IBM FlashSystem A9000R Version 12.2.1

# Command-Line Interface (CLI) Reference Guide

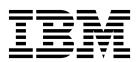

| Note  Before using this document and the product it supports, read the information in "Notices" on page 737. |  |  |  |  |
|----------------------------------------------------------------------------------------------------|--|--|--|--|
|                                                                                                    |  |  |  |  |
|                                                                                                    |  |  |  |  |
|                                                                                                    |  |  |  |  |
|                                                                                                    |  |  |  |  |
|                                                                                                    |  |  |  |  |
|                                                                                                    |  |  |  |  |
|                                                                                                    |  |  |  |  |
|                                                                                                    |  |  |  |  |
|                                                                                                    |  |  |  |  |
|                                                                                                    |  |  |  |  |
|                                                                                                    |  |  |  |  |
|                                                                                                    |  |  |  |  |
|                                                                                                    |  |  |  |  |
|                                                                                                    |  |  |  |  |
|                                                                                                    |  |  |  |  |
|                                                                                                    |  |  |  |  |
|                                                                                                    |  |  |  |  |
|                                                                                                    |  |  |  |  |
|                                                                                                    |  |  |  |  |
|                                                                                                    |  |  |  |  |
|                                                                                                    |  |  |  |  |
|                                                                                                    |  |  |  |  |
|                                                                                                    |  |  |  |  |
|                                                                                                    |  |  |  |  |
|                                                                                                    |  |  |  |  |
|                                                                                                    |  |  |  |  |

## **Edition notice**

Publication number: SC27-8711-08. This publication applies to version 12.2.1 of IBM FlashSystem A9000R and to all subsequent releases and modifications until otherwise indicated in a newer publication.

© Copyright IBM Corporation 2016, 2018. US Government Users Restricted Rights – Use, duplication or disclosure restricted by GSA ADP Schedule Contract with IBM Corp.

# **Contents**

| About this guide ix                                    | Removing a volume from its performance class 47        |
|--------------------------------------------------------|--------------------------------------------------------|
| Intended audience ix                                   | Adding a domain to a performance class 48              |
| Conventions used in this guide ix                      | Removing a domain from its performance class 49        |
| Related information and publications ix                | Setting the rate for a performance class 50            |
| IBM Publications Center x                              | Listing host profiles 51                               |
| Sending or posting your comments x                     | Updating the host profile                              |
| Getting information, help, and service x               | Removing the profile of the specified host 53          |
| 0 , 1,                                                 | Enabling the host profiler                             |
| Chapter 1. Overview of the                             | Disabling the host profiler                            |
| command-line interface (CLI) 1                         |                                                        |
| Overview of the XCLI utility                           | Chapter 3. Volume management                           |
| Installing and starting the XCLI                       | commands                                               |
| Exiting an interactive XCLI session                    | Clearing reservations of a volume                      |
| Liging the CLI                                         | Listing reservation keys                               |
| Using the CLI                                          | Listing volume reservations                            |
|                                                        | Copying volumes                                        |
| Understanding the command syntax 6                     | Creating a volume                                      |
| Using identification parameters                        | Deleting a volume                                      |
| Display options                                        | Formatting a volume 64                                 |
|                                                        | Formatting a volume                                    |
| Displaying CLI help and the XCLI utility version 14    | Listing a volume's extended attributes                 |
|                                                        | Locking a volume                                       |
| Chapter 2. Host and cluster                            | Renaming a volume                                      |
| management commands 15                                 | Resizing a volume                                      |
| Adding a host to a cluster                             | Unlocking a volume                                     |
| Creating a cluster                                     | Officering a volume                                    |
| Deleting clusters                                      | Chanter 4 Valuma ananahat                              |
| Listing clusters                                       | Chapter 4. Volume snapshot                             |
| Removing a host from a cluster                         | management commands 79                                 |
| Renaming clusters                                      | Changing a snapshot deletion priority 79               |
| Adding a port to a host 20                             | Creating a snapshot                                    |
| Defining a new host                                    | Deleting a snapshot 84                                 |
| Deleting a host                                        | Duplicating a snapshot 85                              |
| Listing hosts                                          | Formatting a snapshot 87                               |
| Listing ports                                          | Listing snapshot information 88                        |
| Removing a port from a host                            | Restoring a volume from a snapshot 90                  |
| Renaming a host                                        |                                                        |
| Updating a host definition                             | Chapter 5. Consistency group                           |
| Mapping a volume to a host or cluster 30               | management commands 93                                 |
| Listing the mapping of volumes to hosts or clusters 33 | Adding a volume to a consistency group 93              |
| Setting the special type of hosts or clusters 34       | Creating consistency groups                            |
| Listing hosts/clusters to which a volume is mapped 35  | Creating consistency groups                            |
| Unmapping a volume from a host or cluster 36           | Deleting a consistency group                           |
| Setting the default idle time before unmapping a       | Removing a volume from a consistency group             |
| volume                                                 | Renaming a consistency group 102                       |
| Retrieving the default idle time before unmapping a    | Creating a consistency group                           |
| volume                                                 |                                                        |
| Creating a performance class                           | Associating an existing consistency group with a       |
| Deleting a performance class                           | cross-system consistency group definition 104          |
| Renaming a performance class                           | Removing a consistency group from a cross-system       |
| Listing details of performance classes                 | consistency group                                      |
| Adding a host to a performance class                   | Adding a remote system name to a cross-system          |
| Removing a host from its performance class             | consistency group definition                           |
| Adding a pool to a performance class                   | Removing a remote system from a cross-system           |
| Removing a pool from its performance class             | consistency group                                      |
| Adding a volume to a performance class                 | Listing cross-system consistency group definitions 109 |

| Retrieving remote systems in a specified               | Retrieving the electronic license acceptance status 169  |
|--------------------------------------------------------|----------------------------------------------------------|
| cross-system consistency group                         | Retrieving a fragment of the electronic license file 170 |
| Deleting a cross-system consistency group 111          | Accepting the electronic license agreement 171           |
| Listing cross-system consistency group definitions 111 | Enabling command auditing                                |
| 7 7 7                                                  | Disabling command auditing                               |
| Chapter 6. Snapshot set management                     | Displaying the command audit state 173                   |
|                                                        | Configuring audit servers                                |
| commands                                               | Checking the command audit state 174                     |
| Snapshotting a consistency group                       | Retrieving the list of Flash VDisks                      |
| Changing a snapshot group deletion priority 116        | Enabling CIM service                                     |
| Deleting a snapshot group                              | Disabling the CIM service                                |
| Disbanding a snapshot group                            | Displaying the CIM service state                         |
| Duplicating a snapshot group                           | Displaying the Chil service state                        |
| Formatting a snapshot group                            | Chapter 9. Remote target connectivity                    |
| Listing snapshot groups                                | commands 179                                             |
| Renaming a snapshot group                              | Setting the threshold of a link disruption duration      |
| Restoring a consistency group from a snapshot          | that triggers an event                                   |
|                                                        | Updating the target's mirroring configuration 180        |
| group                                                  | Activating connectivity to a remote target 181           |
| Setting a snapshot group descriptor                    |                                                          |
|                                                        | Deactivating connectivity to a remote target 182         |
| Returning a snapshot group's descriptor 130            | Defining connectivity to a remote target 183             |
|                                                        | Deleting connectivity to a remote target 185             |
| Chapter 7. Storage pool management                     | Listing target connectivity definitions 186              |
| commands                                               | Defining a remote target                                 |
| Moving a consistency group between storage pools 131   | Deleting a remote target                                 |
| Changing the pool limitation, performance class, or    | Listing remote targets                                   |
| threshold parameters                                   | Allowing remote mirroring access 192                     |
| Changing pool settings for snapshots                   | Activating a port                                        |
| Creating storage pools                                 | Adding a new port to a remote target 194                 |
| Deleting a storage pool                                | Deactivating a port                                      |
| Listing storage pools                                  | Deleting a port from a remote system 196                 |
| Renaming a storage pool                                | Listing the ports of a remote target 197                 |
| Resizing a storage pool                                | Renaming a remote target                                 |
| Moving a volume between storage pools                  | Updating the target configuration 199                    |
| woving a volume between storage pools 144              | Adding a Quorum Witness to a target 200                  |
| 01                                                     | Removing a Quorum Witness from a target 201              |
| Chapter 8. System management                           | 0 -                                                      |
| commands 147                                           | Chapter 10. Remote mirroring                             |
| Displaying the values of configuration parameters 147  |                                                          |
| Setting configuration parameters                       | commands                                                 |
| Testing the DNS                                        | Canceling a snapshot mirror (ad hoc sync job) 203        |
| Displaying help                                        | Creating a snapshot mirror (ad hoc sync job) 205         |
| Displaying the current maintenance urgency 152         | Activating mirroring                                     |
| Shutting down the system                               | Changing the RPO for local or remote system 213          |
| Listing the operational state                          | Changing the designation of mirroring peers 215          |
| Displaying system usage and data reduction             | Changing the mirroring schedule for remote slave         |
| statistics                                             | peers                                                    |
| Displaying information about effective and             | Changing the role of a mirrored volume 219               |
| physical capacity                                      | Changing a mirroring schedule for local peers 222        |
|                                                        | Creating a mirroring definition                          |
| Displaying information about effective capacity 157    | Deactivating mirroring                                   |
| Displaying system capacity thresholds                  | Deleting a remote mirroring definition 232               |
| Changing a system capacity threshold 159               | Viewing the mirroring status                             |
| Resuming the system's normal operation 160             | Obtaining statistics on past sync jobs 238               |
| Displaying the current time                            | Switching roles between master and slave 239             |
| Setting the system's time                              | Retrieving RPO thresholds                                |
| Listing optional time zones                            | Setting an RPO threshold                                 |
| Setting the time zone                                  | Changing the interval of a schedule                      |
| Printing the current system version 164                | Croating a schodule object                               |
| Displaying the values of VPD parameters 165            | Creating a schedule object                               |
| Setting VPD parameters                                 | Triggering a schedule                                    |
| Displaying the system's MIB file 168                   | Deleting a schedule object 248                           |
|                                                        |                                                          |

| Listing a schedule object 249                        | Defining a new event notification destination    | . 325 |
|------------------------------------------------------|--------------------------------------------------|-------|
| Renaming a schedule                                  | Deleting a destination                           | . 328 |
| Viewing sync job status 250                          | Listing event notification destinations          | . 329 |
|                                                      | Renaming a destination                           | . 331 |
| Chapter 11. HyperSwap commands 253                   | Testing a destination                            |       |
| Creating a HyperSwap relationship                    | Updating an event notification destination       |       |
| Viewing the status of HyperSwap volumes and          | Adding a destination to a destination group      |       |
| consistency groups                                   | Creating a destination group                     | . 338 |
| Activating a HyperSwap relationship 262              | Updating an event notification destination group |       |
| Deactivating a HyperSwap relationship 265            | Deleting a destination group                     |       |
| Deleting a HyperSwap relationship 266                | Listing destination groups                       |       |
| Switching roles between Master and Slave volumes 269 | Removing a destination from a destination group  |       |
| Changing a peer role in a HyperSwap volume 271       | Renaming a destination group                     |       |
| Restoring the availability of a Master volume 274    | Clearing alerting events                         |       |
| Creating a HyperSwap volume snapshot (ad hoc         | Listing events                                   | . 344 |
| sync job)                                            | Listing uncleared alerting events                |       |
| Changing the designation of HyperSwap                | Setting the threshold for event notification     |       |
| relationship peers                                   | Listing thresholds                               |       |
| Enabling automatic failover in a HyperSwap           | Activating a rule                                | . 350 |
| relationship                                         | Creating event notification rules                |       |
| Disabling automatic failover in a HyperSwap          | Deactivating a rule                              | . 354 |
| relationship                                         | Deleting event notification rules                |       |
| Converting a HyperSwap relationship into a sync      | Listing event notification rules                 |       |
| mirror                                               | Renaming event notification rules                |       |
| Converting a sync mirror into a HyperSwap            | Updating an event notification rule              |       |
| relationship                                         | Defining an SMS gateway                          |       |
| Creating a new Quorum Witness 288                    | Deleting an SMS gateway                          |       |
| Listing Quorum Witnesses                             | Listing SMS gateways                             |       |
| Updating a Quorum Witness definition 292             | Prioritizing SMS gateways                        |       |
| Renaming a Quorum Witness                            | Renaming an SMS gateway                          |       |
| Deleting a Quorum Witness                            | Updating an SMS gateway                          |       |
| Activating a Quorum Witness                          | Defining a new SMTP gateway                      |       |
| Deactivating a Quorum Witness 296                    | Deleting an SMTP gateway                         | . 369 |
| Listing the Quorum Witness connection status 297     | Listing SMTP gateways                            |       |
| Getting Quorum Witness information 299               | Prioritizing SMTP gateways                       |       |
| 0 ~                                                  | Renaming an SMTP gateway                         |       |
| Chapter 12. Data migration commands 301              | Updating an SMTP gateway                         |       |
| Activating data migration                            | Generating an XMPNS admin control event          | . 374 |
| Deactivating data migration                          |                                                  |       |
| Defining data migration configuration 303            | Chapter 15. IP configuration                     |       |
| Deleting a data migration process                    | commands                                         | 377   |
| Listing data migration statuses                      | Creating a new IP interface                      |       |
| Testing the data migration definition 308            | Deleting IP interfaces                           |       |
|                                                      | Listing IP interface configuration               |       |
| Chapter 13. IBM Hyper-Scale Mobility                 | Listing IP interface addresses                   |       |
|                                                      | Showing the status and configuration of Ethernet |       |
| commands 309                                         | ports                                            | . 382 |
| Creating an IBM Hyper-Scale Mobility relation 309    | Renaming an IP interface                         |       |
| Activating a volume migration                        | Printing the ARP database of an IP interface     |       |
| Deactivating IBM Hyper-Scale Mobility migration 315  | Testing the traceroute to a remote IP            | . 385 |
| Aborting a defined or activated IBM Hyper-Scale      | Testing the traceroute to a remote IP            | . 386 |
| Mobility process                                     | Updating an IP interface                         |       |
| Moving the IBM Hyper-Scale Mobility source           | Defining a new IPSec connection                  |       |
| volume to a Proxy state                              | Updating an existing IPSec connection            |       |
| Deleting an IBM Hyper-Scale Mobility relation 319    | Removing an existing IPSec connection            |       |
| Listing the IBM Hyper-Scale Mobility status 320      | Listing IPSec connections                        | . 394 |
| 01 1 44 5 11 111                                     | Listing IPSec tunnels                            | . 394 |
| Chapter 14. Event handling                           | Connecting to a support center                   |       |
| commands 323                                         | Defining a support center                        |       |
| Generating a custom event                            | Deleting a support center                        |       |
| Generating a CSS product event                       | Disconnecting from a support center              |       |

| Listing support centers                                | Listing access control definitions                |
|--------------------------------------------------------|---------------------------------------------------|
| Listing the status of all support centers 400          | Adding an LDAP server definition 446              |
| Configuring the support center connection to           | Testing an LDAP configuration 448                 |
| enable automatic connect on restart 401                | Listing LDAP configuration parameters 449         |
| Listing the configuration of the automatic             | Configuring LDAP in the system 451                |
| connection to a support center 402                     | Listing LDAP servers defined in the system 455    |
| Creating a new IP access group 403                     | Listing LDAP server users 456                     |
| Removing an address from an IP access group 404        | Listing LDAP-based authentication mode 457        |
| Adding a new address to an IP access group 405         | Enabling or disabling LDAP-based authentication   |
| Deleting an existing IP access group 406               | mode                                              |
| Renaming an existing IP access group 406               | Updating an LDAP server definition 459            |
| Listing IP access groups                               | Removing an LDAP server definition 460            |
| Listing IP access groups                               | Launching the ldapsearch utility 461              |
|                                                        | Defining a new user                               |
| Chapter 16. PKI configuration                          | Deleting a user                                   |
|                                                        | Adding users to user groups                       |
| commands 409                                           |                                                   |
| Listing PKI items                                      | Creating user groups                              |
| Generating a certificate signing request 410           |                                                   |
| Generating a private key and CSR 411                   | Listing user groups                               |
| Deleting the PKI content 412                           | Removing a user from a user group 471             |
| Changing a PKI symbolic name 412                       | Renaming user groups                              |
| Importing a signed certificate 413                     | Updating a user group 473                         |
| Importing a PKCS#12 certificate 415                    | Listing users                                     |
| Displaying the details of a signed certificate 416     | Renaming users                                    |
| Updating a PKI certificate or services 417             | Updating a user definition 477                    |
| 1 0                                                    | Creating a new domain                             |
| Chapter 17. InfiniBand commands 421                    | Updating a domain definition 482                  |
|                                                        | Renaming a domain 484                             |
| Listing the configured InfiniBand ports 421            | Deleting a domain 485                             |
| Listing data counters for the enabled InfiniBand       | Listing domains 486                               |
| switch ports                                           | Listing users per domain 487                      |
| Listing error counters for enabled InfiniBand          | Listing objects in domains 488                    |
| switch ports                                           | Listing the global domain 489                     |
| Listing the status of the enabled InfiniBand switch    | Attaching an object to a domain 490               |
| ports                                                  | Disassociating object from a domain 492           |
| Listing data counters for the enabled InfiniBand       | Associating users to a domain                     |
| HCA ports                                              | Removing a user from a domain 495                 |
| Listing error counters for the enabled InfiniBand      | Adding a pool to a domain 497                     |
| HCA ports                                              | Removing a pool from a domain                     |
| Listing the statuses of the enabled InfiniBand HCA     | Moving a pool from one domain to another 499      |
| ports                                                  | Setting the domain attribute 501                  |
| Listing the configured InfiniBand switches 428         | Setting domain-related policies 502               |
| Listing the configured InfiniBand switch               | Displaying domain-related policies 503            |
| management addresses                                   | Specifying a user associated with IBM Hyper-Scale |
| Listing the configured InfiniBand switch firmware      | Manager                                           |
| versions                                               | Retrieving the user associated with the IBM       |
| Listing the configured InfiniBand switch power         | Hyper-Scale Manager 505                           |
| values                                                 | Setting the application administrator's scope of  |
| Listing the configured InfiniBand switch voltage       | commands                                          |
| values                                                 |                                                   |
| Listing the configured InfiniBand switch               | Getting the application administrator's scope of  |
| temperature values                                     | commands                                          |
| Listing the configured InfiniBand switch fan parts 436 | OI 1 40 PU 1 1 1 1000                             |
| Listing the configured InfiniBand switch PSUs 437      | Chapter 19. Fibre channel and iSCSI               |
| Listing the configured InfiniBand switch BBUs 438      | configuration and status commands . 509           |
| Listing the configured InfiniBand switch fans 440      | Discovering FC hosts 509                          |
| Library the configured Hillingard Switch lans 440      | Changing FC port configuration 510                |
| Chamber 10 Access construct                            | Listing FC ports                                  |
| Chapter 18. Access control                             | Listing FC port tests                             |
| commands 443                                           | Starting an FC port test                          |
| Adding an access control definition 443                | Aborting an FC port test                          |
| Deleting an access control definition 444              | Listing connectivity to hosts                     |
|                                                        | 0 1111111111111111111111111111111111111           |

| Chapter 20. Flash enclosure                          | Retrieving usage history                                 |
|------------------------------------------------------|----------------------------------------------------------|
| maintenance commands 521                             |                                                          |
| Listing Flash enclosure status 521                   | Chapter 23. Metadata commands 591                        |
| Listing a Flash canister status                      | Setting metadata                                         |
| Listing a Flash card status                          | Deleting metadata                                        |
| Retrieving the list of Flash fans                    | Listing metadata                                         |
| Retrieving the list of Flash IB adapters             | Setting user metadata 595                                |
| Retrieving the Flash control connectivity list 527   | Listing user metadata 595                                |
| Retrieving the list of Flash PSUs                    | Deleting user metadata 596                               |
| Retrieving the list of Flash PIBs                    | 8                                                        |
| Retrieving the list of Flash LED cards 530           | Chapter 24. Encryption enablement                        |
| Listing Flash BBU components 531                     |                                                          |
| Retrieving the serial number of a Flash enclosure    | and support commands 599                                 |
| 1S                                                   | Disabling encryption                                     |
|                                                      | Enabling encryption                                      |
| Chapter 21 Hardware maintenance                      | Defining a key server                                    |
| Chapter 21. Hardware maintenance                     | Removing a key server                                    |
| commands 535                                         | Displaying key server status 606                         |
| Monitoring the redistribution process 535            | Checking key server status 607                           |
| Displaying the system's average power                | Obtaining a new master key 608                           |
| consumption                                          | Renaming a key server 609                                |
| Getting the values for calculating the system's      | Changing key server properties 610                       |
| average power consumption                            | Entering a recovery key 612                              |
| Displaying the system's average temperature 537      | Generating recovery keys 613                             |
| Enabling XIV Support access                          | Retrieving the security administrator's recovery key 615 |
| Disabling XIV Support access                         | Rekeying the security administrators 617                 |
| Displaying the XIV Support window 540                | Displaying recovery key status 618                       |
| Listing system components 541                        | Recovering key verification 620                          |
| Listing module configuration 544                     | Recovering key share information 621                     |
| Listing the internal temperature of modules 546      | Finishing the recovery process 622                       |
| Listing boot media devices in the system 548         | Obtaining a new master key 623                           |
| Viewing vault devices in the system                  | Changing the key management scheme 624                   |
| Listing BBUs in the system                           | Viewing the key scheme 626                               |
| Listing PSUs in a module 555                         |                                                          |
| Listing compression adapters in the system 556       | Chapter 25. Security configuration                       |
| Listing fans in a module                             | commands 627                                             |
| Listing NICs in the system                           | Listing configuration parameters for a                   |
| Listing DIMMs in the modules 561                     | communication protocol 627                               |
| Listing CPUs in the modules                          | Setting configuration parameters for a                   |
| Listing InfiniBand host card adapters in the storage | communication protocol 628                               |
| system                                               | 1                                                        |
| Listing CNA adapters in the system 569               | Chapter 26. Events 629                                   |
| Listing module LEDs in the system 570                |                                                          |
| Listing data disk devices in the system 575          | Chapter 27 Deturn codes 725                              |
| Listing service statuses 577                         | Chapter 27. Return codes 735                             |
| Listing system components that require service 578   |                                                          |
| Listing trace snapshot on a module 579               | Notices                                                  |
| Creating a trace snapshot                            | Trademarks                                               |
| Chapter 22. Statistics commands 583                  |                                                          |
| Getting performance statistics                       |                                                          |

# About this guide

This guide describes the command-line interface (CLI) commands for IBM® FlashSystem A9000R.

## Intended audience

This document serves as a reference for system administrators and all IT staff who manage the IBM FlashSystem<sup>®</sup> A9000 system from the CLI. This document is also a reference for programmers who want to automate storage system commands.

## Conventions used in this guide

Command examples and output examples are documented in monospaced font, with a frame around it.

For example:

· Command:

vol rename vol=DBVolume new name=DBVolume1

Output:

Command completed successfully.

**Access control** refers to the types of user accounts that are allowed to use a specific command.

**Return codes** are the possible codes that the system can return after a specific command is issued and completed either successfully or with an error.

# Related information and publications

You can find additional information and publications related to IBM FlashSystem A9000R on the following information sources:

- IBM FlashSystem A9000R on IBM Knowledge Center (ibm.com/support/knowledgecenter/STJKN5) on which you can find the following related publications:
  - IBM FlashSystem A9000R Release Notes
  - IBM FlashSystem A9000R Product Overview
  - IBM FlashSystem A9000R Planning Guide
  - IBM FlashSystem A9000 and IBM FlashSystem A9000R Application Programming Interface (API) Reference Guide
- IBM Flash Storage and Solutions marketing website(ibm.com/systems/storage/ flash)
- IBM Storage Redbooks® website (redbooks.ibm.com/portals/storage)
- IBM Hyper-Scale Manager on IBM Knowledge Center (ibm.com/support/knowledgecenter/SSUMNQ)

## **IBM Publications Center**

The IBM Publications Center is a worldwide central repository for IBM product publications and marketing material.

The IBM Publications Center website (ibm.com/shop/publications/order) offers customized search functions to help you find the publications that you need. You can view or download publications at no charge.

## Sending or posting your comments

Your feedback is important in helping to provide the most accurate and highest quality information.

#### **Procedure**

To submit any comments about this guide:

 Go to IBM FlashSystem A9000R on IBM Knowledge Center (ibm.com/support/knowledgecenter/STJKN5), drill down to the relevant page, and then click the Feedback link that is located at the bottom of the page.

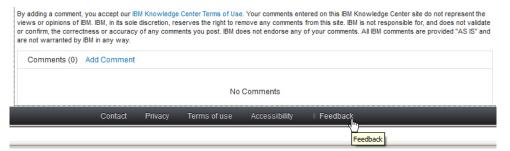

The feedback form is displayed and you can use it to enter and submit your comments privately.

- You can post a public comment on the Knowledge Center page that you are viewing, by clicking **Add Comment**. For this option, you must first log in to IBM Knowledge Center with your IBMid.
- You can send your comments by email to starpubs@us.ibm.com. Be sure to include the following information:
  - Exact publication title and product version
  - Publication form number (for example: SC01-0001-01)
  - Page, table, or illustration numbers that you are commenting on
  - A detailed description of any information that should be changed

**Note:** When you send information to IBM, you grant IBM a nonexclusive right to use or distribute the information in any way it believes appropriate without incurring any obligation to you.

# Getting information, help, and service

If you need help, service, technical assistance, or want more information about IBM products, you can find various sources to assist you. You can view the following websites to get information about IBM products and services and to find the latest technical information and support.

• IBM website (ibm.com®)

- IBM Support Portal website (www.ibm.com/storage/support)
- IBM Directory of Worldwide Contacts website (www.ibm.com/planetwide)
- IBM developerWorks Answers website (www.developer.ibm.com/answers)
- IBM service requests and PMRs (ibm.com/support/servicerequest/Home.action)

# Chapter 1. Overview of the command-line interface (CLI)

The command-line interface (CLI) provides a mechanism for issuing commands to manage and maintain the storage system. CLI commands are entered on the IBM XCLI utility.

This section explains how to install and start the XCLI utility. It also provides information about interactive and basic modes for running commands in the utility and an overview of the CLI command structure and parameters.

The following topics are covered:

- "Overview of the XCLI utility"
- "Using the CLI" on page 4

## Overview of the XCLI utility

This section describes how to download, install, and start the IBM XCLI utility. It also explains how to log off the XCLI.

The following topics are covered:

- "Installing and starting the XCLI"
- "Exiting an interactive XCLI session" on page 3

## Installing and starting the XCLI

This information describes how to download and install the IBM XCLI utility. The XCLI is available on Microsoft Windows, Linux and other operating systems.

## About this task

**Note:** For the installation requirements and a list of available packages, see the *IBM Hyper-Scale Manager Release Notes* on the IBM Knowledge Center website.

## **Procedure**

Perform these steps to download and install the XCLI:

- 1. Download the IBM Hyper-Scale Manager installation package from the IBM Fix Central website.
- 2. Perform one of the following procedures for your operating system.
  - **Windows:** Double-click the installation file, and follow the instructions on the screen.
  - Linux: Extract the installation file to a designated folder on your system, using the following command:

```
tar -xzf file_name.tar
```

• AIX®, HP-UX, Solaris: Extract the installation file using the following command:

```
gunzip file name.tar.gz
```

Then extract the file to a designated folder on your system, using the following command:

```
tar -xvf file name.tar
```

3. Start the XCLI depending on the hosting operating system and operational mode.

## Starting the XCLI on a Windows system

You can start the XCLI on a Windows system in either interactive or basic mode.

#### Interactive mode:

#### About this task

To run commands in interactive mode, perform the following steps:

#### Procedure

- 1. Click **Start** > **Programs** > **IBM** XIV > XCLI to open an XCLI session window.
- 2. Follow the instructions on the screen and type the following information:
  - a. Storage system IP address or DNS
  - b. User name
  - c. Password

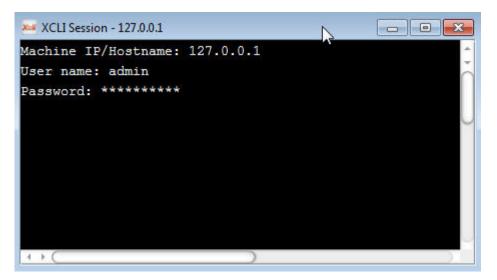

Figure 1. XCLI terminal

- 3. You are now connected to the specified storage system. The XCLI prompt appears in the session window. The window title includes the name of the storage system to which the XCLI is connected.
- 4. Run any CLI command from this prompt.

**Note:** The font size in the XCLI utility terminal is customizable. To increase the font size, press **CTRL+**. To decrease the font size, press **CTRL+**.

## Basic mode:

## About this task

To run commands in basic mode, perform the following steps:

#### **Procedure**

- 1. Open a Windows command session.
- 2. Type cd c:\program files\IBM\Storage\XIV.

3. Run any CLI command, including the XCLI identification parameters, for example:

```
xcli -u user -p ******* -m 127.0.0.1 vol_list
```

## Starting the XCLI on a Linux system

You can start the XCLI on a Linux system in either interactive or basic mode.

#### Interactive mode:

About this task

To run commands in interactive mode, perform the following steps:

#### **Procedure**

- 1. Type xcli -w to open a new session.
- 2. Follow the instructions on the screen and type the following information:
  - a. User name
  - b. Password
  - c. Storage system IP address or DNS
- 3. You are now connected to the specified storage system. The XCLI prompt appears in the session window. You can run any CLI command from this prompt.

#### Basic mode:

About this task

To run commands in basic mode, enter the command including the XCLI identification parameters, for example:

```
xcli -u user -p ****** -m 127.0.0.1 vol list
```

# Exiting an interactive XCLI session

When running XCLI in interactive mode, you can exit the interactive session by either closing the session window or running the exit command.

To terminate an interactive XCLI session automatically after the predefined period, set the **session timeout** property in the xiv-general properties file, that is stored in the properties directory. The value of **session\_timeout** is defined in minutes.

The location of the properties directory varies among operating systems as follows:

#### Windows

%APPDATA%\XIV\GUI12\properties

#### Non Windows

\$USERDIR/.xiv/GUI12/properties

## **Using the CLI**

This section provides information about interactive and basic modes for running CLI commands and an overview of the CLI command structure and parameters.

The following topics are covered:

- "Interactive and basic modes"
- "Understanding the command syntax" on page 6
- "Using identification parameters" on page 7
- "Display options" on page 11
- "Running commands in batch mode" on page 12
- "Displaying CLI help and the XCLI utility version" on page 14

## Interactive and basic modes

You can use the CLI in two modes: interactive and basic.

The differences between these two modes are as follows:

- Basic mode requires you to log in to the storage system each time you issue a command, but the interactive mode requires you to log in only once.
- In basic mode, you must enter the entire command syntax. In interactive mode, you can enter a shorter syntax.
- Interactive mode offers several command and argument completion features.

The following example shows the command syntax for each of these modes:

#### **Basic**

```
xcli -u user -p password -m 127.0.0.1 vol_list
```

#### Interactive

```
vol_list
```

**Note:** Each of the batch-mode parameters in these examples is explained later in this chapter.

#### Interactive mode features

Running CLI commands in interactive mode provides command and argument completion, along with possible values to these arguments.

#### About this task

The CLI offers several ways to interactively complete command names.

#### **Procedure**

1. To complete the name of a command, type one or more characters and press Tab. In the following example, the CLI adds a character to the name of a command that starts with **vol**. The first click on Tab adds a character.

```
>>vol
>>vol_
```

2. Next, to list commands, type one or more characters and press Tab twice (Tab-Tab).

```
>>vol_
vol_by_id vol_copy vol_create vol_delete
vol_format vol_list vol_lock vol_mapping_list
vol_move vol_rename vol_resize vol_unlock
```

## Example

This example lists all commands that start with the letter v:

```
>> v
version_get vol_by_id vol_copy vol_create
vol_delete vol_format vol_list vol_lock
vol_mapping_list vol_move vol_rename vol_resize
vol_unlock vpd_config_get vpd_config_set
```

This example lists all commands that start with the letters cg\_:

## **Command Argument Completion:**

The CLI can provide list arguments and argument values to help you complete a command.

#### About this task

To list arguments for a specific command, type the command name and press Tab. To list values for a specific argument, type the command name and argument, optionally specify one or more characters for the value, and then press Tab.

#### Procedure

1. Listing arguments for a command. This example lists arguments for the **vol\_create** command:

```
>> vol_create
vol= size= size_block= pool=
```

2. Listing values for a specific argument. This example lists valid values for the **pool** argument that is required for the **pool\_create** command:

```
>> pool_create pool=
8058 2nd Pool 8059 pool1
```

3. Listing a subset of values for a specific argument. This example lists valid values that start with v for the **vol** argument that is required for the **vol\_list** command:

```
>> vol_list vol=v
vol1 vol2
```

## **Understanding the command syntax**

This information describes the general syntax for a CLI command in basic mode.

When in basic mode, the CLI uses the following general syntax:

## Command syntax quick reference

This information describes the command parameters and options that are available in the CLI basic mode.

Use the following table as a quick reference to the various parameters and options.

| Options | Values                                                                   |
|---------|--------------------------------------------------------------------------|
| -f      | Specifies the name of a configuration file that lists the storage system |
| -c      | Specifies the storage system on which the command is to be run           |
| -m      | Specifies the IP address of the storage system on which the command runs |
| -L      | Lists the storage systems, as read from the configuration file           |
| -a      | Specifies the name of the storage system                                 |
| -d      | Removes a storage system from the configuration file                     |
| -r      | Specifies the name of a batch file that runs CLI commands                |
| -1      | Displays the command output in user-readable format                      |
| -s      | Displays the command output in CSV format                                |
| -x      | Displays the command output in XML format                                |
| -u      | Specifies the user                                                       |
| -p      | Specifies the password                                                   |
| -t      | Manages the fields of the command output                                 |
| -h      | Displays command help                                                    |
| -у      | Suppresses the Are you sure? prompt                                      |
| -v      | Displays the version of the XCLI on the screen                           |
| command | Runs the specified command                                               |

## Syntax example

The CLI command syntax specifies the command to be run, along with its applicable parameters and their values.

In the following example, the parameters to the left of the **vol\_list** command specify the storage system to which the command is being directed, and also specify the required user and password for this storage system:

```
xcli -u admin -p ******* -m 127.0.0.1 vol_list
```

#### **Identification parameters**

- -u Specifies the user ID.
- **-p** Specifies the password.

#### Storage system

The storage system is specified by either its IP address or name of the storage system as listed in the configuration file. See "Configuration parameters" on page 8 for more information.

- -m Specifies the IP address of the storage system to which this command is directed.
- -c Specifies the name of the storage system to which this command is directed, as it is defined in the configuration file (for example, my system).

#### Command

#### vol list

Specifies the command to be run. For more information about running commands, see "Interactive mode features" on page 4.

## Using identification parameters

This information describes the parameters used to set the user, password, and storage system.

The following topics are covered:

- "Setting user and password parameters"
- "Identifying and configuring a storage system" on page 8

## Setting user and password parameters

The CLI and the storage system provide a password-controlled user ID as a security mechanism for controlling CLI operations.

When running in basic mode, specify the user name and password as follows:

```
xcli -u admin -p ******* -c my system vol list
```

In this command:

## Identification parameters

- **-u** Specifies the user ID.
- **-p** Specifies the password.

#### my\_system

-c Specifies the name of the storage system to which this command is directed, as it is defined in the configuration file (for example, my system).

#### Command

#### vol list

Specifies the command to be run.

The password handling mechanism performs as follows:

1. Checking the user:

- The **-u** or **--user** parameter on the command line is checked first and its value is used as the user name.
- If the **-u** or **--user** parameter is not specified, the XIV\_XCLIUSER environment variable is used as a user name.
- 2. Checking the password:
  - The **-p** or **--password** parameter on the command line is checked first and its value is used as the password.
  - If the **-p** or **--password** parameter is not specified, the XIV\_XCLIPASSWORD environment variable is used as the password.

Note: If you do not specify both the user ID and the password, the command fails.

## Identifying and configuring a storage system

This information describes the parameters used to identify the storage system on which a command is to run, and how to create a configuration file to manage the storage systems that you can use.

#### Configuration parameters:

Most CLI commands are directed to a specific storage system using the IP address. You must provide at least one address and up to three addresses per storage system.

To provide the storage system IP address, log in to an interactive session or specify the configuration file that stores the storage system IP address or addresses.

## Specifying a storage system using its IP address

In the following example, the command is directed to a storage system with an IP address of 127.0.0.1:

```
xcli -u admin -p ******** -m 127.0.0.1 vol_list
```

In this command:

#### Identification parameters

- **-u** Specifies the user ID.
- **-p** Specifies the password.

#### Storage system

The storage system is specified by its IP address.

-m Specifies the IP address of the storage system to which this command is directed.

#### Command

vol\_list

Specifies the command to be run.

#### Specifying a storage system by using a configuration file

In the following example, the command is directed to a storage system that is listed on the my system configuration file:

```
xcli -u admin -p ******** -c my_system vol_list
```

In this command:

## **Identification parameters**

- -u Specifies the user ID.
- **-p** Specifies the password.

## Storage system

The storage system is specified by its name on the configuration file.

 -c Specifies the name of the storage system to which this command is directed, as it is defined in the configuration file (for example, my\_system).

#### Command

## vol\_list

Specifies the command to be run.

#### Creating a configuration file:

You can use the configuration file to manage a list of the storage systems that you are working with.

Use the following options to add and subtract storage systems from this file and to list them.

#### Listing the available storage systems

In the following example, the configuration information is read from a default file location or from the file that is specified with [-f *file*].

## Adding a new storage system to the configuration file

In the following example, IP1...IP3 are added to the configuration file at the default file location. If applicable, the addresses are added to the file that is specified in [-f file]. The <config> variable represents the configuration name of the storage system that you are adding to the list.

#### Removing a storage system from the configuration file

In the following example, IP1...IP3 are removed from the configuration file. If applicable, the addresses are removed from the file that is specified with [-f *file*].

```
xcli [-f file] -d IP1 [-m IP2 [ -m IP3]]
```

## Location of the configuration file

The configuration file is located in the following directory, depending on the operating system. You do not specify the location of the configuration file when you add or remove storage systems from the configuration.

#### Windows

UNIX In the home folder under .xiv

## Certificate management

This section describes the way certificates are managed via the XCLI utility.

The general format of the certificate commands is:

```
xcli -C <command> [ <p1>=<v1> [<p2>=<v2>]...]
```

The available commands are: list, show, import and remove.

## List [ type=<type> ]

This command lists the trusted certificates (global and private). This command accepts the type of list as a parameter.

#### Type = all (default)

Lists all trusted certificates.

For example:

```
xcli -C list
```

### **Private**

Lists all private trusted certificates.

For example:

```
xcli -C list type=private
```

#### Global

Lists all global trusted certificates.

## Show alias=<alias>

This command displays the certificate details. This command accepts the name of the specific certificate as a parameter. For example:

```
xcli -C show alias=abcd
```

## Import pem=<pem file path> [ alias=<alias> ]

This command imports a certificate (in PEM format) into the list of trusted certificates. This command accepts the location of the certificate as a mandatory parameter and the name into which the certificate will be renamed. For example:

```
xcli -C import pem=C:\abc\def\cert.pem
xcli -C import alias=abcd pem=C:\abc\def\cert.pem
```

#### Remove alias=<alias>

This command removes a certificate from the list. For example:

```
xcli -C remove alias=abcd
```

## Display options

This information describes the formats that you can choose to display the command output.

The following topics are covered:

- "Using display options"
- "Table display options" on page 12

## Using display options

Output from an CLI command can be displayed in a list, comma-separated value (CSV) and XML formats. You can specify only one format. If you do not specify the format, the output defaults to a list.

The display options are:

- -1 Displays command output in a list (also known as user-readable format).
- -s Displays command output in CSV format.
- -x Displays command output in XML format.

Use the display options as follows:

#### Interactive mode

```
vol_list -s
```

#### Basic mode

```
xcli -u user -p ******* -m 127.0.0.1 -s vol list
```

In this command:

#### **Identification parameters**

- **-u** Specifies the user ID.
- **-p** Specifies the password.

#### Storage system

The storage system is specified by either its IP address or name of the storage system as listed in the configuration file. See "Configuration parameters" on page 8 for more information.

- -m Specifies the IP address of the storage system to which this command is directed.
- **-c** Specifies the name of the storage system to which this command is directed, as it is defined in the configuration file (for example, my\_system).

## Display option

-s Displays command output in CSV format.

#### Command

#### vol list

Specifies the command to be run. For more information about running commands, see "Interactive mode features" on page 4.

## Table display options

The list option displays the command output in a user-readable format. When running a command with a list option, you can specify which table columns are displayed on the screen.

Determine the way that the table is displayed as follows:

#### Interactive mode

```
vol_list -f "size"
```

## Single-command mode

```
xcli -u admin -p ******* -m 127.0.0.1 vol_list -f "size"
```

In this command:

#### **Identification parameters**

- -u Specifies the user ID.
- **-p** Specifies the password.

#### Storage system

The storage system is specified by either its IP address or name of the storage system as listed in the configuration file. See "Configuration parameters" on page 8 for more information.

- -m Specifies the IP address of the storage system to which this command is directed.
- -c Specifies the name of the storage system to which this command is directed, as it is defined in the configuration file (for example, my\_system).

## Table display option

#### -f "size"

Specifies the columns to be displayed. Multiple columns can be specified by a comma-separated list.

In this example, only the **Size** column is displayed. You can list any combination of the table columns.

## Command

## vol\_list

Specifies the command to be run. For more information about running commands, see "Interactive mode features" on page 4.

## Viewing the available columns

You can view all of the available table's columns by running: xcli.py help command=<command\_name> -f fields -z.

The result provides information about the command, including a list of all of its output fields.

# Running commands in batch mode

CLI commands can be grouped together and run in a batch. For example, you can use batch mode to run an identical set of commands on multiple storage systems.

## Creating a batch file for the commands

Create a text file and write the commands without the **xcli** prefix or CLI parameters. For example:

```
pool_create pool=pool_00001 hard_size=171 soft_size=171 snapshot_size=65
vol_create vol=vol_00010 size=17 pool=pool_00001
vol_list vol=vol_00010
```

This example contains the following commands:

- The **pool\_create** command, along with its arguments. This command creates a storage pool, which is a prerequisite for creating a volume.
- The **vol\_create** command, along with its arguments. This command creates a volume in the pool that has just been created.
- The **vol\_list** command displays the details of the newly created volume.

Name the script file and save it.

## Running a batch file

To run the batch file, you must specify the CLI parameters:

```
xcli -u admin -p ******** -m 127.0.0.1 -r
"C:\Documents and Settings\avia\xcli\xcli_script.txt"
```

In this command:

## Identification parameters

- -u Specifies the user ID.
- **-p** Specifies the password.

#### Storage system

The storage system is specified by either its IP address or name of the storage system as listed in the configuration file. See "Configuration parameters" on page 8 for more information.

- -m Specifies the IP address of the storage system to which this command is directed.
- -c Specifies the name of the storage system to which this command is directed, as it is defined in the configuration file (for example, my system).

#### The batch parameter

-r Specifies the name of the batch file to run on the storage system.

## Viewing the output

The three commands in the previous example create a pool, then create a volume, then display the volume details. The following output is returned from running these three commands in batch mode:

- · Confirmation that a pool was created
- Confirmation that a volume was created
- Table with the details of the newly created volume

## Failure of batch mode

When one of the commands that run in batch mode fails, the following actions occur:

- 1. The script exits immediately.
- 2. No commands after the failing command are run.
- 3. An error message is displayed identifying the CLI command that failed.

## Displaying CLI help and the XCLI utility version

This information describes how to display help for the CLI command and the version of the XCLI utility.

## **About this task**

The following command displays the help text for the CLI in batch mode:

For details about the help command, see "Displaying help" on page 151.

The following command displays the XCLI utility version:

```
xcli <-v | --version>
```

# Chapter 2. Host and cluster management commands

This section describes the command-line interface (CLI) for host and cluster management.

## Adding a host to a cluster

Use the **cluster\_add\_host** command to add a host to a cluster.

cluster\_add\_host cluster=ClusterName host=HostName map=MapName

#### **Parameters**

| Name    | Туре        | Description                                                                                                    | Mandatory |
|---------|-------------|----------------------------------------------------------------------------------------------------|-----------|
| cluster | Object name | Name of the cluster to contain the host.                                                                                                    | Y         |
| host    | Object name | Host to be added to the cluster.                                                                                                    | Y         |
| map     | Enumeration | Defines whether to<br>override the cluster<br>mapping with the host<br>mapping or vice versa,<br>or append the cluster<br>mapping on top of the<br>host mapping. | Y         |

If the host already belongs to another cluster, the command fails. If the host already belongs to the specified cluster, the operation completes successfully, but has no effect.

Using the **map** parameter:

- If map=cluster, the mapping of the host and host type are overridden with the cluster's mapping and type.
- If map=host, the mapping of the cluster and its host type are overridden with the host's mapping and type. Use this value to add a host to an empty cluster, so that the cluster will obtain the host's mapping.
- If map=clusterWithHostExceptions, the host keeps its mapping and the cluster mapping is appended on top of it.

The host or cluster receives a single SCSI unit attention message, even if the change affects multiple volumes.

#### **Example:**

cluster\_add\_host cluster=Cluster1 host=Host1 map=cluster

#### **Output:**

Command completed successfully.

#### **Access control**

| User Category                     | Permission |
|-----------------------------------|------------|
| Storage administrator             | Allowed    |
| Storage integration administrator | Allowed    |
| Application administrator         | Disallowed |
| Security administrator            | Disallowed |
| Read-only users                   | Disallowed |
| Technicians                       | Disallowed |

## Return codes

HOST\_BAD\_NAME

The host name does not exist.

CLUSTER\_BAD\_NAME

The cluster name does not exist.

HOST\_BELONGS\_TO\_ANOTHER\_CLUSTER

This host already belongs to another cluster.

• HOST\_AND\_CLUSTER\_HAVE\_CONFLICTING\_MAPPINGS

Host mapping conflicts with cluster mapping.

• HOST\_AND\_CLUSTER\_HAVE\_DIFFERENT\_MAPPING\_TYPE

The host mapping type is not the same as the cluster mapping type.

HOST\_NOT\_IN\_CLUSTERS\_DOMAINS

The host is not part of all of the domains the cluster is attached to.

# Creating a cluster

Use the cluster\_create command to create a new cluster.

cluster\_create cluster=ClusterName [ domain=DomainList ]

## **Parameters**

| Name    | Type        | Description                                                                                                    | Mandatory | Default |
|---------|-------------|----------------------------------------------------------------------------------------------------|-----------|---------|
| cluster | Object name | Name of the cluster to be created.                                                                                                    | Y         | N/A     |
| domain  | N/A         | The cluster will be attached to the specified domains. To define more than one domain, separate them with a comma. To attach the cluster to all existing domains, use "*". | N         | none    |

The newly created cluster does not contain hosts, and has the default type, but no mapping.

#### **Example:**

cluster\_create cluster=Cluster1

#### **Output:**

Command completed successfully.

## **Access control**

| User Category                     | Permission |
|-----------------------------------|------------|
| Storage administrator             | Allowed    |
| Storage integration administrator | Allowed    |
| Application administrator         | Disallowed |
| Security administrator            | Disallowed |
| Read-only users                   | Disallowed |
| Technicians                       | Disallowed |

## **Return codes**

• CLUSTER\_NAME\_EXISTS

The cluster name already exists.

• MAX CLUSTERS REACHED

The maximum number of defined clusters is already reached.

DOMAIN\_DOESNT\_EXIST

The domain does not exist.

# **Deleting clusters**

Use the **cluster\_delete** command to delete a cluster.

cluster delete cluster=ClusterName

## **Parameters**

| Name    | Type        | Description            | Mandatory |
|---------|-------------|------------------------|-----------|
| cluster | Object name | Cluster to be deleted. | Υ         |

This command deletes a cluster. All hosts contained in the cluster remain active and are not deleted. The special type of each host is set to the cluster's special type. The mapping of each host is set to the cluster's mapping. No I/O interruption is caused by this command.

## Example:

cluster\_delete cluster=Cluster1

#### **Output:**

Command completed successfully.

## **Access control**

| User Category                     | Permission |
|-----------------------------------|------------|
| Storage administrator             | Allowed    |
| Storage integration administrator | Allowed    |
| Application administrator         | Disallowed |
| Security administrator            | Disallowed |
| Read-only users                   | Disallowed |
| Technicians                       | Disallowed |

## **Warnings**

• ARE\_YOU\_SURE\_YOU\_WANT\_TO\_DELETE\_ASSIGNED\_CLUSTER

Cluster Cluster' includes hosts. Are you sure you want to delete it?

## Return codes

CLUSTER\_BAD\_NAME

The cluster name does not exist.

## **Listing clusters**

Use the **cluster\_list** command to retrieve information about a specific cluster, or about all of them.

## **Parameters**

| Name    | Туре        | Description                   | Mandatory | Default       |
|---------|-------------|-------------------------------|-----------|---------------|
| cluster | Object name | Name of cluster to be listed. | N         | All clusters. |
| domain  | Object name | The domain name.              | N         | All Domains   |

The output provides each cluster's special type, and comma-separated lists of hosts, users, and user groups.

## **Example:**

```
cluster_list
```

#### **Output:**

| Name Hosts Type Creator User Group |
|------------------------------------|
|                                    |
| Clusterl default xiv maintenance   |

| Field ID | Field output | Default position |
|----------|--------------|------------------|
| name     | Name         | 1                |
| hosts    | Hosts        | 2                |
| type     | Туре         | 3                |
| creator  | Creator      | 4                |

| Field ID   | Field output | Default position |
|------------|--------------|------------------|
| user_group | User Group   | 5                |

#### Access control

| User Category                     | Permission |
|-----------------------------------|------------|
| Storage administrator             | Allowed    |
| Storage integration administrator | Allowed    |
| Application administrator         | Allowed    |
| Security administrator            | Disallowed |
| Read-only users                   | Allowed    |
| Technicians                       | Disallowed |

## Removing a host from a cluster

Use the **cluster\_remove\_host** command to remove a host from a cluster.

cluster\_remove\_host cluster=ClusterName host=HostName

#### **Parameters**

| Name    | Type        | Description                      | Mandatory |
|---------|-------------|----------------------------------|-----------|
| cluster | Object name | Cluster name.                    | Y         |
| host    | Object name | Host to be removed from cluster. | Y         |

This command removes the specified host from a cluster. The host then no longer belongs to any cluster. The host's special type and mapping remain identical to the cluster's special type and mapping, and therefore, I/O is not interrupted. The association of the host with user or user groups remains the same as the cluster's association.

#### Access control

| User Category                     | Permission |
|-----------------------------------|------------|
| Storage administrator             | Allowed    |
| Storage integration administrator | Allowed    |
| Application administrator         | Disallowed |
| Security administrator            | Disallowed |
| Read-only users                   | Disallowed |
| Technicians                       | Disallowed |

## Return codes

HOST BAD NAME

The host name does not exist.

CLUSTER\_BAD\_NAME

The cluster name does not exist.

HOST\_NOT\_IN\_CLUSTER

This host does not belong to the specified cluster.

## **Renaming clusters**

Use the **cluster\_rename** command to rename a cluster.

cluster\_rename cluster=ClusterName new\_name=Name

## **Parameters**

| Name     | Туре        | Description            | Mandatory |
|----------|-------------|------------------------|-----------|
| cluster  | Object name | Cluster to be renamed. | Y         |
| new_name | Object name | New name of cluster.   | Υ         |

This command renames the specified cluster.

#### **Example:**

cluster\_rename cluster=Cluster1 new\_name=Cluster2

## **Output:**

Command completed successfully.

#### **Access control**

| User Category                     | Permission |
|-----------------------------------|------------|
| Storage administrator             | Allowed    |
| Storage integration administrator | Allowed    |
| Application administrator         | Disallowed |
| Security administrator            | Disallowed |
| Read-only users                   | Disallowed |
| Technicians                       | Disallowed |

## **Return codes**

CLUSTER\_BAD\_NAME

The cluster name does not exist.

• CLUSTER\_NAME\_EXISTS

The cluster name already exists.

# Adding a port to a host

Use the **host\_add\_port** command to add a port address to a host.

host\_add\_port host=HostName < fcaddress=wwpn | iscsi\_name=iSCSIName
[ num\_of\_visible\_targets=num ] >

## **Parameters**

| Name | Type        | Description    | Mandatory |  |
|------|-------------|----------------|-----------|--|
| host | Object name | The host name. | Y         |  |

| Name                       | Type                    | Description                                                                                                    | Mandatory |   |
|----------------------------|-------------------------|----------------------------------------------------------------------------------------------------|-----------|---|
| fcaddress                  | N/A                     | FC address of the added port.                                                                                                    | N         |   |
| iscsi_name                 | iSCSI initiator<br>name | iSCSI initiator<br>name of the newly<br>added port.                                                                                                    | N         |   |
| num_of_visible_<br>targets | Integer                 | Limit the maximum number of target IP addresses to be reported on iSCSI discoveries invoked by this initiator port. Valid values: 0 (unlimited), 2-64. | N         | 0 |

The FC port address or iSCSI initiator (port) name assigned to the host must be unique per storage system. The FC port name must be exactly 16 characters long, in hexadecimal format.

Only the following alphanumeric characters are valid: 0-9, A-F, a-f. In addition to the 16 characters, colons (:) may be used as separators in the 16 character port name. The iSCSI initiator name may not exceed 253 characters and may not contain any blank spaces.

## **Example:**

host\_add\_port host=Host1 fcaddress=5001738035C601C0

## **Output:**

Command completed successfully.

## **Access control**

| User Category                     | Permission |
|-----------------------------------|------------|
| Storage administrator             | Allowed    |
| Storage integration administrator | Allowed    |
| Application administrator         | Disallowed |
| Security administrator            | Disallowed |
| Read-only users                   | Disallowed |
| Technicians                       | Disallowed |

## **Return codes**

HOST\_BAD\_NAME

The host name does not exist.

• HOST\_PORT\_EXISTS

A host with this port ID is already defined.

ISCSI\_HOST\_ILLEGAL\_PORT\_NAME

The port name for iSCSI Host is illegal.

**Troubleshooting:** Port names for iSCSI Hosts must contain only printable characters.

MAX\_PORTS\_REACHED

The maximum number of ports defined in the system is already reached.

TARGET\_PORT\_BAD\_ADDRESS

The remote port address is illegal or does not belong to the remote target.

PORT\_EXISTS

The port is already defined.

OLVM\_LINK\_IS\_NOT\_UP

The IBM Hyper-Scale Mobility link is not up. The mapping list cannot be updated.

TARGET\_NOT\_CONNECTED

There is currently no connection to the target system.

• REMOTE MAX\_VIRTUAL\_HOSTS\_REACHED

The maximum number of defined remote virtual hosts is already reached.

INVALID\_NUM\_OF\_TARGETS

The specified value representing the number of visible targets is invalid. It can be either 0 (unlimited), or a number in the range from 2 through 64.

## Defining a new host

Use the **host\_define** command to define a new host to connect to the storage system.

```
host_define host=HostName [ cluster=ClusterName ]
[ iscsi_chap_name=iscsiChapName iscsi_chap_secret=iscsiPass ] [ domain=DomainList ]
```

#### **Parameters**

| Name              | Type        | Description                                                                                                    | Mandatory | Default     |
|-------------------|-------------|----------------------------------------------------------------------------------------------------|-----------|-------------|
| host              | Object name | The name of the host to be created.                                                                                                    | Y         | N/A         |
| cluster           | Object name | The name of the cluster to contain the newly created host.                                                                                                    | N         | No cluster. |
| iscsi_chap_name   | String      | The host's CHAP name identifier.                                                                                                    | N         | none        |
| iscsi_chap_secret | String      | The password of<br>the initiator used<br>to authenticate to<br>the system when<br>CHAP is enabled.                                                                | N         | none        |
| domain            | N/A         | The domains the cluster will be attached to. To include more than one domain, separate them with a comma. To include all existing domains, use an asterisk ("*"). | N         | none        |

The name of the host must be unique in the system.

Use the **host\_add\_port** command to add port addresses to this host (see Adding a port to a host for details). Specifying the cluster is optional.

The parameters <code>iscsi\_chap\_name</code> and <code>iscsi\_chap\_secret</code> must be either both specified or both unspecified.

If **iscsi\_chap\_secret** does not conform to the required secret length (96-128 bits), the command will fail.

The command checks whether the <code>iscsi\_chap\_name</code> and <code>iscsi\_chap</code> secret are unique. In case they are not, an error message is displayed, but the command completes.

The secret has to be between 96 bits and 128 bits. There are 3 ways to enter the secret:

- *Base64*: Requires to prefix the entry with 0b. Each subsequent character entered is treated as a 6-bit equivalent length
- *Hex*: Requires to prefix the entry with 0x. Each subsequent character entered is treated as a 4-bit equivalent length
- *String*: Requires no prefix (cannot be prefixed with 0b or 0x). Each character entered is treated as a 8 bit equivalent length

## Example:

host\_define host=server1

#### **Output:**

Command executed successfully.

#### **Access control**

| User Category                     | Permission |
|-----------------------------------|------------|
| Storage administrator             | Allowed    |
| Storage integration administrator | Allowed    |
| Application administrator         | Disallowed |
| Security administrator            | Disallowed |
| Read-only users                   | Disallowed |
| Technicians                       | Disallowed |

## Warnings

• ISCSI CHAP NAME AND SECRET NOT UNIQUE

Both iSCSI CHAP name and secret are already used by another host. Are you sure you want to reuse those values?

## **Return codes**

HOST\_NAME\_EXISTS

The host name already exists.

MAX\_HOSTS\_REACHED

The maximum number of defined hosts is already reached.

CLUSTER\_BAD\_NAME

The cluster name does not exist.

DOMAIN\_DOESNT\_EXIST

The domain does not exist.

HOST\_NOT\_IN\_CLUSTERS\_DOMAINS

The host is not part of all of the domains the cluster is attached to.

## **Deleting a host**

Use the **host\_delete** command to delete a host.

host\_delete host=HostName

#### **Parameters**

| Name | Type        | Description    | Mandatory |
|------|-------------|----------------|-----------|
| host | Object name | The host name. | Y         |

After this command is executed, the deleted host can no longer connect to the system, and I/O requests from this host are not handled.

### **Example:**

host\_delete host=mailserver

## **Output:**

Command completed successfully

#### Access control

| User Category                     | Permission |
|-----------------------------------|------------|
| Storage administrator             | Allowed    |
| Storage integration administrator | Allowed    |
| Application administrator         | Disallowed |
| Security administrator            | Disallowed |
| Read-only users                   | Disallowed |
| Technicians                       | Disallowed |

## Warnings

ARE\_YOU\_SURE\_YOU\_WANT\_TO\_DELETE\_HOST

Are you sure you want to delete host *Host*?

## Return codes

• HOST\_BAD\_NAME

The host name does not exist.

# **Listing hosts**

Use the **host\_list** command to list a specific host or all hosts.

```
host_list [ host=HostName ] [ perf_class=perfClassName ] [ domain=DomainName ]
```

## **Parameters**

| Name       | Type        | Description                      | Mandatory | Default     |
|------------|-------------|----------------------------------|-----------|-------------|
| host       | Object name | The host name.                   | N         | All hosts.  |
| perf_class | Object name | The name of a performance class. | N         | no filter.  |
| domain     | Object name | The domain name.                 | N         | All Domains |

This command lists all the hosts in the system.

A host name can be specified to list only a specific host or all the hosts.

The list contains the following comma separated information:

- Port addresses
- Containing cluster, if one exists
- Associated users and user groups

## **Example:**

```
host_list host=mailserver
```

## Output:

| Name          | Туре    | FC Ports | iSCSI Ports | User Group | Cluster |
|---------------|---------|----------|-------------|------------|---------|
| host 4        | default |          | isosi A     |            |         |
| _             |         |          | iscsi_4     |            |         |
|               | default |          | iscsi_5     |            |         |
|               | default |          | iscsi_6     |            |         |
| · · · · · — · | default |          | iscsi_7     |            |         |
| _             | default |          | iscsi_8     |            |         |
| host_9        | default |          | iscsi_9     |            |         |

| Field ID        | Field output      | Default position |
|-----------------|-------------------|------------------|
| name            | Name              | 1                |
| type            | Туре              | 2                |
| fc_ports        | FC Ports          | 3                |
| iscsi_ports     | iSCSI Ports       | 4                |
| creator         | Creator           | N/A              |
| user_group      | User Group        | 5                |
| cluster         | Cluster           | 6                |
| perf_class      | Performance Class | 7                |
| iscsi_chap_name | iSCSI CHAP Name   | N/A              |

## **Access control**

| User Category                     | Permission |
|-----------------------------------|------------|
| Storage administrator             | Allowed    |
| Storage integration administrator | Allowed    |
| Application administrator         | Allowed    |
| Security administrator            | Disallowed |
| Read-only users                   | Allowed    |
| Technicians                       | Disallowed |

# **Listing ports**

Use the **host\_list\_ports** command to list all the ports of a host.

```
host_list_ports host=HostName [ domain=DomainName ]
```

## **Parameters**

| Name   | Type        | Description      | Mandatory | Default     |
|--------|-------------|------------------|-----------|-------------|
| host   | Object name | The host name.   | Y         | N/A         |
| domain | Object name | The domain name. | N         | All Domains |

## Example:

```
(host_list_ports host=tlib_host_pro125_fc0
```

## **Output:**

| Host                 | Туре | Port name        |
|----------------------|------|------------------|
|                      |      |                  |
| tlib_host_pro125_fc0 | FC   | 100000062B125CD0 |

| Field ID               | Field output        | Default position |
|------------------------|---------------------|------------------|
| host                   | Host                | 1                |
| type                   | Туре                | 2                |
| port_name              | Port Name           | 3                |
| num_of_visible_targets | iSCSI targets limit | 4                |

## **Access control**

| User Category                     | Permission |
|-----------------------------------|------------|
| Storage administrator             | Allowed    |
| Storage integration administrator | Allowed    |
| Application administrator         | Allowed    |
| Security administrator            | Disallowed |
| Read-only users                   | Allowed    |
| Technicians                       | Disallowed |

## Removing a port from a host

Use the **host\_remove\_port** command to remove a port from a host.

host\_remove\_port host=HostName < fcaddress=wwpn | iscsi\_name=iSCSIName >

#### **Parameters**

| Name       | Туре                 | Description                                     | Mandatory |
|------------|----------------------|-------------------------------------------------|-----------|
| host       | Object name          | The host name.                                  | Y         |
| fcaddress  | N/A                  | FC address of the port to be removed.           | N         |
| iscsi_name | iSCSI initiator name | iSCSI initiator name of the port to be removed. | N         |

## **Example:**

xcli.py host\_remove\_port host=host1 iscsi\_name=iscsi1

#### **Output:**

Command completed successfully

## **Access control**

| User Category                     | Permission |
|-----------------------------------|------------|
| Storage administrator             | Allowed    |
| Storage integration administrator | Allowed    |
| Application administrator         | Disallowed |
| Security administrator            | Disallowed |
| Read-only users                   | Disallowed |
| Technicians                       | Disallowed |

#### **Return codes**

HOST BAD NAME

The host name does not exist.

PORT\_DOES\_NOT\_BELONG\_TO\_HOST

The port ID belongs to another host.

HOST\_PORT\_DOES\_NOT\_EXIST

The port ID is not defined.

ISCSI\_HOST\_ILLEGAL\_PORT\_NAME

The port name for iSCSI Host is illegal.

**Troubleshooting:** Port names for iSCSI Hosts must contain only printable characters.

OLVM\_LINK\_IS\_NOT\_UP

The IBM Hyper-Scale Mobility link is not up. The mapping list cannot be updated.

TARGET\_NOT\_CONNECTED

There is currently no connection to the target system.

TARGET\_PORT\_BAD\_ADDRESS

The remote port address is illegal or does not belong to the remote target.

HOST\_PORT\_EXISTS

A host with this port ID is already defined.

MAX\_PORTS\_REACHED

The maximum number of ports defined in the system is already reached.

PORT\_EXISTS

The port is already defined.

REMOTE\_MAX\_VIRTUAL\_HOSTS\_REACHED

The maximum number of defined remote virtual hosts is already reached.

## Renaming a host

Use the host\_rename command to rename a host.

host\_rename host=HostName new\_name=Name

#### **Parameters**

| Name     | Туре        | Description                                            | Mandatory |
|----------|-------------|--------------------------------------------------------|-----------|
| host     | Object name | The original host name.                                | Υ         |
| new_name | Object name | The new host name.<br>Must be unique in the<br>system. | Y         |

The new host name must be unique in the system.

The command still succeeds even if the new name is identical to the current name.

#### Example:

host\_rename host=server2 new\_name=mailserver

## **Output:**

Command completed successfully

## **Access control**

| User Category                     | Permission |
|-----------------------------------|------------|
| Storage administrator             | Allowed    |
| Storage integration administrator | Allowed    |
| Application administrator         | Disallowed |
| Security administrator            | Disallowed |
| Read-only users                   | Disallowed |
| Technicians                       | Disallowed |

#### Return codes

HOST\_BAD\_NAME

The host name does not exist.

HOST\_NAME\_EXISTS

The host name already exists.

# Updating a host definition

Use the **host\_update** command to update a host definition.

host\_update host=HostName [ iscsi\_chap\_name=iscsiChapName ] [ iscsi\_chap\_secret=iscsiPass ]

## **Parameters**

| Name              | Type        | Description                                                                                                  | Mandatory | Default     |
|-------------------|-------------|----------------------------------------------------------------------------------------------------|-----------|-------------|
| host              | Object name | Name that<br>represents the host<br>to the storage<br>system.                                                | Y         | N/A         |
| iscsi_chap_name   | String      | The host's CHAP name identifier                                                                              | N         | [unchanged] |
| iscsi_chap_secret | String      | The password of<br>the initiator used<br>to authenticate to<br>the storage system<br>when CHAP is<br>enabled | N         | [unchanged] |

The command carries out the following CHAP-related checks:

- The parameters <code>iscsi\_chap\_name</code> and <code>iscsi\_chap\_secret</code> must be either both specified or both unspecified.
  - These parameters have to be unique. In case they are not, an error message is displayed, but the command completes.
- The secret needs to be between 96 bits and 128 bits. There are 3 ways to enter the secret:
  - *Base64*: Requires to prefix the entry with 0b. Each subsequent character entered is treated as a 6-bit equivalent length
  - Hex: Requires to prefix the entry with 0x. Each subsequent character entered is treated as a 4-bit equivalent length
  - *String*: Requires no prefix (cannot be prefixed with 0b or 0x). Each character entered is treated as an 8-bit equivalent length
- If **iscsi\_chap\_secret** does not conform with the required secret length (96-128 bits), the command fails.

Changing the iscsi\_chap\_name and/or iscsi\_chap\_secret:

 A warning message will be displayed stating that the changes will apply only next time the host is connected.

#### Example:

host\_update host iscsi\_chap\_name iscsi\_chap\_secret

#### **Output:**

Command executed successfully.

#### **Access control**

| User Category                     | Permission |
|-----------------------------------|------------|
| Storage administrator             | Allowed    |
| Storage integration administrator | Allowed    |
| Application administrator         | Disallowed |
| Security administrator            | Disallowed |
| Read-only users                   | Disallowed |
| Technicians                       | Disallowed |

## Warnings

ISCSI\_CHAP\_NAME\_AND\_SECRET\_NOT\_UNIQUE

Both iSCSI CHAP name and secret are already used by another host. Are you sure you want to reuse those values?

• ISCSI\_CHAP\_SECRET\_NOT\_UNIQUE

iSCSI CHAP secret is already used by another host. Are you sure you want to reuse this value?

ISCSI\_CHAP\_NAME\_NOT\_UNIQUE

iSCSI CHAP name is already used by another host. Are you sure you want to reuse this value?

#### **Return codes**

HOST\_BAD\_NAME

The host name does not exist.

ISCSI\_CHAP\_NAME\_EMPTY

CHAP name should be a non-empty string.

ISCSI\_CHAP\_NAME\_TOO\_LONG

CHAP name is too long.

ISCSI\_CHAP\_SECRET\_EMPTY

CHAP secret should be a non-empty string.

ISCSI\_CHAP\_SECRET\_BAD\_SIZE

CHAP secret should be 12 to 16 bytes long.

ISCSI\_CHAP\_SECRET\_BAD\_HEX\_FORMAT

CHAP secret is an illegal hexadecimal number or its size is illegal. It should be 24 to 32 hexadecimal digits.

# Mapping a volume to a host or cluster

Use the map\_vol command to map a volume to a host or a cluster.

map\_vol <host=HostName | cluster=ClusterName> vol=VolName lun=LUN [ override=<no|yes> ]

#### **Parameters**

| Name     | Type        | Description                    | Mandatory | Default |
|----------|-------------|--------------------------------|-----------|---------|
| host     | Object name | Host name.                     | N         | N/A     |
| cluster  | Object name | Cluster name.                  | N         | N/A     |
| vol      | Object name | Volume name.                   | Y         | N/A     |
| lun      | Integer     | LUN identifier.                | Y         | N/A     |
| override | Boolean     | Override the existing mapping. | N         | no      |

This command maps a volume to a host or to a cluster. It maps the volume to all the hosts that are contained in the cluster.

The command fails if:

- The specified host is contained in a cluster, because in this case the mapping must be done through the cluster.
- Another volume is mapped to the same LUN for this cluster/host, and the **override** parameter is not specified.
  - If the **override** parameter is specified, the mapping is replaced. The host (or all hosts in the cluster) will see continuous mapping of volume to this LUN with a different content, and probably size.
- Mapping to a cluster, if the LUN was defined as an exception.
  - Whenever the LUN is defined as an exception, map it directly to the host.

#### Access control

| User Category                     | Permission            | Condition                                                                                                    |
|-----------------------------------|-----------------------|----------------------------------------------------------------------------------------------------|
| Storage administrator             | Allowed               | N/A                                                                                                    |
| Storage integration administrator | Allowed               | N/A                                                                                                    |
| Application administrator         | Conditionally Allowed | This volume is a snapshot. The master volume of this snapshot is mapped to a host or cluster that is associated with the user executing this command. This snapshot was created by an application administrator. |
| Security administrator            | Disallowed            | N/A                                                                                                    |
| Read-only users                   | Disallowed            | N/A                                                                                                    |
| Technicians                       | Disallowed            | N/A                                                                                                    |

## Warnings

ARE\_YOU\_SURE\_YOU\_WANT\_TO\_PERFORM\_HOST\_SPECIFIC\_MAPPING

'*Host*' is part of a cluster. Are you sure you want to map this volume only for that specific host?

ARE\_YOU\_SURE\_YOU\_WANT\_TO\_MAP\_VOLUME

Are you sure you want to map volume *Volume*, which is already mapped to another host/cluster?

## **Return codes**

HOST\_BAD\_NAME

The host name does not exist.

#### HOST\_BELONGS\_TO\_CLUSTER

This host already belongs to a cluster.

#### CLUSTER\_BAD\_NAME

The cluster name does not exist.

#### VOLUME BAD NAME

The volume name does not exist.

## • SNAPSHOT\_IS\_INTERNAL

Internal snapshots cannot be mapped, modified or deleted.

#### VOLUME ALREADY ASSIGNED

Mapping conflict: the volume is already assigned.

## LUN\_ALREADY\_IN\_USE

Mapping conflict: LUN is already in use.

## • EXT LUN ILLEGAL

The LUN is out of range or does not exist.

#### VOLUME HAS HOST\_SPECIFIC\_MAPPING

The specified volume is currently mapped to another LUN in a host-specific mapping.

#### • LUN HAS HOST SPECIFIC MAPPING

The specified LUN currently has another volume mapped in a host-specific mapping.

### • VOLUME IS NON PROXY OLVM DESTINATION

The volume is in an IBM Hyper-Scale Mobility migration state.

## • ISCSI HOST ILLEGAL PORT NAME

The port name for iSCSI Host is illegal.

**Troubleshooting:** Port names for iSCSI Hosts must contain only printable characters.

#### MAX\_PORTS\_REACHED

The maximum number of ports defined in the system is already reached.

#### OLVM LINK IS NOT UP

The IBM Hyper-Scale Mobility link is not up. The mapping list cannot be updated.

#### HOST PORT EXISTS

A host with this port ID is already defined.

#### OPERATION DENIED OBJECT MANAGED

This is a managed object. Only the managing software and xiv\_maintenance / xiv\_development may perform this operation on this object.

#### REMOTE\_MAX\_VIRTUAL\_HOSTS\_REACHED

The maximum number of defined remote virtual hosts is already reached.

#### VOLUME HAS INACTIVE DATA MIGRATION

Cannot map a volume that has an inactive data migration.

#### TARGET\_NOT\_CONNECTED

There is currently no connection to the target system.

#### REMOTE\_TARGET\_NOT\_CONNECTED

There is currently no connection from the target system.

## • VOLUME IS AN UNAVAILABLE HYPERSWAP PEER

The operation is not permitted on a HyperSwap target which is unavailable for IO.

## • HOST\_TYPE\_IS\_NOT\_CONFIGURED

Cannot associate a HyperSwap volume with a host of unconfigured type. IMPORTANT: Please read the HyperSwap chapter in the 'Best Practice' document to understand the solution requirements.

# Listing the mapping of volumes to hosts or clusters

Use the **mapping\_list** command to list the mapping of volumes to a specified host or cluster.

mapping\_list [ host=HostName | cluster=ClusterName ] [ domain=DomainList ]

#### **Parameters**

| Name    | Type        | Description                                                                                                    | Mandatory | Default           |
|---------|-------------|----------------------------------------------------------------------------------------------------|-----------|-------------------|
| host    | Object name | Host name.                                                                                                    | N         | N/A               |
| cluster | Object name | Cluster name.                                                                                                    | N         | N/A               |
| domain  | N/A         | List of hosts, clusters or domains to show mapping from. To define more than one host, cluster or domain, separate them with a comma. To specify all existing domains, use "*". | N         | All user domains. |

| Field ID | Field output | Default position |
|----------|--------------|------------------|
| lun      | LUN          | 1                |
| volume   | Volume       | 2                |
| proxy    | Proxy        | 3                |
| size     | Size         | 4                |
| master   | Master       | 5                |
| wwn      | WWN          | 6                |
| locked   | Locked       | 7                |
| host     | Host         | 8                |

## **Example:**

mapping list host=demo host 1,demo host fc10000006072d0190

#### **Output:**

| LUN       | Volume                       |           |               | Proxy    | Size     | Master           |
|-----------|------------------------------|-----------|---------------|----------|----------|------------------|
| <br>0     | vol-2693072-0006             |           |               | no       | 103      |                  |
| 1         | vol-2693072-0007             |           |               | no       | 103      |                  |
| 2         | cg-2693072-0005.snap_group_0 |           |               | no       | 103      | vol-2693072-0006 |
| 3         | cg-2693072-0005.snap_group_0 | 0001.vol- | -2693072-0007 | no       | 103      | vo1-2693072-0007 |
| 4         | vol-2693172-0013             |           |               | no       | 103      |                  |
| 5         | vol-2693172-0013.snapshot_00 | 0001      |               | no       | 103      | vol-2693172-0013 |
| WWN       |                              | Locked    | Host          |          |          |                  |
| <br>60017 | 380000035c7000000000000000a  | no        | tlib host hos | st081 fc | 2100002  | 4ff2c4cf7        |
| 60017     | 380000035c7000000000000000b  | no        | tlib host hos | st081 fc | 2100002  | 4ff2c4cf7        |
| 60017     | 380000035c70000000000000000c | yes       | tlib host hos | st081 fc | 2100002  | 4ff2c4cf7        |
| 60017     | 380000035c70000000000000000c | yes       | tlib_host_hos | st081_fc | 21000024 | 4ff2c4cf7        |
| 60017     | 380000035c70000000000000011  | no        | tlib host hos | st081 fc | 21000024 | 4ff2c4cf7        |
| 60017     | 380000035c700000000000000012 | no        | tlib host hos | st081 fc | 21000024 | 4ff2c4cf7        |

#### **Access control**

| User Category                     | Permission |
|-----------------------------------|------------|
| Storage administrator             | Allowed    |
| Storage integration administrator | Allowed    |
| Application administrator         | Allowed    |
| Security administrator            | Disallowed |
| Read-only users                   | Allowed    |
| Technicians                       | Disallowed |

## **Return codes**

HOST\_BAD\_NAME

The host name does not exist.

CLUSTER\_BAD\_NAME

The cluster name does not exist.

• TOO\_MANY\_MAPPINGS

There are too many mappings to display.

DOMAIN DOESNT EXIST

The domain does not exist.

# Setting the special type of hosts or clusters

Use the **special\_type\_set** command to set the special type of a host or a cluster.

special\_type\_set <host=HostName | cluster=ClusterName>
type=<default|hpux|zvm|Windows2008|AllOthers>

| Name    | Туре        | Description       | Mandatory |
|---------|-------------|-------------------|-----------|
| host    | Object name | Host name.        | N         |
| cluster | Object name | Cluster name.     | N         |
| type    | Enumeration | Special map type. | Y         |

Make sure to define the **type** parameter prior to attaching HyperSwap volumes to the host. The supported special types are hpux, zvm, and Windows2008. For any other operating system, select AllOthers.

**Note:** If you need to modify the **type** parameter, make sure to do it when creating a new host definition. Changing the type when volumes are already attached to the host, will cause loss of access to the host.

#### **Example:**

special\_type\_set host=tlib\_host\_pro26\_fc0 type=zvm

#### **Output:**

Command executed successfully.

#### **Access control**

| User Category                     | Permission |
|-----------------------------------|------------|
| Storage administrator             | Allowed    |
| Storage integration administrator | Allowed    |
| Application administrator         | Disallowed |
| Security administrator            | Disallowed |
| Read-only users                   | Disallowed |
| Technicians                       | Disallowed |

#### Return codes

• HOST\_BAD\_NAME

The host name does not exist.

• HOST\_BELONGS\_TO\_CLUSTER

This host already belongs to a cluster.

HOST\_HAS\_MAPPED\_VOLUMES

The host already has mapped volumes.

CLUSTER BAD NAME

The cluster name does not exist.

CLUSTER HAS MAPPED VOLUMES

The cluster already has mapped volumes.

# Listing hosts/clusters to which a volume is mapped

Use the **vol\_mapping\_list** command to list all hosts and clusters to which a volume is mapped.

vol\_mapping\_list vol=VolName

| Name | Туре        | Description  | Mandatory |
|------|-------------|--------------|-----------|
| vol  | Object name | Volume name. | Y         |

This command lists all the hosts and clusters to which a volume is mapped, as well as hosts that are part of a cluster and have host-specific mapping to the volume. The output list contains two columns: name of host/cluster and type (host or cluster).

| Field ID | Field output | Default position |
|----------|--------------|------------------|
| host     | Host/Cluster | 1                |
| type     | Туре         | 2                |
| 1un      | LUN          | 3                |

### **Access control**

| User Category                     | Permission |
|-----------------------------------|------------|
| Storage administrator             | Allowed    |
| Storage integration administrator | Allowed    |
| Application administrator         | Allowed    |
| Security administrator            | Disallowed |
| Read-only users                   | Allowed    |
| Technicians                       | Disallowed |

## **Return codes**

VOLUME\_BAD\_NAME

The volume name does not exist.

# Unmapping a volume from a host or cluster

Use the unmap\_vol command to unmap a volume from a host or a cluster.

unmap\_vol <host=HostName | cluster=ClusterName> vol=VolName [ idle\_seconds=IdleSeconds ]

| Name         | Type        | Description                                                                                                    | Mandatory | Default |
|--------------|-------------|----------------------------------------------------------------------------------------------------|-----------|---------|
| host         | Object name | Host name.                                                                                                    | N         | N/A     |
| cluster      | Object name | Cluster name.                                                                                                    | N         | N/A     |
| vol          | Object name | Volume name.                                                                                                    | Y         | N/A     |
| idle_seconds | Integer     | How many<br>seconds the<br>volume needs to<br>be idle before<br>unmapping                                            | N         | -1      |
| force        | Boolean     | Force completing the unmap operation, even if there exists in-flight I/O that has not completed on the proxy volume. | N         | no      |

The command to unmap from a cluster will unmap the volume from all the hosts that are contained in that cluster.

The command fails if the specified host is contained in a cluster. In this case, the unmapping of the host must be performed through the cluster.

The command does not fail when the volume is not mapped to the host/cluster.

Using this command with unmap\_vol\_set\_default\_idle\_time: The default value of the idle\_seconds parameter can be set before running the unmap\_volume command.

The command takes some time to process: If the command fails with **VOLUME\_NOT\_IDLE** (see the completion codes table below), wait one minute to allow the host to complete background writes, and try again the command.

#### **Access control**

| User Category                     | Permission            | Condition                                                                                                    |
|-----------------------------------|-----------------------|----------------------------------------------------------------------------------------------------|
| Storage administrator             | Allowed               | N/A                                                                                                    |
| Storage integration administrator | Allowed               | N/A                                                                                                    |
| Application administrator         | Conditionally Allowed | The volume is a snapshot, where its master volume is mapped to a host or cluster associated with the user and the snapshot was created by an application administrator. |
| Security administrator            | Disallowed            | N/A                                                                                                    |
| Read-only users                   | Disallowed            | N/A                                                                                                    |
| Technicians                       | Disallowed            | N/A                                                                                                    |

## Warnings

HA\_SLAVE\_NOT\_CONNECTED

The secondary volume in this HyperSwap relationship is not connected to the primary volume. Are you sure you want to unmap the volume?

**Troubleshooting:** It is not recommended to unmap a volume from the secondary if the relationship is still in use.

#### Return codes

HOST\_BAD\_NAME

The host name does not exist.

HOST\_BELONGS\_TO\_CLUSTER

This host already belongs to a cluster.

CLUSTER\_BAD\_NAME

The cluster name does not exist.

VOLUME BAD NAME

The volume name does not exist.

• SNAPSHOT\_IS\_INTERNAL

Internal snapshots cannot be mapped, modified or deleted.

VOLUME IS NON PROXY OLVM DESTINATION

The volume is in an IBM Hyper-Scale Mobility migration state.

OPERATION\_DENIED\_OBJECT\_MANAGED

This is a managed object. Only the managing software and xiv\_maintenance / xiv\_development may perform this operation on this object.

#### OLVM\_LINK\_IS\_NOT\_UP

The IBM Hyper-Scale Mobility link is not up. The mapping list cannot be updated.

### • ISCSI HOST ILLEGAL PORT NAME

The port name for iSCSI Host is illegal.

**Troubleshooting:** Port names for iSCSI Hosts must contain only printable characters.

#### MAX\_PORTS\_REACHED

The maximum number of ports defined in the system is already reached.

## HOST\_PORT\_EXISTS

A host with this port ID is already defined.

## VOLUME\_NOT\_IDLE

The volume was not idle before unmapping. Check connected hosts and idle timeout.

### • MAPPING IS NOT DEFINED

The requested mapping is not defined.

## • REMOTE MAX\_VIRTUAL HOSTS\_REACHED

The maximum number of defined remote virtual hosts is already reached.

## • TARGET\_NOT\_CONNECTED

There is currently no connection to the target system.

## • REMOTE\_TARGET\_NOT\_CONNECTED

There is currently no connection from the target system.

# Setting the default idle time before unmapping a volume

Use the unmap\_vol\_set\_default\_idle\_time command to set the default idle time required for a volume before unmapping it.

unmap vol set default idle time idle time seconds=IdleSeconds

#### **Parameters**

| Name              | Type    | Description                                                            | Mandatory |
|-------------------|---------|------------------------------------------------------------------------|-----------|
| idle_time_seconds | Integer | Defines how many seconds the volume needs to be idle before unmapping. | Y         |

#### Access control

| User Category                     | Permission |
|-----------------------------------|------------|
| Storage administrator             | Allowed    |
| Storage integration administrator | Disallowed |
| Application administrator         | Disallowed |
| Security administrator            | Disallowed |
| Read-only users                   | Disallowed |
| Technicians                       | Disallowed |

# Retrieving the default idle time before unmapping a volume

Use the unmap\_vol\_get\_default\_idle\_time command to retrieve the default idle time required for a volume before unmapping it.

unmap\_vol\_get\_default\_idle\_time

### **Example:**

unmap\_vol\_get\_default\_idle\_time

## **Output:**

idle\_time\_seconds = "0"

#### **Access control**

| User Category                     | Permission |
|-----------------------------------|------------|
| Storage administrator             | Allowed    |
| Storage integration administrator | Disallowed |
| Application administrator         | Disallowed |
| Security administrator            | Disallowed |
| Read-only users                   | Disallowed |
| Technicians                       | Disallowed |

# Creating a performance class

Use the **perf\_class\_create** command to create a performance class.

perf\_class\_create perf\_class=perfClassName [ type=<shared | independent> ]

#### **Parameters**

| Name       | Type        | Description                                                                                            | Mandatory | Default |
|------------|-------------|----------------------------------------------------------------------------------------------------|-----------|---------|
| perf_class | String      | The name of a performance class.                                                                       | Y         | N/A     |
| type       | Enumeration | Determines if<br>associated objects<br>will be limited<br>independently or<br>share the same<br>limit. | N         | shared  |

The performance class name must be unique. Up to 1000 classes can be created.

### **Example:**

perf\_class\_create perf\_class=p1

### **Output:**

Command executed successfully.

#### **Access control**

| User Category                     | Permission |
|-----------------------------------|------------|
| Storage administrator             | Allowed    |
| Storage integration administrator | Allowed    |
| Application administrator         | Disallowed |
| Security administrator            | Disallowed |
| Read-only users                   | Disallowed |
| Technicians                       | Disallowed |

## **Return codes**

PERF\_CLASS\_EXISTS

The performance class already exists.

• MAX\_PERF\_CLASSES\_REACHED

The maximum number of defined performance classes is already reached.

# Deleting a performance class

Use the **perf\_class\_delete** command to delete a performance class.

perf\_class\_delete perf\_class=perfClassName

#### **Parameters**

| Name       | Туре        | Description                  | Mandatory |
|------------|-------------|------------------------------|-----------|
| perf_class | Object name | Name of a performance class. | Y         |

## **Example:**

perf\_class\_delete perf\_class=p1

## **Output:**

Command executed successfully.

#### **Access control**

| User Category                     | Permission |
|-----------------------------------|------------|
| Storage administrator             | Allowed    |
| Storage integration administrator | Allowed    |
| Application administrator         | Disallowed |
| Security administrator            | Disallowed |
| Read-only users                   | Disallowed |
| Technicians                       | Disallowed |

## Warnings

- ARE\_YOU\_SURE\_YOU\_WANT\_TO\_DELETE\_A\_PERF\_CLASS

  Are you sure you want to delete performance class *Performance Class?*
- ARE\_YOU\_SURE\_YOU\_WANT\_TO\_DELETE\_A\_PERF\_CLASS\_ASSOCIATED\_WITH\_HOSTS
   Deleting performance class *Performance Class* will remove the performance limits set for hosts associated with the performance class. Are you sure you want to delete performance class *Performance Class*?
- ARE\_YOU\_SURE\_YOU\_WANT\_TO\_DELETE\_A\_PERF\_CLASS\_ASSOCIATED\_WITH\_POOLS

  Deleting performance class *Performance Class* will remove the performance limits set for pools associated with the performance class. Are you sure you want to delete performance class *Performance Class*?
- ARE\_YOU\_SURE\_YOU\_WANT\_TO\_DELETE\_A\_PERF\_CLASS\_ASSOCIATED\_WITH\_VOLUMES

  Deleting performance class *Performance Class* will remove the performance limits set for volumes associated with the performance class. Are you sure you want to delete performance class *Performance Class*?
- ARE\_YOU\_SURE\_YOU\_WANT\_TO\_DELETE\_A\_PERF\_CLASS\_ASSOCIATED\_WITH\_DOMAINS

  Deleting performance class *Performance Class* will remove the performance limits set for domains associated with the performance class. Are you sure you want to delete performance class *Performance Class*?

#### Return codes

PERF\_CLASS\_BAD\_NAME

The performance class does not exist.

## Renaming a performance class

Use the **perf\_class\_rename** command to rename a performance class.

 $\label{lem:perf_class_rename} \begin{array}{ll} \texttt{perf\_class=perfClassName} \\ \texttt{new\_name=Name} \end{array}$ 

#### **Parameters**

| Name       | Туре        | Description                                                                | Mandatory |
|------------|-------------|----------------------------------------------------------------------------|-----------|
| perf_class | Object name | The name of an existing performance class.                                 | Y         |
| new_name   | String      | The new name for the performance class. The class new name must be unique. | Y         |

#### **Example:**

perf\_class\_rename perf\_class=p1 new\_name=perf1

### **Output:**

Command executed successfully.

## **Access control**

| User Category                     | Permission |
|-----------------------------------|------------|
| Storage administrator             | Allowed    |
| Storage integration administrator | Allowed    |
| Application administrator         | Disallowed |
| Security administrator            | Disallowed |
| Read-only users                   | Disallowed |
| Technicians                       | Disallowed |

## **Return codes**

• PERF\_CLASS\_EXISTS

The performance class already exists.

• PERF\_CLASS\_BAD\_NAME

The performance class does not exist.

# Listing details of performance classes

Use the **perf\_class\_list** command to list performance classes.

## **Parameters**

| Name       | Type   | Description                                                                                              | Mandatory | Default                  |
|------------|--------|----------------------------------------------------------------------------------------------------|-----------|--------------------------|
| perf_class | String | Name of a<br>performance class.<br>If left unspecified,<br>all performance<br>classes will be<br>listed. | N         | All performance classes. |

| ID       | Name                 | Default Position |
|----------|----------------------|------------------|
| name     | Performance class    | 1                |
| type     | Class type           | 2                |
| max_iops | Max IO rate (IOPS)   | 3                |
| max_bw   | Max BW rate (MB/sec) | 4                |

## **Example:**

```
perf_class_list
```

## **Output:**

|--|--|

#### **Access control**

| User Category                     | Permission |
|-----------------------------------|------------|
| Storage administrator             | Allowed    |
| Storage integration administrator | Allowed    |
| Application administrator         | Allowed    |
| Security administrator            | Disallowed |
| Read-only users                   | Allowed    |
| Technicians                       | Disallowed |

# Adding a host to a performance class

Use the **perf\_class\_add\_host** command to add a host to a performance class.

 ${\tt perf\_class\_add\_host\ perf\_class=perfClassName\ host=HostName}$ 

#### **Parameters**

| Name       | Type        | Description                                                | Mandatory |
|------------|-------------|------------------------------------------------------------|-----------|
| perf_class | Object name | The name of a performance class.                           | Y         |
| host       | Object name | The name of the host to be added to the performance class. | Y         |

If the host is already associated with another performance class, it will be removed from that performance class.

#### **Example:**

perf\_class\_add\_host perf\_class=p1 host=h1

## **Output:**

Command executed successfully.

## **Access control**

| User Category                     | Permission |
|-----------------------------------|------------|
| Storage administrator             | Allowed    |
| Storage integration administrator | Allowed    |
| Application administrator         | Disallowed |
| Security administrator            | Disallowed |
| Read-only users                   | Disallowed |
| Technicians                       | Disallowed |

#### Return codes

• PERF\_CLASS\_BAD\_NAME

The performance class does not exist.

• PERF\_CLASS\_ASSOCIATED\_WITH\_POOLS\_OR\_DOMAINS

Performance class Performance Class is already being used by a pool or domain.

• PERF\_CLASS\_ASSOCIATED\_WITH\_VOLUMES

Performance class Performance Class is already being used by a volume.

HOST\_BAD\_NAME

The host name does not exist.

HOST\_ALREADY\_IN\_PERF\_CLASS

Host host is already in performance class Performance Class.

## Removing a host from its performance class

Use the **perf\_class\_remove\_host** command to remove a host from its performance class.

perf\_class\_remove\_host host=HostName

### **Parameters**

| Name | Туре        | Description                                                    | Mandatory |
|------|-------------|----------------------------------------------------------------|-----------|
| host | Object name | The name of the host to be removed from its performance class. | Y         |

### **Example:**

perf\_class\_remove\_host host=h1

## **Output:**

Command executed successfully.

#### **Access control**

| User Category                     | Permission |
|-----------------------------------|------------|
| Storage administrator             | Allowed    |
| Storage integration administrator | Allowed    |
| Application administrator         | Disallowed |
| Security administrator            | Disallowed |
| Read-only users                   | Disallowed |
| Technicians                       | Disallowed |

### Return codes

HOST\_BAD\_NAME

The host name does not exist.

PERF\_CLASS\_DOES\_NOT\_CONTAIN\_ANY\_HOSTS

The performance class is already empty.

## Adding a pool to a performance class

Use the **perf\_class\_add\_pool** command to add a pool to a performance class.

perf\_class\_add\_pool perf\_class=perfClassName pool=PoolName

#### **Parameters**

| Name       | Туре        | Description                                                | Mandatory |
|------------|-------------|------------------------------------------------------------|-----------|
| perf_class | Object name | Name of a performance class                                | Y         |
| pool       | Object name | Name of a pool that will be added to the performance class | Y         |

If the pool is already associated with another performance class, it will be removed from it.

## **Example:**

perf\_class\_add\_pool perf\_class=p1 pool=h1

#### **Output:**

Command executed successfully.

#### Access control

| User Category                     | Permission |
|-----------------------------------|------------|
| Storage administrator             | Allowed    |
| Storage integration administrator | Allowed    |
| Application administrator         | Disallowed |
| Security administrator            | Disallowed |
| Read-only users                   | Disallowed |
| Technicians                       | Disallowed |

#### **Return codes**

• PERF\_CLASS\_BAD\_NAME

The performance class does not exist.

PERF\_CLASS\_ASSOCIATED\_WITH\_HOSTS

Performance class Performance Class is already being used by a host.

PERF\_CLASS\_ASSOCIATED\_WITH\_VOLUMES

Performance class Performance Class is already being used by a volume.

POOL\_DOES\_NOT\_EXIST

The storage pool does not exist.

POOL\_ALREADY\_IN\_PERF\_CLASS

Pool pool name is already in performance class Performance Class.

# Removing a pool from its performance class

Use the **perf\_class\_remove\_pool** command to remove a pool from its performance class.

perf\_class\_remove\_pool pool=PoolName

## **Parameters**

| Name | Type        | Description                                                    | Mandatory |
|------|-------------|----------------------------------------------------------------|-----------|
| pool | Object name | The name of the pool to be removed from its performance class. | Y         |

## Example:

perf\_class\_remove\_pool pool=h1

#### **Output:**

Command executed successfully.

#### **Access control**

| User Category                     | Permission |
|-----------------------------------|------------|
| Storage administrator             | Allowed    |
| Storage integration administrator | Allowed    |
| Application administrator         | Disallowed |
| Security administrator            | Disallowed |
| Read-only users                   | Disallowed |
| Technicians                       | Disallowed |

## **Return codes**

POOL\_DOES\_NOT\_EXIST

The storage pool does not exist.

POOL\_NOT\_CONNECTED\_TO\_ANY\_PERF\_CLASS

The pool is not connected to any performance class.

# Adding a volume to a performance class

Use the **perf\_class\_add\_vol** command to add a volume to a performance class.

perf\_class\_add\_vol perf\_class=perfClassName vol=VolName

| Name       | Туре        | Description        | Mandatory |
|------------|-------------|--------------------|-----------|
| perf_class | Object name | The name of a      | Y         |
|            |             | performance class. |           |

| Name | Туре        | Description                                                  | Mandatory |
|------|-------------|--------------------------------------------------------------|-----------|
| vol  | Object name | The name of the volume to be added to the performance class. | Y         |

If the volume is already associated with another performance class, it will be removed from that.

## Example:

perf\_class\_add\_vol perf\_class=p1 volume=h1

#### **Output:**

Command executed successfully.

#### **Access control**

| User Category                     | Permission |
|-----------------------------------|------------|
| Storage administrator             | Allowed    |
| Storage integration administrator | Allowed    |
| Application administrator         | Disallowed |
| Security administrator            | Disallowed |
| Read-only users                   | Disallowed |
| Technicians                       | Disallowed |

## **Return codes**

PERF\_CLASS\_BAD\_NAME

The performance class does not exist.

• PERF\_CLASS\_ASSOCIATED\_WITH\_HOSTS

Performance class Performance Class is already being used by a host.

PERF\_CLASS\_ASSOCIATED\_WITH\_POOLS\_OR\_DOMAINS

Performance class *Performance Class* is already being used by a pool or domain.

VOLUME BAD NAME

The volume name does not exist.

VOLUME\_ALREADY\_IN\_PERF\_CLASS

Volume volume name is already in performance class Performance Class.

# Removing a volume from its performance class

Use the **perf\_class\_remove\_vol** command to remove a volume from its performance class.

perf\_class\_remove\_vol vol=VolName

## **Parameters**

| Name | Type        | Description                                                    | Mandatory |
|------|-------------|----------------------------------------------------------------|-----------|
| vol  | Object name | The name of a volume to be removed from its performance class. | Y         |

### **Example:**

perf\_class\_remove\_vol volume=h1

#### **Output:**

Command executed successfully.

#### **Access control**

| User Category                     | Permission |
|-----------------------------------|------------|
| Storage administrator             | Allowed    |
| Storage integration administrator | Allowed    |
| Application administrator         | Disallowed |
| Security administrator            | Disallowed |
| Read-only users                   | Disallowed |
| Technicians                       | Disallowed |

#### Return codes

• VOLUME\_BAD\_NAME

The volume name does not exist.

• VOLUME\_NOT\_CONNECTED\_TO\_ANY\_PERF\_CLASS

The volume is not connected to any performance class.

# Adding a domain to a performance class

Use the perf\_class\_add\_domain command to add a domain to a performance class.

 $\verb|perf_class_add_domain| \verb|perf_class=perfClassName| domain=DomainName|$ 

## **Parameters**

| Name       | Туре        | Description                                                  | Mandatory |
|------------|-------------|--------------------------------------------------------------|-----------|
| doma i n   | Object name | The name of the domain to be added to the performance class. | Y         |
| perf_class | Object name | The name of a performance class.                             | Y         |

## **Example:**

perf\_class\_add\_domain perf\_class=perf1 domain=d1

## **Output:**

Command executed successfully.

#### **Access control**

| User Category                     | Permission |
|-----------------------------------|------------|
| Storage administrator             | Allowed    |
| Storage integration administrator | Disallowed |
| Application administrator         | Disallowed |
| Security administrator            | Disallowed |
| Read-only users                   | Disallowed |
| Technicians                       | Disallowed |

## **Return codes**

• DOMAIN\_DOESNT\_EXIST

The domain does not exist.

• PERF\_CLASS\_BAD\_NAME

The performance class does not exist.

PERF\_CLASS\_ASSOCIATED\_WITH\_HOSTS

Performance class Performance Class is already being used by a host.

• PERF\_CLASS\_ASSOCIATED\_WITH\_VOLUMES

Performance class Performance Class is already being used by a volume.

DOMAIN\_ALREADY\_IN\_PERF\_CLASS

Domain domain name is already in performance class Performance Class.

# Removing a domain from its performance class

Use the **perf\_class\_remove\_domain** command to remove a domain from its performance class.

perf\_class\_remove\_domain domain=DomainName

## **Parameters**

| Name   | Туре        | Description                                                      | Mandatory |
|--------|-------------|------------------------------------------------------------------|-----------|
| domain | Object name | The name of the domain to be removed from its performance class. | Y         |

## **Example:**

perf\_class\_remove\_domain domain=d1

#### **Output:**

Command executed successfully.

#### **Access control**

| User Category                     | Permission |
|-----------------------------------|------------|
| Storage administrator             | Allowed    |
| Storage integration administrator | Disallowed |
| Application administrator         | Disallowed |
| Security administrator            | Disallowed |
| Read-only users                   | Disallowed |
| Technicians                       | Disallowed |

## **Return codes**

DOMAIN\_DOESNT\_EXIST

The domain does not exist.

• PERF\_CLASS\_NOT\_ASSOC\_WITH\_DOMAIN

The domain is not in any performance class.

## Setting the rate for a performance class

Use the perf\_class\_set\_rate command to set the rate for a performance class.

perf\_class\_set\_rate perf\_class=perfClassName [ max\_io\_rate=iops ] [ max\_bw\_rate=bw ]

## **Parameters**

| Name        | Type             | Description                                                                                                    | Mandatory | Default         |
|-------------|------------------|----------------------------------------------------------------------------------------------------|-----------|-----------------|
| perf_class  | Object name      | Name of a performance class.                                                                                                    | Y         | N/A             |
| max_io_rate | Positive integer | Specifies the performance class maximum rate in IOPS per interface module (IOPS). The max setting allowed is 100,000. If zero is specified, the IOPS rate will not be limited.             | N         | Keep unchanged. |
| max_bw_rate | Positive integer | Specifies the performance class maximum bandwidth rate per interface module (MB/sec). The maximum setting allowed is 10,000. If zero is specified, the bandwidth rate will not be limited. | N         | Keep unchanged. |

Either max\_io\_rate, or max\_bw\_rate, or both must be set.

The specified rate is applied to each interface module. To calculate the limit per system, multiply the specified rate by the number of interface modules.

## **Example:**

perf\_class\_set\_rate perf\_class=p1 max\_io\_rate=1000

#### **Output:**

Command executed successfully.

## **Access control**

| User Category                     | Permission |
|-----------------------------------|------------|
| Storage administrator             | Allowed    |
| Storage integration administrator | Allowed    |
| Application administrator         | Disallowed |
| Security administrator            | Disallowed |
| Read-only users                   | Disallowed |
| Technicians                       | Disallowed |

## **Return codes**

• PERF\_CLASS\_BAD\_NAME

The performance class does not exist.

• PERF\_CLASS\_INVALID\_RATE

The rate set for the performance class is invalid.

# Listing host profiles

Use the **host\_profile\_list** command to list all host profiles.

host\_profile\_list [ host=HostName ] [ domain=DomainName ]

## **Parameters**

| Name   | Type        | Description                                                   | Mandatory | Default             |
|--------|-------------|---------------------------------------------------------------|-----------|---------------------|
| host   | Object name | The name of the specific host whose profiles should be listed | N         | >All Host Profiles. |
| domain | Object name | The domain name.                                              | N         | All Domains         |

The command lists all host profiles or a specific one.

| Field ID    | Field output | Default position |  |
|-------------|--------------|------------------|--|
| host_name   | Host Name    | 1                |  |
| update_time | Update Time  | 2                |  |
| profile     | Profile      | 3                |  |

#### **Example:**

host\_profile\_list host

## **Output:**

| Host Name | Update Time         | Profile   |        |
|-----------|---------------------|-----------|--------|
| host1     | 2012-05-09 22:54:36 | Windows 7 | $\int$ |

## **Access control**

| User Category                     | Permission |
|-----------------------------------|------------|
| Storage administrator             | Allowed    |
| Storage integration administrator | Allowed    |
| Application administrator         | Allowed    |
| Security administrator            | Disallowed |
| Read-only users                   | Allowed    |
| Technicians                       | Allowed    |

# Updating the host profile

Use the **host\_profile\_set** command to update the host profile.

host\_profile\_set profile\_value

## **Parameters**

| Name          | Type   | Description                                         | Mandatory |
|---------------|--------|-----------------------------------------------------|-----------|
| profile_value | String | The host profile value length up to 1024 characters | Y         |

#### **Example:**

host\_profile\_set profile\_value=Profile

#### **Output:**

Command executed successfully.

## **Access control**

| User Category                     | Permission |
|-----------------------------------|------------|
| Storage administrator             | Disallowed |
| Storage integration administrator | Disallowed |
| Application administrator         | Disallowed |
| Security administrator            | Disallowed |
| Read-only users                   | Disallowed |
| Technicians                       | Disallowed |

## **Return codes**

• HOST\_PROFILE\_UPDATE\_TOO\_FREQUENT

Host Profile has been set too often.

Troubleshooting: Try again after the minimal update interval time.

HOST\_BAD\_NAME

The host name does not exist.

MAX\_HOST\_PROFILES\_REACHED

The maximum number of defined host profiles is already reached.

# Removing the profile of the specified host

Use the **host\_profile\_clear** command to remove the profile of the specified host.

host\_profile\_clear host=HostName

#### **Parameters**

| Name | Type        | Description    | Mandatory |
|------|-------------|----------------|-----------|
| host | Object name | The host name. | Y         |

#### **Example:**

host\_profile\_clear host

#### **Access control**

| User Category                     | Permission |
|-----------------------------------|------------|
| Storage administrator             | Allowed    |
| Storage integration administrator | Allowed    |
| Application administrator         | Allowed    |
| Security administrator            | Disallowed |
| Read-only users                   | Disallowed |
| Technicians                       | Allowed    |

## **Return codes**

HOST\_BAD\_NAME

The host name does not exist.

• HOST\_PROFILE\_DOES\_NOT\_EXIST

No profile is defined for the requested host.

# **Enabling the host profiler**

Use the **host\_profiler\_enable** command to enable the host profiler functionality.

host\_profiler\_enable

#### Example:

host\_profiler\_enable

## **Access control**

| User Category                     | Permission |
|-----------------------------------|------------|
| Storage administrator             | Allowed    |
| Storage integration administrator | Disallowed |
| Application administrator         | Allowed    |
| Security administrator            | Disallowed |
| Read-only users                   | Disallowed |
| Technicians                       | Disallowed |

# Disabling the host profiler

Use the  ${\tt host\_profiler\_disable}$  command to disable the host profiler functionality.

host\_profiler\_disable

## Example:

host\_profiler\_disable

## **Access control**

| User Category                     | Permission |
|-----------------------------------|------------|
| Storage administrator             | Allowed    |
| Storage integration administrator | Disallowed |
| Application administrator         | Allowed    |
| Security administrator            | Disallowed |
| Read-only users                   | Disallowed |
| Technicians                       | Disallowed |

# Chapter 3. Volume management commands

This section describes the command-line interface (CLI) for volume management.

See also:

- Volume snapshot management commands
- · Consistency group management commands
- Storage pool management commands

# Clearing reservations of a volume

Use the **reservation\_clear** command to clear reservations of a volume.

reservation clear vol=VolName

## **Parameters**

| Name | Type        | Description                                      | Mandatory |
|------|-------------|--------------------------------------------------|-----------|
| vol  | Object name | The name of the volume to clear reservations of. | Y         |

#### **Example:**

reservation\_clear vol=Vol1

### **Access control**

| User Category                     | Permission |
|-----------------------------------|------------|
| Storage administrator             | Allowed    |
| Storage integration administrator | Allowed    |
| Application administrator         | Allowed    |
| Security administrator            | Disallowed |
| Read-only users                   | Disallowed |
| Technicians                       | Disallowed |

#### Return codes

VOLUME BAD NAME

The volume name does not exist.

LOCAL\_PEER\_IS\_NOT\_MASTER

The local peer is not primary.

# Listing reservation keys

Use the **reservation\_key\_list** command to list reservation keys.

reservation\_key\_list [ vol=VolName ]

## **Parameters**

| Name | Type        | Description                                                     | Mandatory | Default      |
|------|-------------|-----------------------------------------------------------------|-----------|--------------|
| vol  | Object name | The name of the volume whose reservation keys are to be listed. | N         | All volumes. |

## **Example:**

```
reservation_key_list vol=Vol2
```

## **Output:**

| Initiator Port                       | Volume Name                         | Reservation Key |
|--------------------------------------|-------------------------------------|-----------------|
| 100000062B151C3C<br>100000062B151C3C | vol-dmathies-0a7<br>vol-dobratz-23a | 2 3             |

| Field ID            | Field output    | Default position |
|---------------------|-----------------|------------------|
| initiator_port      | Initiator Port  | 1                |
| initiator_port_isid | Initiator ISID  | 2                |
| vol_name            | Volume Name     | 3                |
| reg_key             | Reservation Key | 4                |

## **Access control**

| User Category                     | Permission |  |
|-----------------------------------|------------|--|
| Storage administrator             | Allowed    |  |
| Storage integration administrator | Allowed    |  |
| Application administrator         | Allowed    |  |
| Security administrator            | Disallowed |  |
| Read-only users                   | Allowed    |  |
| Technicians                       | Disallowed |  |

## **Return codes**

• VOLUME\_BAD\_NAME

The volume name does not exist.

# Listing volume reservations

Use the **reservation\_list** command to list volume reservations.

```
reservation_list [ vol=VolName ]
```

| Name | Type        | Description                                                 | Mandatory | Default      |
|------|-------------|-------------------------------------------------------------|-----------|--------------|
| vol  | Object name | The name of the volume whose reservations are to be listed. | N         | All volumes. |

## **Example:**

reservation\_list vol=Vol1

## **Output:**

```
Volume Name Reserving Port Reservation Type Persistent vol1 none none

Cont.:

Reservation Type Persistent Access Type Initiator UID PR Generation none -1 0
```

| Field ID                               | Field output                   | Description           | Default position |  |
|----------------------------------------|--------------------------------|-----------------------|------------------|--|
| name                                   | Volume Name                    | N/A                   | 1                |  |
| reserved_by_port                       | Reserving Port                 | N/A                   | 2                |  |
| reserved_by_port_isid                  | Reserving ISID                 | N/A                   | 3                |  |
| reservation_type                       | Reservation Type               | N/A                   | 4                |  |
| persistent_<br>reservation_ type       | Persistent Reservation<br>Type | N/A                   | 5                |  |
| access_type                            | Persistent Access Type         | N/A                   | 6                |  |
| reserving_initiator_ Initiator UID uid |                                | uid of reserving host | 7                |  |
| pr_generation                          | PR Generation                  | N/A                   | 8                |  |
| reservation_age Reservation Age        |                                | N/A                   | 9                |  |

## **Access control**

| User Category                     | Permission |
|-----------------------------------|------------|
| Storage administrator             | Allowed    |
| Storage integration administrator | Allowed    |
| Application administrator         | Allowed    |
| Security administrator            | Disallowed |
| Read-only users                   | Allowed    |
| Technicians                       | Disallowed |

## **Return codes**

• VOLUME\_BAD\_NAME

The volume name does not exist.

# **Copying volumes**

Use the **vol\_copy** command to copy a source volume onto a target volume.

vol\_copy vol\_src=VolName vol\_trg=VolName

#### **Parameters**

| Name    | Туре        | Description                                                   | Mandatory |
|---------|-------------|---------------------------------------------------------------|-----------|
| vol_src | Object name | Name of the source volume from which the data is to be taken. | Y         |
| vol_trg | Object name | Name of the target volume to which the data is to be copied.  | Y         |

This command copies a source volume onto a target volume.

All data stored on the target volume is lost and cannot be restored.

This command performs the following as a single atomic action:

- Deletes the target volume.
- Creates a new volume with the same name as the target volume and the same size as the source volume.
- Instantly copies the source volume data onto the target volume.

All volume-to-host mappings of the target volume remain intact during this process. Except for its size, the target volume retains all of its properties, including its name, ID, lock state, creation time and all other attributes.

Immediately after the completion of the command, the volumes are independent of each other and are valid for any further operations (including deletion).

If the target volume is larger then the source volume, excess storage space is freed and returned to the target volume's storage pool. If the target volume is smaller than the source volume, all storage space that is needed to support the additional volume's capacity is reserved from the storage pool.

The command fails in the following cases:

- The target is not formatted.
- The source volume is larger than the target volume, and there is not enough free space in the storage pool that contains the target for target volume resizing.
- The target volume has a snapshot associated with it or if the target volume is a snapshot.
- The target volume is locked.
- The target volume is part of any mirroring definitions (either master or slave).
- The source volume is a slave of a synchronous mirroring, and it is currently inconsistent due to either a re-synchronization or an initialization process.
- There is not enough free space in the storage pool that contains the target.

In the following example, the -y option suppresses the ARE\_YOU\_SURE\_YOU\_WANT\_TO\_COPY\_VOLUME Y/N prompt.

#### Example:

vol\_copy vol\_src=DBVolume vol\_trg=DBVolumeCopy

## **Output:**

#### Access control

| User Category                     | Permission |  |
|-----------------------------------|------------|--|
| Storage administrator             | Allowed    |  |
| Storage integration administrator | Allowed    |  |
| Application administrator         | Disallowed |  |
| Security administrator            | Disallowed |  |
| Read-only users                   | Disallowed |  |
| Technicians                       | Disallowed |  |

## Warnings

ARE\_YOU\_SURE\_YOU\_WANT\_TO\_COPY\_VOLUME

Are you sure you want to copy the contents of volume *source Volume* to volume *target Volume*?

#### Return codes

NOT\_ENOUGH\_SPACE

No space to allocate for the volume's current usage.

SOURCE\_VOLUME\_BAD\_NAME

The source volume name does not exist.

SOURCE\_VOLUME\_DATA\_MIGRATION\_UNSYNCHRONIZED

Data Migration to source volume has not completed.

TARGET\_VOLUME\_BAD\_NAME

The target volume name does not exist.

TARGET VOLUME LOCKED

The target volume is locked.

TARGET\_VOLUME\_HAS\_MIRROR

A mirror is defined for the target volume.

TARGET\_VOLUME\_HAS\_DATA\_MIGRATION

Data Migration is defined for the target volume.

VOLUME\_IS\_SNAPSHOT

The operation is not permitted on snapshots.

VOLUME\_IDENTICAL

The same volume is defined as source and target.

VOLUME\_HAS\_SNAPSHOTS

The volume has snapshots.

• VOLUME IS NOT CONSISTENT SLAVE

The operation not allowed on an inconsistent secondary volume.

VOLUME\_IS\_NOT\_CONSISTENT\_OLVM\_DESTINATION

The operation not allowed on an inconsistent IBM Hyper-Scale Mobility volume.

TARGET\_VOLUME\_NOT\_FORMATTED

The target volume is not formatted.

SNAPSHOT\_IS\_FORMATTED

The snapshot is formatted.

• VOLUME\_TOO\_BIG\_TO\_COPY

The volume is too large to be copied.

TARGET\_VOLUME\_HAS\_OLVM

This target volume is part of an IBM Hyper-Scale Mobility relationship.

VOLUME\_IS\_OLVM\_PROXY

The volume is in an IBM Hyper-Scale Mobility Proxy phase.

OPERATION\_DENIED\_OBJECT\_MANAGED

This is a managed object. Only the managing software and xiv\_maintenance / xiv\_development may perform this operation on this object.

DATA\_REDUCTION\_TIER\_IS\_OFFLINE

The data reduced tier is offline, the operation is not allowed.

**Troubleshooting:** Contact IBM Support

SYSTEM\_OUT\_OF\_PHYSICAL\_SPACE

The operation not allowed while the system is out of physical space.

VOLUME\_TOO\_BIG

No space to allocate to the volume.

VOLUME HAS HA

This operation is forbidden on a volume with a HyperSwap relationship.

TARGET VOLUME HAS HA

This operation is forbidden, if the target volume is a peer in a HyperSwap relationship.

## Creating a volume

Use the **vol\_create** command to create a new volume.

```
vol_create vol=VolName < size=GB | size_blocks=BLOCKS > pool=PoolName [ ext_id=Identifier ]
[ perf_class=perfClassName ]
```

#### **Parameters**

| Name        | Type             | Description                                               | Mandatory | Default              |
|-------------|------------------|-----------------------------------------------------------|-----------|----------------------|
| vol         | Object name      | Volume name.                                              | Y         | N/A                  |
| size        | Positive integer | Volume size in GB.                                        | N         | N/A                  |
| size_blocks | Positive integer | Size in number of blocks.                                 | N         | N/A                  |
| pool        | Object name      | The name of the storage pool to which the volume belongs. | Y         | N/A                  |
| ext_id      | String           | External identifier of the volume.                        | N         | N/A                  |
| perf_class  | Object name      | Name of the performance class for the volume.             | N         | No performance class |

This command is used to create a new volume. The name of the volume must be unique in the system.

The space for the volume is allocated from the specified storage pool and the volume belongs to that storage pool. Specifying the storage pool is mandatory.

When creating a volume, the storage space that is needed to support the volume's capacity is reserved from the capacity of the storage pool for the volume. The command fails if the reservation cannot be committed.

Volumes are created in increments of approximately 1 GB. In some cases, rounding of up to 5% of the total volume size can take place in order to improve internal accounting. The volume size is the actual "net" storage space, as seen by the user's applications, not including any internal overhead, such as rounding.

The volume is logically formatted at the creation time, which means that any read operation results in returning all zeros as a response.

Upon successful completion of the command, its lock state is *unlocked*, meaning that write, format and resize operations are allowed.

The creation time of the volume is set to the current time and is never changed.

## **Example:**

```
vol_create vol=DBVolume size=2000 pool=DBPool
```

#### **Output:**

Command executed successfully.

#### Access control

| User Category                     | Permission |
|-----------------------------------|------------|
| Storage administrator             | Allowed    |
| Storage integration administrator | Allowed    |
| Application administrator         | Disallowed |
| Security administrator            | Disallowed |
| Read-only users                   | Disallowed |
| Technicians                       | Disallowed |

## **Warnings**

VOLUME SIZE VERY LARGE ARE YOU SURE

The volume size is very large. It may not be possible to mirror this volume to older versions of the storage system. Are you sure?

#### Return codes

VOLUME\_CANNOT\_HAVE\_ZERO\_SIZE

The volume size cannot be zero.

POOL\_DOES\_NOT\_EXIST

The storage pool does not exist.

VOLUME\_EXISTS

The volume name already exists.

VOLUME\_BAD\_PREFIX

The volume name has a reserved prefix.

VOLUME\_TOO\_BIG

No space to allocate to the volume.

MAX\_VOLUMES\_REACHED

The maximum allowed number of volumes is already reached.

ELECTRONIC\_LICENSE\_NOT\_APPROVED

Operation blocked until Electronic license approval

Troubleshooting: Please retrieve Electronic license version and accept it

VOLUME SIZE ABOVE LIMIT

The specified volume size is above the limit.

INVALID\_SLICE\_OFFSET

Slice offset is illegal.

OPERATION DENIED OBJECT MANAGED

This is a managed object. Only the managing software and xiv\_maintenance / xiv\_development may perform this operation on this object.

• ENCRYPTION IN PROGRESS

The system is in the process of changing the encryption activation state.

• DOMAIN MAX VOLUMES REACHED

The domain exceeds the maximum allowed number of volumes.

• PERF CLASS ASSOCIATED WITH HOSTS

Performance class Performance Class is already being used by a host.

PERF\_CLASS\_ASSOCIATED\_WITH\_POOLS\_OR\_DOMAINS

Performance class *Performance Class* is already being used by a pool or domain.

PERF\_CLASS\_BAD\_NAME

The performance class does not exist.

DATA\_REDUCTION\_TIER\_IS\_OFFLINE

The data reduced tier is offline, the operation is not allowed.

**Troubleshooting:** Contact IBM Support

SYSTEM\_OUT\_OF\_PHYSICAL\_SPACE

The operation not allowed while the system is out of physical space.

# Deleting a volume

Use the vol\_delete command to delete a volume.

vol\_delete vol=VolName

#### **Parameters**

| Name | Туре        | Description                   | Mandatory |
|------|-------------|-------------------------------|-----------|
| vol  | Object name | Name of the volume to delete. | Y         |

After deletion, all data stored on the volume is lost and cannot be restored.

This command cannot be applied to a snapshot. To delete a snapshot, use Deleting a snapshot.

The volume is removed from all LUN maps that contain its mapping

This command deletes all snapshots associated with this volume. Even snapshots that are part of a snapshot group (this can happen when the volume was in a consistency group and was removed from it prior to the deletion).

This command cannot be applied to a volume that is part of a consistency group or to a volume that is mapped to a host or cluster.

The command succeeds regardless of the volume's lock state.

#### **Example:**

vol\_delete vol=DBVolumeCopy

## **Output:**

Command completed successfully

#### Access control

| User Category                     | Permission |
|-----------------------------------|------------|
| Storage administrator             | Allowed    |
| Storage integration administrator | Allowed    |
| Application administrator         | Disallowed |
| Security administrator            | Disallowed |
| Read-only users                   | Disallowed |
| Technicians                       | Disallowed |

## Warnings

ARE\_YOU\_SURE\_YOU\_WANT\_TO\_DELETE\_VOLUME

Are you sure you want to delete volume *Volume*?

ARE\_YOU\_SURE\_YOU\_WANT\_TO\_DELETE\_VOLUME\_WITH\_SNAPSHOTS

Volume *Volume* has snapshots! Are you sure you want to delete this volume AND all of its snapshots?

#### Return codes

VOLUME\_BAD\_NAME

The volume name does not exist.

VOLUME HAS MIRROR

A mirror is defined for this volume.

SNAPSHOT\_IS\_PART\_OF\_SNAPSHOT\_GROUP

The snapshot is part of a snapshot group.

SNAPSHOT\_IS\_INTERNAL

Internal snapshots cannot be mapped, modified or deleted.

VOLUME\_BELONGS\_TO\_CG

The volume belongs to a consistency group.

• VOLUME\_IS\_MAPPED

The volume mapped to a host cannot be deleted.

## VOLUME\_IS\_BOUND

The volume is bound to an ALU.

**Troubleshooting:** Unbind the volume from the ALU.

## VOLUME\_HAS\_MAPPED\_SNAPSHOT

A volume with a snapshot that is mapped to a host cannot be deleted.

#### SNAPSHOT\_HAS\_ACTIVE\_SYNC\_JOB

The snapshot is currently the target of an active sync job.

**Troubleshooting:** Please wait for the sync job to complete.

#### SNAPSHOT\_IS\_CONSISTENT\_ELCS

If a mirrored volume is not consistent, then its ELCS is protected and cannot be deleted.

## VOLUME\_HAS\_OLVM

An IBM Hyper-Scale Mobility relationship is defined for this volume.

## • VOLUME IS OLVM PROXY

The volume is in an IBM Hyper-Scale Mobility Proxy phase.

## VOLUME\_IS\_OLVM\_DESTINATION

The volume is defined as an IBM Hyper-Scale Mobility destination.

## • OPERATION\_DENIED\_OBJECT\_MANAGED

This is a managed object. Only the managing software and xiv\_maintenance / xiv\_development may perform this operation on this object.

## VOLUME HAS DATA MIGRATION

Data Migration is defined for this volume.

## • DATA\_REDUCTION\_TIER\_IS\_OFFLINE

The data reduced tier is offline, the operation is not allowed.

Troubleshooting: Contact IBM Support

#### VOLUME HAS HA

This operation is forbidden on a volume with a HyperSwap relationship.

# Formatting a volume

Use the vol format command to formats a volume.

vol\_format vol=VolName

## **Parameters**

| Name | Туре | Description                         | Mandatory |
|------|------|-------------------------------------|-----------|
| vol  | ,    | Name of the volume to be formatted. | Y         |

A formatted volume returns zeros as a response to any read command.

All data stored on the volume is lost and cannot be restored.

The formatting of the volume is done logically and no data is actually written to the physical storage space allocated for the volume. This allows the command to complete instantly.

The volume's lock state must be unlocked when the command is issued.

This command fails if the volume has snapshots associated with it, or if the volume is a snapshot, or if the volume is part of any mirroring or data migration definition.

## **Example:**

vol\_format vol=DBVolume

#### **Output:**

Command executed successfully

## **Access control**

| User Category                     | Permission |
|-----------------------------------|------------|
| Storage administrator             | Allowed    |
| Storage integration administrator | Allowed    |
| Application administrator         | Disallowed |
| Security administrator            | Disallowed |
| Read-only users                   | Disallowed |
| Technicians                       | Disallowed |

## Warnings

ARE\_YOU\_SURE\_YOU\_WANT\_TO\_FORMAT\_VOLUME

Volume *Volume* may contain data. Formatting it will cause data loss. Are you sure you want to format volume *Volume*?

#### **Return codes**

VOLUME BAD NAME

The volume name does not exist.

VOLUME IS OLVM PROXY

The volume is in an IBM Hyper-Scale Mobility Proxy phase.

VOLUME\_HAS\_SNAPSHOTS

The volume has snapshots.

• VOLUME IS SNAPSHOT

THe operation is not permitted on snapshots.

VOLUME\_LOCKED

The volume is locked.

VOLUME\_HAS\_MIRROR

A mirror is defined for this volume.

VOLUME\_HAS\_OLVM

An IBM Hyper-Scale Mobility relationship is defined for this volume.

VOLUME HAS DATA MIGRATION

Data Migration is defined for this volume.

OPERATION\_DENIED\_OBJECT\_MANAGED

This is a managed object. Only the managing software and xiv\_maintenance / xiv\_development may perform this operation on this object.

• DATA\_REDUCTION\_TIER\_IS\_OFFLINE

The data reduced tier is offline, the operation is not allowed.

**Troubleshooting:** Contact IBM Support

VOLUME\_HAS\_HA

This operation is forbidden on a volume with a HyperSwap relationship.

## **Listing volumes**

Use the vol\_list command to list all volumes or a specific one.

```
vol_list [ vol=VolName | pool=PoolName | cg=cgName ] [ show_proxy=<yes|no> ]
[ managed=<yes|no|all> ] [ domain=DomainName ] [ wwn=WWNString ]
```

## **Parameters**

| Name       | Type        | Description                                                              | Mandatory | Default                    |
|------------|-------------|--------------------------------------------------------------------------|-----------|----------------------------|
| vol        | Object name | Name of a specific volume to be listed.                                  | N         | All volumes.               |
| poo1       | Object name | Name of a specific pool whose volumes are to be listed.                  | N         | Volumes in all Pools.      |
| cg         | Object name | List all the volumes in this consistency group.                          | N         | All Consistency<br>Groups. |
| show_proxy | Boolean     | Returns data on<br>proxy volumes<br>(volumes in Proxy<br>state) as well. | N         | No                         |
| managed    | Boolean     | Filter only volumes that are or are not managed.                         | N         | no.                        |
| domain     | Object name | The domain name.                                                         | N         | All Domains                |
| wwn        | String      | The WWN in string format.                                                | N         | ****                       |

This command lists volumes according to:

- Volume name
- Pool
- Consistency Group
- WWN

If no parameter is indicated, the command lists all the available volumes. In addition, the command indicates whether the volume is mirrored.

This command displays the following VAAI fields (available in the XML output format):

- enable VAAI
- user\_disabled\_VAAI

This command displays the following snapshot format field (available in the XML output format):

snapshot\_format

| Field ID                           | Field output                     | Default position |
|------------------------------------|----------------------------------|------------------|
| name                               | Name                             | 1                |
| size                               | Size (GB)                        | 2                |
| size_MiB                           | Size (MiB)                       | N/A              |
| vol_copy_type                      | Copy type                        | 3                |
| master_name                        | Master Name                      | 4                |
| cg_name                            | Consistency Group                | 5                |
| pool_name                          | Pool                             | 6                |
| creator                            | Creator                          | 7                |
| written                            | Written (GB)                     | 8                |
| written_MiB                        | Written (MiB)                    | N/A              |
| proxy                              | Proxy                            | N/A              |
| capacity                           | Capacity (blocks)                | N/A              |
| modified                           | Modified                         | N/A              |
| sg_name                            | Snapshot Group Name              | N/A              |
| delete_priority                    | Deletion Priority                | N/A              |
| locked                             | Locked                           | N/A              |
| snapshot_time                      | Snapshot Creation Time           | N/A              |
| snapshot_time_on_master            | Master Copy Creation Time        | N/A              |
| snapshot_internal_role             | Snapshot Internal Role           | N/A              |
| snapshot_of                        | Snapshot of                      | N/A              |
| sg_snapshot_of                     | Snapshot of Snap Group           | N/A              |
| wwn                                | WWN                              | N/A              |
| mirrored                           | Mirrored                         | N/A              |
| locked_by_pool                     | Locked by Pool                   | N/A              |
| capacity_used_by_<br>snapshots_MiB | Capacity Used by Snapshots (MiB) | N/A              |
| short_lived_io                     | Short Live IO                    | N/A              |
| enable_VAAI                        | VAAI enabled                     | N/A              |
| user_disabled_VAAI                 | VAAI disabled by user            | N/A              |
| snapshot_format                    | Snapshot Format                  | N/A              |
| unmap_support                      | Unmap Support                    | N/A              |
| managed                            | Managed                          | N/A              |
| marked                             | Marked                           | N/A              |
| perf_class                         | Performance Class Name           | N/A              |
| thin_provisioning_savings          | Thin Provisioning Savings (%)    | N/A              |
| est_compression_factor             | Est. Compression Factor          | N/A              |
| unique_stored_data                 | Unique Stored Data (GB)          | N/A              |
| ha                                 | HA Relation                      | N/A              |
| target_port_group_id               | TPG ID                           | N/A              |
| target_port_group_state            | TPG State                        | N/A              |
| lock_modes                         | Lock Modes                       | N/A              |
| copy_master_wwn                    | Copy Master                      | N/A              |

## Example:

vol\_list

## **Output:**

| Name                         |                | Size (GB)            | Master Name | Consistency Group |
|------------------------------|----------------|----------------------|-------------|-------------------|
| DBLog<br>Dev<br>Dev.snapshot | _00001         | 3006<br>2010<br>2010 | Dev         |                   |
| Pool                         | Creator        | Written              | (GB)        |                   |
| MainPool                     | admin          | 21                   |             |                   |
| MainPool<br>MainPool         | admin<br>admin | 13<br>0              |             |                   |

## **Access control**

| User Category                     | Permission |
|-----------------------------------|------------|
| Storage administrator             | Allowed    |
| Storage integration administrator | Allowed    |
| Application administrator         | Allowed    |
| Security administrator            | Allowed    |
| Read-only users                   | Allowed    |
| Technicians                       | Disallowed |

# Listing a volume's extended attributes

Use the **vol\_list\_extended** command to return the attributes of the volume which are not returned by **vol\_list**.

## **Parameters**

| Name | Type        | Description                             | Mandatory | Default      |
|------|-------------|-----------------------------------------|-----------|--------------|
| vol  | Object name | Name of a specific volume to be listed. | N         | All volumes. |

This command lists extended attributes of volumes according to:

• Volume name

| Field ID              | Field output          | Default position |
|-----------------------|-----------------------|------------------|
| name                  | Name                  | 1                |
| wwn                   | WWN                   | 2                |
| product_serial_number | Product Serial Number | 3                |
| uid                   | UID                   | N/A              |

## **Example:**

vol\_list\_extended

## **Output:**

| Name               | WWN                              | Product Serial Number    |
|--------------------|----------------------------------|--------------------------|
| DBLog              | 60017380000035C3000000000000000A | MN035C30000000000000000A |
| Dev                | 60017380000035C3000000000000000B | MN035C3000000000000000B  |
| Dev.snapshot 00001 | 60017380000035C3000000000000000D | MN035C3000000000000000D  |
| Dev.snapshot 00002 | 60017380000035C3000000000000000E | MN035C3000000000000000E  |
| Dev.snapshot 00003 | 60017380000035C3000000000000000F | MN035C30000000000000000F |
| Marketing          | 60017380000035C3000000000000000C | MN035C3000000000000000C  |

#### **Access control**

| User Category                     | Permission |
|-----------------------------------|------------|
| Storage administrator             | Allowed    |
| Storage integration administrator | Allowed    |
| Application administrator         | Allowed    |
| Security administrator            | Allowed    |
| Read-only users                   | Allowed    |
| Technicians                       | Disallowed |

#### Return codes

VOLUME\_BAD\_NAME

The volume name does not exist.

# Locking a volume

Use the **vol\_lock** command to lock a volume so that it is read-only.

vol\_lock vol=VolName

## **Parameters**

| Name | Type        | Description                 | Mandatory |
|------|-------------|-----------------------------|-----------|
| vol  | Object name | Name of the volume to lock. | Y         |

This command locks a volume so that hosts cannot write to it.

A volume that is locked is write-protected, so that hosts can read the data stored on it, but cannot change it. In addition, a locked volume cannot be formatted or resized. In general, locking a volume prevents any operation (other than deletion) that changes the volume's image.

This command succeeds when the volume's lock state is already set to the one the user is trying to apply. In this case, the lock state remains unchanged.

The lock state of a master volume is set to *unlocked* when a master volume is created.

The lock state of a snapshot is set to *locked* when a snapshot is created.

In addition to the lock state, snapshots also have a modification state. The modification state is a read-only state (which cannot be changed by the user explicitly) and it is initially set to *unmodified* when the snapshot is created. The first

time a snapshot lock state is set to *unlocked*, the modification state of the snapshot is changed to *modified*, and it is never changed thereafter.

#### **Example:**

vol\_lock vol=DBVolume

#### **Output:**

Command executed successfully.

#### Access control

| User Category                     | Permission            | Condition                                                                                                    |
|-----------------------------------|-----------------------|----------------------------------------------------------------------------------------------------|
| Storage administrator             | Allowed               | N/A                                                                                                    |
| Storage integration administrator | Allowed               | N/A                                                                                                    |
| Application administrator         | Conditionally Allowed | The volume is a snapshot, where its master volume is mapped to a host or cluster associated with the user and the snapshot was created by an application administrator. |
| Security administrator            | Disallowed            | N/A                                                                                                    |
| Read-only users                   | Disallowed            | N/A                                                                                                    |
| Technicians                       | Disallowed            | N/A                                                                                                    |

#### Return codes

SNAPSHOT\_IS\_INTERNAL

Internal snapshots cannot be mapped, modified or deleted.

VOLUME BAD NAME

The volume name does not exist.

VOLUME\_IS\_OLVM\_PROXY

The volume is in an IBM Hyper-Scale Mobility Proxy phase.

VOLUME\_IS\_SLAVE

The volume is defined as a secondary volume.

VOLUME IS OLVM DESTINATION

The volume is defined as an IBM Hyper-Scale Mobility destination.

SNAPSHOT\_IS\_PART\_OF\_SNAPSHOT\_GROUP

The snapshot is part of a snapshot group.

OPERATION DENIED OBJECT MANAGED

This is a managed object. Only the managing software and xiv\_maintenance / xiv\_development may perform this operation on this object.

• DATA REDUCTION TIER IS OFFLINE

The data reduced tier is offline, the operation is not allowed.

**Troubleshooting:** Contact IBM Support

LOCAL PEER IS NOT MASTER

The local peer is not primary.

• REMOTE TARGET NOT CONNECTED

There is currently no connection from the target system.

## • TARGET\_NOT\_CONNECTED

There is currently no connection to the target system.

## • HA\_IS\_NOT\_OPERATIONAL

This HyperSwap relationship is not operational. The operation cannot be carried out on a non-operational HyperSwap relationship.

# Renaming a volume

Use the vol\_rename command to rename a volume.

vol\_rename vol=VolName new\_name=Name

#### **Parameters**

| Name     | Type        | Description                       | Mandatory |
|----------|-------------|-----------------------------------|-----------|
| vol      | Object name | Name of the volume to be renamed. | Y         |
| new_name | Object name | New volume name.                  | Y         |

The new name of the volume must be unique in the system.

This command succeeds even if the new name is identical to the current name. It also succeeds regardless of the volume's lock state.

Renaming a snapshot does not change the name of its master volume. Renaming a master volume does not change the names of its associated snapshots.

## **Example:**

vol\_rename vol=DBVolume new\_name=DBVolume1

## **Output:**

Command completed successfully

## **Access control**

| User Category                     | Permission            | Condition                                                                                                    |
|-----------------------------------|-----------------------|----------------------------------------------------------------------------------------------------|
| Storage administrator             | Allowed               | N/A                                                                                                    |
| Storage integration administrator | Allowed               | N/A                                                                                                    |
| Application administrator         | Conditionally Allowed | The volume is a snapshot, where its master volume is mapped to a host or cluster associated with the user and the snapshot was created by an application administrator. |
| Security administrator            | Disallowed            | N/A                                                                                                    |
| Read-only users                   | Disallowed            | N/A                                                                                                    |
| Technicians                       | Disallowed            | N/A                                                                                                    |

#### Return codes

VOLUME BAD NAME

The volume name does not exist.

VOLUME\_EXISTS

The volume name already exists.

SNAPSHOT\_IS\_INTERNAL

Internal snapshots cannot be mapped, modified or deleted.

SNAPSHOT\_IS\_PART\_OF\_SNAPSHOT\_GROUP

The snapshot is part of a snapshot group.

• VOLUME BAD PREFIX

The volume name has a reserved prefix.

SNAPSHOT IS CONSISTENT ELCS

If a mirrored volume is not consistent, then its ELCS is protected and cannot be deleted.

OLVM ERROR

IBM Hyper-Scale Mobility error.

COMMAND\_NOT\_SUPPORTED\_FOR\_OLVM\_VOLUMES

This command is not supported for IBM Hyper-Scale Mobility volumes.

OPERATION DENIED OBJECT MANAGED

This is a managed object. Only the managing software and xiv\_maintenance / xiv\_development may perform this operation on this object.

DATA\_REDUCTION\_TIER\_IS\_OFFLINE

The data reduced tier is offline, the operation is not allowed.

**Troubleshooting:** Contact IBM Support

LOCAL\_PEER\_IS\_NOT\_MASTER

The local peer is not primary.

TARGET NOT CONNECTED

There is currently no connection to the target system.

REMOTE TARGET NOT CONNECTED

There is currently no connection from the target system.

• HA IS NOT OPERATIONAL

This HyperSwap relationship is not operational. The operation cannot be carried out on a non-operational HyperSwap relationship.

REMOTE VOLUME EXISTS

The secondary volume with the indicated name already exists. The name cannot be reused.

• REMOTE ALU EXISTS

An ALU with the indicated secondary volume name already exists on the remote machine.

# Resizing a volume

Use the vol resize command to resize a volume.

```
vol_resize vol=VolName < size=GB | size_blocks=BLOCKS >
[ shrink_volume=<yes|no> ] [ force_on_inactive_mirror=<yes|no> ]
```

#### **Parameters**

| Name                     | Type        | Description                                                                                                    | Mandatory | Default |
|--------------------------|-------------|----------------------------------------------------------------------------------------------------|-----------|---------|
| vol                      | Object name | The name of the volume to be resized.                                                                                                    | Y         | N/A     |
| size                     | N/A         | The new volume size.                                                                                                    | N         | N/A     |
| size_blocks              | N/A         | New size of volumes in number of blocks.                                                                                                    | N         | N/A     |
| shrink_volume            | Boolean     | Must be specified as yes if the new size is smaller than the current size.                                                                                                    | N         | No      |
| force_on_inactive_mirror | Boolean     | The parameter is required for a successful resize of a volume if (1) the volume is mirrored, (2) the volume is a master, and (3) the mirror has been deactivated by the system following a previously issued resize command that failed to successfully complete due to a communication error. | N         | No      |

The volume can be resized in either direction. However, whenever the volume is downsized, you have to specify this with **shrink\_volume=yes**.

The new size of the volume is rounded up in increments of approximately 1 GB. In some cases, rounding of up to 5% of the total volume size can take place.

If the new size equals the current size, the command succeeds without changes to the volume.

The volume's address space is extended at its end to reflect the increased size, and the additional capacity is logically formatted (that is, zeros are returned for all read commands).

When resizing a regular volume (not a writable snapshot), all storage space that is needed to support the additional volume's capacity is reserved (static allocation). This guarantees the functionality and integrity of the volume, regardless of the resource levels of the volume's storage pool. The command fails if this reservation cannot be committed.

The volume's lock state must be unlocked when the command is issued, or otherwise the command fails.

- Resizing a master volume does not change the size of its associated snapshots.
- These snapshots can still be used to restore their individual master volumes.

 A snapshot is resized in a similar way: the resize does not change the size of its master volume.

In the following example, the -y option suppresses the ARE\_YOU\_SURE\_YOU\_WANT\_TO\_ENLARGE\_VOLUME Y/N prompt.

#### Example:

vol\_resize -y vol=DBVolume size=2500

#### Using the **force\_on\_inactive\_mirror** parameter:

• This parameter forces the resizing of a mirror peer even if mirroring is inactive (this may happen when the mirroring cannot be activated due to size mismatch).

#### **Output:**

Command executed successfully

#### **Access control**

| User Category                     | Permission |
|-----------------------------------|------------|
| Storage administrator             | Allowed    |
| Storage integration administrator | Allowed    |
| Application administrator         | Disallowed |
| Security administrator            | Disallowed |
| Read-only users                   | Disallowed |
| Technicians                       | Disallowed |

## Warnings

ARE\_YOU\_SURE\_YOU\_WANT\_TO\_ENLARGE\_VOLUME

Are you sure you want to increase the volume size?

ARE\_YOU\_SURE\_YOU\_WANT\_TO\_REDUCE\_VOLUME

Decreasing the volume size may cause data loss. Are you sure you want to proceed?

VOLUME\_SIZE\_VERY\_LARGE\_ARE\_YOU\_SURE

The volume size is very large. It may not be possible to mirror this volume to older versions of the storage system. Are you sure?

## **Return codes**

VOLUME\_BAD\_NAME

The volume name does not exist.

VOLUME\_TOO\_BIG

No space to allocate to the volume.

REMOTE\_VOLUME\_SIZE\_ABOVE\_LIMIT

The specified volume size is above the limit of the remote machine.

VOLUME LOCKED

The volume is locked.

VOLUME\_HAS\_DATA\_MIGRATION

Data Migration is defined for this volume.

## CAN\_NOT\_SHRINK\_MAPPED\_VOLUME

A mapped volume's size cannot be decreased.

## CAN\_NOT\_SHRINK\_VOLUME\_WITH\_SNAPSHOTS

The size of volume with snapshots cannot be decreased.

## • CAN\_NOT\_SHRINK\_REMOTE\_VOLUME\_WITH\_SNAPSHOTS

The remote volume has snapshots.

## CAN\_NOT\_SHRINK\_MAPPED\_REMOTE\_VOLUME

The remote volume is mapped.

#### VOLUME IS BOUND

The volume is bound to an ALU.

**Troubleshooting:** Unbind the volume from the ALU.

#### • REMOTE VOLUME HAS DATA MIGRATION

Data migration is already defined for the secondary volume.

## • VOLUME\_CANNOT\_HAVE\_ZERO\_SIZE

The volume size cannot be zero.

#### CAN\_NOT\_SHRINK\_SNAPSHOTS

The size of snapshots cannot be decreased.

## CAN\_NOT\_RESIZE\_ASYNC\_INTERVAL\_VOLUMES

The size of volumes with asynchronous mirroring cannot be changed.

## CAN\_NOT\_SHRINK\_VOLUME

The size of volumes cannot be decreased without an explicit request.

## • MIRROR\_SIZE\_MISMATCH

The secondary and primary volume sizes are different.

## • MIRROR POSSIBLE SIZE MISMATCH

The secondary and primary volume sizes may be different.

#### HA\_POSSIBLE\_SIZE\_MISMATCH

Primary and secondary HyperSwap volume sizes may be different.

## VOLUME\_SIZE\_ABOVE\_LIMIT

The specified volume size is above the limit.

#### COMMAND\_NOT\_SUPPORTED\_FOR\_OLVM\_VOLUMES

This command is not supported for IBM Hyper-Scale Mobility volumes.

## • MIRROR\_IS\_NON\_OPERATIONAL

The mirror is non-operational.

#### VOLUME IS SLAVE

The volume is defined as a secondary volume.

## • MIRROR RETRY OPERATION

There is an operation in progress on this mirror.

**Troubleshooting:** Retry the command in a few seconds.

#### VOLUME HAS MULTIPLE MIRRORS

The volume has multiple mirrors. The operation is not allowed, or a target must be specified.

## • REMOTE MIRROR IS STANDBY

The remote mirror is marked as Standby.

## • DATA REDUCTION TIER IS OFFLINE

The data reduced tier is offline, the operation is not allowed.

**Troubleshooting:** Contact IBM Support

• LOCAL PEER IS NOT MASTER

The local peer is not primary.

TARGET\_NOT\_CONNECTED

There is currently no connection to the target system.

REMOTE\_TARGET\_NOT\_CONNECTED

There is currently no connection from the target system.

HA\_IS\_NOT\_OPERATIONAL

This HyperSwap relationship is not operational. The operation cannot be carried out on a non-operational HyperSwap relationship.

HA\_RETRY\_OPERATION

An operation is in progress on this HyperSwap relationship.

Troubleshooting: Try issuing the command again in a few seconds.

## Unlocking a volume

Use the **vol\_unlock** command to unlock a volume, so that it is no longer read-only and can be written to.

vol\_unlock vol=VolName

#### **Parameters**

| Name | Туре | Description                       | Mandatory |
|------|------|-----------------------------------|-----------|
| vol  | ,    | The name of the volume to unlock. | Y         |

An unlocked volume is no longer write-protected.

The lock state of regular volumes is set to *unlocked* when they are created. The lock state of snapshots is set to *locked* when they are created.

In addition to the lock state, snapshots also have a modification state. The modification state is a read-only state (which cannot be changed by the user explicitly) and it is initially set to *unmodified* when the snapshot is created. The first time a snapshot lock state is set to *unlocked*, the modification state of the snapshot is changed to *modified*, and it is never changed thereafter.

The modification time is the time when the unlock command was executed, regardless of the actual changes performed on the volume via write commands.

## Example:

vol\_unlock vol=DBVolume

#### **Output:**

Command executed successfully.

#### **Access control**

| User Category                     | Permission            | Condition                                                                                                    |
|-----------------------------------|-----------------------|----------------------------------------------------------------------------------------------------|
| Storage administrator             | Allowed               | N/A                                                                                                    |
| Storage integration administrator | Allowed               | N/A                                                                                                    |
| Application administrator         | Conditionally Allowed | The volume is a snapshot, where its master volume is mapped to a host or cluster associated with the user and the snapshot was created by an application administrator. |
| Security administrator            | Disallowed            | N/A                                                                                                    |
| Read-only users                   | Disallowed            | N/A                                                                                                    |
| Technicians                       | Disallowed            | N/A                                                                                                    |

## Warnings

ARE\_YOU\_SURE\_YOU\_WANT\_TO\_UNLOCK\_SNAPSHOT

Are you sure you want to unlock snapshot Snapshot?

#### **Return codes**

VOLUME BAD NAME

The volume name does not exist.

VOLUME\_IS\_OLVM\_PROXY

The volume is in an IBM Hyper-Scale Mobility Proxy phase.

VOLUME\_IS\_SLAVE

The volume is defined as a secondary volume.

VOLUME\_IS\_OLVM\_DESTINATION

The volume is defined as an IBM Hyper-Scale Mobility destination.

SNAPSHOT\_IS\_INTERNAL

Internal snapshots cannot be mapped, modified or deleted.

• SNAPSHOT IS PART OF SNAPSHOT GROUP

The snapshot is part of a snapshot group.

• OPERATION\_DENIED\_OBJECT\_MANAGED

This is a managed object. Only the managing software and xiv\_maintenance / xiv\_development may perform this operation on this object.

DATA\_REDUCTION\_TIER\_IS\_OFFLINE

The data reduced tier is offline, the operation is not allowed.

**Troubleshooting:** Contact IBM Support

• SYSTEM\_OUT\_OF\_PHYSICAL\_SPACE

The operation not allowed while the system is out of physical space.

LOCAL PEER IS NOT MASTER

The local peer is not primary.

TARGET\_NOT\_CONNECTED

There is currently no connection to the target system.

• REMOTE\_TARGET\_NOT\_CONNECTED

There is currently no connection from the target system.

HA\_IS\_NOT\_OPERATIONAL

This HyperSwap relationship is not operational. The operation cannot be carried out on a non-operational HyperSwap relationship.

# Chapter 4. Volume snapshot management commands

This section describes the command-line interface (CLI) for snapshot management.

See also:

- Volume management commands
- · Consistency group management commands
- Storage pool management commands

# Changing a snapshot deletion priority

Use the **snapshot\_change\_priority** command to change a snapshot's deletion priority.

snapshot\_change\_priority snapshot=SnapshotName delete\_priority=del\_value

#### **Parameters**

| Name            | Туре        | Description                                                  | Mandatory |
|-----------------|-------------|--------------------------------------------------------------|-----------|
| snapshot        | Object name | Name of the snapshot whose delete_priority is to be changed. | Y         |
| delete_priority | Integer     | The priority for deleting the volume's snapshot.             | Y         |

This command changes the priority of the deletion of an existing snapshot. The deletion priority determines which snapshots are deleted first when the system runs out of snapshot storage.

The Auto Delete Priority can have a value between 1 and 4, as follows:

- 1 = Is the last to be deleted automatically ("1" is the default set by the system)
- .
- 4 = Is the first to be deleted automatically

#### **Example:**

snapshot\_change\_priority snapshot=DBVolume.snapshot1 delete\_priority=4

## **Output:**

Command completed successfully

#### Access control

| User Category                     | Permission | Condition |
|-----------------------------------|------------|-----------|
| Storage administrator             | Allowed    | N/A       |
| Storage integration administrator | Allowed    | N/A       |

| User Category             | Permission            | Condition                                                                                                    |
|---------------------------|-----------------------|----------------------------------------------------------------------------------------------------|
| Application administrator | Conditionally Allowed | The master volume of the snapshot is mapped to a host or cluster associated with the user and the snapshot was created by the application administrator. |
| Security administrator    | Disallowed            | N/A                                                                                                    |
| Read-only users           | Disallowed            | N/A                                                                                                    |
| Technicians               | Disallowed            | N/A                                                                                                    |

## Return codes

VOLUME\_IS\_NOT\_A\_SNAPSHOT

The operation is permitted on snapshots only.

SNAPSHOT\_ILLEGAL\_PRIORITY

Illegal snapshot priority; must be an integer between 1 and 4.

SNAPSHOT\_IS\_INTERNAL

Internal snapshots cannot be mapped, modified or deleted.

SNAPSHOT\_IS\_PART\_OF\_SNAPSHOT\_GROUP

The snapshot is part of a snapshot group.

VOLUME BAD NAME

The volume name does not exist.

SNAPSHOT\_IS\_CONSISTENT\_ELCS

If a mirrored volume is not consistent, then its ELCS is protected and cannot be deleted.

• OPERATION DENIED OBJECT MANAGED

This is a managed object. Only the managing software and xiv\_maintenance / xiv\_development may perform this operation on this object.

• DATA\_REDUCTION\_TIER\_IS\_OFFLINE

The data reduced tier is offline, the operation is not allowed.

**Troubleshooting:** Contact IBM Support

# Creating a snapshot

Use the **snapshot\_create** command to create a snapshot of an existing volume.

```
snapshot_create vol=VolName < [ name=Name ]
[ delete_priority=del_value ] > | < overwrite=Name > [ ext_id=Identifier ]
```

#### **Parameters**

| Name            | Type        | Description                                     | Mandatory | Default               |
|-----------------|-------------|-------------------------------------------------|-----------|-----------------------|
| vol             | Object name | Name of the volumes to snapshot.                | Y         | N/A                   |
| name            | Object name | Names of the new snapshots.                     | N         | Auto-generated names. |
| delete_priority | Integer     | The deletion priority of the volume's snapshot. | N         | 1                     |

| Name      | Type        | Description                                                                     | Mandatory | Default |
|-----------|-------------|---------------------------------------------------------------------------------|-----------|---------|
| overwrite | Object name | Name of an existing snapshot to be overwritten with the current volume content. | N         | N/A     |
| ext_id    | String      | External identifier of the volume.                                              | N         | N/A     |

This command creates a new snapshot for an existing volume, which is referred to as the snapshot's master volume. The snapshot's content is the same as the master volume at the exact point in time when the snapshot was created. The snapshot remains unchanged, although the master volume keeps changing after the snapshot is created. Upon a successful completion of this command, the snapshot is created and assigned a name that can later be used by other commands. The name does not have to be new. It can be the name of an already existing snapshot (in such a case, the already existing snapshot is overridden).

A write operation can be processed at the exact time of the snapshot creation, meaning that the write operation request was sent to the system before the command was executed, while the write was acknowledged after the command was executed. In this case, the content of the snapshot is not deterministic and may either contain the original value before the write operation, or the new value after the write operation. In fact, the snapshot's data may even contain a mixture of the two, where some blocks are equal to the volume before the write operation and other blocks are equal to the value after the write operation.

The new snapshot is initially locked for changes.

The created snapshot acts like a regular volume, except for the differences described below:

- The snapshot's name is either automatically generated from its master volume's name or given as a parameter to the command. It can later be changed without altering the snapshot's modification state.
- Upon successful completion of the command, the system assigns a unique SCSI ID to the snapshot. The creation time of the snapshot is set to the current time and is never changed until the snapshot is deleted.
- The size of the snapshot is the same as its master volume's size, but no storage space is reserved for the snapshot. This means that the functionality of the snapshot is not guaranteed. When the snapshot's storage pool is exhausted, the snapshot may be deleted.
- The snapshot's lock state is initially set to "locked", and as long as it is not "unlocked", the snapshot remains an exact image of the master volume at creation time and can be the source for a restore operation. The modification state of the snapshot is initially set to "unmodified".

During creation, the snapshot's deletion priority can be set explicitly, or it is automatically set to the default value. The deletion priority determines which snapshots will be deleted first when the storage pool runs out of snapshot storage. This may happen due to the redirect-on-write mechanisms which share unchanged data between volumes and their snapshots, as well as between snapshots of the same volume.

The Auto Delete Priority can have a value between 1 and 4, as follows:

- 1 = Is last to be deleted automatically ("1" is the default set by the system)
- ...
- 4 = Is first to be deleted automatically

The snapshot is associated with its master volume and this association cannot be broken or changed as long as the snapshot exists.

The overwrite option copies the current content of the volume into one of its existing snapshots (set as an input argument). The overwritten snapshot keeps the same SCSI device WWN and same mapping, so hosts maintain a continuous mapping to the snapshot, without any need for a rescan or similar operation. The overwritten snapshot must be an existing snapshot of the given volume. The overwritten snapshot cannot be part of a snapshot group.

This command fails when no snapshot space is defined in the storage pool the master volume belongs to.

#### Mirroring limitations:

- This command fails if the volume is a slave of an asynchronous mirroring coupling.
- This command fails if the volume is a slave of an inconsistent synchronous coupling.

## Example:

snapshot\_create vol=DBVolume name=DBVolume.snapshot1 delete\_priority=2

#### **Output:**

Command executed successfully.

## **Access control**

| User Category                     | Permission            | Condition                                                                                                    |
|-----------------------------------|-----------------------|----------------------------------------------------------------------------------------------------|
| Storage administrator             | Allowed               | N/A                                                                                                    |
| Storage integration administrator | Allowed               | N/A                                                                                                    |
| Application administrator         | Conditionally Allowed | The volume is mapped to a host or a cluster associated with the user. If a snapshot overwrite is used, the target snapshot must be one created by a server administrator. |
| Security administrator            | Disallowed            | N/A                                                                                                    |
| Read-only users                   | Disallowed            | N/A                                                                                                    |
| Technicians                       | Disallowed            | N/A                                                                                                    |

## **Return codes**

VOLUME BAD NAME

The volume name does not exist.

MAX VOLUMES REACHED

The maximum allowed number of volumes is already reached.

DOMAIN\_MAX\_VOLUMES\_REACHED

The domain exceeds the maximum allowed number of volumes.

## • SNAPSHOT\_ILLEGAL\_PRIORITY

Illegal snapshot priority; must be an integer between 1 and 4.

## VOLUME\_IS\_SNAPSHOT

THe operation is not permitted on snapshots.

#### VOLUME EXISTS

The volume name already exists.

#### VOLUME BAD PREFIX

The volume name has a reserved prefix.

## VOLUME DATA MIGRATION UNSYNCHRONIZED

Data Migration to this volume has not completed.

#### • OVERWRITE SNAPSHOT BAD NAME

The snapshot name does not exist.

## OVERWRITE\_SNAPSHOT\_IS\_MASTER\_VOL

This snapshot cannot be overwritten because it is a primary volume.

#### SNAPSHOT\_OVERWRITE\_MISMATCH

The specified snapshot is not a snapshot of the specified volume.

#### SNAPSHOT IS PART OF SNAPSHOT GROUP

The snapshot is part of a snapshot group.

## • SNAPSHOT\_IS\_INTERNAL

Internal snapshots cannot be mapped, modified or deleted.

#### POOL\_SNAPSHOT\_LIMIT\_REACHED

There is not enough space to create a snapshot.

## VOLUME IS NOT CONSISTENT SLAVE

The operation not allowed on an inconsistent secondary volume.

#### VOLUME\_IS\_NOT\_CONSISTENT\_OLVM\_DESTINATION

The operation not allowed on an inconsistent IBM Hyper-Scale Mobility volume.

#### VOLUME IS OLVM PROXY

The volume is in an IBM Hyper-Scale Mobility Proxy phase.

## • SNAPSHOT HAS ACTIVE SYNC JOB

The snapshot is currently the target of an active sync job.

**Troubleshooting:** Please wait for the sync job to complete.

## TOO\_MANY\_FAST\_SNAPSHOTS\_IN\_VOLUME

The maximum allowed number of fast snapshots for this volume is already reached.

#### OPERATION DENIED OBJECT MANAGED

This is a managed object. Only the managing software and xiv\_maintenance / xiv\_development may perform this operation on this object.

#### NUM\_VOLUMES\_WILL\_EXCEED\_MAXIMUM

Cannot create all the volumes, because otherwise the number of volumes will exceed the allowed maximum.

#### DOMAIN WILL EXCEED MAXIMUM VOLUMES ALLOWED

Cannot create all the volumes, because otherwise the maximum allowed number of volumes in the domain will be exceeded.

## • DATA REDUCTION TIER IS OFFLINE

The data reduced tier is offline, the operation is not allowed.

**Troubleshooting:** Contact IBM Support

MAX\_SNAPSHOTS\_PER\_VOLUME\_REACHED

The maximum allowed number of snapshots is already reached.

## **Deleting a snapshot**

Use the **snapshot\_delete** command to delete a snapshot.

snapshot\_delete snapshot=SnapshotName

#### **Parameters**

| Name     | Type        | Description             | Mandatory |
|----------|-------------|-------------------------|-----------|
| snapshot | Object name | Snapshot to be deleted. | Υ         |

This command cannot be used to delete a master volume, or a snapshot which is mapped to a host or cluster, or an internal snapshot of a mirroring.

## **Example:**

snapshot\_delete snapshot=DBVolume.snapshot1

## **Output:**

Command completed successfully

## **Access control**

| User Category                     | Permission            | Condition                                                                                                    |
|-----------------------------------|-----------------------|----------------------------------------------------------------------------------------------------|
| Storage administrator             | Allowed               | N/A                                                                                                    |
| Storage integration administrator | Allowed               | N/A                                                                                                    |
| Application administrator         | Conditionally Allowed | The master volume of the snapshot is mapped to a host or cluster associated with the user and the snapshot was created by the application administrator. |
| Security administrator            | Disallowed            | N/A                                                                                                    |
| Read-only users                   | Disallowed            | N/A                                                                                                    |
| Technicians                       | Disallowed            | N/A                                                                                                    |

## **Return codes**

VOLUME\_BAD\_NAME

The volume name does not exist.

VOLUME\_IS\_NOT\_A\_SNAPSHOT

The operation is permitted on snapshots only.

SNAPSHOT\_IS\_INTERNAL

Internal snapshots cannot be mapped, modified or deleted.

SNAPSHOT\_IS\_PART\_OF\_SNAPSHOT\_GROUP

The snapshot is part of a snapshot group.

SNAPSHOT\_IS\_MAPPED

A snapshot that is mapped to a host cannot be deleted.

#### VOLUME IS BOUND

The volume is bound to an ALU.

**Troubleshooting:** Unbind the volume from the ALU.

#### SNAPSHOT\_HAS\_ACTIVE\_SYNC\_JOB

The snapshot is currently the target of an active sync job.

**Troubleshooting:** Please wait for the sync job to complete.

## • SNAPSHOT\_IS\_CONSISTENT\_ELCS

If a mirrored volume is not consistent, then its ELCS is protected and cannot be deleted.

#### OPERATION\_DENIED\_OBJECT\_MANAGED

This is a managed object. Only the managing software and xiv\_maintenance / xiv\_development may perform this operation on this object.

## • DATA REDUCTION TIER IS OFFLINE

The data reduced tier is offline, the operation is not allowed.

**Troubleshooting:** Contact IBM Support

## **Duplicating a snapshot**

Use the **snapshot\_duplicate** command to duplicate an existing snapshot.

snapshot duplicate snapshot=SnapshotName [ name=Name ]

#### **Parameters**

| Name     | Type        | Description                               | Mandatory | Default                       |
|----------|-------------|-------------------------------------------|-----------|-------------------------------|
| snapshot | Object name | The name of the snapshot to duplicate.    | Y         | N/A                           |
| name     | Object name | Name of the new snapshot to be generated. | N         | Automatically generated name. |

The newly created snapshot is initially locked for changes and is associated with the master volume of the existing snapshot. The content of the newly created snapshot is identical with the content of the source snapshot.

It is useful to duplicate a snapshot before unlocking it for write operations. The duplicate snapshot can be used as a logical backup of the data in case the write operation caused logical data corruption.

Upon successful completion of the command, a new duplicate snapshot is created.

The duplicated snapshot is identical with the source snapshot. It has the same creation time and behaves as if it was created at the exact same moment and from the same master volume.

The duplicate snapshot's name is either automatically generated from its master volume's name or provided as a parameter. It can later be changed without altering its modification state.

A snapshot can be duplicated multiple times. A duplicated snapshot can be the source for further duplications.

#### **Example:**

snapshot\_duplicate snapshot=DBVolume.snapshot1 name=DBVolume.snapshot1.copy

#### **Output:**

Command executed successfully.

#### Access control

| User Category                     | Permission            | Condition                                                                                                    |
|-----------------------------------|-----------------------|----------------------------------------------------------------------------------------------------|
| Storage administrator             | Allowed               | N/A                                                                                                    |
| Storage integration administrator | Allowed               | N/A                                                                                                    |
| Application administrator         | Conditionally Allowed | The master volume of the snapshot is mapped to a host or cluster associated with the user and the snapshot was created by the application administrator. |
| Security administrator            | Disallowed            | N/A                                                                                                    |
| Read-only users                   | Disallowed            | N/A                                                                                                    |
| Technicians                       | Disallowed            | N/A                                                                                                    |

#### Return codes

VOLUME BAD NAME

The volume name does not exist.

MAX\_VOLUMES\_REACHED

The maximum allowed number of volumes is already reached.

DOMAIN MAX VOLUMES REACHED

The domain exceeds the maximum allowed number of volumes.

VOLUME IS NOT A SNAPSHOT

The operation is permitted on snapshots only.

VOLUME\_EXISTS

The volume name already exists.

SNAPSHOT\_IS\_PART\_OF\_SNAPSHOT\_GROUP

The snapshot is part of a snapshot group.

VOLUME BAD PREFIX

The volume name has a reserved prefix.

• OPERATION DENIED OBJECT MANAGED

This is a managed object. Only the managing software and xiv\_maintenance / xiv\_development may perform this operation on this object.

DATA\_REDUCTION\_TIER\_IS\_OFFLINE

The data reduced tier is offline, the operation is not allowed.

**Troubleshooting:** Contact IBM Support

MAX\_SNAPSHOTS\_PER\_VOLUME\_REACHED

The maximum allowed number of snapshots is already reached.

## Formatting a snapshot

Use the **snapshot\_format** command to format a snapshot.

snapshot\_format snapshot=SnapshotName

#### **Parameters**

| Name     | Туре        | Description                   | Mandatory |
|----------|-------------|-------------------------------|-----------|
| snapshot | Object name | The snapshot to be formatted. | Y         |

This command deletes the content of a snapshot while maintaining its mapping to the host. The format operation results with:

- The formatted snapshot is read-only
- The format operation has no impact on performance
- · The formatted snapshot does not consume space
- Reading from the formatted snapshot always returns zeroes
- The formatted snapshot can be overridden
- · The formatted snapshot can be deleted
- The formatted snapshot deletion priority can be changed

## **Example:**

snapshot\_format snapshot

## Output:

Command executed successfully.

#### Access control

| User Category                     | Permission |
|-----------------------------------|------------|
| Storage administrator             | Allowed    |
| Storage integration administrator | Allowed    |
| Application administrator         | Allowed    |
| Security administrator            | Disallowed |
| Read-only users                   | Disallowed |
| Technicians                       | Disallowed |

## Return codes

SNAPSHOT\_IS\_PART\_OF\_SNAPSHOT\_GROUP

The snapshot is part of a snapshot group.

SNAPSHOT HAS ACTIVE SYNC JOB

The snapshot is currently the target of an active sync job.

**Troubleshooting:** Please wait for the sync job to complete.

VOLUME BAD NAME

The volume name does not exist.

SNAPSHOT\_IS\_INTERNAL

Internal snapshots cannot be mapped, modified or deleted.

MAX\_VOLUMES\_REACHED

The maximum allowed number of volumes is already reached.

SNAPSHOT\_IS\_FORMATTED

The snapshot is formatted.

ELCS\_CANNOT\_BE\_FORMATTED

The snapshot is an ELCS and cannot be formatted.

VOLUME\_IS\_NOT\_A\_SNAPSHOT

The operation is permitted on snapshots only.

OPERATION\_DENIED\_OBJECT\_MANAGED

This is a managed object. Only the managing software and xiv\_maintenance / xiv\_development may perform this operation on this object.

• DATA REDUCTION TIER IS OFFLINE

The data reduced tier is offline, the operation is not allowed.

**Troubleshooting:** Contact IBM Support

## Listing snapshot information

Use the **snapshot\_list** command to list snapshot information.

snapshot\_list vol=VolName [ domain=DomainName ]

#### **Parameters**

| Name     | Type        | Description                               | Mandatory | Default     |
|----------|-------------|-------------------------------------------|-----------|-------------|
| vol      | Object name | List of all the snapshots of this volume. | Y         | N/A         |
| doma i n | Object name | The domain name.                          | N         | All Domains |

This command lists snapshot information for all the snapshots of a specified volume.

It displays the following VAAI fields (available in XML output format):

- enable\_VAAI
- user\_disabled\_VAAI

The command displays the following snapshot format field (available in XML output format):

snapshot\_format

| Field ID      | Field output      | Default position |
|---------------|-------------------|------------------|
| name          | Name              | 1                |
| size          | Size (GB)         | 2                |
| size_MiB      | Size (MiB)        | N/A              |
| vol_copy_type | Copy type         | 3                |
| master_name   | Master Name       | 4                |
| cg_name       | Consistency Group | 5                |

| Field ID                           | Field output                     | Default position |
|------------------------------------|----------------------------------|------------------|
| pool_name                          | Pool                             | 6                |
| creator                            | Creator                          | 7                |
| written                            | Written (GB)                     | 8                |
| written_MiB                        | Written (MiB)                    | N/A              |
| proxy                              | Proxy                            | N/A              |
| capacity                           | Capacity (blocks)                | N/A              |
| modified                           | Modified                         | N/A              |
| sg_name                            | Snapshot Group Name              | N/A              |
| delete_priority                    | Deletion Priority                | N/A              |
| locked                             | Locked                           | N/A              |
| snapshot_time                      | Snapshot Creation Time           | N/A              |
| snapshot_time_on_master            | Master Copy Creation Time        | N/A              |
| snapshot_internal_role             | Snapshot Internal Role           | N/A              |
| snapshot_of                        | Snapshot of                      | N/A              |
| sg_snapshot_of                     | Snapshot of Snap Group           | N/A              |
| wwn                                | WWN                              | N/A              |
| mirrored                           | Mirrored                         | N/A              |
| locked_by_pool                     | Locked by Pool                   | N/A              |
| capacity_used_by_<br>snapshots_MiB | Capacity Used by Snapshots (MiB) | N/A              |
| short_lived_io                     | Short Live IO                    | N/A              |
| enable_VAAI                        | VAAI enabled                     | N/A              |
| user_disabled_VAAI                 | VAAI disabled by user            | N/A              |
| snapshot_format                    | Snapshot Format                  | N/A              |
| unmap_support                      | Unmap Support                    | N/A              |
| managed                            | Managed                          | N/A              |
| marked                             | Marked                           | N/A              |
| perf_class                         | Performance Class Name           | N/A              |
| thin_provisioning_savings          | Thin Provisioning Savings (%)    | N/A              |
| est_compression_factor             | Est. Compression Factor          | N/A              |
| unique_stored_data                 | Unique Stored Data (GB)          | N/A              |
| ha                                 | HA Relation                      | N/A              |
| target_port_group_id               | TPG ID                           | N/A              |
| target_port_group_state            | TPG State                        | N/A              |
| lock_modes                         | Lock Modes                       | N/A              |
| copy_master_wwn                    | Copy Master                      | N/A              |

# Example:

snapshot\_list vol=DBVolume

# Output:

|  | Pool<br>default<br>default | Consistency Group | Master Name<br>DBVolume<br>DBVolume | 2508 | Name DBVolume.sp1 DBVolume.sp1.copy |  |
|--|----------------------------|-------------------|-------------------------------------|------|-------------------------------------|--|
|--|----------------------------|-------------------|-------------------------------------|------|-------------------------------------|--|

#### **Access control**

| User Category                     | Permission |
|-----------------------------------|------------|
| Storage administrator             | Allowed    |
| Storage integration administrator | Allowed    |
| Application administrator         | Allowed    |
| Security administrator            | Disallowed |
| Read-only users                   | Allowed    |
| Technicians                       | Disallowed |

# Restoring a volume from a snapshot

Use the **snapshot\_restore** command to restore a master volume or a snapshot from one of its associated snapshots.

snapshot\_restore snapshot=SnapshotName [ target\_snapshot=SnapshotName ]

#### **Parameters**

| Name            | Туре        | Description                                                                            | Mandatory | Default                    |
|-----------------|-------------|----------------------------------------------------------------------------------------|-----------|----------------------------|
| snapshot        | Object name | Name of the<br>snapshot with<br>which to restore its<br>master volume, or<br>snapshot. | Y         | N/A                        |
| target_snapshot | Object name | Snapshot to be restored.                                                               | N         | Restore the master volume. |

This command restores the data of a master volume from one of its associated snapshots.

Issuing a restore command, logically copies the data of the source snapshot onto its volume. The volume's data is therefore restored to the state of the snapshot creation. If the volume was resized after the snapshot was created, the restore operation resizes the volume back to its original size.

All the snapshots associated with the volume are left unchanged during a restore operation.

It is possible to snapshot the volume before restoring it, so that the generated snapshot can be used and the data is not lost.

It is possible to restore another snapshot (the target snapshot) from the source snapshot. The target snapshot must be a snapshot of the same volume as the source snapshot. The target snapshot's content and size will be identical to the source snapshot's content and size. The target snapshot's lock/unlock status will remain as it was.

Restoring a mirrored volume:

- Delete the mirror
- · Restore the volume
- · Re-establish the mirror

It is impossible to restore a volume while it is mirrored.

## **Example:**

snapshot\_restore snapshot=DBVolume.snapshot1

## Output:

Command completed successfully.

## **Access control**

| User Category                     | Permission                                                                                                    | Condition |
|-----------------------------------|----------------------------------------------------------------------------------------------------|-----------|
| Storage administrator             | Allowed                                                                                                    | N/A       |
| Storage integration administrator | Allowed                                                                                                    | N/A       |
| Application administrator         | Conditionally Allowed  Both target and some snapshots of the same volume. This master mapped to a host or associated with the target snapshot was an application admit |           |
| Security administrator            | Disallowed                                                                                                    | N/A       |
| Read-only users                   | Disallowed                                                                                                    | N/A       |
| Technicians                       | Disallowed                                                                                                    | N/A       |

## Warnings

ARE\_YOU\_SURE\_YOU\_WANT\_TO\_RESTORE\_SNAPSHOT

Are you sure you want to restore the volume from snapshot Snapshot?

## **Return codes**

VOLUME\_HAS\_DATA\_MIGRATION

Data Migration is defined for this volume.

• VOLUME\_BAD\_NAME

The volume name does not exist.

VOLUME IS NOT A SNAPSHOT

The operation is permitted on snapshots only.

VOLUME\_TOO\_BIG

No space to allocate to the volume.

SNAPSHOT IS PART OF SNAPSHOT GROUP

The snapshot is part of a snapshot group.

VOLUME\_HAS\_MIRROR

A mirror is defined for this volume.

VOLUME\_HAS\_HA

This operation is forbidden on a volume with a HyperSwap relationship.

VOLUME\_LOCKED

The volume is locked.

• SNAPSHOTS\_BELONG\_TO\_DIFFERENT\_MASTERS

The target and source snapshots must be snapshots of the same volume.

## • TARGET SNAPSHOT BAD NAME

The target snapshot name does not exist.

## TARGET\_SNAPSHOT\_IS\_PART\_OF\_SNAPSHOT\_GROUP

The target snapshot is part of a snapshot group.

## • TARGET\_SNAPSHOT\_IS\_MASTER

The target snapshot is a primary volume.

## • TARGET\_SNAPSHOT\_IS\_OLVM\_DESTINATION

The target snapshot is an IBM Hyper-Scale Mobility destination volume.

## TARGET\_SNAPSHOT\_IS\_OLVM\_PROXY

The target snapshot is an IBM Hyper-Scale Mobility proxy volume.

## TARGET\_SNAPSHOT\_SAME\_AS\_SNAPSHOT

The source snapshot must be different from the target snapshot.

#### TARGET\_SNAPSHOT\_HAS\_ACTIVE\_SYNC\_JOB

The target snapshot is currently the target of an active sync job.

Troubleshooting: Please wait for sync job to complete

## • OPERATION\_DENIED\_OBJECT\_MANAGED

This is a managed object. Only the managing software and xiv\_maintenance / xiv\_development may perform this operation on this object.

## • DATA REDUCTION TIER IS OFFLINE

The data reduced tier is offline, the operation is not allowed.

**Troubleshooting:** Contact IBM Support

# Chapter 5. Consistency group management commands

This section describes the command-line interface (CLI) for consistency group management.

#### See also:

- Volume management commands
- Volume snapshot management commands
- Storage pool management commands

## Adding a volume to a consistency group

Use the **cg\_add\_vol** command to add a volume to a consistency group.

cg add vol cg=cgName vol=VolName

#### **Parameters**

| Name | Туре        | Description                     | Mandatory |
|------|-------------|---------------------------------|-----------|
| cg   | Object name | Name of a consistency group.    | Y         |
| vol  | Object name | Name of the volume to be added. | Y         |

This command adds a volume to a consistency group. The consistency group can contain up to 128 volumes.

Requirements for successful command completion:

- The volume and consistency group are associated with the same pool.
- The volume is not already part of a consistency group.
- The volume is not a snapshot.
- The consistency group has less than the maximum number of volumes (see above).

Adding a mirrored volume to a non-mirrored consistency group:

• Such an addition always succeeds and the volume will retain its mirroring settings.

Requirements for successful command completion for a mirrored consistency group:

- The command must be issued only on the master consistency group.
- The command cannot be run during the initialization of the volume or consistency group.
- The volume does not have any outstanding ad-hoc sync jobs.
- The volume has to be mirrored, and its following mirroring settings must be identical to those of the consistency group: mirroring type (for example, synchronous), mirroring status, mirroring target, target pool, designation.

- In addition, for a mirrored consistency group that is defined as sync best effort (synchronous):
  - The synchronization status of both volume and consistency group has to be Synchronized.
- For a mirrored consistency group that is defined as async\_interval (asynchronous):
  - The volume and consistency group must have the following identical settings and values: schedule, remote schedule, timestamp of the last replicated snapshot.
  - The synchronization status of the volume and consistency group must be RPO 0K
- The link has to be up.

Adding a mirrored volume to a mirrored volume and consistency group also adds the volume's peer to the volume and consistency group's peer. Once added, the mirrored volume will be set the RPO of the mirrored volume and consistency group.

The mirrored consistency group has one sync job for all pertinent mirrored volumes within the consistency group.

If the command **cg\_add\_vol** is issued on a mirrored master consistency group, which fails to receive an acknowledgment from the slave until the command times out or due to an unexpected failure, the

MIRROR\_POSSIBLE\_CONS\_GROUP\_MEMBERSHIP\_MISMATCH completion code is returned. The completion code indicates that the member lists of the mirror consistency group peers might not be the same.

#### **Example:**

cg\_add\_vol cg=DBGroup vol=DBLog

#### **Output:**

Command completed successfully.

## **Access control**

| User Category                     | Permission |
|-----------------------------------|------------|
| Storage administrator             | Allowed    |
| Storage integration administrator | Allowed    |
| Application administrator         | Disallowed |
| Security administrator            | Disallowed |
| Read-only users                   | Disallowed |
| Technicians                       | Disallowed |

#### Warnings

CONS GROUP MIRROR DESIGNATION MISMATCH

The volume's role in a mirroring or HyperSwap relationship is different from the consistency group role. Are you sure you want to add the volume to that consistency group?

#### Return codes

#### VOLUME BAD NAME

The volume name does not exist.

## CONS\_GROUP\_BAD\_NAME

The consistency group name does not exist.

#### CONS GROUP IS SLAVE

The consistency group's role in a mirroring relationship is secondary.

## • MAX\_VOLUMES\_IN\_CONS\_GROUP\_REACHED

The consistency group contains the maximum allowed number of volumes.

## • MAX VOLUMES IN REMOTE CONS GROUP REACHED

The remote consistency group contains the maximum allowed number of volumes.

#### MIRROR HAS SYNC JOB

The operation is not permitted on a mirror with active sync jobs.

#### MIRROR IS NOT SYNCHRONIZED

The mirror is not synchronized.

## • MIRROR LAST SYNC TIMES DIFFER

All mirrors must have the same last sync time.

#### MIRROR\_RETRY\_OPERATION

There is an operation in progress on this mirror.

**Troubleshooting:** Retry the command in a few seconds.

#### REMOTE VOLUME BAD POOL

The remote volume and remote consistency group belong to different storage pools.

## REMOTE\_VOLUME\_BELONGS\_TO\_CONS\_GROUP

The remote volume belongs to a consistency group.

#### TARGET NOT CONNECTED

There is currently no connection to the target system.

## VOLUME BAD POOL

The volume belongs to a different storage pool.

## • VOLUME BELONGS TO CG

The volume belongs to a consistency group.

#### VOLUME DATA MIGRATION UNSYNCHRONIZED

Data Migration to this volume has not completed.

#### VOLUME\_IS\_SNAPSHOT

THe operation is not permitted on snapshots.

## • CONS GROUP MIRROR SCHEDULE MISMATCH

All volumes in a mirrored consistency group must have the same mirroring schedule.

#### CONS GROUP MIRROR TARGET MISMATCH

All volumes in a mirrored consistency group must have the same mirroring target.

## CONS\_GROUP\_MIRROR\_ROLE\_MISMATCH

All volumes in a mirrored consistency group must have the same mirroring role.

#### CONS\_GROUP\_MIRROR\_ACTIVATION\_MISMATCH

All volumes in a mirrored consistency group must have the same mirroring activation state.

#### HA HIGH AVAILABILITY DISABLED IN VOL

The consistency group's high availability is enabled, but the volume's high availability is disabled.

## HA\_HIGH\_AVAILABILITY\_ENABLED\_IN\_VOL

The consistency group's high availability is disabled but the volume's high availability is enabled.

## CONS\_GROUP\_HA\_ROLE\_MISMATCH

All volumes in a HyperSwap consistency group must have the same mirroring role.

#### HA\_LAST\_SYNC\_TIMES\_DIFFER

All HyperSwap relationships in a consistency group must have the same last sync time.

## • HA POSSIBLE CONS GROUP MEMBERSHIP MISMATCH

The HyperSwap consistency group may contain different volumes on the primary and secondary machines.

#### CONS GROUP HA ACTIVATION MISMATCH

All volumes in a HyperSwap consistency group must have the same HyperSwap activation state.

#### • CONS GROUP HA TARGET MISMATCH

All volumes in a mirrored consistency group must have the same HyperSwap target.

## HA\_RETRY\_OPERATION

An operation is in progress on this HyperSwap relationship.

**Troubleshooting:** Try issuing the command again in a few seconds.

#### • HA IS NOT SYNCHRONIZED

The HyperSwap relationship is not synchronized.

#### REMOTE CONS GROUP MIRROR SCHEDULE MISMATCH

All volumes in a mirrored consistency group on the remote machine must have identical mirroring schedule.

## CONS\_GROUP\_MIRROR\_TYPE\_MISMATCH

All volumes in a mirrored consistency group must be of the same mirroring type.

#### MIRROR POSSIBLE CONS GROUP MEMBERSHIP MISMATCH

The mirrored consistency group contains different volumes on the primary and secondary machines. This problem occurs whenever the cg\_add\_vol command was issued, but the primary machine did not receive an acknowledgment from the secondary machine until the command timed out, or due to any other unexpected failure.

## REMOTE CONS GROUP CRASH CONSISTENCY MISMATCH

Crash consistency of the volume does not match the state of other volumes in the group on the remote machine.

#### CONS GROUP CRASH CONSISTENCY MISMATCH

Crash consistency of the volume does not match the state of other volumes in the group.

## • OPERATION DENIED OBJECT MANAGED

This is a managed object. Only the managing software and xiv\_maintenance / xiv\_development may perform this operation on this object.

VOLUME\_HAS\_OLVM

An IBM Hyper-Scale Mobility relationship is defined for this volume.

VOLUME HAS MULTIPLE MIRRORS

The volume has multiple mirrors. The operation is not allowed, or a target must be specified.

REMOTE MIRROR IS STANDBY

The remote mirror is marked as Standby.

• DATA\_REDUCTION\_TIER\_IS\_OFFLINE

The data reduced tier is offline, the operation is not allowed.

Troubleshooting: Contact IBM Support

# **Creating consistency groups**

Use the **cg\_create** command to create a consistency group.

cg\_create cg=cgName pool=PoolName

#### **Parameters**

| Name | Туре        | Description                            | Mandatory |
|------|-------------|----------------------------------------|-----------|
| cg   | Object name | Name of the consistency group.         | Y         |
| pool | Object name | Storage pool of the consistency group. | Y         |

This command creates a consistency group. A consistency group is a group of volumes that can all be snapshotted at the same point of time. This is essential for snapshotting several volumes used by the same application or by applications that interact with each other in order to generate a consistent set of snapshots.

The name of the consistency group must be unique in the system. The system can contain up to 256 consistency groups.

The storage pool of the consistency group must be specified.

The consistency group is initially empty, containing no volumes.

A consistency group always belongs to a specific storage pool. All the volumes in the consistency group belong to the same storage pool as the consistency group itself.

#### Example:

cg\_create pool=p\_1 cg=DBgroup

#### **Output:**

Command executed successfully.

#### **Access control**

| User Category                     | Permission |
|-----------------------------------|------------|
| Storage administrator             | Allowed    |
| Storage integration administrator | Allowed    |
| Application administrator         | Disallowed |
| Security administrator            | Disallowed |
| Read-only users                   | Disallowed |
| Technicians                       | Disallowed |

#### Return codes

CONS\_GROUP\_NAME\_EXISTS

The consistency group name already exists.

MAX CONS GROUPS REACHED

The maximum allowed number of consistency groups is already reached.

POOL\_DOES\_NOT\_EXIST

The storage pool does not exist.

• DOMAIN MAX CONS GROUPS REACHED

The domain exceeds the maximum allowed number of consistency groups.

• OPERATION\_DENIED\_OBJECT\_MANAGED

This is a managed object. Only the managing software and xiv\_maintenance / xiv\_development may perform this operation on this object.

DATA REDUCTION TIER IS OFFLINE

The data reduced tier is offline, the operation is not allowed.

**Troubleshooting:** Contact IBM Support

# Deleting a consistency group

Use the **cg\_delete** command to delete a consistency group.

cg\_delete cg=cgName

#### **Parameters**

| Name | Туре | Description                                  | Mandatory |
|------|------|----------------------------------------------|-----------|
| cg   | ,    | Name of the consistency group to be deleted. | Y         |

This command fails if:

- The consistency group is not empty, that is, it still contains volumes.
- The consistency group is mirrored, even if it is empty.

All snapshot groups associated with the consistency group are disbanded, that is the snapshots contained in these snapshot groups become independent snapshots.

#### **Example:**

cg\_delete cg=DBvolumes

## **Output:**

Command completed successfully

#### Access control

| User Category                     | Permission |
|-----------------------------------|------------|
| Storage administrator             | Allowed    |
| Storage integration administrator | Allowed    |
| Application administrator         | Disallowed |
| Security administrator            | Disallowed |
| Read-only users                   | Disallowed |
| Technicians                       | Disallowed |

### **Return codes**

CONS\_GROUP\_BAD\_NAME

The consistency group name does not exist.

• CONS\_GROUP\_NOT\_EMPTY

This operation is only allowed on an empty consistency group.

• CONS\_GROUP\_HAS\_MIRROR

Mirroring is defined for this consistency group.

• CONS\_GROUP\_BELONGS\_TO\_XCG

The consistency group belongs to another cross-system consistency group.

• OPERATION DENIED OBJECT MANAGED

This is a managed object. Only the managing software and xiv\_maintenance / xiv\_development may perform this operation on this object.

• DATA\_REDUCTION\_TIER\_IS\_OFFLINE

The data reduced tier is offline, the operation is not allowed.

**Troubleshooting:** Contact IBM Support

# Listing consistency groups

Use the **cg\_list** command to list consistency groups.

cg\_list [ cg=cgName ] [ managed=<yes|no|all> ] [ domain=DomainName ]

#### **Parameters**

| Name    | Type        | Description                                                                                                    | Mandatory | Default     |
|---------|-------------|----------------------------------------------------------------------------------------------------|-----------|-------------|
| cg      | Object name | Name of a consistency group.                                                                                                    | N         | All         |
| managed | Boolean     | Determines<br>whether to show<br>unmanaged<br>consistency groups<br>(no), managed<br>consistency groups<br>(yes) or both (all). | N         | no          |
| domain  | Object name | The domain name.                                                                                                    | N         | All Domains |

This command lists the specified details for all consistency groups. If a consistency group name is indicated, only this consistency group is listed.

| Field ID | Field output | Default position |
|----------|--------------|------------------|
| name     | Name         | 1                |
| pool     | Pool Name    | 2                |
| mirrored | Mirrored     | N/A              |
| ha       | НА           | N/A              |
| managed  | Managed      | N/A              |

# Example:

cg\_list cg=DBgroup

#### **Output:**

Name Pool Name Mirrored GP Based DBgroup default Yes No

#### **Access control**

| User Category                     | Permission |
|-----------------------------------|------------|
| Storage administrator             | Allowed    |
| Storage integration administrator | Allowed    |
| Application administrator         | Allowed    |
| Security administrator            | Disallowed |
| Read-only users                   | Allowed    |
| Technicians                       | Disallowed |

# Removing a volume from a consistency group

Use the command **cg\_remove\_vol** to remove a volume from a consistency group.

cg\_remove\_vol vol=VolName

#### **Parameters**

| Name | Type        | Description                       | Mandatory |
|------|-------------|-----------------------------------|-----------|
| vol  | Object name | Name of the volume to be removed. | Y         |

This command removes a volume from a consistency group.

A consistency group's name is deduced from the volume name. A unique name is ensured because each volume belongs to only a single consistency group. Future snapshot groups created from this consistency group will not include the snapshot associated with the removed volume.

All the snapshots of the removed volume that were created as part of this consistency group will be permanently removed from the snapshot groups they were associated with.

Following the volume removal:

- The corresponding peer volume is removed from the peer consistency group. If
  the consistency group is mirrored, the mirroring definition of the removed
  volume is retained (based on the same settings as the consistency group from
  which it was removed).
- The peer volume is also removed from the peer consistency group.
- The removed mirrored volume acquires the RPO of the mirrored consistency group from which it was removed.
- An event is generated.

This command succeeds even if the volume is not included in any consistency group.

Requirements for a successful command completion:

- The command can be issued only on the master.
- The link has to be up.
- The consistency group cannot have ongoing sync jobs.

If the command is issued on a mirrored consistency group master, and the master does not receive an acknowledgment from the slave because the command times out or due to an unexpected failure, a return code is returned:

(MIRROR POSSIBLE CONS GROUP MEMBERSHIP MISMATCH).

# Example:

```
cg_remove_vol vol=DBLog
```

#### **Output:**

Command completed successfully

#### **Access control**

| User Category                     | Permission |
|-----------------------------------|------------|
| Storage administrator             | Allowed    |
| Storage integration administrator | Allowed    |
| Application administrator         | Disallowed |
| Security administrator            | Disallowed |
| Read-only users                   | Disallowed |
| Technicians                       | Disallowed |

# Warnings

• ARE\_YOU\_SURE\_YOU\_WANT\_TO\_REMOVE\_VOLUME\_FROM\_CONS\_GROUP

Are you sure you want to remove volume 'Volume' from its consistency group?

# **Return codes**

VOLUME BAD NAME

The volume name does not exist.

VOLUME\_NOT\_IN\_CONS\_GROUP

The volume does not belong to a consistency group.

#### TARGET\_NOT\_CONNECTED

There is currently no connection to the target system.

#### VOLUME\_IS\_SNAPSHOT

THe operation is not permitted on snapshots.

#### • CONS GROUP IS SLAVE

The consistency group's role in a mirroring relationship is secondary.

#### MIRROR\_RETRY\_OPERATION

There is an operation in progress on this mirror.

**Troubleshooting:** Retry the command in a few seconds.

### • MIRROR HAS SYNC JOB

The operation is not permitted on a mirror with active sync jobs.

#### MIRROR POSSIBLE CONS GROUP MEMBERSHIP MISMATCH

The mirrored consistency group contains different volumes on the primary and secondary machines. This problem occurs whenever the cg\_add\_vol command was issued, but the primary machine did not receive an acknowledgment from the secondary machine until the command timed out, or due to any other unexpected failure.

### • HA POSSIBLE CONS GROUP MEMBERSHIP MISMATCH

The HyperSwap consistency group may contain different volumes on the primary and secondary machines.

### • VOLUME IS NOT CONSISTENT SLAVE

The operation not allowed on an inconsistent secondary volume.

#### SNAPSHOT HAS ACTIVE SYNC JOB

The snapshot is currently the target of an active sync job.

**Troubleshooting:** Please wait for the sync job to complete.

### • OPERATION\_DENIED\_OBJECT\_MANAGED

This is a managed object. Only the managing software and xiv\_maintenance / xiv\_development may perform this operation on this object.

#### VOLUME HAS OLVM

An IBM Hyper-Scale Mobility relationship is defined for this volume.

# • REMOTE\_MIRROR\_IS\_STANDBY

The remote mirror is marked as Standby.

### DATA\_REDUCTION\_TIER\_IS\_OFFLINE

The data reduced tier is offline, the operation is not allowed.

**Troubleshooting:** Contact IBM Support

#### MAX\_SNAPSHOTS\_PER\_VOLUME\_REACHED

The maximum allowed number of snapshots is already reached.

# • HA\_RETRY\_OPERATION

An operation is in progress on this HyperSwap relationship.

**Troubleshooting:** Try issuing the command again in a few seconds.

# Renaming a consistency group

Use the **cg rename** command to rename consistency groups.

cg\_rename cg=cgName new\_name=Name

| Name     | Туре        | Description                                      | Mandatory |
|----------|-------------|--------------------------------------------------|-----------|
| cg       | Object name | The name of the consistency group to be renamed. | Y         |
| new_name | Object name | The new name of the consistency group.           | Y         |

The new name of the consistency group must be unique in the system.

This command succeeds even if the new name is identical with the current name.

#### **Example:**

cg\_rename cg=DBgroup new\_name=DBvolumes

#### **Output:**

Command completed successfully

#### Access control

| User Category                     | Permission |
|-----------------------------------|------------|
| Storage administrator             | Allowed    |
| Storage integration administrator | Allowed    |
| Application administrator         | Disallowed |
| Security administrator            | Disallowed |
| Read-only users                   | Disallowed |
| Technicians                       | Disallowed |

#### Return codes

CONS\_GROUP\_BAD\_NAME

The consistency group name does not exist.

• CONS\_GROUP\_NAME\_EXISTS

The consistency group name already exists.

• OPERATION\_DENIED\_OBJECT\_MANAGED

This is a managed object. Only the managing software and xiv\_maintenance / xiv\_development may perform this operation on this object.

• DATA REDUCTION TIER IS OFFLINE

The data reduced tier is offline, the operation is not allowed.

**Troubleshooting:** Contact IBM Support

# Creating a cross-system consistency group

Use the **xcg\_create** command to create a cross-system consistency group (XCG) definition.

xcg\_create xcg=XcgName

| Name | Type        | Description              | Mandatory |
|------|-------------|--------------------------|-----------|
| xcg  | Object name | The name of the new      | Υ         |
|      |             | cross-system consistency |           |
|      |             | group.                   |           |

This command creates a cross-system consistency group (XCG) definition, with which consistency groups on different systems can be associated.

#### **Example:**

xcg\_create xcg=DBbackup

#### **Output:**

Command completed successfully.

# **Access control**

| User Category                     | Permission            | Condition                                                                                                    |
|-----------------------------------|-----------------------|----------------------------------------------------------------------------------------------------|
| Storage administrator             | Allowed               | N/A                                                                                                    |
| Storage integration administrator | Allowed               | N/A                                                                                                    |
| Application administrator         | Conditionally Allowed | At least one of the volumes in<br>the group is mapped to a host or<br>cluster associated with the user.<br>If a Snapshot Group overwrite is<br>used, then the target Snapshot<br>Group must be one created by a<br>server administrator. |
| Security administrator            | Disallowed            | N/A                                                                                                    |
| Read-only users                   | Disallowed            | N/A                                                                                                    |
| Technicians                       | Disallowed            | N/A                                                                                                    |

### **Return codes**

• XCG\_NAME\_EXISTS

The cross-system consistency group name already exists.

MAX XCGS REACHED

The maximum allowed number of cross-system consistency groups is already reached.

# Associating an existing consistency group with a cross-system consistency group definition

Use the **xcg\_add\_cg** command to associate an existing consistency group to a cross-system consistency group definition.

xcg\_add\_cg xcg=XcgName cg=cgName

| Name | Type        | Description                               | Mandatory |
|------|-------------|-------------------------------------------|-----------|
| xcg  | Object name | Name of a cross-system consistency group. | Y         |
| cg   | Object name | Name of a consistency group.              | Y         |

#### **Example:**

xcg\_add\_cg xcg=DBbackup cg=CGbackup

#### **Output:**

Command completed successfully.

# **Access control**

| User Category                     | Permission            | Condition                                                                                                    |
|-----------------------------------|-----------------------|----------------------------------------------------------------------------------------------------|
| Storage administrator             | Allowed               | N/A                                                                                                    |
| Storage integration administrator | Allowed               | N/A                                                                                                    |
| Application administrator         | Conditionally Allowed | At least one of the volumes in<br>the group is mapped to a host or<br>cluster associated with the user.<br>If a Snapshot Group overwrite is<br>used, then the target Snapshot<br>Group must be one created by a<br>server administrator. |
| Security administrator            | Disallowed            | N/A                                                                                                    |
| Read-only users                   | Disallowed            | N/A                                                                                                    |
| Technicians                       | Disallowed            | N/A                                                                                                    |

### **Return codes**

XCG\_BAD\_NAME

The cross-system consistency group name does not exist.

MAX\_CONS\_GROUPS\_IN\_XCG\_REACHED

The cross-system consistency group contains the maximum allowed number of consistency groups.

• CONS\_GROUP\_IS\_SLAVE

The consistency group's role in a mirroring relationship is secondary.

CONS GROUP BAD NAME

The consistency group name does not exist.

CONS\_GROUP\_ALREADY\_IN\_XCG

The consistency group already belongs to a cross-system consistency group.

CONS GROUP BELONGS TO XCG

The consistency group belongs to another cross-system consistency group.

# Removing a consistency group from a cross-system consistency group

Use the **xcg\_remove\_cg** command to remove an existing consistency group from a cross-system consistency group definition.

xcg\_remove\_cg xcg=XcgName cg=cgName

#### **Parameters**

| Name | Туре        | Description                               | Mandatory |
|------|-------------|-------------------------------------------|-----------|
| xcg  | Object name | Name of a Cross-system Consistency Group. | Y         |
| cg   | Object name | Name of a Consistency Group.              | Y         |

#### **Example:**

xcg\_remove\_cg xcg=DBbackup cg=CGBackup

#### **Output:**

Command completed successfully.

#### **Access control**

| User Category                     | Permission            | Condition                                                                                                    |
|-----------------------------------|-----------------------|----------------------------------------------------------------------------------------------------|
| Storage administrator             | Allowed               | N/A                                                                                                    |
| Storage integration administrator | Allowed               | N/A                                                                                                    |
| Application administrator         | Conditionally Allowed | At least one of the volumes in<br>the group is mapped to a host or<br>cluster associated with the user.<br>If a Snapshot Group overwrite is<br>used, then the target Snapshot<br>Group must be one created by a<br>server administrator. |
| Security administrator            | Disallowed            | N/A                                                                                                    |
| Read-only users                   | Disallowed            | N/A                                                                                                    |
| Technicians                       | Disallowed            | N/A                                                                                                    |

# Warnings

ARE\_YOU\_SURE\_YOU\_WANT\_TO\_REMOVE\_CONS\_GROUP\_FROM\_XCG

Are you sure you want to remove consistency group 'CG' from its cross-system consistency group?

# **Return codes**

XCG\_BAD\_NAME

The cross-system consistency group name does not exist.

CONS\_GROUP\_BAD\_NAME

The consistency group name does not exist.

XCG IS EMPTY

The consistency group is empty.

CONS\_GROUP\_NOT\_IN\_XCG

The consistency group does not belong to a cross-system consistency group.

# Adding a remote system name to a cross-system consistency group definition

Use the xcg\_add\_remote\_system command to add a remote system name to a cross-system consistency group definition.

xcg\_add\_remote\_system xcg=XcgName remote\_system=RemoteSystem

# **Parameters**

| Name          | Туре        | Description                               | Mandatory |
|---------------|-------------|-------------------------------------------|-----------|
| xcg           | Object name | Name of a cross-system consistency group. | Y         |
| remote_system | String      | Name of a remote system.                  | Υ         |

#### **Example:**

xcg\_add\_remote\_system xcg=DBbackup remote\_system=CGbackup

#### **Output:**

Command completed successfully.

#### Access control

| User Category                     | Permission            | Condition                                                                                                    |
|-----------------------------------|-----------------------|----------------------------------------------------------------------------------------------------|
| Storage administrator             | Allowed               | N/A                                                                                                    |
| Storage integration administrator | Allowed               | N/A                                                                                                    |
| Application administrator         | Conditionally Allowed | At least one of the volumes in<br>the group is mapped to a host or<br>cluster associated with the user.<br>If a Snapshot Group overwrite is<br>used, then the target Snapshot<br>Group must be one created by a<br>server administrator. |
| Security administrator            | Disallowed            | N/A                                                                                                    |
| Read-only users                   | Disallowed            | N/A                                                                                                    |
| Technicians                       | Disallowed            | N/A                                                                                                    |

#### **Return codes**

XCG\_BAD\_NAME

The cross-system consistency group name does not exist.

MAX\_REMOTE\_SYSTEMS\_IN\_XCG\_REACHED

The cross-system consistency group contains the maximum number of remote systems.

REMOTE SYSTEM ALREADY ADDED

# Removing a remote system from a cross-system consistency group

Use the **xcg\_remove\_remote\_system** command to remove a remote system name from a cross-system consistency group definition.

xcg\_remove\_remote\_system xcg=XcgName remote\_system=RemoteSystem

#### **Parameters**

| Name          | Туре        | Description                               | Mandatory |
|---------------|-------------|-------------------------------------------|-----------|
| xcg           | Object name | Name of a Cross-system Consistency Group. | Y         |
| remote_system | String      | Name of a remote system.                  | Y         |

### Example:

#### **Output:**

Command completed successfully.

#### **Access control**

| User Category                     | Permission            | Condition                                                                                                    |
|-----------------------------------|-----------------------|----------------------------------------------------------------------------------------------------|
| Storage administrator             | Allowed               | N/A                                                                                                    |
| Storage integration administrator | Allowed               | N/A                                                                                                    |
| Application administrator         | Conditionally Allowed | At least one of the volumes in<br>the group is mapped to a host or<br>cluster associated with the user.<br>If a Snapshot Group overwrite is<br>used, then the target Snapshot<br>Group must be one created by a<br>server administrator. |
| Security administrator            | Disallowed            | N/A                                                                                                    |
| Read-only users                   | Disallowed            | N/A                                                                                                    |
| Technicians                       | Disallowed            | N/A                                                                                                    |

#### Return codes

XCG\_BAD\_NAME

The cross-system consistency group name does not exist.

REMOTE\_SYSTEM\_NOT\_IN\_XCG

The remote system does not belong to a cross-system consistency group.

# Listing cross-system consistency group definitions

Use the xcg\_get\_local\_cgs command to list cross-system consistency group definitions together with the contained consistency groups.

xcg\_get\_local\_cgs [ xcg=XcgName ]

# **Parameters**

| Name | Type        | Description        | Mandatory | Default          |
|------|-------------|--------------------|-----------|------------------|
| xcg  | Object name | Name of a          | N         | All Cross-system |
|      |             | cross-system       |           | Consistency      |
|      |             | consistency group. |           | Groups.          |

### Example:

xcg\_get\_local\_cgs

# **Output:**

Command completed successfully.

| Field ID | Field output | Default position |
|----------|--------------|------------------|
| name     | Name         | 1                |
| xcg      | XCG Name     | 2                |

# **Access control**

| User Category                     | Permission            | Condition                                                                                                    |
|-----------------------------------|-----------------------|----------------------------------------------------------------------------------------------------|
| Storage administrator             | Allowed               | N/A                                                                                                    |
| Storage integration administrator | Allowed               | N/A                                                                                                    |
| Application administrator         | Conditionally Allowed | At least one of the volumes in<br>the group is mapped to a host or<br>cluster associated with the user.<br>If a Snapshot Group overwrite is<br>used, then the target Snapshot<br>Group must be one created by a<br>server administrator. |
| Security administrator            | Disallowed            | N/A                                                                                                    |
| Read-only users                   | Allowed               | N/A                                                                                                    |
| Technicians                       | Disallowed            | N/A                                                                                                    |

# **Return codes**

• XCG\_BAD\_NAME

The cross-system consistency group name does not exist.

# Retrieving remote systems in a specified cross-system consistency group

Use the **xcg\_get\_remote\_systems** command to retrieve the names of remote systems that are a part of the specified cross-system consistency group.

xcg\_get\_remote\_systems xcg=XcgName

#### **Parameters**

| Name | Туре        | Description                               | Mandatory |
|------|-------------|-------------------------------------------|-----------|
| xcg  | Object name | Name of a Cross-system Consistency Group. | Y         |

# Example:

xcg\_get\_remote\_systems xcg=XcGroup1

#### **Output:**

Command completed successfully.

| Field ID | Field output | Default position |
|----------|--------------|------------------|
| name     | Name         | 1                |
| xcg      | XCG Name     | 2                |

# **Access control**

| User Category                     | Permission            | Condition                                                                                                    |
|-----------------------------------|-----------------------|----------------------------------------------------------------------------------------------------|
| Storage administrator             | Allowed               | N/A                                                                                                    |
| Storage integration administrator | Allowed               | N/A                                                                                                    |
| Application administrator         | Conditionally Allowed | At least one of the volumes in<br>the group is mapped to a host or<br>cluster associated with the user.<br>If a Snapshot Group overwrite is<br>used, then the target Snapshot<br>Group must be one created by a<br>server administrator. |
| Security administrator            | Disallowed            | N/A                                                                                                    |
| Read-only users                   | Allowed               | N/A                                                                                                    |
| Technicians                       | Disallowed            | N/A                                                                                                    |

# **Return codes**

XCG\_BAD\_NAME

The cross-system consistency group name does not exist.

# Deleting a cross-system consistency group

Use the **xcg\_delete** command to delete a cross-system consistency group (XCG) definition.

xcg\_delete xcg=XcgName

# **Parameters**

| Name | Туре        | Description            | Mandatory |
|------|-------------|------------------------|-----------|
| xcg  | Object name | Name of a cross-system | Y         |
|      |             | consistency group.     |           |

#### Example:

xcg\_delete xcg=DBbackup

#### **Output:**

Command completed successfully.

#### Access control

| User Category                     | Permission            | Condition                                                                                                    |
|-----------------------------------|-----------------------|----------------------------------------------------------------------------------------------------|
| Storage administrator             | Allowed               | N/A                                                                                                    |
| Storage integration administrator | Allowed               | N/A                                                                                                    |
| Application administrator         | Conditionally Allowed | At least one of the volumes in the group is mapped to a host or cluster associated with the user. If a Snapshot Group overwrite is used, then the target Snapshot Group must be one created by a server administrator. |
| Security administrator            | Disallowed            | N/A                                                                                                    |
| Read-only users                   | Disallowed            | N/A                                                                                                    |
| Technicians                       | Disallowed            | N/A                                                                                                    |

#### Return codes

• XCG\_BAD\_NAME

The cross-system consistency group name does not exist.

XCG\_NOT\_EMPTY

The consistency group is not empty.

# Listing cross-system consistency group definitions

Use the **xcg\_list** command to list cross-system consistency group definitions together with the contained consistency groups.

xcg\_list [ xcg=XcgName ]

| Name | Туре        | Description  | Mandatory | Default          |
|------|-------------|--------------|-----------|------------------|
| xcg  | Object name | Name of a    | N         | All Cross-system |
|      |             | Cross-system |           | Consistency      |
|      |             | Consistency  |           | Groups.          |
|      |             | Group.       |           |                  |

| Field ID              | Field output          | Default position |
|-----------------------|-----------------------|------------------|
| name                  | Name                  | 1                |
| num_of_cgs            | Num Of CGs            | 2                |
| num_of_remote_systems | Num Of Remote Systems | 3                |

# Example:

xcg\_list

# **Output:**

 ${\tt Command \ completed \ successfully.}$ 

# **Access control**

| User Category                     | Permission            | Condition                                                                                                    |
|-----------------------------------|-----------------------|----------------------------------------------------------------------------------------------------|
| Storage administrator             | Allowed               | N/A                                                                                                    |
| Storage integration administrator | Allowed               | N/A                                                                                                    |
| Application administrator         | Conditionally Allowed | At least one of the volumes in<br>the group is mapped to a host or<br>cluster associated with the user.<br>If a Snapshot Group overwrite is<br>used, then the target Snapshot<br>Group must be one created by a<br>server administrator. |
| Security administrator            | Disallowed            | N/A                                                                                                    |
| Read-only users                   | Allowed               | N/A                                                                                                    |
| Technicians                       | Disallowed            | N/A                                                                                                    |

# Chapter 6. Snapshot set management commands

This section describes the command-line interface (CLI) for snapshot set management.

#### See also:

- · Volume management commands
- Volume snapshot management commands
- · Consistency group management commands

# Snapshotting a consistency group

Use the **cg\_snapshots\_create** command to create a snapshot group of a consistency group.

```
cg_snapshots_create cg=cgName < [ snap_group=SnapshotGroupName ]
[ delete_priority=del_value ] [ auto_resume=token_id ] > | <overwrite=Name>
```

### **Parameters**

| Name            | Type             | Description                                                                                  | Mandatory | Default                       |
|-----------------|------------------|----------------------------------------------------------------------------------------------|-----------|-------------------------------|
| cg              | Object name      | The name of the consistency group whose snapshot will be created.                            | Y         | N/A                           |
| snap_group      | Object name      | The name of the newly created snapshot group.                                                | N         | Automatically generated name. |
| delete_priority | Integer          | The priority for deleting this volume when the system runs out of snapshot space.            | N         | 1                             |
| overwrite       | Object name      | An existing snapshot group that will be overwritten with the current content.                | N         | N/A                           |
| auto_resume     | Positive integer | Defines whether to<br>resume IO to the<br>consistency group<br>by providing the<br>token ID. | N         | 0                             |

This command creates a consistent snapshot group of a consistency group. The snapshot group includes a snapshot for each of the volumes contained in the consistency group.

Logically, this command is comprised of the following steps:

- Suspending all I/O activity on all the volumes in the group and waiting for all pending I/Os to complete.
- Creating a snapshot for each volume in the group.

Resuming I/O activity on all the volumes.

The main advantage of using this command (as opposed to a manual procedure) is that all snapshots are taken at the same point of time, thus ensuring that they are consistent with each other.

The snapshots in the created snapshot group are consistent with each other in the following aspects:

- They are created synchronously at the same point of time.
- All I/Os to the consistency group's volumes that were completed prior to this point of time are recorded in the snapshot's image.
- Neither I/O that was completed after this point of time is recorded in the snapshot's image.

In addition to their regular attributes, all the snapshots in the snapshot group are also associated with the consistency group.

The name of the snapshot group is either automatically generated or provided in the command line.

The delete priority of the snapshots in the snapshot group can also be provided (see Creating a snapshot). The delete priority controls which snapshots or snapshot groups are deleted first when the system runs out of space for snapshots.

The overwrite option causes the current content of the consistency group to be copied into one of its existing snapshot groups (indicated as parameter's argument). The snapshots of the overwritten snapshot group keep the same SCSI device WWN and same mapping, so hosts maintain a continuous mapping of the snapshots, and a rescan or similar operation is not needed. The overwritten snapshot group must be an existing snapshot group of the respective consistency group.

This command fails if no snapshot space is defined for the storage pool containing the consistency group.

This command fails if one or more of the volumes in the consistency group are slaves in the synchronous mirroring, and the synchronous mirroring is currently inconsistent due to either a re-synchronization or an initialization process.

Mirroring limitations:

- This command fails if the volume is a slave of an asynchronous mirroring coupling.
- This command fails if the volume is a slave of an inconsistent synchronous coupling.

#### Example:

cg snapshots create cg=DBgroup snap group=DBbackupdaily

#### **Output:**

Command completed successfully.

#### Access control

| <b>User Category</b>              | Permission            | Condition                                                                                                    |
|-----------------------------------|-----------------------|----------------------------------------------------------------------------------------------------|
| Storage administrator             | Allowed               | N/A                                                                                                    |
| Storage integration administrator | Allowed               | N/A                                                                                                    |
| Application administrator         | Conditionally Allowed | At least one of the volumes in<br>the group is mapped to a host or<br>cluster associated with the user.<br>If a Snapshot Group overwrite is<br>used, then the target Snapshot<br>Group must be one created by a<br>server administrator. |
| Security administrator            | Disallowed            | N/A                                                                                                    |
| Read-only users                   | Disallowed            | N/A                                                                                                    |
| Technicians                       | Disallowed            | N/A                                                                                                    |

#### Return codes

MAX VOLUMES REACHED

The maximum allowed number of volumes is already reached.

DOMAIN\_MAX\_VOLUMES\_REACHED

The domain exceeds the maximum allowed number of volumes.

CONS\_GROUP\_BAD\_NAME

The consistency group name does not exist.

SNAPSHOT GROUP BAD NAME

The snapshot group name does not exist.

SNAPSHOT GROUP BAD PREFIX

The snapshot group name has a reserved prefix.

SNAPSHOT\_GROUP\_NAME\_EXISTS

The snapshot group name already exists.

CONS GROUP EMPTY

The operation is not allowed on an empty consistency group.

CONS GROUP MISMATCH

The snapshot group does not match the consistency group volumes.

• OVERWRITE\_SNAPSHOT\_GROUP\_DOES\_NOT\_BELONG\_TO\_GIVEN\_GROUP

The snapshot group belongs to another consistency group.

POOL SNAPSHOT LIMIT REACHED

There is not enough space to create a snapshot.

VOLUME\_IS\_NOT\_CONSISTENT\_SLAVE

The operation not allowed on an inconsistent secondary volume.

SNAPSHOT\_GROUP\_IS\_INTERNAL

Internal snapshots cannot be mapped, modified, or deleted.

SNAPSHOT GROUP ILLEGAL PRIORITY

Illegal snapshot group priority; must be an integer between 1 and 4.

SNAPSHOT\_HAS\_ACTIVE\_SYNC\_JOB

The snapshot is currently the target of an active sync job.

**Troubleshooting:** Please wait for the sync job to complete.

OPERATION\_DENIED\_OBJECT\_MANAGED

This is a managed object. Only the managing software and xiv\_maintenance / xiv\_development may perform this operation on this object.

• CONS GROUP TOKEN MISMATCH

The token does not match the consistency group.

DATA\_REDUCTION\_TIER\_IS\_OFFLINE

The data reduced tier is offline, the operation is not allowed.

**Troubleshooting:** Contact IBM Support

MAX\_SNAPSHOTS\_PER\_VOLUME\_REACHED

The maximum allowed number of snapshots is already reached.

# Changing a snapshot group deletion priority

Use the **snap\_group\_change\_priority** command to change the deletion priority of a snapshot group.

snap\_group\_change\_priority snap\_group=SnapshotGroupName delete\_priority=del\_value

#### **Parameters**

| Name            | Type        | Description                                                        | Mandatory |
|-----------------|-------------|--------------------------------------------------------------------|-----------|
| snap_group      | Object name | Name of the snapshot group whose delete_priority is to be changed. | Y         |
| delete_priority | Integer     | Priority according to which this snapshot group is deleted.        | Y         |

This command changes the priority of the deletion of an existing snapshot group. Similarly to snapshots, the system determines which of the snapshot groups is deleted first when it runs out of snapshot storage, in accordance with the redirect-on-write mechanism. When the system runs out of space, it deletes the snapshot or snapshot group with the highest deletion priority, and among them the unmapped snapshots or snapshot groups, and the snapshot or snapshot group which was created first.

See Changing a snapshot deletion priority for more details about the valid deletion priority values and their meaning.

#### **Example:**

snap\_group\_change\_priority snap\_group=DBbackup delete\_priority=4

#### **Output:**

Command completed successfully.

#### **Access control**

| User Category                     | Permission | Condition |
|-----------------------------------|------------|-----------|
| Storage administrator             | Allowed    | N/A       |
| Storage integration administrator | Allowed    | N/A       |

| User Category             | Permission            | Condition                                                                                                    |
|---------------------------|-----------------------|----------------------------------------------------------------------------------------------------|
| Application administrator | Conditionally Allowed | At least one of the volumes in<br>the master Consistency Group is<br>mapped to a host or cluster<br>associated with the user and<br>Snapshot Group was created by<br>a server administrator |
| Security administrator    | Disallowed            | N/A                                                                                                    |
| Read-only users           | Disallowed            | N/A                                                                                                    |
| Technicians               | Disallowed            | N/A                                                                                                    |

#### **Return codes**

SNAPSHOT GROUP BAD NAME

The snapshot group name does not exist.

SNAPSHOT\_ILLEGAL\_PRIORITY

Illegal snapshot priority; must be an integer between 1 and 4.

SNAPSHOT\_GROUP\_IS\_INTERNAL

Internal snapshots cannot be mapped, modified, or deleted.

• DATA REDUCTION TIER IS OFFLINE

The data reduced tier is offline, the operation is not allowed.

**Troubleshooting:** Contact IBM Support

# **Deleting a snapshot group**

Use the **snap\_group\_delete** command to delete a snapshot group and all its snapshots.

snap\_group\_delete snap\_group=SnapshotGroupName

# **Parameters**

| Name       | Type        | Description                               | Mandatory |
|------------|-------------|-------------------------------------------|-----------|
| snap_group | Object name | Name of the snapshot group to be deleted. | Y         |

This command deletes the snapshot group, as well as all of the snapshots that are contained in the snapshot group. Refer to the documentation on Deleting a snapshot for more information about deleting snapshots.

If one of the members of the snapshot group is mapped to a host, then the entire snapshot group cannot be deleted.

The command is inapplicable for a snapshot group that is still associated with a mirrored consistency group.

#### **Example:**

snap\_group\_delete snap\_group=DBBackupweekly

#### **Output:**

Command completed successfully.

#### **Access control**

| User Category                     | Permission            | Condition                                                                                                    |
|-----------------------------------|-----------------------|----------------------------------------------------------------------------------------------------|
| Storage administrator             | Allowed               | N/A                                                                                                    |
| Storage integration administrator | Allowed               | N/A                                                                                                    |
| Application administrator         | Conditionally Allowed | At least one of the volumes in<br>the master Consistency Group is<br>mapped to a host or cluster<br>associated with the user and<br>Snapshot Group was created by<br>a server administrator |
| Security administrator            | Disallowed            | N/A                                                                                                    |
| Read-only users                   | Disallowed            | N/A                                                                                                    |
| Technicians                       | Disallowed            | N/A                                                                                                    |

#### Return codes

OPERATION\_DENIED\_OBJECT\_MANAGED

This is a managed object. Only the managing software and xiv\_maintenance / xiv\_development may perform this operation on this object.

SNAPSHOT GROUP BAD NAME

The snapshot group name does not exist.

SNAPSHOT\_IS\_MAPPED

A snapshot that is mapped to a host cannot be deleted.

VOLUME\_IS\_BOUND

The volume is bound to an ALU.

**Troubleshooting:** Unbind the volume from the ALU.

SNAPSHOT\_HAS\_ACTIVE\_SYNC\_JOB

The snapshot is currently the target of an active sync job.

**Troubleshooting:** Please wait for the sync job to complete.

DATA\_REDUCTION\_TIER\_IS\_OFFLINE

The data reduced tier is offline, the operation is not allowed.

**Troubleshooting:** Contact IBM Support

# Disbanding a snapshot group

Use the **snap\_group\_disband** command to disband a snapshot group into independent snapshots.

snap\_group\_disband snap\_group=SnapshotGroupName

# **Parameters**

| Name       | Type        | Description                     | Mandatory |
|------------|-------------|---------------------------------|-----------|
| snap_group | Object name | Snapshot group to be disbanded. | Υ         |

This command disbands the snapshot group into independent snapshots. After executing this command, the snapshots can be individually deleted, restored, unlocked, duplicated, and so on. The snapshot group does not exist anymore after this command. The snapshots retain the same names (snap\_group\_name.volumename).

The command is inapplicable for a snapshot group of a mirrored consistency group.

#### Example:

snap group disband snap group=DBbackup copy

#### **Output:**

Command completed successfully.

### **Access control**

| User Category                     | Permission            | Condition                                                                                                    |
|-----------------------------------|-----------------------|----------------------------------------------------------------------------------------------------|
| Storage administrator             | Allowed               | N/A                                                                                                    |
| Storage integration administrator | Allowed               | N/A                                                                                                    |
| Application administrator         | Conditionally Allowed | At least one of the volumes in<br>the master Consistency Group is<br>mapped to a host or cluster<br>associated with the user and<br>Snapshot Group was created by<br>a server administrator |
| Security administrator            | Disallowed            | N/A                                                                                                    |
| Read-only users                   | Disallowed            | N/A                                                                                                    |
| Technicians                       | Disallowed            | N/A                                                                                                    |

#### **Return codes**

• OPERATION\_DENIED\_OBJECT\_MANAGED

This is a managed object. Only the managing software and xiv\_maintenance / xiv\_development may perform this operation on this object.

SNAPSHOT\_GROUP\_BAD\_NAME

The snapshot group name does not exist.

DATA\_REDUCTION\_TIER\_IS\_OFFLINE

The data reduced tier is offline, the operation is not allowed.

**Troubleshooting:** Contact IBM Support

# **Duplicating a snapshot group**

Use the **snap group duplicate** command to duplicate an existing snapshot group.

snap\_group\_duplicate snap\_group=SnapshotGroupName [ new\_snap\_group=NewName ]

| Name           | Type        | Description                                  | Mandatory | Default             |
|----------------|-------------|----------------------------------------------|-----------|---------------------|
| snap_group     | Object name | Name of the snapshot group to be duplicated. | Y         | N/A                 |
| new_snap_group | Object name | Name of the newly generated snapshot group.  |           | Autogenerated name. |

This command duplicates the specified snapshot group. This is functionally equivalent to duplicating all the snapshots in the snapshot group using Duplicating a snapshot and creating a new snapshot group that contains all the generated snapshots.

The name of the new snapshot group is either specified as a parameter or generated automatically.

Refer to Duplicating a snapshot for more details about the snapshot duplication operation.

# Deletion priority:

• The deletion priority of the duplicated snapshots is 0.

# Example:

 $snap\_group\_duplicate \ snap\_group=DBbackup \ new\_snap\_group=DBbackup\_copy$ 

## **Output:**

Command completed successfully

#### **Access control**

| User Category                     | Permission            | Condition                                                                                                    |
|-----------------------------------|-----------------------|----------------------------------------------------------------------------------------------------|
| Storage administrator             | Allowed               | N/A                                                                                                    |
| Storage integration administrator | Allowed               | N/A                                                                                                    |
| Application administrator         | Conditionally Allowed | At least one of the volumes in<br>the master Consistency Group is<br>mapped to a host or cluster<br>associated with the user and<br>Snapshot Group was created by<br>a server administrator |
| Security administrator            | Disallowed            | N/A                                                                                                    |
| Read-only users                   | Disallowed            | N/A                                                                                                    |
| Technicians                       | Disallowed            | N/A                                                                                                    |

# **Return codes**

SNAPSHOT\_GROUP\_BAD\_NAME

The snapshot group name does not exist.

MAX\_VOLUMES\_REACHED

The maximum allowed number of volumes is already reached.

DOMAIN MAX VOLUMES REACHED

The domain exceeds the maximum allowed number of volumes.

• SNAPSHOT\_GROUP\_NAME\_EXISTS

The snapshot group name already exists.

• OPERATION DENIED OBJECT MANAGED

This is a managed object. Only the managing software and xiv\_maintenance / xiv\_development may perform this operation on this object.

• DATA REDUCTION TIER IS OFFLINE

The data reduced tier is offline, the operation is not allowed.

**Troubleshooting:** Contact IBM Support

MAX\_SNAPSHOTS\_PER\_VOLUME\_REACHED

The maximum allowed number of snapshots is already reached.

# Formatting a snapshot group

Use the **snap\_group\_format** command to format a snapshot group.

snap\_group\_format snap\_group=SnapshotGroupName

#### **Parameters**

| Name       | Type        | Description                         | Mandatory |
|------------|-------------|-------------------------------------|-----------|
| snap_group | Object name | The snapshot group to be formatted. | Υ         |

This command deletes the content of a snapshot group while maintaining its snapshots mapping to the host. The format operation results with:

- The snapshots of the formatted snapshot group are read-only
- The format operation has no impact on performance
- The snapshots of the formatted snapshot group do not consume space
- Reading from the snapshots of the formatted snapshot group always returns zeroes
- The snapshots can be overridden
- The snapshots can be deleted
- The snapshots deletion priority can be changed

#### **Example:**

snap\_group\_format snap\_group

#### **Output:**

Command executed successfully.

# **Access control**

| User Category                     | Permission | Condition |
|-----------------------------------|------------|-----------|
| Storage administrator             | Allowed    | N/A       |
| Storage integration administrator | Allowed    | N/A       |

| User Category             | Permission            | Condition                                                                                                    |
|---------------------------|-----------------------|----------------------------------------------------------------------------------------------------|
| Application administrator | Conditionally Allowed | At least one of the volumes in<br>the master Consistency Group is<br>mapped to a host or cluster<br>associated with the user and<br>Snapshot Group was created by<br>a server administrator |
| Security administrator    | Disallowed            | N/A                                                                                                    |
| Read-only users           | Disallowed            | N/A                                                                                                    |
| Technicians               | Disallowed            | N/A                                                                                                    |

#### **Return codes**

• SNAPSHOT\_HAS\_ACTIVE\_SYNC\_JOB

The snapshot is currently the target of an active sync job.

**Troubleshooting:** Please wait for the sync job to complete.

SNAPSHOT\_GROUP\_IS\_FORMATTED

The snapshot group is formatted.

• ELCS\_GROUP\_CANNOT\_BE\_FORMATTED

The snapshot group is an ELCS (external last consistent snapshot), and cannot be formatted.

MAX VOLUMES REACHED

The maximum allowed number of volumes is already reached.

• SNAPSHOT\_GROUP\_IS\_INTERNAL

Internal snapshots cannot be mapped, modified, or deleted.

VOLUME IS NOT A SNAPSHOT

The operation is permitted on snapshots only.

SNAPSHOT GROUP BAD NAME

The snapshot group name does not exist.

• OPERATION DENIED OBJECT MANAGED

This is a managed object. Only the managing software and xiv\_maintenance / xiv\_development may perform this operation on this object.

DATA\_REDUCTION\_TIER\_IS\_OFFLINE

The data reduced tier is offline, the operation is not allowed.

Troubleshooting: Contact IBM Support

# Listing snapshot groups

Use the **snap\_group\_list** command to list all snapshot groups or a specific one.

snap\_group\_list [ snap\_group=SnapshotGroupName | cg=cgName ] [ managed=<yes | no | all> ]

#### **Parameters**

| Name       | Type        | Description                                     | Mandatory | Default              |
|------------|-------------|-------------------------------------------------|-----------|----------------------|
| snap_group | Object name | Name of a specific snapshot group to be listed. | N         | All snapshot groups. |

| Name    | Туре        | Description                                                                                  | Mandatory | Default              |
|---------|-------------|----------------------------------------------------------------------------------------------|-----------|----------------------|
| cg      | Object name | List all the<br>snapshot groups of<br>this Consistency<br>Group.                             | N         | All snapshot groups. |
| managed | Boolean     | Defines whether to<br>show unmanaged<br>snap groups (no),<br>managed (yes) or<br>both (all). | N         | no.                  |

This command lists snapshot groups. When a snapshot group name is specified, then only that specific snapshot group is listed. When a consistency group name is specified, then the snapshot groups of this consistency group are listed.

This command displays the following snapshot group format field (available in the XML output format):

# • snap\_group\_format

| Field ID              | Field output              | Default position |
|-----------------------|---------------------------|------------------|
| name                  | Name                      | 1                |
| cg                    | CG                        | 2                |
| snapshot_time         | Snapshot Time             | 3                |
| locked                | Locked                    | N/A              |
| modified              | Modified                  | N/A              |
| delete_priority       | Deletion Priority         | 4                |
| snap_group_format     | Snapshot Group Format     | N/A              |
| snap_group_descriptor | Snapshot Group Descriptor | N/A              |
| managed               | Managed                   | N/A              |

#### **Example:**

```
snap_group_list cg=DBvolumes
```

#### **Output:**

| Name CG Snapshot Time Deletion Priority DBbackup DBvolumes 2007-01-03 17:46:29 1 DBbackupdaily DBvolumes 2007-01-03 17:49:36 1 |  |  |
|----------------------------------------------------------------------------------------------------|--|--|
|----------------------------------------------------------------------------------------------------|--|--|

# **Access control**

| User Category                     | Permission |
|-----------------------------------|------------|
| Storage administrator             | Allowed    |
| Storage integration administrator | Allowed    |
| Application administrator         | Allowed    |
| Security administrator            | Disallowed |
| Read-only users                   | Allowed    |
| Technicians                       | Disallowed |

# Locking a snapshot group

Use the **snap\_group\_lock** command to lock a snapshot group by locking all its snapshots.

snap\_group\_lock snap\_group=SnapshotGroupName

# **Parameters**

| Name       | Type        | Description                              | Mandatory |
|------------|-------------|------------------------------------------|-----------|
| snap_group | Object name | Name of the snapshot group to be locked. | Υ         |

This command is functionally equivalent to locking all snapshots individually (through executing Locking a volume on each snapshot). Refer to the documentation of Locking a volume for a description of locking behavior.

### **Example:**

snap\_group\_lock snap\_group=DBbackup

#### **Output:**

Command completed successfully.

#### **Access control**

| User Category                     | Permission            | Condition                                                                                                    |
|-----------------------------------|-----------------------|----------------------------------------------------------------------------------------------------|
| Storage administrator             | Allowed               | N/A                                                                                                    |
| Storage integration administrator | Allowed               | N/A                                                                                                    |
| Application administrator         | Conditionally Allowed | At least one of the volumes in<br>the master Consistency Group is<br>mapped to a host or cluster<br>associated with the user and<br>Snapshot Group was created by<br>a server administrator |
| Security administrator            | Disallowed            | N/A                                                                                                    |
| Read-only users                   | Disallowed            | N/A                                                                                                    |
| Technicians                       | Disallowed            | N/A                                                                                                    |

### **Return codes**

SNAPSHOT GROUP BAD NAME

The snapshot group name does not exist.

SNAPSHOT\_GROUP\_IS\_INTERNAL

Internal snapshots cannot be mapped, modified, or deleted.

• DATA\_REDUCTION\_TIER\_IS\_OFFLINE

The data reduced tier is offline, the operation is not allowed.

# Renaming a snapshot group

Use the **snap\_group\_rename** command to rename a snapshot group.

snap\_group\_rename snap\_group=SnapshotGroupName new\_name=Name

### **Parameters**

| Name       | Туре        | Description                               | Mandatory |
|------------|-------------|-------------------------------------------|-----------|
| snap_group | Object name | Name of the snapshot group to be renamed. | Y         |
| new_name   | Object name | New name for the snapshot group.          | Y         |

### **Example:**

snap\_group\_rename snap\_group=DBbackup new\_name=DBBackupweekly

#### **Output:**

Command completed successfully

#### Access control

| User Category                     | Permission            | Condition                                                                                                    |
|-----------------------------------|-----------------------|----------------------------------------------------------------------------------------------------|
| Storage administrator             | Allowed               | N/A                                                                                                    |
| Storage integration administrator | Allowed               | N/A                                                                                                    |
| Application administrator         | Conditionally Allowed | At least one of the volumes in<br>the master Consistency Group is<br>mapped to a host or cluster<br>associated with the user and<br>Snapshot Group was created by<br>a server administrator |
| Security administrator            | Disallowed            | N/A                                                                                                    |
| Read-only users                   | Disallowed            | N/A                                                                                                    |
| Technicians                       | Disallowed            | N/A                                                                                                    |

#### **Return codes**

SNAPSHOT GROUP BAD NAME

The snapshot group name does not exist.

• SNAPSHOT\_GROUP\_NAME\_EXISTS

The snapshot group name already exists.

• OPERATION DENIED OBJECT MANAGED

This is a managed object. Only the managing software and xiv\_maintenance / xiv\_development may perform this operation on this object.

DATA\_REDUCTION\_TIER\_IS\_OFFLINE

The data reduced tier is offline, the operation is not allowed.

# Restoring a consistency group from a snapshot group

Use the **snap\_group\_restore** command to restore the master volumes of a consistency group, or of a snapshot group from one of its associated snapshot groups.

 $snap\_group\_restore \ snap\_group=SnapshotGroupName \ [ \ target\_snap\_group=SnapshotGroupName \ ]$ 

#### **Parameters**

| Name              | Туре        | Description                                                          | Mandatory |
|-------------------|-------------|----------------------------------------------------------------------|-----------|
| snap_group        | Object name | Name of the snapshot group from which to restore its master volumes. | Y         |
| target_snap_group | Object name | Snapshot group to be restored.                                       | N         |

Using this command is equivalent to restoring all the volumes in the consistency group, or all the snapshots in the target snapshot group from their snapshots in the snapshot group.

It is possible to restore a snapshot group from a snapshot group.

Requirements for a successful command completion:

- The consistency group or the target snapshot group must contain the exact same volumes that they contained when the snapshot group was generated.
  - Each volume added to the consistency group after the creation of the snapshot group must be removed from the consistency group before restoration is completed.
- The command is inapplicable for a snapshot group of a mirrored consistency group.

See Restoring a volume from a snapshot for more information about the restoring.

#### **Example:**

snap\_group\_restore snap\_group=DBbackup\_copy

#### **Output:**

Command completed successfully.

#### **Access control**

| <b>User Category</b>              | Permission | Condition |
|-----------------------------------|------------|-----------|
| Storage administrator             | Allowed    | N/A       |
| Storage integration administrator | Allowed    | N/A       |

| User Category             | Permission            | Condition                                                                                                    |
|---------------------------|-----------------------|----------------------------------------------------------------------------------------------------|
| Application administrator | Conditionally Allowed | Both target and source are snapshots groups of the same master Consistency Group, where at least one of the master volumes in this Consistency Group is mapped to a host or cluster associated with the user, and the target Snapshot Group was created by an application administrator. |
| Security administrator    | Disallowed            | N/A                                                                                                    |
| Read-only users           | Disallowed            | N/A                                                                                                    |
| Technicians               | Disallowed            | N/A                                                                                                    |

#### Return codes

VOLUME\_HAS\_DATA\_MIGRATION

Data Migration is defined for this volume.

SNAPSHOT\_GROUP\_BAD\_NAME

The snapshot group name does not exist.

CONS\_GROUP\_MISMATCH

The snapshot group does not match the consistency group volumes.

VOLUME\_TOO\_BIG

No space to allocate to the volume.

VOLUME\_HAS\_MIRROR

A mirror is defined for this volume.

VOLUME\_HAS\_HA

This operation is forbidden on a volume with a HyperSwap relationship.

• CONS\_GROUP\_HAS\_MIRROR

Mirroring is defined for this consistency group.

VOLUME LOCKED

The volume is locked.

TARGET\_SNAPSHOT\_GROUP\_BAD\_NAME

The target snapshot group name does not exist.

SNAPSHOT\_GROUP\_MISMATCH

The snapshot group does not match the target snapshot group.

TARGET\_SNAPSHOT\_GROUP\_SAME\_AS\_SOURCE

The target snapshot group is identical with the snapshot group.

OPERATION\_DENIED\_OBJECT\_MANAGED

This is a managed object. Only the managing software and xiv\_maintenance / xiv\_development may perform this operation on this object.

DATA\_REDUCTION\_TIER\_IS\_OFFLINE

The data reduced tier is offline, the operation is not allowed.

# Unlocking a snapshot group

Use the **snap\_group\_unlock** command to unlock a snapshot group by unlocking all its snapshots.

snap\_group\_unlock snap\_group=SnapshotGroupName

# **Parameters**

| Name       | Type        | Description                                | Mandatory |
|------------|-------------|--------------------------------------------|-----------|
| snap_group | Object name | Name of the snapshot group to be unlocked. | Υ         |

This command unlocks a snapshot group by unlocking all its snapshots. This is equivalent to executing Unlocking a volume on each snapshot. Refer to the documentation of Unlocking a volume for a description of unlocking behavior.

### **Example:**

snap\_group\_unlock snap\_group=DBbackup

#### **Output:**

Command completed successfully

#### **Access control**

| User Category                     | Permission            | Condition                                                                                                    |  |
|-----------------------------------|-----------------------|----------------------------------------------------------------------------------------------------|--|
| Storage administrator             | Allowed               | N/A                                                                                                    |  |
| Storage integration administrator | Allowed               | N/A                                                                                                    |  |
| Application administrator         | Conditionally Allowed | At least one of the volumes in<br>the master Consistency Group is<br>mapped to a host or cluster<br>associated with the user and<br>Snapshot Group was created by<br>a server administrator |  |
| Security administrator            | Disallowed            | N/A                                                                                                    |  |
| Read-only users                   | Disallowed            | N/A                                                                                                    |  |
| Technicians                       | Disallowed            | N/A                                                                                                    |  |

# **Return codes**

SNAPSHOT GROUP BAD NAME

The snapshot group name does not exist.

SNAPSHOT\_GROUP\_IS\_INTERNAL

Internal snapshots cannot be mapped, modified, or deleted.

OPERATION\_DENIED\_OBJECT\_MANAGED

This is a managed object. Only the managing software and xiv\_maintenance / xiv\_development may perform this operation on this object.

• DATA\_REDUCTION\_TIER\_IS\_OFFLINE

The data reduced tier is offline, the operation is not allowed.

# Setting a snapshot group descriptor

Use the **snap group set\_descriptor** command to set a snapshot group descriptor.

 $snap\_group\_set\_descriptor\ snap\_group=SnapshotGroupName\ descriptor=Descriptor$ 

#### **Parameters**

| Name       | Туре        | Description                                              | Mandatory |
|------------|-------------|----------------------------------------------------------|-----------|
| snap_group | Object name | Name of the snapshot group.                              | Y         |
| descriptor | String      | A snap group descriptor to be used by external software. | Y         |

Provides external software with the ability to mark the snapshot as part of a consistency group for various usage scenarios. The command replaces an existing descriptor with a newly specified one.

#### **Example:**

snap\_group\_set\_descriptor snap\_group=DBbackup descriptor=blabla

#### Output:

Command completed successfully

#### Access control

| User Category                     | Permission            | Condition                                                                                                    |
|-----------------------------------|-----------------------|----------------------------------------------------------------------------------------------------|
| Storage administrator             | Allowed               | N/A                                                                                                    |
| Storage integration administrator | Allowed               | N/A                                                                                                    |
| Application administrator         | Conditionally Allowed | At least one of the volumes in<br>the master Consistency Group is<br>mapped to a host or cluster<br>associated with the user and<br>Snapshot Group was created by<br>a server administrator |
| Security administrator            | Disallowed            | N/A                                                                                                    |
| Read-only users                   | Disallowed            | N/A                                                                                                    |
| Technicians                       | Disallowed            | N/A                                                                                                    |

### **Return codes**

• SNAPSHOT\_GROUP\_BAD\_NAME

The snapshot group name does not exist.

• DATA\_REDUCTION\_TIER\_IS\_OFFLINE

The data reduced tier is offline, the operation is not allowed.

# Returning a snapshot group's descriptor

Use the  ${\tt snap\_group\_get\_descriptor}$  command to return a snapshot group's descriptor.

 $\verb"snap_group_get_descriptor" snap_group=SnapshotGroupName"$ 

# **Parameters**

| Name       | Туре        | Description          | Mandatory |
|------------|-------------|----------------------|-----------|
| snap_group | Object name | Name of the snapshot | Y         |
|            |             | group.               |           |

The command provides an external software with the ability to obtain the descriptor attribute value for a snapshot group.

# **Example:**

snap\_group\_get\_descriptor snap\_group=DBbackup

# **Output:**

Command completed successfully

# **Access control**

| User Category                     | Permission |
|-----------------------------------|------------|
| Storage administrator             | Allowed    |
| Storage integration administrator | Allowed    |
| Application administrator         | Allowed    |
| Security administrator            | Disallowed |
| Read-only users                   | Allowed    |
| Technicians                       | Disallowed |

# **Return codes**

• SNAPSHOT\_GROUP\_BAD\_NAME

The snapshot group name does not exist.

# Chapter 7. Storage pool management commands

This section describes the command-line interface (CLI) for storage pool management.

#### See also:

- Volume management commands
- Volume snapshot management commands
- Consistency group management commands

# Moving a consistency group between storage pools

Use the **cg\_move** command to move a consistency group, all its volumes, and all their snapshots and snapshot sets from one storage pool to another.

cg\_move cg=cgName pool=PoolName [ domain\_adjust=<yes | no> ]

### **Parameters**

| Name          | Type        | Description                                                                                                    | Mandatory | Default |
|---------------|-------------|----------------------------------------------------------------------------------------------------|-----------|---------|
| cg            | Object name | Name of the consistency group to be moved.                                                                                                    | Y         | N/A     |
| pool          | Object name | Name of the target storage pool.                                                                                                    | Y         | N/A     |
| domain_adjust | Boolean     | Adjusts domain resources. If set to True, the resources of the consistency group source domain and destination domain are adjusted to accommodate the consistency group being moved. | N         | no      |

For successful command completion, there must be sufficient space on the target pools.

# Example:

cg\_move cg=DBGroup pool=DBPool

#### Output:

Command completed successfully.

#### Access control

| User Category                     | Permission |
|-----------------------------------|------------|
| Storage administrator             | Allowed    |
| Storage integration administrator | Allowed    |
| Application administrator         | Disallowed |
| Security administrator            | Disallowed |
| Read-only users                   | Disallowed |
| Technicians                       | Disallowed |

#### Return codes

CONS GROUP BAD NAME

The consistency group name does not exist.

POOL DOES NOT EXIST

The storage pool does not exist.

NOT ENOUGH SPACE

No space to allocate for the volume's current usage.

NOT ENOUGH SNAPSHOT SPACE

Snapshot usage will exceed the snapshot limit.

DOMAIN MAX VOLUMES REACHED

The domain exceeds the maximum allowed number of volumes.

MAX VOLUMES REACHED

The maximum allowed number of volumes is already reached.

DOMAIN MAX CONS GROUPS REACHED

The domain exceeds the maximum allowed number of consistency groups.

MAX CONS GROUPS REACHED

The maximum allowed number of consistency groups is already reached.

DOMAIN MAX MIRRORS REACHED

The domain exceeds the maximum allowed number of mirrors.

MAX MIRRORS REACHED

The maximum number of mirrors is already reached.

DOMAIN\_USED\_TARGET\_NOT\_IN\_DESTINATION

A target that is used by mirror in the pool is not associated with the target domain.

DOMAIN USED SCHEDULE NOT IN DESTINATION

A schedule used by a mirror in the pool is not associated with the target domain.

MAPPED HOSTS NOT IN DESTINATION

A host that is mapped to a volume in the pool is not associated with the target domain.

MAPPED CLUSTERS NOT IN DESTINATION

A cluster that is mapped to a volume in the pool is not associated with the target domain.

OPERATION DENIED OBJECT MANAGED

This is a managed object. Only the managing software and xiv\_maintenance / xiv\_development may perform this operation on this object.

CONS GROUP REQUIRES DESTINATION POOL

A destination pool must be defined.

### MAX\_DMS\_REACHED

The maximum number of remote volumes (mirror/migration) is already reached.

Troubleshooting: Delete unnecessary Data Migration objects.

### DOMAIN\_MAX\_DMS\_REACHED

The domain exceeds the maximum allowed number of data migrations.

### • DATA REDUCTION TIER IS OFFLINE

The data reduced tier is offline, the operation is not allowed.

**Troubleshooting:** Contact IBM Support

#### NO\_SPACE

The system does not have enough free space for the requested storage pool size.

### VOLUME\_TOO\_BIG

No space to allocate to the volume.

# Changing the pool limitation, performance class, or threshold parameters

Use the **pool\_change\_config** command to change a storage pool configuration.

pool\_change\_config pool=PoolName [ lock\_behavior=<read\_only | no\_io> ]
[ perf\_class=perfClassName ] [ restore\_thresholds=<yes|no> | hysteresis=HysteresisValue |
< code=EventCode severity=<INFORMATIONAL|WARNING|MINOR|MAJOR|CRITICAL|NONE>
threshold=<ThresholdValue|NONE> > ]

### **Parameters**

| Name                   | Type        | Description                                                                                         | Mandatory | Default              |
|------------------------|-------------|----------------------------------------------------------------------------------------------------|-----------|----------------------|
| pool                   | Object name | The name of a storage pool.                                                                         | Y         | N/A                  |
| lock_behavior          | Enumeration | Determines<br>whether and how<br>the pool is locked<br>upon space<br>depletion.                     | N         | read_only            |
| perf_class             | Object name | The name of the performance class pool.                                                             | N         | No performance class |
| code                   | N/A         | Event code.                                                                                         | N         | No code              |
| severity               | Enumeration | Severity.                                                                                           | N         | No severity          |
| threshold              | Integer     | The threshold<br>value. None<br>indicates that an<br>event with this<br>severity is not<br>created. | N         | No threshold         |
| restore_<br>thresholds | Boolean     | Restore thresholds to default values.                                                               | N         | no                   |
| hysteresis             | Integer     | The hysteresis of the event throwing.                                                               | N         | "3"                  |

This command changes the pool behavior when the pool runs out of thin provisioning space.

For thin provisioned storage pools, the **lock\_behavior** parameter sets how the pool is locked upon space depletion. The pool can be locked for write, or for both read and write.

### **Example:**

```
pool_change_config pool=VOL_BREED_None_0 lock_behavior=read_only
```

This command changes the Performance Class of the pool.

#### **Example:**

```
pool_change_config pool=VOL_BREED_None_1 perf_class=valid_perf_class_name
```

This command changes the thresholds parameters of the pool or reset it to default thresholds value.

### **Example:**

pool\_change\_config pool=VOL\_BREED\_None\_1 code=STORAGE\_POOL\_VOLUME\_USAGE\_INCREASED severity=INFORMATIONAL threshold=40 pool\_change\_config pool=VOL\_BREED\_None\_1 code=STORAGE\_POOL\_SNAPSHOT\_USAGE\_INCREASED severity=INFORMATIONAL threshold=50 pool\_change\_config pool=VOL\_BREED\_None\_1 restore\_thresholds=yes

#### **Output:**

Command executed successfully.

#### Access control

| User Category                     | Permission |
|-----------------------------------|------------|
| Storage administrator             | Allowed    |
| Storage integration administrator | Allowed    |
| Application administrator         | Disallowed |
| Security administrator            | Disallowed |
| Read-only users                   | Disallowed |
| Technicians                       | Disallowed |

#### Return codes

POOL\_DOES\_NOT\_EXIST

The storage pool does not exist.

PERF\_CLASS\_BAD\_NAME

The performance class does not exist.

PERF\_CLASS\_ASSOCIATED\_WITH\_HOSTS

Performance class *Performance Class* is already being used by a host.

PERF\_CLASS\_ASSOCIATED\_WITH\_VOLUMES

Performance class Performance Class is already being used by a volume.

### POOL\_ALREADY\_IN\_PERF\_CLASS

Pool pool name is already in performance class Performance Class.

### OPERATION\_DENIED\_OBJECT\_MANAGED

This is a managed object. Only the managing software and xiv\_maintenance / xiv\_development may perform this operation on this object.

#### UNRECOGNIZED EVENT CODE

'String' is not a recognized return code.

**Troubleshooting:** Consult the manual for the list of valid return codes.

### • EVENT\_DOES\_NOT\_HAVE\_THRESHOLDS

The event does not have thresholds.

### EVENT\_THRESHOLD\_IS\_ILLEGAL

An illegal value for the event threshold.

**Troubleshooting:** Event threshold values must be monotonic.

## Changing pool settings for snapshots

Use the **pool\_config\_snapshots** command to change storage pool snapshot settings.

pool\_config\_snapshots pool=PoolName [ protected\_snapshot\_priority=<0|1|2|3|4> ]

#### **Parameters**

| Name                            | Type        | Description                                                                      | Mandatory | Default   |
|---------------------------------|-------------|----------------------------------------------------------------------------------|-----------|-----------|
| pool                            | Object name | The name of a storage pool.                                                      | Y         | N/A       |
| protected_<br>snapshot_priority | Integer     | Specifies the snapshot delete priority from 0 to 4 (see full explanation below). | N         | unchanged |

This command changes the storage pool snapshot limitation policy.

The *create\_last\_consistent\_snapshot* attribute (used for systems which have no space):

- If the value of the attribute is No, no last consistent snapshot is generated.
- If the value is changed while synchronizing, the existing snapshot is not deleted.

#### The **protected\_snapshot\_priority** parameter:

- Snapshots with a lower delete priority (that is, a higher number) than the specified value might be deleted by the system automatically, in order to free space, before pausing the mirroring, thus protecting snapshots with a priority equal or higher than the value.
- If, for example, the value is set to 3:
  - The system will deactivate mirroring if not enough space can be freed even after the deletion of snapshots with deletion priority of 4.
  - Snapshots with priority level 1, 2 and 3 will not be deleted.
- If the value is set to 4, the system will deactivate mirroring before deleting any of the snapshots.

• If the value is set to 0, the system can delete any snapshot regardless of deletion priority.

#### **Example:**

pool\_config\_snapshots pool=DBPool

#### **Output:**

Command completed successfully.

#### **Access control**

| User Category                     | Permission |
|-----------------------------------|------------|
| Storage administrator             | Allowed    |
| Storage integration administrator | Allowed    |
| Application administrator         | Disallowed |
| Security administrator            | Disallowed |
| Read-only users                   | Disallowed |
| Technicians                       | Disallowed |

### Warnings

• ARE\_YOU\_SURE\_YOU\_WANT\_TO\_CHANGE\_THE\_PROTECTED\_LEVEL\_OF\_SNAPSHOTS

Are you sure you want to change the protection level of a snapshot in storage pool *Pool*? Note that in case of pool space depletion the system will delete protected snapshots only after deleting unprotected snapshots and internal asynchronous mirror snapshots.

### ARE\_YOU\_SURE\_YOU\_WANT\_TO\_INCREASE\_THE\_PROTECTED\_LEVEL\_OF\_EXISTING\_SNAPSHOTS

Are you sure you want to increase the protection level of a snapshot in storage pool *Pool*? Note that the pool contains unprotected snapshots that will become protected after issuing this command. In case of pool space depletion the system will delete protected snapshots only after deleting unprotected snapshots and internal asynchronous mirror snapshots.

### ARE YOU SURE YOU WANT TO DECREASE THE PROTECTED LEVEL OF EXISTING SNAPSHOTS

Are you sure you want to decrease the protection level of a snapshot in Storage Pool *Pool*? Note that the pool contains protected snapshots that will become unprotected after issuing this command. In case of pool space depletion the system will delete internal asynchronous mirror snapshots only after deleting unprotected snapshots.

#### Return codes

POOL\_DOES\_NOT\_EXIST

The storage pool does not exist.

SNAPSHOT\_ILLEGAL\_PRIORITY

Illegal snapshot priority; must be an integer between 1 and 4.

OPERATION\_DENIED\_OBJECT\_MANAGED

This is a managed object. Only the managing software and xiv\_maintenance / xiv\_development may perform this operation on this object.

## **Creating storage pools**

Use the **pool\_create** command to create a storage pool.

```
pool_create pool=PoolName size=GB snapshot_size=GB [ lock_behavior=<read_only|no_io> ]
[ perf_class=perfClassName ] [ domain=DomainName ]
```

### **Parameters**

| Name          | Type             | Description                                                                     | Mandatory | Default              |
|---------------|------------------|---------------------------------------------------------------------------------|-----------|----------------------|
| pool          | Object name      | The name of the new storage pool.                                               | Y         | N/A                  |
| size          | Positive integer | Effective capacity of the storage pool (in gigabytes).                          | Y         | N/A                  |
| snapshot_size | Positive integer | Effective capacity allocated for snapshots.                                     | Y         | N/A                  |
| lock_behavior | Enumeration      | Determines<br>whether and how<br>the pool is locked<br>upon space<br>depletion. | N         | read_only            |
| perf_class    | Object name      | The name of the performance class pool.                                         | N         | No performance class |
| domain        | Object name      | Add the pool to the specified domain.                                           | N         | none                 |

The name of the storage pool must be unique in the system. Upon creation, the storage pool is empty and does not contain volumes.

### **Pool size limits**

The parameters **size** and **snapshot\_size** relate to effective capacity.

The upper limit of the **size** parameter is set to 1 PB.

As for the lower limits of the **size** and **snapshot\_size** parameters, the following restrictions apply:

- size cannot be less than 2 TB
- snapshot\_size must be 0, or not less than 400GB.

These limits can be ignored by force (-*y*). To change the limits, contact the IBM Support.

### **Example:**

```
pool create pool=DBPool size=1000 snapshot size=500
```

#### **Output:**

Command completed successfully.

| User Category                     | Permission |
|-----------------------------------|------------|
| Storage administrator             | Allowed    |
| Storage integration administrator | Allowed    |
| Application administrator         | Disallowed |
| Security administrator            | Disallowed |
| Read-only users                   | Disallowed |
| Technicians                       | Disallowed |

### Warnings

POOL SIZE SMALL

The pool size is very small. Volumes may not be able to use this space efficiently. Are you sure?

• POOL SNAPSHOT SIZE SMALL

The pool snapshot size is very small. Snapshots may be deleted frequently. Are you sure?

#### Return codes

POOL NAME EXISTS

The storage pool name already is assigned to another storage pool.

PERF\_CLASS\_BAD\_NAME

The performance class does not exist.

PERF CLASS ASSOCIATED WITH HOSTS

Performance class Performance Class is already being used by a host.

PERF\_CLASS\_ASSOCIATED\_WITH\_VOLUMES

Performance class Performance Class is already being used by a volume.

MAX POOLS REACHED

The maximum allowed number of storage pools is already reached.

NO\_SPACE

The system does not have enough free space for the requested storage pool size.

• SNAPSHOT\_SIZE\_BIGGER\_THAN\_POOL\_SIZE

The snapshot size must be equal to or smaller than the pool size.

REACHED POOL MAX SIZE

Maximum pool size usage is already reached.

DOMAIN\_DOESNT\_EXIST

The domain does not exist.

USER ASSOCIATED TO MORE THAN ONE DOMAIN

The current user is attached to more than one domain, and it is not clear in which domain the pool is to be created.

**Troubleshooting:** Re-run the command by specifying a domain.

• NO FREE CAPACITY IN DOMAIN

There is not enough free space in the domain.

DOMAIN MAX POOLS REACHED

The maximum allowed number of domain pools is already reached.

## **Deleting a storage pool**

Use the **pool\_delete** command to delete a storage pool.

pool\_delete pool=PoolName

#### **Parameters**

| Name | Type        | Description                                 | Mandatory |
|------|-------------|---------------------------------------------|-----------|
| pool | Object name | The name of the storage pool to be deleted. | Y         |

This command fails if the storage pool is not empty, that is it still contains volumes.

The capacity of the deleted storage pool is added to the free space.

### **Example:**

pool\_delete pool=ERPPool

#### **Output:**

Command completed successfully

#### **Access control**

| User Category                     | Permission |
|-----------------------------------|------------|
| Storage administrator             | Allowed    |
| Storage integration administrator | Allowed    |
| Application administrator         | Disallowed |
| Security administrator            | Disallowed |
| Read-only users                   | Disallowed |
| Technicians                       | Disallowed |

### **Warnings**

ARE YOU SURE YOU WANT TO DELETE POOL

Are you sure you want to delete storage pool Pool?

#### Return codes

POOL\_DOES\_NOT\_EXIST

The storage pool does not exist.

POOL\_HAS\_CG

The storage pool comprises consistency groups.

POOL\_IN\_USE

The storage pool comprises allocated volumes.

• OPERATION\_DENIED\_OBJECT\_MANAGED

This is a managed object. Only the managing software and xiv\_maintenance / xiv\_development may perform this operation on this object.

## Listing storage pools

Use the **pool\_list** command to list all storage pools or the specified one.

```
pool_list [ pool=PoolName ] [ managed=<yes|no|all> ] [ domain=DomainName ]
```

### **Parameters**

| Name    | Type        | Description                                                                                | Mandatory | Default     |
|---------|-------------|--------------------------------------------------------------------------------------------|-----------|-------------|
| pool    | Object name | The name of a storage pool.                                                                | N         | All pools.  |
| managed | Boolean     | Determines<br>whether to show<br>unmanaged pools<br>(no), managed<br>(yes), or both (all). | N         | No          |
| domain  | Object name | The domain name.                                                                           | N         | All Domains |

When the **pool** parameter is provided, only the specified storage pool is listed.

### **Example:**

```
[pool_list
```

### **Output:**

| Name    | Size (GB) | Empty Space (GB) |
|---------|-----------|------------------|
| default | ` ,       | 9225             |
| DBPoo1  | 1013      | 1013             |
| DBF001  | 1013      | 1013             |

| Field ID                            | Field output                    | Default position |
|-------------------------------------|---------------------------------|------------------|
| name                                | Name                            | 1                |
| size                                | Size (GB)                       | 2                |
| size_MiB                            | Size (MiB)                      | N/A              |
| snapshot_size                       | Snap Size (GB)                  | 3                |
| snapshot_size_MiB                   | Snap Size (MiB)                 | N/A              |
| total_volume_size                   | Total Vols (GB)                 | 4                |
| total_volume_size_MiB               | Total Vols (MiB)                | N/A              |
| empty_space                         | Empty (GB)                      | 5                |
| empty_space_MiB                     | Empty (MiB)                     | N/A              |
| used_by_volumes                     | Used by Vols (GB)               | 6                |
| used_by_volumes_MiB                 | Used by Vols (MiB)              | N/A              |
| used_by_snapshots                   | Used by Snaps (GB)              | 7                |
| used_by_snapshots_MiB               | Used by Snaps (MiB)             | N/A              |
| creator                             | Creator                         | N/A              |
| locked                              | Locked                          | 8                |
| lock_behavior                       | Lock Behavior                   | N/A              |
| create_last_consistent_<br>snapshot | Create Last Consistent Snapshot | N/A              |
| protected_snapshot_priority         | Protected Snapshots Priority    | N/A              |
| managed                             | Managed                         | N/A              |

| Field ID   | Field output    | Default position |
|------------|-----------------|------------------|
| perf_class | Perf Class Name | 9                |
| domain     | Domain          | 10               |
| sparse     | Sparse          | N/A              |

| User Category                     | Permission |
|-----------------------------------|------------|
| Storage administrator             | Allowed    |
| Storage integration administrator | Allowed    |
| Application administrator         | Allowed    |
| Security administrator            | Disallowed |
| Read-only users                   | Allowed    |
| Technicians                       | Disallowed |

## Renaming a storage pool

Use the **pool\_rename** command to rename the specified storage pool.

pool\_rename pool=PoolName new\_name=Name

### **Parameters**

| Name     | Туре        | Description                           | Mandatory |
|----------|-------------|---------------------------------------|-----------|
| pool     | Object name | The current name of the storage pool. | Y         |
| new_name | Object name | The new name of the storage pool.     | Y         |

The new name of the storage pool must be unique in the system.

This command succeeds even if the new name is identical with the current name.

### **Example:**

pool\_rename pool=DBPool new\_name=ERPPool

### **Output:**

Command completed successfully.

### **Access control**

| User Category                     | Permission |
|-----------------------------------|------------|
| Storage administrator             | Allowed    |
| Storage integration administrator | Allowed    |
| Application administrator         | Disallowed |
| Security administrator            | Disallowed |
| Read-only users                   | Disallowed |

| User Category | Permission |
|---------------|------------|
| Technicians   | Disallowed |

#### Return codes

POOL\_DOES\_NOT\_EXIST

The storage pool does not exist.

POOL\_NAME\_EXISTS

The storage pool name already is assigned to another storage pool.

OPERATION DENIED OBJECT MANAGED

This is a managed object. Only the managing software and xiv\_maintenance / xiv\_development may perform this operation on this object.

## Resizing a storage pool

Use the **pool** resize command to resize a storage pool.

pool\_resize pool=PoolName [ size=GB ] [ snapshot\_size=GB ]

### **Parameters**

| Name          | Type             | Description                                                   | Mandatory | Default          |
|---------------|------------------|---------------------------------------------------------------|-----------|------------------|
| pool          | Object name      | The name of the storage pool to be resized.                   | Y         | N/A              |
| size          | Positive integer | The new size of<br>the storage pool<br>(in gigabytes)         | N         | N/A              |
| snapshot_size | Integer          | The new limit on snapshot capacity usage of the storage pool. | N         | Leave unchanged. |

The command can either increase or decrease the storage pool size.

- When increasing a storage pool size, the command succeeds only if the free space holds enough free capacity to allow such an increase.
- When decreasing a storage pool size, the command succeeds only if the storage pool itself holds enough free capacity to allow such a reduction.
- If the new size equals the current size, the command succeeds without changing the storage pool.

#### Pool size limits

The parameters **size** and **snapshot\_size** relate to effective capacity.

The upper limit of the **size** parameter is set to 1 PB.

As for the lower limits of the **size** and **snapshot\_size** parameters, the following restrictions apply:

- **size** cannot be less than 2 TB
- **snapshot\_size** must be 0, or not less than 400GB.

These limits can be ignored by force (-*y*). To change the limits, contact the IBM Support.

This command fails if the current storage pool size cannot be decreased, or if the free space cannot be decreased.

#### Example:

pool\_resize pool=DBPool size=1300

#### **Output:**

Command executed successfully.

#### **Access control**

| User Category                     | Permission |
|-----------------------------------|------------|
| Storage administrator             | Allowed    |
| Storage integration administrator | Allowed    |
| Application administrator         | Disallowed |
| Security administrator            | Disallowed |
| Read-only users                   | Disallowed |
| Technicians                       | Disallowed |

### Warnings

POOL\_SIZE\_SMALL

The pool size is very small. Volumes may not be able to use this space efficiently. Are you sure?

POOL\_SNAPSHOT\_SIZE\_SMALL

The pool snapshot size is very small. Snapshots may be deleted frequently. Are you sure?

### **Return codes**

POOL DOES NOT EXIST

The storage pool does not exist.

POOL\_SIZE\_TOO\_SMALL

Storage pool usage exceeds the requested size.

REACHED POOL MAX SIZE

Maximum pool size usage is already reached.

NO\_SPACE

The system does not have enough free space for the requested storage pool size.

POOL\_SNAPSHOT\_SIZE\_TOO\_SMALL

Storage pool snapshot usage exceeds the requested snapshot size.

SNAPSHOT\_SIZE\_BIGGER\_THAN\_POOL\_SIZE

The snapshot size must be equal to or smaller than the pool size.

OPERATION\_DENIED\_OBJECT\_MANAGED

This is a managed object. Only the managing software and xiv\_maintenance / xiv\_development may perform this operation on this object.

### • NO FREE CAPACITY IN DOMAIN

There is not enough free space in the domain.

## Moving a volume between storage pools

Use the **vol\_move** command to move a volume and all its snapshot from one storage pool to another.

vol\_move vol=VolName pool=PoolName [ domain\_adjust=<yes | no> ]

### **Parameters**

| Name          | Type        | Description                                                                                                    | Mandatory | Default |
|---------------|-------------|----------------------------------------------------------------------------------------------------|-----------|---------|
| vol           | Object name | Name of the volume to move.                                                                                                    | Y         | N/A     |
| pool          | Object name | Name of the storage pool to which to move.                                                                                                    | Y         | N/A     |
| domain_adjust | Boolean     | Adjust domain resources. If set to true, the resources of the volume source domain and destination domain are adjusted to accommodate the volume being moved. | N         | no      |

When moving a master volume from one storage pool to another, all of its snapshots are moved together with it to the destination storage pool.

This command fails when trying to move a snapshot of a volume on its own. This command can fail due to the lack of either soft or hard space.

The command succeeds only if the destination storage pool has enough free storage capacity to accommodate the volume and its snapshots. The exact amount of storage capacity allocated from the destination storage pool is released at the source storage pool.

A volume which belongs to a consistency group cannot be moved without the entire consistency group. You may use Moving a consistency group between storage pools to move the consistency group itself from one storage pool to another.

A volume that is asynchronously mirrored cannot be moved into a thin provisioning pool.

#### Example:

vol\_move vol=DBLog pool=DBPool

#### **Output:**

Command completed successfully.

| User Category                     | Permission |
|-----------------------------------|------------|
| Storage administrator             | Allowed    |
| Storage integration administrator | Allowed    |
| Application administrator         | Disallowed |
| Security administrator            | Disallowed |
| Read-only users                   | Disallowed |
| Technicians                       | Disallowed |

#### Return codes

VOLUME BAD NAME

The volume name does not exist.

• POOL DOES NOT EXIST

The storage pool does not exist.

NOT\_ENOUGH\_SPACE

No space to allocate for the volume's current usage.

NO\_SPACE

The system does not have enough free space for the requested storage pool size.

VOLUME\_TOO\_BIG

No space to allocate to the volume.

NO FREE CAPACITY IN DOMAIN

There is not enough free space in the domain.

VOLUME IS SNAPSHOT

THe operation is not permitted on snapshots.

VOLUME\_HAS\_OLVM

An IBM Hyper-Scale Mobility relationship is defined for this volume.

VOLUME\_BELONGS\_TO\_CG

The volume belongs to a consistency group.

NOT\_ENOUGH\_SNAPSHOT\_SPACE

Snapshot usage will exceed the snapshot limit.

OPERATION\_DENIED\_OBJECT\_MANAGED

This is a managed object. Only the managing software and xiv\_maintenance / xiv\_development may perform this operation on this object.

CANNOT\_MOVE\_TO\_THICK\_POOL\_VOLUME\_HAS\_GOLDEN\_SNAPSHOTS

The volume has golden snapshots and therefore cannot be moved to a thick pool.

MAPPED HOSTS NOT IN DESTINATION

A host that is mapped to a volume in the pool is not associated with the target domain.

MAPPED\_CLUSTERS\_NOT\_IN\_DESTINATION

A cluster that is mapped to a volume in the pool is not associated with the target domain.

DOMAIN\_USED\_SCHEDULE\_NOT\_IN\_DESTINATION

A schedule used by a mirror in the pool is not associated with the target domain.

DOMAIN\_USED\_TARGET\_NOT\_IN\_DESTINATION

A target that is used by mirror in the pool is not associated with the target domain.

### DOMAIN\_MAX\_MIRRORS\_REACHED

The domain exceeds the maximum allowed number of mirrors.

### DOMAIN\_MAX\_DMS\_REACHED

The domain exceeds the maximum allowed number of data migrations.

### DOMAIN\_MAX\_VOLUMES\_REACHED

The domain exceeds the maximum allowed number of volumes.

### • MAX\_MIRRORS\_REACHED

The maximum number of mirrors is already reached.

#### MAX\_DMS\_REACHED

The maximum number of remote volumes (mirror/migration) is already reached.

Troubleshooting: Delete unnecessary Data Migration objects.

### MAX\_VOLUMES\_REACHED

The maximum allowed number of volumes is already reached.

### • DATA\_REDUCTION\_TIER\_IS\_OFFLINE

The data reduced tier is offline, the operation is not allowed.

**Troubleshooting:** Contact IBM Support

## **Chapter 8. System management commands**

This section describes the command-line interface (CLI) for system management.

## Displaying the values of configuration parameters

Use the **config\_get** command to show the values of configuration parameters.

config get [ name=Name ]

### **Parameters**

| Name | Type   | Description         | Mandatory | Default         |
|------|--------|---------------------|-----------|-----------------|
| name | String | Name of             | N         | All parameters. |
|      |        | parameter to print. |           |                 |

| Field ID | Field output | Default position |
|----------|--------------|------------------|
| name     | Name         | 1                |
| value    | Value        | 2                |

This command shows the name and value of the specified configuration parameter or of all of them, if no parameter is provided.

The values of the following parameters can be shown:

- dns primary IP address of the master DNS server.
- dns secondary IP address of the slave DNS server.
- **email\_reply\_to\_address** Reply-to address to be used when sending emails. This is useful for troubleshooting errors in email addresses.
- **email\_sender\_address** Email address used as the sender's address when sending email messages.
- email\_subject\_format Controls the formatting of the email subject line. To insert the event's data, use the following tags: {severity}, {description}, or {system name}. System default is "{severity}: {description}".
- **iscsi\_name** iSCSI initiator name. Used when configuring a non-XIV system for data migration over iSCSI.
- machine model
- machine\_serial\_number
- · machine type
- **ntp server** IP address or DNS name of the NTP server.
- **snmp\_community** Community used for SNMP queries of the system.
- snmp location SNMP location as shown in the SNMP MIB. (.1.3.6.1.2.1.1.6.0).
- snmp contact SNMP contact as shown in the SNMP MIB. (.1.3.6.1.2.1.1.4.0).
- snmp\_trap\_community Community used for SNMP traps sent by the system.
- support\_center\_port\_type -
- **system\_id** Unique system identifier (equivalent to a serial number).
- system name

### **Example:**

config\_get

### **Output:**

| Name                                                                           | Value                                                   |
|--------------------------------------------------------------------------------|---------------------------------------------------------|
| email_sender_address<br>email_reply_to_address<br>dns_primary<br>dns_secondary | support@ibm.com<br>storage@ibm.com<br>10.0.0.10         |
| iscsi_name<br>system_name                                                      | iqn.2005-10.com.xivstorage:010140<br>IBM Storage System |

### **Access control**

| User Category                     | Permission |
|-----------------------------------|------------|
| Storage administrator             | Allowed    |
| Storage integration administrator | Allowed    |
| Application administrator         | Allowed    |
| Security administrator            | Allowed    |
| Read-only users                   | Allowed    |
| Technicians                       | Allowed    |

### **Return codes**

• CONF\_SERVER\_UNREACHABLE

The configuration server is unreachable.

UNRECOGNIZED\_CONFIG\_PARAMETER

Unrecognized configuration parameter: 'name'.

**Troubleshooting:** Use a valid configuration parameter in the command syntax. For the list of valid configuration parameters, see the CLI Reference Guide.

## Setting configuration parameters

Use the **config\_set** command to set configuration parameters.

config\_set name=Name value=ParamValue

### **Parameters**

| Name  | Type   | Description                   | Mandatory |
|-------|--------|-------------------------------|-----------|
| name  | String | Name of the parameter to set. | Y         |
| value | String | Value of the parameter.       | Y         |

This command sets the values of configuration parameters.

The values of the following parameters can be set:

- dns\_master IP address of the master DNS server.
- **dns\_slave** IP address of the slave DNS server.

- **email\_sender\_address** Email address used as the sender's address when sending email messages. Once set, this parameter cannot be set to null.
- **email\_reply\_to\_address** Reply-to address to be used when sending emails. This is useful for troubleshooting errors in email addresses.
- system name Name used as the sender's name when sending email messages.
- defaultuser Default user to be used if no user is specified for the CLI. If null, a user must be specified.
- **snmp\_sysname** SNMP system name as shown in the SNMP MIB. (.1.3.6.1.2.1.1.5.0)
- snmp\_location SNMP location as shown in the SNMP MIB. (.1.3.6.1.2.1.1.6.0)
- snmp\_contact SNMP contact as shown in the SNMP MIB. (.1.3.6.1.2.1.1.4.0)
- email\_subject\_format Controls the formatting of the email subject line. To insert the event's data, use the following tags: {severity}, {description}, or {system\_name}. System default is "{severity}: {description}".
- ntp\_server IP address or DNS name of the NTP server.
- **snmp\_community** Community used for SNMP queries of the system.
- snmp\_trap\_community Community used for SNMP traps sent by the system.

### **Example:**

config set name=dns secondary value=10.0.0.119

#### **Output:**

Command completed successfully

#### Access control

| User Category                     | Permission |
|-----------------------------------|------------|
| Storage administrator             | Allowed    |
| Storage integration administrator | Disallowed |
| Application administrator         | Disallowed |
| Security administrator            | Disallowed |
| Read-only users                   | Disallowed |
| Technicians                       | Allowed    |

#### Return codes

UNRECOGNIZED CONFIG PARAMETER

Unrecognized configuration parameter: 'name'.

**Troubleshooting:** Use a valid configuration parameter in the command syntax. For the list of valid configuration parameters, see the CLI Reference Guide.

READ\_ONLY\_CONFIG\_PARAMETER

Configuration parameter: 'name' is read-only.

**Troubleshooting:** Read-only parameters are not available for modifying.

• IPV4 NOT CONFIGURED

The IPv4 address is not configured on the management interface.

**Troubleshooting:** Define an IPv4 address for management before disabling IPv6.

### RULE\_WITH\_SNMP\_DEST\_EXISTS

Cannot set snmp\_type to None. There is a rule that contains an SNMP destination.

## **Testing the DNS**

Use the dns\_test command to test the DNS (Domain Naming Service).

```
dns_test name=Name [ type=<A|AAAA> ]
```

### **Parameters**

| Name | Description                      | Mandatory | Default                          |
|------|----------------------------------|-----------|----------------------------------|
| name | Name of the host to be resolved. | Y         | N/A                              |
| type | Type of query.                   | N         | According to the DNS server type |

This command attempts to translate the DNS name into an IP address. Translation is attempted through each of the defined DNS servers.

This command fails if no DNS servers are defined. A failure of the translation from a name to an IP address is not considered a failure of the command.

The result of each defined DNS server is displayed.

| Field ID     | Field output       | Default position |
|--------------|--------------------|------------------|
| name         | Name               | 1                |
| primary_ip   | IP (Primary DNS)   | 2                |
| secondary_ip | IP (Secondary DNS) | 3                |

### **Example:**

```
dns_test name=hermes.xiv
```

#### **Output:**

|--|--|

### **Access control**

| User Category                     | Permission |
|-----------------------------------|------------|
| Storage administrator             | Allowed    |
| Storage integration administrator | Disallowed |
| Application administrator         | Disallowed |
| Security administrator            | Disallowed |
| Read-only users                   | Disallowed |
| Technicians                       | Allowed    |

#### Return codes

DNS SERVER NOT DEFINED

No DNS servers are defined.

## Displaying help

Use the **help** command to display system help.

```
help [ category=Category | search=SearchString | command=CommandName ]
```

### **Parameters**

| Name     | Type   | Description    | Mandatory |
|----------|--------|----------------|-----------|
| category | String | Category name. | N         |
| search   | String | Search string. | N         |
| command  | String | Command name.  | N         |

This command displays the help as follows:

- No parameters Lists all the commands with their short descriptions, grouped by categories.
- Category Lists all the commands in the category, with their short descriptions.
- Search Lists the short descriptions of all the commands in which the search string appears in their name or short description.
- Command with short output (default for command) Displays the command name and short description.
- Command with full output (default when used in XIV-internal mode) Displays
  the command name, short description, syntax, list of parameters and their
  description, types and default values. If output is table, displays all possible
  table columns.

#### **Example:**

```
help category=volume
```

#### **Output:**

```
Category
         Name
                     Description
volume
          vol_copy
                    Copies a source volume onto a target volume.
volume
          vol create Creates a new volume.
volume
          vol delete Deletes a volume
volume
          vol format Formats a volume.
volume
          vol_list Lists all volumes, or a specific one.
volume
          vol lock
                    Locks a volume, so that it is read-only.
volume
          vol_rename Renames a volume
volume
          vol_resize Resizes a volume
          vol unlock Unlocks a volume, so that it is no longer read-only,
volume
                     and can be written to.
```

| Field ID       | Field output   | Default position |
|----------------|----------------|------------------|
| category       | Category       | 1                |
| name           | Name           | 2                |
| access_control | Access Control | N/A              |
| syntax         | Syntax         | N/A              |
| fields         | Fields         | N/A              |
| description    | Description    | 3                |
| example        | Example        | N/A              |

| User Category                     | Permission |
|-----------------------------------|------------|
| Storage administrator             | Allowed    |
| Storage integration administrator | Allowed    |
| Application administrator         | Allowed    |
| Security administrator            | Allowed    |
| Read-only users                   | Allowed    |
| Technicians                       | Allowed    |

## Displaying the current maintenance urgency

Use the **maintenance\_urgency\_list** command to display the current maintenance urgency of the system.

maintenance\_urgency\_list

### Example:

maintenance\_urgency\_list

### **Output:**

maintenance\_urgency = "NONE"

### **Access control**

| User Category                     | Permission |
|-----------------------------------|------------|
| Storage administrator             | Allowed    |
| Storage integration administrator | Disallowed |
| Application administrator         | Allowed    |
| Security administrator            | Disallowed |
| Read-only users                   | Allowed    |
| Technicians                       | Allowed    |

## Shutting down the system

Use the **shutdown** command to shut down the system.

shutdown [ emergency=<yes|no> ] [ ignore\_ha=<yes|no> ]

### **Parameters**

| Name      | Type    | Description                                                                                                    | Mandatory | Default |
|-----------|---------|----------------------------------------------------------------------------------------------------|-----------|---------|
| emergency | Boolean | Instructs the system to shut down within a timeout even if some of the disks could not be saved, much like in an emergency shutdown performed when the system loses power. | N         | no      |
| ignore_ha | Boolean | Ignore activated HA objects.                                                                                                    | N         | no      |

The system stops serving hosts, de-stages all information to disks and then turns itself off. If the emergency parameter is defined, the system shuts down within the timeout period.

NOTE: USING THIS OPTION MAY CAUSE DATA LOSS.

### **Example:**

shutdown -y

### **Output:**

Command executed successfully

### **Access control**

| User Category                     | Permission |
|-----------------------------------|------------|
| Storage administrator             | Allowed    |
| Storage integration administrator | Disallowed |
| Application administrator         | Disallowed |
| Security administrator            | Disallowed |
| Read-only users                   | Disallowed |
| Technicians                       | Disallowed |

### Warnings

ARE\_YOU\_SURE\_YOU\_WANT\_TO\_SHUT\_DOWN

Are you sure you want to shut down the machine and all its components?

#### Return codes

COMMAND\_IS\_NOT\_VALID\_IN\_CURRENT\_SYSTEM\_STATE

The requested command cannot be invoked in the current system state.

FIRMWARE\_UPGRADE\_IN\_PROGRESS

Firmware upgrade in progress.

**Troubleshooting:** Contact IBM Support.

FLASH\_CCL\_IN\_PROGRESS

The requested command cannot be invoked while Flash Enclosure CCL is in progress.

Troubleshooting: Wait for Flash CCL to complete.

SYSTEM\_HAS\_ACTIVE\_MASTER\_HA\_RELATIONS

The system owns volume(s) defined as primary in a HyperSwap relationship. If you continue with shutdown without first handling those relationships, the host may lose access to those volumes.

**Troubleshooting:** It is recommended to run switch\_roles before continuing. You may explicitly add ignore\_ha=yes to force the operation.

## Listing the operational state

Use the **state\_list** command to display the current operational state of the system.

state\_list

| Field ID | Field output | Default position |
|----------|--------------|------------------|
| category | Category     | 1                |
| value    | Value        | 2                |

#### **Access control**

| User Category                     | Permission |  |
|-----------------------------------|------------|--|
| Storage administrator             | Allowed    |  |
| Storage integration administrator | Disallowed |  |
| Application administrator         | Allowed    |  |
| Security administrator            | Allowed    |  |
| Read-only users                   | Allowed    |  |
| Technicians                       | Allowed    |  |

## Displaying system usage and data reduction statistics

Use the **system\_usage\_get** command to retrieve system-wide usage and data reduction related statistics.

system usage get

The command provides various information on system usage, and on data reduction, including:

• the sum of all user volume and snapshot sizes, excluding internal volumes (statistics and metadata)

- the sum of all logical block address (LBA) ranges written to the currently existing volumes and snapshots
- savings due to thin provisioning
- savings due to data reduction
- deduplication and compression factors.

The data retrieved by the command may vary due to currently running background processes.

### Example:

```
system_usage_get
```

### **Output:**

| Volumes and Snapshots (GB) | Thin Provisioning S | Savings (%) Total Writ | tten (GB)          |
|----------------------------|---------------------|------------------------|--------------------|
| 3100                       | 90                  | 340                    |                    |
| Data Reduction Savings (%) | Total Stored (GB)   | Deduplication Factor   | Compression Factor |
| <br>                       | 45                  | 1.37                   | 5.63               |

| Field ID                               | Field output                          | Default position |
|----------------------------------------|---------------------------------------|------------------|
| total_volumes_and_snapshots            | Volumes and Snapshots (GB)            | 1                |
| thin_provisioning_savings              | Thin Provisioning Savings (%)         | 2                |
| total_written                          | Total Written (GB)                    | 3                |
| total_written_pending_<br>deletion     | Total Written Pending Deletion (GB)   | 4                |
| data_reduction_savings                 | Data Reduction Savings (%)            | 5                |
| total_stored                           | Total Stored (GB)                     | 6                |
| deduplication_factor                   | Deduplication Factor                  | 7                |
| compression_factor                     | Compression Factor                    | 8                |
| data_only_deduplication_<br>factor     | Data Only Deduplication Factor        | N/A              |
| data_only_compression_factor           | Data Only Compression Factor          | N/A              |
| data_only_reduction_factor             | Data Only Reduction Factor            | N/A              |
| deduplication_factor_full_<br>accuracy | Deduplication Factor Full<br>Accuracy | N/A              |
| compression_factor_full_<br>accuracy   | Compression Factor Full<br>Accuracy   | N/A              |

### **Access control**

| User Category                     | Permission |
|-----------------------------------|------------|
| Storage administrator             | Allowed    |
| Storage integration administrator | Disallowed |
| Application administrator         | Allowed    |
| Security administrator            | Disallowed |
| Read-only users                   | Allowed    |
| Technicians                       | Disallowed |

## Displaying information about effective and physical capacity

Use the **system\_capacity\_list** command to display information about the system's effective and physical capacity.

```
system_capacity_list
```

The command output displays two lines of information: one for the effective capacity, and one for the physical capacity.

### Effective capacity

Allocated effective capacity represents the sum of all virtual capacity provisioned to domains and to the pools in the default domain before any data reduction is applied.

There is a limit to the amount of effective capacity supported by each system. This limit is determined by the system configuration, namely, by the amount of grid controller resources, and it significantly exceeds the system physical capacity.

The command output for effective capacity includes the following field:

• **Allocated (GB)** — The sum of all effective capacity provisioned to domains, and to pools in the default domain. The value is represented in GB.

The rest of the output fields for effective capacity - **Total**, **Allocated** (%), **Free** (**GB**), and **Free** (%) - are currently not available (N/A).

### Physical capacity

Physical capacity represents the amount of data that can be stored by the system after data reduction is applied. It is derived from the amount of flash storage media available in the system after taking into account the RAID protection scheme.

The command output for physical capacity includes the following fields:

- **Total** The system's total physical capacity in GB.
- Allocated (GB) The consumed physical capacity, represented in GB.
- **Allocated (%)** The allocated capacity, represented as percentage of the total capacity.
- Free (GB) The difference between the total and allocated capacity in GB.
- **Free** (%) The free capacity, represented as percentage of the total capacity.

#### Example:

```
system_capacity_list
```

#### **Output:**

| Type Total (GB) Allocated (GB) Allocated (%) Free (GB) Free (% |
|----------------------------------------------------------------|
| Effective N/A 50640 N/A N/A N/A Physical 16530 1400 8 15130 92 |

| Field ID          | Field output    | Default position |
|-------------------|-----------------|------------------|
| type              | Туре            | 1                |
| total             | Total (GB)      | 2                |
| allocated         | Allocated (GB)  | 3                |
| allocated_percent | Allocated (%)   | 4                |
| free              | Free (GB)       | 5                |
| free_percent      | Free (%)        | 6                |
| total_MiB         | Total (MiB)     | N/A              |
| allocated_MiB     | Allocated (MiB) | N/A              |
| free_MiB          | Free (MiB)      | N/A              |

| User Category                     | Permission |
|-----------------------------------|------------|
| Storage administrator             | Allowed    |
| Storage integration administrator | Disallowed |
| Application administrator         | Allowed    |
| Security administrator            | Disallowed |
| Read-only users                   | Allowed    |
| Technicians                       | Disallowed |

## Displaying information about effective capacity

Use the system\_effective\_capacity\_get command to display additional information about the system's effective capacity.

```
system_effective_capacity_get
```

This command displays information about the system's effective capacity limit. This value depends on the current system configuration.

### **Example:**

```
{\tt system\_effective\_capacity\_get}
```

### **Output:**

Limit (GB) 1400071

| Field ID                             | Field output       | Default position |
|--------------------------------------|--------------------|------------------|
| effective_capacity_limit             | Limit (GB)         | 1                |
| effective_capacity                   | Effective (GB)     | N/A              |
| effective_capacity_factor            | Effective Factor   | N/A              |
| effective_capacity_max_limit         | Max. Limit (GB)    | N/A              |
| effective_capacity_default_<br>limit | Default Limit (GB) | N/A              |
| effective_capacity_min_limit         | Min. Limit (GB)    | N/A              |

| User Category                     | Permission |
|-----------------------------------|------------|
| Storage administrator             | Allowed    |
| Storage integration administrator | Disallowed |
| Application administrator         | Allowed    |
| Security administrator            | Disallowed |
| Read-only users                   | Allowed    |
| Technicians                       | Disallowed |

## Displaying system capacity thresholds

Use the **system\_capacity\_threshold\_list** command to list the current system capacity thresholds.

system\_capacity\_threshold\_list

A user can define up to 8 progressive thresholds that will trigger events about physical capacity consumption, as per the <code>system\_capacity\_list</code> command (see "Displaying information about effective and physical capacity" on page 156). An event of the configured severity is emitted once if the configured threshold value is exceeded, and an informational event is emitted when capacity recedes below the threshold minus the hysteresis.

For example, if a threshold is set at 85% and the hysteresis is set at 3%:

- a SYSTEM\_CAPACITY\_USAGE\_INCREASED event is emitted when system capacity used in percent (per system\_capacity\_list) moves from a value below 85% to a value of 85% or more
- the matching SYSTEM\_CAPACITY\_USAGE\_DECREASED event is emitted when system capacity used moves from a value greater than 82% down to a value of 82% or less.

The output includes the following fields:

- The ordinal of the threshold (between 1 and 8)
- Threshold value in percent (between 10 and 99)
- · Severity of the event
- Hysteresis value (between 1 and 10, same for all thresholds)
- · Indication whether the threshold is enabled or not

#### Example:

system\_capacity\_threshold\_list

#### **Output:**

| Ordinal | Threshold (%) | Severity | Hysteresis (%) | Enabled |
|---------|---------------|----------|----------------|---------|
| 1       | 70            | Warning  | 3              | yes     |
| 2       | 75            | Minor    | 3              | yes     |
| 3       | 80            | Minor    | 3              | yes     |
| 4       | 85            | Major    | 3              | yes     |
| 5       | 90            | Major    | 3              | yes     |
| 6       | 95            | Critical | 3              | yes     |
| 7       | 97            | Critical | 3              | yes     |
| 8       | 99            | Critical | 3              | yes     |

| Field ID   | Field output   | Default position |
|------------|----------------|------------------|
| ordinal    | Ordinal        | 1                |
| threshold  | Threshold (%)  | 2                |
| severity   | Severity       | 3                |
| hysteresis | Hysteresis (%) | 4                |
| enab1ed    | Enabled        | 5                |

| User Category                     | Permission |
|-----------------------------------|------------|
| Storage administrator             | Allowed    |
| Storage integration administrator | Disallowed |
| Application administrator         | Disallowed |
| Security administrator            | Disallowed |
| Read-only users                   | Disallowed |
| Technicians                       | Allowed    |

## Changing a system capacity threshold

Use the **system\_capacity\_threshold\_change** command to change a system capacity threshold.

```
system_capacity_threshold_change hysteresis=HysteresisValue |
< ordinal=Ordinal [ enabled=<yes|no> ] [ threshold=ThresholdValue ]
[ severity=<WARNING|MINOR|MAJOR|CRITICAL> ] >
```

The user can define progressive thresholds that will trigger events about physical capacity consumption. An event of the configured severity is issued once if the configured threshold value is exceeded, and an informational all-clear event is issued, when capacity drops below the threshold minus the hysteresis.

#### **Parameters:**

| Name       | Type    | Description                                                 | Mandatory | Default |
|------------|---------|-------------------------------------------------------------|-----------|---------|
| hysteresis | Integer | The hysteresis value in per cent (same for all thresholds). | N         | N/A     |
| ordinal    | Integer | The ordinal of the threshold.                               | N         | N/A     |
| enabled    | Boolean | Enable or disable system capacity threshold.                | N         | yes     |

| Name      | Type    | Description                                                                                             | Mandatory | Default      |
|-----------|---------|----------------------------------------------------------------------------------------------------|-----------|--------------|
| threshold | Integer | The new threshold<br>value in percent,<br>strictly<br>monotonically<br>increasing across<br>thresholds. | N         | No threshold |
| severity  | N/A     | The new severity value, strictly monotonically increasing across thresholds.                            | N         | No severity  |

### **Example:**

```
system_capacity_threshold_change hysteresis=3
```

This command changes the hysteresis of the system capacity.

### **Example:**

```
system\_capacity\_threshold\_change \ ordinal=1 \ enabled=yes \ threshold=15 \ severity=WARNING
```

This command enables ordinal 1 and changes the threshold and severity parameters of the system capacity.

### **Access control**

| User Category                     | Permission |
|-----------------------------------|------------|
| Storage administrator             | Allowed    |
| Storage integration administrator | Disallowed |
| Application administrator         | Disallowed |
| Security administrator            | Disallowed |
| Read-only users                   | Disallowed |
| Technicians                       | Disallowed |

### **Return codes**

- SYSTEM\_CAPACITY\_DUPLICATE\_THRESHOLD

  New threshold value is duplicating another threshold.
- SYSTEM\_CAPACITY\_THRESHOLD\_NOT\_MONOTONIC Threshold value or severity must be monotonic.

## Resuming the system's normal operation

Use the **system\_resume\_normal\_operation** command to move a system back to read-write state after it ran out of physical space.

```
system_resume_normal_operation
```

### **Example:**

system\_resume\_normal\_operation

### **Output:**

Command executed successfully.

### **Access control**

| User Category                     | Permission |
|-----------------------------------|------------|
| Storage administrator             | Allowed    |
| Storage integration administrator | Disallowed |
| Application administrator         | Disallowed |
| Security administrator            | Disallowed |
| Read-only users                   | Disallowed |
| Technicians                       | Disallowed |

### **Warnings**

• ARE\_YOU\_SURE\_YOU\_WANT\_TO\_RESUME\_NORMAL\_OPERATION

The system is still very close to full. Are you sure you want to resume normal operation?

### **Return codes**

• SYSTEM\_IS\_STILL\_OUT\_OF\_PHYSICAL\_SPACE

The system is still out of physical space, normal operation cannot be resumed.

• SYSTEM ALREADY OPERATING NORMALLY

The system is already operating normally.

## Displaying the current time

Use the **time\_list** command to display the current system time.

time\_list

This command shows the current time, date and time zone.

| Field ID | Field output         | Default position |
|----------|----------------------|------------------|
| time     | Time                 | 1                |
| date     | Date                 | 2                |
| timezone | Time Zone            | 3                |
| dst      | Daylight Saving Time | 4                |

### **Example:**

time\_list

### **Output:**

| Time     | Date       | Time Zone      | Daylight Saving Time |
|----------|------------|----------------|----------------------|
| 10:09:47 | 2008-02-19 | Asia/Jerusalem | no                   |

| User Category                     | Permission |
|-----------------------------------|------------|
| Storage administrator             | Allowed    |
| Storage integration administrator | Allowed    |
| Application administrator         | Allowed    |
| Security administrator            | Disallowed |
| Read-only users                   | Allowed    |
| Technicians                       | Allowed    |

## Setting the system's time

Use the  ${\tt time\_set}$  command to set the system's time in YYYY-MM-DD.HH:MM:SS format.

time\_set time=Timestamp

### **Parameters**

| Name | Description       | Mandatory |
|------|-------------------|-----------|
| time | New current time. | Y         |

### **Example:**

time\_set time=2016-03-04.03:02:01

### **Output:**

Command executed successfully.

### **Access control**

| User Category                     | Permission |
|-----------------------------------|------------|
| Storage administrator             | Allowed    |
| Storage integration administrator | Disallowed |
| Application administrator         | Disallowed |
| Security administrator            | Disallowed |
| Read-only users                   | Disallowed |
| Technicians                       | Allowed    |

### **Return codes**

• SYSTEM\_TIME\_NOT\_CHANGED

The system time has not changed.

**Troubleshooting:** Please try again.

### • FLASH\_ENCLOSURE\_TIME\_UPDATE\_FAILED

Failed to update the flash enclosure time.

Troubleshooting: Please try again.

• BAD\_TIMESTAMP

The timestamp cannot be deciphered.

## Listing optional time zones

Use the timezone\_list command to list all optional time zones.

```
timezone_list
```

Standard POSIX time zones are used. http://www.timeanddate.com/worldclock/provides a full description of all time zones.

### **Example:**

```
timezone_list
```

### **Output:**

```
Timezone
------
Africa/Abidjan
Africa/Accra
...
WET
Zulu
```

| Field ID | Field output | Default position |
|----------|--------------|------------------|
| name     | Timezone     | 1                |

### **Access control**

| User Category                     | Permission |
|-----------------------------------|------------|
| Storage administrator             | Allowed    |
| Storage integration administrator | Disallowed |
| Application administrator         | Allowed    |
| Security administrator            | Allowed    |
| Read-only users                   | Allowed    |
| Technicians                       | Allowed    |

## Setting the time zone

Use the timezone\_set command to set the time zone of the system.

timezone\_set timezone=TimeZone

### **Parameters**

| Name     | Type   | Description                  | Mandatory |
|----------|--------|------------------------------|-----------|
| timezone | String | New time zone of the system. | Y         |

See Listing optional time zones for a complete list of optional time zones.

Standard POSIX time zones are used. http://www.timeanddate.com/worldclock/provides a full description of all time zones.

### **Example:**

timezone\_set timezone=Etc/GMT+1

### **Output:**

Command completed successfully

#### Access control

| User Category                     | Permission |
|-----------------------------------|------------|
| Storage administrator             | Allowed    |
| Storage integration administrator | Disallowed |
| Application administrator         | Disallowed |
| Security administrator            | Disallowed |
| Read-only users                   | Disallowed |
| Technicians                       | Allowed    |

### **Return codes**

BAD\_TIMEZONE\_NAME

Timezone is not recognized by the system.

## Printing the current system version

Use the **version\_get** command to print the current version of the system.

version\_get

| Field ID       | Field output | Default position |
|----------------|--------------|------------------|
| system_version | Version      | 1                |

### **Example:**

version\_get

### **Output:**

Version 10.2

| User Category                     | Permission |
|-----------------------------------|------------|
| Storage administrator             | Allowed    |
| Storage integration administrator | Allowed    |
| Application administrator         | Allowed    |
| Security administrator            | Allowed    |
| Read-only users                   | Allowed    |
| Technicians                       | Allowed    |

## Displaying the values of VPD parameters

Use the **vpd\_config\_get** command to display the values of VPD parameters.

```
vpd_config_get [ name=Name ]
```

### **Parameters**

| Name | Type   | Description         | Mandatory | Default         |
|------|--------|---------------------|-----------|-----------------|
| name | String | Name of the         | N         | All parameters. |
|      |        | parameter to print. |           |                 |

| Field ID | Field output | Default position |
|----------|--------------|------------------|
| name     | Name         | 1                |
| value    | Value        | 2                |

See Setting VPD parameters for a full list of available settings.

### **Example:**

```
vpd_config_get name=site.city
```

### **Output:**

```
Name
           Value
site.city Gotham
```

### **Access control**

| <b>User Category</b>              | Permission |
|-----------------------------------|------------|
| Storage administrator             | Allowed    |
| Storage integration administrator | Disallowed |
| Application administrator         | Disallowed |
| Security administrator            | Disallowed |
| Read-only users                   | Disallowed |
| Technicians                       | Allowed    |

#### Return codes

CONF\_SERVER\_UNREACHABLE

The configuration server is unreachable.

UNRECOGNIZED\_CONFIG\_PARAMETER

Unrecognized configuration parameter: 'name'.

**Troubleshooting:** Use a valid configuration parameter in the command syntax. For the list of valid configuration parameters, see the CLI Reference Guide.

## **Setting VPD parameters**

Use the **vpd\_config\_set** command to set the values of VPD (Vital Product Data) parameters.

vpd config set name=Name value=ParamValue

#### **Parameters**

| Name  | Туре   | Description                   | Mandatory |
|-------|--------|-------------------------------|-----------|
| name  | String | Name of the parameter to set. | Y         |
| value | String | Value of the parameter.       | Y         |

This command sets the following values of VPD parameters, where only the name is mandatory.:

- · customer.name
- customer.primary\_contact.calling\_hours
- customer.primary\_contact.email
- customer.primary\_contact.mobile\_phone
- customer.primary\_contact.name
- customer.primary\_contact.office\_phone
- customer.primary\_contact.time\_zone
- customer.secondary\_contact.calling\_hours
- customer.secondary\_contact.email
- customer.secondary\_contact.mobile\_phone
- customer.secondary\_contact.name
- customer.secondary\_contact.office\_phone
- customer.secondary\_contact.time\_zone
- hardware info.hw cable bundle
- · hardware info.hw door
- hardware info.hw patch panel
- hardware info.hw patch panel label
- hardware\_info.hw\_power\_cable\_config
- hardware\_info.hw\_rack\_type
- hardware\_info.hw\_rps
- interface\_config.model
- machine\_model
- machine\_type

- main ibm contact.calling hours
- main ibm contact.email
- main\_ibm\_contact.mobile\_phone
- main\_ibm\_contact.name
- main\_ibm\_contact.office\_phone
- main\_ibm\_contact.time\_zone
- non\_mutable\_vpd\_info.original\_flashed\_version
- non\_mutable\_vpd\_info.original\_flashing\_date
- disk size
- remote\_support.customer\_contact.calling\_hours
- remote\_support.customer\_contact.email
- remote support.customer contact.mobile phone
- remote support.customer contact.name
- remote\_support.customer\_contact.office\_phone
- remote support.customer contact.time zone
- remote support.modem phone number
- remote\_support.primary\_ibm\_ip
- remote\_support.secondary\_ibm\_ip
- remote support.special instructions
- remote support.vpn ip 1
- remote support.vpn ip 2
- · site.building location
- site.city site.country
- site.name
- site.postal\_code
- site.state
- site.street address
- system\_info.sys\_ec\_level
- system\_info.sys\_hw\_level
- system\_info.PID

### **Example:**

vpd\_config\_set name= value=

#### **Output:**

Command executed successfully.

#### Access control

| User Category                     | Permission |
|-----------------------------------|------------|
| Storage administrator             | Allowed    |
| Storage integration administrator | Disallowed |
| Application administrator         | Disallowed |
| Security administrator            | Disallowed |

| User Category   | Permission |
|-----------------|------------|
| Read-only users | Disallowed |
| Technicians     | Allowed    |

#### **Return codes**

READ\_ONLY\_CONFIG\_PARAMETER

Configuration parameter: 'name' is read-only.

**Troubleshooting:** Read-only parameters are not available for modifying.

UNRECOGNIZED\_CONFIG\_PARAMETER

Unrecognized configuration parameter: 'name'.

**Troubleshooting:** Use a valid configuration parameter in the command syntax. For the list of valid configuration parameters, see the CLI Reference Guide.

## Displaying the system's MIB file

Use the mib\_get command to display the system's MIB file.

mib\_get

| Field ID | Default position |
|----------|------------------|
| line     | 1                |

In configurations that use IBM Netcool® Network Management for managing equipment, an enterprise (private) SNMP MIB from UC Davis is required. This MIB file can be downloaded from: http://www.net-snmp.org/docs/mibs/UCD-SNMP-MIB.txt.

After obtaining the a9000.mib file from the device with the mib\_get command, note the following IMPORTS declaration line, which requires the parent UCD-SNMP-MIB:

```
IMPORTS

MODULE-IDENTITY, OBJECT-TYPE,

NOTIFICATION-TYPE,

Gauge32, Integer32 FROM SNMPv2-SMI

ucdavis FROM UCD-SNMP-MIB

OBJECT-GROUP, NOTIFICATION-GROUP,

MODULE-COMPLIANCE FROM SNMPv2-CONF
sysName FROM SNMPv2-MIB

TEXTUAL-CONVENTION, DisplayString
FROM SNMPv2-TC;
```

When both MIB files (a9000.mib and UCD-SNMP-MIB) are imported into MIB Manager, the full OID path is properly defined by the combination of the declarations in each.

#### **Example:**

(mib\_get

### **Output:**

| User Category                     | Permission |
|-----------------------------------|------------|
| Storage administrator             | Allowed    |
| Storage integration administrator | Disallowed |
| Application administrator         | Disallowed |
| Security administrator            | Disallowed |
| Read-only users                   | Disallowed |
| Technicians                       | Allowed    |

#### **Return codes**

CANNOT\_READ\_FROM\_FILE

Cannot read from file 'Filename'.

**Troubleshooting:** Contact IBM Support.

## Retrieving the electronic license acceptance status

Use the **elicense\_status\_get** command to retrieve the electronic license acceptance status.

```
elicense_status_get
```

#### **Example:**

```
______elicense_status_get
```

#### **Output:**

```
Status
-----
Accepted
```

| Field ID Field output |        | Default position |  |
|-----------------------|--------|------------------|--|
| status                | Status | 1                |  |

| User Category                     | Permission |
|-----------------------------------|------------|
| Storage administrator             | Allowed    |
| Storage integration administrator | Disallowed |
| Application administrator         | Allowed    |
| Security administrator            | Disallowed |
| Read-only users                   | Allowed    |
| Technicians                       | Allowed    |

## Retrieving a fragment of the electronic license file

Use the **elicense\_blob\_get** command to retrieve a fragment of the electronic license file.

elicense\_blob\_get beg=BeginIndex size=Number

#### **Parameters**

| Name | Type             | Description                                                                      | Mandatory |
|------|------------------|----------------------------------------------------------------------------------|-----------|
| beg  | Positive integer | Beginning of the fragment in bytes.                                              | Y         |
| size | Positive integer | Length of the fragment<br>in bytes. The maximum<br>length allowed is<br>1000000. | Y         |

#### **Example:**

elicense\_blob\_get beg=0 size=20

#### **Output:**

<file\_size value="1300473"/>
<fragment value="425a6839314159265359ba94ca1106dd587f84fe"/>
<fragment\_size value="20"/>

#### **Access control**

| User Category                     | Permission |
|-----------------------------------|------------|
| Storage administrator             | Allowed    |
| Storage integration administrator | Disallowed |
| Application administrator         | Allowed    |
| Security administrator            | Disallowed |
| Read-only users                   | Allowed    |
| Technicians                       | Allowed    |

#### **Return codes**

• CANNOT\_READ\_FROM\_FILE

Cannot read from file 'Filename'.

### Accepting the electronic license agreement

Use the **elicense\_accept** command to accept the electronic license agreement.

elicense\_accept version=Version [ approver\_name=UserName ]

#### **Parameters**

| Name          | Type   | Description                                                                                                    | Mandatory | Default |
|---------------|--------|----------------------------------------------------------------------------------------------------|-----------|---------|
| version       | String | The electronic license version. For the instructions on retrieving the correct electronic license version, see below. | Y         | N/A     |
| approver_name | String | The approver's name.                                                                                                  | N         | none    |

To retrieve the correct electronic license version, proceed as follows:

- 1. Run the command elicense\_status\_get -x.
- 2. In the command output, find the string **version value** and copy its value.

#### **Example:**

elicense\_accept version=xiv\_license\_v11.6.2\_with\_ela approver\_name=johndoe

#### Access control

| User Category                     | Permission |
|-----------------------------------|------------|
| Storage administrator             | Allowed    |
| Storage integration administrator | Disallowed |
| Application administrator         | Disallowed |
| Security administrator            | Disallowed |
| Read-only users                   | Disallowed |
| Technicians                       | Disallowed |

#### Return codes

ELICENSE\_INCOMPATIBLE\_VERSION

The accepted version of the electronic license does not match the current version. Troubleshooting: Please retrieve the current electronic license version and accept

ELICENSE\_ALREADY\_ACCEPTED

The electronic license is already accepted

**Troubleshooting:** You do not need to accept the electronic license.

ELICENSE DISABLED

The electronic license check is disabled.

**Troubleshooting:** You do not need to accept the electronic license.

### **Enabling command auditing**

Use the audit\_enable command to enable CLI command auditing

audit\_enable

This command is used by a security administrator to enable the auditing of user-entered CLI commands on an external auditing server. For this command to complete successfully, the current auditing state must be DISABLED (that is, the audit\_show command returns a no), and at least one audit server must be configured successfully by the audit\_config\_set command.

#### Example:

xcli -u -c XIV1 audit\_enable

#### **Output:**

Command executed successfully.

#### Access control

| User Category                     | Permission |
|-----------------------------------|------------|
| Storage administrator             | Allowed    |
| Storage integration administrator | Disallowed |
| Application administrator         | Disallowed |
| Security administrator            | Allowed    |
| Read-only users                   | Disallowed |
| Technicians                       | Disallowed |

#### Return codes

- AUDIT\_ALREADY\_ENABLED Command auditing is already enabled.
- AUDIT\_NO\_AUDIT\_SERVER\_DEFINED No audit logging server is configured.

## Disabling command auditing

Use the audit\_disable command to disable CLI command auditing.

audit disable

This command disables command auditing, provided that auditing is currently enabled, that is the audit\_show command returns a yes.

#### **Example:**

audit\_disable -y

#### Output:

Command executed successfully.

#### **Access control**

| User Category                     | Permission |
|-----------------------------------|------------|
| Storage administrator             | Allowed    |
| Storage integration administrator | Disallowed |
| Application administrator         | Disallowed |
| Security administrator            | Allowed    |
| Read-only users                   | Disallowed |
| Technicians                       | Disallowed |

#### **Return codes**

• AUDIT\_NOT\_ENABLED

Command auditing is not enabled.

## Displaying the command audit state

Use the audit\_show command to show the current state of CLI command auditing.

audit\_show

| Field ID Field output |                  | Default position |  |
|-----------------------|------------------|------------------|--|
| audit_enabled         | Auditing Enabled | 1                |  |

#### **Example:**

audit\_show

#### **Output:**

Auditing Enabled yes

| User Category                     | Permission |
|-----------------------------------|------------|
| Storage administrator             | Allowed    |
| Storage integration administrator | Allowed    |
| Application administrator         | Allowed    |
| Security administrator            | Allowed    |
| Read-only users                   | Allowed    |
| Technicians                       | Allowed    |

## **Configuring audit servers**

Use the audit\_config\_set command to configure CLI command auditing.

audit\_config\_set primary\_server=Address [ primary\_port=port ] [ secondary\_server=Address ]
 [ secondary\_port=port ] [ protocol=protocol ]

#### **Parameters**

| Name             | Type             | Description                                                               | Mandatory | Default              |
|------------------|------------------|---------------------------------------------------------------------------|-----------|----------------------|
| primary_server   | N/A              | IP address of the primary auditing server.                                | Y         | N/A                  |
| primary_port     | Positive integer | IP port number of the primary auditing server.                            | N         | Default for protocol |
| secondary_server | N/A              | IP address of the secondary auditing server.                              | N         | empty                |
| secondary_port   | Positive integer | IP port number of<br>the secondary<br>auditing server.                    | N         | Default for protocol |
| protocol         | Enumeration      | Transport protocol. Only RFC-5424 Syslog over UDP is currently supported. | N         | syslog               |

This command configures the primary and, optionally, the secondary auditing server for CLI command logging.

#### Access control

| User Category                     | Permission |
|-----------------------------------|------------|
| Storage administrator             | Allowed    |
| Storage integration administrator | Disallowed |
| Application administrator         | Disallowed |
| Security administrator            | Allowed    |
| Read-only users                   | Disallowed |
| Technicians                       | Disallowed |

## Checking the command audit state

Use the audit\_config\_get command to show the current configuration of CLI command auditing.

audit\_config\_get

| Field ID         | Field output     | Default position |
|------------------|------------------|------------------|
| primary_server   | Primary Server   | 1                |
| primary_port     | Primary Port     | 2                |
| secondary_server | Secondary Server | 3                |
| secondary_port   | Secondary Port   | 4                |

| Field ID       | Field output | Default position |
|----------------|--------------|------------------|
| audit_protocol | Protocol     | 5                |

#### **Example:**

```
audit\_config\_get
```

#### Output:

#### **Access control**

| User Category                     | Permission |
|-----------------------------------|------------|
| Storage administrator             | Allowed    |
| Storage integration administrator | Disallowed |
| Application administrator         | Disallowed |
| Security administrator            | Allowed    |
| Read-only users                   | Disallowed |
| Technicians                       | Disallowed |

## Retrieving the list of Flash VDisks

Use the <code>flash\_vdisk\_list</code> command to retrieve the list of Flash VDisks.

```
flash_vdisk_list
```

#### **Example:**

```
flash_vdisk_list
```

#### **Output:**

```
Name
             Enclosure Id Status ID Lun
xiv_vdisk_2_0 1:Flash_Enclosure:2 OK
                                    0 0000000000000000
Capacity(bytes) Block Size
5717176090624 512
```

| Field ID       | Field output      | Default position |
|----------------|-------------------|------------------|
| name           | Name              | 1                |
| enclosure_id   | Enclosure Id      | 2                |
| status         | Raid Status       | 3                |
| vdisk_id       | ID                | 4                |
| lun            | Lun               | 5                |
| capacity_in_gb | Capacity(GB)      | 6                |
| block_size     | Block Size(bytes) | 7                |

| Field ID        | Field output  | Default position |
|-----------------|---------------|------------------|
| capacity_in_gib | Capacity(GiB) | N/A              |

| User Category                     | Permission |
|-----------------------------------|------------|
| Storage administrator             | Allowed    |
| Storage integration administrator | Disallowed |
| Application administrator         | Allowed    |
| Security administrator            | Disallowed |
| Read-only users                   | Allowed    |
| Technicians                       | Allowed    |

## **Enabling CIM service**

Use the **cim\_enable** command to enable the CIM service.

cim\_enable

This command enables the CIM service and the associated SLP service. In order for this command to complete successfully, the current CIM service state must be DISABLED (that is, the **cim\_show** command returns *no*).

#### Example:

cim\_enable

#### **Output:**

Command executed successfully.

#### **Access control**

| User Category                     | Permission |
|-----------------------------------|------------|
| Storage administrator             | Allowed    |
| Storage integration administrator | Disallowed |
| Application administrator         | Disallowed |
| Security administrator            | Allowed    |
| Read-only users                   | Disallowed |
| Technicians                       | Disallowed |

#### **Return codes**

• CIM\_ALREADY\_ENABLED

The CIM port is already enabled.

## Disabling the CIM service

Use the **cim\_disable** command to disable the CIM service.

cim\_disable

This command disables the CIM service and the associated SLP service. In order for this command to complete successfully, the current CIM service state must be ENABLED (that is, the **cim\_show** command returns *yes*).

#### **Example:**

cim\_disable

#### **Output:**

Command executed successfully.

#### **Access control**

| User Category                     | Permission |
|-----------------------------------|------------|
| Storage administrator             | Allowed    |
| Storage integration administrator | Disallowed |
| Application administrator         | Disallowed |
| Security administrator            | Allowed    |
| Read-only users                   | Disallowed |
| Technicians                       | Disallowed |

#### **Return codes**

CIM\_NOT\_ENABLED

The CIM port is not enabled.

## Displaying the CIM service state

Use the **cim\_show** command to display the current state of CIM service.

cim\_show

| Field ID    | Field output | Default position |
|-------------|--------------|------------------|
| cim_enabled | CIM Enabled  | 1                |

#### **Example:**

cim\_show

#### **Output:**

CIM Enabled ----yes

| User Category                     | Permission |
|-----------------------------------|------------|
| Storage administrator             | Allowed    |
| Storage integration administrator | Allowed    |
| Application administrator         | Allowed    |
| Security administrator            | Allowed    |
| Read-only users                   | Allowed    |
| Technicians                       | Allowed    |

## Chapter 9. Remote target connectivity commands

This section describes the command-line interface (CLI) for defining remote target connectivity.

# Setting the threshold of a link disruption duration that triggers an event

Use the **target\_change\_connection\_threshold** command to set the threshold of a link disruption that lasts more than a specified duration.

target\_change\_connection\_threshold target=TargetName [ duration=duration ]

#### **Parameters**

| Name     | Type        | Description                                                                                                    | Mandatory | Default |
|----------|-------------|----------------------------------------------------------------------------------------------------|-----------|---------|
| duration | Integer     | Duration for link<br>down that will<br>trigger an event, in<br>seconds. Valid<br>value is between 1<br>and 1000000<br>seconds. | N         | 30      |
| target   | Object name | The name of the target system for which the threshold is set.                                                                  | Y         | N/A     |

This command is used to set the duration of a link disruption that will trigger an event.

#### **Example:**

 $target\_change\_connection\_threshold\ target="XIV\ MN00043"\ duration=25$ 

#### Access control

| User Category                     | Permission |
|-----------------------------------|------------|
| Storage administrator             | Allowed    |
| Storage integration administrator | Allowed    |
| Application administrator         | Disallowed |
| Security administrator            | Disallowed |
| Read-only users                   | Disallowed |
| Technicians                       | Disallowed |

#### Return codes

• TARGET BAD NAME

The target name does not exist.

• TARGET\_INVALID\_CONNECTION\_DURATION\_THRESHOLD

## Updating the target's mirroring configuration

Use the **target\_config\_sync\_rates** command to change the target's mirroring configuration.

```
target_config_sync_rates target=TargetName
[ max_initialization_rate=MaxInitializationRate ]
[ max_syncjob_rate=MaxSyncjobRate ] [ max_resync_rate=MaxResyncRate ]
```

#### **Parameters**

| Name                            | Type             | Description                                                                                             | Mandatory | Default   |
|---------------------------------|------------------|----------------------------------------------------------------------------------------------------|-----------|-----------|
| target                          | Object name      | The updated target.                                                                                     | Y         | N/A       |
| max_<br>initialization_<br>rate | Positive integer | Specifies the maximum rate for initial synchronization. Cannot be larger than max_syncjob_rate.         | N         | Unchanged |
| max_syncjob_rate                | Positive integer | Specifies the default maximum rate for sync job synchronization. Cannot be larger than max_resync_rate. | N         | Unchanged |
| max_resync_rate                 | Positive integer | Specifies the maximum rate for re-synchronization                                                       | N         | Unchanged |

This command changes the system ID of the remote target. The synchronization rate units are MB per second. The default rates are: 100 MB/sec for initialization rate, 300 MB/sec for resync rate. The default <code>system\_id</code> is the value that is set with the <code>config\_set</code> command.

#### **Access control**

| User Category                     | Permission |
|-----------------------------------|------------|
| Storage administrator             | Allowed    |
| Storage integration administrator | Allowed    |
| Application administrator         | Disallowed |
| Security administrator            | Disallowed |
| Read-only users                   | Disallowed |
| Technicians                       | Disallowed |

#### **Return codes**

TARGET\_BAD\_NAME
 The target name does not exist.

TARGET\_ILLEGAL\_RATE\_VALUES

The maximum initialization rate should be smaller than or equal to the maximum synchronization job rate. The maximum synchronization job rate should not be greater than the maximum resynchronization rate.

### Activating connectivity to a remote target

Use the **target\_connectivity\_activate** command to activate connectivity between a port on the local storage system and a port on a remote target.

```
target_connectivity_activate target=TargetName
< ipaddress=IPaddress local_ipinterface=IPInterface > |
< fcaddress=wwpn local_port=PortID >
```

#### **Parameters**

| Name              | Type        | Description                                                              | Mandatory |
|-------------------|-------------|--------------------------------------------------------------------------|-----------|
| target            | Object name | Remote target of the connectivity definition.                            | Y         |
| ipaddress         | N/A         | IP address of the port<br>on the remote target<br>(iSCSI targets only).  | N         |
| local_ipinterface | Object name | Local IP interface to be<br>connected to the remote<br>port (iSCSI only) | N         |
| fcaddress         | N/A         | FC address of the port on the remote target (FC targets only).           | N         |
| local_port        | N/A         | Port identifier.                                                         | N         |

Each connectivity definition can be either active or inactive. The system does not use inactive connectivity definitions. Target connectivity is active by default.

This command has no effect if the connectivity is already active.

#### **Access control**

| User Category                     | Permission |
|-----------------------------------|------------|
| Storage administrator             | Allowed    |
| Storage integration administrator | Allowed    |
| Application administrator         | Disallowed |
| Security administrator            | Disallowed |
| Read-only users                   | Disallowed |
| Technicians                       | Disallowed |

#### Return codes

TARGET\_BAD\_NAME

The target name does not exist.

CONNECTIVITY\_NOT\_DEFINED

No remote port is connected through this local port.

• COMPONENT IS NOT AN FC PORT

An FC port must be specified for the component.

COMMAND\_NOT\_ALLOWED\_ON\_MANAGEMENT\_OR\_VPN\_INTERFACE

The operation is not allowed on the management or VPN IP Interface.

• IPINTERFACE\_DOES\_NOT\_EXIST

This IP interface name does not exist.

TARGET\_PORT\_BAD\_ADDRESS

The remote port address is illegal or does not belong to the remote target.

BAD\_LOCAL\_IP\_PORT

The ID of a local IP port must be specified.

## Deactivating connectivity to a remote target

Use the **target\_connectivity\_deactivate** command to deactivate connectivity between a port on the local storage system and a port on a remote target.

```
target_connectivity_deactivate target=TargetName
< ipaddress=IPaddress local_ipinterface=IPInterface > |
< fcaddress=wwpn local_port=PortID > [ force_on_olvm_peer=<yes|no> ]
[ force_on_ha_peer=<yes|no> ]
```

#### **Parameters**

| Name                   | Type        | Description                                                               | Mandatory | Default |
|------------------------|-------------|---------------------------------------------------------------------------|-----------|---------|
| target                 | Object name | Remote target of the connectivity definition.                             | Y         | N/A     |
| ipaddress              | N/A         | IP address of the port on the remote target (iSCSI targets only).         | N         | N/A     |
| local_ipinterface      | Object name | Local IP interface that is connected to the remote port (iSCSI only).     | N         | N/A     |
| fcaddress              | N/A         | FC address of the port on the remote target (FC targets only).            | N         | N/A     |
| local_port             | N/A         | Port identifier.                                                          | N         | N/A     |
| force_on_olvm_<br>peer | Boolean     | Informs the system whether the command should be applied on an OLVM peer. | N         | No      |
| force_on_ha_peer       | Boolean     | Force the deactivation on a HyperSwap target.                             | N         | No      |

This command deactivates connectivity.

Each connectivity definition can be either active or inactive. The system does not use inactive connectivity definitions. Target connectivity is active by default. Connectivity can be reactivated using Activating connectivity to a remote target.

This command has no effect if the connectivity is already deactivated.

#### **Example:**

target\_connectivity\_deactivate
target=Nextra2 local\_module=101

#### **Output:**

Command completed successfully

#### **Access control**

| User Category                     | Permission |
|-----------------------------------|------------|
| Storage administrator             | Allowed    |
| Storage integration administrator | Allowed    |
| Application administrator         | Disallowed |
| Security administrator            | Disallowed |
| Read-only users                   | Disallowed |
| Technicians                       | Disallowed |

#### Return codes

TARGET BAD NAME

The target name does not exist.

• COMMAND NOT\_ALLOWED ON MANAGEMENT\_OR VPN\_INTERFACE

The operation is not allowed on the management or VPN IP Interface.

CONNECTIVITY\_NOT\_DEFINED

No remote port is connected through this local port.

COMPONENT\_IS\_NOT\_AN\_FC\_PORT

An FC port must be specified for the component.

TARGET\_PORT\_BAD\_ADDRESS

The remote port address is illegal or does not belong to the remote target.

BAD\_LOCAL\_IP\_PORT

The ID of a local IP port must be specified.

• IPINTERFACE\_DOES\_NOT\_EXIST

This IP interface name does not exist.

TARGET\_HAS\_OLVM\_RELATIONSHIP

The target has an IBM Hyper-Scale Mobility relationship, and therefore cannot be deactivated or deleted.

TARGET HAS HA RELATIONSHIP

The target has an IBM HyperSwap relationship, and therefore cannot be deactivated or deleted.

## Defining connectivity to a remote target

Use the **target\_connectivity\_define** command to define connectivity between a port on the local storage system and a port on a remote target.

```
target_connectivity_define target=TargetName
< ipaddress=IPaddress local_ipinterface=IPInterface > |
< fcaddress=wwpn local_port=PortID >
```

#### **Parameters**

| Name              | Туре        | Description                                                             | Mandatory |
|-------------------|-------------|-------------------------------------------------------------------------|-----------|
| target            | Object name | Remote target of the connectivity definition.                           | Y         |
| ipaddress         | N/A         | IP address of the port<br>on the remote target<br>(iSCSI targets only). | N         |
| local_ipinterface | Object name | Local IP interface to be connected to the remote port (iSCSI only).     | N         |
| fcaddress         | N/A         | FC address of the port on the remote target (FC targets only).          | N         |
| local_port        | N/A         | FC port (FC only).                                                      | N         |

Connectivity between a local and a target storage system is defined between a specific port on a local storage system and a port on the target storage system.

Each connectivity definition can be either active or inactive. The system does not use inactive connectivity definitions. Target connectivity is active by default. An option is provided to de-activate (target\_connectivity\_deactivate) and then re-activate (target\_connectivity\_activate) it, if required. Target connectivity can be deleted (Deleting connectivity to a remote target) and a list of target connectivity definitions (Listing target connectivity definitions) can be displayed.

#### **Access control**

| User Category                     | Permission |
|-----------------------------------|------------|
| Storage administrator             | Allowed    |
| Storage integration administrator | Allowed    |
| Application administrator         | Disallowed |
| Security administrator            | Disallowed |
| Read-only users                   | Disallowed |
| Technicians                       | Disallowed |

#### **Return codes**

TARGET\_BAD\_NAME

The target name does not exist.

CONN\_EXISTS

A remote port is already connected through this local port.

MAX\_CONNECTIONS\_REACHED

The maximum number of connections is already reached.

• MAX\_ISCSI\_CONNECTIONS\_PER\_MODULE\_REACHED

The maximum number of iSCSI connectivities for that module is already reached.

COMPONENT\_IS\_NOT\_AN\_FC\_PORT

An FC port must be specified for the component.

• COMPONENT\_IS\_NOT\_FC\_INITIATOR\_PORT

An FC initiator port must be specified for the component.

BAD LOCAL IP PORT

The ID of a local IP port must be specified.

• COMMAND\_NOT\_ALLOWED\_ON\_MANAGEMENT\_OR\_VPN\_INTERFACE

The operation is not allowed on the management or VPN IP Interface.

IPINTERFACE\_DOES\_NOT\_EXIST

This IP interface name does not exist.

TARGET\_PORT\_BAD\_ADDRESS

The remote port address is illegal or does not belong to the remote target.

## Deleting connectivity to a remote target

Use the **target\_connectivity\_delete** command to delete connectivity between a port on the local storage system and a port on a remote target.

```
target_connectivity_delete target=TargetName
< ipaddress=IPaddress local_ipinterface=IPInterface > |
< fcaddress=wwpn local_port=PortID > [ force_on_olvm_peer=<yes|no> ]
[ force_on_ha_peer=<yes|no> ]
```

#### **Parameters**

| Name                   | Type        | Description                                                                                   | Mandatory | Default |
|------------------------|-------------|-----------------------------------------------------------------------------------------------|-----------|---------|
| target                 | Object name | Remote target of the connectivity definition.                                                 | Y         | N/A     |
| ipaddress              | N/A         | IP address of the port on the remote target (iSCSI targets only).                             | N         | N/A     |
| local_ipinterface      | Object name | Local IP interface that is connected to the remote port (iSCSI only).                         | N         | N/A     |
| fcaddress              | N/A         | FC address of the port on the remote target (FC targets only).                                | N         | N/A     |
| local_port             | N/A         | Port number on the local module (FC only).                                                    | N         | N/A     |
| force_on_olvm_<br>peer | Boolean     | Informs the system whether the command should be applied on an IBM Hyper-Scale Mobility peer. | N         | No      |
| force_on_ha_peer       | Boolean     | Force the connectivity deletion on a HyperSwap target.                                        | N         | No      |

Only a previously defined connectivity definition can be deleted.

#### **Example:**

```
target_connectivity_delete target=XIV2 local_module=101
```

#### **Output:**

Command completed successfully

#### Access control

| User Category                     | Permission |
|-----------------------------------|------------|
| Storage administrator             | Allowed    |
| Storage integration administrator | Allowed    |
| Application administrator         | Disallowed |
| Security administrator            | Disallowed |
| Read-only users                   | Disallowed |
| Technicians                       | Disallowed |

#### **Return codes**

TARGET\_BAD\_NAME

The target name does not exist.

COMMAND\_NOT\_ALLOWED\_ON\_MANAGEMENT\_OR\_VPN\_INTERFACE

The operation is not allowed on the management or VPN IP Interface.

• CONNECTIVITY\_NOT\_DEFINED

No remote port is connected through this local port.

COMPONENT\_IS\_NOT\_AN\_FC\_PORT

An FC port must be specified for the component.

TARGET\_PORT\_BAD\_ADDRESS

The remote port address is illegal or does not belong to the remote target.

BAD\_LOCAL\_IP\_PORT

The ID of a local IP port must be specified.

• IPINTERFACE DOES NOT EXIST

This IP interface name does not exist.

• TARGET HAS OLVM RELATIONSHIP

The target has an IBM Hyper-Scale Mobility relationship, and therefore cannot be deactivated or deleted.

TARGET HAS HA RELATIONSHIP

The target has an IBM HyperSwap relationship, and therefore cannot be deactivated or deleted.

## Listing target connectivity definitions

Use the **target\_connectivity\_list** command to list all the connectivity definitions of a remote target.

target\_connectivity\_list [ target=TargetName ] [ domain=DomainName ]

#### **Parameters**

| Name   | Type        | Description                 | Mandatory | Default     |
|--------|-------------|-----------------------------|-----------|-------------|
| target | Object name | Target name that is listed. | N         | All targets |

| Name   | Type        | Description      | Mandatory | Default     |
|--------|-------------|------------------|-----------|-------------|
| domain | Object name | The domain name. | N         | All Domains |

| Field ID            | Field output | Default position |
|---------------------|--------------|------------------|
| target_name         | Target Name  | 1                |
| remote_port_address | Remote Port  | 2                |
| local_fc_port       | FC Port      | 3                |
| local_ip_port       | IP Interface | 4                |
| active              | Active       | 5                |
| ир                  | Up           | 6                |

| User Category                     | Permission |
|-----------------------------------|------------|
| Storage administrator             | Allowed    |
| Storage integration administrator | Allowed    |
| Application administrator         | Allowed    |
| Security administrator            | Disallowed |
| Read-only users                   | Allowed    |
| Technicians                       | Disallowed |

## Defining a remote target

Use the **target\_define** command to define a new remote target for remote mirroring or data migration.

```
target_define target=TargetName protocol=<FC|iSCSI> [ iscsi_name=iSCSIName ]
  [xiv_features=<yes|no> ]  [ system_id=SystemId ]  [ domain=DomainList ]
  [ quorum_witness=QW_Name ]  [ uses_512b_sectors=<yes|no> ]
```

#### **Parameters**

| Name       | Type                    | Description                                                                                        | Mandatory | Default |
|------------|-------------------------|----------------------------------------------------------------------------------------------------|-----------|---------|
| target     | Object name             | Local name of the remote target.                                                                   | Y         | N/A     |
| protocol   | Enumeration             | FC (Fiber Channel) or iSCSI, depending on the communication protocol supported by the remote host. | Y         | N/A     |
| iscsi_name | iSCSI initiator<br>name | iSCSI name of the<br>remote target. This<br>field is mandatory<br>for iSCSI hosts.                 | N         | N/A     |

| Name              | Туре        | Description                                                                                                    | Mandatory | Default |
|-------------------|-------------|----------------------------------------------------------------------------------------------------|-----------|---------|
| system_id         | String      | ID of the remote system. Should be the same as the output of the system_id parameter on the remote system (see Displaying the values of configuration parameters. | N         | N/A     |
| xiv_features      | Boolean     | Defines the remote<br>system as an XIV<br>system. Non-XIV<br>systems are used<br>only for data<br>migration.                                                      | N         | Yes     |
| domain            | N/A         | The cluster will be attached to the specified domains. To define more than one domain, separate them with a comma. To specify all existing domains, use "*".      | N         | none    |
| quorum_witness    | Object name | The name of the quorum witness that is associated with the target.                                                                                                | N         | none    |
| uses_512b_sectors | Boolean     | Optimize the<br>asynchronous<br>mirror data<br>transfer for remote<br>targets with 512B<br>sector size.                                                           | N         | No      |

This command defines the communication topology between a local storage system and a remote storage system to enable various features, such as remote mirroring. The local storage system can write to or read from the remote storage system, or allow the target storage system to write to or read from it.

The first step when defining a new target connectivity is to specify the name of the remote storage system and the protocol used to communicate with it. There are two possible protocols: Fiber Channel (FC) and iSCSI. Each remote target is available through only one of these protocols.

This step only defines the remote system object. No connectivity definitions are defined yet and no communications are performed yet.

Once you have defined a remote target, the only way to change its protocol type is to delete the remote target and define it again.

#### **Example:**

target\_define target=Nextra2 protocol=FC

#### **Output:**

Command executed successfully.

#### Access control

| User Category                     | Permission |
|-----------------------------------|------------|
| Storage administrator             | Allowed    |
| Storage integration administrator | Allowed    |
| Application administrator         | Disallowed |
| Security administrator            | Disallowed |
| Read-only users                   | Disallowed |
| Technicians                       | Disallowed |

#### Warnings

ARE\_YOU\_SURE\_YOU\_WANT\_TO\_DEFINE\_ANOTHER\_TARGET\_ON\_SYSTEM

Defining more than one target to the same remote system is not supported, and may compromise the data on the secondary system. Are you sure the remote system is not already defined as a target?

#### **Return codes**

MAX\_TARGETS\_REACHED

The maximum number of defined targets is already reached.

• TARGET\_NAME\_EXISTS

The target name is already assigned to another target.

TARGET\_ISCSI\_MUST\_HAVE\_A\_NAME

iSCSI Target must have an iscsi\_name.

ISCSI\_NAME\_NOT\_ALLOWED\_FOR\_FC

The FC Target does not have an iscsi\_name.

TARGET\_BAD\_SCSI\_TYPE

The target SCSI type does not exist.

DOMAIN\_DOESNT\_EXIST

The domain does not exist.

• QUORUM\_WITNESS\_BAD\_NAME

The quorum witness name does not exist.

QUORUM\_WITNESS\_IS\_NOT\_ACTIVATED

The quorum witness is not activated.

QUORUM WITNESS CANNOT BE ADDED TO A TARGET OF THIS TYPE

A quorum witness cannot be added to either iSCSI or non-Spectrum Accelerate target.

## Deleting a remote target

Use the **target\_delete** command to delete the definition of the specified remote target.

target\_delete target=TargetName [ force\_on\_olvm\_peer=<yes|no> ]

#### **Parameters**

| Name                   | Type        | Description                                                                                   | Mandatory | Default |
|------------------------|-------------|-----------------------------------------------------------------------------------------------|-----------|---------|
| target                 | Object name | Target that is deleted.                                                                       | Y         | N/A     |
| force_on_olvm_<br>peer | Boolean     | Informs the system whether the command should be applied on an IBM Hyper-Scale Mobility peer. | N         | No      |

A target that contains port definitions cannot be deleted. A target with remote mirroring or data migration definitions cannot be deleted.

#### **Example:**

target\_delete target=Nextra2

#### **Output:**

Command executed successfully.

#### **Access control**

| User Category                     | Permission |
|-----------------------------------|------------|
| Storage administrator             | Allowed    |
| Storage integration administrator | Allowed    |
| Application administrator         | Disallowed |
| Security administrator            | Disallowed |
| Read-only users                   | Disallowed |
| Technicians                       | Disallowed |

#### **Return codes**

TARGET\_BAD\_NAME

The target name does not exist.

• TARGET\_HAS\_PORTS

There are ports defined for this target.

TARGET\_HAS\_ASSOCIATIONS

There are remote volumes defined on this target.

TARGET\_HAS\_OLVM\_RELATIONSHIP

The target has an IBM Hyper-Scale Mobility relationship, and therefore cannot be deactivated or deleted.

TARGET\_HAS\_HA\_RELATIONSHIP

The target has an IBM HyperSwap relationship, and therefore cannot be deactivated or deleted.

## **Listing remote targets**

Use the **target\_list** command to list a specified remote target definition, or all target definitions.

```
target_list [ target=TargetName ] [ domain=DomainName ]
```

#### **Parameters**

| Name   | Type        | Description                 | Mandatory | Default     |
|--------|-------------|-----------------------------|-----------|-------------|
| target | Object name | Target name that is listed. | N         | All targets |
| domain | Object name | The domain name.            | N         | All Domains |

The following is listed for each target: port groups, ports, active/inactive status for each port, and the following mirroring-related values: max initialization rate, max resync rate, and max sync job rate.

| Field ID                              | Field output            | Default position |
|---------------------------------------|-------------------------|------------------|
| name                                  | Name                    | 1                |
| scsi_type                             | SCSI Type               | 2                |
| connected                             | Mirror Connectivity     | 3                |
| ha_connected                          | HA Connectivity         | 4                |
| max_initialization_rate               | Max Initialization Rate | 5                |
| max_resync_rate                       | Max Resync Rate         | 6                |
| max_syncjob_rate                      | Max Syncjob Rate        | 7                |
| machine_serial_number                 | Target Serial Number    | 8                |
| system_id                             | System ID               | N/A              |
| quorum_witness                        | Quorum Witness          | 9                |
| xiv_target                            | XIV Target              | N/A              |
| iscsi_name                            | iSCSI Name              | N/A              |
| num_ports                             | Number of Ports         | N/A              |
| creator                               | Creator                 | N/A              |
| connectivity_lost_event_<br>threshold | Connection Threshold    | N/A              |
| peer_health                           | Peer Health             | N/A              |
| peer_health_reason                    | Peer Health Reason      | N/A              |
| peer_qw_configuration                 | Peer QW Configuration   | N/A              |
| coordinated_qw_lapse                  | Coordinated QW Lapse    | N/A              |
| arch                                  | Remote Arch             | N/A              |

| User Category                     | Permission |
|-----------------------------------|------------|
| Storage administrator             | Allowed    |
| Storage integration administrator | Allowed    |
| Application administrator         | Allowed    |

| User Category          | Permission |
|------------------------|------------|
| Security administrator | Disallowed |
| Read-only users        | Allowed    |
| Technicians            | Disallowed |

## Allowing remote mirroring access

Use the **target\_mirroring\_allow** command to allow remote mirroring operations initiated from a remote target.

target\_mirroring\_allow target=TargetName

#### **Parameters**

| Name   | Type        | Description         | Mandatory |
|--------|-------------|---------------------|-----------|
| target | Object name | Remote target name. | Υ         |

This command is performed on a local storage system in order to allow the target storage system to read, write, view, create volumes and define the existing volumes as slaves. This command is used when allowing remote mirroring operations. Otherwise, the target storage system cannot access the local storage system. This command also allows a remote target to read and write through the SCSI interface.

Once mirroring is allowed, this permission cannot be revoked.

This operation should also be run on the target storage system so that it gives permission to the local storage system to access it.

This step must be performed before mirroring is defined (mirror\_create).

#### **Example:**

target\_mirroring\_allow target=Nextra2

#### **Output:**

Command executed successfully

| User Category                     | Permission |
|-----------------------------------|------------|
| Storage administrator             | Allowed    |
| Storage integration administrator | Allowed    |
| Application administrator         | Disallowed |
| Security administrator            | Disallowed |
| Read-only users                   | Disallowed |
| Technicians                       | Disallowed |

#### Return codes

• TARGET\_BAD\_NAME

The target name does not exist.

TARGET\_BAD\_TYPE

The target machine is not an XIV machine.

## **Activating a port**

Use the **target\_port\_activate** command to activate a port on a remote target.

target\_port\_activate target=TargetName < ipaddress=IPaddress | fcaddress=wwpn >

#### **Parameters**

| Name      | Туре        | Description                                                             | Mandatory |
|-----------|-------------|-------------------------------------------------------------------------|-----------|
| target    | Object name | Remote target of the port.                                              | Y         |
| ipaddress | N/A         | IP address of the port<br>on the remote target<br>(iSCSI targets only). | N         |
| fcaddress | N/A         | FC address of the port<br>on the remote target<br>(FC targets only).    | N         |

Each port in a remote system can be configured as either active or inactive. The system does not use inactive ports. After a port is defined, it is active by default. This command reactivates a port if it was deactivated (by using the target\_port\_deactivate command).

This command has no effect, if the port is already active.

#### **Example:**

target\_port\_activate target=Nextra2 fcaddress=10:00:00:17:38:27:ec:11

#### Output:

Command completed successfully

| User Category                     | Permission |
|-----------------------------------|------------|
| Storage administrator             | Allowed    |
| Storage integration administrator | Allowed    |
| Application administrator         | Disallowed |
| Security administrator            | Disallowed |
| Read-only users                   | Disallowed |
| Technicians                       | Disallowed |

#### Return codes

TARGET\_PORT\_BAD\_ADDRESS

The remote port address is illegal or does not belong to the remote target.

TARGET\_BAD\_PORT\_STATE

The port is already in the requested activation state.

TARGET\_BAD\_NAME

The target name does not exist.

## Adding a new port to a remote target

Use the target\_port\_add command to add a port to a remote target.

target\_port\_add target=TargetName < ipaddress=IPaddress | fcaddress=wwpn >

#### **Parameters**

| Name      | Туре        | Description                                                                         | Mandatory |
|-----------|-------------|-------------------------------------------------------------------------------------|-----------|
| target    | Object name | Remote target to which to add the port.                                             | Y         |
| ipaddress | N/A         | IP address of the port<br>on the remote target<br>(for iSCSI type targets<br>only). | N         |
| fcaddress | N/A         | FC address of the remote port (for FC type targets only).                           | N         |

This command adds a new port to a specified target. A port can be either FC or iSCSI, and its type must conform to the remote target's communication protocol type.

Specify the IP address or the FC address according to communication protocol of the target.

#### **Access control**

| User Category                     | Permission |
|-----------------------------------|------------|
| Storage administrator             | Allowed    |
| Storage integration administrator | Allowed    |
| Application administrator         | Disallowed |
| Security administrator            | Disallowed |
| Read-only users                   | Disallowed |
| Technicians                       | Disallowed |

#### **Return codes**

TARGET\_BAD\_NAME

The target name does not exist.

PORT\_EXISTS

The port is already defined.

MAX\_PORTS\_REACHED

The maximum number of ports defined in the system is already reached.

#### TARGET PORT BAD ADDRESS

The remote port address is illegal or does not belong to the remote target.

• ISCSI\_HOST\_ILLEGAL\_PORT\_NAME

The port name for iSCSI Host is illegal.

**Troubleshooting:** Port names for iSCSI Hosts must contain only printable characters.

HOST\_PORT\_EXISTS

A host with this port ID is already defined.

### **Deactivating a port**

Use the **target\_port\_deactivate** command to deactivate a port of a remote target.

#### **Parameters**

| Name                   | Type        | Description                                                               | Mandatory | Default |
|------------------------|-------------|---------------------------------------------------------------------------|-----------|---------|
| target                 | Object name | The remote target that includes the port to be deactivated.               | Y         | N/A     |
| ipaddress              | N/A         | IP address of the port on the remote target (iSCSI targets only).         | N         | N/A     |
| fcaddress              | N/A         | FC address of the port on the remote target (FC targets only).            | N         | N/A     |
| force_on_olvm_<br>peer | Boolean     | Informs the system whether the command should be applied on an OLVM peer. | N         | No      |
| force_on_ha_peer       | Boolean     | Force the deactivation on a HyperSwap target.                             | N         | No      |

Each port in a remote system can be configured as either active or in-active. The system does not use an inactive port. After a port is defined, it is active by default. To re-activate a port, issue the **target\_port\_activate** command (see Activating a port).

#### **Example:**

```
target_port_deactivate target=XIV2 fcaddress=10:00:00:17:38:27:ec:11
```

#### **Output:**

Command completed successfully

| User Category                     | Permission |
|-----------------------------------|------------|
| Storage administrator             | Allowed    |
| Storage integration administrator | Allowed    |
| Application administrator         | Disallowed |
| Security administrator            | Disallowed |
| Read-only users                   | Disallowed |
| Technicians                       | Disallowed |

#### Return codes

TARGET\_BAD\_NAME

The target name does not exist.

TARGET\_PORT\_BAD\_ADDRESS

The remote port address is illegal or does not belong to the remote target.

TARGET BAD PORT STATE

The port is already in the requested activation state.

• TARGET HAS OLVM RELATIONSHIP

The target has an IBM Hyper-Scale Mobility relationship, and therefore cannot be deactivated or deleted.

TARGET HAS HA RELATIONSHIP

The target has an IBM HyperSwap relationship, and therefore cannot be deactivated or deleted.

## Deleting a port from a remote system

Use the **target\_port\_delete** command to delete a port from the specified remote target.

target\_port\_delete target=TargetName < ipaddress=IPaddress | fcaddress=wwpn >
[ force\_on\_ha\_peer=<yes|no> ]

#### **Parameters**

| Name             | Type        | Description                                                    | Mandatory |    |
|------------------|-------------|----------------------------------------------------------------|-----------|----|
| target           | Object name | Remote target<br>from which the<br>port is that is<br>deleted. | Y         |    |
| ipaddress        | N/A         | IP address of the port (for iSCSI targets only).               | N         |    |
| fcaddress        | N/A         | FC address of the remote port (for FC targets only).           | N         |    |
| force_on_ha_peer | Boolean     | Force the deactivation on a HyperSwap target.                  | N         | No |

#### Example:

target\_port\_delete
target=Nextra2
fcaddress=10:00:00:17:38:27:ec:11

#### **Output:**

Command executed successfully.

#### **Access control**

| User Category                     | Permission |
|-----------------------------------|------------|
| Storage administrator             | Allowed    |
| Storage integration administrator | Allowed    |
| Application administrator         | Disallowed |
| Security administrator            | Disallowed |
| Read-only users                   | Disallowed |
| Technicians                       | Disallowed |

#### **Return codes**

TARGET\_BAD\_NAME

The target name does not exist.

TARGET\_PORT\_BAD\_ADDRESS

The remote port address is illegal or does not belong to the remote target.

TARGET\_PORT\_HAS\_CONNECTIVITY

Connectivity to this port is already defined.

TARGET\_HAS\_OLVM\_RELATIONSHIP

The target has an IBM Hyper-Scale Mobility relationship, and therefore cannot be deactivated or deleted.

• TARGET HAS HA RELATIONSHIP

The target has an IBM HyperSwap relationship, and therefore cannot be deactivated or deleted.

## Listing the ports of a remote target

Use the **target\_port\_list** command to list all ports of a target.

target\_port\_list [ target=TargetName ] [ domain=DomainName ]

#### **Parameters**

| Name   | Type        | Description                                  | Mandatory | Default     |
|--------|-------------|----------------------------------------------|-----------|-------------|
| target | Object name | Target for which all ports should be listed. | N         | All systems |
| domain | Object name | The domain name.                             | N         | All Domains |

| Field ID    | Field output | Default position |
|-------------|--------------|------------------|
| target_name | Target Name  | 1                |

| Field ID      | Field output  | Default position |
|---------------|---------------|------------------|
| scsi_type     | Port Type 2   |                  |
| active        | Active        | 3                |
| fc_wwpn       | WWPN          | 4                |
| iscsi_ip_addr | iSCSI Address | 5                |
| iscsi_ip_port | iSCSI Port    | 6                |

| User Category                     | Permission |
|-----------------------------------|------------|
| Storage administrator             | Allowed    |
| Storage integration administrator | Allowed    |
| Application administrator         | Allowed    |
| Security administrator            | Disallowed |
| Read-only users                   | Allowed    |
| Technicians                       | Disallowed |

## Renaming a remote target

Use the **target\_rename** command to rename a remote target.

target\_rename target=TargetName new\_name=Name

#### **Parameters**

| Name     | Туре        | Description               | Mandatory |
|----------|-------------|---------------------------|-----------|
| target   | Object name | The target to be renamed. | Y         |
| new_name | Object name | New name of the target.   | Y         |

#### Example:

 ${\tt target\_rename~target=Nextra2~new\_name=Nextra-DRP}$ 

#### **Output:**

Command executed successfully

| User Category                     | Permission |
|-----------------------------------|------------|
| Storage administrator             | Allowed    |
| Storage integration administrator | Allowed    |
| Application administrator         | Disallowed |
| Security administrator            | Disallowed |
| Read-only users                   | Disallowed |
| Technicians                       | Disallowed |

#### Return codes

• TARGET\_BAD\_NAME

The target name does not exist.

• TARGET\_NAME\_EXISTS

The target name is already assigned to another target.

## **Updating the target configuration**

Use the target\_update command to update the target's configuration.

target\_update target=TargetName [ system\_id=SystemId ] [ uses\_512b\_sectors=<yes|no> ]

#### **Parameters**

| Name              | Type        | Description                                                                                                    | Mandatory |    |
|-------------------|-------------|----------------------------------------------------------------------------------------------------|-----------|----|
| target            | Object name | Target to be updated.                                                                                                    | Y         |    |
| system_id         | String      | ID of the remote system. Should be the same as the output of Displaying the values of configuration parameters of the system_id variable on the remote system. | Y         |    |
| uses_512b_sectors | Boolean     | Optimize the asynchronous mirror data transfer for remote targets with 512B sector size.                                                                       | N         | No |

This command changes the system ID of the remote target.

#### **Access control**

| User Category                     | Permission |
|-----------------------------------|------------|
| Storage administrator             | Allowed    |
| Storage integration administrator | Allowed    |
| Application administrator         | Disallowed |
| Security administrator            | Disallowed |
| Read-only users                   | Disallowed |
| Technicians                       | Disallowed |

#### **Return codes**

TARGET\_BAD\_NAME

The target name does not exist.

TARGET HAS QUORUM WITNESS UPDATE NOT ALLOWED

Updating the target's system ID is not allowed when there is a quorum witness defined on the target.

### Adding a Quorum Witness to a target

Use the **target\_add\_quorum\_witness** command to attach a Quorum Witness to a remote target.

target\_add\_quorum\_witness target=TargetName quorum\_witness=QW\_Name

#### **Parameters**

| Name           | Туре        | Description                                                        | Mandatory |
|----------------|-------------|--------------------------------------------------------------------|-----------|
| target         | Object name | The name of the target.                                            | Y         |
| quorum_witness | Object name | The name of the Quorum Witness that is associated with the target. | Y         |

#### **Example:**

target\_add\_quorum\_witness target=t1 quorum=q1

#### **Output:**

Command completed successfully

#### **Access control**

| User Category                     | Permission |
|-----------------------------------|------------|
| Storage administrator             | Allowed    |
| Storage integration administrator | Allowed    |
| Application administrator         | Disallowed |
| Security administrator            | Disallowed |
| Read-only users                   | Disallowed |
| Technicians                       | Disallowed |

#### **Return codes**

TARGET\_BAD\_NAME

The target name does not exist.

QUORUM WITNESS BAD NAME

The quorum witness name does not exist.

TARGET\_HAS\_A\_QUORUM\_WITNESS

The target already has a Quorum Witness.

QUORUM\_WITNESS\_IS\_NOT\_ACTIVATED

The quorum witness is not activated.

QUORUM\_WITNESS\_CANNOT\_BE\_ADDED\_TO\_A\_TARGET\_OF\_THIS\_TYPE

A quorum witness cannot be added to either iSCSI or non-Spectrum Accelerate target.

## Removing a Quorum Witness from a target

Use the **target\_remove\_quorum\_witness** command to detach a Quorum Witness from a remote target.

target\_remove\_quorum\_witness target=TargetName

#### **Parameters**

| Name   | Туре        | Description             | Mandatory |
|--------|-------------|-------------------------|-----------|
| target | Object name | The name of the target. | Y         |

#### Example:

 $target\_remove\_quorum\_witness$  target=t1

#### **Output:**

Command completed successfully

#### **Access control**

| User Category                     | Permission |
|-----------------------------------|------------|
| Storage administrator             | Allowed    |
| Storage integration administrator | Allowed    |
| Application administrator         | Disallowed |
| Security administrator            | Disallowed |
| Read-only users                   | Disallowed |
| Technicians                       | Disallowed |

#### **Return codes**

TARGET\_BAD\_NAME

The target name does not exist.

• TARGET HAS NO QUORUM WITNESS

The local target does not have a quorum witness defined.

• TARGET HAS ENABLED HA

There are HyperSwap relationships with enabled automatic failover configured with this target. Prior to changing the Quorum Witness, the automatic failover must be disabled.

## **Chapter 10. Remote mirroring commands**

This section describes the command-line interface (CLI) for remote mirroring.

Another command relevant to this topic is: Setting the threshold of a link disruption duration that triggers an event.

## Canceling a snapshot mirror (ad hoc sync job)

Use the mirror\_cancel\_snapshot command to cancel all snapshot mirrors ('ad-hoc' sync jobs) of a specified master volume or a master consistency group, that have not run yet.

mirror\_cancel\_snapshot <vol=VolName | cg=cgName> [ target=TargetName ]

#### **Parameters**

| Name   | Type        | Description                                                                                                    | Mandatory | Default |
|--------|-------------|----------------------------------------------------------------------------------------------------|-----------|---------|
| vol    | Object name | Name of the (local)<br>master volume<br>whose non-started<br>snapshot mirrors<br>should be<br>canceled.               | N         | N/A     |
| cg     | Object name | Name of the (local)<br>master consistency<br>group whose<br>non-started<br>snapshot mirrors<br>should be<br>canceled. | N         | N/A     |
| target | Object name | Target mirror<br>name. Mandatory<br>if 2 mirrors are<br>defined on the<br>volume.                                     | N         | [none]  |

Only sync jobs that have not started are canceled. The command does not delete the snapshots themselves.

Upon running the command:

- A warning message is presented to the user for confirmation.
- An event is generated.
- Non-started snapshot mirrors are canceled.

The command fails under the following conditions:

• The command is issued on a slave volume or consistency group.

| User Category         | Permission | Condition |
|-----------------------|------------|-----------|
| Storage administrator | Allowed    | N/A       |

| User Category                     | Permission            | Condition                                                             |
|-----------------------------------|-----------------------|-----------------------------------------------------------------------|
| Storage integration administrator | Allowed               | N/A                                                                   |
| Application administrator         | Conditionally Allowed | The volume is mapped to a host or a cluster associated with the user. |
| Security administrator            | Disallowed            | N/A                                                                   |
| Read-only users                   | Disallowed            | N/A                                                                   |
| Technicians                       | Disallowed            | N/A                                                                   |

#### Warnings

• ARE\_YOU\_SURE\_YOU\_WANT\_TO\_CANCEL\_SNAPSHOT\_MIRRORS\_FOR\_THE\_VOLUME Are you sure you want to delete snapshot mirrors for *Volume*?

ARE\_YOU\_SURE\_YOU\_WANT\_TO\_CANCEL\_SNAPSHOT\_MIRRORS\_FOR\_THE\_CONSISTENCY\_GROUP Are you sure you want to delete snapshot mirrors for *Consistency Group*?

#### **Return codes**

VOLUME BAD NAME

The volume name does not exist.

VOLUME\_NO\_MIRROR

The local volume does not have remote mirroring definitions.

CONS\_GROUP\_BAD\_NAME

The consistency group name does not exist.

CONS GROUP NO MIRROR

The local consistency group does not have remote mirroring definitions.

LOCAL PEER IS NOT MASTER

The local peer is not primary.

VOLUME\_BELONGS\_TO\_MIRRORED\_CONS\_GROUP

The volume mirror is part of a consistency group mirror.

MIRROR\_RETRY\_OPERATION

There is an operation in progress on this mirror.

**Troubleshooting:** Retry the command in a few seconds.

TARGET\_BAD\_NAME

The target name does not exist.

VOLUME\_HAS\_MULTIPLE\_MIRRORS

The volume has multiple mirrors. The operation is not allowed, or a target must be specified.

VOLUME\_TARGET\_MISMATCH

The volume and target do not match.

CONS\_GROUP\_BAD\_TARGET

The target name does not match the consistency group.

MIRROR IS STANDBY

The mirror is marked as Standby.

DATA\_REDUCTION\_TIER\_IS\_OFFLINE

The data reduced tier is offline, the operation is not allowed.

**Troubleshooting:** Contact IBM Support

# Creating a snapshot mirror (ad hoc sync job)

Use the mirror\_create\_snapshot command to create a snapshot mirror.

#### **Parameters**

| Name                      | Type        | Description                                                                    | Mandatory | Default |
|---------------------------|-------------|--------------------------------------------------------------------------------|-----------|---------|
| vol                       | Object name | The name of the volume to create a snapshot for.                               | N         | N/A     |
| cg                        | Object name | Local master consistency group name.                                           | N         | N/A     |
| target                    | Object name | Target mirror name. Mandatory if 2 mirrors are defined on the volume.          | N         | [none]  |
| name                      | Object name | The name of the new snapshot.                                                  | Y         | N/A     |
| overwrite                 | Object name | The name of an existing snapshot that will be overwritten.                     | N         | N/A     |
| slave_overwrite           | Object name | The name of an existing snapshot on the slave system that will be overwritten. | N         | N/A     |
| delete_priority           | Integer     | The deletion priority of the volume's snapshot.                                | N         | 1       |
| slave_name                | Object name | The name of the new snapshot on the slave system.                              | N         | N/A     |
| slave_delete_<br>priority | Integer     | The deletion priority of the slave volume's snapshot.                          | N         | 1       |

In synchronous replication, this command takes a snapshot of the source peer (master) and the target peer (slave) at exactly the same time.

In asynchronous replication, the command establishes a process that takes a point-in-time snapshot of the source peer (master) and synchronizes that point-in-time with the slave. The process sets a new sync job to copy the differences between that snapshot and the most recent snapshot that is guaranteed to be synchronized with the target peer.

Prerequisite (for both synchronous and asynchronous mirroring):

• The coupling has to be operational.

Multiple snapshot mirrors:

- Multiple snapshot mirrors can be issued; each mandates the creation of a corresponding sync job.
- Corresponding sync jobs are queued one after another.

Prioritization of sync jobs:

- The snapshot mirror delays the execution of an interval-based mirror if it is running upon arrival of a new interval.
- The snapshot mirror does not, however, cancel the creation of the interval-based sync job. The interval-based mirror will be calculated based on the differences between the most recent snapshot and the last snapshot mirror.

Precedence of the last snapshot mirror over the last replicated snapshot:

The last replicated snapshot of the master will be updated to reflect the
completed snapshot mirror. Following the completion of the snapshot mirror, its
snapshot is duplicated and the duplicate is named last\_replicated (the
previous last replicated snapshot is deleted).

Canceling a snapshot mirror:

 The administrator has the ability to cancel snapshot mirrors that have not yet started.

**Important:** The snapshots created concurrently on the master and slave are identical.

The snapshot mirror results with two last replicated snapshots that are different and denoted "Master" and "Slave" accordingly:

- On the slave, a snapshot is taken and named last\_replicated
- On the master, the pertinent snapshot that is mirrored onto the slave is also named last\_replicated

The outcome for the synchronous mirroring:

- The master blocks host I/O for the duration of creating the snapshots
- The master completes synchronizing pending writes
- A snapshot of the master and slave is taken
- The master no longer blocks host I/O
- An event is generated

Using the **overwrite** and **slave overwrite** parameters:

It is possible to overwrite an existing snapshot or snapshot group either on the Master, the Slave, or both.

To specify a local snapshot or snapshot group to be overwritten, use the **overwrite** parameter. Use the **slave\_overwrite** parameter to specify a remote snapshot or snapshot group to be overwritten.

The **overwrite** and **slave\_overwrite** parameters cause the current content of the volume or consistency group to be copied into an existing snapshot or snapshot groups (indicated as the parameter's argument). The overwritten snapshot or snapshots retain the same SCSI device WWN and the same mapping. As a result, the hosts maintain a continuous mapping of the snapshots, and a rescan or similar operation is not needed. The overwritten snapshot or snapshot group must be an existing snapshot or snapshot group of the respective volume or consistency group.

#### Access control

| User Category                     | Permission            | Condition                                                             |
|-----------------------------------|-----------------------|-----------------------------------------------------------------------|
| Storage administrator             | Allowed               | N/A                                                                   |
| Storage integration administrator | Allowed               | N/A                                                                   |
| Application administrator         | Conditionally Allowed | The volume is mapped to a host or a cluster associated with the user. |
| Security administrator            | Disallowed            | N/A                                                                   |
| Read-only users                   | Disallowed            | N/A                                                                   |
| Technicians                       | Disallowed            | N/A                                                                   |

## **Return codes**

CONS GROUP MISMATCH

The snapshot group does not match the consistency group volumes.

CONS\_GROUP\_EMPTY

The operation is not allowed on an empty consistency group.

CONS\_GROUP\_BAD\_NAME

The consistency group name does not exist.

CONS GROUP NO MIRROR

The local consistency group does not have remote mirroring definitions.

• LOCAL PEER IS NOT MASTER

The local peer is not primary.

MIRROR\_IS\_NOT\_SYNCHRONIZED

The mirror is not synchronized.

• MIRROR\_RETRY\_OPERATION

There is an operation in progress on this mirror.

**Troubleshooting:** Retry the command in a few seconds.

MIRROR\_IS\_NON\_OPERATIONAL

The mirror is non-operational.

MAX\_VOLUMES\_REACHED

The maximum allowed number of volumes is already reached.

DOMAIN\_MAX\_VOLUMES\_REACHED

The domain exceeds the maximum allowed number of volumes.

OPERATION\_NOT\_ALLOWED\_ON\_LOOPBACK

The requested operation is not allowed on a loopback target.

• OVERWRITE\_SNAPSHOT\_BAD\_NAME

The snapshot name does not exist.

OVERWRITE\_SNAPSHOT\_GROUP\_DOES\_NOT\_BELONG\_TO\_GIVEN\_GROUP

The snapshot group belongs to another consistency group.

POOL\_SNAPSHOT\_LIMIT\_REACHED

There is not enough space to create a snapshot.

REMOTE\_POOL\_SNAPSHOT\_LIMIT\_REACHED

There is not enough space on the remote target for creating a snapshot.

• REMOTE MAX VOLUMES REACHED

The maximum number of volumes on the remote machine is already reached.

## REMOTE MAX SNAPSHOTS FOR VOLUME REACHED

The maximum allowed number of snapshots per volume is already reached on a remote machine whose version is not 10.2.4.

## REMOTE\_VOLUME\_IS\_MASTER

A volume on the remote machine is already defined as primary.

### • REMOTE VOLUME IS SNAPSHOT

The secondary volume is a snapshot.

## REMOTE VOLUME DATA MIGRATION UNSYNCHRONIZED

Data Migration to the remote volume has not completed.

### • REMOTE\_SNAPSHOT\_NAME\_EXISTS

The remote snapshot name already exists.

## • REMOTE\_SNAPSHOT\_ILLEGAL\_PRIORITY

Illegal snapshot priority (remote); must be an integer between 1 and 4.

#### • REMOTE SNAPSHOT GROUP NAME EXISTS

The remote snapshot group name already exists.

# REMOTE\_SNAPSHOT\_GROUP\_ILLEGAL\_PRIORITY

Illegal snapshot group priority (remote); must be an integer between 1 and 4.

## REMOTE SNAPSHOT GROUP BAD PREFIX

The remote snapshot group name has a reserved prefix.

## • REMOTE SNAPSHOT BAD PREFIX

The remote snapshot name has a reserved prefix.

## REMOTE\_CONS\_GROUP\_EMPTY

The operation is not allowed on an empty consistency group (remote).

## REMOTE CONS GROUP MISMATCH

The remote snapshot group does not match the consistency group volumes.

#### SNAPSHOT HAS ACTIVE SYNC JOB

The snapshot is currently the target of an active sync job.

**Troubleshooting:** Please wait for the sync job to complete.

#### SNAPSHOT\_ILLEGAL\_PRIORITY

Illegal snapshot priority; must be an integer between 1 and 4.

### SNAPSHOT\_IS\_INTERNAL

Internal snapshots cannot be mapped, modified or deleted.

#### SNAPSHOT GROUP IS INTERNAL

Internal snapshots cannot be mapped, modified, or deleted.

#### SNAPSHOT GROUP NAME EXISTS

The snapshot group name already exists.

# • SNAPSHOT\_GROUP\_ILLEGAL\_PRIORITY

Illegal snapshot group priority; must be an integer between 1 and 4.

#### SNAPSHOT GROUP BAD NAME

The snapshot group name does not exist.

#### SNAPSHOT GROUP BAD PREFIX

The snapshot group name has a reserved prefix.

## SNAPSHOT\_IS\_PART\_OF\_SNAPSHOT\_GROUP

The snapshot is part of a snapshot group.

SYNCHED SNAPSHOTS NOT SUPPORTED IN TARGET

The mirror's target does not support the synchronized snapshot capability.

## • VOLUME BAD PREFIX

The volume name has a reserved prefix.

## VOLUME\_BELONGS\_TO\_MIRRORED\_CONS\_GROUP

The volume mirror is part of a consistency group mirror.

#### VOLUME DATA MIGRATION UNSYNCHRONIZED

Data Migration to this volume has not completed.

#### VOLUME\_EXISTS

The volume name already exists.

## VOLUME BAD NAME

The volume name does not exist.

#### • VOLUME NO MIRROR

The local volume does not have remote mirroring definitions.

# • VOLUME\_IS\_NOT\_CONSISTENT\_SLAVE

The operation not allowed on an inconsistent secondary volume.

### VOLUME\_IS\_SNAPSHOT

The operation is not permitted on snapshots.

## VOLUME\_IS\_OLVM\_PROXY

The volume is in an IBM Hyper-Scale Mobility Proxy phase.

## OPERATION DENIED OBJECT MANAGED

This is a managed object. Only the managing software and xiv\_maintenance / xiv\_development may perform this operation on this object.

## • OPERATION DENIED REMOTE OBJECT MANAGED

The remote object is a managed object. Only the managing software and xiv\_maintenance / xiv\_development may perform this operation on this object.

#### CONS GROUP BAD TARGET

The target name does not match the consistency group.

#### TARGET\_BAD\_NAME

The target name does not exist.

#### VOLUME\_TARGET\_MISMATCH

The volume and target do not match.

#### REMOTE MIRROR IS STANDBY

The remote mirror is marked as Standby.

#### VOLUME\_HAS\_MULTIPLE\_MIRRORS

The volume has multiple mirrors. The operation is not allowed, or a target must be specified.

## MIRROR\_IS\_STANDBY

The mirror is marked as Standby.

#### DATA REDUCTION\_TIER\_IS\_OFFLINE

The data reduced tier is offline, the operation is not allowed.

**Troubleshooting:** Contact IBM Support

#### MAX\_SNAPSHOTS\_PER\_VOLUME\_REACHED

The maximum allowed number of snapshots is already reached.

## • REMOTE MAX SNAPSHOTS PER VOLUME REACHED

The maximum allowed number of snapshots is already reached on the remote ssytem.

TARGET\_SNAPSHOT\_GROUP\_BAD\_NAME

The target snapshot group name does not exist.

REMOTE\_DOMAIN\_MAX\_VOLUMES\_REACHED

The maximum number of volumes in the remote machine domain is already reached.

REMOTE CONS GROUP BAD NAME

The remote consistency group name does not exist.

• SNAPSHOT CAN NOT BE CREATED REMOTE CONS GROUP IO IS NOT PAUSED

The snapshot group will not be created since the remote consistency group is not in a stopped state.

SNAPSHOT\_CAN\_NOT\_BE\_CREATED\_REMOTE\_CONS\_GROUP\_DEFINITION\_CHANGED

The snapshot group will not be created since the volumes in the remote consistency group have changed since the io\_pause command was issued.

• **REMOTE\_OVERWRITE\_SNAPSHOT\_GROUP\_DOES\_NOT\_BELONG\_TO\_GIVEN\_GROUP**The remote snapshot group belongs to another consistency group.

REMOTE\_SNAPSHOT\_IS\_PART\_OF\_SNAPSHOT\_GROUP

The subordinate snapshot is part of a snapshot group.

• REMOTE SNAPSHOT IS INTERNAL

Internal snapshot cannot be mapped, modified or deleted.

• REMOTE SNAPSHOT HAS ACTIVE SYNC JOB

The subordinate snapshot is currently the target of an active sync job.

**Troubleshooting:** Please wait for the sync job to complete.

REMOTE\_OVERWRITE\_SNAPSHOT\_IS\_MASTER\_VOL

The subordinate snapshot cannot be overwritten because it is a primary volume.

REMOTE\_OVERWRITE\_SNAPSHOT\_BAD\_NAME

The subordinate snapshot name does not exist.

REMOTE\_SNAPSHOT\_OVERWRITE\_MISMATCH

The specified subordinate snapshot is not a snapshot of the specified volume.

# **Activating mirroring**

Use the **mirror\_activate** command to activate mirroring for a defined mirror coupling.

mirror\_activate < vol=VolName | cg=cgName > [ target=TargetName ]

#### **Parameters**

| Name   | Type        | Description                                                                       | Mandatory | Default |
|--------|-------------|-----------------------------------------------------------------------------------|-----------|---------|
| vol    | Object name | Master volume.                                                                    | N         | N/A     |
| cg     | Object name | Master consistency<br>group name or a<br>list of master<br>consistency<br>groups. | N         | N/A     |
| target | Object name | Target mirror<br>name. Mandatory<br>if 2 mirrors are<br>defined on the<br>volume. | N         | [none]  |

This command activates the coupling - either volumes or consistency groups - and switches it to the Active state.

Requirements for a successful command completion:

- The specified target must exist
- The specified target must be mirrored
- The specified target is a volume that does not belong to a consistency group, or is a consistency group
- The specified target is not a master
- The Standby state was explicitly set by issuing the mirror\_deactivate command on the same peer

If the new activation state is the same as the existing state, nothing is done and a success code is returned.

The mirroring cannot be activated:

- If the time stamps of the last replicated snapshots on the master and slave do not match.
- If the command is issued on a master that did not receive acknowledgment from the slave following the **cg\_add\_volume** or **cg\_remove\_volume** command (due to the command's timeout or to an unexpected failure), the command fails and the MIRROR\_CONS\_GROUP\_MEMBERSHIP\_MISMATCH code is returned. It means that the member lists of the mirror consistency group peers are not the same.
- If the command is issued on a master that did not receive acknowledgment from
  the slave following a vol\_resize command (due to the command's timeout or to
  an unexpected failure), the command fails and the
  MIRROR\_CONS\_GROUP\_MEMBERSHIP\_MISMATCH code is returned. It means that the
  sizes of the mirror volume peers are not the same.

#### Access control

| User Category                     | Permission |
|-----------------------------------|------------|
| Storage administrator             | Allowed    |
| Storage integration administrator | Allowed    |
| Application administrator         | Allowed    |
| Security administrator            | Disallowed |
| Read-only users                   | Disallowed |
| Technicians                       | Disallowed |

## **Return codes**

VOLUME BAD NAME

The volume name does not exist.

VOLUME NO MIRROR

The local volume does not have remote mirroring definitions.

CONS\_GROUP\_BAD\_NAME

The consistency group name does not exist.

CONS GROUP NO MIRROR

The local consistency group does not have remote mirroring definitions.

LOCAL PEER IS NOT MASTER

The local peer is not primary.

## MIRROR CONFIGURATION ERROR

The mirror's local configuration does not match its remote configuration.

## • REMOTE MAX VOLUMES REACHED

The maximum number of volumes on the remote machine is already reached.

#### SYNC ALREADY ACTIVE

Synchronization is already active.

# VOLUME\_BELONGS\_TO\_MIRRORED\_CONS\_GROUP

The volume mirror is part of a consistency group mirror.

#### DOMAIN MAX VOLUMES REACHED

The domain exceeds the maximum allowed number of volumes.

## MIRROR\_CAN\_NOT\_BE\_ACTIVATED

Mirroring cannot be activated.

## • MIRROR CONS GROUP MEMBERSHIP MISMATCH

The mirrored consistency group contains different volumes on the primary and secondary machines. This problem occurs whenever the cg\_add\_vol or cg\_remove\_vol commands were previously issued, and the primary machine did not receive an acknowledgment from the secondary machine until the command timed out, or due to any other unexpected failure.

## • MIRROR SIZE MISMATCH

The secondary and primary volume sizes are different.

## MIRROR RETRY OPERATION

There is an operation in progress on this mirror.

**Troubleshooting:** Retry the command in a few seconds.

## VOLUME HAS MULTIPLE MIRRORS

The volume has multiple mirrors. The operation is not allowed, or a target must be specified.

## TARGET\_BAD\_NAME

The target name does not exist.

## VOLUME\_TARGET\_MISMATCH

The volume and target do not match.

## CONS GROUP BAD TARGET

The target name does not match the consistency group.

## VOLUME\_TOO\_MANY\_ACTIVE\_MIRRORS

This command cannot be used if more than one mirror is active on the volume.

#### REMOTE MIRROR IS STANDBY

The remote mirror is marked as Standby.

## • REMOTE DOMAIN MAX VOLUMES REACHED

The maximum number of volumes in the remote machine domain is already reached.

#### • MIRROR IS STANDBY

The mirror is marked as Standby.

#### DATA\_REDUCTION\_TIER\_IS\_OFFLINE

The data reduced tier is offline, the operation is not allowed.

**Troubleshooting:** Contact IBM Support

## • REMOTE DATA REDUCTION TIER IS OFFLINE

The data reduced tier of the remote system is offline, the operation is not allowed.

**Troubleshooting:** Contact IBM Support

• REMOTE\_SYSTEM\_OUT\_OF\_PHYSICAL\_SPACE

The operation not allowed while the remote system is out of physical space.

# Changing the RPO for local or remote system

Use the **mirror\_change\_rpo** command to change a local or remote RPO for a mirror relation.

```
mirror_change_rpo <vol=VolName | cg=cgName> [ target=TargetName ] [ rpo=rpo ]
[ remote_rpo=rpo ]
```

## **Parameters**

| Name       | Type        | Description                                                                        | Mandatory | Default     |
|------------|-------------|------------------------------------------------------------------------------------|-----------|-------------|
| vol        | Object name | Local volume name.  Must be specified if the command is applied to a volume.       | N         | N/A         |
| cg         | Object name | Consistency group name on the local system.                                        | N         | N/A         |
| target     | Object name | Target name of the mirror, mandatory if there are 2 mirrors defined on the volume. | N         | [none]      |
| remote_rpo | Integer     | RPO on a remote system.                                                            | N         | [Unchanged] |
| гро        | Integer     | RPO on the local system                                                            | N         | [Unchanged] |

- The command must be run on the master.
- The RPO must be greater than the interval.
- The link has to be up.

#### Example:

```
mirror_change_rpo vol=volname rpo=100
```

#### Output:

Command executed successfully.

## **Access control**

| User Category                     | Permission |
|-----------------------------------|------------|
| Storage administrator             | Allowed    |
| Storage integration administrator | Allowed    |

| User Category             | Permission |
|---------------------------|------------|
| Application administrator | Disallowed |
| Security administrator    | Disallowed |
| Read-only users           | Disallowed |
| Technicians               | Disallowed |

## **Return codes**

VOLUME\_BAD\_NAME

The volume name does not exist.

CONS GROUP NO MIRROR

The local consistency group does not have remote mirroring definitions.

ASYNC\_MIRROR\_REMOTE\_RPO\_TOO\_SHORT

The specified remote RPO is too short.

ASYNC\_MIRROR\_RPO\_TOO\_LONG

The specified RPO is too long.

TARGET\_NOT\_CONNECTED

There is currently no connection to the target system.

• VOLUME NO MIRROR

The local volume does not have remote mirroring definitions.

CONS\_GROUP\_BAD\_NAME

The consistency group name does not exist.

ASYNC MIRROR RPO TOO SHORT

The specified RPO is too short.

VOLUME\_BELONGS\_TO\_MIRRORED\_CONS\_GROUP

The volume mirror is part of a consistency group mirror.

INTERVAL\_SHOULD\_BE\_SHORTER\_THAN\_RPO

The schedule interval must be shorter than the RPO.

ASYNC\_MIRROR\_REMOTE\_RPO\_TOO\_LONG

The specified remote RPO is too long.

LOCAL\_IS\_SLAVE

The local mirror peer is not primary.

• SYNC\_MIRROR\_HAS\_NO\_RPO

The synchronous mirror does not have an RPO.

TARGET\_BAD\_NAME

The target name does not exist.

VOLUME HAS MULTIPLE MIRRORS

The volume has multiple mirrors. The operation is not allowed, or a target must be specified.

VOLUME\_TARGET\_MISMATCH

The volume and target do not match.

CONS GROUP BAD TARGET

The target name does not match the consistency group.

MIRROR\_IS\_STANDBY

The mirror is marked as Standby.

DATA REDUCTION TIER IS OFFLINE

The data reduced tier is offline, the operation is not allowed. **Troubleshooting:** Contact IBM Support

# Changing the designation of mirroring peers

Use the **mirror\_change\_designation** command to change the designation of mirroring peers: from primary to secondary, and vice versa.

```
mirror_change_designation < vol=VolName | cg=cgName > [ target=TargetName ]
   [ new_designation=<Primary|Secondary|None> ]
```

#### **Parameters**

| Name            | Type        | Description                                                                            | Mandatory | Default |
|-----------------|-------------|----------------------------------------------------------------------------------------|-----------|---------|
| vol             | Object name | Master volume name.                                                                    | N         | N/A     |
| cg              | Object name | Master consistency group name.                                                         | N         | N/A     |
| target          | Object name | Target mirror<br>name. Mandatory<br>if 2 mirrors are<br>defined on the<br>volume.      | N         | [none]  |
| new_designation | Enumeration | The new designation of the peer                                                        | N         | none    |
|                 |             | If not specified, the command swaps the designation of the primary and secondary peer. |           |         |

The command is issued on the master peer and affects both peers. The coupling has to be operational.

The designation change implied by this command reflects a decision to reset the designation of the mirroring peers, in contrast with the operational role, which is denoted by the master/dlave title.

There is no obligation to issue the command with a specification of the new designation. If the new designation is not specified, the command swaps the designations of both peers from their current value. The primary changes to secondary, and the secondary - to primary.

## **Example:**

```
mirror_change_designation cg=reggie13_cg new_designation=Secondary
```

## **Output:**

Command executed successfully.

#### Access control

| User Category                     | Permission |
|-----------------------------------|------------|
| Storage administrator             | Allowed    |
| Storage integration administrator | Allowed    |
| Application administrator         | Disallowed |
| Security administrator            | Disallowed |
| Read-only users                   | Disallowed |
| Technicians                       | Disallowed |

#### Return codes

VOLUME BAD NAME

The volume name does not exist.

VOLUME NO MIRROR

The local volume does not have remote mirroring definitions.

CONS GROUP BAD NAME

The consistency group name does not exist.

CONS\_GROUP\_NO\_MIRROR

The local consistency group does not have remote mirroring definitions.

LOCAL\_PEER\_IS\_NOT\_MASTER

The local peer is not primary.

MIRROR DESIGNATION NOT SUPPORTED BY TARGET

The mirror's target does not support mirror role designation.

MIRROR IS NON OPERATIONAL

The mirror is non-operational.

VOLUME\_BELONGS\_TO\_MIRRORED\_CONS\_GROUP

The volume mirror is part of a consistency group mirror.

TARGET\_BAD\_NAME

The target name does not exist.

VOLUME HAS MULTIPLE MIRRORS

The volume has multiple mirrors. The operation is not allowed, or a target must be specified.

VOLUME TARGET MISMATCH

The volume and target do not match.

CONS\_GROUP\_BAD\_TARGET

The target name does not match the consistency group.

MIRROR IS STANDBY

The mirror is marked as Standby.

DATA\_REDUCTION\_TIER\_IS\_OFFLINE

The data reduced tier is offline, the operation is not allowed.

**Troubleshooting:** Contact IBM Support

# Changing the mirroring schedule for remote slave peers

Use the mirror\_change\_remote\_schedule command to change the replication schedule of a remote slave peer.

```
mirror_change_remote_schedule < vol=VolName | cg=cgName > [ target=TargetName ]
  remote schedule=Schedule
```

#### **Parameters**

| Name            | Type        | Description                                                                                                    | Mandatory | Default |
|-----------------|-------------|----------------------------------------------------------------------------------------------------|-----------|---------|
| vol             | Object name | Local master volume name.                                                                                                    | N         | N/A     |
| cg              | Object name | Local master consistency group name.                                                                                                    | N         | N/A     |
| target          | Object name | Target mirror<br>name. Mandatory<br>if 2 mirrors are<br>defined on the<br>volume.                                                          | N         | [none]  |
| remote_schedule | Object name | A reference to a remote schedule that should be set for the remote slave peer, which corresponds with the master specified in the command. | Y         | N/A     |

This command changes the replication schedule of an asynchronous coupling in order to make it effective after the role of a specified remote slave peer is changed to master.

## Prerequisites:

The coupling must be ASYNC\_INTERVAL.

Following the command execution:

- The system displays a warning
- · If the command is approved, it is executed
- An event is generated
- · New sync jobs are generated according to the updated schedule
- Existing sync jobs are not affected (that is, they run according to the previous schedule)

Requirements for a successful command completion:

- The specified target exists
- · The specified target is mirrored
- The specified target is not a volume that belongs to a mirrored consistency group
- The specified target is of sync type ASYNC\_INTERVAL
- The specified target is a master
- The link is up

#### Access control

| User Category                     | Permission |
|-----------------------------------|------------|
| Storage administrator             | Allowed    |
| Storage integration administrator | Allowed    |
| Application administrator         | Disallowed |
| Security administrator            | Disallowed |
| Read-only users                   | Disallowed |
| Technicians                       | Disallowed |

#### Return codes

VOLUME BAD NAME

The volume name does not exist.

VOLUME NO MIRROR

The local volume does not have remote mirroring definitions.

CONS GROUP BAD NAME

The consistency group name does not exist.

CONS\_GROUP\_NO\_MIRROR

The local consistency group does not have remote mirroring definitions.

REMOTE\_VOLUME\_IS\_MASTER

A volume on the remote machine is already defined as primary.

• REMOTE CONS GROUP IS MASTER

The remote consistency group is defined as primary.

SCHEDULE DOES NOT EXIST

The specified schedule does not exist.

SYNC\_MIRROR\_DOES\_NOT\_USE\_SCHEDULE

A synchronous mirror definition does not require a schedule object.

TARGET NOT CONNECTED

There is currently no connection to the target system.

VOLUME BELONGS TO MIRRORED CONS GROUP

The volume mirror is part of a consistency group mirror.

INTERVAL\_SHOULD\_BE\_SHORTER\_THAN\_RPO

The schedule interval must be shorter than the RPO.

TARGET\_BAD\_NAME

The target name does not exist.

VOLUME HAS MULTIPLE MIRRORS

The volume has multiple mirrors. The operation is not allowed, or a target must be specified.

VOLUME\_TARGET\_MISMATCH

The volume and target do not match.

CONS\_GROUP\_BAD\_TARGET

The target name does not match the consistency group.

DOMAIN HAS NO ACCESS TO SCHEDULE

The domain has no access to the schedule.

MIRROR IS STANDBY

The mirror is marked as Standby.

## • DATA REDUCTION TIER IS OFFLINE

The data reduced tier is offline, the operation is not allowed.

**Troubleshooting:** Contact IBM Support

# Changing the role of a mirrored volume

Use the mirror\_change\_role command to change the role of a local mirroring peer from Master to Slave or from Slave to Master.

```
mirror_change_role <vol=VolName | cg=cgName>
[ target=TargetName ] [ new_role=<Master|Slave|None> ]
```

#### **Parameters**

| Name     | Type        | Description                                                                                      | Mandatory | Default |
|----------|-------------|--------------------------------------------------------------------------------------------------|-----------|---------|
| vol      | Object name | Local volume name.  Must be specified if the command is applied to a volume.                     | N         | N/A     |
| cg       | Object name | Consistency group name.  Must be specified if the command is applied to a consistency group.     | N         | N/A     |
| target   | Object name | Target mirror<br>name. Mandatory<br>if 2 mirrors are<br>defined on the<br>volume.                | N         | [none]  |
| new_role | Enumeration | Role name of the peer.  If not specified, the command swaps peer roles between Master and Slave. | N         | none    |

This command changes the role of the local peer from Master to Slave or from Slave to Master when the coupling is non-operational. It is assumed that the command will be issued on both peers of the coupling before the coupling becomes operational again, so that upon reconnection there still will be one Master and one Slave.

For a successful command completion:

- Do not issue the command on a peer whose status is *Initializing*.
- Do not issue the command in the *Change Tracking* state.
- Do not issue the command on a volume that belongs to a mirrored consistency group, otherwise the command will return an error and fail.

## Changing the roles in synchronous mirroring

When applied on a Master, the Master becomes a Slave, ceases serving host requests, and is set to accept replication from the other peer as a Slave.

When applied on a Slave, the Slave becomes a Master, starts accepting requests from hosts, and upon explicit activation starts replicating to the other peer (the original Master).

If the synchronous mirroring is interrupted in the middle of the re-synchronization process, the Slave volume may very probably be inconsistent. The last consistent image of the Slave volume is preserved in the <code>last\_consistent</code> snapshot (LCS), which is automatically created immediately before the re-synchronization starts. If the LCS exists, the command emits a warning: *Are you sure you want the mirror/HyperSwap local peer to become primary? The local peer has a last-consistent snapshot.* In this case, the administrator must choose whether to use the existing contents of the previous Slave volume, which may be inconsistent, or revert the previous Slave volume to its <code>last\_consistent</code> snapshot before issuing the <code>mirror\_change\_role</code> command.

#### Changing the roles in asynchronous mirroring

When successfully applied on a Master, the Master is reverted to the image recorded on the <code>last\_replicated</code> snapshot of the mirror, and ceases accepting host requests.

When applied on a Slave:

- · A warning is displayed.
- · An event is generated.
- The new Master ceases accepting replication requests from the previous Master, and reverts to the last\_replicated snapshot.
- The new Master starts accepting host requests.
- The process completion is recorded in the log.
- Explicit activation of mirroring is required.

## **Access control**

| User Category                     | Permission |
|-----------------------------------|------------|
| Storage administrator             | Allowed    |
| Storage integration administrator | Allowed    |
| Application administrator         | Allowed    |
| Security administrator            | Disallowed |
| Read-only users                   | Disallowed |
| Technicians                       | Disallowed |

# Warnings

SOME\_DATA\_WILL\_BE\_LOST\_ARE\_YOU\_SURE

Are you sure you want the mirror/HyperSwap local peer to become secondary and lose the data that was not replicated?

ARE\_YOU\_SURE\_YOU\_WANT\_TO\_CHANGE\_A\_PEER\_WITH\_LCS\_TO\_MASTER

A RE\_YOU\_SURE\_YOU\_WANT\_TO\_CHANGE\_A\_PEER\_WITH\_LCS\_TO\_MASTER

A RE\_YOU\_SURE\_YOU\_WANT\_TO\_CHANGE\_A\_PEER\_WITH\_LCS\_TO\_MASTER

A RE\_YOU\_SURE\_YOU\_WANT\_TO\_CHANGE\_A\_PEER\_WITH\_LCS\_TO\_MASTER

A RE\_YOU\_SURE\_YOU\_WANT\_TO\_CHANGE\_A\_PEER\_WITH\_LCS\_TO\_MASTER

A RE\_YOU\_SURE\_YOU\_WANT\_TO\_CHANGE\_A\_PEER\_WITH\_LCS\_TO\_MASTER

A RE\_YOU\_SURE\_YOU\_WANT\_TO\_CHANGE\_A\_PEER\_WITH\_LCS\_TO\_MASTER

A RE\_YOU\_SURE\_YOU\_WANT\_TO\_CHANGE\_A\_PEER\_WITH\_LCS\_TO\_MASTER

A RE\_YOU\_SURE\_YOU\_WANT\_TO\_CHANGE\_A\_PEER\_WITH\_LCS\_TO\_MASTER

A RE\_YOU\_SURE\_YOU\_WANT\_TO\_CHANGE\_A\_PEER\_WITH\_LCS\_TO\_MASTER

A RE\_YOU\_SURE\_YOU\_WANT\_TO\_CHANGE\_A\_PEER\_WITH\_LCS\_TO\_MASTER

A RE\_YOU\_SURE\_YOU\_WANT\_TO\_CHANGE\_A\_PEER\_WITH\_LCS\_TO\_MASTER

A RE\_YOU\_SURE\_YOU\_WANT\_TO\_CHANGE\_A\_PEER\_WITH\_LCS\_TO\_MASTER

A RE\_YOU\_SURE\_YOU\_WANT\_TO\_CHANGE\_A\_PEER\_WITH\_LCS\_TO\_MASTER

A RE\_YOU\_SURE\_YOU\_WANT\_TO\_CHANGE\_A\_PEER\_WITH\_LCS\_TO\_MASTER

A RE\_YOU\_WANT\_TO\_CHANGE\_A\_PEER\_WITH\_LCS\_TO\_MASTER

A RE\_YOU\_WANT\_TO\_CHANGE\_A\_PEER\_WITH\_LCS\_TO\_MASTER

A RE\_YOU\_WANT\_TO\_CHANGE\_A\_PEER\_WITH\_LCS\_TO\_MASTER

A RE\_YOU\_WANT\_TO\_CHANGE\_A\_PEER\_WITH\_LCS\_TO\_MASTER

A RE\_YOU\_WANT\_TO\_CHANGE\_A\_PEER\_WITH\_LCS\_TO\_MASTER

A RE\_YOU\_WANT\_TO\_CHANGE\_A\_PEER\_WITH\_LCS\_TO\_MASTER

A RE\_YOU\_WANT\_TO\_CHANGE\_A\_PEER\_WITH\_LCS\_TO\_MASTER

A RE\_YOU\_WANT\_TO\_CHANGE\_A\_PEER\_WITH\_LCS\_TO\_MASTER

A RE\_YOU\_WANT\_TO\_CHANGE\_A\_PEER\_WITH\_LCS\_TO\_MASTER

A RE\_YOU\_WANT\_TO\_CHANGE\_A\_PEER\_WITH\_LCS\_TO\_MASTER

A RE\_YOU\_WANT\_TO\_CHANGE\_A\_PEER\_WITH\_LCS\_TO\_MASTER

A RE\_YOU\_WANT\_TO\_CHANGE\_A\_PEER\_WITH\_LCS\_TO\_MASTER

A RE\_YOU\_WANT\_TO\_CHANGE\_A\_PEER\_WITH\_LCS\_TO\_MASTER

A RE\_YOU\_WANT\_TO\_CHANGE\_A\_PEER\_WITH\_LCS\_TO\_MASTER

A RE\_YOU\_WANT\_TO\_CHANGE\_A\_PEER\_WITH\_LCS\_TO\_MASTER

A RE\_YOU\_WANT\_TO\_CHANGE\_A\_PEER\_WITH\_LCS\_TO\_MASTER

A RE\_YOU\_WANT\_TO\_CHANGE\_A\_PEER\_WITH\_LCS\_TO\_MASTER

A RE\_YOU\_WANT\_TO\_CHANGE\_A\_PEER\_WITH\_LCS\_TO\_MASTER

A RE\_YOU\_WANT\_TO\_CHANGE\_A\_PEER\_WITH\_LCS\_TO\_MASTER

A RE\_YOU\_WANT\_TO\_CHANGE\_A\_PEER\_WITH\_LCS\_TO\_MASTER

A RE\_YOU\_WANT\_TO\_CHANGE\_A\_PEER\_WITH\_LCS\_TO\_MASTER

A RE\_YOU\_WANT\_TO\_CHANGE\_A\_PEER\_WITH\_LCS\_TO\_MASTER

A RE\_YOU\_WANT\_TO\_CHA

Are you sure you want the mirror/HyperSwap local peer to become primary? The local peer has a last-consistent snapshot.

#### Return codes

#### VOLUME BAD NAME

The volume name does not exist.

## VOLUME\_NO\_MIRROR

The local volume does not have remote mirroring definitions.

#### CONS GROUP BAD NAME

The consistency group name does not exist.

#### CONS GROUP NO MIRROR

The local consistency group does not have remote mirroring definitions.

## MIRROR IS INITIAL

The operation is not permitted during the Initialization phase.

#### • MIRROR IS ACTIVE

Remote mirroring is currently active.

# • VOLUME\_HAS\_DATA\_MIGRATION

Data Migration is defined for this volume.

## VOLUME\_BELONGS\_TO\_MIRRORED\_CONS\_GROUP

The volume mirror is part of a consistency group mirror.

# • MIRROR\_RETRY\_OPERATION

There is an operation in progress on this mirror.

**Troubleshooting:** Retry the command in a few seconds.

## • MIRROR HAS NO SYNCHED SNAPSHOT

The mirror does not have a synchronized snapshot.

## MASTER\_CANNOT\_BE\_DEMOTED

The primary volume cannot be demoted to secondary. Peer status mismatch.

# • VOLUME\_HAS\_MULTIPLE\_MIRRORS

The volume has multiple mirrors. The operation is not allowed, or a target must be specified.

#### TARGET\_BAD\_NAME

The target name does not exist.

# • VOLUME\_TARGET\_MISMATCH

The volume and target do not match.

#### • CONS GROUP BAD TARGET

The target name does not match the consistency group.

## MIRROR\_IS\_STANDBY

The mirror is marked as Standby.

### COMMAND NOT SUPPORTED FOR OLYM VOLUMES

This command is not supported for IBM Hyper-Scale Mobility volumes.

## • DATA REDUCTION TIER IS OFFLINE

The data reduced tier is offline, the operation is not allowed.

**Troubleshooting:** Contact IBM Support

#### SYSTEM OUT OF PHYSICAL SPACE

The operation not allowed while the system is out of physical space.

# Changing a mirroring schedule for local peers

Use the mirror\_change\_schedule command to change the replication schedule for peers on the local system.

mirror\_change\_schedule < vol=VolName | cg=cgName > [ target=TargetName ] schedule=Schedule

## **Parameters**

| Name     | Type        | Description                                                                       | Mandatory | Default |
|----------|-------------|-----------------------------------------------------------------------------------|-----------|---------|
| vol      | Object name | Volume name on the local system.                                                  | N         | N/A     |
| cg       | Object name | Consistency group name on the local system.                                       | N         | N/A     |
| target   | Object name | Target mirror<br>name. Mandatory<br>if 2 mirrors are<br>defined on the<br>volume. | N         | [none]  |
| schedule | Object name | A reference to a mirroring schedule                                               | Y         | N/A     |

This command changes the replication schedule for a peer on the local system. The new scheduling will become effective only if the peer is set as master.

## Prerequisites:

- The coupling must be ASYNC\_INTERVAL.
- The schedule's interval has to be shorter than the corresponding mirror's RPO.

The command fails under the following conditions:

- · The specified target does not exist
- · The specified target is non-mirrored
- The specified target is a volume that belongs to a mirrored consistency group
- The specified target synchronization type is not ASYNC\_INTERVAL

Setting a scheduling reference:

- The system displays the following warning: Are you sure to change schedule?.
- An event is generated
- New sync jobs will be generated according to updated schedule. A running sync job is unaffected.

#### Access control

| User Category                     | Permission |
|-----------------------------------|------------|
| Storage administrator             | Allowed    |
| Storage integration administrator | Allowed    |
| Application administrator         | Disallowed |
| Security administrator            | Disallowed |
| Read-only users                   | Disallowed |
| Technicians                       | Disallowed |

#### Return codes

VOLUME BAD NAME

The volume name does not exist.

CONS\_GROUP\_BAD\_NAME

The consistency group name does not exist.

VOLUME\_NO\_MIRROR

The local volume does not have remote mirroring definitions.

• CONS GROUP NO MIRROR

The local consistency group does not have remote mirroring definitions.

SCHEDULE DOES NOT EXIST

The specified schedule does not exist.

SYNC MIRROR DOES NOT USE SCHEDULE

A synchronous mirror definition does not require a schedule object.

VOLUME\_BELONGS\_TO\_MIRRORED\_CONS\_GROUP

The volume mirror is part of a consistency group mirror.

INTERVAL\_SHOULD\_BE\_SHORTER\_THAN\_RPO

The schedule interval must be shorter than the RPO.

ILLEGAL\_INTERVAL

The specified interval value is not supported.

TARGET\_BAD\_NAME

The target name does not exist.

• VOLUME HAS MULTIPLE MIRRORS

The volume has multiple mirrors. The operation is not allowed, or a target must be specified.

VOLUME\_TARGET\_MISMATCH

The volume and target do not match.

CONS\_GROUP\_BAD\_TARGET

The target name does not match the consistency group.

MIRROR IS STANDBY

The mirror is marked as Standby.

DATA\_REDUCTION\_TIER\_IS\_OFFLINE

The data reduced tier is offline, the operation is not allowed.

**Troubleshooting:** Contact IBM Support

# Creating a mirroring definition

Use the mirror\_create command to create a remote mirroring coupling.

```
mirror_create < vol=VolName slave_vol=SlaveVolumeName
[ create_slave=<yes | no> [ remote_pool=RemotePoolName ] ]
[ init_type=<online | offline> ] > | <cg=cgName slave_cg=SlaveCgName>
[ type=<SYNC_BEST_EFFORT | ASYNC_INTERVAL> ] target=TargetName
[ rpo=rpo [ remote_rpo=rpo ] schedule=Schedule remote_schedule ]
```

# **Parameters**

| Name         | Туре             | Description                                                                                                    | Mandatory | Default              |
|--------------|------------------|----------------------------------------------------------------------------------------------------|-----------|----------------------|
| vol          | Object name      | Local volume to be mirrored (the master).                                                                                                    | N         | N/A                  |
| slave_vol    | Object name      | The name of the slave volume on the remote storage system.                                                                                               | N         | N/A                  |
| create_slave | Boolean          | Determines<br>whether to create a<br>new slave volume<br>or to use an<br>existing one.                                                                   | N         | no                   |
| remote_pool  | Object name      | The storage pool<br>on the remote<br>system. Relevant<br>only if creating a<br>slave.                                                                    | N         | N/A                  |
| cg           | Object name      | Local consistency<br>group to be<br>mirrored (the<br>master).                                                                                            | N         | N/A                  |
| slave_cg     | Object name      | The name of the slave consistency group on the remote storage system.                                                                                    | N         | N/A                  |
| type         | Enumeration      | The name of the replication type                                                                                                    | N         | SYNC_BEST_<br>EFFORT |
| target       | Object name      | Remote target to contain the slave volume.                                                                                                    | Y         | N/A                  |
| rpo          | Positive integer | A mirror recovery<br>point objective<br>value for the<br>master. Ranges<br>from 30 to 86400<br>seconds (that is,<br>up to 24 hours)<br>Is applicable and | N         | [None]               |
|              |                  | mandatory for asynchronous mirroring only.                                                                                                    |           |                      |
| remote_rpo   | Positive integer | Mirror recovery<br>point objective<br>value for a remote<br>peer that becomes<br>master                                                                  | N         | [Master RPO]         |
|              |                  | Is applicable and<br>mandatory for<br>asynchronous<br>mirroring only.                                                                                    |           |                      |
| schedule     | Object name      | A reference to a schedule object  Is applicable and mandatory for asynchronous mirroring only.                                                           | N         | [None]               |

| Name            | Type        | Description                                                                                                    | Mandatory | Default |
|-----------------|-------------|----------------------------------------------------------------------------------------------------|-----------|---------|
| remote_schedule | Object name | A reference to a schedule object on the remote machine.  Is applicable and mandatory for asynchronous mirroring only. | N         | [None]  |
| init_type       | Enumeration | Specifies the method requested to initialize the slave mirror.                                                        | N         | [none]  |

Mirroring is the process of ensuring that both peers contain identical data at all times. This command defines a new mirroring coupling between a master and a slave peers.

The command supports the creation of an asynchronous mirroring coupling. Asynchronous mirroring is based on schedule-driven replication. The system also offers a predefined schedule object with a non-user-configurable interval of 20 seconds, named min\_interval.

To create a mirroring coupling, an existing master peer must be specified together with a slave peer. Upon creation, the coupling is not active and the user needs to activate it explicitly in order to start the replication. This slave either already exists or is created by this command. Using an existing slave is allowed only if it is formatted. If the slave already exists, the command receives its name along with the remote system name. If it is created by this command, the input parameters specify the remote storage system name, the name of the slave that is created and the storage pool that will contain the newly created slave.

Mirroring is created in the standby state. The mirroring coupling must then be activated in order to start the initialization process, which copies the data from the master to the slave.

A storage system can have multiple mirroring definitions between pairs of peers on various remote systems. However, when the peers are consistency groups, all the volumes included in a specific consistency group must be mirrored between only one pair of storage systems. Therefore, when a volume peer on a storage system (for example: A) has a mirroring relationship with a volume on a remote storage system (for example: B), any other volume in the same consistency group on storage system A can only be defined in a remote mirroring relationship with a volume on storage system B. The same goes for volumes from storage system B to A. In addition, the mirrored consistency group has one sync job for all pertinent mirrored volumes within the consistency group.

Prior to issuing this command on a consistency group, make sure that the consistency group is empty.

The command fails if it finds conflicting mirroring snapshots (that were not removed during the deletion of a previous mirroring definition).

Initialization types:

- The online option (default) enables an over-the-wire initialization. In other words, it uses an inter-site link to replicate the master peer's initial state to the slave, starting once the mirror is first activated (mirror\_activate). During initialization, the mirror status will be *Initialization*.
- If the offline option is selected, the system does not copy the entire contents of the master volume upon activation. Instead, the system compares the contents of the master and the slave, and copies only the data, that is found to be different. This option allows you to reduce the time of initial synchronization when a huge amount of data is to be mirrored or when there is not enough data transfer bandwidth between the master and the slave system. For example, make tape backup copies of master volumes, restore these onto slave volumes, and create mirror relationships along with this option. The offline option does not require the slave volume to be formatted as opposed to the online option.

## **Access control**

| User Category                     | Permission |
|-----------------------------------|------------|
| Storage administrator             | Allowed    |
| Storage integration administrator | Allowed    |
| Application administrator         | Disallowed |
| Security administrator            | Disallowed |
| Read-only users                   | Disallowed |
| Technicians                       | Disallowed |

# Warnings

• VOLUME SIZE VERY LARGE ARE YOU SURE

The volume size is very large. It may not be possible to mirror this volume to older versions of the storage system. Are you sure?

## **Return codes**

• ASYNC\_MIRROR\_MISSING\_RPO

An asynchronous mirror definition must include the RPO.

ASYNC MIRROR REMOTE RPO TOO LONG

The specified remote RPO is too long.

ASYNC\_MIRROR\_REMOTE\_RPO\_TOO\_SHORT

The specified remote RPO is too short.

ASYNC\_MIRROR\_RPO\_TOO\_SHORT

The specified RPO is too short.

ASYNC MIRROR RPO TOO LONG

The specified RPO is too long.

ASYNC\_NOT\_SUPPORTED\_IN\_TARGET

The specified target does not support asynchronous mirroring.

BAD\_REMOTE\_VOLUME\_NAME

The secondary volume name does not exist.

• BAD REMOTE VOLUME SIZE

The primary and secondary volumes contain a different number of blocks.

CONS GROUP BAD NAME

The consistency group name does not exist.

CONS GROUP HAS MIRROR

Mirroring is defined for this consistency group.

## · CONS GROUP MIRRORING NOT SUPPORTED IN TARGET

Consistency group mirroring is not supported by the target machine.

## INTERVAL\_SHOULD\_BE\_SHORTER\_THAN\_RPO

The schedule interval must be shorter than the RPO.

#### ILLEGAL INTERVAL

The specified interval value is not supported.

#### MAX MIRRORS REACHED

The maximum number of mirrors is already reached.

## • MAX SYNC MIRRORS REACHED

Maximum number of sync mirrors already defined

#### MAX ASYNC MIRRORS REACHED

The maximum number of async mirrors is already reached.

# • NOT\_ENOUGH\_SPACE\_ON\_REMOTE\_MACHINE

Not enough free space to set the requested size of the secondary volume.

### NO\_ASYNC\_IN\_THIN\_PROVISIONED\_POOL

A thin-provisioned pool cannot contain volumes with asynchronous mirroring.

# VOLUME\_BAD\_NAME

The volume name does not exist.

## VOLUME\_IS\_MASTER

This local volume is already defined as a primary volume.

#### VOLUME\_IS\_SLAVE

The volume is defined as a secondary volume.

#### REMOTE\_VOLUME\_EXISTS

The secondary volume with the indicated name already exists. The name cannot be reused.

#### REMOTE MAX VOLUMES REACHED

The maximum number of volumes on the remote machine is already reached.

#### REMOTE MAX MIRRORS REACHED

Maximum number of mirrors already defined on remote machine

### VOLUME\_BAD\_PREFIX

The volume name has a reserved prefix.

#### REMOTE POOL DOES NOT EXIST

The pool does not exist on the remote machine.

#### REMOTE POOL NOT SPECIFIED

Prior to creating a secondary volume, a pool must be defined on the remote machine.

#### REMOTE TARGET NOT CONNECTED

There is currently no connection from the target system.

#### VOLUME\_IS\_SNAPSHOT

THe operation is not permitted on snapshots.

## • REMOTE\_VOLUME\_IS\_SNAPSHOT

The secondary volume is a snapshot.

## TARGET BAD NAME

The target name does not exist.

#### TARGET\_BAD\_TYPE

The target machine is not an XIV machine.

## TARGET\_NO\_ACCESS

No access permissions to the secondary machine.

#### TARGET NOT CONNECTED

There is currently no connection to the target system.

## REMOTE\_VOLUME\_LOCKED

The secondary volume is locked.

#### TIMEOUT

A remote operation was not completed in time.

## VOLUME\_HAS\_MIRRORING\_SNAPSHOTS

The volume has snapshots created by a previous mirroring process.

## SLAVE\_VOLUME\_NOT\_FORMATTED

The secondary volume is not formatted.

### TARGET DOES NOT ACCEPT XIV COMMANDS

The target system does not accept XIV management commands.

## • SYNC MIRROR HAS NO RPO

The synchronous mirror does not have an RPO.

#### REMOTE CONS GROUP IS MIRRORED

Mirroring is defined for this remote consistency group.

## REMOTE SCHEDULE DOES NOT EXIST

The specified schedule does not exist on the remote machine.

#### SCHEDULE DOES NOT EXIST

The specified schedule does not exist.

## REMOTE\_CONS\_GROUP\_BAD\_NAME

The remote consistency group name does not exist.

#### REMOTE VOLUME IS MASTER

A volume on the remote machine is already defined as primary.

# • REMOTE\_VOLUME\_IS\_SLAVE

A volume on the remote machine is already defined as secondary.

## REMOTE MAX MIRROR CAPACITY REACHED

The maximum capacity for mirrored volumes is already reached on the remote machine.

## MIRROR\_RETRY\_OPERATION

There is an operation in progress on this mirror.

**Troubleshooting:** Retry the command in a few seconds.

## • MIRRORING INCOMPATIBLE TARGET\_VERSION

Mirroring is not supported between the system versions of the specified peers.

#### MIRROR TYPE INCOMPATIBLE WITH TARGET

A mirror of this type is not supported between the system versions of the specified peers.

### NO\_OFFLINE\_INIT\_TYPE\_WITH\_SLAVE\_CREATION

A new volume will be created as secondary. Offline initialization is meaningless.

## ASYNC\_WITH\_OFFLINE\_INIT\_NOT\_SUPPORTED\_IN\_TARGET

The specified target does not support asynchronous mirroring with offline initialization.

### VOLUME SIZE ABOVE LIMIT

The specified volume size is above the limit.

## REMOTE\_VOLUME\_SIZE\_ABOVE\_LIMIT

The specified volume size is above the limit of the remote machine.

#### INVALID\_SLICE\_OFFSET

Slice offset is illegal.

## • VOLUME IS OLVM PROXY

The volume is in an IBM Hyper-Scale Mobility Proxy phase.

### REMOTE\_VOLUME\_IS\_OLVM\_PROXY

The remote volume is in an IBM Hyper-Scale Mobility Proxy phase.

## • ENCRYPTION IN PROGRESS

The system is in the process of changing the encryption activation state.

## • MIRROR OF SAME TYPE EXISTS ON VOLUME

A mirror of this type is already defined on this volume.

## MIRROR\_EXISTS\_ON\_TARGET

The volume already has a mirror on this target.

## REMOTE\_VOLUME\_IS\_MIRROR\_MASTER

The volume is primary in a mirror relationship, and cannot be secondary!

## REMOTE VOLUME TWO SYNC MIRRORS NOT ALLOWED

Two synchronous mirrors were detected on the remote volume. This is not allowed.

#### REMOTE VOLUME MIRROR LOOP DETECTED

A mirror loop was detected on the remote volume. This means that there is a mirror on the remote system, whose target is this system. Therefore, you cannot create a mirror with this target on this system.

#### VOLUME BELONGS TO MIRRORED CONS GROUP

The volume mirror is part of a consistency group mirror.

#### DOMAIN\_MAX\_MIRRORS\_REACHED

The domain exceeds the maximum allowed number of mirrors.

## • REMOTE DOMAIN MAX VOLUMES REACHED

The maximum number of volumes in the remote machine domain is already reached.

#### REMOTE DOMAIN HAS NO ACCESS TO TARGET

The secondary machine domain has no access to the target.

## REMOTE\_DOMAIN\_HAS\_NO\_ACCESS\_TO\_SCHEDULE

The secondary machine domain has no access to the schedule.

# DOMAIN\_HAS\_NO\_ACCESS\_TO\_TARGET

The domain has no access to the target.

#### REMOTE DOMAIN MAX MIRRORS REACHED

The maximum number of mirrors is already reached in the remote machine domain.

## DOMAIN\_MAX\_VOLUMES\_REACHED

The domain exceeds the maximum allowed number of volumes.

#### REMOTE\_VOLUME\_HAS\_DATA\_MIGRATION

Data migration is already defined for the secondary volume.

REMOTE VOLUME MASTER ASYNC MIRROR DETECTED

An asynchronous primary mirror was detected on the remote volume. The operation not allowed.

REMOTE\_VOLUME\_HAS\_MIRRORING\_SNAPSHOTS

The remote volume has snapshots created by a previous mirroring process.

DATA\_REDUCTION\_TIER\_IS\_OFFLINE

The data reduced tier is offline, the operation is not allowed.

**Troubleshooting:** Contact IBM Support

SYSTEM\_OUT\_OF\_PHYSICAL\_SPACE

The operation not allowed while the system is out of physical space.

REMOTE\_DATA\_REDUCTION\_TIER\_IS\_OFFLINE

The data reduced tier of the remote system is offline, the operation is not allowed.

**Troubleshooting:** Contact IBM Support

• REMOTE\_SYSTEM\_OUT\_OF\_PHYSICAL\_SPACE

The operation not allowed while the remote system is out of physical space.

SLAVE\_VOLUME\_NOT\_SAME\_TYPE

The primary and secondary volumes are not of the same type. Either one of them is compressed and the other is not, or they use different compression technologies.

# **Deactivating mirroring**

Use the **mirror\_deactivate** command to deactivate mirroring for a defined mirror coupling.

```
mirror_deactivate < vol=<vol1[,vol2]...> |
    cg=cgName > [ target=TargetName ]
```

#### **Parameters**

| Name   | Type        | Description                                                                       | Mandatory | Default |
|--------|-------------|-----------------------------------------------------------------------------------|-----------|---------|
| vol    | Object name | Master volume<br>name or a list of<br>master volumes.                             | N         | N/A     |
| cg     | Object name | Master consistency<br>group name or a<br>list of master<br>consistency<br>groups. | N         | N/A     |
| target | Object name | Target mirror<br>name. Mandatory<br>if 2 mirrors are<br>defined on the<br>volume. | N         | [none]  |

This command deactivates a coupling and switches it to the Inactive state. While in the Inactive state, only the master volume is updated, as opposed to the Active state, where the slave volume is updated together with the master volume.

The command cannot be issued on a slave.

If the mirroring is already inactive, this command has no effect and a success code is returned.

If more than one volume is specified, mirroring on all the volumes is deactivated. Furthermore, the deactivation of all the volumes is performed as an atomic operation, so that the slave volumes remain consistent with each other.

Deactivating a consistency group affects all of its volumes.

The command fails under the following conditions:

- · The specified target does not exist.
- The specified target is non-mirrored.
- The specified target is a volume that belongs to a consistency group (in this case, the entire consistency group must be deactivated).
- Some of the specified targets are masters and some are slaves.
  - Each instance of the command can be applied to either master(s) or slave(s), but not to both.
- The target is a slave, yet the link is up.
- If multiple volumes are specified in the command and some are already part of an inactive mirror, the command will fail for all mirrors, including those that were active. The relevant return code is: SYNC ALREADY INACTIVE.

#### Access control

| User Category                     | Permission |
|-----------------------------------|------------|
| Storage administrator             | Allowed    |
| Storage integration administrator | Allowed    |
| Application administrator         | Allowed    |
| Security administrator            | Disallowed |
| Read-only users                   | Disallowed |
| Technicians                       | Disallowed |

#### Return codes

VOLUME BAD NAME

The volume name does not exist.

VOLUME NO MIRROR

The local volume does not have remote mirroring definitions.

CONS\_GROUP\_BAD\_NAME

The consistency group name does not exist.

• CONS GROUP NO MIRROR

The local consistency group does not have remote mirroring definitions.

LOCAL PEER IS NOT MASTER

The local peer is not primary.

SYNC\_ALREADY\_INACTIVE

Synchronization is already inactive.

VOLUME BELONGS TO MIRRORED CONS GROUP

The volume mirror is part of a consistency group mirror.

MIRROR\_RETRY\_OPERATION

There is an operation in progress on this mirror.

**Troubleshooting:** Retry the command in a few seconds.

• TARGET\_BAD\_NAME

The target name does not exist.

VOLUME\_HAS\_MULTIPLE\_MIRRORS

The volume has multiple mirrors. The operation is not allowed, or a target must be specified.

VOLUME\_TARGET\_MISMATCH

The volume and target do not match.

CONS\_GROUP\_BAD\_TARGET

The target name does not match the consistency group.

REMOTE\_MIRROR\_IS\_STANDBY

The remote mirror is marked as Standby.

MIRROR\_IS\_STANDBY

The mirror is marked as Standby.

• DATA REDUCTION TIER IS OFFLINE

The data reduced tier is offline, the operation is not allowed.

**Troubleshooting:** Contact IBM Support

# Deleting a remote mirroring definition

Use the mirror\_delete command to delete a remote mirroring coupling definition.

mirror\_delete < vol=VolName | cg=cgName > [ target=TargetName ] [ force\_on\_slave=<Yes|No> ]

#### **Parameters**

| Name           | Type        | Description                                                                                                    | Mandatory | Default |
|----------------|-------------|----------------------------------------------------------------------------------------------------|-----------|---------|
| vol            | Object name | Local master volume name.                                                                                                    | N         | N/A     |
| cg             | Object name | Local master consistency group name.                                                                                                    | N         | N/A     |
| target         | Object name | Target mirror<br>name. Mandatory<br>if 2 mirrors are<br>defined on the<br>volume.                                                                                                    | N         | [none]  |
| force_on_slave | Boolean     | Forces the deletion of the remote mirroring coupling definition even of a slave. Deleting a remote mirroring definition can be forced on the slave peer only when it is in the initialization phase. | N         | no      |

When a coupling is initially created or after it is deactivated, it is in *standby* mode. Only a standby coupling can be deleted. The command can only be issued on the master.

After the remote mirroring is deleted, both peers are configured as *none*, meaning that they are no longer configured as either master or slave.

Only the remote mirroring coupling definition is deleted. Neither the volumes themselves, nor their snapshots are deleted.

The local object specified in the **vol** parameter, must be a master.

To delete a remote mirroring coupling, the communication must be established. If there is no communication, mirroring is only deleted on the master, and a configuration error appears on the slave once the communication resumes.

#### Command outcome:

- · An event is generated
- · Overall coupling statistics are captured
- The outstanding pertinent sync jobs are deleted
- The process completion is recorded in the log

Deleting the mirroring definition when the link is down:

- When the link is down, this command only deletes the mirroring definition on the master.
- To delete the mirroring definition from the slave:
  - Run the mirror\_change\_role command to turn the slave into the master
  - Run mirror\_delete

# The force\_on\_slave parameter:

• The parameter **force\_on\_slave** can be issued only if mirroring is in the initialization phase. In any other mode, the role can be changed to master and the peer mirror can be deleted.

# **Access control**

| User Category                     | Permission |
|-----------------------------------|------------|
| Storage administrator             | Allowed    |
| Storage integration administrator | Allowed    |
| Application administrator         | Disallowed |
| Security administrator            | Disallowed |
| Read-only users                   | Disallowed |
| Technicians                       | Disallowed |

## Warnings

ARE YOU SURE YOU WANT TO DELETE CG MIRRORING

Are you sure you want to delete the mirroring relationships of the consistency group and of all volumes in the consistency group?

#### Return codes

VOLUME\_BAD\_NAME

The volume name does not exist.

VOLUME NO MIRROR

The local volume does not have remote mirroring definitions.

# • CONS GROUP BAD NAME

The consistency group name does not exist.

## CONS\_GROUP\_NO\_MIRROR

The local consistency group does not have remote mirroring definitions.

## • LOCAL\_PEER\_IS\_NOT\_MASTER

The local peer is not primary.

## • MIRROR\_IS\_ACTIVE

Remote mirroring is currently active.

#### • FORCE DELETE NOT ALLOWED ON MASTER

Deletion needs to be forced on secondary mirrors only.

# VOLUME\_BELONGS\_TO\_MIRRORED\_CONS\_GROUP

The volume mirror is part of a consistency group mirror.

## • MIRROR RETRY OPERATION

There is an operation in progress on this mirror.

**Troubleshooting:** Retry the command in a few seconds.

### MIRROR\_IS\_NOT\_INITIALIZING

The operation is permitted only during the Initialization phase.

## TARGET\_BAD\_NAME

The target name does not exist.

### • VOLUME HAS MULTIPLE MIRRORS

The volume has multiple mirrors. The operation is not allowed, or a target must be specified.

## VOLUME\_TARGET\_MISMATCH

The volume and target do not match.

## CONS\_GROUP\_BAD\_TARGET

The target name does not match the consistency group.

## REMOTE\_MIRROR\_IS\_STANDBY

The remote mirror is marked as Standby.

#### MIRROR IS STANDBY

The mirror is marked as Standby.

# • DATA\_REDUCTION\_TIER\_IS\_OFFLINE

The data reduced tier is offline, the operation is not allowed.

**Troubleshooting:** Contact IBM Support

## MIRROR\_CONS\_GROUP\_MEMBERSHIP\_MISMATCH

The mirrored consistency group contains different volumes on the primary and secondary machines. This problem occurs whenever the cg\_add\_vol or cg\_remove\_vol commands were previously issued, and the primary machine did not receive an acknowledgment from the secondary machine until the command timed out, or due to any other unexpected failure.

# Viewing the mirroring status

Use the **mirror\_list** command to list the status and configuration of mirroring couplings.

```
mirror_list [ < [ vol=VolName ]
[ target=TargetName ] > | cg=cgName | < [ scope=<cg|volume> ]
[ sync_type=<sync_best_effort|async_interval> ] > ] [ domain=DomainName ]
```

## **Parameters**

| Name      | Type        | Description                                                                                               | Mandatory | Default                        |
|-----------|-------------|----------------------------------------------------------------------------------------------------|-----------|--------------------------------|
| sync_type | Enumeration | List type. The available options are: sync_best_effort, async_interval, or All (if no value is specified) | N         | All (if no value is specified) |
| scope     | Enumeration | List type: all<br>mirrors, all<br>volumes, all CGs                                                        | N         | All (if no value is specified) |
| vol       | Object name | Local volume name.                                                                                        | N         | [none]                         |
| cg        | Object name | Local consistency group name.                                                                             | N         | [none]                         |
| target    | Object name | Remote target name.                                                                                       | N         | [none]                         |
| domain    | Object name | The domain name.                                                                                          | N         | All Domains                    |

This command shows current configuration and status for the remote mirroring of volumes or consistency groups. Size/part/time to synchronize are unknown if this is the slave and connection is broken.

The following default parameters are shown:

- Name
- Mirror Type: sync\_best\_effort or async\_interval
- Mirror Object: CG or Volume
- Role: Master or Slave
- Remote System: target name
- Remote Peer: volume name
- Active: Yes or No
- **Status**: Initializing, Synchronized, Unsynchronized, Consistent, Inconsistent, RPO OK, RPO Lagging, or Change Tracking
- Link Up: Yes or No

The following optional parameters can be listed by explicitly specifying the proper columns:

- Designation: Primary or Secondary
- Estimated Sync Time: estimated time to synchronization in seconds
- Size To Synchronize (in MB)
- Operational: Yes or No
- Sync Progress (in %)

- Mirror Error: specifies the reason for mirroring deactivation: No\_Error, Configuration\_Error, Secondary\_Pool\_Exhausted, Master\_Pool\_Exhausted, or No\_Thin\_Provisioning\_Resources
- Schedule Name
- Last Replicated Snapshot Time: the value in presented in yyyy-mm-dd hh:mm:ss format
- Specified RPO: the value in presented in h:mm:ss format

The following deactivation reasons can be read from the output list (available only in XML output format):

- INACTIVE\_USER No\_Error
- INACTIVE\_SECONDARY\_LOCKED Secondary\_Pool\_Exhausted
- INACTIVE\_POOL\_EXHAUSTED Master\_Pool\_Exhausted
- INACTIVE\_VOL\_SIZE\_MISMATCH Remote\_And\_Local\_Volume\_Size\_Mismatch
- INACTIVE CONS GROUP MEMBERSHIP MISMATCH Cons Group Membership Mismatch
- INACTIVE\_POSSIBLE\_VOL\_SIZE\_MISMATCH Possible\_Remote\_And\_Local\_Volume\_Size\_Mismatch
- INACTIVE\_POSSIBLE\_CONS\_GROUP\_MEMBERSHIP\_MISMATCH Possible Cons Group Membership Mismatch
- INACTIVE\_THIN\_PROVISIONING No\_Thin\_Provisioning\_Resources
- INACTIVE PEER STATUS MISMATCH Peer Status Mismatch
- INACTIVE UPGRADE Temporarily Deactivated For Upgrade

| Field ID                            | Field output                    | Description                                                                                           | Default position |
|-------------------------------------|---------------------------------|----------------------------------------------------------------------------------------------------|------------------|
| local_peer_name                     | Name                            | N/A                                                                                                   | 1                |
| mirror_object                       | Mirror Object                   | N/A                                                                                                   | 3                |
| designation                         | Designation                     | N/A                                                                                                   | N/A              |
| current_role                        | Role                            | N/A                                                                                                   | 4                |
| target_name                         | Remote System                   | N/A                                                                                                   | 5                |
| remote_peer_name                    | Remote Peer                     | N/A                                                                                                   | 6                |
| active                              | Active                          | N/A                                                                                                   | 7                |
| sync_state                          | Status                          | N/A                                                                                                   | 9                |
| connected                           | Link Up                         | N/A                                                                                                   | 10               |
| size_to_synchronize                 | Size To Sync (MiB)              | N/A                                                                                                   | N/A              |
| operational Operational             |                                 | N/A                                                                                                   | N/A              |
| sync_progress Sync Progress (%)     |                                 | N/A                                                                                                   | N/A              |
| mirror_error                        | Mirror Error                    | No Error, Secondary<br>pool exhausted,<br>Configuration error or<br>No thin provisioning<br>resources | N/A              |
| sync_type                           | Mirror Type                     | N/A                                                                                                   | 2                |
| schedule_name                       | Schedule Name                   | N/A                                                                                                   | N/A              |
| last_replicated_<br>snapshot_time   | Last Replicated                 | N/A                                                                                                   | N/A              |
| last_replicated_<br>snapshot_exists | Has Last Replicated<br>Snapshot | N/A                                                                                                   | N/A              |
| specified_rpo                       | RPO                             | N/A                                                                                                   | N/A              |
| remote_rpo                          | Remote RPO                      | N/A                                                                                                   | N/A              |
| crash_consistent                    | Crash Consistency               | N/A                                                                                                   | N/A              |

| Field ID   | Field output | Description | Default position |
|------------|--------------|-------------|------------------|
| validate   | Validation   | N/A         | N/A              |
| is_standby | Standby      | N/A         | 8                |
| arch       | Remote Arch  | N/A         | N/A              |

# **Output:**

```
<command id="0">
<administrator>
    <command>
        <changes_session_id value="1288716489394201:1:1288903896317961:1"/>
        <code value="SUCCESS"/>
        <last change index value="32289"/>
        <status value="0"/>
        <status_str value="Command completed successfully"/>
        <return>
            <mirror id="100777">
                 <id value="100777"/>
                 <creator value=""/>
                 <creator_category value="none"/>
                 <local peer id value="100776"/>
                <local_peer_name value="SYNC_vol_5"/>
                 <schedule name value=""/>
                 <designation value="Secondary"/>
                 <current_role value="Slave"/>
                <remote_mirror_id value="100872"/>
<remote_peer_name value="SYNC_vol_4"/>
                 <target id value="100707"/>
                 <target_name value="SYNC_target_2"/>
                 <sync_type value="sync_best_effort"/>
                 <sync state value="Consistent"/>
                 <active value="yes"/>
                 <connected value="yes"/>
                 <operational value="yes"/>
                 <sync_progress value="100"/>
                 <size_to_synchronize value="-1"/>
                <estimated_sync_time value="0"/>
                 <mirror_error value="No_Error"/>
                <mirror_object value="Volume"/>
<specified_rpo value=""/>
                 <remote_rpo value=""/>
                 <last_replicated_snapshot_time value=""/>
                 <init_type value="online"/>
            </mirror>
        </return>
    </command>
</administrator>
<aserver status="DELIVERY_SUCCESSFUL"/>
</command>
```

#### **Access control**

| User Category                     | Permission |  |
|-----------------------------------|------------|--|
| Storage administrator             | Allowed    |  |
| Storage integration administrator | Allowed    |  |
| Application administrator         | Allowed    |  |
| Security administrator            | Disallowed |  |
| Read-only users                   | Allowed    |  |
| Technicians                       | Disallowed |  |

# Obtaining statistics on past sync jobs

Use the mirror\_statistics\_get command to present statistics that are automatically gathered by the system on past sync jobs per specified mirrored volume or consistency job.

```
mirror_statistics_get <vol=VolName | cg=cgName> [ target=TargetName ]
```

#### **Parameters**

| Name   | Type        | Description                                                                       | Mandatory | Default |
|--------|-------------|-----------------------------------------------------------------------------------|-----------|---------|
| vol    | Object name | Local volume name.                                                                | N         | N/A     |
| cg     | Object name | Local consistency group name.                                                     | N         | N/A     |
| target | Object name | Target mirror<br>name. Mandatory<br>if 2 mirrors are<br>defined on the<br>volume. | N         | [none]  |

The command output includes:

- · Date and time created
- · Date and time started to run
- · Date and time finished
- Job size (MB)

Either a volume or consistency group must be specified.

| Field ID      | Field output               | Default position |  |
|---------------|----------------------------|------------------|--|
| created_at    | Created                    | 1                |  |
| started_at    | Started                    | 2                |  |
| finished_at   | Finished                   | 3                |  |
| job_size      | Job Size (MiB)             | 4                |  |
| duration      | Job Duration (Sec)         | 5                |  |
| avg_sync_rate | Average Sync Rate (MB/sec) | 6                |  |

#### Example:

```
mirror_statistics_get vol=VolName
```

# Output:

### **Access control**

| User Category                     | Permission |
|-----------------------------------|------------|
| Storage administrator             | Allowed    |
| Storage integration administrator | Allowed    |
| Application administrator         | Allowed    |
| Security administrator            | Disallowed |
| Read-only users                   | Allowed    |
| Technicians                       | Disallowed |

#### Return codes

VOLUME BAD NAME

The volume name does not exist.

CONS GROUP NO MIRROR

The local consistency group does not have remote mirroring definitions.

MIRROR HAS NO STATISTICS

Job statistics were not collected for this mirror.

LOCAL\_IS\_SLAVE

The local mirror peer is not primary.

• VOLUME BELONGS TO MIRRORED CONS GROUP

The volume mirror is part of a consistency group mirror.

VOLUME\_NO\_MIRROR

The local volume does not have remote mirroring definitions.

CONS GROUP BAD NAME

The consistency group name does not exist.

SYNC\_MIRROR\_HAS\_NO\_STATISTICS

Job statistics do not exist for the synchronous mirror.

• TARGET\_BAD\_NAME

The target name does not exist.

VOLUME HAS MULTIPLE MIRRORS

The volume has multiple mirrors. The operation is not allowed, or a target must be specified.

• VOLUME TARGET MISMATCH

The volume and target do not match.

CONS\_GROUP\_BAD\_TARGET

The target name does not match the consistency group.

• MIRROR IS STANDBY

The mirror is marked as Standby.

# Switching roles between master and slave

Use the mirror\_switch\_roles command to switch roles between master and slave volumes.

mirror\_switch\_roles <vol=VolName | cg=cgName> [ target=TargetName ]

### **Parameters**

| Name   | Type        | Description                   | Mandatory | Default |
|--------|-------------|-------------------------------|-----------|---------|
| vol    | Object name | Local volume name.            | N         | N/A     |
| cg     | Object name | Local consistency group name. | N         | N/A     |
| target | Object name | N/A                           | N         | [none]  |

The command can only be issued if coupling is operational and only on the master. For synchronous mirroring it can only be issued when the coupling is synchronized; for asynchronous mirroring it can only be issued if there are no outstanding sync jobs and the volume and its last replicated snapshot are identical.

Following the execution of the command:

- The volume that was previously the master becomes the slave
- The volume that was previously the slave becomes the master

Before this command switches roles, the system stops accepting new writes to the local volume. With synchronous mirrors the system performs all pending writes, and only after all pending writes have been committed, the roles are switched.

After the command is executed, the mirror remains active.

#### Access control

| User Category                     | Permission |  |
|-----------------------------------|------------|--|
| Storage administrator             | Allowed    |  |
| Storage integration administrator | Allowed    |  |
| Application administrator         | Allowed    |  |
| Security administrator            | Disallowed |  |
| Read-only users                   | Disallowed |  |
| Technicians                       | Disallowed |  |

#### Return codes

VOLUME BAD NAME

The volume name does not exist.

VOLUME\_NO\_MIRROR

The local volume does not have remote mirroring definitions.

CONS GROUP BAD NAME

The consistency group name does not exist.

• CONS\_GROUP\_NO\_MIRROR

The local consistency group does not have remote mirroring definitions.

LOCAL PEER IS NOT MASTER

The local peer is not primary.

MIRROR IS NON OPERATIONAL

The mirror is non-operational.

MIRROR IS NOT SYNCHRONIZED

The mirror is not synchronized.

# VOLUME HAS DATA MIGRATION

Data Migration is defined for this volume.

# • REMOTE\_TARGET\_NOT\_CONNECTED

There is currently no connection from the target system.

# VOLUME\_BELONGS\_TO\_MIRRORED\_CONS\_GROUP

The volume mirror is part of a consistency group mirror.

# • MIRROR\_HAS\_SYNC\_JOB

The operation is not permitted on a mirror with active sync jobs.

#### • MIRROR RETRY OPERATION

There is an operation in progress on this mirror.

**Troubleshooting:** Retry the command in a few seconds.

#### • MIRROR MASTER DIFFERS FROM SLAVE

The mirror's primary volume was written to after the last replicated snapshot was taken.

#### REMOTE MIRROR IS NOT ACTIVE

Remote mirroring is currently inactive.

# TARGET\_BAD\_NAME

The target name does not exist.

# • VOLUME\_HAS\_MULTIPLE\_MIRRORS

The volume has multiple mirrors. The operation is not allowed, or a target must be specified.

#### VOLUME\_TARGET\_MISMATCH

The volume and target do not match.

#### CONS GROUP BAD TARGET

The target name does not match the consistency group.

#### • REMOTE MIRROR IS STANDBY

The remote mirror is marked as Standby.

# MIRROR\_IS\_STANDBY

The mirror is marked as Standby.

### COMMAND NOT SUPPORTED FOR OLVM VOLUMES

This command is not supported for IBM Hyper-Scale Mobility volumes.

# • DATA\_REDUCTION\_TIER\_IS\_OFFLINE

The data reduced tier is offline, the operation is not allowed.

**Troubleshooting:** Contact IBM Support

# SYSTEM\_OUT\_OF\_PHYSICAL\_SPACE

The operation not allowed while the system is out of physical space.

# **Retrieving RPO thresholds**

Use the **rpo\_thresholds\_get** command to list system RPO-related thresholds, that, once crossed, trigger the creation of a corresponding event.

rpo\_thresholds\_get

# **Example:**

rpo\_thresholds\_get

# **Output:**

| Field ID            | Field output        | Default position |
|---------------------|---------------------|------------------|
| increase_percentage | Increase Percentage | 1                |
| increase_absolute   | Increase Absolute   | 2                |

# **Access control**

| User Category                     | Permission |
|-----------------------------------|------------|
| Storage administrator             | Allowed    |
| Storage integration administrator | Allowed    |
| Application administrator         | Disallowed |
| Security administrator            | Disallowed |
| Read-only users                   | Disallowed |
| Technicians                       | Disallowed |

# Setting an RPO threshold

Use the **rpo\_thresholds\_set** command to set system RPO-related thresholds, that, once crossed, trigger the creation of a corresponding event.

rpo\_thresholds\_set [ increase\_percentage=percentage ] [ increase\_absolute=absolute ]

# **Parameters**

| Name                    | Type    | Description                                                                            | Mandatory | Default |
|-------------------------|---------|----------------------------------------------------------------------------------------|-----------|---------|
| increase_<br>percentage | Integer | The threshold for RPO increase (in per cent), beyond which an event should be created. | N         | none    |
| increase_absolute       | Integer | The threshold for RPO increase, beyond which an event should be created.               | N         | none    |

# **Example:**

 ${\tt rpo\_thresholds\_set\ increase\_percentage=percentage}$ 

# Output:

 ${\tt Command\ executed\ successfully.}$ 

#### **Access control**

| User Category                     | Permission |
|-----------------------------------|------------|
| Storage administrator             | Allowed    |
| Storage integration administrator | Allowed    |
| Application administrator         | Disallowed |
| Security administrator            | Disallowed |
| Read-only users                   | Disallowed |
| Technicians                       | Disallowed |

# **Return codes**

- INVALID\_RPO\_THRESHOLD\_PERCENTAGE

  The values should be in the [1,10000] range.
- INVALID\_RPO\_THRESHOLD\_ABSOLUTE

  The values should be in the [1,1000000] range.

# Changing the interval of a schedule

Use the **schedule\_change** command to change the interval of a schedule.

schedule change schedule=Schedule interval=IntervalSize [ domain=DomainList ]

# **Parameters**

| Name     | Type        | Description                                                                                                    | Mandatory | Default |
|----------|-------------|----------------------------------------------------------------------------------------------------|-----------|---------|
| schedule | Object name | The name of the schedule.                                                                                                    | Y         | N/A     |
| interval | N/A         | The interval for asynchronous mirroring. Format: hh:mm [ :ss ].                                                                                                    | Y         | N/A     |
| domain   | N/A         | The schedule will<br>be attached to the<br>specified domains.<br>To specify several<br>domains, separate<br>them with a<br>comma. To specify<br>all existing<br>domains, use "*". | N         | none    |

This command updates the schedule definition. Such definition can be referenced to when specifying asynchronous mirroring couplings.

#### Limitation:

- Only the following values are allowed in a schedule: 00:00:20, 00:00:30, 00:00:40,00:00:50, 00:01, 00:01:10, 00:01:20, 00:01:30, 00:01:40, 00:01:50, 00:02, 00:05, 00:10.
- · A predefined schedule cannot be changed.

#### Outcome:

• If the update command is issued on a schedule that is not referenced by any object, a confirmation message is displayed.

- If the update command is issued on a schedule that is referenced to by an object (for example, mirroring couplings), a warning message is displayed.
- Sync jobs that are running will not be affected.
- Future sync jobs are scheduled based on the new schedule settings.

#### **Example:**

schedule\_change interval=00:01 schedule=1min domain=\* -y

#### **Output:**

Command executed successfully.

#### **Access control**

| User Category                     | Permission |
|-----------------------------------|------------|
| Storage administrator             | Allowed    |
| Storage integration administrator | Allowed    |
| Application administrator         | Disallowed |
| Security administrator            | Disallowed |
| Read-only users                   | Disallowed |
| Technicians                       | Disallowed |

# Warnings

ARE\_YOU\_SURE\_YOU\_WANT\_TO\_UPDATE\_THE\_SCHEDULE

Are you sure you want to update this schedule? This change will affect all the mirrors using that schedule.

#### Return codes

SCHEDULE\_DOES\_NOT\_EXIST

The specified schedule does not exist.

• BAD\_SCHEDULE\_TIME\_FORMAT

Time format for a schedule is HH:MM[:SS].

ILLEGAL INTERVAL

The specified interval value is not supported.

SCHEDULE\_CAN\_NOT\_BE\_UPDATED

The specified schedule cannot be updated.

INTERVAL SCHEDULE REQUIRES ONLY ONE INTERVAL

Only one interval can be defined in an interval schedule.

SCHEDULE\_EXCLUDE\_TIMES\_NOT\_REQUIRED

An exclusion period can be defined only if exclude\_time is set.

ZERO LENGTH EXCLUSION PERIOD

An exclusion period's start time must be differnt from its end time.

DOMAIN\_SCHEDULE\_IN\_USE

The schedule is in use, and therefore cannot be moved to another domain.

• DOMAIN\_DOESNT\_EXIST

The domain does not exist.

# • ILLEGAL TIME SLOT SPACE

The defined value must be larger than the minimum time slot, but smaller than the interval.

# Creating a schedule object

Use the **schedule\_create** command to define a schedule for replication.

```
schedule_create schedule=Schedule [ interval=IntervalSize ]
[ type=<manual|interval|max|time> ] [ domain=DomainList ]
```

#### **Parameters**

| Name     | Type        | Description                                                                                                    | Mandatory | Default    |
|----------|-------------|----------------------------------------------------------------------------------------------------|-----------|------------|
| schedule | Object name | The name of the schedule                                                                                                    | Y         | N/A        |
| interval | N/A         | The interval for asynchronous mirroring. Format: hh:mm [ :ss ].                                                                                           | N         | 00:10[:00] |
| type     | Enumeration | The schedule type for asynchronous mirroring. Can be manual or interval.                                                                                  | N         | interval   |
| domain   | N/A         | The schedule will be attached to the specified domains. To specify several domains, separate them with a comma. To specify all existing domains, use "*". | N         | none       |

This command creates a schedule definition. Schedules can be referenced to when specifying asynchronous mirroring couplings.

#### Limitations:

- Only the following values are allowed in a schedule: 00:00:20, 00:00:30, 00:00:40,00:00:50, 00:01, 00:01:10, 00:01:20, 00:01:30, 00:01:40, 00:01:50, 00:02, 00:05, 00:10.
- The system features a predefined schedule object with a non-user-configurable interval of 1 minute, named min\_interval.

#### The **type** parameter:

Prior to the introduction of this parameter, each asynchronous mirror could be configured with an automatic schedule, whose interval specified how often a replication point and the corresponding replication process (sync job) should be automatically created. It was also possible to instruct the system to create a manual replication point and a corresponding sync job for a mirror using the dedicated CLI command mirror\_create\_snapshot. Finally, a single predefined schedule named *Never* with no interval settings was provided for mirrors that only required manual sync job creation.

The **type** parameter enables you to define multiple custom, user-configurable manual schedules. The creation of consistent, identical replication points for all mirrors set with such schedule, as well as corresponding sync jobs can be triggered using the dedicated CLI command **schedule\_create\_tick**, that specifies the schedule name as an argument. This facilitates external/scripted replication control for mirrors sharing the same schedule, without requiring them to be interval-based.

When **type=interval**, synchronization jobs for a mirror associated with the schedule will be triggered automatically, based on the specified interval.

When **type=manual**, synchronization jobs for a mirror associated with the schedule can be triggered by the command **schedule\_create\_tick**.

Once set, the schedule type cannot be changed.

#### **Example:**

schedule create interval=00:01 schedule=1min domain=\*

#### **Output:**

Command executed successfully.

#### **Access control**

| User Category                     | Permission |
|-----------------------------------|------------|
| Storage administrator             | Allowed    |
| Storage integration administrator | Allowed    |
| Application administrator         | Disallowed |
| Security administrator            | Disallowed |
| Read-only users                   | Disallowed |
| Technicians                       | Disallowed |

#### Return codes

SCHEDULE EXISTS

The schedule name exists.

BAD\_SCHEDULE\_TIME\_FORMAT

Time format for a schedule is HH:MM[:SS].

MAX SYNC SCHEDULES REACHED

The maximum number of schedule objects has been reached.

ILLEGAL\_INTERVAL

The specified interval value is not supported.

• INTERVAL SCHEDULE REQUIRES ONLY ONE INTERVAL

Only one interval can be defined in an interval schedule.

ZERO\_LENGTH\_EXCLUSION\_PERIOD

An exclusion period's start time must be differnt from its end time.

SCHEDULE\_EXCLUDE\_TIMES\_NOT\_REQUIRED

An exclusion period can be defined only if exclude\_time is set.

# ONLY INTERVAL SCHEDULE MAY HAVE EXCLUSIONS

An exclusion period may defined only for an interval schedule.

DOMAIN\_DOESNT\_EXIST

The domain does not exist.

ILLEGAL\_TIME\_SLOT\_SPACE

The defined value must be larger than the minimum time slot, but smaller than the interval.

# Triggering a schedule

Use the **schedule\_create\_tick** command to trigger a schedule-equivalent event for the couplings with the specified schedule.

schedule\_create\_tick schedule=Schedule

#### **Parameters**

| Name     | Type        | Description                                      | Mandatory |
|----------|-------------|--------------------------------------------------|-----------|
| schedule | Object name | The name of an asynchronously mirrored schedule. | Y         |

This command triggers a schedule-equivalent, interval-arrived event for couplings with the specified schedule.

- The command triggers a new sync job for asynchronous mirror definitions that are configured with the manual schedule specified by the command. The command triggers a simultaneous event for all mirrors with the specified schedule (and only whenever the schedule is of a non-interval type) which is equivalent to the 'new-interval-arrived' event triggered automatically by the system for a mirror (with a schedule of type interval).
- The command is different from mirror\_create\_snapshot whereas it is applied to mirrors that do not have an interval-based schedule. Thus, even though an event is triggered immediately (as with mirror\_create\_snapshot), no sync job is created for a pertinent mirror with the specified schedule (in case such a mirror has an outstanding sync job, as one might expect for mirrors with an interval-based schedule, if a new interval arrives during an outstanding job).
- The event is triggered for all pertinent couplings at the same time.
- A warning is displayed, requiring a user confirmation.

| User Category                     | Permission |
|-----------------------------------|------------|
| Storage administrator             | Allowed    |
| Storage integration administrator | Disallowed |
| Application administrator         | Disallowed |
| Security administrator            | Disallowed |
| Read-only users                   | Disallowed |
| Technicians                       | Disallowed |

#### Return codes

SCHEDULE\_DOES\_NOT\_EXIST

The specified schedule does not exist.

MAX\_VOLUMES\_REACHED

The maximum allowed number of volumes is already reached.

DOMAIN\_MAX\_VOLUMES\_REACHED

The domain exceeds the maximum allowed number of volumes.

SCHEDULE\_IS\_NOT\_MANUAL

The specified schedule does not allow an external trigger.

# Deleting a schedule object

Use the **schedule\_delete** command to delete a schedule for replication.

schedule delete schedule=Schedule

# **Parameters**

| Name     | Type        | Description                             | Mandatory |
|----------|-------------|-----------------------------------------|-----------|
| schedule | Object name | The name of the schedule to be deleted. | Y         |

This command deletes a schedule definition.

The command can be issued successfully only if the schedule specified is not referenced by a mirror coupling, or if it is not a pre-defined schedule (min\_interval).

#### Outcome:

• The command will delete the specified schedule.

# Example:

schedule\_delete schedule=hourly

# **Output:**

Command executed successfully.

| User Category                     | Permission |
|-----------------------------------|------------|
| Storage administrator             | Allowed    |
| Storage integration administrator | Allowed    |
| Application administrator         | Disallowed |
| Security administrator            | Disallowed |
| Read-only users                   | Disallowed |
| Technicians                       | Disallowed |

#### Return codes

• SCHEDULE\_IS\_ASSIGNED

The specified schedule is currently assigned to a mirror.

SCHEDULE\_CAN\_NOT\_BE\_DELETED

The specified schedule cannot be deleted.

• SCHEDULE\_DOES\_NOT\_EXIST

The specified schedule does not exist.

# Listing a schedule object

Use the **schedule\_list** command to list the schedule properties for the specified coupling.

```
schedule_list [ schedule=Schedule ] [ domain=DomainName ]
```

#### **Parameters**

| Name     | Type        | Description               | Mandatory | Default     |
|----------|-------------|---------------------------|-----------|-------------|
| schedule | Object name | The name of the schedule. | N         | All         |
| domain   | Object name | The domain name.          | N         | All Domains |

The following default parameters are listed:

- Name
- Interval

The following optional parameters can be listed:

- Predefined (is the schedule a predefined object)
- Last Tick (last timestamp the schedule was fired)

| Field ID   | Field output | Default position |  |
|------------|--------------|------------------|--|
| name       | Name         | 1                |  |
| interval   | Interval     | 2                |  |
| predefined | Predefined   | N/A              |  |

# **Example:**

```
schedule_list
```

# **Output:**

| never min_interval 00:00:20 ASYNC None 3 00:02:00 | Name         | Interval |  |
|---------------------------------------------------|--------------|----------|--|
| _                                                 | never        |          |  |
| ASYNC Name 3 00.02.00                             | min_interval | 00:00:20 |  |
| ( A3110_10116_3 00.02.00                          | ASYNC_None_3 | 00:02:00 |  |

| User Category         | Permission |
|-----------------------|------------|
| Storage administrator | Allowed    |

| User Category                     | Permission |
|-----------------------------------|------------|
| Storage integration administrator | Allowed    |
| Application administrator         | Allowed    |
| Security administrator            | Disallowed |
| Read-only users                   | Disallowed |
| Technicians                       | Disallowed |

# Renaming a schedule

Use the **schedule\_rename** command to rename a schedule object.

schedule\_rename schedule=Schedule new\_name=Name

# **Parameters**

| Name     | Туре        | Description                       | Mandatory |
|----------|-------------|-----------------------------------|-----------|
| schedule | Object name | The current name of the schedule. | Y         |
| new_name | Object name | The new name for the schedule.    | Y         |

It is not possible to rename a predefined schedule.

# **Access control**

| User Category                     | Permission |
|-----------------------------------|------------|
| Storage administrator             | Allowed    |
| Storage integration administrator | Allowed    |
| Application administrator         | Disallowed |
| Security administrator            | Disallowed |
| Read-only users                   | Disallowed |
| Technicians                       | Disallowed |

# Return codes

SCHEDULE\_DOES\_NOT\_EXIST

The specified schedule does not exist.

• SCHEDULE\_NAME\_EXISTS

The new schedule name already exists.

SCHEDULE\_CAN\_NOT\_BE\_UPDATED

The specified schedule cannot be updated.

# Viewing sync job status

Use the **sync\_job\_list** command to list the statuses of queued and running sync jobs for asynchronous couplings

sync\_job\_list [ vol=VolName | cg=cgName ] [ domain=DomainName ]

# **Parameters**

| Name   | Type        | Description                   | Mandatory | Default     |
|--------|-------------|-------------------------------|-----------|-------------|
| vol    | Object name | Local volume name.            | N         | [none]      |
| cg     | Object name | Local consistency group name. | N         | [none]      |
| domain | Object name | The domain name.              | N         | All Domains |

The following parameters are displayed:

- Mirroring coupling (volume/consistency group)
- Job state: initialization, pending, running, complete
- Type: interval-initiated, Snapshot Mirror, initialization, initializing validate
- Schedule name of the referenced schedule object
- Interval length (if applicable)
- Job size
- Job progress
- · Date created
- · Time created
- Date started to run
- Time started to run

| Field ID       | Field output | Default position |
|----------------|--------------|------------------|
| job_object     | Job Object   | 1                |
| mirror_peer    | Local Peer   | 2                |
| source_snap    | Source       | 3                |
| target_snap    | Target       | 4                |
| job_state      | State        | 5                |
| part_of_cg_job | Part of CG   | 6                |
| job_type       | Job Type     | 7                |
| created_at     | Created      | N/A              |
| started_at     | Started      | N/A              |

| User Category                     | Permission |
|-----------------------------------|------------|
| Storage administrator             | Allowed    |
| Storage integration administrator | Allowed    |
| Application administrator         | Allowed    |
| Security administrator            | Disallowed |
| Read-only users                   | Disallowed |
| Technicians                       | Disallowed |

# Chapter 11. HyperSwap commands

This chapter describes the command line interface (CLI) for HyperSwap.

HyperSwap<sup>®</sup> delivers highly-available, non-disruptive storage service, through partial or complete system failures and disasters, in the same data center and between metro-distant data centers.

HyperSwap high availability is based on active-active pairing of storage systems per volume or per consistency group. Each volume or consistency group pair uses synchronous replication to keep both systems updated at all times.

When certain conditions apply, an automatic and completely transparent failover is performed, so that the applications experience no downtime. As soon as the actual failure is recovered, the pair is automatically resynchronized.

As in other high availability solutions, HyperSwap requires a quorum witness component, to avoid split-brain situations. HyperSwap Quorum Witness is constantly monitoring the status of the related storage systems, and, if necessary, acts as a tiebreaker for conflict resolution.

The HyperSwap solution relies on Asymmetrical Logical Unit Access (ALUA) support to inform the host about the optimized paths to the storage system, and minimize I/O latency.

FlashSystem A9000 and FlashSystem A9000R HyperSwap capability does not require additional special hardware or software, and does not require any additional licensing.

Important: Some terminology used in this section is inconsistent with the terminology in other IBM FlashSystem A9000 and A9000R documentation and in IBM Hyper-Scale Module. For legacy purposes, this section still refers to "Master" and "Slave" volumes, which are elsewhere referred to as "Primary" and "Secondary". The new terminology is more suitable to describe the common replication technology, for both high availability (HyperSwap) and disaster recovery (Synchronous and Asynchronous mirroring).

# Creating a HyperSwap relationship

Use the **ha\_create** command to create a HyperSwap relationship.

#### **Parameters**

| Name | Type        | Description                                 | Mandatory | Default |
|------|-------------|---------------------------------------------|-----------|---------|
| vol  | Object name | Local volume to be replicated (the Master). | N         | N/A     |

| Name         | Type        | Description                                                                                                    | Mandatory | Default |
|--------------|-------------|----------------------------------------------------------------------------------------------------|-----------|---------|
| create_slave | Boolean     | Determines whether to create a new Slave volume or to use an existing one. If an existing remote volume is used, its name must match the local volume name. | N         | no      |
| remote_pool  | Object name | The storage pool<br>on the remote<br>system. Relevant<br>only if creating a<br>Slave volume.                                                                | N         | N/A     |
| cg           | Object name | The local consistency group to be mirrored.                                                                                                    | N         | N/A     |
| slave_cg     | Object name | The name of the Slave consistency group on the remote storage system.                                                                                       | N         | N/A     |
| target       | Object name | The remote target to contain the Slave volume.                                                                                                    | Y         | N/A     |
| init_type    | Enumeration | The initialization method of the Slave volume.                                                                                                    | N         | online  |

This command defines a new HyperSwap relationship between Master and Slave peers.

When you define a HyperSwap relationship, the following rules are enforced:

- The Slave volume is not mapped
- The Master and Slave peers must be configured with the same QW
- The Master and Slave connectivity to the QW must be healthy
- If the HyperSwap relationship includes an existing Slave volume, the Slave volume's name must match the Master volume's name

As part of the operation, Master volume metadata is copied to the Slave volume, and the Slave volume identity changes.

A HyperSwap relationship is created in the Standby state. It must then be activated in order to start the initialization process, which copies data from the Master to the Slave.

The following initialization methods are available:

- The online option (default) enables an over-the-wire initialization. In other
  words, it uses an inter-site link to replicate the Master's initial state to the Slave,
  starting once HyperSwap is first activated (ha\_activate). During initialization,
  the HyperSwap relationship status will be *Initializing*.
- If the offline option is selected, the initialization of the Slave peer is not done by replicating the Master's initial image, but rather by creating its offline replica. In other words, it restores to the Slave a mirror image that is backed up on the Master. Once the relationship is activated, the contents of the volumes are

compared, and only modified data is synchronized over the wire. This process is usually much faster than online initialization.

During initialization, the HyperSwap relationship status will be *Initializing*.

A storage system can have multiple HyperSwap relationships between pairs of peers on various remote systems. However, when the peers have consistency group HyperSwap relationships, all the volumes included in a specific consistency group HyperSwap relationship can only be replicated between one pair of storage systems. Therefore, when a volume peer on a storage system (for example: A) has a HyperSwap relationship with a volume on a remote storage system (for example: B), any other volume in the same consistency group on storage system A can only be defined in a HyperSwap relationship with a volume on storage system B. The same is true for volumes from storage system B to A. In addition, the HyperSwap consistency group has one sync job for all pertinent HyperSwap volumes within the consistency group.

Prior to issuing this command on a consistency group, make sure that the consistency group is empty.

### **Example:**

ha\_create vol=regular\_volume target=123 create\_slave=yes remote\_pool=333

#### **Output:**

Command completed successfully

#### Access control

| User Category                     | Permission |
|-----------------------------------|------------|
| Storage administrator             | Allowed    |
| Storage integration administrator | Allowed    |
| Application administrator         | Disallowed |
| Security administrator            | Disallowed |
| Read-only users                   | Disallowed |
| Technicians                       | Disallowed |

# **Warnings**

VOLUME SIZE VERY LARGE ARE YOU SURE

The volume size is very large. It may not be possible to mirror this volume to older versions of the storage system. Are you sure?

#### Return codes

BAD\_REMOTE\_VOLUME\_NAME

The secondary volume name does not exist.

BAD\_REMOTE\_VOLUME\_SIZE

The primary and secondary volumes contain a different number of blocks.

• CONS\_GROUP\_BAD\_NAME

The consistency group name does not exist.

CONS\_GROUP\_HAS\_MIRROR

Mirroring is defined for this consistency group.

# · CONS GROUP MIRRORING NOT SUPPORTED IN TARGET

Consistency group mirroring is not supported by the target machine.

# LOCAL\_MAX\_HA\_REACHED

The maximum number of HyperSwap relationships is already reached on the local machine.

# NOT\_ENOUGH\_SPACE\_ON\_REMOTE\_MACHINE

Not enough free space to set the requested size of the secondary volume.

### VOLUME BAD NAME

The volume name does not exist.

#### VOLUME\_IS\_MASTER

This local volume is already defined as a primary volume.

# VOLUME\_IS\_SLAVE

The volume is defined as a secondary volume.

#### VOLUME\_HAS\_OLVM

An IBM Hyper-Scale Mobility relationship is defined for this volume.

#### VOLUME HAS HA

This operation is forbidden on a volume with a HyperSwap relationship.

#### TARGET\_VOLUME\_HAS\_OLVM

This target volume is part of an IBM Hyper-Scale Mobility relationship.

# TARGET\_VOLUME\_HAS\_HA

This operation is forbidden, if the target volume is a peer in a HyperSwap relationship.

#### REMOTE\_VOLUME\_EXISTS

The secondary volume with the indicated name already exists. The name cannot be reused.

# REMOTE\_MAX\_VOLUMES\_REACHED

The maximum number of volumes on the remote machine is already reached.

# • REMOTE MAX HA REACHED

The maximum number of HyperSwap relationships is already reached on the remote machine.

# • VOLUME\_BAD\_PREFIX

The volume name has a reserved prefix.

#### REMOTE\_POOL\_DOES\_NOT\_EXIST

The pool does not exist on the remote machine.

#### REMOTE POOL NOT SPECIFIED

Prior to creating a secondary volume, a pool must be defined on the remote machine.

#### • REMOTE\_TARGET\_NOT\_CONNECTED

There is currently no connection from the target system.

#### VOLUME\_IS\_SNAPSHOT

THe operation is not permitted on snapshots.

#### REMOTE\_VOLUME\_IS\_SNAPSHOT

The secondary volume is a snapshot.

#### TARGET\_BAD\_NAME

The target name does not exist.

#### TARGET\_BAD\_TYPE

The target machine is not an XIV machine.

# TARGET\_NO\_ACCESS

No access permissions to the secondary machine.

#### TARGET\_NOT\_CONNECTED

There is currently no connection to the target system.

# REMOTE\_VOLUME\_LOCKED

The secondary volume is locked.

#### TIMEOUT

A remote operation was not completed in time.

# VOLUME\_HAS\_MIRRORING\_SNAPSHOTS

The volume has snapshots created by a previous mirroring process.

### SLAVE\_VOLUME\_NOT\_FORMATTED

The secondary volume is not formatted.

#### TARGET DOES NOT ACCEPT XIV COMMANDS

The target system does not accept XIV management commands.

# • REMOTE CONS GROUP IS MIRRORED

Mirroring is defined for this remote consistency group.

#### REMOTE CONS GROUP BAD NAME

The remote consistency group name does not exist.

### • REMOTE\_VOLUME\_IS\_MASTER

A volume on the remote machine is already defined as primary.

#### REMOTE\_VOLUME\_IS\_SLAVE

A volume on the remote machine is already defined as secondary.

# REMOTE\_MAX\_MIRROR\_CAPACITY\_REACHED

The maximum capacity for mirrored volumes is already reached on the remote machine.

#### HA\_RETRY\_OPERATION

An operation is in progress on this HyperSwap relationship.

Troubleshooting: Try issuing the command again in a few seconds.

# • HA\_INCOMPATIBLE\_TARGET\_VERSION

The automatic failover is not supported between the system versions of the specified peers.

#### NO\_OFFLINE\_INIT\_TYPE\_WITH\_SLAVE\_CREATION

A new volume will be created as secondary. Offline initialization is meaningless.

#### VOLUME SIZE ABOVE LIMIT

The specified volume size is above the limit.

#### • REMOTE VOLUME SIZE ABOVE LIMIT

The specified volume size is above the limit of the remote machine.

#### INVALID\_SLICE\_OFFSET

Slice offset is illegal.

#### VOLUME\_IS\_OLVM\_PROXY

The volume is in an IBM Hyper-Scale Mobility Proxy phase.

# • REMOTE VOLUME IS OLVM PROXY

The remote volume is in an IBM Hyper-Scale Mobility Proxy phase.

# ENCRYPTION\_IN\_PROGRESS

The system is in the process of changing the encryption activation state.

# MIRROR\_OF\_SAME\_TYPE\_EXISTS\_ON\_VOLUME

A mirror of this type is already defined on this volume.

# • MIRROR\_EXISTS\_ON\_TARGET

The volume already has a mirror on this target.

# • REMOTE\_VOLUME\_IS\_MIRROR\_MASTER

The volume is primary in a mirror relationship, and cannot be secondary!

#### REMOTE VOLUME TWO SYNC MIRRORS NOT ALLOWED

Two synchronous mirrors were detected on the remote volume. This is not allowed.

# REMOTE\_VOLUME\_MIRROR\_LOOP\_DETECTED

A mirror loop was detected on the remote volume. This means that there is a mirror on the remote system, whose target is this system. Therefore, you cannot create a mirror with this target on this system.

#### DOMAIN MAX MIRRORS REACHED

The domain exceeds the maximum allowed number of mirrors.

# • REMOTE DOMAIN MAX VOLUMES REACHED

The maximum number of volumes in the remote machine domain is already reached.

# • REMOTE\_DOMAIN\_HAS\_NO\_ACCESS\_TO\_TARGET

The secondary machine domain has no access to the target.

# DOMAIN\_HAS\_NO\_ACCESS\_TO\_TARGET

The domain has no access to the target.

#### REMOTE\_DOMAIN\_MAX\_MIRRORS\_REACHED

The maximum number of mirrors is already reached in the remote machine domain.

#### DOMAIN MAX VOLUMES REACHED

The domain exceeds the maximum allowed number of volumes.

# REMOTE\_VOLUME\_HAS\_DATA\_MIGRATION

Data migration is already defined for the secondary volume.

### • REMOTE VOLUME MASTER ASYNC MIRROR DETECTED

An asynchronous primary mirror was detected on the remote volume. The operation not allowed.

# REMOTE\_VOLUME\_HAS\_MIRRORING\_SNAPSHOTS

The remote volume has snapshots created by a previous mirroring process.

#### DATA REDUCTION TIER IS OFFLINE

The data reduced tier is offline, the operation is not allowed.

**Troubleshooting:** Contact IBM Support

#### SYSTEM OUT OF PHYSICAL SPACE

The operation not allowed while the system is out of physical space.

#### REMOTE DATA REDUCTION TIER IS OFFLINE

The data reduced tier of the remote system is offline, the operation is not allowed.

**Troubleshooting:** Contact IBM Support

REMOTE SYSTEM OUT OF PHYSICAL SPACE

The operation not allowed while the remote system is out of physical space.

• SLAVE VOLUME IS MAPPED

The secondary volume is mapped.

TARGET\_HAS\_NO\_QUORUM\_WITNESS

The local target does not have a quorum witness defined.

REMOTE\_TARGET\_HAS\_NO\_QUORUM\_WITNESS

The target on the remote system does not have a quorum witness defined.

• HA\_TARGET\_QUORUM\_WITNESS\_IS\_NOT\_ACTIVATED

The quorum witness associated with the target is deactivated.

• HA REMOTE TARGET QUORUM WITNESS IS NOT ACTIVATED

The quorum witness associated with the remote target is deactivated.

• HA CONNECTIVITY NOT SUFFICIENT

The connectivity between the systems is not sufficient for the automatic failover.

• HA\_LOCAL\_PEER\_HAS\_NO\_QUORUM\_WITNESS\_CONNECTIVITY

The local peer connectivity to the QW is not operational.

HA\_REMOTE\_PEER\_HAS\_NO\_QUORUM\_WITNESS\_CONNECTIVITY

The remote peer connectivity to the QW is not operational.

MAX\_NUM\_OF\_PROXY\_VOLUME\_REACHED

Failed to create a mirror, because the maximum number of proxy volumes is exceeded.

REMOTE MAX NUM OF PROXY VOLUME REACHED

Failed to create a mirror, because the maximum number of remote proxy volumes is exceeded.

REMOTE\_MAX\_METADATA\_OBJECTS\_REACHED

The maximum number of metadata objects has been reached on a remote system.

VOLUME BELONGS TO MIRRORED CONS GROUP

The volume mirror is part of a consistency group mirror.

HA PEER QUORUM WITNESS CONFIGURATION NOT VERIFIED

Connectivity between the peer and the Quorum Witness is not verified.

HA\_REMOTE\_PEER\_QUORUM\_WITNESS\_CONFIGURATION\_NOT\_VERIFIED

Connectivity between the remote peer and the Quorum Witness is not verified.

TARGET\_PEER\_NOT\_HEALTHY

The target peer is not identified as healthy.

**Troubleshooting:** Check the Quorum Witness configuration.

HOST TYPE IS NOT CONFIGURED

Cannot associate a HyperSwap volume with a host of unconfigured type. IMPORTANT: Please read the HyperSwap chapter in the 'Best Practice' document to understand the solution requirements.

# Viewing the status of HyperSwap volumes and consistency groups

Use the **ha\_list** command to display the status of HyperSwap volumes and consistency groups.

```
ha_list [ < [ vol=VolName ] [ target=TargetName ] > | cg=cgName | scope=<cg|volume> ]
[ domain=DomainName ]
```

#### **Parameters**

| Name   | Type        | Description                                                                   | Mandatory | Default                        |
|--------|-------------|-------------------------------------------------------------------------------|-----------|--------------------------------|
| scope  | Enumeration | List type: all<br>HyperSwap<br>mirrors, volumes<br>and consistency<br>groups. | N         | All (if no value is specified) |
| vol    | Object name | Local volume name.                                                            | N         | [none]                         |
| cg     | Object name | Local consistency group name.                                                 | N         | [none]                         |
| target | Object name | Remote target name.                                                           | N         | [none]                         |
| domain | Object name | The domain name.                                                              | N         | All Domains                    |

The size, part, and time to synchronize are unknown if this is the Slave and connection is broken.

The following default parameters are shown:

- Name
- HA Object: Volume or CG
- Role: Master or Slave
- Remote System: The name of the target storage system
- Active: Yes or No
- · Status: Initializing, Synchronized, or Unsynchronized
- Link Up: Yes or No
- **Automatic Failover**: The ability of a Slave volume to perform automatic failover: Active, Inactive, or N/A. N/A is returned for a Master volume or consistency group, or for a volume that is part of a consistency group.

The following optional parameters can be listed by explicitly specifying the proper columns:

- Designation: Primary or Secondary
- **Estimated Sync Time**: Estimated time (in seconds) for synchronization to complete. This parameter is not available for a Slave volume or consistency group, if its **Link Up** status is No.
- **Size To Synchronize**: The amount of data (in MB) to synchronize. This parameter is not available for a Slave volume or consistency group, if its **Link Up** status is No.
- Operational: Yes or No
- Synch Progress: The amount of synchronized data (in %)
- Automatic Failover Reason indicates why an automatic failover has been performed: N/A, User setting, part of a CG, Unsynced, Quorum Witness issue
- IO Service indicates the local peer ability to serve I/O: Active or Unavailable

### **Example:**

ha list

#### **Output:**

| Name                     | HA Object                  | Role                     | Remote System                                                     | Active            | Status                                       | Link Up           |
|--------------------------|----------------------------|--------------------------|-------------------------------------------------------------------|-------------------|----------------------------------------------|-------------------|
| ha_2                     | Volume<br>Volume<br>Volume | Master<br>Slave<br>Slave | target-3726085-0008<br>target-3726085-0008<br>target-3726085-0008 | yes<br>yes<br>yes | Synchronized<br>Synchronized<br>Initializing | yes<br>yes<br>yes |
| Cont.:                   | cic Failover               |                          |                                                                   |                   |                                              |                   |
| N/A<br>Active<br>Inactiv | <br>ve                     |                          |                                                                   |                   |                                              |                   |
|                          |                            |                          |                                                                   |                   |                                              |                   |

| Field ID                       | Field output                  | Description                                                                                           | Default position |
|--------------------------------|-------------------------------|----------------------------------------------------------------------------------------------------|------------------|
| local_peer_name                | Name                          | N/A                                                                                                   | 1                |
| ha_object                      | HA Object                     | N/A                                                                                                   | 2                |
| current_role                   | Role                          | N/A                                                                                                   | 3                |
| target_name                    | Remote System                 | N/A                                                                                                   | 4                |
| active                         | Active                        | N/A                                                                                                   | 5                |
| sync_state                     | Status                        | N/A                                                                                                   | 6                |
| ha_connected                   | Link Up                       | N/A                                                                                                   | 7                |
| automatic_failover             | Automatic Failover            | N/A                                                                                                   | 8                |
| automatic_failover_<br>reason  | Automatic Failover<br>Reason  | N/A                                                                                                   | N/A              |
| remote_peer_name               | Remote Peer                   | N/A                                                                                                   | N/A              |
| designation                    | Designation                   | N/A                                                                                                   | N/A              |
| size_to_synchronize            | Size To Sync (MiB)            | N/A                                                                                                   | N/A              |
| operational                    | Operational                   | N/A                                                                                                   | N/A              |
| sync_progress                  | Sync Progress (%)             | N/A                                                                                                   | N/A              |
| mirror_error                   | Mirror Error                  | No Error, Secondary<br>pool exhausted,<br>Configuration error or<br>No thin provisioning<br>resources | N/A              |
| crash_consistent               | Crash Consistency             | N/A                                                                                                   | N/A              |
| validate                       | Validation                    | N/A                                                                                                   | N/A              |
| ha_high_availability_<br>state | HA High Availability<br>State | N/A                                                                                                   | N/A              |
| ha_unavailable_reason          | HA Unavailable Reason         | N/A                                                                                                   | N/A              |
| ha_sync_state                  | HA Sync State                 | N/A                                                                                                   | N/A              |
| ha_object_state                | HA object State               | N/A                                                                                                   | N/A              |
| io_service                     | I/O Service                   | N/A                                                                                                   | N/A              |
| arch                           | Remote Arch                   | N/A                                                                                                   | N/A              |

| User Category                     | Permission |
|-----------------------------------|------------|
| Storage administrator             | Allowed    |
| Storage integration administrator | Allowed    |
| Application administrator         | Allowed    |
| Security administrator            | Disallowed |

| User Category   | Permission |
|-----------------|------------|
| Read-only users | Allowed    |
| Technicians     | Disallowed |

# Activating a HyperSwap relationship

Use the **ha\_activate** command to activate a HyperSwap relationship of volumes or consistency groups.

ha\_activate < vol=VolName | cg=cgName > [ target=TargetName ]

#### **Parameters**

| Name   | Type        | Description                         | Mandatory | Default                                                               |
|--------|-------------|-------------------------------------|-----------|-----------------------------------------------------------------------|
| vol    | Object name | Master volume name.                 | N         | N/A (either a<br>volume or<br>consistency group<br>must be specified) |
| cg     | Object name | Master consistency group name.      | N         | N/A (either a<br>volume or<br>consistency group<br>must be specified) |
| target | Object name | Target HyperSwap relationship name. | N         | [none]                                                                |

The command updates the Quorum Witness about the state of the HyperSwap relationship after the operation. If HyperSwap is enabled, the command will fail if the Quorum Witness update fails. If HyperSwap is disabled, the command may succeed even if the Quorum Witness update fails.

The following is required for a successful command completion:

- The Master and Slave are configured on the same Quorum Witness
- The connectivity of Master and Slave to the Quorum Witness is healthy
- The specified volume is a Master
- The connectivity between Master and Slave is sufficient for HyperSwap (that is, the link up status in the ha\_list command output is yes).

If the relationship is already in the Active state, nothing is done and a success code is returned.

A HyperSwap relationship cannot be activated, if:

- The command is issued on a Master that did not receive acknowledgment from
  the Slave following the cg\_add\_volume or cg\_remove\_volume command, due to
  the command's timeout or to an unexpected failure. In this case, the command
  fails and the HA\_CONFIGURATION\_ERROR code is returned. This means that the
  member lists of the HyperSwap consistency group peers are not the same.
- The command is issued on a Master that did not receive acknowledgment from
  the Slave following a vol\_resize command, due to the command's timeout or to
  an unexpected failure. In this case, the command fails and the
  HA\_CONFIGURATION\_ERROR code is returned. This error means that the sizes of the
  HyperSwap volume peers are not the same.

# **Example:**

ha activate vol=regular volume target=123

### **Output:**

Command completed successfully

# **Access control**

| User Category                     | Permission |
|-----------------------------------|------------|
| Storage administrator             | Allowed    |
| Storage integration administrator | Allowed    |
| Application administrator         | Allowed    |
| Security administrator            | Disallowed |
| Read-only users                   | Disallowed |
| Technicians                       | Disallowed |

#### **Return codes**

VOLUME\_BAD\_NAME

The volume name does not exist.

CONS GROUP BAD NAME

The consistency group name does not exist.

LOCAL PEER IS NOT MASTER

The local peer is not primary.

HA CONFIGURATION ERROR

The HyperSwap relationship's local configuration does not match its remote configuration.

REMOTE\_MAX\_VOLUMES\_REACHED

The maximum number of volumes on the remote machine is already reached.

• SYNC\_ALREADY\_ACTIVE

Synchronization is already active.

VOLUME BELONGS TO HA CONS GROUP

This volume belongs to a HyperSwap consistency group. The operation can be carried out on a volume which is not part of a consistency group, or on the consistency group itself.

• DOMAIN\_MAX\_VOLUMES\_REACHED

The domain exceeds the maximum allowed number of volumes.

HA\_CAN\_NOT\_BE\_ACTIVATED

The automatic failover cannot be activated.

• HA\_CONS\_GROUP\_MEMBERSHIP\_MISMATCH

The HyperSwap consistency group contains different primary and secondary volumes. This may have happened because the cg\_add\_vol or cg\_remove\_vol command was previously issued, but the primary did not receive an acknowledgment from the secondary until the command timed out, or due to any other unexpected failure.

#### HA SIZE MISMATCH

The sizes of the primary and secondary volumes in this HyperSwap relationship are different.

#### HA\_RETRY\_OPERATION

An operation is in progress on this HyperSwap relationship.

Troubleshooting: Try issuing the command again in a few seconds.

# TARGET\_BAD\_NAME

The target name does not exist.

#### VOLUME TARGET MISMATCH

The volume and target do not match.

#### CONS GROUP BAD TARGET

The target name does not match the consistency group.

# • VOLUME TOO MANY ACTIVE MIRRORS

This command cannot be used if more than one mirror is active on the volume.

#### REMOTE DOMAIN MAX VOLUMES REACHED

The maximum number of volumes in the remote machine domain is already reached.

#### • DATA REDUCTION TIER IS OFFLINE

The data reduced tier is offline, the operation is not allowed.

Troubleshooting: Contact IBM Support

### • REMOTE DATA REDUCTION TIER IS OFFLINE

The data reduced tier of the remote system is offline, the operation is not allowed.

Troubleshooting: Contact IBM Support

# • REMOTE SYSTEM OUT OF PHYSICAL SPACE

The operation not allowed while the remote system is out of physical space.

#### TARGET\_PEER\_NOT\_HEALTHY

The target peer is not identified as healthy.

**Troubleshooting:** Check the Quorum Witness configuration.

#### TARGET HAS NO QUORUM WITNESS

The local target does not have a quorum witness defined.

#### REMOTE TARGET HAS NO QUORUM WITNESS

The target on the remote system does not have a quorum witness defined.

#### VOLUME\_IS\_NOT\_HA

This is not a HyperSwap volume.

#### · CONS GROUP IS NOT HA

The local consistency group does not have HyperSwap definitions.

# • HA CONNECTIVITY\_NOT\_SUFFICIENT

The connectivity between the systems is not sufficient for the automatic failover.

# HA\_PEER\_QUORUM\_WITNESS\_CONFIGURATION\_NOT\_VERIFIED

Connectivity between the peer and the Quorum Witness is not verified.

# • HA REMOTE PEER QUORUM WITNESS CONFIGURATION NOT VERIFIED

Connectivity between the remote peer and the Quorum Witness is not verified.

#### HA TARGET QUORUM WITNESS IS NOT ACTIVATED

The quorum witness associated with the target is deactivated.

# HA\_REMOTE\_TARGET\_QUORUM\_WITNESS\_IS\_NOT\_ACTIVATED

The quorum witness associated with the remote target is deactivated.

# Deactivating a HyperSwap relationship

Use the **ha\_deactivate** command to deactivate HyperSwap volumes or consistency groups.

ha\_deactivate < vol=<vol1[,vol2]...> | cg=cgName > [ target=TargetName ]

# **Parameters**

| Name   | Type        | Description                                                                       | Mandatory | Default                                                               |
|--------|-------------|-----------------------------------------------------------------------------------|-----------|-----------------------------------------------------------------------|
| vol    | Object name | Master volume<br>name or a list of<br>master volumes.                             | N         | N/A (either a<br>volume or<br>consistency group<br>must be specified) |
| cg     | Object name | Master consistency<br>group name or a<br>list of master<br>consistency<br>groups. | N         | N/A (either a<br>volume or<br>consistency group<br>must be specified) |
| target | Object name | Target HyperSwap relationship name.                                               | N         | [none]                                                                |

This command deactivates a HyperSwap relationship and changes its status to *Inactive*. While in the *Inactive* state, only the Master volume is updated, as opposed to the *Active* state, where the Slave volume is updated together with the Master volume.

# Example:

ha\_deactivate vol=regular\_volume -y

# Output:

Command completed successfully

#### Access control

| User Category                     | Permission |
|-----------------------------------|------------|
| Storage administrator             | Allowed    |
| Storage integration administrator | Allowed    |
| Application administrator         | Allowed    |
| Security administrator            | Disallowed |
| Read-only users                   | Disallowed |
| Technicians                       | Disallowed |

# **Return codes**

VOLUME BAD NAME

The volume name does not exist.

VOLUME\_IS\_NOT\_HA

This is not a HyperSwap volume.

CONS\_GROUP\_BAD\_NAME

The consistency group name does not exist.

• CONS\_GROUP\_IS\_NOT\_HA

The local consistency group does not have HyperSwap definitions.

LOCAL\_PEER\_IS\_NOT\_MASTER

The local peer is not primary.

SYNC\_ALREADY\_INACTIVE

Synchronization is already inactive.

VOLUME\_BELONGS\_TO\_HA\_CONS\_GROUP

This volume belongs to a HyperSwap consistency group. The operation can be carried out on a volume which is not part of a consistency group, or on the consistency group itself.

• HA RETRY OPERATION

An operation is in progress on this HyperSwap relationship.

**Troubleshooting:** Try issuing the command again in a few seconds.

TARGET\_BAD\_NAME

The target name does not exist.

• VOLUME\_TARGET\_MISMATCH

The volume and target do not match.

CONS\_GROUP\_BAD\_TARGET

The target name does not match the consistency group.

• DATA\_REDUCTION\_TIER\_IS\_OFFLINE

The data reduced tier is offline, the operation is not allowed.

**Troubleshooting:** Contact IBM Support

# Deleting a HyperSwap relationship

Use the **ha\_delete** command to delete a HyperSwap relationship.

ha\_delete < vol=VolName | cg=cgName > [ target=TargetName ] [ force\_on\_slave=<Yes|No> ]

# **Parameters**

| Name           | Type        | Description                                                                                                    | Mandatory | Default                                                               |
|----------------|-------------|----------------------------------------------------------------------------------------------------|-----------|-----------------------------------------------------------------------|
| vol            | Object name | Local Master volume name.                                                                                                    | N         | N/A (either a<br>volume or<br>consistency group<br>must be specified) |
| cg             | Object name | Local Master consistency group name.                                                                                                  | N         | N/A (either a<br>volume or<br>consistency group<br>must be specified) |
| target         | Object name | Target HyperSwap relationship name                                                                                                    | N         | [none]                                                                |
| force_on_slave | Boolean     | Forces the deletion of the HyperSwap relationship on the Slave peer. Available only if the Slave is in the <i>Initializing</i> state. | N         | no                                                                    |

The command can only be issued on the Master. It deletes only the definition of the HyperSwap relationship. Neither the volumes themselves, nor their snapshots are deleted.

To delete a HyperSwap relationship, the following preconditions must be met:

- The HyperSwap relationship is in the *Standby* state, in other words, it has just been created or deactivated.
- The communication is established. If there is no communication, the HyperSwap relationship is only deleted on the Master. When the communication resumes, a configuration error will be issued on the Slave.
- The Slave volume is not mapped.

After deleting a HyperSwap relationship, both its peers are labeled as *none*, meaning that they are no longer configured as either Master or Slave.

After the command's successful completion, the Slave volume's SCSI identification is replaced. The volume name, external ID, lock state, and metadata remain identical to the Master volume values.

# Deletion when the HyperSwap relationship is inactive or when the connectivity has failed

#### On an active Master volume

On an active Master volume, the command can be executed as described above.

#### On an active Slave volume

**Important:** Never map the Slave volume to a host. If you need to read or update data, use the **vol\_copy** command to copy the data to a new volume, and map this new volume to the host.

Deleting a HyperSwap relationship when the communication between the peers is down, deletes only the HyperSwap relationship from the Master. To delete the HyperSwap relationship from the Slave:

- Run the ha\_change\_role command to turn the Slave into the Master
- Run ha\_delete.

The **force\_on\_slave** parameter can be used only if the HyperSwap relationship is in the *Initializing* phase. In any other state, change the Slave into the Master, and run **ha\_delete**.

#### On a disconnected Master or Slave volume

To delete the HyperSwap relationship on a disconnected peer volume, re-connect the peer volume and run **ha\_delete**.

If re-connecting the peer volume is not possible, contact IBM support.

# Example:

ha\_delete vol=regular\_volume -y

#### **Output:**

Command completed successfully

#### **Access control**

| User Category                     | Permission |
|-----------------------------------|------------|
| Storage administrator             | Allowed    |
| Storage integration administrator | Allowed    |
| Application administrator         | Disallowed |
| Security administrator            | Disallowed |
| Read-only users                   | Disallowed |
| Technicians                       | Disallowed |

# Warnings

ARE\_YOU\_SURE\_YOU\_WANT\_TO\_DELETE\_CG\_HA

Are you sure you want to delete the HyperSwap relationships of the consistency group and of all the volumes in it?

# Return codes

VOLUME BAD NAME

The volume name does not exist.

VOLUME\_IS\_NOT\_HA

This is not a HyperSwap volume.

CONS\_GROUP\_IS\_NOT\_HA

The local consistency group does not have HyperSwap definitions.

CONS GROUP BAD NAME

The consistency group name does not exist.

LOCAL PEER IS NOT MASTER

The local peer is not primary.

HA\_IS\_ACTIVE

The automatic failover is currently active.

FORCE\_DELETE\_NOT\_ALLOWED\_ON\_MASTER

Deletion needs to be forced on secondary mirrors only.

VOLUME BELONGS TO HA CONS GROUP

This volume belongs to a HyperSwap consistency group. The operation can be carried out on a volume which is not part of a consistency group, or on the consistency group itself.

• HA\_RETRY\_OPERATION

An operation is in progress on this HyperSwap relationship.

**Troubleshooting:** Try issuing the command again in a few seconds.

HA\_IS\_NOT\_INITIALIZING

Deleting a HyperSwap relationship is permitted only during the initialization phase.

TARGET\_BAD\_NAME

The target name does not exist.

VOLUME\_TARGET\_MISMATCH

The volume and target do not match.

CONS\_GROUP\_BAD\_TARGET

The target name does not match the consistency group.

DATA\_REDUCTION\_TIER\_IS\_OFFLINE

The data reduced tier is offline, the operation is not allowed.

**Troubleshooting:** Contact IBM Support

SLAVE\_VOLUME\_IS\_MAPPED

The secondary volume is mapped.

MIRROR\_CONS\_GROUP\_MEMBERSHIP\_MISMATCH

The mirrored consistency group contains different volumes on the primary and secondary machines. This problem occurs whenever the cg\_add\_vol or cg\_remove\_vol commands were previously issued, and the primary machine did not receive an acknowledgment from the secondary machine until the command timed out, or due to any other unexpected failure.

VOLUME IS AN UNAVAILABLE HYPERSWAP PEER

The operation is not permitted on a HyperSwap target which is unavailable for IO.

# Switching roles between Master and Slave volumes

Use the ha\_switch\_roles command to switch roles between Master and Slave volumes.

ha switch roles <vol=VolName | cg=cgName> [ target=TargetName ]

#### **Parameters**

| Name   | Type        | Description                   | Mandatory | Default                                                               |
|--------|-------------|-------------------------------|-----------|-----------------------------------------------------------------------|
| vol    | Object name | Local volume name.            | N         | N/A (either a<br>volume or<br>consistency group<br>must be specified) |
| cg     | Object name | Local consistency group name. | N         | N/A (either a<br>volume or<br>consistency group<br>must be specified) |
| target | Object name | N/A                           | N         | [none]                                                                |

The command can only be issued on the Master volume, and only if the HyperSwap relationship is activated and synchronized.

When this command is issued, the system performs all pending writes, and only after all pending writes have been committed, the roles are switched.

Following the successful completion of the command:

- · The volume that was previously the Master becomes the Slave
- The volume that was previously the Slave becomes the Master
- The HyperSwap relationship remains active.

#### Example:

| 1 | /                                                                                                    |   |            |   |                    |   |
|---|----------------------------------------------------------------------------------------------------|---|------------|---|--------------------|---|
| 1 | ha_switch_roles <vol=volname< th=""><th>ı</th><th>ca=caName&gt;</th><th>Γ</th><th>target=TargetName</th><th>1</th></vol=volname<> | ı | ca=caName> | Γ | target=TargetName  | 1 |
| ١ | na_surrent_reres ver vername                                                                                                    | 1 | eg egname  | L | target rangetiname |   |

### **Output:**

Command completed successfully

# **Access control**

| User Category                     | Permission |
|-----------------------------------|------------|
| Storage administrator             | Allowed    |
| Storage integration administrator | Allowed    |
| Application administrator         | Allowed    |
| Security administrator            | Disallowed |
| Read-only users                   | Disallowed |
| Technicians                       | Disallowed |

# Warnings

ARE\_YOU\_SURE\_YOU\_WANT\_TO\_SWITCH\_THE\_PEER\_ROLES

The system that owns the primary volume is currently not connected to the Quorum Witness. If you switch the peer roles, the automatic failover may become unavailable. Are you sure you want to continue?

# Return codes

VOLUME BAD NAME

The volume name does not exist.

CONS GROUP BAD NAME

The consistency group name does not exist.

LOCAL\_PEER\_IS\_NOT\_MASTER

The local peer is not primary.

• HA\_IS\_NOT\_SYNCHRONIZED

The HyperSwap relationship is not synchronized.

VOLUME\_HAS\_DATA\_MIGRATION

Data Migration is defined for this volume.

REMOTE\_TARGET\_NOT\_CONNECTED

There is currently no connection from the target system.

VOLUME BELONGS TO HA CONS GROUP

This volume belongs to a HyperSwap consistency group. The operation can be carried out on a volume which is not part of a consistency group, or on the consistency group itself.

HA\_CONNECTIVITY\_NOT\_SUFFICIENT

The connectivity between the systems is not sufficient for the automatic failover.

• HA RELATION MASTER COULD NOT UPDATE QW AFTER RETURN TO GOOD STATE

The primary volume had control over the relationship during a past failure, and was unable to update the Quorum Witness after the recovery.

HA HAS SYNC JOB

This operation is not permitted on a HyperSwap relationship with active sync jobs.

#### HA\_RETRY\_OPERATION

An operation is in progress on this HyperSwap relationship.

**Troubleshooting:** Try issuing the command again in a few seconds.

# REMOTE\_HA\_IS\_NOT\_ACTIVE

The remote peer in this HyperSwap relationship is not active.

#### TARGET BAD NAME

The target name does not exist.

### • VOLUME TARGET MISMATCH

The volume and target do not match.

# • CONS GROUP BAD TARGET

The target name does not match the consistency group.

#### • COMMAND NOT SUPPORTED FOR OLVM VOLUMES

This command is not supported for IBM Hyper-Scale Mobility volumes.

# • DATA\_REDUCTION\_TIER\_IS\_OFFLINE

The data reduced tier is offline, the operation is not allowed.

**Troubleshooting:** Contact IBM Support

# • SYSTEM OUT OF PHYSICAL SPACE

The operation not allowed while the system is out of physical space.

#### VOLUME\_IS\_NOT\_HA

This is not a HyperSwap volume.

# • CONS GROUP IS NOT HA

The local consistency group does not have HyperSwap definitions.

#### REMOTE MAY NOT HAVE COMPLETED THE OPERATION

The operation may be not yet completed on the remote target.

# Changing a peer role in a HyperSwap volume

Use the **ha\_change\_role** command to change the role of a local HyperSwap relationship peer from Master to Slave or from Slave to Master.

# **Parameters**

| Name   | Type        | Description                                                         | Mandatory | Default |
|--------|-------------|---------------------------------------------------------------------|-----------|---------|
| vol    | Object name | Local volume name.                                                  | N         | N/A     |
|        |             | Must be specified if the command is applied to a volume.            |           |         |
| cg     | Object name | Consistency group name.                                             | N         | N/A     |
|        |             | Must be specified if the command is applied to a consistency group. |           |         |
| target | Object name | Target HyperSwap relationship name.                                 | N         | [none]  |

| Name     | Type        | Description                                                                                      | Mandatory | Default |
|----------|-------------|--------------------------------------------------------------------------------------------------|-----------|---------|
| new_role | Enumeration | Role name of the peer.  If not specified, the command swaps peer roles between Master and Slave. | N         | none    |

This command changes the role of the local peer from Master to Slave or from Slave to Master when the HyperSwap relationship is not activated. The command should be issued on both peers before the relationship is activated again, so that upon reconnection there still will be one Master and one Slave.

The command is used during recovery after an automatic failover, or in order to perform a manual failover when the automatic failover did not take place.

For a successful role change from Master to Slave, the volume can be in any phase, except Initializing. The Master ceases serving host requests, and is set to accept replication from the other peer as a Slave.

To successfully change a Slave to a Master, the HyperSwap relationship must be deactivated.

# Before changing a Slave to a Master:

- Make sure that the original Master is not available and cannot become available while the other peer is a Master. To verify this, run the ha\_list command on the Master, and check the value of the attribute IO Service. Only if the returned value is *Unavailable*, proceed with issuing the ha\_change\_role command on the
- Stop the applications using the HyperSwap volume(s). Note that each application must be stopped completely and not merely paused in order to make sure that it does not use any cached state when accessing the volume for the first time after the role change.

Note: Failure to fulfill both of the above requirements may result in a data integrity issue.

After a Slave is successfully changed to a Master, the volume starts accepting requests from hosts. Upon explicit activation, it starts replicating to the other peer (the original Master).

If the synchronous mirroring is interrupted in the middle of the re-synchronization process, the Slave volume may very probably be inconsistent. The last consistent image of the Slave volume is preserved in the last consistent snapshot (LCS), which is automatically created immediately before the re-synchronization starts. If the LCS exists, the command emits a warning: Are you sure you want the mirror/HyperSwap local peer to become primary? The local peer has a last-consistent snapshot. In this case, the administrator must choose whether to use the existing contents of the previous Slave volume, which may be inconsistent, or revert the previous Slave volume to its last\_consistent snapshot before issuing the ha change role command.

#### **Example:**

ha change role vol=regular volume

#### **Output:**

Command completed successfully

# **Access control**

| User Category                     | Permission |
|-----------------------------------|------------|
| Storage administrator             | Allowed    |
| Storage integration administrator | Allowed    |
| Application administrator         | Allowed    |
| Security administrator            | Disallowed |
| Read-only users                   | Disallowed |
| Technicians                       | Disallowed |

# Warnings

SOME\_DATA\_WILL\_BE\_LOST\_ARE\_YOU\_SURE

Are you sure you want the mirror/HyperSwap local peer to become secondary and lose the data that was not replicated?

ARE\_YOU\_SURE\_YOU\_WANT\_TO\_CHANGE\_A\_PEER\_WITH\_LCS\_TO\_MASTER

Are you sure you want the mirror/HyperSwap local peer to become primary? The local peer has a last-consistent snapshot.

# **Return codes**

VOLUME\_IS\_NOT\_HA

This is not a HyperSwap volume.

CONS\_GROUP\_IS\_NOT\_HA

The local consistency group does not have HyperSwap definitions.

HA\_IS\_ACTIVE

The automatic failover is currently active.

HA\_IS\_INITIAL

The operation is not permitted during the HyperSwap relationship initialization phase.

VOLUME\_BELONGS\_TO\_HA\_CONS\_GROUP

This volume belongs to a HyperSwap consistency group. The operation can be carried out on a volume which is not part of a consistency group, or on the consistency group itself.

VOLUME BAD NAME

The volume name does not exist.

CONS\_GROUP\_BAD\_NAME

The consistency group name does not exist.

VOLUME\_HAS\_DATA\_MIGRATION

Data Migration is defined for this volume.

HA\_RETRY\_OPERATION

An operation is in progress on this HyperSwap relationship.

**Troubleshooting:** Try issuing the command again in a few seconds.

HA HAS NO SYNCHED SNAPSHOT

This HyperSwap volume does not have a synchronized snapshot.

MASTER\_CANNOT\_BE\_DEMOTED

The primary volume cannot be demoted to secondary. Peer status mismatch.

TARGET\_BAD\_NAME

The target name does not exist.

VOLUME\_TARGET\_MISMATCH

The volume and target do not match.

CONS\_GROUP\_BAD\_TARGET

The target name does not match the consistency group.

COMMAND NOT SUPPORTED FOR OLVM VOLUMES

This command is not supported for IBM Hyper-Scale Mobility volumes.

• DATA\_REDUCTION\_TIER\_IS\_OFFLINE

The data reduced tier is offline, the operation is not allowed.

**Troubleshooting:** Contact IBM Support

SYSTEM OUT OF PHYSICAL SPACE

The operation not allowed while the system is out of physical space.

# Restoring the availability of a Master volume

Use the **ha\_restore\_availability** command to restore the availability of a Master volume, that became unavailable due to a failure.

#### **Parameters**

| Name | Type        | Description                                                                  | Mandatory |
|------|-------------|------------------------------------------------------------------------------|-----------|
| vol  | Object name | Local volume name.  Must be specified if the command is applied to a volume. | N         |
| cg   | Object name | CG name  Must be specified if the command is applied to a consistency group. | N         |

As a result of some failure scenarios, the Master may assume that the Slave has performed an automatic failover, and stop handling I/O. In such cases, the user can choose to disable the remote peer and manually restore the availability of the Master.

Prior to issuing this command, make sure that the remote target is a Slave. If it is a Master, make sure that it is not available. To verify this, run the **ha\_list** command on the remote target, and check the value of the attribute *IO Service*. Only if the returned value is *Unavailable*, proceed with issuing the **ha\_restore\_availability** command.

Upon issuing this command, the following occurs:

- · An event is generated
- The Master volume becomes available.

#### Example:

ha\_restore\_availability vol=regular\_volume

#### **Output:**

Command completed successfully

#### Access control

| User Category                     | Permission |
|-----------------------------------|------------|
| Storage administrator             | Allowed    |
| Storage integration administrator | Allowed    |
| Application administrator         | Allowed    |
| Security administrator            | Disallowed |
| Read-only users                   | Disallowed |
| Technicians                       | Disallowed |

#### Return codes

VOLUME\_IS\_NOT\_HA

This is not a HyperSwap volume.

· CONS GROUP IS NOT HA

The local consistency group does not have HyperSwap definitions.

• CONS GROUP BAD NAME

The consistency group name does not exist.

HA\_IS\_ACTIVE

The automatic failover is currently active.

VOLUME BELONGS TO HA CONS GROUP

This volume belongs to a HyperSwap consistency group. The operation can be carried out on a volume which is not part of a consistency group, or on the consistency group itself.

VOLUME BAD NAME

The volume name does not exist.

LOCAL\_PEER\_IS\_NOT\_MASTER

The local peer is not primary.

# Creating a HyperSwap volume snapshot (ad hoc sync job)

Use the **ha\_create\_snapshot** command to simultaneously create snapshots on both peers of a HyperSwap relationship.

```
ha_create_snapshot <vol=VolName | cg=cgName> [ target=TargetName ]
name=Name [ slave_name=SnapshotName ] [ delete_priority=del_value ]
```

# **Parameters**

| Name            | Type        | Description                                      | Mandatory | Default |
|-----------------|-------------|--------------------------------------------------|-----------|---------|
| vol             | Object name | The name of the volume to create a snapshot for. | N         | N/A     |
| cg              | Object name | Local master consistency group name.             | N         | N/A     |
| target          | Object name | Target HyperSwap relationship name.              | N         | [none]  |
| name            | Object name | The name of the new snapshot.                    | Y         | N/A     |
| slave_name      | Object name | The name of the new snapshot on the slave.       | N         | [none]  |
| delete_priority | Integer     | The deletion priority of the volume's snapshot.  | N         | 1       |

This command takes a snapshot of the source peer (Master) and the target peer (Slave) at exactly the same time. The snapshots created concurrently on the Master and Slave are identical.

# Pre-requisite:

• The HyperSwap relationship is activated and synchronized.

The snapshots created by this command can be managed with regular snapshot commands. For example, to delete these snapshots, issue the **snapshot\_delete** command at each peer.

# Example:

```
ha_create_snapshot <vol=VolName | cg=cgName> [ target=TargetName ]
name=Name [ slave_name=SnapshotName ] [ delete_priority=del_value ]
```

# **Output:**

Command completed successfully

| User Category                     | Permission            | Condition                                                             |
|-----------------------------------|-----------------------|-----------------------------------------------------------------------|
| Storage administrator             | Allowed               | N/A                                                                   |
| Storage integration administrator | Allowed               | N/A                                                                   |
| Application administrator         | Conditionally Allowed | The volume is mapped to a host or a cluster associated with the user. |
| Security administrator            | Disallowed            | N/A                                                                   |
| Read-only users                   | Disallowed            | N/A                                                                   |
| Technicians                       | Disallowed            | N/A                                                                   |

## Return codes

CONS\_GROUP\_MISMATCH

The snapshot group does not match the consistency group volumes.

CONS\_GROUP\_EMPTY

The operation is not allowed on an empty consistency group.

CONS\_GROUP\_BAD\_NAME

The consistency group name does not exist.

VOLUME\_IS\_NOT\_HA

This is not a HyperSwap volume.

CONS GROUP IS NOT HA

The local consistency group does not have HyperSwap definitions.

• LOCAL PEER IS NOT MASTER

The local peer is not primary.

• HA IS NOT SYNCHRONIZED

The HyperSwap relationship is not synchronized.

HA\_RETRY\_OPERATION

An operation is in progress on this HyperSwap relationship.

**Troubleshooting:** Try issuing the command again in a few seconds.

HA\_IS\_NON\_OPERATIONAL

This HyperSwap volume is not operational.

MAX VOLUMES REACHED

The maximum allowed number of volumes is already reached.

DOMAIN MAX VOLUMES REACHED

The domain exceeds the maximum allowed number of volumes.

• OPERATION\_NOT\_ALLOWED\_ON\_LOOPBACK

The requested operation is not allowed on a loopback target.

OVERWRITE SNAPSHOT BAD NAME

The snapshot name does not exist.

OVERWRITE\_SNAPSHOT\_GROUP\_DOES\_NOT\_BELONG\_TO\_GIVEN\_GROUP

The snapshot group belongs to another consistency group.

• POOL SNAPSHOT LIMIT REACHED

There is not enough space to create a snapshot.

REMOTE POOL SNAPSHOT LIMIT REACHED

There is not enough space on the remote target for creating a snapshot.

REMOTE MAX VOLUMES REACHED

The maximum number of volumes on the remote machine is already reached.

• REMOTE MAX SNAPSHOTS FOR VOLUME REACHED

The maximum allowed number of snapshots per volume is already reached on a remote machine whose version is not 10.2.4.

REMOTE\_VOLUME\_IS\_MASTER

A volume on the remote machine is already defined as primary.

REMOTE\_VOLUME\_IS\_SNAPSHOT

The secondary volume is a snapshot.

• REMOTE SNAPSHOT NAME EXISTS

The remote snapshot name already exists.

# REMOTE\_SNAPSHOT\_ILLEGAL\_PRIORITY

Illegal snapshot priority (remote); must be an integer between 1 and 4.

# REMOTE\_SNAPSHOT\_GROUP\_NAME\_EXISTS

The remote snapshot group name already exists.

## REMOTE SNAPSHOT GROUP ILLEGAL PRIORITY

Illegal snapshot group priority (remote); must be an integer between 1 and 4.

# • REMOTE\_SNAPSHOT\_GROUP\_BAD\_PREFIX

The remote snapshot group name has a reserved prefix.

## • REMOTE SNAPSHOT BAD PREFIX

The remote snapshot name has a reserved prefix.

# REMOTE\_CONS\_GROUP\_EMPTY

The operation is not allowed on an empty consistency group (remote).

## REMOTE CONS GROUP MISMATCH

The remote snapshot group does not match the consistency group volumes.

## SNAPSHOT\_ILLEGAL\_PRIORITY

Illegal snapshot priority; must be an integer between 1 and 4.

# • SNAPSHOT\_IS\_INTERNAL

Internal snapshots cannot be mapped, modified or deleted.

## SNAPSHOT\_GROUP\_IS\_INTERNAL

Internal snapshots cannot be mapped, modified, or deleted.

# • SNAPSHOT\_GROUP\_NAME\_EXISTS

The snapshot group name already exists.

## SNAPSHOT\_GROUP\_ILLEGAL\_PRIORITY

Illegal snapshot group priority; must be an integer between 1 and 4.

# SNAPSHOT\_GROUP\_BAD\_NAME

The snapshot group name does not exist.

#### SNAPSHOT GROUP BAD PREFIX

The snapshot group name has a reserved prefix.

# SNAPSHOT\_IS\_PART\_OF\_SNAPSHOT\_GROUP

The snapshot is part of a snapshot group.

## • VOLUME BAD PREFIX

The volume name has a reserved prefix.

#### VOLUME BELONGS TO HA CONS GROUP

This volume belongs to a HyperSwap consistency group. The operation can be carried out on a volume which is not part of a consistency group, or on the consistency group itself.

## VOLUME EXISTS

The volume name already exists.

# VOLUME BAD NAME

The volume name does not exist.

# • VOLUME IS NOT CONSISTENT SLAVE

The operation not allowed on an inconsistent secondary volume.

## VOLUME\_IS\_SNAPSHOT

THe operation is not permitted on snapshots.

## CONS GROUP BAD TARGET

The target name does not match the consistency group.

TARGET BAD NAME

The target name does not exist.

VOLUME\_TARGET\_MISMATCH

The volume and target do not match.

DATA\_REDUCTION\_TIER\_IS\_OFFLINE

The data reduced tier is offline, the operation is not allowed.

**Troubleshooting:** Contact IBM Support

MAX\_SNAPSHOTS\_PER\_VOLUME\_REACHED

The maximum allowed number of snapshots is already reached.

REMOTE\_MAX\_SNAPSHOTS\_PER\_VOLUME\_REACHED

The maximum allowed number of snapshots is already reached on the remote ssytem.

REMOTE\_DOMAIN\_MAX\_VOLUMES\_REACHED

The maximum number of volumes in the remote machine domain is already reached.

• REMOTE CONS GROUP BAD NAME

The remote consistency group name does not exist.

SNAPSHOT CAN NOT BE CREATED REMOTE CONS GROUP IO IS NOT PAUSED

The snapshot group will not be created since the remote consistency group is not in a stopped state.

• SNAPSHOT CAN NOT BE CREATED REMOTE CONS GROUP DEFINITION CHANGED

The snapshot group will not be created since the volumes in the remote consistency group have changed since the io\_pause command was issued.

• REMOTE\_OVERWRITE\_SNAPSHOT\_GROUP\_DOES\_NOT\_BELONG\_TO\_GIVEN\_GROUP

The remote snapshot group belongs to another consistency group.

# Changing the designation of HyperSwap relationship peers

Use the **ha\_change\_designation** command to change the designation of HyperSwap relationship peers from Primary to Secondary and vice versa.

```
ha_change_designation < vol=VolName | cg=cgName > [ target=TargetName ]
[ new_designation=<Primary|Secondary|None> ]
```

# **Parameters**

| Name   | Type        | Description                    | Mandatory | Default |
|--------|-------------|--------------------------------|-----------|---------|
| vol    | Object name | Master volume name.            | N         | N/A     |
| cg     | Object name | Master consistency group name. | N         | N/A     |
| target | Object name | The name of the target.        | N         | [none]  |

| Name            | Type        | Description                                                                                                    | Mandatory | Default |
|-----------------|-------------|----------------------------------------------------------------------------------------------------|-----------|---------|
| new_designation | Enumeration | The new designation of the peer.  If not specified, the command swaps the designation of the Primary and Secondary peers. | N         | none    |

The designation in a HyperSwap relationship reflects the user's decision where the Primary (Master) and the Secondary (Slave) peers should be located. The actual roles performed by the two peers at any given moment may differ from their designations, as a result of a manual role change or an automatic failover.

This command is issued on the Primary peer and affects both peers. For the command to be successfully completed, the HyperSwap relationship has to be activated.

Specifying the new designations is not mandatory. If they are not specified, the command swaps the designations of both peers: the Primary changes to Secondary, and the Secondary changes to Primary.

# **Example:**

ha\_change\_designation vol=regular\_volume new\_designation=Secondary

# **Output:**

Command executed successfully.

## **Access control**

| User Category                     | Permission |
|-----------------------------------|------------|
| Storage administrator             | Allowed    |
| Storage integration administrator | Allowed    |
| Application administrator         | Disallowed |
| Security administrator            | Disallowed |
| Read-only users                   | Disallowed |
| Technicians                       | Disallowed |

## Return codes

VOLUME BAD NAME

The volume name does not exist.

VOLUME\_IS\_NOT\_HA

This is not a HyperSwap volume.

CONS\_GROUP\_BAD\_NAME

The consistency group name does not exist.

CONS\_GROUP\_IS\_NOT\_HA

The local consistency group does not have HyperSwap definitions.

LOCAL PEER IS NOT MASTER

The local peer is not primary.

MIRROR\_DESIGNATION\_NOT\_SUPPORTED\_BY\_TARGET

The mirror's target does not support mirror role designation.

• HA IS NON OPERATIONAL

This HyperSwap volume is not operational.

VOLUME\_BELONGS\_TO\_HA\_CONS\_GROUP

This volume belongs to a HyperSwap consistency group. The operation can be carried out on a volume which is not part of a consistency group, or on the consistency group itself.

TARGET\_BAD\_NAME

The target name does not exist.

VOLUME\_TARGET\_MISMATCH

The volume and target do not match.

CONS GROUP BAD TARGET

The target name does not match the consistency group.

DATA\_REDUCTION\_TIER\_IS\_OFFLINE

The data reduced tier is offline, the operation is not allowed.

**Troubleshooting:** Contact IBM Support

# Enabling automatic failover in a HyperSwap relationship

Use the **ha\_high\_availability\_enable** command to enable automatic failover in a HyperSwap relationship.

ha high availability enable < vol=VolName | cg=cgName >

## **Parameters**

| Name | Туре        | Description                                                                    | Mandatory |
|------|-------------|--------------------------------------------------------------------------------|-----------|
| vol  | Object name | Master volume.                                                                 | N         |
| cg   | Object name | Master consistency<br>group name or a list of<br>master consistency<br>groups. | N         |

Automatic failover must be enabled if it was disabled in the past. The actual state of the automatic failover, as reported in **ha\_list**, depends on several factors, including the user enablement and data synchronization state. It is possible that even though automatic failover is enabled by this command, it remains inactive due to other factors.

The command requires that the HyperSwap relationship be active. It updates both peers, but must be issued only on the Master peer volume or consistency group.

#### Example:

ha\_high\_availability\_enable vol=regular\_volume

# **Output:**

## **Access control**

| User Category                     | Permission |
|-----------------------------------|------------|
| Storage administrator             | Allowed    |
| Storage integration administrator | Allowed    |
| Application administrator         | Disallowed |
| Security administrator            | Disallowed |
| Read-only users                   | Disallowed |
| Technicians                       | Disallowed |

# **Return codes**

VOLUME\_BAD\_NAME

The volume name does not exist.

CONS GROUP BAD NAME

The consistency group name does not exist.

VOLUME\_IS\_NOT\_HA

This is not a HyperSwap volume.

• CONS\_GROUP\_IS\_NOT\_HA

The local consistency group does not have HyperSwap definitions.

TARGET NOT CONNECTED

There is currently no connection to the target system.

REMOTE\_TARGET\_NOT\_CONNECTED

There is currently no connection from the target system.

LOCAL\_PEER\_IS\_NOT\_MASTER

The local peer is not primary.

VOLUME BELONGS TO HA CONS GROUP

This volume belongs to a HyperSwap consistency group. The operation can be carried out on a volume which is not part of a consistency group, or on the consistency group itself.

HA IS NOT OPERATIONAL

This HyperSwap relationship is not operational. The operation cannot be carried out on a non-operational HyperSwap relationship.

HA HIGH AVAILABILITY IS ALREADY ENABLED

Automatic failover is already enabled (valid only for ha\_high\_availability\_enable).

HA\_PEER\_QUORUM\_WITNESS\_CONFIGURATION\_NOT\_VERIFIED

Connectivity between the peer and the Quorum Witness is not verified.

• HA REMOTE PEER QUORUM WITNESS CONFIGURATION NOT VERIFIED

Connectivity between the remote peer and the Quorum Witness is not verified.

# Disabling automatic failover in a HyperSwap relationship

Use the **ha\_high\_availability\_disable** command to disable automatic failover in a HyperSwap relationship.

ha\_high\_availability\_disable < vol=VolName | cg=cgName >

# **Parameters**

| Name | Туре        | Description                                                                    | Mandatory |
|------|-------------|--------------------------------------------------------------------------------|-----------|
| vol  | Object name | Master volume.                                                                 | N         |
| cg   | Object name | Master consistency<br>group name or a list of<br>master consistency<br>groups. | N         |

The user may choose to disable automatic failover and thereby prevent it in some maintenance scenarios, notably when the Quorum Witness is being replaced.

The command updates both peers, but must be issued only on the Master peer volume or consistency group.

## **Example:**

ha\_high\_availability\_disable vol=regular\_volume

## Output:

Command completed successfully

## **Access control**

| User Category                     | Permission |
|-----------------------------------|------------|
| Storage administrator             | Allowed    |
| Storage integration administrator | Allowed    |
| Application administrator         | Disallowed |
| Security administrator            | Disallowed |
| Read-only users                   | Disallowed |
| Technicians                       | Disallowed |

# **Return codes**

• VOLUME\_BAD\_NAME

The volume name does not exist.

CONS\_GROUP\_BAD\_NAME

The consistency group name does not exist.

VOLUME\_IS\_NOT\_HA

This is not a HyperSwap volume.

CONS\_GROUP\_IS\_NOT\_HA

The local consistency group does not have HyperSwap definitions.

• TARGET\_NOT\_CONNECTED

There is currently no connection to the target system.

REMOTE\_TARGET\_NOT\_CONNECTED

There is currently no connection from the target system.

LOCAL\_PEER\_IS\_NOT\_MASTER

The local peer is not primary.

VOLUME\_BELONGS\_TO\_HA\_CONS\_GROUP

This volume belongs to a HyperSwap consistency group. The operation can be carried out on a volume which is not part of a consistency group, or on the consistency group itself.

• HA\_IS\_NOT\_OPERATIONAL

This HyperSwap relationship is not operational. The operation cannot be carried out on a non-operational HyperSwap relationship.

HA HIGH AVAILABILITY IS ALREADY DISABLED

Automatic failover is already disabled (valid only for ha\_high\_availability\_disable).

# Converting a HyperSwap relationship into a sync mirror

Use the **ha\_convert\_into\_mirror** command to change a HyperSwap relationship into a sync mirror.

ha\_convert\_into\_mirror < vol=VolName | cg=cgName >

## **Parameters**

| Name | Type        | Description                                                                    | Mandatory |
|------|-------------|--------------------------------------------------------------------------------|-----------|
| vol  | Object name | Master volume.                                                                 | N         |
| cg   | Object name | Master consistency<br>group name or a list of<br>master consistency<br>groups. | N         |

# Pre-requisites:

- The Slave volume is not mapped
- The local peer role is Master
- If carried out on a Slave volume, the HyperSwap connectivity must be down (verified with the **target list** command)

The operation modifies the Slave volume SCSI identity. The change affects the WWN and the serial, while the volume name, external ID, and metadata remain unchanged.

Once the HyperSwap relationship is converted into a sync mirror, it will no longer be retrieved by the **ha\_list** command. Instead, it will appear in the output of the **mirror\_list** command.

## **Example:**

ha\_convert\_into\_mirror vol=regular\_volume

# **Output:**

## Access control

| User Category                     | Permission |
|-----------------------------------|------------|
| Storage administrator             | Allowed    |
| Storage integration administrator | Allowed    |
| Application administrator         | Disallowed |
| Security administrator            | Disallowed |
| Read-only users                   | Disallowed |
| Technicians                       | Disallowed |

## Return codes

VOLUME\_BAD\_NAME

The volume name does not exist.

CONS GROUP BAD NAME

The consistency group name does not exist.

VOLUME\_IS\_NOT\_HA

This is not a HyperSwap volume.

• CONS\_GROUP\_IS\_NOT\_HA

The local consistency group does not have HyperSwap definitions.

• TARGET NOT CONNECTED

There is currently no connection to the target system.

REMOTE\_TARGET\_NOT\_CONNECTED

There is currently no connection from the target system.

• LOCAL\_PEER\_IS\_NOT\_MASTER

The local peer is not primary.

SLAVE VOLUME IS MAPPED

The secondary volume is mapped.

VOLUME BELONGS TO HA CONS GROUP

This volume belongs to a HyperSwap consistency group. The operation can be carried out on a volume which is not part of a consistency group, or on the consistency group itself.

HA\_IS\_NOT\_OPERATIONAL

This HyperSwap relationship is not operational. The operation cannot be carried out on a non-operational HyperSwap relationship.

# Converting a sync mirror into a HyperSwap relationship

Use the **mirror\_convert\_into\_ha** command to change a sync mirror into a HyperSwap relationship.

mirror\_convert\_into\_ha < vol=VolName | cg=cgName >

#### **Parameters**

| Name | Type        | Description                                                                    | Mandatory |
|------|-------------|--------------------------------------------------------------------------------|-----------|
| vol  | Object name | Master volume.                                                                 | N         |
| cg   | Object name | Master consistency<br>group name or a list of<br>master consistency<br>groups. | N         |

# Prerequisites:

- The remote volume is not mapped
- The mirror is a sync mirror
- The local mirror is the Master
- The target connectivity is active and sufficient for HyperSwap (verified with the target\_list command)
- The peers are connected to a properly configured and active Quorum Witness
- · Both volumes have the same name

The command is issued on the Master peer and affects both peers, that are converted to HyperSwap at the same time. The HyperSwap functionality requires certain configuration elements, such as Quorum Witness, and will fail if they do not exist or are not in the required state.

Once the command has successfully completed, the relationship will no longer be retrieved by the mirror\_list command, but rather by the ha\_list command.

The conversion process usually continues after the command completion event has been issued. While it continues, the indication of the high availability activation state *Automatic Failover* is *Inactive*, because metadata is still not synchronized. Once the conversion has completed, the HyperSwap volume can be mapped from the remote system and the new mapping can be used to perform I/O to that volume.

#### Example:

mirror\_convert\_into\_ha vol=regular\_volume

# **Access control**

| User Category                     | Permission |
|-----------------------------------|------------|
| Storage administrator             | Allowed    |
| Storage integration administrator | Allowed    |
| Application administrator         | Disallowed |
| Security administrator            | Disallowed |
| Read-only users                   | Disallowed |
| Technicians                       | Disallowed |

## Return codes

VOLUME BAD NAME

The volume name does not exist.

BAD\_REMOTE\_VOLUME\_NAME

The secondary volume name does not exist.

## CONS GROUP BAD NAME

The consistency group name does not exist.

# VOLUME\_NO\_MIRROR

The local volume does not have remote mirroring definitions.

# • CONS\_GROUP\_NO\_MIRROR

The local consistency group does not have remote mirroring definitions.

# • MIRROR\_IS\_STANDBY

The mirror is marked as Standby.

## • TARGET NOT CONNECTED

There is currently no connection to the target system.

# REMOTE\_TARGET\_NOT\_CONNECTED

There is currently no connection from the target system.

## LOCAL PEER IS NOT MASTER

The local peer is not primary.

## SLAVE\_VOLUME\_IS\_MAPPED

The secondary volume is mapped.

# VOLUME BELONGS TO MIRRORED CONS GROUP

The volume mirror is part of a consistency group mirror.

## TARGET HAS NO QUORUM WITNESS

The local target does not have a quorum witness defined.

## • REMOTE TARGET HAS NO QUORUM WITNESS

The target on the remote system does not have a quorum witness defined.

## HA\_LOCAL\_PEER\_HAS\_NO\_QUORUM\_WITNESS\_CONNECTIVITY

The local peer connectivity to the QW is not operational.

# HA\_INCOMPATIBLE\_TARGET\_VERSION

The automatic failover is not supported between the system versions of the specified peers.

## MIRROR\_TYPE\_IS\_NOT\_SYNC

Mirror type is not Sync Best Effort.

# MIRROR\_IS\_NON\_OPERATIONAL

The mirror is non-operational.

## MIRROR RETRY OPERATION

There is an operation in progress on this mirror.

**Troubleshooting:** Retry the command in a few seconds.

## REMOTE\_MAX\_HA\_REACHED

The maximum number of HyperSwap relationships is already reached on the remote machine.

#### LOCAL MAX HA REACHED

The maximum number of HyperSwap relationships is already reached on the local machine.

## VOLUME\_HAS\_OLVM

An IBM Hyper-Scale Mobility relationship is defined for this volume.

# VOLUME HAS HA

This operation is forbidden on a volume with a HyperSwap relationship.

## MAX\_NUM\_OF\_PROXY\_VOLUME\_REACHED

Failed to create a mirror, because the maximum number of proxy volumes is exceeded.

TARGET\_VOLUME\_HAS\_OLVM

This target volume is part of an IBM Hyper-Scale Mobility relationship.

TARGET VOLUME HAS HA

This operation is forbidden, if the target volume is a peer in a HyperSwap relationship.

REMOTE MAX METADATA OBJECTS REACHED

The maximum number of metadata objects has been reached on a remote system.

• LOCAL AND REMOTE VOLUME NAMES ARE DIFFERENT

Local and remote volume names are different.

HA\_TARGET\_QUORUM\_WITNESS\_IS\_NOT\_ACTIVATED

The quorum witness associated with the target is deactivated.

TARGET\_PEER\_NOT\_HEALTHY

The target peer is not identified as healthy.

**Troubleshooting:** Check the Quorum Witness configuration.

• HA CONNECTIVITY NOT SUFFICIENT

The connectivity between the systems is not sufficient for the automatic failover.

HA\_PEER\_QUORUM\_WITNESS\_CONFIGURATION\_NOT\_VERIFIED

Connectivity between the peer and the Quorum Witness is not verified.

 $\bullet \ \ \text{HA\_REMOTE\_PEER\_QUORUM\_WITNESS\_CONFIGURATION\_NOT\_VERIFIED}$ 

Connectivity between the remote peer and the Quorum Witness is not verified.

HOST\_TYPE\_IS\_NOT\_CONFIGURED

Cannot associate a HyperSwap volume with a host of unconfigured type. IMPORTANT: Please read the HyperSwap chapter in the 'Best Practice' document to understand the solution requirements.

# **Creating a new Quorum Witness**

Use the **quorum\_witness\_define** command to create a new Quorum Witness definition in the system and connect the system to the Quorum Witness.

quorum\_witness\_define name=qw\_name certificate=qw\_certificate address=qw\_address [ port=qw\_port ] [ activate=<yes|no> ]

## **Parameters**

| Name        | Type        | Description                                                            | Mandatory | Default |
|-------------|-------------|------------------------------------------------------------------------|-----------|---------|
| name        | Object name | The name of the Quorum Witness to be created.                          | Y         | N/A     |
| certificate | N/A         | The public certificate of the Quorum Witness.                          | Y         | N/A     |
| address     | N/A         | The Quorum Witness address: IPv4, IPv6 (full format only) or DNS name. | Y         | N/A     |

| Name     | Type             | Description                                                            | Mandatory | Default |
|----------|------------------|------------------------------------------------------------------------|-----------|---------|
| port     | Positive integer | The port used for Quorum Witness communications.                       | N         | 8460    |
| activate | Boolean          | Defines whether to<br>activate the<br>Quorum Witness<br>upon creation. | N         | yes     |

This command defines a Quorum Witness to be used for HyperSwap relationships. Up to two Quorum Witness instances may be defined. Setting the **activate** parameter to *yes* will also activate the Quorum Witness and start the communication between the system and the Quorum Witness.

## **Example:**

quorum\_witness\_define name=q1 certificate="Certificate" address=195.7.15.2

## **Output:**

Command executed successfully.

## **Access control**

| User Category                     | Permission |
|-----------------------------------|------------|
| Storage administrator             | Allowed    |
| Storage integration administrator | Disallowed |
| Application administrator         | Disallowed |
| Security administrator            | Disallowed |
| Read-only users                   | Disallowed |
| Technicians                       | Disallowed |

### Return codes

QUORUM\_WITNESS\_NAME\_ALREADY\_EXISTS

The quorum witness name already exists.

QUORUM\_WITNESS\_ADDRESS\_ALREADY\_EXISTS

The quorum witness IPv4/6 address or DNS name with same port number already exists.

**Troubleshooting:** Use the already configured quorum witness or change the address or port number.

QUORUM\_WITNESS\_MISSING\_SERVICE\_CERTIFICATE

No valid certificate is defined for the quorum witness service.

**Troubleshooting:** Use PKI commands to define the certificate for the quorum witness service.

MAX\_QUORUM\_WITNESSES\_REACHED

Too many quorum witness instances are defined.

**Troubleshooting:** Delete one or more quorum witness instances and then try again.

MAX\_ACTIVE\_QUORUM\_WITNESSES\_REACHED

The maximum number of active quorum witness instances is already reached. **Troubleshooting:** Deactivate an active quorum witness and then try again.

• SSL\_CERTIFICATE\_HAS\_EXPIRED

The SSL certificate has expired.

SSL CERTIFICATE ISSUER NOT FOUND

The SSL certificate issuer was not found in the certificate chain.

• SSL\_CERTIFICATE\_INVALID\_FORMAT

The SSL certificate format is invalid or corrupted.

SSL\_CERTIFICATE\_CHAIN\_EMPTY

No certificates were found in the input.

SSL\_CERTIFICATE\_VERIFICATION\_INTERNAL\_ERROR

The SSL certificate verification has failed because of an internal system error.

SSL\_CERTIFICATE\_VERIFICATION\_FAILED

The SSL certificate chain verification failed.

SSL\_CERTIFICATE\_NOT\_YET\_VALID

The SSL certificate is not yet valid.

# **Listing Quorum Witnesses**

Use the **quorum\_witness\_list** command to list all Quorum Witnesses defined in the system, or only the specified one.

quorum\_witness\_list [ name=qw\_name ] [ domain=DomainName ]

## **Parameters**

| Name     | Туре        | Description                              | Mandatory | Default                 |
|----------|-------------|------------------------------------------|-----------|-------------------------|
| name     | Object name | The internal name of the Quorum Witness. | N         | All Quorum<br>Witnesses |
| doma i n | Object name | The domain name.                         | N         | All domains             |

The command output includes the following fields:

- name: The Quorum Witness internal name
- quorum\_id: A globally unique Quorum Witness ID
- address: The v6 or DNS address for communicating with the Quorum Witness
- port: The port for communicating with the Quorum Witness
- **state**: The state of the Quorum Witness in the system. The following values are available: Activating, Activated, Deactivating, and Deactivated.
- **connection**: The state of the connection with the Quorum Witness, accumulated across all Quorum Node connection statuses.
- external\_name: The Quorum Witness external name
- **db\_health**: The state of the Quorum Witness DB health. The following values are available:

| Value           | Meaning                                                                                      |
|-----------------|----------------------------------------------------------------------------------------------|
| ОК              |                                                                                              |
| Recovery needed | A problem was identified in the Quorum Witness DB, that prevents it from operating properly. |

| Value           | Meaning                                                                                                    |
|-----------------|----------------------------------------------------------------------------------------------------|
| Restore pending | The Quorum Witness DB was initialized. Once the Quorum Witness is activated, the system will automatically re-register to the Quorum Witness, and restore the information pertaining to its HyperSwap relationships. |

The following optional fields can be listed by explicitly specifying the proper columns:

- heartbeats\_ok: Indicates whether heartbeats between the system and the Quorum Witness are properly sent and received
- **secure\_connection**: The state of the security established on the connection. The possible values are:

| Value        | Meaning                                                    |  |
|--------------|------------------------------------------------------------|--|
| None         | Security is disabled on the Quorum Witness connectivity.   |  |
| Verified     | The connection security is verified.                       |  |
| Unauthorized | The system certificate was rejected by the Quorum Witness. |  |

- version: The Quorum Witness software version
- id
- certificate
- **db\_init**: The timestamp (in mono-time) of the last DB initialization
- **first\_event\_id**: The ID of the first relevant event
- last\_event\_id: The ID of the last relevant event

# Example:

```
quorum_witness_list name=ql
```

## Output:

| Field ID      | Field output  | Default position |
|---------------|---------------|------------------|
| name          | Name          | 1                |
| quorum_id     | ID            | 2                |
| address       | Address       | 3                |
| port          | Port          | 4                |
| state         | State         | 5                |
| connection    | Connection    | 6                |
| external_name | External Name | 7                |
| db_health     | Db Health     | 8                |

| Field ID          | Field output      | Default position |
|-------------------|-------------------|------------------|
| heartbeats_ok     | Heartbeating      | N/A              |
| use_secure        | Use Secure        | N/A              |
| secure_connection | Secure Connection | N/A              |
| version           | Version           | N/A              |
| id                | ID                | N/A              |
| certificate       | Certificate       | N/A              |
| db_init           | DB Init           | N/A              |
| first_event_id    | First Event Id    | N/A              |
| last_event_id     | Last Event Id     | N/A              |

# **Access control**

| User Category                     | Permission |
|-----------------------------------|------------|
| Storage administrator             | Allowed    |
| Storage integration administrator | Allowed    |
| Application administrator         | Allowed    |
| Security administrator            | Disallowed |
| Read-only users                   | Allowed    |
| Technicians                       | Disallowed |

# **Updating a Quorum Witness definition**

Use the quorum witness update command to update a Quorum Witness definition.

```
quorum_witness_update name=qw_name [ certificate=new_qw_certificate ]
  [ address=new_qw_address ] [ port=new_qw_port ]
```

# **Parameters**

| Name        | Type             | Description                                                                        | Mandatory | Default        |
|-------------|------------------|------------------------------------------------------------------------------------|-----------|----------------|
| name        | Object name      | The Quorum Witness internal name.                                                  | Y         | N/A            |
| certificate | N/A              | A new public certificate of the Quorum Witness.                                    | N         | Current value. |
| address     | N/A              | The Quorum<br>Witness address:<br>IPv4, IPv6 (full<br>format only) or<br>DNS name. | N         | Current value. |
| port        | Positive integer | A new communication port of the Quorum Witness.                                    | N         | Current value. |

As a prerequisite for successfully completing this command, the Quorum Witness must be deactivated.

# **Example:**

quorum witness update name=q1 address=192.6.10.7

#### **Output:**

Command executed successfully.

# **Access control**

| User Category                     | Permission |
|-----------------------------------|------------|
| Storage administrator             | Allowed    |
| Storage integration administrator | Disallowed |
| Application administrator         | Disallowed |
| Security administrator            | Disallowed |
| Read-only users                   | Disallowed |
| Technicians                       | Disallowed |

## Return codes

QUORUM\_WITNESS\_BAD\_NAME

The quorum witness name does not exist.

QUORUM WITNESS ADDRESS ALREADY EXISTS

The quorum witness IPv4/6 address or DNS name with same port number already exists.

**Troubleshooting:** Use the already configured quorum witness or change the address or port number.

CANT UPDATE ACTIVATED QUORUM WITNESS

Cannot update an activated quorum witness.

SSL\_CERTIFICATE\_HAS\_EXPIRED

The SSL certificate has expired.

SSL\_CERTIFICATE\_ISSUER\_NOT\_FOUND

The SSL certificate issuer was not found in the certificate chain.

SSL\_CERTIFICATE\_INVALID\_FORMAT

The SSL certificate format is invalid or corrupted.

SSL\_CERTIFICATE\_CHAIN\_EMPTY

No certificates were found in the input.

• SSL\_CERTIFICATE\_VERIFICATION\_INTERNAL\_ERROR

The SSL certificate verification has failed because of an internal system error.

SSL CERTIFICATE VERIFICATION FAILED

The SSL certificate chain verification failed.

SSL\_CERTIFICATE\_NOT\_YET\_VALID

The SSL certificate is not yet valid.

# **Renaming a Quorum Witness**

Use the quorum\_witness\_rename command to rename a Quorum Witness.

 $\verb"quorum_witness_rename" \verb"name=qw_name" \verb"name=qw_name=qw_name" \\$ 

## **Parameters**

| Name     | Type        | Description                                | Mandatory |
|----------|-------------|--------------------------------------------|-----------|
| name     | Object name | The Quorum Witness internal name.          | Y         |
| new_name | Object name | A new internal name of the Quorum Witness. | Y         |

# **Example:**

quorum\_witness\_rename name=q1 new\_name=q2

## **Output:**

Command executed successfully.

# **Access control**

| User Category                     | Permission |
|-----------------------------------|------------|
| Storage administrator             | Allowed    |
| Storage integration administrator | Disallowed |
| Application administrator         | Disallowed |
| Security administrator            | Disallowed |
| Read-only users                   | Disallowed |
| Technicians                       | Disallowed |

# **Return codes**

• QUORUM\_WITNESS\_BAD\_NAME

The quorum witness name does not exist.

QUORUM\_WITNESS\_NAME\_ALREADY\_EXISTS

The quorum witness name already exists.

# **Deleting a Quorum Witness**

Use the quorum\_witness\_delete command to delete a Quorum Witness.

quorum\_witness\_delete name=qw\_name

# **Parameters**

| Name | Type Description |                                   | Mandatory |  |
|------|------------------|-----------------------------------|-----------|--|
| name | ,                | The Quorum Witness internal name. | Y         |  |

The command can be issued only for a Quorum Witness that is not in use (attached to any target) and is deactivated or is being deactivated, that is its state is *Deactivated* or *Deactivating*.

# Example:

quorum\_witness\_delete name=q1 -y

## **Output:**

Command executed successfully.

# **Access control**

| User Category                     | Permission |
|-----------------------------------|------------|
| Storage administrator             | Allowed    |
| Storage integration administrator | Disallowed |
| Application administrator         | Disallowed |
| Security administrator            | Disallowed |
| Read-only users                   | Disallowed |
| Technicians                       | Disallowed |

# Warnings

• ARE\_YOU\_SURE\_YOU\_WANT\_TO\_DELETE\_QUORUM\_WITNESS

Are you sure you want to delete quorum witness Quorum Witness?

# **Return codes**

• QUORUM WITNESS BAD NAME

The quorum witness name does not exist.

CANT\_DELETE\_AN\_ACTIVATED\_QUORUM\_WITNESS

Cannot delete an activated quorum witness.

**Troubleshooting:** Deactivate the quorum witness and then try again.

CANT\_DELETE\_QUORUM\_WITNESS\_IN\_USE

Cannot delete a quorum witness when it is in use by a target.

# **Activating a Quorum Witness**

Use the **quorum\_witness\_activate** command to activate a Quorum Witness.

quorum\_witness\_activate name=qw\_name

## **Parameters**

| Name | ne Type Description |                                   | Mandatory |
|------|---------------------|-----------------------------------|-----------|
| name | Object name         | The Quorum Witness internal name. | Y         |

This commands activates a Quorum Witness and starts heartbeat and status communication between the system and the Quorum Witness. The command is asynchronous, its completion is tracked by return codes.

#### **Example:**

 $\verb"quorum_witness_activate" name=q1"$ 

## **Output:**

Command executed successfully.

## **Access control**

| User Category                     | Permission |
|-----------------------------------|------------|
| Storage administrator             | Allowed    |
| Storage integration administrator | Disallowed |
| Application administrator         | Disallowed |
| Security administrator            | Disallowed |
| Read-only users                   | Disallowed |
| Technicians                       | Disallowed |

## **Return codes**

MAX\_ACTIVE\_QUORUM\_WITNESSES\_REACHED

The maximum number of active quorum witness instances is already reached.

Troubleshooting: Deactivate an active quorum witness and then try again.

QUORUM\_WITNESS\_BAD\_NAME

The quorum witness name does not exist.

QUORUM\_WITNESS\_IS\_ALREADY\_ACTIVE

The quorum witness is already active or is being activated.

**Troubleshooting:** Wait for the activation process to complete. If this issue persists, contact IBM Support.

QUORUM WITNESS MISSING SERVICE CERTIFICATE

No valid certificate is defined for the quorum witness service.

**Troubleshooting:** Use PKI commands to define the certificate for the quorum witness service.

SSL\_CERTIFICATE\_HAS\_EXPIRED

The SSL certificate has expired.

# **Deactivating a Quorum Witness**

Use the quorum\_witness\_deactivate command to deactivate a Quorum Witness.

quorum\_witness\_deactivate name=qw\_name

## **Parameters**

| Name | Type        | Description                       | Mandatory |
|------|-------------|-----------------------------------|-----------|
| name | Object name | The Quorum Witness internal name. | Y         |

This commands deactivates a Quorum Witness and stops the heartbeat and status communication between the system and the Quorum Witness. It is not allowed to deactivate a Quorum Witness that is in use by an active HyperSwap relationship.

#### **Example:**

quorum\_witness\_deactivate name=q1 -y

## **Output:**

Command executed successfully.

## Access control

| User Category                     | Permission |
|-----------------------------------|------------|
| Storage administrator             | Allowed    |
| Storage integration administrator | Disallowed |
| Application administrator         | Disallowed |
| Security administrator            | Disallowed |
| Read-only users                   | Disallowed |
| Technicians                       | Disallowed |

# **Warnings**

• ARE\_YOU\_SURE\_YOU\_WANT\_TO\_DEACTIVATE\_QUORUM\_WITNESS

Are you sure you want to deactivate quorum witness *Quorum Witness*?

# **Return codes**

• QUORUM WITNESS BAD NAME

The quorum witness name does not exist.

QUORUM\_WITNESS\_IS\_ALREADY\_INACTIVE

The quorum witness is already inactive or is being deactivated.

**Troubleshooting:** Wait for the deactivation process to complete. If this issue persists, contact IBM Support.

• CANT\_DEACTIVATE\_QUORUM\_WITNESS\_IN\_USE

Cannot deactivate a quorum witness that is in use by a target with an active HyperSwap relationship.

# Listing the Quorum Witness connection status

Use the **quorum\_witness\_connections\_list** command to list the status of the connection with the Quorum Witness.

quorum\_witness\_connections\_list [ name=qw\_name ] [ module=module\_id ]

# **Parameters**

| Name    | Type        | Description                                           | Mandatory | Default                                                        |
|---------|-------------|-------------------------------------------------------|-----------|----------------------------------------------------------------|
| name    | Object name | The internal name of the Quorum Witness to be listed. | N         | All Quorum<br>Witness<br>connections.                          |
| modul e | N/A         | The ID of the module to be listed.                    | N         | All modules to<br>which the Quorum<br>Witness is<br>connected. |

The command output includes the following fields:

- ${\tt module\_id} :$  The ID of the module to which the Quorum Witness is connected.
- name: The Quorum Witness internal name
- **connection**: The state of the connection with the Quorum Witness. The possible connection values are:

| Value                            | Meaning                                                               |
|----------------------------------|-----------------------------------------------------------------------|
| Connected                        | A Quorum Node is successfully connected to the Quorum Witness.        |
| Failed to initialize             | HTTP connection initialization failed.                                |
| Malformed URL                    |                                                                       |
| Cannot resolve the proxy address |                                                                       |
| Cannot resolve the host address  |                                                                       |
| Cannot connect to peer           |                                                                       |
| HTTP communication error         |                                                                       |
| Out of memory                    |                                                                       |
| Connection timeout               | The Quorum Witness may be down or the address/port pair is incorrect. |
| HTTP Post communication error    |                                                                       |
| Secure connection issue          | See details in the <b>secure_connection</b> field below.              |
| Too many redirects               |                                                                       |
| Bad content encoding             |                                                                       |
| Transient error                  |                                                                       |
| Failed to chunk data             |                                                                       |
| Quorum node has failed           |                                                                       |

• **secure\_connection**: The state of the security established on the connection. The possible **secure\_connection** values are::

| Value                                               | Meaning                                                    |
|-----------------------------------------------------|------------------------------------------------------------|
| None                                                | Security is disabled on the Quorum Witness connectivity.   |
| Verified                                            | The connection security is verified.                       |
| Unauthorized                                        | The system certificate was rejected by the Quorum Witness. |
| General SSL/TLS failure                             |                                                            |
| Peer verification failed                            |                                                            |
| Problem with local certificate                      |                                                            |
| Secure cipher error                                 |                                                            |
| CA certificate is unusable                          | The provided Quorum Witness certificate is incorrect.      |
| Failed initializing secure communication            |                                                            |
| Could not load CACERT file, missing or wrong format |                                                            |
| Failed to shut down the SSL/TLS connection          |                                                            |
| Could not load CRL file, missing or wrong format    |                                                            |
| Issuer check failed                                 |                                                            |

• **heartbeating**: Indicates whether the module heartbeats are successfully processed by the Quorum Witness.

# Example:

quorum\_connection\_list name=q1 module=1:Module:3

# **Output:**

| Module ID  | Name | Connection | Secure Connection | Heartbeating | ١ |
|------------|------|------------|-------------------|--------------|---|
| 1:Module:3 | q1   | Connected  | Verified          | yes          |   |

| Field ID          | Field output      | Default position |
|-------------------|-------------------|------------------|
| module_id         | Module ID         | 1                |
| name              | Name              | 2                |
| connection        | Connection        | 3                |
| secure_connection | Secure Connection | 4                |
| heartbeats_ok     | Heartbeating      | 5                |

# **Access control**

| User Category                     | Permission |
|-----------------------------------|------------|
| Storage administrator             | Allowed    |
| Storage integration administrator | Disallowed |
| Application administrator         | Disallowed |
| Security administrator            | Disallowed |
| Read-only users                   | Disallowed |
| Technicians                       | Allowed    |

# **Getting Quorum Witness information**

Use the **quorum\_witness\_info\_get** command to get Quorum Witness information from a Quorum Witness.

quorum\_witness\_info\_get name=qw\_name

# **Parameters**

| Name | Type        | Description                       | Mandatory |
|------|-------------|-----------------------------------|-----------|
| name | Object name | The Quorum Witness internal name. | Y         |

The command output includes the following fields:

- internal\_name: The Quorum Witness internal name
- quorum\_id: A globally unique Quorum Witness ID
- name: The Quorum Witness external name
- version: The Quorum Witness software version

The following optional fields can be listed by explicitly specifying the proper columns:

• **db\_state**: JSON string (up to 256 bytes), representing the DB disk usage

- host\_info: The type and the version of the host's operating system, on which the Quorum Witness is running
- **protocol**: The protocol version
- network\_load: JSON string (up to 128 bytes), representing the count of connections and requests
- **cpu\_load**: JSON string (up to 128 bytes), representing the CPU consumption percentage
- last\_event\_id: The ID of the last relevant event
- **db\_init**: The timestamp (in mono-time) of the last DB initialization

## Example:

```
quorum_witness_info_get name=q1
```

# **Output:**

| Field ID      | Field output                | Default position |  |
|---------------|-----------------------------|------------------|--|
| internal_name | Name                        | 1                |  |
| quorum_id     | ID                          | 2                |  |
| name          | External Name               | 3                |  |
| version       | Version                     | 4                |  |
| db_state      | DB state                    | N/A              |  |
| host_info     | Host                        | N/A              |  |
| protocol      | Protocol Version            | N/A              |  |
| network_load  | Network Load                | N/A              |  |
| cpu_load      | CPU Load                    | N/A              |  |
| last_event_id | Last Event ID               | N/A              |  |
| db_init       | DB Initialization Timestamp | N/A              |  |

# **Access control**

| User Category                     | Permission |
|-----------------------------------|------------|
| Storage administrator             | Allowed    |
| Storage integration administrator | Allowed    |
| Application administrator         | Allowed    |
| Security administrator            | Disallowed |
| Read-only users                   | Allowed    |
| Technicians                       | Allowed    |

# Return codes

• QUORUM\_WITNESS\_BAD\_NAME

The quorum witness name does not exist.

QUORUM\_WITNESS\_RESPONSE\_TIMEOUT

No response from quorum witness *Quorum Witness* within the designated timeout period.

# **Chapter 12. Data migration commands**

This section describes the command-line interface (CLI) for data migration.

# **Activating data migration**

Use the dm\_activate command to activate the data migration process.

dm activate vol=VolName

# **Parameters**

| Name | Туре        | Description                                           | Mandatory |
|------|-------------|-------------------------------------------------------|-----------|
| vol  | Object name | The destination volume for data migration activation. | Y         |

This command activates the data migration process. This is either an initial activation or an activation after deactivation.

Upon activation, the data migration is tested in the same way as when using **dm\_test** (see Testing the data migration definition), and this command fails if the data migration test fails.

This command has no effect if the process is already active.

# **Access control**

| User Category                     | Permission |
|-----------------------------------|------------|
| Storage administrator             | Allowed    |
| Storage integration administrator | Allowed    |
| Application administrator         | Disallowed |
| Security administrator            | Disallowed |
| Read-only users                   | Disallowed |
| Technicians                       | Disallowed |

# **Return codes**

VOLUME BAD NAME

The volume name does not exist.

VOLUME\_NO\_DM

The local volume does not have Data Migration definitions.

TARGET\_NOT\_CONNECTED

There is currently no connection to the target system.

REMOTE\_VOLUME\_NO\_LUN

The remote volume's LUN is unavailable.

REMOTE\_VOLUME\_NO\_READ\_ACCESS

The remote volume cannot be read.

REMOTE VOLUME NO WRITE ACCESS

The remote volume is write-protected.

• BAD\_REMOTE\_VOLUME\_SIZE

The primary and secondary volumes contain a different number of blocks.

DATA\_REDUCTION\_TIER\_IS\_OFFLINE

The data reduced tier is offline, the operation is not allowed.

**Troubleshooting:** Contact IBM Support

# **Deactivating data migration**

Use the **dm\_deactivate** command to deactivate the data migration process.

dm\_deactivate vol=VolName

## **Parameters**

| Name | Type        | Description                                                                | Mandatory |
|------|-------------|----------------------------------------------------------------------------|-----------|
| vol  | Object name | The local volume on which the data migration process is to be deactivated. | Y         |

Hosts are not served while the data migration process is inactive.

This command has no effect if the data migration process is already inactive.

# **Access control**

| User Category                     | Permission |
|-----------------------------------|------------|
| Storage administrator             | Allowed    |
| Storage integration administrator | Allowed    |
| Application administrator         | Disallowed |
| Security administrator            | Disallowed |
| Read-only users                   | Disallowed |
| Technicians                       | Disallowed |

# Warnings

ARE YOU SURE YOU WANT TO DEACTIVATE DATA MIGRATION

Deactivation will stop all applications. After deactivation, data migration can be deleted.

ARE\_YOU\_SURE\_YOU\_WANT\_TO\_DEACTIVATE\_SOURCE\_UPDATING\_DATA\_MIGRATION

Deactivation may cause loss of access to hosts, and will stop all applications. After deactivation, data migration can be deleted.

## Return codes

VOLUME\_BAD\_NAME

The volume name does not exist.

VOLUME NO DM

The local volume does not have Data Migration definitions.

DATA\_REDUCTION\_TIER\_IS\_OFFLINE

The data reduced tier is offline, the operation is not allowed. **Troubleshooting:** Contact IBM Support

# **Defining data migration configuration**

Use the **dm\_define** command to define a data migration configuration.

```
dm_define vol=VolName target=TargetName lun=SourceLUN source_updating=<yes|no> [ create_vol=<yes|no> ] [ pool=PoolName ]
```

## **Parameters**

| Name            | Type        | Description                                                                                                    | Mandatory | Default |
|-----------------|-------------|----------------------------------------------------------------------------------------------------|-----------|---------|
| vol             | Object name | Data migration destination volume on the local system.                                                               | Y         | N/A     |
| target          | Object name | Remote system containing the source volume.                                                                          | Y         | N/A     |
| lun             | Integer     | LUN of the source volume.                                                                                            | Y         | N/A     |
| source_updating | Boolean     | Specifies whether to use source volume updating.                                                                     | Y         | N/A     |
| create_vol      | Boolean     | A Boolean that determines whether to create a new volume or to use an existing one.                                  | N         | No      |
| pool            | Object name | Name of the storage pool to contain the volume. Used only when creating a volume.  Mandatory when creating a volume. | N         | N/A     |

This command defines a data migration relationship between a local volume and a remote volume. According to this definition, the local volume should reflect the remote volume.

After this configuration has been defined, it can be tested using the **dm\_test** command (see Testing the data migration definition) and then activated using the **dm\_activate** command (see Activating data migration). After this activation, hosts can read and write to this volume, and these operations are reflected on the remote volume.

The remote volume may be inaccessible when the command is executed. In this case, the definition is only used when data migration is tested.

The local system acts as a host to the remote system. The remote system should be configured to make the remote volume accessible to the local system through the specified LUN.

If **source updating** is specified, each write to the local volume is reflected as a write to the remote volume. Otherwise, writes on the local volume are not reflected and the remote volume is not changed.

The local volume must be formatted.

If **create\_vol** is set to *yes*, the volume is created. In this case the size of the newly created volume is identical to the size of the source volume. When creating a volume, a pool name must be specified. Creating a volume fails if there is no connectivity to the target since the volume's size is unknown.

# **Access control**

| User Category                     | Permission |
|-----------------------------------|------------|
| Storage administrator             | Allowed    |
| Storage integration administrator | Allowed    |
| Application administrator         | Disallowed |
| Security administrator            | Disallowed |
| Read-only users                   | Disallowed |
| Technicians                       | Disallowed |

# Warnings

• VOLUME SIZE VERY LARGE ARE YOU SURE

The volume size is very large. It may not be possible to mirror this volume to older versions of the storage system. Are you sure?

# Return codes

VOLUME BAD NAME

The volume name does not exist.

TARGET\_BAD\_NAME

The target name does not exist.

• VOLUME\_IS\_SNAPSHOT

THe operation is not permitted on snapshots.

VOLUME\_HAS\_MIRROR

A mirror is defined for this volume.

VOLUME BELONGS TO CG

The volume belongs to a consistency group.

VOLUME\_HAS\_DATA\_MIGRATION

Data Migration is defined for this volume.

VOLUME HAS SNAPSHOTS

The volume has snapshots.

VOLUME\_NOT\_FORMATTED

The local volume is not formatted.

VOLUME\_EXISTS

The volume name already exists.

POOL DOES NOT EXIST

The storage pool does not exist.

VOLUME BAD PREFIX

The volume name has a reserved prefix.

## NOT ENOUGH SPACE

No space to allocate for the volume's current usage.

# MAX\_VOLUMES\_REACHED

The maximum allowed number of volumes is already reached.

#### REMOTE VOLUME NO LUN

The remote volume's LUN is unavailable.

# • TARGET\_NOT\_CONNECTED

There is currently no connection to the target system.

# • VOLUME CANNOT HAVE ZERO SIZE

The volume size cannot be zero.

#### • ILLEGAL LUN

The LUN is out of range.

# • TARGET\_IS\_MIRRORING

The target machine is defined for remote mirroring only.

# NO\_ONLINE\_MIGRATION\_WITHOUT\_SOURCE\_UPDATING

Data migration without automatic migration must be defined as a source update.

# • MIGRATION\_ALREADY\_DEFINED\_FOR\_LUN

Data migration is already defined from lun LUN of target 'Target'.

# • VOLUME SIZE ABOVE LIMIT

The specified volume size is above the limit.

# INVALID SLICE OFFSET

Slice offset is illegal.

# • ENCRYPTION\_IN\_PROGRESS

The system is in the process of changing the encryption activation state.

# DOMAIN\_MAX\_VOLUMES\_REACHED

The domain exceeds the maximum allowed number of volumes.

#### MAX DMS REACHED

The maximum number of remote volumes (mirror/migration) is already reached.

Troubleshooting: Delete unnecessary Data Migration objects.

## DOMAIN MAX DMS REACHED

The domain exceeds the maximum allowed number of data migrations.

# DATA\_REDUCTION\_TIER\_IS\_OFFLINE

The data reduced tier is offline, the operation is not allowed.

Troubleshooting: Contact IBM Support

#### VOLUME TOO BIG

No space to allocate to the volume.

# Deleting a data migration process

Use the dm\_delete command to delete a data migration process.

dm\_delete vol=VolName

#### **Parameters**

| Name         | Type        | Description                                                                          | Mandatory |    |
|--------------|-------------|--------------------------------------------------------------------------------------|-----------|----|
| vol          | Object name | The name of the volume whose data migration process is to be deleted.                | Y         |    |
| force_delete | Boolean     | When set to <i>yes</i> , forces the deletion even if data migration is not complete. | N         | no |

This command stops the data migration process and deletes its configuration. After deleting a data migration process, the local volume must be explicitly deleted manually.

# Using the force\_delete parameter

The **force\_delete** parameter allows deleting a data migration process in any synchronization state. This is mostly necessary if the data migration configuration is incorrect: a wrong source volume is selected or the defined volume (block) size is unsuitable.

#### Access control

| User Category                     | Permission |
|-----------------------------------|------------|
| Storage administrator             | Allowed    |
| Storage integration administrator | Allowed    |
| Application administrator         | Disallowed |
| Security administrator            | Disallowed |
| Read-only users                   | Disallowed |
| Technicians                       | Disallowed |

# **Return codes**

VOLUME\_BAD\_NAME

The volume name does not exist.

VOLUME NO DM

The local volume does not have Data Migration definitions.

DM\_IS\_NOT\_SYNCHRONIZED

The data migration process has not been completed.

• DATA\_REDUCTION\_TIER\_IS\_OFFLINE

The data reduced tier is offline, the operation is not allowed.

**Troubleshooting:** Contact IBM Support

DM\_OPERATION\_NOT\_ALLOWED\_NEITHER\_SOURCE\_NOR\_TARGET\_CONTAIN\_FULL\_DATA

Data Migration was set up without source update and synchronization has not completed yet. As a result, neither the source volume nor the target volume contains a full image of the data.

# Listing data migration statuses

Use the dm\_list command to list data migration configuration and status.

dm\_list [ vol=VolName ] [ domain=DomainName ]

# **Parameters**

| Name   | Type        | Description                          | Mandatory | Default                     |
|--------|-------------|--------------------------------------|-----------|-----------------------------|
| vol    | Object name | The name of the volume to be listed. | N         | All data migration volumes. |
| domain | Object name | The domain name.                     | N         | All Domains                 |

This command lists all data migration configuration and statuses, including the following information:

- · Volume name
- Target name
- LUN
- Volume size (GB)
- Migration completed (GB)
- Migration activation (active/inactive)
- Migration status (synchronized, unsynchronized)
- Migration remaining (GB)
- Migration remaining (%)
- Estimated time to completion

| Field ID                      | Field output                          | Default position |
|-------------------------------|---------------------------------------|------------------|
| local_volume_name             | Local Volume                          | 1                |
| target_name                   | Remote System                         | 2                |
| remote_volume_lun             | Remote LUN                            | 3                |
| active                        | Active                                | 4                |
| sync_state                    | Status                                | 5                |
| connected                     | Target Connected                      | 6                |
| size_to_synchronize           | Size To Sync (MiB)                    | N/A              |
| operational                   | Operational                           | N/A              |
| sync_progress                 | Sync Progress (%)                     | N/A              |
| start_migration_automatically | Start Data Migration<br>Automatically | N/A              |
| arch                          | Remote Arch                           | N/A              |

# **Access control**

| User Category                     | Permission |
|-----------------------------------|------------|
| Storage administrator             | Allowed    |
| Storage integration administrator | Allowed    |
| Application administrator         | Allowed    |
| Security administrator            | Disallowed |
| Read-only users                   | Allowed    |

| User Category | Permission |
|---------------|------------|
| Technicians   | Disallowed |

# Testing the data migration definition

Use the **dm\_test** command to test the data migration configuration.

dm test vol=VolName

# **Parameters**

| Name | Type        | Description                                    | Mandatory |
|------|-------------|------------------------------------------------|-----------|
| vol  | Object name | Destination volume for data migration testing. | Y         |

Command return codes indicate the types of test failures that may occur. Once a test is successful, then data migration can be activated.

If source updating is not defined for this data migration, the writing is not tested.

## Access control

| User Category                     | Permission |
|-----------------------------------|------------|
| Storage administrator             | Allowed    |
| Storage integration administrator | Allowed    |
| Application administrator         | Disallowed |
| Security administrator            | Disallowed |
| Read-only users                   | Disallowed |
| Technicians                       | Disallowed |

# **Return codes**

VOLUME\_BAD\_NAME

The volume name does not exist.

VOLUME\_NO\_DM

The local volume does not have Data Migration definitions.

TARGET NOT CONNECTED

There is currently no connection to the target system.

REMOTE\_VOLUME\_NO\_LUN

The remote volume's LUN is unavailable.

REMOTE\_VOLUME\_NO\_READ\_ACCESS

The remote volume cannot be read.

REMOTE\_VOLUME\_NO\_WRITE\_ACCESS

The remote volume is write-protected.

• BAD\_REMOTE\_VOLUME\_SIZE

The primary and secondary volumes contain a different number of blocks.

• DATA\_REDUCTION\_TIER\_IS\_OFFLINE

The data reduced tier is offline, the operation is not allowed.

Troubleshooting: Contact IBM Support

# Chapter 13. IBM Hyper-Scale Mobility commands

This section describes the command-line interface (CLI) for IBM Hyper-Scale Mobility.

# Creating an IBM Hyper-Scale Mobility relation

Use the **olvm\_create** command to define an IBM Hyper-Scale Mobility configuration.

olvm create < vol=VolName remote pool=RemotePoolName > target=TargetName

# **Parameters**

| Name        | Туре        | Description                                                   | Mandatory |
|-------------|-------------|---------------------------------------------------------------|-----------|
| vol         | Object name | An IBM Hyper-Scale<br>Mobility volume on the<br>local system. | Y         |
| target      | Object name | Remote system containing the destination volume.              | Y         |
| remote_pool | Object name | Name of the storage pool to contain the destination volume.   | Y         |

This command creates an IBM Hyper-Scale Mobility relation through identifying the source volume and the destination system and storage pool.

#### Access control

| User Category                     | Permission |
|-----------------------------------|------------|
| Storage administrator             | Allowed    |
| Storage integration administrator | Allowed    |
| Application administrator         | Disallowed |
| Security administrator            | Disallowed |
| Read-only users                   | Disallowed |
| Technicians                       | Disallowed |

# Warnings

VOLUME\_SIZE\_VERY\_LARGE\_ARE\_YOU\_SURE

The volume size is very large. It may not be possible to mirror this volume to older versions of the storage system. Are you sure?

## **Return codes**

VOLUME\_NOT\_APPLICABLE\_FOR\_OLVM

The volume is not applicable to IBM Hyper-Scale Mobility.

VOLUME\_BAD\_NAME

The volume name does not exist.

VOLUME\_IS\_SNAPSHOT

THe operation is not permitted on snapshots.

## TARGET BAD NAME

The target name does not exist.

# VOLUME\_IS\_MASTER

This local volume is already defined as a primary volume.

## TARGET\_BAD\_TYPE

The target machine is not an XIV machine.

## TARGET\_NO\_ACCESS

No access permissions to the secondary machine.

# • TARGET NOT CONNECTED

There is currently no connection to the target system.

## • REMOTE TARGET NOT CONNECTED

There is currently no connection from the target system.

# • MAX\_MIGRATIONS\_REACHED

The maximum number of migrations is already reached.

## REMOTE\_MAX\_MIGRATIONS\_REACHED

The maximum number of migrations is already reached on the remote machine.

## REMOTE POOL DOES NOT EXIST

The pool does not exist on the remote machine.

# • BAD\_REMOTE\_VOLUME\_SIZE

The primary and secondary volumes contain a different number of blocks.

## NOT ENOUGH SPACE ON REMOTE MACHINE

Not enough free space to set the requested size of the secondary volume.

# • REMOTE VOLUME EXISTS

The secondary volume with the indicated name already exists. The name cannot be reused.

## • REMOTE VOLUME IS MASTER

A volume on the remote machine is already defined as primary.

#### REMOTE VOLUME IS SLAVE

A volume on the remote machine is already defined as secondary.

# REMOTE\_MAX\_VOLUMES\_REACHED

The maximum number of volumes on the remote machine is already reached.

## TIMEOUT

A remote operation was not completed in time.

#### VOLUME BAD PREFIX

The volume name has a reserved prefix.

# REMOTE\_VOLUME\_HAS\_DATA\_MIGRATION

Data migration is already defined for the secondary volume.

#### VOLUME HAS OLVM

An IBM Hyper-Scale Mobility relationship is defined for this volume.

## VOLUME\_HAS\_HA

This operation is forbidden on a volume with a HyperSwap relationship.

# TARGET\_VOLUME\_HAS\_OLVM

This target volume is part of an IBM Hyper-Scale Mobility relationship.

## TARGET\_VOLUME\_HAS\_HA

This operation is forbidden, if the target volume is a peer in a HyperSwap relationship.

## REMOTE\_VOLUME\_LOCKED

The secondary volume is locked.

## VOLUME HAS MIRRORING SNAPSHOTS

The volume has snapshots created by a previous mirroring process.

# REMOTE\_MAX\_MIRROR\_CAPACITY\_REACHED

The maximum capacity for mirrored volumes is already reached on the remote machine.

# TARGET\_DOES\_NOT\_ACCEPT\_XIV\_COMMANDS

The target system does not accept XIV management commands.

## • MAX VOLUMES REACHED

The maximum allowed number of volumes is already reached.

# VOLUME\_LOCKED

The volume is locked.

# • NO ASYNC IN THIN PROVISIONED POOL

A thin-provisioned pool cannot contain volumes with asynchronous mirroring.

# • BAD REMOTE VOLUME NAME

The secondary volume name does not exist.

## • REMOTE VOLUME SIZE ABOVE LIMIT

The specified volume size is above the limit of the remote machine.

# • MIRROR\_RETRY\_OPERATION

There is an operation in progress on this mirror.

**Troubleshooting:** Retry the command in a few seconds.

# ELECTRONIC\_LICENSE\_NOT\_APPROVED

Operation blocked until Electronic license approval

Troubleshooting: Please retrieve Electronic license version and accept it

# VOLUME\_NOT\_FORMATTED

The local volume is not formatted.

## MIRROR TYPE INCOMPATIBLE WITH TARGET

A mirror of this type is not supported between the system versions of the specified peers.

# VOLUME\_TOO\_BIG

No space to allocate to the volume.

#### VOLUME SIZE ABOVE LIMIT

The specified volume size is above the limit.

# INVALID\_SLICE\_OFFSET

Slice offset is illegal.

## VOLUME IS OLVM PROXY

The volume is in an IBM Hyper-Scale Mobility Proxy phase.

## VOLUME\_IS\_SLAVE

The volume is defined as a secondary volume.

# REMOTE\_VOLUME\_IS\_SNAPSHOT

The secondary volume is a snapshot.

## VOLUME\_EXISTS

The volume name already exists.

# SLAVE VOLUME NOT FORMATTED

The secondary volume is not formatted.

# VOLUME\_BELONGS\_TO\_CG

The volume belongs to a consistency group.

#### VOLUME HAS DATA MIGRATION

Data Migration is defined for this volume.

## MAX MIRRORS REACHED

The maximum number of mirrors is already reached.

# • VOLUME CANNOT HAVE ZERO SIZE

The volume size cannot be zero.

## ASYNC MIRROR REMOTE RPO TOO SHORT

The specified remote RPO is too short.

# POOL DOES NOT EXIST

The storage pool does not exist.

## REMOTE\_VOLUME\_NOT\_APPLICABLE\_FOR\_OLVM

The remote volume is not applicable to IBM Hyper-Scale Mobility.

# REMOTE\_SCHEDULE\_DOES\_NOT\_EXIST

The specified schedule does not exist on the remote machine.

# • OLVM DOES NOT SUPPORT ISCSI TARGET

IBM Hyper-Scale Mobility does not support ISCSI targets.

# ASYNC\_MIRROR\_REMOTE\_RPO\_TOO\_LONG

The specified remote RPO is too long.

## OPERATION DENIED OBJECT MANAGED

This is a managed object. Only the managing software and xiv\_maintenance / xiv\_development may perform this operation on this object.

## • ENCRYPTION IN PROGRESS

The system is in the process of changing the encryption activation state.

#### MAX OLVM REACHED

The maximum allowed number of IBM Hyper-Scale Mobility relationships is already reached.

## • DOMAIN MAX MIRRORS REACHED

The domain exceeds the maximum allowed number of mirrors.

## REMOTE DOMAIN MAX MIGRATIONS REACHED

The maximum number of migrations is already reached in the remote machine domain.

# • DOMAIN HAS NO ACCESS TO TARGET

The domain has no access to the target.

## REMOTE DOMAIN HAS NO ACCESS TO TARGET

The secondary machine domain has no access to the target.

# DOMAIN MAX VOLUMES REACHED

The domain exceeds the maximum allowed number of volumes.

## REMOTE\_DOMAIN\_MAX\_VOLUMES\_REACHED

The maximum number of volumes in the remote machine domain is already reached.

## REMOTE VOLUME TWO SYNC MIRRORS NOT ALLOWED

Two synchronous mirrors were detected on the remote volume. This is not allowed.

#### REMOTE\_VOLUME\_IS\_MIRROR\_MASTER

The volume is primary in a mirror relationship, and cannot be secondary!

#### REMOTE VOLUME MIRROR LOOP DETECTED

A mirror loop was detected on the remote volume. This means that there is a mirror on the remote system, whose target is this system. Therefore, you cannot create a mirror with this target on this system.

#### REMOTE VOLUME MASTER ASYNC MIRROR DETECTED

An asynchronous primary mirror was detected on the remote volume. The operation not allowed.

## REMOTE\_VOLUME\_HAS\_MIRRORING\_SNAPSHOTS

The remote volume has snapshots created by a previous mirroring process.

## • VOLUME HAS MULTIPLE MIRRORS

The volume has multiple mirrors. The operation is not allowed, or a target must be specified.

### • DATA\_REDUCTION\_TIER\_IS\_OFFLINE

The data reduced tier is offline, the operation is not allowed.

Troubleshooting: Contact IBM Support

#### REMOTE DATA REDUCTION TIER IS OFFLINE

The data reduced tier of the remote system is offline, the operation is not allowed.

**Troubleshooting:** Contact IBM Support

## SYSTEM OUT OF PHYSICAL SPACE

The operation not allowed while the system is out of physical space.

### • REMOTE\_SYSTEM\_OUT\_OF\_PHYSICAL\_SPACE

The operation not allowed while the remote system is out of physical space.

#### TARGET\_CONFIGURATION\_AND\_CODE\_VERSION\_DO\_NOT\_SUPPORT\_OPERATION

Target configuration and code version do not support operation.

## Activating a volume migration

Use the **olvm\_activate** command to activate an IBM Hyper-Scale Mobility migration for a defined an IBM Hyper-Scale Mobility relationship.

olvm activate vol=VolName

#### **Parameters**

| Name | Туре        | Description                                | Mandatory |
|------|-------------|--------------------------------------------|-----------|
| vol  | Object name | IBM Hyper-Scale<br>Mobility source volume. | Y         |

This command is issued on the source.

| User Category         | Permission |
|-----------------------|------------|
| Storage administrator | Allowed    |

| User Category                     | Permission |
|-----------------------------------|------------|
| Storage integration administrator | Allowed    |
| Application administrator         | Disallowed |
| Security administrator            | Disallowed |
| Read-only users                   | Disallowed |
| Technicians                       | Disallowed |

### **Return codes**

VOLUME BAD NAME

The volume name does not exist.

COMMAND\_NOT\_SUPPORTED\_FOR\_OLVM\_SOURCE\_IN\_THIS\_STATE

The source is in an unsupported IBM Hyper-Scale Mobility state.

DOMAIN\_MAX\_VOLUMES\_REACHED

The domain exceeds the maximum allowed number of volumes.

MIRROR\_CONFIGURATION\_ERROR

The mirror's local configuration does not match its remote configuration.

MIRROR\_CONS\_GROUP\_MEMBERSHIP\_MISMATCH

The mirrored consistency group contains different volumes on the primary and secondary machines. This problem occurs whenever the cg\_add\_vol or cg\_remove\_vol commands were previously issued, and the primary machine did not receive an acknowledgment from the secondary machine until the command timed out, or due to any other unexpected failure.

MIRROR RETRY OPERATION

There is an operation in progress on this mirror.

**Troubleshooting:** Retry the command in a few seconds.

COMMAND\_NOT\_SUPPORTED\_FOR\_OLVM\_DESTINATION\_IN\_THIS\_STATE

The destination is in an unsupported IBM Hyper-Scale Mobility state.

MIRROR SIZE MISMATCH

The secondary and primary volume sizes are different.

REMOTE\_VOLUME\_IS\_MASTER

A volume on the remote machine is already defined as primary.

REMOTE MAX VOLUMES REACHED

The maximum number of volumes on the remote machine is already reached.

VOLUME NOT DEFINED FOR OLVM

The volume does not have IBM Hyper-Scale Mobility definitions.

OLVM\_ALREADY\_ACTIVE

The IBM Hyper-Scale Mobility relationship is already active.

MAX VOLUMES REACHED

The maximum allowed number of volumes is already reached.

REMOTE MIRROR IS STANDBY

The remote mirror is marked as Standby.

VOLUME\_HAS\_MULTIPLE\_MIRRORS

The volume has multiple mirrors. The operation is not allowed, or a target must be specified.

REMOTE DOMAIN MAX VOLUMES REACHED

The maximum number of volumes in the remote machine domain is already reached.

DATA\_REDUCTION\_TIER\_IS\_OFFLINE

The data reduced tier is offline, the operation is not allowed.

**Troubleshooting:** Contact IBM Support

REMOTE\_DATA\_REDUCTION\_TIER\_IS\_OFFLINE

The data reduced tier of the remote system is offline, the operation is not allowed.

**Troubleshooting:** Contact IBM Support

REMOTE\_SYSTEM\_OUT\_OF\_PHYSICAL\_SPACE

The operation not allowed while the remote system is out of physical space.

## **Deactivating IBM Hyper-Scale Mobility migration**

Use the **olvm\_deactivate** command to deactivate IBM Hyper-Scale Mobility migration for a defined IBM Hyper-Scale Mobility relation.

olvm\_deactivate vol=VolName

#### **Parameters**

| Name | Type        | Description        | Mandatory |
|------|-------------|--------------------|-----------|
| vol  | Object name | The source volume. | Y         |

This command is issued on the source.

#### **Access control**

| User Category                     | Permission |
|-----------------------------------|------------|
| Storage administrator             | Allowed    |
| Storage integration administrator | Allowed    |
| Application administrator         | Disallowed |
| Security administrator            | Disallowed |
| Read-only users                   | Disallowed |
| Technicians                       | Disallowed |

### Warnings

ARE YOU SURE YOU WANT TO DEACTIVATE OLVM

Are you sure you want to deactivate IBM Hyper-Scale Mobility?

#### Return codes

VOLUME BAD NAME

The volume name does not exist.

• REMOTE\_VOLUME\_IS\_MASTER

A volume on the remote machine is already defined as primary.

COMMAND\_NOT\_SUPPORTED\_FOR\_OLVM\_SOURCE\_IN\_THIS\_STATE

The source is in an unsupported IBM Hyper-Scale Mobility state.

VOLUME\_NOT\_DEFINED\_FOR\_OLVM

The volume does not have IBM Hyper-Scale Mobility definitions.

COMMAND\_NOT\_SUPPORTED\_FOR\_OLVM\_DESTINATION\_IN\_THIS\_STATE

The destination is in an unsupported IBM Hyper-Scale Mobility state.

OLVM\_ALREADY\_INACTIVE

The IBM Hyper-Scale Mobility relationship is already inactive.

REMOTE MIRROR IS STANDBY

The remote mirror is marked as Standby.

VOLUME\_HAS\_MULTIPLE\_MIRRORS

The volume has multiple mirrors. The operation is not allowed, or a target must be specified.

DATA\_REDUCTION\_TIER\_IS\_OFFLINE

The data reduced tier is offline, the operation is not allowed.

**Troubleshooting:** Contact IBM Support

## Aborting a defined or activated IBM Hyper-Scale Mobility process

Use the **olvm\_abort** command to abort a defined or activated IBM Hyper-Scale Mobility process.

( olvm\_abort < vol=VolName [ force\_abort=<yes|no> | force\_abort\_on\_destination=<yes|no> ] >

#### **Parameters**

| Name                           | Type        | Description                                                                                                 | Mandatory | Default |
|--------------------------------|-------------|----------------------------------------------------------------------------------------------------|-----------|---------|
| vol                            | Object name | The source volume.                                                                                          | Y         | N/A     |
| force_abort                    | Boolean     | Determines<br>whether to delete<br>an IBM<br>Hyper-Scale<br>Mobility<br>relationship on the<br>source.      | N         | No      |
| force_abort_on_<br>destination | Boolean     | Determines<br>whether to delete<br>an IBM<br>Hyper-Scale<br>Mobility<br>relationship on the<br>destination. | N         | No      |

This command is issued on the source and has the option to abort the IBM Hyper-Scale Mobility process either from the source or from the destination.

Once issued, the source and destination are no longer part of an IBM Hyper-Scale Mobility relationship. IBM Hyper-Scale Mobility attributes are deleted.

| User Category                     | Permission |
|-----------------------------------|------------|
| Storage administrator             | Allowed    |
| Storage integration administrator | Allowed    |
| Application administrator         | Disallowed |

| User Category          | Permission |
|------------------------|------------|
| Security administrator | Disallowed |
| Read-only users        | Disallowed |
| Technicians            | Disallowed |

### Warnings

- ARE\_YOU\_SURE\_YOU\_WANT\_TO\_ABORT\_OLVM\_RELATIONSHIP\_IN\_THIS\_PHASE

  Are you sure you want to abort the IBM Hyper-Scale Mobility relationship?
- ARE\_YOU\_SURE\_YOU\_WANT\_TO\_FORCE\_ABORT\_OLVM\_RELATIONSHIP\_IN\_THIS\_PHASE Are you sure you want to force abort the IBM Hyper-Scale Mobility relationship?

#### Return codes

VOLUME BAD NAME

The volume name does not exist.

VOLUME\_NOT\_DEFINED\_FOR\_OLVM

The volume does not have IBM Hyper-Scale Mobility definitions.

- COMMAND\_NOT\_SUPPORTED\_FOR\_OLVM\_SOURCE\_IN\_THIS\_STATE
  - The source is in an unsupported IBM Hyper-Scale Mobility state.
- **COMMAND\_NOT\_SUPPORTED\_FOR\_OLVM\_DESTINATION\_IN\_THIS\_STATE**The destination is in an unsupported IBM Hyper-Scale Mobility state.
- OLVM\_IS\_ACTIVE

The IBM Hyper-Scale Mobility relationship is active.

FORCE ABORT NOT ALLOWED

A forced IBM Hyper-Scale Mobility abort is not allowed.

• VOLUME\_HAS\_MULTIPLE\_MIRRORS

The volume has multiple mirrors. The operation is not allowed, or a target must be specified.

DATA REDUCTION TIER IS OFFLINE

The data reduced tier is offline, the operation is not allowed.

**Troubleshooting:** Contact IBM Support

## Moving the IBM Hyper-Scale Mobility source volume to a Proxy state

Use the **olvm\_proxy** command to move the IBM Hyper-Scale Mobility source volume to a Proxy state.

olvm\_proxy vol=VolName

#### **Parameters**

| Name | Туре        | Description        | Mandatory |
|------|-------------|--------------------|-----------|
| vol  | Object name | The source volume. | Υ         |

This command moves the IBM Hyper-Scale Mobility source volume to a Proxy state where the source acts as a proxy to the destination.

The source becomes a proxy and the destination becomes the data 'owner'. Host writes are no longer written to the source and the volume data on the source is freed. The source volume and snapshot data are deleted.

This command is issued on the source.

#### **Access control**

| User Category                     | Permission |
|-----------------------------------|------------|
| Storage administrator             | Allowed    |
| Storage integration administrator | Allowed    |
| Application administrator         | Disallowed |
| Security administrator            | Disallowed |
| Read-only users                   | Disallowed |
| Technicians                       | Disallowed |

## Warnings

ARE\_YOU\_SURE\_YOU\_WANT\_TO\_OLVM\_PROXY

Are you sure you want to move the volume *Volume*to the Proxy state? The source volume and all volume snapshots will be deleted.

#### Return codes

VOLUME\_BAD\_NAME

The volume name does not exist.

• COMMAND\_NOT\_SUPPORTED\_FOR\_OLVM\_SOURCE\_IN\_THIS\_STATE

The source is in an unsupported IBM Hyper-Scale Mobility state.

COMMAND\_NOT\_SUPPORTED\_FOR\_OLVM\_DESTINATION\_IN\_THIS\_STATE

The destination is in an unsupported IBM Hyper-Scale Mobility state.

VOLUME\_NOT\_DEFINED\_FOR\_OLVM

The volume does not have IBM Hyper-Scale Mobility definitions.

• OLVM LINK IS NOT UP

The IBM Hyper-Scale Mobility link is not up. The mapping list cannot be updated.

OLVM\_PROXY\_MOVE\_INITIATED

IBM Hyper-Scale Mobility volume move to the Proxy state has started.

HOST\_BAD\_NAME

The host name does not exist.

ISCSI\_HOST\_ILLEGAL\_PORT\_NAME

The port name for iSCSI Host is illegal.

**Troubleshooting:** Port names for iSCSI Hosts must contain only printable characters.

MAX\_PORTS\_REACHED

The maximum number of ports defined in the system is already reached.

HOST\_PORT\_EXISTS

A host with this port ID is already defined.

REMOTE MAX\_VIRTUAL HOSTS REACHED

The maximum number of defined remote virtual hosts is already reached.

OLVM\_RETRY\_OPERATION

There is an operation in progress on this OLVM.

**Troubleshooting:** Retry the command in a few seconds.

VOLUME\_HAS\_MULTIPLE\_MIRRORS

The volume has multiple mirrors. The operation is not allowed, or a target must be specified.

MAX\_METADATA\_OBJECTS\_REACHED

The maximum number of metadata objects has been reached.

• DATA REDUCTION TIER IS OFFLINE

The data reduced tier is offline, the operation is not allowed.

Troubleshooting: Contact IBM Support

# **Deleting an IBM Hyper-Scale Mobility relation**

Use the **olvm\_delete** command to delete an IBM Hyper-Scale Mobility relation and attributes.

olvm\_delete vol=VolName [ force\_delete=<yes|no> ]

#### **Parameters**

| Name         | Type        | Description                                                                                                 | Mandatory | Default |
|--------------|-------------|----------------------------------------------------------------------------------------------------|-----------|---------|
| vol          | Object name | The volume for IBM Hyper-Scale Mobility abort.                                                              | Y         | N/A     |
| force_delete | Boolean     | Determines<br>whether to delete<br>an IBM<br>Hyper-Scale<br>Mobility<br>relationship on the<br>destination. | N         | No      |

This command is issued on the source. If there is no communication to the destination, the command can force delete the IBM Hyper-Scale Mobility relation.

### **Access control**

| User Category                     | Permission |
|-----------------------------------|------------|
| Storage administrator             | Allowed    |
| Storage integration administrator | Allowed    |
| Application administrator         | Disallowed |
| Security administrator            | Disallowed |
| Read-only users                   | Disallowed |
| Technicians                       | Disallowed |

## Warnings

- ARE\_YOU\_SURE\_YOU\_WANT\_TO\_DELETE\_OLVM\_RELATIONSHIP\_IN\_THIS\_PHASE

  Are you sure you want to delete the IBM Hyper-Scale Mobility relationship?
- ARE\_YOU\_SURE\_YOU\_WANT\_TO\_FORCE\_DELETE\_OLVM\_RELATIONSHIP\_IN\_THIS\_PHASE Are you sure you want to force delete the IBM Hyper-Scale Mobility relationship?

#### Return codes

VOLUME BAD NAME

The volume name does not exist.

VOLUME\_NOT\_DEFINED\_FOR\_OLVM

The volume does not have IBM Hyper-Scale Mobility definitions.

COMMAND\_NOT\_SUPPORTED\_FOR\_OLVM\_SOURCE\_IN\_THIS\_STATE

The source is in an unsupported IBM Hyper-Scale Mobility state.

COMMAND\_NOT\_SUPPORTED\_FOR\_OLVM\_DESTINATION\_IN\_THIS\_STATE

The destination is in an unsupported IBM Hyper-Scale Mobility state.

• FORCE\_DELETE\_NOT\_ALLOWED

A forced deletion of the IBM Hyper-Scale Mobility relation is not allowed.

• VOLUME IS MAPPED

The volume mapped to a host cannot be deleted.

• VOLUME HAS MULTIPLE MIRRORS

The volume has multiple mirrors. The operation is not allowed, or a target must be specified.

• DATA REDUCTION TIER IS OFFLINE

The data reduced tier is offline, the operation is not allowed.

**Troubleshooting:** Contact IBM Support

## Listing the IBM Hyper-Scale Mobility status

Use the **olvm\_list** command to list the IBM Hyper-Scale Mobility configuration and status.

olvm\_list [ vol=VolName ] [ domain=DomainName ]

### **Parameters**

| Name   | Type        | Description                   | Mandatory | Default                                                                                      |
|--------|-------------|-------------------------------|-----------|----------------------------------------------------------------------------------------------|
| vol    | Object name | The volume name to be listed. | N         | Displays details for<br>IBM Hyper-Scale<br>Mobility<br>relationships in the<br>local system. |
| domain | Object name | The domain name.              | N         | All Domains                                                                                  |

This command is issued on the source. The output includes the following information:

- · Volume name
- Role (Source, Destination)
- Remote System
- Active (Yes, No)
- Phase (Migration, Proxy-Ready, Proxy)
- State
- Link Up

| Field ID | Field output | Description | Default position |
|----------|--------------|-------------|------------------|
| name     | Volume name  | N/A         | 1                |

| Field ID            | Field output              | Description                                                                                           | Default position |
|---------------------|---------------------------|----------------------------------------------------------------------------------------------------|------------------|
| role                | Role                      | N/A                                                                                                   | 2                |
| target_name         | Remote System             | N/A                                                                                                   | 3                |
| active              | Active                    | N/A                                                                                                   | 4                |
| phase               | Phase                     | N/A                                                                                                   | 5                |
| state               | State                     | N/A                                                                                                   | 6                |
| connected           | Link Up                   | N/A                                                                                                   | 7                |
| sync_progress       | Sync Progress (%)         | N/A                                                                                                   | N/A              |
| size_to_synchronize | Size To Sync (MiB)        | N/A                                                                                                   | N/A              |
| estimated_sync_time | Est. remaining time (sec) | N/A                                                                                                   | N/A              |
| mirror_error        | Mirror Error              | No Error, Secondary<br>pool exhausted,<br>Configuration error or<br>No thin provisioning<br>resources | N/A              |
| arch                | Remote Arch               | N/A                                                                                                   | N/A              |

| User Category                     | Permission |
|-----------------------------------|------------|
| Storage administrator             | Allowed    |
| Storage integration administrator | Allowed    |
| Application administrator         | Allowed    |
| Security administrator            | Disallowed |
| Read-only users                   | Allowed    |
| Technicians                       | Disallowed |

# Chapter 14. Event handling commands

This section describes the command-line interface (CLI) for event handling, including listing events, filtering and sending notifications.

## Generating a custom event

Use the **custom\_event** command to generate a custom event.

```
custom_event description=Description
[ severity=<INFORMATIONAL|WARNING|MINOR|MAJOR|CRITICAL> ]
[ internal=<yes|no> ]
```

## **Parameters**

| Name        | Type    | Description                                                    | Mandatory | Default       |
|-------------|---------|----------------------------------------------------------------|-----------|---------------|
| description | String  | Description of the event.                                      | Y         | N/A           |
| severity    | N/A     | Severity of the event.                                         | N         | Informational |
| internal    | Boolean | Defines whether<br>this is an XIV<br>internal custom<br>event. | N         | no            |

This command can be used to either generate an event from a user application or host side software, or to test the event notification procedures.

#### **Example:**

```
custom_event description="Test started"
```

#### Output:

Command executed successfully.

| User Category                     | Permission |
|-----------------------------------|------------|
| Storage administrator             | Allowed    |
| Storage integration administrator | Allowed    |
| Application administrator         | Allowed    |
| Security administrator            | Disallowed |
| Read-only users                   | Disallowed |
| Technicians                       | Disallowed |

## Generating a CSS product event

Use the **css\_product\_event** command to generate a CSS (Cloud Storage Solutions) custom event.

css\_product\_event product=Product version=Version server=Server platform=Platform action=Action properties=Properties
[ severity=<INFORMATIONAL|WARNING|MINOR|MAJOR|CRITICAL> ]

#### **Parameters**

| Name       | Type   | Description             | Mandatory | Default       |
|------------|--------|-------------------------|-----------|---------------|
| product    | String | Product name.           | Υ         | N/A           |
| version    | String | Version information.    | Y         | N/A           |
| server     | String | Server name.            | Υ         | N/A           |
| platform   | String | Platform information.   | Y         | N/A           |
| action     | String | Action information.     | Y         | N/A           |
| properties | String | Properties information. | Y         | N/A           |
| severity   | N/A    | Severity of the event.  | N         | Informational |

This command can be used to either generate an event from a user application or host side software, or to test the event notification procedures.

## Example:

 ${\tt css\_product\_event} \ product = {\tt product\_name} \ version = {\tt version\_info} \ server = {\tt server\_info} \ platform = platform\_name \ action = action\_name \ properties = properties\_detailes$ 

### **Output:**

Command executed successfully.

| User Category                     | Permission |
|-----------------------------------|------------|
| Storage administrator             | Allowed    |
| Storage integration administrator | Allowed    |
| Application administrator         | Disallowed |
| Security administrator            | Disallowed |
| Read-only users                   | Disallowed |
| Technicians                       | Disallowed |

## Defining a new event notification destination

Use the **dest\_define** command to define a new destination for event notifications.

```
dest_define
  dest=DestName type=<SNMP|EMAIL|SMS|HTTPS>
  < snmp_manager=SNMPManager | < uri=HTTPSaddress
  [ proxy=ProxyAddress [ proxy_port=ProxyPortNum ] ]
  > | email_address=email |
  <area_code=AreaCode number=PhoneNumber> | user=UserName>
  [ smtpgws=<SMTPGW1[,SMTPGW2]...|ALL> | smsgws=<SMSGW1[,SMSGW2]...|ALL> ]
  [ heartbeat_test_hour=HH:MM
  [ heartbeat_test_days=Day ] ] [ domain=DomainList ]
```

## **Parameters**

| Name          | Type        | Description                                                                                                    | Mandatory | Default             |
|---------------|-------------|----------------------------------------------------------------------------------------------------|-----------|---------------------|
| dest          | Object name | Destination name.                                                                                                 | Y         | N/A                 |
| type          | Enumeration | Destination type<br>for event<br>notifications: be<br>email, SMS,<br>HTTPS or SNMP.                               | Y         | N/A                 |
| snmp_manager  | N/A         | IP address or DNS name of the SNMP manager.                                                                       | N         | N/A                 |
| uri           | N/A         | IP address or DNS name of the HTTPS server. If a port different from the default should be used, specify it here. | N         | N/A                 |
| proxy         | N/A         | IP address or DNS<br>name of the proxy<br>server to send<br>HTTPS over.                                           | N         | None                |
| proxy_port    | Integer     | Proxy port number to send HTTPS through. The default is 1080.                                                     | N         | None                |
| email_address | N/A         | Email address.                                                                                                    | N         | N/A                 |
| smtpgws       | Object name | List of SMTP gateways to be used.                                                                                 | N         | ALL (all gateways). |
| area_code     | N/A         | Area code of the cellular number for SMS notification. Use digits, '-' or '.'                                     | N         | N/A                 |
| number        | N/A         | Cellular number<br>for SMS<br>notification. Use<br>digits, '-' or '.'                                             | N         | N/A                 |
| smsgws        | Object name | SMS gateways to be used for this destination.                                                                     | N         | ALL (all gateways). |
| user          | Object name | User name, where the user's email or phone are used.                                                              | N         | N/A                 |

| Name                    | Type | Description                                                                                                    | Mandatory | Default      |
|-------------------------|------|----------------------------------------------------------------------------------------------------|-----------|--------------|
| heartbeat_test_<br>hour | N/A  | The hour for periodic heartbeat testing in the format HH:MM                                                                                             | N         | No heartbeat |
| heartbeat_test_<br>days | N/A  | List of days for<br>heartbeat testing: a<br>comma-separated<br>list of 3-letter day<br>names (such as<br>"mon", "mon,fri",<br>etc.).                    | N         | No heartbeat |
| domain                  | N/A  | Attach the destination to the specified domains. To define more than one domain, separated them with a comma. To specify all existing domains, use "*". | N         | none         |

This command defines a destination for event notifications. There are four types of destinations: email, SMS, HTTPS and SNMP.

- *Email* destinations are used for sending notifications via email. When defining a new destination of type Email, either the email address of the recipient must be specified in **email\_address** or the user name must be specified in **user** (in this case the email address of that user is used).
- *SMS* destinations are used for sending notifications via SMS to cellular phones. When defining a new destination of type SMS, either the cellular phone number of the destination must be specified in **number** or the user name must be specified in **user** (in this case the cellular phone number of that user is used). To allow correct formatting, the area code must be separated from the local number.
- *SNMP* destinations are used for sending notifications by SNMP traps to SNMP managers. When defining a new destination of type SNMP, the IP address of the SNMP manager must be specified.
- *HTTPS* destinations are used for sending notifications to HTTPS servers. When defining a new destination of type HTTPS, the IP address of the HTTPS server must be specified.

By default, when sending an email notification, all SMTP gateways specified in the **smtpgw\_prioritize** command (see Prioritizing SMTP gateways) are used, according to the order specified in that command. It is possible to define that sending emails to a specific destination will use specific SMTP gateway or gateways. This is done by specifying the **smtpgws** parameter.

The same logic applies to sending SMS messages. By default, SMS gateways specified in the **smtpgw\_prioritize** command are used, according to the order specified in this command. It is possible to define that messages to a specific SMS destination will be sent through a specific SMS gateway or gateways.

#### Example:

dest\_define dest=adminemail type=EMAIL
email address=storageadmin@yourcompany.com

#### **Output:**

Command executed successfully.

#### Example:

dest\_define dest=monitoringserver type=SNMP
snmp manager=10.170.68.111

#### **Output:**

Command executed successfully.

#### **Access control**

| User Category                     | Permission |
|-----------------------------------|------------|
| Storage administrator             | Allowed    |
| Storage integration administrator | Disallowed |
| Application administrator         | Disallowed |
| Security administrator            | Disallowed |
| Read-only users                   | Disallowed |
| Technicians                       | Disallowed |

### **Return codes**

• DEST MAX REACHED

The maximum allowed number of destinations is already reached.

DEST\_NAME\_ALREADY\_EXISTS

The destination name already exists.

DEST\_NAME\_IS\_DESTGROUP\_NAME

The destination name already exists as a destination group name.

• EMAIL\_NOT\_ALLOWED\_FOR\_DEST\_TYPE

This type of destination cannot have an email address.

GATEWAY\_NAME\_APPEARS\_TWICE

The gateway name appears twice on the list.

GATEWAY\_NAME\_DOES\_NOT\_EXIST

The gateway name does not exist.

SMSGWS\_NOT\_ALLOWED\_FOR\_DEST\_TYPE

This type of destination cannot have SMS gateways.

SMTPGWS\_NOT\_ALLOWED\_FOR\_DEST\_TYPE

This type of destination cannot have SMTP gateways.

SNMP\_MANAGER\_MUST\_BE\_SPECIFIED\_FOR\_DEST\_TYPE

This type of destination must have an SNMP manager.

SNMP\_MANAGER\_NOT\_ALLOWED\_FOR\_DEST\_TYPE

This type of destination cannot have an SNMP manager.

NO\_SMS\_GATEWAYS\_ARE\_DEFINED

An SMS destination cannot be defined if no SMS gateways are defined.

HTTPS\_ADDRESS\_NOT\_ALLOWED\_FOR\_DEST\_TYPE

This type of destination cannot have an HTTPS address.

PROXY\_ADDRESS\_NOT\_ALLOWED\_FOR\_DEST\_TYPE

This type of destination cannot have a proxy address.

SNMP\_DESTS\_CANNOT\_REFER\_TO\_USERS

An SNMP destination cannot refer to a user.

HTTPS\_DESTS\_CANNOT\_REFER\_TO\_USERS

An HTTPS destination cannot refer to a user.

• NO\_SMTP\_GATEWAYS\_ARE\_DEFINED

An email destination cannot be defined if no SMTP gateways are defined.

• USER EMAIL ADDRESS IS NOT DEFINED

The user's email address is not defined.

USER PHONE NUMBER IS NOT DEFINED

The user's phone number is not defined.

USER\_NAME\_DOES\_NOT\_EXIST

The user name does not exist.

INTERNAL\_DESTS\_CANNOT\_REFER\_TO\_USERS

An internal destination cannot refer to a user.

DAY\_APPEARS\_TWICE

The day 'Day' appears twice in the list.

**Troubleshooting:** Make sure that each day appears in the list only once.

HTTPS ADDRESS MUST BE SPECIFIED FOR DEST TYPE

This type of destination must have an HTTPS address.

DEST\_TYPE\_NOT\_SUPPORTED

This destination type is not supported.

Troubleshooting: Contact IBM Support

USER\_IS\_NOT\_IN\_DESTINATION\_DOMAINS

The user must be included in destination domains.

DOMAIN\_DOESNT\_EXIST

The domain does not exist.

## **Deleting a destination**

Use the **dest delete** command to delete an event notification destination.

dest\_delete dest=DestName

#### **Parameters**

| Name | Type        | Description                            | Mandatory |
|------|-------------|----------------------------------------|-----------|
| dest | Object name | Name of the destination to be deleted. | Y         |

Destinations that are part of a destination group or used by a rule cannot be deleted.

Destinations cannot be deleted while there are uncleared alerting events.

#### Example:

dest\_delete dest=itmanager

#### **Output:**

Command executed successfully.

#### Access control

| User Category                     | Permission |
|-----------------------------------|------------|
| Storage administrator             | Allowed    |
| Storage integration administrator | Disallowed |
| Application administrator         | Disallowed |
| Security administrator            | Disallowed |
| Read-only users                   | Disallowed |
| Technicians                       | Disallowed |

## **Warnings**

ARE\_YOU\_SURE\_YOU\_WANT\_TO\_DELETE\_DESTINATION

Are you sure you want to delete destination Destination?

## **Return codes**

DEST\_NAME\_DOES\_NOT\_EXIST

The destination name does not exist.

• CANNOT\_CHANGE\_EVENT\_CONF\_WITH\_ALERTING\_EVENTS

Cannot change an event configuration while there are alerting events.

**Troubleshooting:** Clear all alerting events before changing an event configuration.

• DEST\_IS\_PART\_OF\_DESTGROUP

The destination cannot be deleted because it is part of a destination group.

• DEST\_APPEARS\_IN\_RULE

The destination cannot be deleted because it appears in a rule.

**Troubleshooting:** To delete the destination, first delete the rule.

## Listing event notification destinations

Use the **dest\_list** command to list event notification destinations.

```
dest_list [ dest=DestName ] [ type=<SNMP|EMAIL|SMS|HTTPS> ] [ domain=DomainName ]
[ internal=<yes|no> ]
```

#### **Parameters**

| Name | Type        | Description                                     | Mandatory | Default           |
|------|-------------|-------------------------------------------------|-----------|-------------------|
| dest | Object name | Destinations to be listed.                      | N         | All destinations. |
| type | Enumeration | Filter only destinations of the specified type. | N         | All types.        |

| Name     | Type        | Description                                                | Mandatory | Default     |
|----------|-------------|------------------------------------------------------------|-----------|-------------|
| internal | Enumeration | Filter destinations<br>by their internal<br>XIV attribute. | N         | no          |
| doma i n | Object name | The domain name.                                           | N         | All Domains |

This command lists the configuration of all defined destinations, or of a specific destination.

| Field ID            | Field output         | Default position |
|---------------------|----------------------|------------------|
| name                | Name                 | 1                |
| type                | Туре                 | 2                |
| email_address       | Email Address        | 3                |
| area_code           | Area Code            | 4                |
| number              | Phone Number         | 5                |
| snmp_manager        | SNMP Manager         | 6                |
| uri                 | HTTPS Address        | 7                |
| gateways            | Gateways             | N/A              |
| user                | User                 | 8                |
| heartbeat_test_days | Heartbeat Days       | N/A              |
| heartbeat_test_hour | Heartbeat Time       | N/A              |
| creator             | Creator              | N/A              |
| proxy               | proxy server address | N/A              |
| proxy_port          | proxy port number    | N/A              |

## Example:

dest\_list

## **Output:**

Name Type Email Address Phone Number Gateways storagemanager EMAIL storageadmin@yourcompany.com all monitoringserver SNMP

| User Category                     | Permission            | Condition                                            |
|-----------------------------------|-----------------------|------------------------------------------------------|
| Storage administrator             | Conditionally Allowed | Allowed, unless the internal parameter is specified. |
| Storage integration administrator | Disallowed            | N/A                                                  |
| Application administrator         | Conditionally Allowed | Allowed, unless the internal parameter is specified. |
| Security administrator            | Disallowed            | N/A                                                  |
| Read-only users                   | Conditionally Allowed | Allowed, unless the internal parameter is specified. |
| Technicians                       | Allowed               | N/A                                                  |

# Renaming a destination

Use the **dest\_rename** command to rename an event notification destination.

dest\_rename dest=DestName new\_name=Name

### **Parameters**

| Name     | Туре        | Description                    | Mandatory |
|----------|-------------|--------------------------------|-----------|
| dest     | Object name | The destination to be renamed. | Y         |
| new_name | Object name | New name of the destination.   | Y         |

## **Example:**

dest\_rename dest=adminemail new\_name=storagemanager

#### **Output:**

Command completed successfully.

## **Access control**

| User Category                     | Permission |
|-----------------------------------|------------|
| Storage administrator             | Allowed    |
| Storage integration administrator | Disallowed |
| Application administrator         | Disallowed |
| Security administrator            | Disallowed |
| Read-only users                   | Disallowed |
| Technicians                       | Disallowed |

#### **Return codes**

• CANNOT\_CHANGE\_EVENT\_CONF\_WITH\_ALERTING\_EVENTS

Cannot change an event configuration while there are alerting events.

**Troubleshooting:** Clear all alerting events before changing an event configuration.

DEST\_NAME\_DOES\_NOT\_EXIST

The destination name does not exist.

• DEST\_NAME\_IS\_DESTGROUP\_NAME

The destination name already exists as a destination group name.

• DEST\_NAME\_ALREADY\_EXISTS

The destination name already exists.

## Testing a destination

Use the **dest\_test** command to send a test message to an event notification destination.

```
dest_test dest=DestName management_ip=IPaddress [ smtpgw=SMTPGatewayName ]
[ smsgw=SMSGatewayName ] [ internal=<yes|no> ]
```

#### **Parameters**

| Name          | Type        | Description                                            | Mandatory | Default                |
|---------------|-------------|--------------------------------------------------------|-----------|------------------------|
| dest          | Object name | Name of the destination to be tested.                  | Y         | N/A                    |
| management_ip | N/A         | Management IP used for sending the event notification. | Y         | N/A                    |
| smtpgw        | Object name | SMTP gateway to be tested.                             | N         | Default system choice. |
| smsgw         | Object name | SMS gateway to be tested.                              | N         | Default system choice. |
| internal      | Boolean     | Must be specified for XIV-internal destinations.       | N         | no                     |

This command tests a destination by sending a test message, SMS or SNMP trap. Note that a successful return code from this command does not ensure notification delivery.

Some problems with SNMP, email, and SMS delivery may fail to be detected.

For email messages, the SMTP gateway must be specified (the destination is only tested through that gateway). The same applies to the SMS gateway.

#### **Access control**

| <b>User Category</b>              | Permission            | Condition                                            |
|-----------------------------------|-----------------------|------------------------------------------------------|
| Storage administrator             | Conditionally Allowed | Allowed, unless the internal parameter is specified. |
| Storage integration administrator | Disallowed            | N/A                                                  |
| Application administrator         | Conditionally Allowed | Allowed, unless the internal parameter is specified. |
| Security administrator            | Disallowed            | N/A                                                  |
| Read-only users                   | Disallowed            | N/A                                                  |
| Technicians                       | Allowed               | N/A                                                  |

### **Return codes**

DEST\_NAME\_DOES\_NOT\_EXIST

The destination name does not exist.

DEST\_TEST\_NOT\_PERFORMED\_SYSTEM\_BUSY

The test of destination 'Destination Name' was not performed because the system is busy.

**Troubleshooting:** Retry in a few seconds.

GATEWAY NAME DOES NOT EXIST

The gateway name does not exist.

SMSGWS\_MUST\_BE\_SPECIFIED\_FOR\_DEST\_TYPE

This type of destination must have SMS gateways.

SMSGWS\_NOT\_ALLOWED\_FOR\_DEST\_TYPE

This type of destination cannot have SMS gateways.

SMTPGWS\_MUST\_BE\_SPECIFIED\_FOR\_DEST\_TYPE

This type of destination must have SMTP gateways.

SMTPGWS\_NOT\_ALLOWED\_FOR\_DEST\_TYPE

This type of destination cannot have SMTP gateways.

DEST TEST FAILED

The test of destination 'Destination Name' failed.

• SYSTEM\_HAS\_NO\_SUCH\_EXTERNAL\_IP

The system has no such external IP address.

MODULE\_CANNOT\_SEND\_MESSAGES

The selected module cannot send messages.

Troubleshooting: Contact IBM Support

ONLY\_TECHNICIAN\_CAN\_REFER\_TO\_INTERNAL\_EVENT\_OBJECTS

Only technicians are allowed to refer to internal event objects.

## Updating an event notification destination

Use the **dest\_update** command to update a destination.

```
dest_update dest=DestName
[ snmp_manager=SNMPManager ] [ uri=HTTPSaddress ]
[ proxy=ProxyAddress ] [ proxy_port=ProxyPortNum ]
[ email_address=email ]
[ smtpgws=<SMTPGW1[,SMTPGW2]...|ALL> ] [ area_code=AreaCode ]
[ number=PhoneNumber ]
[ smsgws=<SMSGW1[,SMSGW2]...|ALL> ]
[ user=UserName ] [ heartbeat_test_hour=HH:MM ]
[ heartbeat_test_days=Day ] [ domain=DomainList ]
```

### **Parameters**

| Name         | Type        | Description                                                         | Mandatory | Default         |
|--------------|-------------|---------------------------------------------------------------------|-----------|-----------------|
| dest         | Object name | Destination name.                                                   | Y         | N/A             |
| snmp_manager | N/A         | IP address or DNS<br>name of the SNMP<br>manager.                   | N         | Keep unchanged. |
| uri          | N/A         | IP address or DNS name of HTTPS server.                             | N         | Keep unchanged. |
| proxy        | N/A         | IP address or DNS<br>name of proxy<br>server to send<br>HTTPS over. | N         | Keep unchanged. |
| proxy_port   | Integer     | Proxy port number<br>to send HTTPS<br>through (1080 by<br>default). | N         | Keep unchanged. |

| Name                    | Type        | Description                                                                                                    | Mandatory | Default         |
|-------------------------|-------------|----------------------------------------------------------------------------------------------------|-----------|-----------------|
| domain                  | N/A         | Attach the destination to the specified domains. To define more than one domain, separated them with a comma. To specify all existing domains, use "*". | N         | Keep unchanged  |
| email_address           | N/A         | Email address.                                                                                                    | N         | Keep unchanged. |
| smtpgws                 | Object name | List of SMTP gateways to be used.                                                                                                    | N         | Keep unchanged. |
| area_code               | N/A         | Area code of the cellular number for SMS notification.                                                                                                  | N         | Keep unchanged. |
| number                  | N/A         | Cellular number for SMS notification.                                                                                                    | N         | Keep unchanged. |
| smsgws                  | Object name | SMS gateways to be used.                                                                                                    | N         | Keep unchanged. |
| user                    | Object name | User name, where the user's email or phone are used.                                                                                                    | N         | Keep unchanged. |
| heartbeat_test_<br>hour | N/A         | The hour of periodic heartbeat testing                                                                                                    | N         | Keep unchanged. |
| heartbeat_test_<br>days | N/A         | List of days for<br>heartbeat testing: a<br>comma-separated<br>list of 3-letter day<br>names (such as<br>"mon", "mon,fri",<br>and so on).               | N         | Keep unchanged. |

The parameters of this command are identical to the Defining a new event notification destination command, except that the destination type cannot be changed. All relevant fields must be specified (not only the ones that are being changed).

## **Example:**

dest\_update dest=storagemanager
email\_address=admin@yourcompany.com

## **Output:**

Command executed successfully.

| User Category                     | Permission |
|-----------------------------------|------------|
| Storage administrator             | Allowed    |
| Storage integration administrator | Disallowed |

| User Category             | Permission |
|---------------------------|------------|
| Application administrator | Disallowed |
| Security administrator    | Disallowed |
| Read-only users           | Disallowed |
| Technicians               | Disallowed |

#### **Return codes**

DEST\_NAME\_DOES\_NOT\_EXIST

The destination name does not exist.

AREA\_CODE\_MUST\_BE\_SPECIFIED\_FOR\_DEST\_TYPE

This type of destination must have an area code.

AREA\_CODE\_NOT\_ALLOWED\_FOR\_DEST\_TYPE

This type of destination cannot have an area code.

CANNOT CHANGE EVENT CONF WITH ALERTING EVENTS

Cannot change an event configuration while there are alerting events.

**Troubleshooting:** Clear all alerting events before changing an event configuration.

EMAIL MUST BE SPECIFIED FOR DEST TYPE

This type of destination must have an email address.

• EMAIL NOT ALLOWED FOR DEST TYPE

This type of destination cannot have an email address.

GATEWAY\_NAME\_APPEARS\_TWICE

The gateway name appears twice on the list.

GATEWAY NAME DOES NOT EXIST

The gateway name does not exist.

NUMBER\_MUST\_BE\_SPECIFIED\_FOR\_DEST\_TYPE

This type of destination must have a number.

NUMBER\_NOT\_ALLOWED\_FOR\_DEST\_TYPE

This type of destination cannot have a number.

SMSGWS\_NOT\_ALLOWED\_FOR\_DEST\_TYPE

This type of destination cannot have SMS gateways.

SNMP\_MANAGER\_NOT\_ALLOWED\_FOR\_DEST\_TYPE

This type of destination cannot have an SNMP manager.

NO SMTP GATEWAYS ARE DEFINED

An email destination cannot be defined if no SMTP gateways are defined.

DEST CANNOT HAVE A USER AND AN EMAIL ADDRESS

The destination cannot simultaneously have an email address and refer to a user.

DEST\_CANNOT\_HAVE\_A\_USER\_AND\_A\_PHONE\_NUMBER

The destination cannot simultaneously have a phone number and refer to a user.

USER\_PHONE\_NUMBER\_IS\_NOT\_DEFINED

The user's phone number is not defined.

USER NAME DOES NOT EXIST

The user name does not exist.

INTERNAL DESTS CANNOT REFER TO USERS

An internal destination cannot refer to a user.

#### DEST\_HEARTBEAT\_DAYS\_BUT\_NO\_HOUR

Destination heartbeat days are specified, but not heartbeat hour.

#### HTTPS\_ADDRESS\_NOT\_ALLOWED\_FOR\_DEST\_TYPE

This type of destination cannot have an HTTPS address.

### PROXY\_ADDRESS\_NOT\_ALLOWED\_FOR\_DEST\_TYPE

This type of destination cannot have a proxy address.

### • SNMP\_DESTS\_CANNOT\_REFER\_TO\_USERS

An SNMP destination cannot refer to a user.

#### HTTPS DESTS CANNOT REFER TO USERS

An HTTPS destination cannot refer to a user.

## • USER\_EMAIL\_ADDRESS\_IS\_NOT\_DEFINED

The user's email address is not defined.

#### SMTPGWS NOT ALLOWED FOR DEST TYPE

This type of destination cannot have SMTP gateways.

#### DAY APPEARS TWICE

The day 'Day' appears twice in the list.

Troubleshooting: Make sure that each day appears in the list only once.

#### SNMP\_MANAGER\_MUST\_BE\_SPECIFIED\_FOR\_DEST\_TYPE

This type of destination must have an SNMP manager.

### • NO SMS GATEWAYS ARE DEFINED

An SMS destination cannot be defined if no SMS gateways are defined.

#### HTTPS ADDRESS MUST BE SPECIFIED FOR DEST\_TYPE

This type of destination must have an HTTPS address.

### • DEST TYPE NOT SUPPORTED

This destination type is not supported.

Troubleshooting: Contact IBM Support

#### DOMAIN DOESNT EXIST

The domain does not exist.

#### USER\_IS\_NOT\_IN\_DESTINATION\_DOMAINS

The user must be included in destination domains.

#### DESTINATION\_IS\_NOT\_IN\_RULE\_DOMAINS

The destination must be included in rule domains.

#### DESTINATION IS NOT IN DESTGROUP DOMAINS

The destination must be included in the destination group domains.

## Adding a destination to a destination group

Use the **destgroup\_add\_dest** command to add an event notification destination to a destination group.

destgroup\_add\_dest destgroup=GroupName dest=DestName

#### **Parameters**

| Name      | Туре        | Description                                             | Mandatory |
|-----------|-------------|---------------------------------------------------------|-----------|
| destgroup | Object name | Destination group name to which to add the destination. | Y         |
| dest      | Object name | Destination to be added to the group.                   | Y         |

The command fails if the destination group already contains the destination.

The command cannot be executed while there are uncleared alerting events.

## Example:

destgroup\_add\_dest destgroup=alladmins dest=john

## **Output:**

Command executed successfully.

#### Access control

| User Category                     | Permission |
|-----------------------------------|------------|
| Storage administrator             | Allowed    |
| Storage integration administrator | Disallowed |
| Application administrator         | Disallowed |
| Security administrator            | Disallowed |
| Read-only users                   | Disallowed |
| Technicians                       | Disallowed |

#### Return codes

• DESTGROUP\_NAME\_DOES\_NOT\_EXIST

The destination group name does not exist.

CANNOT\_CHANGE\_EVENT\_CONF\_WITH\_ALERTING\_EVENTS

Cannot change an event configuration while there are alerting events.

**Troubleshooting:** Clear all alerting events before changing an event configuration.

DEST\_NAME\_DOES\_NOT\_EXIST

The destination name does not exist.

DESTGROUP MAX DESTS REACHED

The maximum allowed number of destinations is already reached in destination groups.

• DESTGROUP\_ALREADY\_INCLUDES\_DEST

The destination group already includes this destination name.

• DESTINATION\_IS\_NOT\_IN\_DESTGROUP\_DOMAINS

The destination must be included in the destination group domains.

## Creating a destination group

Use the **destgroup\_create** command to create an event notification destinations group.

destgroup\_create destgroup=GroupName [ domain=DomainList ]

## **Parameters**

| Name      | Type        | Description                                                                                                    | Mandatory | Default |
|-----------|-------------|----------------------------------------------------------------------------------------------------|-----------|---------|
| destgroup | Object name | Destination group name.                                                                                                    | Y         | N/A     |
| domain    | N/A         | Attach the destination group to the specified domains. To define more than one domain, separated them with a comma. To specify all existing domains, use "*". | N         | none    |

This command creates a destination group, which is used by rules to send notifications to the entire group without specifying all the destinations for each rule. You can also add or remove destinations from the group, which eliminates the need to change the configuration of each rule separately.

Upon creation, the destination group is empty. To add a destination to a destination group, use the Adding a destination to a destination group command.

#### Example:

destgroup\_create destgroup=alladmins

#### Output:

Command executed successfully.

#### **Access control**

| User Category                     | Permission |
|-----------------------------------|------------|
| Storage administrator             | Allowed    |
| Storage integration administrator | Disallowed |
| Application administrator         | Disallowed |
| Security administrator            | Disallowed |
| Read-only users                   | Disallowed |
| Technicians                       | Disallowed |

#### **Return codes**

- **DESTGROUP\_MAX\_REACHED**The maximum allowed number of destination groups is already reached.
- DESTGROUP\_NAME\_ALREADY\_EXISTS

The destination group name already exists.

• DESTGROUP\_NAME\_IS\_DEST\_NAME

The destination group name already exists as a destination name.

• DOMAIN\_DOESNT\_EXIST

The domain does not exist.

## Updating an event notification destination group

Use the destgroup\_update command to update a destination group.

destgroup\_update destgroup=GroupName domain=DomainList

#### **Parameters**

| Name      | Type        | Description                                                                                                    | Mandatory |
|-----------|-------------|----------------------------------------------------------------------------------------------------|-----------|
| destgroup | Object name | Destination group name.                                                                                                    | Y         |
| domain    | N/A         | Attach the destination group to the specified domains. To define more than one domain, separated them with a comma. To specify all existing domains, use | Y         |

#### **Example:**

destgroup\_update destgroup=alladmins domain=D1,D2

#### **Output:**

Command executed successfully.

#### Access control

| User Category                     | Permission |
|-----------------------------------|------------|
| Storage administrator             | Allowed    |
| Storage integration administrator | Disallowed |
| Application administrator         | Disallowed |
| Security administrator            | Disallowed |
| Read-only users                   | Disallowed |
| Technicians                       | Disallowed |

#### Return codes

• DESTINATION\_IS\_NOT\_IN\_DESTGROUP\_DOMAINS

The destination must be included in the destination group domains.

• DOMAIN\_DOESNT\_EXIST

The domain does not exist.

• DESTGROUP\_IS\_NOT\_IN\_RULE\_DOMAINS

The destination groups must be included in rule domains.

DESTGROUP NAME DOES NOT EXIST

The destination group name does not exist.

INTERNAL\_EVENT\_OBJECTS\_CANNOT\_USE\_SPECIFIC\_DOMAINS

Internal event objects cannot be defined on specific domains.

## **Deleting a destination group**

Use the **destgroup\_delete** command to delete an event notification destination group.

destgroup\_delete destgroup=GroupName

#### **Parameters**

| Name      | Type        | Description                                      | Mandatory |
|-----------|-------------|--------------------------------------------------|-----------|
| destgroup | Object name | The name of the destination group to be deleted. | Y         |

#### **Access control**

| User Category                     | Permission |
|-----------------------------------|------------|
| Storage administrator             | Allowed    |
| Storage integration administrator | Disallowed |
| Application administrator         | Disallowed |
| Security administrator            | Disallowed |
| Read-only users                   | Disallowed |
| Technicians                       | Disallowed |

## Warnings

• ARE\_YOU\_SURE\_YOU\_WANT\_TO\_DELETE\_DESTINATION\_GROUP

Are you sure you want to delete destination group *Destination Group?* 

## **Return codes**

CANNOT CHANGE EVENT CONF WITH ALERTING EVENTS

Cannot change an event configuration while there are alerting events.

**Troubleshooting:** Clear all alerting events before changing an event configuration.

DESTGROUP APPEARS IN RULE

The destination group appears in a rule.

**Troubleshooting:** To delete the destination group, first delete the rule.

DESTGROUP NAME DOES NOT EXIST

The destination group name does not exist.

## Listing destination groups

Use the **destgroup\_list** command to list destination groups.

destgroup\_list [ destgroup=GroupName ] [ domain=DomainName ]

#### **Parameters**

| Name      | Type        | Description                     | Mandatory | Default     |
|-----------|-------------|---------------------------------|-----------|-------------|
| destgroup | Object name | Destination group to be listed. | N         | All groups. |
| doma i n  | Object name | The domain name.                | N         | All Domains |

This command lists all destination groups or a specific one. All the destinations are listed for each destination group.

| Field ID | Field output | Default position |
|----------|--------------|------------------|
| name     | Name         | 1                |
| dests    | Destinations | 2                |
| creator  | Creator      | N/A              |

## Example:

destgroup\_list

#### **Output:**

Name Destinations itstaff john,michael,linda,monitoringserver

### **Access control**

| User Category                     | Permission |
|-----------------------------------|------------|
| Storage administrator             | Allowed    |
| Storage integration administrator | Disallowed |
| Application administrator         | Allowed    |
| Security administrator            | Disallowed |
| Read-only users                   | Allowed    |
| Technicians                       | Disallowed |

# Removing a destination from a destination group

Use the **destgroup\_remove\_dest** command to remove an event notification destination from a destination group.

destgroup\_remove\_dest destgroup=GroupName dest=DestName

## **Parameters**

| Name      | Type        | Description                               | Mandatory |
|-----------|-------------|-------------------------------------------|-----------|
| destgroup | Object name | Group name.                               | Y         |
| dest      | Object name | Destination to be removed from the group. | Y         |

This command cannot be executed while there are uncleared alerting events.

#### **Example:**

destgroup\_remove\_dest destgroup=alladmins dest=john

#### **Output:**

Command executed successfully.

### **Access control**

| User Category                     | Permission |
|-----------------------------------|------------|
| Storage administrator             | Allowed    |
| Storage integration administrator | Disallowed |
| Application administrator         | Disallowed |
| Security administrator            | Disallowed |
| Read-only users                   | Disallowed |
| Technicians                       | Disallowed |

#### **Return codes**

• DESTGROUP\_NAME\_DOES\_NOT\_EXIST

The destination group name does not exist.

DEST\_NAME\_DOES\_NOT\_EXIST

The destination name does not exist.

CANNOT\_CHANGE\_EVENT\_CONF\_WITH\_ALERTING\_EVENTS

Cannot change an event configuration while there are alerting events.

**Troubleshooting:** Clear all alerting events before changing an event configuration.

DESTGROUP\_DOES\_NOT\_INCLUDE\_DEST

The destination group does not include this destination name.

## Renaming a destination group

Use the **destgroup\_rename** command to rename an event notification destination group.

destgroup\_rename destgroup=GroupName new\_name=Name

#### **Parameters**

| Name      | Туре        | Description                        | Mandatory |
|-----------|-------------|------------------------------------|-----------|
| destgroup | Object name | Destination group to be renamed.   | Y         |
| new_name  | Object name | New name of the destination group. | Y         |

This command cannot be executed while there are uncleared alerting events.

### **Example:**

destgroup\_rename destgroup=alladmins new\_name=itstaff

#### **Output:**

Command executed successfully.

### **Access control**

| User Category                     | Permission |
|-----------------------------------|------------|
| Storage administrator             | Allowed    |
| Storage integration administrator | Disallowed |
| Application administrator         | Disallowed |
| Security administrator            | Disallowed |
| Read-only users                   | Disallowed |
| Technicians                       | Disallowed |

#### Return codes

• DESTGROUP\_NAME\_DOES\_NOT\_EXIST

The destination group name does not exist.

• DESTGROUP\_NAME\_ALREADY\_EXISTS

The destination group name already exists.

• CANNOT\_CHANGE\_EVENT\_CONF\_WITH\_ALERTING\_EVENTS

Cannot change an event configuration while there are alerting events.

**Troubleshooting:** Clear all alerting events before changing an event configuration.

• DESTGROUP\_NAME\_IS\_DEST\_NAME

The destination group name already exists as a destination name.

## Clearing alerting events

Use the event\_clear command to clear alerting events.

event\_clear event\_id=EventId [ all\_preceding=<yes|no> ] [ internal=<yes|no|all> ]

### **Parameters**

| Name          | Type             | Description                                      | Mandatory | Default |
|---------------|------------------|--------------------------------------------------|-----------|---------|
| event_id      | Positive integer | The ID number of the event to be cleared.        | Y         | N/A     |
| all_preceding | Boolean          | Clears all events preceding the specified event. | N         | no      |
| internal      | Boolean          | Clears XIV-internal events.                      | N         | no      |

In order to ensure that an event was indeed received, an event notification may be sent repeatedly until it is cleared with a CLI command or from the GUI. Such

events are called *alerting* events. An event is defined as *alerting* if at the time of the event's generation it was matched by an *alerting* rule, meaning a rule that has either snooze or escalation definitions.

Notifications for the alerting event are sent until it is cleared by this command. The clearing operation does not imply that the problem has been solved. It only implies that the event has been noted by the relevant person who takes responsibility for fixing the problem.

The user may clear either a specific event or all alerting events.

#### **Example:**

```
event_clear event_id=87
```

#### **Output:**

Command executed successfully.

#### **Access control**

| User Category                     | Permission            | Condition                                            |
|-----------------------------------|-----------------------|------------------------------------------------------|
| Storage administrator             | Conditionally Allowed | Allowed, unless the internal parameter is specified. |
| Storage integration administrator | Disallowed            | N/A                                                  |
| Application administrator         | Conditionally Allowed | Allowed, unless the internal parameter is specified. |
| Security administrator            | Disallowed            | N/A                                                  |
| Read-only users                   | Disallowed            | N/A                                                  |
| Technicians                       | Allowed               | N/A                                                  |

#### Return codes

ONLY\_TECHNICIAN\_CAN\_REFER\_TO\_INTERNAL\_EVENT\_OBJECTS

Only technicians are allowed to refer to internal event objects.

## Listing events

Use the **event list** command to list system events.

```
event_list [ max_events=MaxEventsToList ] [ after=TimeStamp ]
[ before=TimeStamp ] [ min_severity=<INFORMATIONAL | WARNING | MINOR | MAJOR | CRITICAL> ]
[ alerting=<yes | no | all> ] [ cleared=<yes | no | all> ] [ code=EventCode ]
[ object_type=<cons_group | destgroup | dest | dm | host | map | mirror | pool | rule | smsgw | smtpgw |
target | volume | cluster | ip_interface | ldap_conf | meta_data_object | sync_schedule | user |
user_group | ldap_server | modules_status | elicense | ipsec_connection | ipsec_tunnel |
cross_cons_group,...> ] [ internal=<yes | no | all> ] [ beg=BeginIndex ] [ end=EndIndex ]
[ count_all=<yes | no> ] [ domain=DomainName ]
```

#### **Parameters**

| Name       | Type             | Description                       | Mandatory | Default   |
|------------|------------------|-----------------------------------|-----------|-----------|
| max_events | Positive integer | Maximum number of events to list. | N         | 300       |
| after      | N/A              | Earliest time/date.               | N         | no filter |

| Name         | Type        | Description                                                                                                    | Mandatory | Default        |
|--------------|-------------|----------------------------------------------------------------------------------------------------|-----------|----------------|
| before       | N/A         | Latest time/date.                                                                                                    | N         | no filter      |
| min_severity | Enumeration | Minimum severity.                                                                                                    | N         | no filter      |
| alerting     | Boolean     | Filter alerting events.                                                                                                    | N         | no filter      |
| cleared      | Boolean     | Filter cleared events.                                                                                                    | N         | no filter      |
| code         | N/A         | Filter by a specific event code.                                                                                                    | N         | no filter      |
| object_type  | Enumeration | Filter events by the type of the related system object.                                                                              | N         | no filter      |
| internal     | Boolean     | Filter XIV internal events.                                                                                                    | N         | no filter      |
| beg          | Integer     | Index of the first<br>event to list. If<br>negative, then<br>counts from the<br>end.                                                 | N         | 1              |
| end          | Integer     | Index of the last<br>event to list (not<br>inclusive). If<br>negative, then<br>counts from the<br>end.                               | N         | last event + 1 |
| count_all    | Boolean     | If yes, it scans all<br>the events between<br>beginning and end<br>for computing the<br>number of events<br>meeting the<br>criteria. | N         | no             |
| domain       | Object name | The domain name.                                                                                                    | N         | All Domains    |

This command lists system events according to specified criteria, such as minimum severity, event type, and so on. The event list displays the following information for each event: timestamp, severity, code, user and description.

Events are listed and sorted by time of creation, where the latest events are listed last. Events are listed by default in the user-readable textual form. Alternatively, the CLI option for comma-separated values can be used to generate output that can serve as input for other applications.

The syntax for the before and after fields is as follows: Y-M-D[.[h[:m[:s]]]], where the ranges are as follows:

- Y year (four digit)
- M month (1-12)
- D day (1-31)
- h hour (0-23, with 0 as default)
- m minute (0-59, with 0 as default)
- s second (0-59, with 0 as default)

The year, month and day are separated by dashes, while the optional hour, minute and second are separated by colons.

| Field ID    | Field output     | Default position |
|-------------|------------------|------------------|
| timestamp   | Timestamp        | 1                |
| severity    | Severity         | 2                |
| code        | Code             | 3                |
| user_name   | User             | 4                |
| description | Description      | 5                |
| index       | Index            | N/A              |
| alerting    | Alerting         | N/A              |
| cleared     | Cleared          | N/A              |
| tshooting   | Trouble Shooting | N/A              |

#### **Example:**

```
event_list max_events=10
```

#### **Output:**

```
Timestamp
                     Severity
                                     Code
2009-05-12 15:10:16 Informational
                                     START WORK
2009-05-12 15:16:11 Informational
                                     POOL_CREATE
2009-05-12 15:16:22
                     Critical
                                     WOULD BE EMERGENCY SHUTDOWN
2009-05-12 15:16:23 Informational
                                    VOLUME_CREATE
Additional output fields
(lines are broken to fit the page width of this Guide):
User
                 Description
                 System has entered ON state.
xiv_development
                 Storage Pool of size 171GB was created with name
                 'p1 m'.
                 An emergency shutdown has been detected, but UPS control
                 is disabled.
xiv_development
                 Volume was created with name 'master' and size 17GB in
                 Storage Pool with name 'p1_m'.
```

#### **Access control**

| <b>User Category</b>              | Permission            | Condition                                            |
|-----------------------------------|-----------------------|------------------------------------------------------|
| Storage administrator             | Conditionally Allowed | Allowed, unless the internal parameter is specified. |
| Storage integration administrator | Conditionally Allowed | Allowed, unless the internal parameter is specified. |
| Application administrator         | Conditionally Allowed | Allowed, unless the internal parameter is specified. |
| Security administrator            | Conditionally Allowed | Allowed, unless the internal parameter is specified. |
| Read-only users                   | Conditionally Allowed | Allowed, unless the internal parameter is specified. |
| Technicians                       | Allowed               | N/A                                                  |

#### **Return codes**

• UNRECOGNIZED EVENT CODE

'String' is not a recognized return code.

**Troubleshooting:** Consult the manual for the list of valid return codes.

## • CANNOT\_READ\_EVENTS

Cannot read events.

**Troubleshooting:** Contact IBM Support.

• DOMAIN\_DOESNT\_EXIST

The domain does not exist.

# Listing uncleared alerting events

Use the **event\_list\_uncleared** command to list uncleared alerting events.

```
event_list_uncleared [ domain=DomainName ]
```

### **Parameters**

| Name   | Type        | Description      | Mandatory | Default     |
|--------|-------------|------------------|-----------|-------------|
| domain | Object name | The domain name. | N         | All Domains |

#### **Example:**

```
event_list_uncleared
```

## Output:

| Field ID | Field output | Default position |
|----------|--------------|------------------|
| index    | Index        | 1                |
| code     | Code         | 2                |
| severity | Severity     | 3                |

| User Category                     | Permission |
|-----------------------------------|------------|
| Storage administrator             | Allowed    |
| Storage integration administrator | Disallowed |
| Application administrator         | Allowed    |
| Security administrator            | Allowed    |
| Read-only users                   | Allowed    |
| Technicians                       | Allowed    |

## Setting the threshold for event notification

Use the **event\_redefine\_threshold** command to redefine the threshold of a parameterized event.

event\_redefine\_threshold code=EventCode
severity=<INFORMATIONAL|WARNING|MINOR|MAJOR|CRITICAL|NONE>
threshold=<ThresholdValue|NONE>

#### **Parameters**

| Name      | Туре        | Description                                                                                    | Mandatory |
|-----------|-------------|------------------------------------------------------------------------------------------------|-----------|
| code      | N/A         | Event code.                                                                                    | Y         |
| severity  | Enumeration | Severity.                                                                                      | Y         |
| threshold | Integer     | Threshold value, or<br>NONE to indicate that<br>an event with this<br>severity is not created. | Y         |

This command can be applied to parameterized events, that is events that are triggered when a certain parameter crosses a certain threshold. Using this command the user can change the threshold for event notification. Furthermore, multiple thresholds can be defined using multiple invocations of this command, one for each event severity. When the relevant parameter crosses a threshold, an event with the matching severity is created.

#### Access control

| User Category                     | Permission |
|-----------------------------------|------------|
| Storage administrator             | Allowed    |
| Storage integration administrator | Disallowed |
| Application administrator         | Disallowed |
| Security administrator            | Disallowed |
| Read-only users                   | Disallowed |
| Technicians                       | Disallowed |

#### Return codes

EVENT\_DOES\_NOT\_HAVE\_THRESHOLDS

The event does not have thresholds.

EVENT\_THRESHOLD\_IS\_ILLEGAL

An illegal value for the event threshold.

**Troubleshooting:** Event threshold values must be monotonic.

UNRECOGNIZED\_EVENT\_CODE

'String' is not a recognized return code.

**Troubleshooting:** Consult the manual for the list of valid return codes.

LAST\_EVENT\_THRESHOLD\_CANNOT\_BE\_DELETED

The event must have at least one threshold value.

# **Listing thresholds**

Use the **event\_threshold\_list** to list event thresholds.

```
event_threshold_list [ code=EventCode ]
```

## **Parameters**

| Name | Type        | Description                      | Mandatory | Default   |
|------|-------------|----------------------------------|-----------|-----------|
| code | Enumeration | Filter by a specific event code. | N         | no filter |

| Field ID             | Field output       | Default position |
|----------------------|--------------------|------------------|
| code                 | Code               | 1                |
| has_thresholds       | Has Thresholds?    | N/A              |
| not_in_use           | Not In Use         | N/A              |
| replaced_by          | Replaced By        | N/A              |
| default_thresholds.0 | INFORMATIONAL(def) | 7                |
| default_thresholds.1 | WARNING(def)       | 8                |
| default_thresholds.2 | MINOR(def)         | 9                |
| default_thresholds.3 | MAJOR(def)         | 10               |
| default_thresholds.4 | CRITICAL(def)      | 11               |
| thresholds.0         | INFORMATIONAL      | 2                |
| thresholds.1         | WARNING            | 3                |
| thresholds.2         | MINOR              | 4                |
| thresholds.3         | MAJOR              | 5                |
| thresholds.4         | CRITICAL           | 6                |

## Example:

```
event_threshold_list
```

## **Output:**

```
Code INFORMATIONAL WARNING MINOR
STORAGE_POOL_SNAPSHOT_USAGE_INCREASED none 80 90

MAJOR CRITICAL INFORMATIONAL(def) WARNING(def) MINOR(def) MAJOR(def)
95 none none 80 90 95

CRITICAL(def) 90 95
```

| User Category                     | Permission            | Condition                                            |
|-----------------------------------|-----------------------|------------------------------------------------------|
| Storage administrator             | Conditionally Allowed | Allowed, unless the internal parameter is specified. |
| Storage integration administrator | Disallowed            | N/A                                                  |

| User Category             | Permission                                                             | Condition                                            |
|---------------------------|------------------------------------------------------------------------|------------------------------------------------------|
| Application administrator | Conditionally Allowed                                                  | Allowed, unless the internal parameter is specified. |
| Security administrator    | Disallowed                                                             | N/A                                                  |
| Read-only users           | Conditionally Allowed Allowed, unless the interparameter is specified. |                                                      |
| Technicians               | Allowed                                                                | N/A                                                  |

## Activating a rule

Use the **rule\_activate** command to activate an event notification rule.

rule\_activate rule=RuleName

### **Parameters**

| Name | Type        | Description                           | Mandatory |
|------|-------------|---------------------------------------|-----------|
| rule | Object name | The name of the rule to be activated. | Y         |

This command activates the specified rule. An active rule is matched against events and generates notifications. If the rule is already active, this command has no effect.

### **Access control**

| User Category                     | Permission |
|-----------------------------------|------------|
| Storage administrator             | Allowed    |
| Storage integration administrator | Disallowed |
| Application administrator         | Disallowed |
| Security administrator            | Disallowed |
| Read-only users                   | Disallowed |
| Technicians                       | Disallowed |

### Return codes

• EVENT\_RULE\_NAME\_DOES\_NOT\_EXIST

The event rule name does not exist.

## Creating event notification rules

Use the **rule\_create** command to create an event notification rule.

rule\_create rule=RuleName [ min\_severity=<INFORMATIONAL|WARNING|MINOR|MAJOR|CRITICAL|NONE> ]
 [ codes=Codes | except\_codes=EventCodes ] [ escalation\_only=<yes|no> ]
 dests=dest1,dest2,... [ snooze\_time=SnoozeTime ]
 [ escalation\_time=EscalationTime escalation\_rule=EscalationRule ] [ domain=DomainList ]

| Name            | Type        | Description                                                                                                    | Mandatory | Default         |
|-----------------|-------------|----------------------------------------------------------------------------------------------------|-----------|-----------------|
| rule            | Object name | The name of the new rule.                                                                                                    | Y         | N/A             |
| min_severity    | Enumeration | Minimal event severity for rule filtering.                                                                                                    | N         | All severities. |
| codes           | N/A         | Filter only events with these codes.                                                                                                    | N         | All events.     |
| except_codes    | N/A         | Filter only events with other codes.                                                                                                    | N         | All events.     |
| escalation_only | Boolean     | Specifies that this rule can only be used for escalation.                                                                                                 | N         | no              |
| dests           | Object name | Comma-separated list of destinations and destination groups for event notification.                                                                       |           | N/A             |
| snooze_time     | Integer     | Snooze time in minutes.                                                                                                    | N         | No snoozing.    |
| escalation_rule | Object name | Escalation rule.                                                                                                    | N         | N/A             |
| escalation_time | Integer     | Escalation time in minutes. Escalation time should not be smaller than snooze time. Refer to escalation_rule above for more information.                  | N         | No escalation.  |
| domain          | N/A         | The rule will be attached to the specified domains. To define more than one domain, separate them with a comma. To specify all existing domains, use "*". | N         | none            |

This command defines a new event notification rule. An event notification rule determines which events should generate which notifications. When an event occurs, it is checked by all currently defined rules, based on which notifications are generated.

Each rule has a filtering and notification configuration.

The filtering configuration controls which events match this rule. The filtering can be based on the event's code, by specifying a minimum severity. When using this configuration, each event with a severity higher or equal to the rule's min\_severity parameter matches this rule. Alternatively, the rule may match only a specific event code. Two filters can be combined for events whose severity depends on a run-time parameter.

The second part of a rule configuration is a list of destinations and destination groups that receive the notification when an event matches the filtering criteria. If a destination is included both in the rule and in one of the rule's destination groups, it still gets only one notification. The same applies if a destination is

included in two destination groups, or if the event matches the filtering criteria of several rules, all using the same destination.

A rule can be defined as *alerting*, which means that notifications are sent repeatedly until the matching events are cleared using the **event\_clear** command (see Clearing alerting events).

Clearing the event does not mean that the problem has been solved. It only means that it was noticed and there is no need to continue sending notifications.

The repeated sending of notifications can be defined by two ways:

- The snooze parameter causes the notifications to be sent again and again to the same destinations. The time in minutes between the repeated transmissions is determined by the snooze parameter.
- The escalation\_time and escalation\_rule parameters cause the notifications to be sent to the destination list of the escalation\_rule if it is not cleared within escalation\_time minutes.

Rules can escalate only to alerting rules (that is, to rules that have snooze or escalation definitions) in order to prevent a situation where notifications are stopped from being sent.

A rule cannot escalate to itself, nor can it be defined in a cyclic escalation of rules.

The **escalation\_only** parameter defines a rule without filters, which can only be used as an escalation for other rules.

The snooze time cannot be greater than the escalation time.

It is not permitted to define new rules while there are uncleared alerting events.

The following example sends alerts upon critical events to John's cellular number and to the emails of all the IT staff. The alerts will be resent every 20 minutes until the events are cleared.

#### **Example:**

xcli -u -c Nextral rule\_create rule=critical\_alerts min\_severity=critical destinations=joh n-cell,itstaff snooze\_time=20  $\,$ 

#### **Output:**

Command executed successfully.

| User Category                     | Permission |
|-----------------------------------|------------|
| Storage administrator             | Allowed    |
| Storage integration administrator | Disallowed |
| Application administrator         | Disallowed |
| Security administrator            | Disallowed |
| Read-only users                   | Disallowed |
| Technicians                       | Disallowed |

#### Return codes

### EVENT\_RULE\_MAX\_REACHED

The maximum allowed number of event rules is already reached.

### EVENT\_RULE\_CANNOT\_ESCALATE\_TO\_NON\_ALERTING\_RULES

An event rule cannot be escalated to a non-alerting rule.

**Troubleshooting:** An alerting rule can only be escalated to another escalation rule.

#### • DEST APPEARS TWICE

The destination or destination group appears twice.

#### EVENT\_RULE\_NAME\_ALREADY\_EXISTS

The event rule name already exists.

## EVENT\_RULE\_NAME\_DOES\_NOT\_EXIST

The event rule name does not exist.

### NAME\_IS\_NEITHER\_DEST\_NOR\_GROUP

The specified name is neither a destination group name nor a destination name.

## • ESCALATION\_TIME\_MUST\_BE\_LARGER\_THAN\_SNOOZE\_TIME

Escalation time must be larger than snooze time.

#### RULE MAX DESTS REACHED

The maximum allowed number of destinations and destination groups in a rule is already reached.

### • EVENT\_RULE\_MUST\_HAVE\_FILTER

An alerting event rule must have a filter represented by an event code or severity.

## • EVENT\_RULE\_CANNOT\_REFER\_TO\_INTERNAL\_EVENT\_CODES

A user event rule cannot refer to internal event codes.

### ESCALATION\_EVENT\_RULE\_CANNOT\_HAVE\_FILTER

An escalation-only event rule cannot have code or min\_severity specification.

#### ESCALATION\_EVENT\_RULE\_MUST\_BE\_ALERTING

An escalation-only event rule must be an alerting rule.

### TOO\_MANY\_EVENT\_CODES

A maximum of Maximum return codes can be defined.

#### • EVENT CODE APPEARS TWICE

The return code 'Code' appears twice in the list.

**Troubleshooting:** Make sure that each return code appears in the list only once.

#### UNRECOGNIZED EVENT CODE

'String' is not a recognized return code.

**Troubleshooting:** Consult the manual for the list of valid return codes.

### • EVENT\_RULE\_CANNOT\_HAVE\_A CATEGORY

A user event rule cannot have a category definition.

#### DOMAIN\_DOESNT\_EXIST

The domain does not exist.

#### DESTINATION IS NOT IN RULE DOMAINS

The destination must be included in rule domains.

## • DESTGROUP IS NOT IN RULE DOMAINS

The destination groups must be included in rule domains.

ESCALATION RULE NOT IN RULE DOMAINS

An escalation rule must belong to rule domains.

• EVENT\_RULE\_MUST\_NOT\_HAVE\_SNMP\_DEST

According to the current system configuration state (snmp\_type = NONE), an event rule must not have an SNMP destination.

## Deactivating a rule

Use the rule\_deactivate command to deactivate an event notification rule.

rule\_deactivate rule=RuleName

#### **Parameters**

| Name | Type        | Description                             | Mandatory |
|------|-------------|-----------------------------------------|-----------|
| rule | Object name | The name of the rule to be deactivated. | Y         |

A deactivated rule is not matched against events and does not generate notifications. If the rule is already inactive, then this command has no effect.

Inactive rules cannot be used as escalation rules.

The rules of type escalation\_only cannot be deactivated.

#### **Access control**

| User Category                     | Permission |
|-----------------------------------|------------|
| Storage administrator             | Allowed    |
| Storage integration administrator | Disallowed |
| Application administrator         | Disallowed |
| Security administrator            | Disallowed |
| Read-only users                   | Disallowed |
| Technicians                       | Disallowed |

#### Return codes

• EVENT\_RULE\_NAME\_DOES\_NOT\_EXIST

The event rule name does not exist.

ESCALATION\_ONLY\_RULES\_ARE\_ALWAYS\_ACTIVE

An escalation-only event rule cannot be deactivated or activated.

# Deleting event notification rules

Use the rule\_delete command to delete an event notification rule.

rule delete rule=RuleName

| Name | Туре        | Description             | Mandatory |
|------|-------------|-------------------------|-----------|
| rule | Object name | The rule to be deleted. | Υ         |

Rules that are defined as the escalation of other rules cannot be deleted.

It is not permitted to delete a rule while there are uncleared alerting events.

#### **Example:**

```
rule_delete rule=emergency_alerts
```

#### **Output:**

Command completed successfully.

#### Access control

| User Category                     | Permission |
|-----------------------------------|------------|
| Storage administrator             | Allowed    |
| Storage integration administrator | Disallowed |
| Application administrator         | Disallowed |
| Security administrator            | Disallowed |
| Read-only users                   | Disallowed |
| Technicians                       | Disallowed |

## Warnings

ARE\_YOU\_SURE\_YOU\_WANT\_TO\_DELETE\_RULE

Are you sure you want to delete rule *Rule*?

### **Return codes**

• CANNOT CHANGE EVENT CONF WITH ALERTING EVENTS

Cannot change an event configuration while there are alerting events.

**Troubleshooting:** Clear all alerting events before changing an event configuration.

EVENT\_RULE\_NAME\_DOES\_NOT\_EXIST

The event rule name does not exist.

EVENT\_RULE\_USED\_FOR\_ESCALATION\_CAN\_NOT\_BE\_DELETED

The event rule is an escalation rule of another event rule. Therefore, it cannot be deleted.

**Troubleshooting:** Delete all escalation rules that refer to this rule as their escalation rule.

## Listing event notification rules

Use the rule\_list command to list event notification rules.

```
rule_list [ rule=RuleName ] [ internal=<yes|no> ] [ domain=DomainName ]
```

| Name     | Type        | Description                 | Mandatory | Default     |
|----------|-------------|-----------------------------|-----------|-------------|
| rule     | Object name | The rule to be listed.      | N         | All rules.  |
| internal | Enumeration | Filters XIV internal rules. | N         | no          |
| domain   | Object name | The domain name.            | N         | All Domains |

## Example:

```
rule_list
```

## **Output:**

| Name             | Minimum Severity | Event Code | Destinations      |
|------------------|------------------|------------|-------------------|
| emergency_alerts | critical         | all        | john-cell,itstaff |

| Field ID        | Field output     | Default position |
|-----------------|------------------|------------------|
| name            | Name             | 1                |
| min_severity    | Minimum Severity | 2                |
| codes           | Event Codes      | 3                |
| except_codes    | Except Codes     | 4                |
| dests           | Destinations     | 5                |
| active          | Active           | 6                |
| escalation_time | Escalation Time  | N/A              |
| snooze_time     | Snooze Time      | N/A              |
| escalation_rule | Escalation Rule  | N/A              |
| escalation_only | Escalation Only  | 7                |
| category        | Category         | N/A              |
| creator         | Creator          | N/A              |

## **Access control**

| User Category                     | Permission |
|-----------------------------------|------------|
| Storage administrator             | Allowed    |
| Storage integration administrator | Disallowed |
| Application administrator         | Allowed    |
| Security administrator            | Disallowed |
| Read-only users                   | Allowed    |
| Technicians                       | Disallowed |

# Renaming event notification rules

Use the rule\_rename command to rename an event notification rule.

rule\_rename rule=RuleName new\_name=Name

| Name     | Type        | Description               | Mandatory |
|----------|-------------|---------------------------|-----------|
| rule     | Object name | The rule to be renamed.   | Y         |
| new_name | Object name | The new name of the rule. | Y         |

### **Example:**

```
rule_rename rule=critical_alerts new_name=emergency_alerts
```

### Output:

Command completed successfully

#### **Access control**

| User Category                     | Permission |
|-----------------------------------|------------|
| Storage administrator             | Allowed    |
| Storage integration administrator | Disallowed |
| Application administrator         | Disallowed |
| Security administrator            | Disallowed |
| Read-only users                   | Disallowed |
| Technicians                       | Disallowed |

### **Return codes**

• CANNOT\_CHANGE\_EVENT\_CONF\_WITH\_ALERTING\_EVENTS

Cannot change an event configuration while there are alerting events.

**Troubleshooting:** Clear all alerting events before changing an event configuration.

EVENT\_RULE\_NAME\_ALREADY\_EXISTS

The event rule name already exists.

EVENT\_RULE\_NAME\_DOES\_NOT\_EXIST

The event rule name does not exist.

## Updating an event notification rule

Use the rule\_update command to update an event notification rule.

```
rule_update rule=RuleName [ min_severity=<INFORMATIONAL|WARNING|MINOR|MAJOR|CRITICAL|NONE> ]
[ codes=Codes ] [ except_codes=EventCodes ] [ escalation_only=<yes|no> ]
[ dests=dest1,dest2,... ] [ snooze_time=SnoozeTime ] [ escalation_time=EscalationTime ]
[ escalation_rule=EscalationRule ] [ domain=DomainList ]
```

#### **Parameters**

| Name | Type        | Description           | Mandatory | Default |
|------|-------------|-----------------------|-----------|---------|
| rule | Object name | The name of the rule. | Y         | N/A     |

| Name            | Type        | Description                                                                                                    | Mandatory | Default          |
|-----------------|-------------|----------------------------------------------------------------------------------------------------|-----------|------------------|
| min_severity    | Enumeration | Minimum event severity for rule filtering.                                                                                                    | N         | Leave unchanged. |
| codes           | N/A         | Filter only events with this code.                                                                                                    | N         | Leave unchanged. |
| except_codes    | N/A         | Filter only events with other codes.                                                                                                    | N         | Leave unchanged. |
| escalation_only | Boolean     | Specifies that this rule can only be used for escalation.                                                                                                  | N         | no               |
| dests           | Object name | Comma-separated list of destinations and destination groups for event notification.                                                                        | N         | Leave unchanged. |
| snooze_time     | Integer     | Snooze time in minutes.                                                                                                    | N         | Leave unchanged. |
| escalation_time | Integer     | Escalation time in minutes.                                                                                                    | N         | Leave unchanged. |
| escalation_rule | Object name | Escalation rule.                                                                                                    | N         | Leave unchanged. |
| domain          | N/A         | The rule will be attached to the specified domains. To specify more than one domain, separate them with a comma. To specify all existing domains, use "*". | N         | Leave unchanged. |

This command updates the configuration of an event notification rule. All parameters and their descriptions are identical to the Creating event notification rules command.

Parameters which are not specified are not changed.

## Example:

 $\verb|rule_up| date rule=critical_alerts min_severity=critical destinations=john-cell, its taff snooze\_time=30|$ 

## Output:

Command executed successfully.

| User Category                     | Permission |
|-----------------------------------|------------|
| Storage administrator             | Allowed    |
| Storage integration administrator | Disallowed |
| Application administrator         | Disallowed |
| Security administrator            | Disallowed |
| Read-only users                   | Disallowed |
| Technicians                       | Disallowed |

#### Return codes

EVENT RULE NAME DOES NOT EXIST

The event rule name does not exist.

CANNOT\_CHANGE\_EVENT\_CONF\_WITH\_ALERTING\_EVENTS

Cannot change an event configuration while there are alerting events.

**Troubleshooting:** Clear all alerting events before changing an event configuration.

EVENT RULE CANNOT ESCALATE TO ITSELF

An event rule cannot be its own escalation rule.

EVENT\_RULE\_CANNOT\_ESCALATE\_TO\_NON\_ALERTING\_RULES

An event rule cannot be escalated to a non-alerting rule.

**Troubleshooting:** An alerting rule can only be escalated to another escalation rule.

DEST\_APPEARS\_TWICE

The destination or destination group appears twice.

EVENT\_RULE MISSING ESCALATION RULE

An alerting event rule must have an escalation rule.

**Troubleshooting:** If escalation time is specified, then an escalation rule must be specified also.

EVENT\_RULE\_MISSING\_ESCALATION\_TIME

An alerting event rule must have escalation time.

**Troubleshooting:** If an escalation rule is specified, then escalation time must be specified also.

NAME\_IS\_NEITHER\_DEST\_NOR\_GROUP

The specified ame is neither a destination group name nor a destination name.

ESCALATION TIME MUST BE LARGER THAN SNOOZE TIME

Escalation time must be larger than snooze time.

RULE MAX DESTS REACHED

The maximum allowed number of destinations and destination groups in a rule is already reached.

• EVENT RULE MUST HAVE FILTER

An alerting event rule must have a filter represented by an event code or severity.

CYCLIC ESCALATION RULES DEFINITION

Event rule escalation cannot be cyclic.

EVENT\_RULE\_USED\_FOR\_ESCALATION\_MUST\_BE\_ALERTING

The event rule is an escalation rule of another event rule, and thus must be an alerting rule.

• EVENT RULE CANNOT REFER TO INTERNAL EVENT CODES

A user event rule cannot refer to internal event codes.

ESCALATION EVENT RULE CANNOT HAVE FILTER

An escalation-only event rule cannot have code or min\_severity specification.

EVENT\_RULE\_CANNOT\_HAVE\_A\_CATEGORY

A user event rule cannot have a category definition.

• EVENT\_RULE CANNOT HAVE BOTH CODES AND EXCEPTION CODES

An event rule cannot have both codes and exception codes.

ESCALATION\_EVENT\_RULE\_MUST\_BE\_ALERTING

An escalation-only event rule must be an alerting rule.

TOO\_MANY\_EVENT\_CODES

A maximum of Maximum return codes can be defined.

EVENT\_CODE\_APPEARS\_TWICE

The return code 'Code' appears twice in the list.

**Troubleshooting:** Make sure that each return code appears in the list only once.

• UNRECOGNIZED EVENT CODE

'String' is not a recognized return code.

**Troubleshooting:** Consult the manual for the list of valid return codes.

DOMAIN DOESNT EXIST

The domain does not exist.

• DESTINATION\_IS\_NOT\_IN\_RULE\_DOMAINS

The destination must be included in rule domains.

• DESTGROUP\_IS\_NOT\_IN\_RULE\_DOMAINS

The destination groups must be included in rule domains.

• ESCALATION RULE NOT IN RULE DOMAINS

An escalation rule must belong to rule domains.

EVENT\_RULE\_MUST\_NOT\_HAVE\_SNMP\_DEST

According to the current system configuration state (snmp\_type = NONE), an event rule must not have an SNMP destination.

## **Defining an SMS gateway**

Use the **smsgw\_define** command to define an SMS gateway.

smsgw\_define smsgw=SMSGatewayName email\_address=email
subject\_line=SubjectLineScheme email\_body=EmailBodyScheme
[ smtpgw=<SMTPGW1[,SMTPGW2]...|ALL> ]

## **Parameters**

| Name          | Type         | Description                       | Mandatory | Default                                                     |
|---------------|--------------|-----------------------------------|-----------|-------------------------------------------------------------|
| smsgw         | Object name  | SMS gateway name.                 | Y         | N/A                                                         |
| email_address | Token String | Format for the email address.     | Y         | N/A                                                         |
| subject_line  | Token String | Format for the subject line.      | Y         | N/A                                                         |
| email_body    | Token String | Format for the email body.        | Y         | N/A                                                         |
| smtpgw        | Object name  | List of SMTP gateways to be used. | N         | The SMTP gateways defined in the smtpgw_prioritize command. |

SMS gateways are used to send event notifications via SMS messages. SMS messages are sent via SMS-to-email servers. To define a new SMS gateway, it is necessary to know how SMS messages are encapsulated in the email message.

When the system sends an SMS message, it uses the actual message text that describes the event and the destination number. The destination number is comprised of an area code and the local number. Both are specified when the destination is defined as described in the Defining a new event notification destination command.

The message text and destination numbers can be embedded into various parts of the email message: destination address, subject line, or email body. This command defines how email messages are formatted, and how the information of the specific SMS is arranged.

When defining an SMS gateway, three parameters must be specified in order to define the formatting:

- **email\_address**: This is the email address used for sending the SMS via the email-to-SMS gateway.
- **subject\_line**: This is the subject line of the outgoing email that will be converted to an SMS.
- email\_body: This is the body of the outgoing email that will be converted to an SMS.

For each of these parameters, the value can be either fixed text, or an event text, or the destination phone number. The information must be embedded into the following escape sequences:

- {areacode}. This escape sequence is replaced by the destination's cellular number area code.
- {number}. This escape sequence is replaced by the destination's cellular local number.
- {message}. This escape sequence is replaced by the text to be shown to the user.
- \{, \}, \\. These are replaced by the {, } or \ respectively.

By default, the email to the email-to-SMS server is sent through the defined SMTP servers, prioritized by the **smtpgw\_prioritize** command (see Prioritizing SMTP gateways). If needed, the user may define a specific SMTP gateway or gateways for sending email to this email-to-SMS gateway.

The system will try each SMS gateway, in the order specified in the **smtpgw\_prioritize** command, until it successfully connects to one of them. The specific SMS destination can be associated with the specific SMS gateway (see Defining a new event notification destination).

#### Example:

```
smsgw_define smsgw=SMSGW1
email_address={areacode}{number}@sms2emailserver.yourcompany.com
subject_line=SMS email_body={message}
```

#### **Output:**

Command executed successfully.

| User Category                     | Permission |
|-----------------------------------|------------|
| Storage administrator             | Allowed    |
| Storage integration administrator | Disallowed |
| Application administrator         | Disallowed |
| Security administrator            | Disallowed |
| Read-only users                   | Disallowed |
| Technicians                       | Disallowed |

### Return codes

GATEWAY\_MAX\_REACHED

The maximum allowed number of gateways is already reached.

SMSGW\_CANNOT\_BE\_DEFINED\_WITHOUT\_SMTPGW

The SMS gateway cannot be defined if no SMTP gateway is defined.

• GATEWAY\_NAME\_DOES\_NOT\_EXIST

The gateway name does not exist.

• GATEWAY NAME APPEARS TWICE

The gateway name appears twice on the list.

• GATEWAY\_NAME\_ALREADY\_EXISTS

The gateway name already exists.

## **Deleting an SMS gateway**

Use the smsgw\_delete command to delete an SMS gateway.

smsgw delete smsgw=SMSGatewayName

### **Parameters**

| Name  | Type        | Description                | Mandatory |
|-------|-------------|----------------------------|-----------|
| smsgw | Object name | SMS gateway to be deleted. | Y         |

A gateway cannot be deleted if it is part of a notification rule or if it is being used by a destination.

Before deleting an SMS gateway, make sure that all alerting events are cleared.

### Example:

smsgw\_delete smsgw=external-SMSGW

## **Output:**

Command completed successfully.

| User Category                     | Permission |
|-----------------------------------|------------|
| Storage administrator             | Allowed    |
| Storage integration administrator | Disallowed |
| Application administrator         | Disallowed |
| Security administrator            | Disallowed |
| Read-only users                   | Disallowed |
| Technicians                       | Disallowed |

## Warnings

• ARE\_YOU\_SURE\_YOU\_WANT\_TO\_DELETE\_SMS\_GATEWAY
Are you sure you want to delete SMS gateway *Gateway*?

## **Return codes**

• CANNOT\_CHANGE\_EVENT\_CONF\_WITH\_ALERTING\_EVENTS

Cannot change an event configuration while there are alerting events.

**Troubleshooting:** Clear all alerting events before changing an event configuration.

• GATEWAY\_NAME\_DOES\_NOT\_EXIST

The gateway name does not exist.

GATEWAY USED BY DESTINATION

The gateway is used by a destination.

## **Listing SMS gateways**

Use the **smsgw\_list** command to list SMS gateways.

smsgw\_list [ smsgw=SMSGatewayName ]

### **Parameters**

| Name  | Type        | Description                  | Mandatory | Default       |
|-------|-------------|------------------------------|-----------|---------------|
| smsgw | Object name | Name of SMS gateway to list. | N         | All gateways. |

The command lists all SMS gateways, or a specific one. For each SMS gateway, all of its configuration information is listed.

| Field ID      | Field output  | Default position |
|---------------|---------------|------------------|
| name          | Name          | 1                |
| email_address | Email Address | 2                |
| gateways      | SMTP Gateways | 3                |
| subject_line  | Subject Line  | N/A              |
| email_body    | Email Body    | N/A              |
| priority      | Priority      | N/A              |

### **Example:**

smsgw\_list

### **Output:**

|  | <pre>Email Address {areacode}{number}@sms2emailserver.yourcompany.com {areacode}{number}@sms2emailservice.com</pre> | SMTP Gateways all all |
|--|----------------------------------------------------------------------------------------------------|-----------------------|
|--|----------------------------------------------------------------------------------------------------|-----------------------|

#### **Access control**

| User Category                     | Permission |
|-----------------------------------|------------|
| Storage administrator             | Allowed    |
| Storage integration administrator | Disallowed |
| Application administrator         | Allowed    |
| Security administrator            | Disallowed |
| Read-only users                   | Allowed    |
| Technicians                       | Disallowed |

## **Prioritizing SMS gateways**

Use the **smsgw\_prioritize** command to set the priorities of the SMS gateways for sending SMS messages.

```
smsgw_prioritize order=<gw1[,gw2]...>
```

### **Parameters**

| Name  | Туре        | Description                                   | Mandatory |
|-------|-------------|-----------------------------------------------|-----------|
| order | Object name | List of all SMS gateways ordered by priority. | Y         |

SMS messages can be sent to cell phones through one of the email-to-SMS gateways in this list. This command determines the order in which the storage system attempts to use these SMS gateways.

Only one gateway is used and subsequent gateways are only tried if the preceding ones in this priority list return an error.

Specific SMS destinations may define their own SMS gateways to be used when sending SMS to these destinations, regardless of this list.

#### Example:

```
smsgw_prioritize order=SMSGW1,SMSGW2
```

### **Output:**

Command completed successfully

| User Category                     | Permission |
|-----------------------------------|------------|
| Storage administrator             | Allowed    |
| Storage integration administrator | Disallowed |
| Application administrator         | Disallowed |
| Security administrator            | Disallowed |
| Read-only users                   | Disallowed |
| Technicians                       | Disallowed |

#### Return codes

CANNOT\_CHANGE\_EVENT\_CONF\_WITH\_ALERTING\_EVENTS

Cannot change an event configuration while there are alerting events.

**Troubleshooting:** Clear all alerting events before changing an event configuration.

• GATEWAY\_NAME\_APPEARS\_TWICE

The gateway name appears twice on the list.

• GATEWAY NAME DOES NOT EXIST

The gateway name does not exist.

GATEWAY\_NAME\_MISSING\_FROM\_LIST

The gateway name is missing from the list.

## Renaming an SMS gateway

Use the **smsgw\_rename** command to rename an SMS gateway.

smsgw\_rename smsgw=SMSGatewayName new\_name=Name

### **Parameters**

| Name     | Туре        | Description                   | Mandatory |
|----------|-------------|-------------------------------|-----------|
| smsgw    | Object name | SMS gateway to be renamed.    | Y         |
| new_name | Object name | New name for the SMS gateway. | Y         |

Before renaming an SMS gateway, make sure that all alerting events are cleared.

#### **Example:**

smsgw\_rename smsgw=SMSGW2 new\_name=external-SMSGW

#### Output:

Command completed successfully

| User Category                     | Permission |
|-----------------------------------|------------|
| Storage administrator             | Allowed    |
| Storage integration administrator | Disallowed |
| Application administrator         | Disallowed |
| Security administrator            | Disallowed |
| Read-only users                   | Disallowed |
| Technicians                       | Disallowed |

### Return codes

CANNOT\_CHANGE\_EVENT\_CONF\_WITH\_ALERTING\_EVENTS

Cannot change an event configuration while there are alerting events. **Troubleshooting:** Clear all alerting events before changing an event configuration.

GATEWAY\_NAME\_ALREADY\_EXISTS
 The gateway name already exists.

GATEWAY\_NAME\_DOES\_NOT\_EXIST

The gateway name does not exist.

## **Updating an SMS gateway**

Use the **smsgw\_update** command to update an SMS gateway.

```
smsgw_update smsgw=SMSGatewayName [ email_address=email ]
[ subject_line=SubjectLineScheme ] [ email_body=EmailBodyScheme ]
[ smtpgw=<SMTPGW1[,SMTPGW2]...|ALL> ]
```

### **Parameters**

| Name          | Type         | Description                       | Mandatory | Default                                                     |
|---------------|--------------|-----------------------------------|-----------|-------------------------------------------------------------|
| smsgw         | Object name  | SMS gateway name.                 | Y         | N/A                                                         |
| email_address | Token String | Format for email address.         | N         | Leave unchanged.                                            |
| subject_line  | Token String | Format for subject line.          | N         | Leave unchanged.                                            |
| email_body    | Token String | Format for the email's body.      | N         | Leave unchanged.                                            |
| smtpgw        | Object name  | List of SMTP gateways to be used. | N         | The SMTP gateways defined in the smtpgw_prioritize command. |

This command updates the configuration information of an existing SMS gateway. For the exact description and documentation of each parameter, see the documentation of Defining an SMS gateway.

This command cannot be executed while there are uncleared alerting events.

Parameters that are not specified will not be changed.

## **Example:**

```
smsgw_update smsgw=SMSGW1
email_address={areacode}{number}@sms2emailserver.yourcompany.com
subject_line=NextraSMS
email_body={message}
```

### **Output:**

Command executed successfully.

### **Access control**

| User Category                     | Permission |
|-----------------------------------|------------|
| Storage administrator             | Allowed    |
| Storage integration administrator | Disallowed |
| Application administrator         | Disallowed |
| Security administrator            | Disallowed |
| Read-only users                   | Disallowed |
| Technicians                       | Disallowed |

### **Return codes**

• CANNOT\_CHANGE\_EVENT\_CONF\_WITH\_ALERTING\_EVENTS

Cannot change an event configuration while there are alerting events.

**Troubleshooting:** Clear all alerting events before changing an event configuration.

• GATEWAY\_NAME\_APPEARS\_TWICE

The gateway name appears twice on the list.

• GATEWAY\_NAME\_DOES\_NOT\_EXIST

The gateway name does not exist.

## **Defining a new SMTP gateway**

Use the **smtpgw\_define** command to define an SMTP gateway.

```
smtpgw_define smtpgw=SMTPGatewayName address=Address
[ from_address=<email|DEFAULT> ]
[ reply_to_address=<email|DEFAULT> ]
```

### **Parameters**

| Name         | Type        | Description                                                                                | Mandatory | Default                                                                         |
|--------------|-------------|--------------------------------------------------------------------------------------------|-----------|---------------------------------------------------------------------------------|
| smtpgw       | Object name | SMTP gateway name.                                                                         | Y         | N/A                                                                             |
| address      | N/A         | SMTP gateway<br>address (IP or<br>DNS name).                                               | Y         | N/A                                                                             |
| from_address | N/A         | Sender's email<br>address used for<br>outgoing emails<br>sent through this<br>SMTP server. | N         | DEFAULT<br>(system-wide<br>sender's address<br>that applies to all<br>servers). |

| Name             | Type | Description       | Mandatory | Default             |
|------------------|------|-------------------|-----------|---------------------|
| reply_to_address | N/A  | The reply to      | N         | DEFAULT             |
|                  |      | address used for  |           | (system-wide        |
|                  |      | outgoing emails   |           | reply-to address    |
|                  |      | sent through this |           | that applies to all |
|                  |      | SMTP server.      |           | servers).           |

Several email gateways can be defined to enable notification of events by email or sending SMS messages via email-to-SMS gateways. By default, the system attempts to send each email notification through the first gateway according to the order that you specify. Subsequent gateways are only tried if the first in line returns an error. A specific email destination, or a specific SMS gateway may be defined to use only specific SMTP gateways.

The SMTP protocol dictates that every email message must specify the email address of the sender. This sender address must be a valid address for two reasons:

- Many SMTP gateways require a valid sender address, otherwise they will not forward the email, as a security measure in order to prevent unauthorized usage of the SMTP server. Often this sender address must be limited to a specific domain.
- The sender's address is used as the destination for error messages generated by the SMTP gateways, such as: incorrect email address, full email mailbox and so on.

If the sender's address is not specified for a specific SMTP gateway, a global system-wide sender's address specified in Setting configuration parameters is used.

The user can also configure a reply-to address which is different from the sender's address, if it is required that the return emails be sent to another destination.

#### Example:

 $smtpgw\_define \ smtpgw=mailserver1 \ address=smtp.yourcompany.com \\ from\_address=nextra@yourcompany.com \\ reply\_to\_address=nextraerrors@yourcompany.com$ 

#### **Output:**

Command executed successfully.

| User Category                     | Permission |
|-----------------------------------|------------|
| Storage administrator             | Allowed    |
| Storage integration administrator | Disallowed |
| Application administrator         | Disallowed |
| Security administrator            | Disallowed |
| Read-only users                   | Disallowed |
| Technicians                       | Disallowed |

#### Return codes

• FROM\_ADDRESS\_NOT\_DEFINED

Neither the gateway's From Address nor the default From Address is defined.

GATEWAY\_MAX\_REACHED

The maximum allowed number of gateways is already reached.

GATEWAY\_NAME\_ALREADY\_EXISTS

The gateway name already exists.

## **Deleting an SMTP gateway**

Use the **smtpgw\_delete** command to delete the specified SMTP gateway.

smtpgw\_delete smtpgw=SMTPGatewayName

### **Parameters**

| Name   | Type        | Description                 | Mandatory |
|--------|-------------|-----------------------------|-----------|
| smtpgw | Object name | SMTP gateway to be deleted. | Y         |

A gateway cannot be deleted if it is part of a notification rule, is being used as an SMS gateway, or if it belongs to a destination.

Before deleting an SMTP gateway, make sure that all alerting events are cleared.

### Example:

smtpgw\_delete smtpgw=mailserverbackup

### **Output:**

Command completed successfully

#### Access control

| User Category                     | Permission |
|-----------------------------------|------------|
| Storage administrator             | Allowed    |
| Storage integration administrator | Disallowed |
| Application administrator         | Disallowed |
| Security administrator            | Disallowed |
| Read-only users                   | Disallowed |
| Technicians                       | Disallowed |

### Warnings

ARE\_YOU\_SURE\_YOU\_WANT\_TO\_DELETE\_SMTP\_GATEWAY

Are you sure you want to delete SMTP gateway?

#### Return codes

CANNOT\_CHANGE\_EVENT\_CONF\_WITH\_ALERTING\_EVENTS

Cannot change an event configuration while there are alerting events.

**Troubleshooting:** Clear all alerting events before changing an event configuration.

• GATEWAY\_NAME\_DOES\_NOT\_EXIST

The gateway name does not exist.

GATEWAY\_USED\_BY\_DESTINATION

The gateway is used by a destination.

• GATEWAY\_USED\_BY\_SMS\_GATEWAY

The gateway is used by an SMS Gateway.

## **Listing SMTP gateways**

Use the **smtpgw\_list** command to list SMTP gateways.

```
smtpgw_list [ smtpgw=SMTPGatewayName ] [ internal=<yes|no> ]
```

### **Parameters**

| Name     | Type        | Description                                             | Mandatory | Default |
|----------|-------------|---------------------------------------------------------|-----------|---------|
| smtpgw   | Object name | Name of SMTP gateway to list.                           | N         | no      |
| internal | Enumeration | Filters gateways by<br>their XIV-internal<br>attribute. | N         | no      |

This command lists defined SMTP gateways and their configuration information.

| Field ID         | Field output     | Default position |
|------------------|------------------|------------------|
| name             | Name             | 1                |
| address          | Address          | 2                |
| priority         | Priority         | 3                |
| from_address     | From Address     | N/A              |
| reply_to_address | Reply-to Address | N/A              |
| failed           | Failed           | N/A              |
| port             | Port             | N/A              |
| creator          | Creator          | N/A              |

## Example:

```
smtpgw_list
```

### **Output:**

| mailserver1 smtp.yourcompany.com 25 1 | Name        | Email Address        | Port | Priority |
|---------------------------------------|-------------|----------------------|------|----------|
| mailserver1 smtp.vourcompanv.com 25 1 |             |                      |      |          |
|                                       | mailserver1 | smtp.yourcompany.com | 25   | 1        |
| mailserver2 smtp.yourcompany.com 25 2 |             |                      |      | 2        |

| User Category                     | Permission            | Condition                                            |
|-----------------------------------|-----------------------|------------------------------------------------------|
| Storage administrator             | Conditionally Allowed | Allowed, unless the internal parameter is specified. |
| Storage integration administrator | Disallowed            | N/A                                                  |
| Application administrator         | Conditionally Allowed | Allowed, unless the internal parameter is specified. |
| Security administrator            | Disallowed            | N/A                                                  |
| Read-only users                   | Conditionally Allowed | Allowed, unless the internal parameter is specified. |
| Technicians                       | Allowed               | N/A                                                  |

## **Prioritizing SMTP gateways**

Use the **smtpgw\_prioritize** command to prioritize SMTP gateways.

smtpgw\_prioritize order=<gw1[,gw2]...>

#### **Parameters**

| Name  | Type        | Description                                                   | Mandatory |
|-------|-------------|---------------------------------------------------------------|-----------|
| order | Object name | List of all the SMTP gateways in the order of their priority. | Y         |

Several email gateways can be defined to enable notification of events or the sending of SMS by email. By default, XIV attempts to send each email through the first gateway according to the order that is specified in this command. Only one gateway is used and subsequent gateways are only tried if the preceding ones in this priority list return an error.

These priorities are used only for email destinations and SMS gateways that did not specify their own SMTP gateways.

### **Example:**

smtpgw prioritize order=mailserver2,mailserver1

## **Output:**

Command completed successfully

| User Category                     | Permission |
|-----------------------------------|------------|
| Storage administrator             | Allowed    |
| Storage integration administrator | Disallowed |
| Application administrator         | Disallowed |
| Security administrator            | Disallowed |
| Read-only users                   | Disallowed |

| User Category | Permission |
|---------------|------------|
| Technicians   | Disallowed |

### **Return codes**

CANNOT\_CHANGE\_EVENT\_CONF\_WITH\_ALERTING\_EVENTS

Cannot change an event configuration while there are alerting events.

**Troubleshooting:** Clear all alerting events before changing an event configuration.

GATEWAY\_NAME\_APPEARS\_TWICE

The gateway name appears twice on the list.

GATEWAY\_NAME\_DOES\_NOT\_EXIST

The gateway name does not exist.

• GATEWAY\_NAME\_MISSING\_FROM\_LIST

The gateway name is missing from the list.

## Renaming an SMTP gateway

Use the **smtpgw\_rename** command to rename an SMTP gateway.

smtpgw\_rename smtpgw=SMTPGatewayName new\_name=Name

## **Parameters**

| Name     | Туре        | Description                    | Mandatory |
|----------|-------------|--------------------------------|-----------|
| smtpgw   | Object name | SMTP gateway to be renamed.    | Y         |
| new_name | Object name | New name for the SMTP gateway. | Y         |

## Example:

smtpgw\_rename smtpgw=mailserver2 new\_name=mailserverbackup

### **Output:**

Command completed successfully.

| User Category                     | Permission |
|-----------------------------------|------------|
| Storage administrator             | Allowed    |
| Storage integration administrator | Disallowed |
| Application administrator         | Disallowed |
| Security administrator            | Disallowed |
| Read-only users                   | Disallowed |
| Technicians                       | Disallowed |

#### Return codes

CANNOT\_CHANGE\_EVENT\_CONF\_WITH\_ALERTING\_EVENTS

Cannot change an event configuration while there are alerting events. **Troubleshooting:** Clear all alerting events before changing an event configuration.

• GATEWAY\_NAME\_ALREADY\_EXISTS

The gateway name already exists.

• GATEWAY\_NAME\_DOES\_NOT\_EXIST

The gateway name does not exist.

## **Updating an SMTP gateway**

Use the **smtpgw\_update** command to update the configuration of an SMTP gateway.

```
smtpgw_update smtpgw=SMTPGatewayName [ address=Address ]
[ from_address=<email|DEFAULT> ]
[ reply_to_address=<email|DEFAULT> ] [ internal=<yes|no> ]
[ port=PortNumber ]
```

### **Parameters**

| Name             | Type        | Description                                                                                                    | Mandatory | Default          |
|------------------|-------------|----------------------------------------------------------------------------------------------------|-----------|------------------|
| smtpgw           | Object name | SMTP gateway name.                                                                                                    | Y         | N/A              |
| address          | N/A         | SMTP gateway<br>address (IP or<br>DNS name).                                                                                                 | N         | Leave unchanged. |
| internal         | Boolean     | For an XIV internal gateway, set to Yes.                                                                                                    | N         | NO               |
| from_address     | N/A         | Sender's email<br>address used for<br>out-going emails<br>sent through this<br>SMTP server, or<br>DEFAULT for the<br>system-wide<br>default. | N         | Leave unchanged. |
| reply_to_address | N/A         | The reply-to<br>address used for<br>outgoing emails<br>sent through this<br>SMTP server, or<br>DEFAULT for the<br>system-wide<br>default.    | N         | Leave unchanged. |
| port             | Integer     | TCP port used in<br>the gateway<br>instead of the<br>default port 25.                                                                        | N         | Leave unchanged. |

This command updates the configuration of an existing SMTP gateway. Fields which are not specified are not changed.

## Example:

 $smtpgw\_update \ smtpgw=mailserver1 \ address=smtp2.yourcompany.com \\ from\_address=nextra@yurcompany.com \\ reply\_to\_address=nextraerrors@yourcompany.com$ 

#### **Output:**

Command executed successfully.

#### **Access control**

| User Category                     | Permission            | Condition                                            |
|-----------------------------------|-----------------------|------------------------------------------------------|
| Storage administrator             | Conditionally Allowed | Allowed, unless the internal parameter is specified. |
| Storage integration administrator | Disallowed            | N/A                                                  |
| Application administrator         | Conditionally Allowed | Allowed, unless the internal parameter is specified. |
| Security administrator            | Disallowed            | N/A                                                  |
| Read-only users                   | Disallowed            | N/A                                                  |
| Technicians                       | Allowed               | N/A                                                  |

#### Return codes

GATEWAY NAME DOES NOT EXIST

The gateway name does not exist.

CANNOT\_CHANGE\_EVENT\_CONF\_WITH\_ALERTING\_EVENTS

Cannot change an event configuration while there are alerting events.

**Troubleshooting:** Clear all alerting events before changing an event configuration.

FROM ADDRESS NOT DEFINED

Neither the gateway's From Address nor the default From Address is defined.

# Generating an XMPNS admin control event

Use the **xmpns\_admin\_config\_set** command to generate an **XMPNS\_ADMIN\_CONTROL** event.

xmpns\_admin\_config\_set action=Action user=User

#### **Parameters**

| Name   | Type   | Description       | Mandatory |
|--------|--------|-------------------|-----------|
| action | String | Action code text. | Y         |
| user   | String | User name.        | Y         |

This command generates an XMPNS\_ADMIN\_CONTROL event which includes the action\_code text in the event's description field. The username is also added to the action string sent in the description field.

#### Example:

 ${\tt xmpns\_admin\_config\_set\ action\ user}$ 

## Output:

Command executed successfully.

| User Category                     | Permission |
|-----------------------------------|------------|
| Storage administrator             | Allowed    |
| Storage integration administrator | Disallowed |
| Application administrator         | Disallowed |
| Security administrator            | Disallowed |
| Read-only users                   | Disallowed |
| Technicians                       | Disallowed |

# **Chapter 15. IP configuration commands**

This section describes the command-line interface (CLI) for IP configuration.

## Creating a new IP interface

Use the **ipinterface\_create** command to create a new IP interface for iSCSI.

 $ipinterface\_create ipinterface=IPInterfaceName address=Address netmask=NetworkMask [ gateway=DefaultGateway ] [ mtu=MTU ] module=ModuleNumber port=PortNumber [ speed=<auto|10mb|100mb|1000mb|1gb|2500mb|2.5gb|10000mb|10gb> ]$ 

## **Parameters**

| Name        | Type        | Description                                                                                                    | Mandatory | Default                                                  |
|-------------|-------------|----------------------------------------------------------------------------------------------------|-----------|----------------------------------------------------------|
| ipinterface | Object name | The name of the IP interface to be created. Do not use the names Management or VPN.                                                                                     | Y         | N/A                                                      |
| address     | N/A         | IP address of the interface.                                                                                                    | Y         | N/A                                                      |
| netmask     | N/A         | Network mask of the interface.                                                                                                    | Y         | N/A                                                      |
| gateway     | N/A         | IP address of the default gateway for this interface. This parameter is optional.                                                                                       | N         | None                                                     |
| mtu         | Integer     | Maximum Transmission Unit: The supported packet size by the connecting Ethernet switch.  This is optional when the default equals 1536. MTU of up to 4500 is supported. | N         | 4500 for iSCSI and<br>1536 for<br>Management and<br>VPN. |
| modul e     | N/A         | Component identifier (rack and module) of the module containing Ethernet ports.                                                                                         | Y         | N/A                                                      |
| port        | Integer     | Port Number                                                                                                    | Y         | N/A                                                      |
| speed       | Enumeration | Interface's speed,<br>either automatic or<br>explicit. An explicit<br>speed turns off<br>auto-negotiation.                                                              | N         | auto                                                     |

This command defines a new IP interface for iSCSI traffic. Gateway, MTU, network mask and IP are the standard IP definitions.

Each iSCSI Ethernet port can be defined as an IP interface.

#### **Access control**

| User Category                     | Permission |
|-----------------------------------|------------|
| Storage administrator             | Allowed    |
| Storage integration administrator | Disallowed |
| Application administrator         | Disallowed |
| Security administrator            | Disallowed |
| Read-only users                   | Disallowed |
| Technicians                       | Allowed    |

### **Return codes**

• IPINTERFACE\_EXISTS

This IP interface name is already in use.

ILLEGAL\_PORT\_NUMBER

The port number is out of range.

• PORT IS USED IN ANOTHER IP INTERFACE

One of the physical ports specified is already assigned to an IP Interface.

IP\_ADDRESS\_ALREADY\_USED\_IN\_ANOTHER\_INTERFACE

The IP address is already assigned to another interface.

IPADDRESS\_AND\_GATEWAY\_ARE\_NOT\_ON\_SAME\_SUBNET

The IP address specified for the default gateway is not in the subnet of the IP interface.

MTU\_TOO\_LARGE

The specified MTU value is too large.

ILLEGAL\_COMPONENT\_ID

This component ID is illegal.

• ILLEGAL IPADDRESS

An illegal IP address was entered.

DUPLICATE\_IPADDRESSES

Duplicate IP addresses were specified.

• ILLEGAL\_GATEWAY\_IPADDRESS

An illegal IP address was specified for the default gateway.

## **Deleting IP interfaces**

Use the ipinterface\_delete command to delete an IP interface.

ipinterface\_delete ipinterface=IPInterfaceName

#### **Parameters**

| Name        | Type        | Description                     | Mandatory |
|-------------|-------------|---------------------------------|-----------|
| ipinterface | Object name | The IP interface to be deleted. | Y         |

Only the interfaces defined for iSCSI traffic can be deleted. Management and VPN interfaces cannot be deleted.

### **Access control**

| User Category                     | Permission |
|-----------------------------------|------------|
| Storage administrator             | Allowed    |
| Storage integration administrator | Disallowed |
| Application administrator         | Disallowed |
| Security administrator            | Disallowed |
| Read-only users                   | Disallowed |
| Technicians                       | Allowed    |

### **Return codes**

IPINTERFACE\_DOES\_NOT\_EXIST

This IP interface name does not exist.

COMMAND\_NOT\_ALLOWED\_ON\_MANAGEMENT\_OR\_VPN\_INTERFACE

The operation is not allowed on the management or VPN IP Interface.

IPINTERFACE HAS CONNECTIVITY

The IP interface has connectivity defined to another machine.

## Listing IP interface configuration

Use the **ipinterface\_list** command to list the configuration of a specific IP interface or all IP interfaces.

ipinterface\_list [ ipinterface=IPInterfaceName | address=Address | address6=IPv6address ]

#### **Parameters**

| Name        | Type        | Description                                 | Mandatory | Default        |
|-------------|-------------|---------------------------------------------|-----------|----------------|
| ipinterface | Object name | The IP interface to be listed.              | N         | All interfaces |
| address     | N/A         | IP address of the interface to be listed.   | N         | All interfaces |
| address6    | N/A         | IPv6 address of the interface to be listed. | N         | All interfaces |

This command lists configuration information for the specified IP interface, or for all IP interfaces (including management). The management or VPN name can only be used to view the configuration of the management of VPN interfaces.

The following information is listed:

- Name
- Type (iSCSI/management)
- IP address (or comma separated addresses for management and VPN)
- Network mask
- Default gateway
- CIDR address (or comma separated addresses for management and VPN)

- Default IPv6 gateway
- MTU
- Module (for iSCSI only)
- Comma separated list of ports (for iSCSI only)
- Interface desired speed information

## **Example:**

```
ipinterface_list
```

### Output:

| Field ID     | Field output         | Default position |
|--------------|----------------------|------------------|
| name         | Name                 | 1                |
| type         | Туре                 | 2                |
| address      | IP Address           | 3                |
| netmask      | Network Mask         | 4                |
| gateway      | Default Gateway      | 5                |
| address6     | IPv6 Address         | 6                |
| gateway6     | IPv6 Gateway         | 7                |
| mtu          | MTU                  | 8                |
| module       | Module               | 9                |
| port         | Port                 | 10               |
| speed        | Speed                | N/A              |
| access_group | IP access group name | 11               |

| User Category                     | Permission |
|-----------------------------------|------------|
| Storage administrator             | Allowed    |
| Storage integration administrator | Allowed    |
| Application administrator         | Allowed    |
| Security administrator            | Disallowed |
| Read-only users                   | Allowed    |
| Technicians                       | Allowed    |

## **Listing IP interface addresses**

Use the **ipinterface\_list\_ips** command to list the IP addresses configured on a specific IP interface or all IP interfaces.

#### **Parameters**

| Name        | Type        | Description                                 | Mandatory | Default        |
|-------------|-------------|---------------------------------------------|-----------|----------------|
| ipinterface | Object name | The IP interface to be listed.              | N         | All interfaces |
| address     | N/A         | IP address of the interface to be listed.   | N         | All addresses  |
| address6    | N/A         | IPv6 address of the interface to be listed. | N         | All addresses  |
| module      | N/A         | Limits the listing to a specific module.    | N         | All modules    |

This command lists IP addresses for the specified interface, or for the specified module, or for both (including Management). The Management or VPN name can only be used to view IP addresses configured for the management of VPN interfaces.

The following information is listed:

- IP Interface
- Interface Type (iSCSI/Management/VPN)
- Address (in CIDR format)
- Address type (Static IPv4/Static IPv6/Link Local IPv6/Site Local IPv6/Global IPv6)
- Module

#### Example:

```
ipinterface_list_ips
```

#### Output:

```
IP Interface Interface Type Address

management Management 2001:bf8:2000:5159:42f2:e9ff:feaf:ccb2/64
management Management 9.151.154.239/21
management Management fe80::42f2:e9ff:feaf:ccb2/64

Cont.:

Address Type Module IP access group name

Global IPv6 1:Module:12
Static IPv4 1:Module:12
Link Local IPv6 1:Module:12
```

| Field ID         | Field output         | Default position |
|------------------|----------------------|------------------|
| ipinterface      | IP Interface         | 1                |
| ipinterface_type | Interface Type       | 2                |
| address          | Address              | 3                |
| address_type     | Address Type         | 4                |
| module           | Module               | 5                |
| access_group     | IP access group name | 6                |

| User Category                     | Permission |
|-----------------------------------|------------|
| Storage administrator             | Allowed    |
| Storage integration administrator | Disallowed |
| Application administrator         | Allowed    |
| Security administrator            | Disallowed |
| Read-only users                   | Allowed    |
| Technicians                       | Allowed    |

## Showing the status and configuration of Ethernet ports

Use the **ipinterface\_list\_ports** command to list all Ethernet ports together with their configuration and status.

ipinterface\_list\_ports

All physical Ethernet ports used to connect to the user's network are listed. The list includes the following information:

- Component ID (Module number for iSCSI or switch number for management/field technician port)
- · Port number on module/switch
- For management/VPN/field technician: "management"/"VPN"/"field technician"
- IP interface containing the ports (or none, if port is not configured as part of IP interface)
- Status up/down
- Auto-negotiation: Half-full duplex, 1000/100/10

## Example:

ipinterface\_list\_ports

## **Output:**

| Index                                                                                                    | Role           | IP Interface                                                        | Connected Componer                                                                                                    | nt Link Up?                                   |                                         |  |
|----------------------------------------------------------------------------------------------------|----------------|---------------------------------------------------------------------|----------------------------------------------------------------------------------------------------|-----------------------------------------------|-----------------------------------------|--|
| 1                                                                                                    | Component      |                                                                     | 1:Flash_Canister:                                                                                                    |                                               |                                         |  |
| 1                                                                                                    | Component      |                                                                     | 1:Flash_Canister:                                                                                                    | 4:2 yes                                       |                                         |  |
| 1                                                                                                    | IPMI           |                                                                     | 1:Module:13                                                                                                    | yes                                           |                                         |  |
| 1                                                                                                    | IPMI           |                                                                     | 1:Module:14                                                                                                    | yes                                           |                                         |  |
| 1                                                                                                    | IPMI           |                                                                     | 1:Module:9                                                                                                    | yes                                           |                                         |  |
| 1                                                                                                    | Internal       |                                                                     | 1:IB_Switch:1:12                                                                                                    | yes                                           |                                         |  |
| 1                                                                                                    | Internal       |                                                                     | 1:IB_Switch:1:13                                                                                                    | yes                                           |                                         |  |
| 1                                                                                                    | Internal       |                                                                     | 1:IB_Switch:1:8                                                                                                    | yes                                           |                                         |  |
| 1                                                                                                    | Management     |                                                                     |                                                                                                    | yes                                           |                                         |  |
| 1                                                                                                    | iSCSI          |                                                                     |                                                                                                    | unknown                                       |                                         |  |
| 1                                                                                                    | iSCSI          |                                                                     |                                                                                                    | unknown                                       |                                         |  |
| 1                                                                                                    | iSCSI          |                                                                     |                                                                                                    | unknown                                       |                                         |  |
| 2                                                                                                    | IPMI           |                                                                     | 1:Module:11                                                                                                    | yes                                           |                                         |  |
| 2                                                                                                    | IPMI           |                                                                     | 1:Module:12                                                                                                    | yes                                           |                                         |  |
| 2                                                                                                    | IPMI           |                                                                     | 1:Module:7                                                                                                    | yes                                           |                                         |  |
| 2                                                                                                    | iSCSI          |                                                                     |                                                                                                    | unknown                                       |                                         |  |
| 2                                                                                                    | iSCSI          |                                                                     |                                                                                                    | unknown                                       |                                         |  |
| 2                                                                                                    | iSCSI          |                                                                     |                                                                                                    | unknown                                       |                                         |  |
|                                                                                                    |                |                                                                     |                                                                                                    |                                               |                                         |  |
|                                                                                                    | ated Speed (Mb | /s) Full Duple                                                      | x? Module                                                                                                    | RX Flow Control?                              | TX Flow Control?                        |  |
| Cont.: Negotia                                                                                                    | ated Speed (Mb | /s) Full Duple<br>yes                                               | x? Module<br>1:Module:12                                                                                                    | RX Flow Control?                              | TX Flow Control?<br>yes                 |  |
| Negotia                                                                                                    | ated Speed (Mb |                                                                     |                                                                                                    |                                               |                                         |  |
| Negotia<br><br>1000                                                                                                | ated Speed (Mb | yes                                                                 | 1:Module:12                                                                                                    | yes                                           | yes                                     |  |
| Negotia<br><br>1000<br>1000                                                                                        | ated Speed (Mb | yes<br>yes                                                          | 1:Module:12<br>1:Module:13                                                                                                    | yes<br>yes                                    | yes<br>yes                              |  |
| Negotia<br><br>1000<br>1000<br>1000                                                                                | ated Speed (Mb | yes<br>yes<br>yes                                                   | 1:Module:12<br>1:Module:13<br>1:Module:12                                                                                                    | yes<br>yes<br>yes                             | yes<br>yes<br>yes                       |  |
| Negotia<br><br>1000<br>1000<br>1000<br>1000                                                                        | ated Speed (Mb | yes<br>yes<br>yes<br>yes                                            | 1:Module:12<br>1:Module:13<br>1:Module:12<br>1:Module:13                                                                                                    | yes<br>yes<br>yes<br>yes                      | yes<br>yes<br>yes<br>yes                |  |
| Negotia<br><br>1000<br>1000<br>1000<br>1000<br>1000                                                                | ated Speed (Mb | yes<br>yes<br>yes<br>yes<br>yes<br>yes                              | 1:Module:12<br>1:Module:13<br>1:Module:12<br>1:Module:13<br>1:Module:8                                                                                                    | yes<br>yes<br>yes<br>yes<br>yes               | yes<br>yes<br>yes<br>yes<br>yes         |  |
| Negotia<br><br>1000<br>1000<br>1000<br>1000                                                                        | ated Speed (Mb | yes<br>yes<br>yes<br>yes<br>yes<br>yes                              | 1:Module:12<br>1:Module:13<br>1:Module:12<br>1:Module:13<br>1:Module:8<br>1:Module:12                                                                                                    | yes<br>yes<br>yes<br>yes<br>yes<br>yes        | yes<br>yes<br>yes<br>yes<br>yes<br>yes  |  |
| Negotia<br><br>1000<br>1000<br>1000<br>1000<br>1000<br>10000<br>10000                                              | ated Speed (Mb | yes yes yes yes yes yes yes yes yes yes                             | 1:Module:12<br>1:Module:13<br>1:Module:12<br>1:Module:13<br>1:Module:8<br>1:Module:12<br>1:Module:13                                                                                                    | yes<br>yes<br>yes<br>yes<br>yes<br>yes<br>yes | yes yes yes yes yes yes yes yes yes     |  |
| Negotia<br>                                                                                                    | ated Speed (Mb | yes yes yes yes yes yes yes yes yes yes                             | 1:Module:12<br>1:Module:13<br>1:Module:12<br>1:Module:13<br>1:Module:8<br>1:Module:12<br>1:Module:13<br>1:Module:8                                                                                            | yes yes yes yes yes yes yes yes yes           | yes yes yes yes yes yes yes yes yes yes |  |
| Negotia<br><br>1000<br>1000<br>1000<br>1000<br>1000<br>10000                                                       | ated Speed (Mb | yes yes yes yes yes yes yes yes yes yes                             | 1:Module:12<br>1:Module:13<br>1:Module:12<br>1:Module:13<br>1:Module:8<br>1:Module:12<br>1:Module:13<br>1:Module:8<br>1:Module:8                                                                              | yes yes yes yes yes yes yes yes yes yes       | yes yes yes yes yes yes yes yes yes yes |  |
| Negotia<br><br>1000<br>1000<br>1000<br>1000<br>1000<br>10000<br>10000<br>10000<br>N/A                              | ated Speed (Mb | yes yes yes yes yes yes yes yes yes yes                             | 1:Module:12<br>1:Module:13<br>1:Module:12<br>1:Module:3<br>1:Module:8<br>1:Module:12<br>1:Module:13<br>1:Module:8<br>1:Module:12                                                                              | yes yes yes yes yes yes yes yes yes yes       | yes yes yes yes yes yes yes yes yes yes |  |
| Negotia<br><br>1000<br>1000<br>1000<br>1000<br>1000<br>10000<br>10000<br>10000<br>N/A<br>N/A                       | ated Speed (Mb | yes yes yes yes yes yes yes yes yes yes                             | 1:Module:12<br>1:Module:13<br>1:Module:12<br>1:Module:13<br>1:Module:8<br>1:Module:12<br>1:Module:13<br>1:Module:13<br>1:Module:12<br>1:Module:12<br>1:Module:12                                              | yes yes yes yes yes yes yes yes yes yes       | yes yes yes yes yes yes yes yes yes yes |  |
| Negotia<br>                                                                                                    | ated Speed (Mb | yes yes yes yes yes yes yes yes yes yes                             | 1:Module:12<br>1:Module:13<br>1:Module:12<br>1:Module:13<br>1:Module:8<br>1:Module:12<br>1:Module:13<br>1:Module:12<br>1:Module:12<br>1:Module:12<br>1:Module:13<br>1:Module:13                               | yes yes yes yes yes yes yes yes yes yes       | yes yes yes yes yes yes yes yes yes yes |  |
| Negotia<br><br>1000<br>1000<br>1000<br>1000<br>1000<br>10000<br>10000<br>N/A<br>N/A<br>N/A<br>N/A<br>1000          | ated Speed (Mb | yes yes yes yes yes yes yes yes yes yes                             | 1:Module:12<br>1:Module:13<br>1:Module:12<br>1:Module:13<br>1:Module:12<br>1:Module:12<br>1:Module:13<br>1:Module:13<br>1:Module:12<br>1:Module:12<br>1:Module:13<br>1:Module:13<br>1:Module:13               | yes yes yes yes yes yes yes yes yes yes       | yes yes yes yes yes yes yes yes yes yes |  |
| Negotia<br><br>1000<br>1000<br>1000<br>1000<br>1000<br>10000<br>10000<br>10000<br>N/A<br>N/A                       | ated Speed (Mb | yes yes yes yes yes yes yes yes yes unknown unknown unknown yes yes | 1:Module:12<br>1:Module:13<br>1:Module:12<br>1:Module:13<br>1:Module:8<br>1:Module:12<br>1:Module:13<br>1:Module:12<br>1:Module:12<br>1:Module:12<br>1:Module:12<br>1:Module:13<br>1:Module:13<br>1:Module:13 | yes yes yes yes yes yes yes yes yes yes       | yes yes yes yes yes yes yes yes yes yes |  |
| Negotia<br><br>1000<br>1000<br>1000<br>1000<br>1000<br>10000<br>10000<br>1000<br>N/A<br>N/A<br>N/A<br>1000<br>1000 | ated Speed (Mb | yes yes yes yes yes yes yes yes yes yes                             | 1:Module:12<br>1:Module:13<br>1:Module:12<br>1:Module:13<br>1:Module:8<br>1:Module:12<br>1:Module:13<br>1:Module:12<br>1:Module:12<br>1:Module:13<br>1:Module:13<br>1:Module:13<br>1:Module:13<br>1:Module:13 | yes yes yes yes yes yes yes yes yes yes       | yes yes yes yes yes yes yes yes yes yes |  |

| Field ID             | Field output                 | Default position |
|----------------------|------------------------------|------------------|
| index                | Index                        | 1                |
| role                 | Role                         | 2                |
| ip_interface_name    | IP Interface                 | 3                |
| connected_component  | Connected Component          | 4                |
| is_link_up           | Link Up?                     | 5                |
| negotiated_speed_Mbs | Negotiated Speed (Mb/s)      | 6                |
| is_full_duplex       | Full Duplex?                 | 7                |
| module_id            | Module                       | 8                |
| requires_service     | Requires Service             | N/A              |
| service_reason       | Service Reason               | N/A              |
| pause_autonegotiate  | Flow control auto-negotiate? | N/A              |
| pause_rx             | RX Flow Control?             | 9                |
| pause_tx             | TX Flow Control?             | 10               |

| User Category                     | Permission |
|-----------------------------------|------------|
| Storage administrator             | Allowed    |
| Storage integration administrator | Allowed    |
| Application administrator         | Allowed    |
| Security administrator            | Disallowed |
| Read-only users                   | Allowed    |
| Technicians                       | Allowed    |

# Renaming an IP interface

Use the **ipinterface\_rename** command to rename an IP interface.

 $ipinterface\_rename\ ipinterface=IPInterfaceName\ new\_name=Name$ 

#### **Parameters**

| Name        | Туре        | Description                        | Mandatory |
|-------------|-------------|------------------------------------|-----------|
| ipinterface | Object name | Original name of the IP interface. | Y         |
| new_name    | Object name | The new name of the IP interface.  | Y         |

This command renames an IP interface. The IP interface must be unique in the system. This command cannot be applied to Management or VPN interfaces.

#### **Access control**

| User Category                     | Permission |
|-----------------------------------|------------|
| Storage administrator             | Allowed    |
| Storage integration administrator | Disallowed |
| Application administrator         | Disallowed |
| Security administrator            | Disallowed |
| Read-only users                   | Disallowed |
| Technicians                       | Allowed    |

## **Return codes**

IPINTERFACE\_DOES\_NOT\_EXIST

This IP interface name does not exist.

• IPINTERFACE\_EXISTS

This IP interface name is already in use.

• COMMAND NOT ALLOWED ON MANAGEMENT OR VPN INTERFACE

The operation is not allowed on the management or VPN IP Interface.

# Printing the ARP database of an IP interface

Use the **ipinterface\_run\_arp** command to print the ARP database of the specified IP interface.

ipinterface\_run\_arp localipaddress=IPaddress | localipaddress6=IPv6address

# **Parameters**

| Name            | Description                                                                    | Mandatory |
|-----------------|--------------------------------------------------------------------------------|-----------|
| localipaddress  | IP address of the IP interface for which the ARP database should be printed.   | N         |
| localipaddress6 | IPv6 address of the IP interface for which the ARP database should be printed. | N         |

This command prints a list of the ARP database of an IP interface with its IP addresses and their associated Ethernet MAC addresses. The IP address must be one of the IP addresses defined for iSCSI IP interfaces, or the management or VPN name.

| Field ID   | Field output | Default position |
|------------|--------------|------------------|
| arp_output | arp Output   | 1                |

#### **Access control**

| User Category                     | Permission |
|-----------------------------------|------------|
| Storage administrator             | Allowed    |
| Storage integration administrator | Disallowed |
| Application administrator         | Disallowed |
| Security administrator            | Disallowed |
| Read-only users                   | Disallowed |
| Technicians                       | Allowed    |

### **Return codes**

- NO\_IP\_INTERFACE\_MATCHES\_CRITERIA
  - No IP Interface matches the defined criteria.
- MORE\_THAN\_ONE\_IP\_INTERFACE\_MATCHES
   More than one IP Interface matches the defined criteria.

# Testing the traceroute to a remote IP

Use the **ipinterface\_run\_traceroute** to test connectivity to a remote IP node using the ICMP trace-route mechanism.

 $ip interface\_run\_traceroute\ localip address = IP address\ remote = remote + localip address = IP address\ remote = remote + localip address = IP address\ remote = remote + localip address = IP address\ remote = remote + localip address = IP address\ remote = remote + localip address = IP address\ remote = remote + localip address = IP address\ remote = remote + localip address = IP address\ remote = remote + localip address = IP address\ remote = remote + localip address = IP address\ remote = remote + localip address = IP address\ remote = remote + localip address\ remote = remote + localip address\ remote + localip address\ remote = remote + localip address\ remote =$ 

#### **Parameters**

| Name           | Description                                                             | Mandatory |
|----------------|-------------------------------------------------------------------------|-----------|
| localipaddress | IP address of the IP interface for which the traceroute command is run. | Y         |
| remote         | IP address or DNS for the traceroute test.                              | Y         |

This command runs a route trace to the specified remote host through the specified IP interface. The IP address must be one of the IP addresses defined for iSCSI IP interfaces or the Management or VPN name.

| Field ID          | Field output      | Default position |
|-------------------|-------------------|------------------|
| traceroute_output | traceroute Output | 1                |

#### **Access control**

| User Category                     | Permission |
|-----------------------------------|------------|
| Storage administrator             | Allowed    |
| Storage integration administrator | Disallowed |
| Application administrator         | Disallowed |
| Security administrator            | Disallowed |
| Read-only users                   | Disallowed |
| Technicians                       | Allowed    |

#### Return codes

- NO\_IP\_INTERFACE\_MATCHES\_CRITERIA
   No IP Interface matches the defined criteria.
- MORE\_THAN\_ONE\_IP\_INTERFACE\_MATCHES
   More than one IP Interface matches the defined criteria.

# Testing the traceroute to a remote IP

Use the **ipinterface\_run\_traceroute6** command to test connectivity to a remote IP node using the ICMP trace-route mechanism.

ipinterface\_run\_traceroute6 localipaddress6=IPv6address remote6=remoteHost

#### **Parameters**

| Name            | Description                                                                | Mandatory |
|-----------------|----------------------------------------------------------------------------|-----------|
| localipaddress6 | IPv6 address of the IP interface for which the traceroute6 command is run. | Y         |
| remote6         | IPv6 address or DNS for the traceroute test.                               | Y         |

This command runs a route trace to the specified remote host through the specified IP interface. The IP address must be one of the IP addresses defined for iSCSI IP interfaces or the Management or VPN name.

| Field ID          | Field output      | Default position |
|-------------------|-------------------|------------------|
| traceroute_output | traceroute Output | 1                |

#### **Access control**

| User Category                     | Permission |
|-----------------------------------|------------|
| Storage administrator             | Allowed    |
| Storage integration administrator | Disallowed |
| Application administrator         | Disallowed |
| Security administrator            | Disallowed |
| Read-only users                   | Disallowed |
| Technicians                       | Allowed    |

# **Return codes**

- NO\_IP\_INTERFACE\_MATCHES\_CRITERIA

  No IP Interface matches the defined criteria.
- MORE\_THAN\_ONE\_IP\_INTERFACE\_MATCHES

  More than one IP Interface matches the defined criteria.

# Updating an IP interface

Use the **ipinterface\_update** command to update the configuration of an IP interface.

ipinterface\_update ipinterface=IPInterfaceName [ address=Address ] [ netmask=NetworkMask ]
 [ gateway=DefaultGateway ] [ address6=IPv6address ] [ gateway6=DefaultIPv6Gateway ]
 [ mtu=MTU ] [ access\_group=IPAccessGroupName ]

#### **Parameters**

| Name        | Type        | Description                                                                                                | Mandatory | Default                            |
|-------------|-------------|----------------------------------------------------------------------------------------------------|-----------|------------------------------------|
| ipinterface | Object name | The name of the IP interface to be updated.                                                                | Y         | N/A                                |
| address     | N/A         | IP address of the interface or a list of addresses for the Management and VPN interfaces.                  | N         | Leaves the address unchanged.      |
| netmask     | N/A         | Network mask of the interface.                                                                             | N         | Leaves the network mask unchanged. |
| gateway     | N/A         | IP address of the default gateway for this interface.                                                      | N         | Leaves unchanged.                  |
| address6    | N/A         | IPv6 address of the<br>interface or a list<br>of addresses for<br>the Management<br>and VPN<br>interfaces. | N         | Leaves the address unchanged.      |

| Name         | Type        | Description                                                                                     | Mandatory | Default           |
|--------------|-------------|-------------------------------------------------------------------------------------------------|-----------|-------------------|
| gateway6     | N/A         | IPv6 address of the default gateway for this interface.                                         | N         | Leaves unchanged. |
| mtu          | Integer     | Maximum Transmission Unit: The packet size that is supported by the connecting Ethernet switch. | N         | Keep unchanged.   |
| access_group | Object name | The name of the IP access group used for IP filtering.                                          | N         | Keep unchanged.   |

This command updates the configuration of an existing IP interface.

Fields that are not specified do not change their values.

The name of the interface may either be one of the previously defined IP interfaces for iSCSI, or Management for the management IP interface, or VPN for the VPN interface.

Management ports are dedicated for CLI and GUI communications, as well as for outgoing SNMP and SMTP connections. For management interfaces, the user must specify three IP addresses (equal to the number of potential managers, minus the number of management ports).

For VPN interfaces, the user must specify two IP addresses (equal to the number of VPN ports). All VPN addresses must reside on the same subnet.

#### **Example:**

ipinterface\_update ipinterface=management

#### Output:

Command completed successfully

#### **Access control**

| User Category                     | Permission |
|-----------------------------------|------------|
| Storage administrator             | Allowed    |
| Storage integration administrator | Disallowed |
| Application administrator         | Disallowed |
| Security administrator            | Disallowed |
| Read-only users                   | Disallowed |
| Technicians                       | Allowed    |

#### Return codes

IPINTERFACE\_DOES\_NOT\_EXIST
 This IP interface name does not exist.

• IP\_ADDRESS\_ALREADY\_USED\_IN\_ANOTHER\_INTERFACE

The IP address is already assigned to another interface.

#### IPADDRESS AND GATEWAY ARE NOT ON SAME SUBNET

The IP address specified for the default gateway is not in the subnet of the IP interface.

#### IPINTERFACE MANAGEMENT DIFFERENT SUBNET

All IP addresses management modules must be in the same subnet.

# • IPINTERFACE\_MANAGEMENT\_MISSING\_IPS

The number of IP addresses specified is smaller than the number of management modules.

#### IPINTERFACE\_MANAGEMENT\_TOO\_MANY\_IPS

The number of IP addresses specified is larger than the number of management modules.

#### MTU\_T00\_LARGE

The specified MTU value is too large.

#### ILLEGAL\_IPADDRESS

An illegal IP address was entered.

#### DUPLICATE\_IPADDRESSES

Duplicate IP addresses were specified.

#### ILLEGAL GATEWAY IPADDRESS

An illegal IP address was specified for the default gateway.

#### • ILLEGAL\_IPV6ADDRESS

An illegal IPv6 address was entered.

# • DUPLICATE\_IPV6ADDRESSES

Duplicate IPv6 addresses were specified.

#### ILLEGAL\_GATEWAY\_IPV6\_ADDRESS

An illegal IPv6 address was specified for the default gateway.

#### IPV6ADDRESS\_AND\_GATEWAY\_ARE\_NOT\_ON\_SAME\_SUBNET

The IPv6 address specified for the default gateway is not in the subnet of the IP interface.

#### IPV6\_ADDRESS\_ALREADY\_USED\_IN\_ANOTHER\_INTERFACE

The IPv6 address is already assigned to another interface.

# • IPINTERFACE\_MANAGEMENT\_MISSING\_IPV6S

The number of IPv6 addresses specified is smaller than the number of management modules.

#### IPINTERFACE MANAGEMENT TOO MANY IPV6S

The number of IPv6 addresses specified is larger than the number of management modules.

# IPINTERFACE\_MANAGEMENT\_DIFFERENT\_IPV6\_SUBNET

All IPv6 addresses management modules must be in the same subnet.

#### IP ACCESS GROUP DOES NOT EXIST

IP access group with such name doesn't exist

#### • IP\_ACCESS\_INVALID\_INTERFACE\_TYPE

IP filtering is applied to an invalid interface (should be management or VPN).

# **Defining a new IPSec connection**

Use the <code>ipsec\_connection\_add</code> command to add a new IPSec connection.

 $ipsec\_connection\_add\ ipsec\_connection=ConnectionName\ left=IPInterfaceName\ [\ right\_ip=RightIpAddress\ ]\ <\ passkey=PassKey\ |\ certificate=PemCertificate>$ 

#### **Parameters**

| Name             | Туре        | Description                                                                                                    | Mandatory | Default |
|------------------|-------------|----------------------------------------------------------------------------------------------------|-----------|---------|
| ipsec_connection | N/A         | The name of the IPSec connection to be added.                                                                                                    | Y         | N/A     |
| left             | Object name | The name of the IP interface to be used as the left side: management or VPN.                                                                                                    | Y         | N/A     |
| right_ip         | N/A         | IP address of the right side.                                                                                                    | N         | Any     |
| passkey          | N/A         | Secret password.                                                                                                    | N         | N/A     |
| certificate      | N/A         | The content of a .pem file, with asterisks (*) instead of newlines. In Windows, drag-and-drop the .pem file from the Windows Explorer to the appropriate location in the XCLI session window; the content will be added automatically. | N         | N/A     |

This command defines a new IPSec connection between an IP interface and the right side.

IP interface can be either management or VPN. If specified:

- the address of the right side is IPv4 or IPv6; otherwise the right side can be any
- the secret password must be shared between the left and the right sides
- · the certificate must contain a public key of the right side

#### **Example:**

ipsec\_connection\_add ipsec\_connection=MySec left=management passkey="MyPass123"

| User Category                     | Permission |
|-----------------------------------|------------|
| Storage administrator             | Allowed    |
| Storage integration administrator | Disallowed |
| Application administrator         | Disallowed |

| User Category          | Permission |
|------------------------|------------|
| Security administrator | Disallowed |
| Read-only users        | Disallowed |
| Technicians            | Allowed    |

#### **Return codes**

IPSEC\_CONNECTION\_EXISTS

The IPSec connection already exists.

• IPSEC\_CONNECTION\_BETWEEN\_ENDPOINTS\_EXISTS

A connection between these endpoints already exists.

LEFT\_INTERFACE\_NOT\_FOUND

The specified left side interface was not found.

• MAX\_IPSEC\_CONNECTIONS\_REACHED

The maximum allowed number of configured IPSec connections is already reached.

• IPSEC UNSUPPORTED FOR ISCSI

IPSec is not supported for iSCSI ports.

SSL\_CERTIFICATE\_CHAIN\_EMPTY

No certificates were found in the input.

SSL\_CERTIFICATE\_HAS\_EXPIRED

The SSL certificate has expired.

• SSL CERTIFICATE INVALID FORMAT

The SSL certificate format is invalid or corrupted.

SSL\_CERTIFICATE\_ISSUER\_NOT\_FOUND

The SSL certificate issuer was not found in the certificate chain.

• SSL\_CERTIFICATE\_NOT\_YET\_VALID

The SSL certificate is not yet valid.

SSL CERTIFICATE VERIFICATION FAILED

The SSL certificate chain verification failed.

SSL\_CERTIFICATE\_VERIFICATION\_INTERNAL\_ERROR

The SSL certificate verification has failed because of an internal system error.

# **Updating an existing IPSec connection**

Use the **ipsec\_connection\_update** command to update an existing IPSec connection.

ipsec\_connection\_update ipsec\_connection=ConnectionName [ left=IPInterfaceName ]
[ right\_ip=RightIpAddress ] [ passkey=PassKey | certificate=PemCertificate ]

# **Parameters**

| Name             | Type        | Description                                     | Mandatory | Default |
|------------------|-------------|-------------------------------------------------|-----------|---------|
| ipsec_connection | Object name | The name of the IPSec connection to be updated. | Y         | N/A     |

| Name        | Type        | Description                                                                                                    | Mandatory | Default |
|-------------|-------------|----------------------------------------------------------------------------------------------------|-----------|---------|
| left        | Object name | The name of the IP interface to be used as left side: management or VPN.                                                                                                    | N         | None    |
| right_ip    | N/A         | The IP address of the right side.                                                                                                    | N         | None    |
| passkey     | N/A         | Pre-shared key.                                                                                                    | N         | None    |
| certificate | N/A         | The content of a .pem file, with asterisks (*) instead of newlines. In Windows, drag-and-drop the .pem file from the Windows Explorer to the appropriate location in the XCLI session window; the content will be added automatically. | N         | None    |

This command updates an existing IPSec connection between an IP interface and the right side.

IP interface can be either management or VPN. If specified:

- the address of the right side is IPv4 or IPv6; otherwise the right side can be any
- · the pre-shared key must be shared between the left and the right sides
- the certificate must contain a public key of the right side.

# Example:

ipsec\_connection\_update ipsec\_connection=MySec passkey="MyNewPass!@#"

#### **Access control**

| User Category                     | Permission |
|-----------------------------------|------------|
| Storage administrator             | Allowed    |
| Storage integration administrator | Disallowed |
| Application administrator         | Disallowed |
| Security administrator            | Disallowed |
| Read-only users                   | Disallowed |
| Technicians                       | Allowed    |

### **Return codes**

- IPSEC CONNECTION DOES NOT EXIST The specified IPSec connection does not exist.
- IPSEC\_CONNECTION\_EXISTS The IPSec connection already exists.
- LEFT\_INTERFACE\_NOT\_FOUND

The specified left side interface was not found.

• IPSEC\_UNSUPPORTED\_FOR\_ISCSI

IPSec is not supported for iSCSI ports.

SSL\_CERTIFICATE\_CHAIN\_EMPTY

No certificates were found in the input.

SSL\_CERTIFICATE\_HAS\_EXPIRED

The SSL certificate has expired.

SSL\_CERTIFICATE\_INVALID\_FORMAT

The SSL certificate format is invalid or corrupted.

SSL\_CERTIFICATE\_ISSUER\_NOT\_FOUND

The SSL certificate issuer was not found in the certificate chain.

• SSL\_CERTIFICATE\_NOT\_YET\_VALID

The SSL certificate is not yet valid.

SSL\_CERTIFICATE\_VERIFICATION\_FAILED

The SSL certificate chain verification failed.

SSL\_CERTIFICATE\_VERIFICATION\_INTERNAL\_ERROR

The SSL certificate verification has failed because of an internal system error.

# Removing an existing IPSec connection

Use the **ipsec\_connection\_remove** command to remove an existing IPSec connection.

ipsec connection remove ipsec connection=ConnectionName

#### **Parameters**

| Name             | Туре        | Description                                     | Mandatory |
|------------------|-------------|-------------------------------------------------|-----------|
| ipsec_connection | Object name | The name of the IPSec connection to be updated. | Y         |

### **Example:**

xcli.py ipsec connection remove ipsec connection=connect1

#### **Output:**

Command completed successfully

| User Category                     | Permission |
|-----------------------------------|------------|
| Storage administrator             | Allowed    |
| Storage integration administrator | Disallowed |
| Application administrator         | Disallowed |
| Security administrator            | Disallowed |
| Read-only users                   | Disallowed |
| Technicians                       | Allowed    |

### **Return codes**

• IPSEC\_CONNECTION\_DOES\_NOT\_EXIST

The specified IPSec connection does not exist.

# **Listing IPSec connections**

Use the <code>ipsec\_connection\_list</code> command to list all or specific IPSec connections.

ipsec\_connection\_list [ ipsec\_connection=ConnectionName ]

#### **Parameters**

| Name             | Type        | Description                 | Mandatory | Default     |
|------------------|-------------|-----------------------------|-----------|-------------|
| ipsec_connection | Object name | The IPSec                   | N         | All IPsec   |
|                  |             | connection(s) to be listed. |           | connections |

| Field ID                | Field output   | Default position |
|-------------------------|----------------|------------------|
| name IPSec Connection 1 |                | 1                |
| type                    | Туре           | 2                |
| left                    | Left Interface | 3                |
| right_ip                | Right Address  | 4                |

### **Access control**

| User Category                     | Permission |
|-----------------------------------|------------|
| Storage administrator             | Allowed    |
| Storage integration administrator | Disallowed |
| Application administrator         | Allowed    |
| Security administrator            | Disallowed |
| Read-only users                   | Allowed    |
| Technicians                       | Allowed    |

# **Listing IPSec tunnels**

Use the <code>ipsec\_list\_tunnels</code> command to list all or specific IPSec tunnels.

ipsec\_list\_tunnels [ ipsec\_connection=ConnectionName ] [ left=IPInterfaceName ]
[ left\_ip=InterfaceIpAddress ] [ right\_ip=RightIpAddress ] [ module=ComponentId ]

#### **Parameters**

| Name             | Type        | Description                                             | Mandatory | Default                                   |
|------------------|-------------|---------------------------------------------------------|-----------|-------------------------------------------|
| ipsec_connection | Object name | Lists all IPSec<br>tunnels of this<br>IPSec connection. | N         | IPSec tunnels of all<br>IPsec connections |
| left             | Object name | Lists all IPSec tunnels from this interface.            | N         | IPsec tunnels from any interface          |

| Name     | Туре | Description                                       | Mandatory | Default                          |
|----------|------|---------------------------------------------------|-----------|----------------------------------|
| left_ip  | N/A  | Lists all IPSec<br>tunnels from this<br>left IP.  | N         | IPsec tunnels from any left IP   |
| right_ip | N/A  | Lists all IPSec<br>tunnels from this<br>right IP. | N         | IPsec tunnels to<br>any right IP |
| modul e  | N/A  | Limits the listing to a specific module.          | N         | All modules                      |

| Field ID | Field output     | Default position |
|----------|------------------|------------------|
| name     | IPSec Connection | 1                |
| type     | Туре             | 2                |
| status   | Status           | 3                |
| left     | Left Interface   | 4                |
| left_ip  | Left Address     | 5                |
| right_ip | Right Address    | 6                |
| module   | Module           | 7                |

# **Access control**

| User Category                     | Permission |
|-----------------------------------|------------|
| Storage administrator             | Allowed    |
| Storage integration administrator | Disallowed |
| Application administrator         | Allowed    |
| Security administrator            | Disallowed |
| Read-only users                   | Allowed    |
| Technicians                       | Allowed    |

# Connecting to a support center

Use the **support\_center\_connect** command to connect to a support center.

```
support_center_connect
[ < timeout=Timeout [ idle_timeout=IdleTimeout ] > | always_on=<yes|no> ]
[ module=ModuleNumber ] [ password=Password ]
```

# **Parameters**

| Name    | Type | Description                                                                                                    | Mandatory | Default |
|---------|------|----------------------------------------------------------------------------------------------------|-----------|---------|
| timeout | N/A  | Specifies the duration of the session. After the duration elapses, the session will be disconnected. Time is specified in hh:mm format. | N         | none    |

| Name         | Type    | Description                                                                                                    | Mandatory | Default                                           |
|--------------|---------|----------------------------------------------------------------------------------------------------|-----------|---------------------------------------------------|
| idle_timeout | N/A     | Specifies the idle time for the session after which it will be disconnected. Time is specified in hh:mm format.                                                                                            | N         | [timeout]                                         |
| module       | N/A     | The module from which the connection to the support center should be initiated                                                                                                    | N         | [ the module that<br>handled the CLI<br>request ] |
| password     | String  | A password set by the customer, that needs to be submitted by support services, in order to start a remote support session Format: string, must be 6-12 alpha-numeric characters, and is case-insensitive. | N         | none                                              |
| always_on    | Boolean | Enables a constant<br>connection to the<br>support center<br>(rather than an<br>on-demand<br>connection).                                                                                                  | N         | none                                              |

If the support center is not defined, the command will fail.

To control the duration of the session, use the parameters  ${\tt timeout}$  and  ${\tt idle\_disconnect}.$ 

#### **Access control**

| User Category                     | Permission |
|-----------------------------------|------------|
| Storage administrator             | Allowed    |
| Storage integration administrator | Disallowed |
| Application administrator         | Disallowed |
| Security administrator            | Disallowed |
| Read-only users                   | Disallowed |
| Technicians                       | Allowed    |

#### **Return codes**

• NO\_SUPPORT\_CENTERS\_ARE\_DEFINED

No support centers are defined.

• IDLE\_TIMEOUT\_MUST\_BE\_LOWER\_THAN\_TIMEOUT

The idle timeout must be smaller than the regular timeout.

MODULE\_HAS\_NO\_SUPPORT\_CENTER\_PORT

The specified module does not have a port from which the support center can connect.

• NO\_MODULE\_WITH\_SUPPORT\_CENTER\_PORT

No module has a port from which the support center can connect.

• REMOTE\_SUPPORT\_CLIENT\_ALREADY\_RUNNING

The Remote Support Client is already running.

REMOTE\_SUPPORT\_CLIENT\_AUTOMATICALLY\_CONNECT\_IS\_RUNNING

The Remote Support Client is running in automatically connect mode.

**Troubleshooting:** Run support\_center\_disconnect to stop it.

# **Defining a support center**

Use the **support\_center\_define** command to define a support center.

 $support\_center\_define \ support\_center=SupportCenterName \ address=Address \ [ \ port=port \ ] \\ [ \ priority=priority \ ]$ 

#### **Parameters**

| Name           | Type             | Description                                                                                         | Mandatory | Default |
|----------------|------------------|----------------------------------------------------------------------------------------------------|-----------|---------|
| support_center | Object name      | The name of the support center server                                                               | Y         | N/A     |
| address        | N/A              | The IP address of<br>the support center<br>server                                                   | Y         | N/A     |
| port           | Positive integer | The TCP port to connect to on the support center                                                    | N         | 22      |
| priority       | N/A              | The priority of the support center (support centers with a higher priority will be connected first) | N         | 0       |

### Example:

xcli.py support\_center\_define support\_center=somewhere address=1.1.1.1

# **Output:**

Command completed successfully

| User Category                     | Permission |
|-----------------------------------|------------|
| Storage administrator             | Allowed    |
| Storage integration administrator | Disallowed |
| Application administrator         | Disallowed |
| Security administrator            | Disallowed |
| Read-only users                   | Disallowed |
| Technicians                       | Allowed    |

#### Return codes

MAX\_SUPPORT\_CENTERS\_DEFINED

The maximum number of defined support centers is already reached.

# **Deleting a support center**

Use the **support\_center\_delete** command to delete a support center.

support\_center\_delete support\_center=SupportCenterName

#### **Parameters**

| Name           | Type        | Description                               | Mandatory |
|----------------|-------------|-------------------------------------------|-----------|
| support_center | Object name | The name of the support center to delete. | Y         |

Sessions that belong to this support center are disconnected, even if they are open at the time of deletion.

#### Access control

| User Category                     | Permission |
|-----------------------------------|------------|
| Storage administrator             | Allowed    |
| Storage integration administrator | Disallowed |
| Application administrator         | Disallowed |
| Security administrator            | Disallowed |
| Read-only users                   | Disallowed |
| Technicians                       | Allowed    |

#### Warnings

ARE\_YOU\_SURE\_TO\_DELETE\_THE\_SUPPORT\_CENTER

Are you sure you want to delete the support center?.

#### **Return codes**

SUPPORT CENTER NOT DEFINED

The support center is not defined.

CANNOT\_DELETE\_WHILE\_SUPPORT\_CENTER\_IS\_RUNNING

The support center is running. Disconnect it before deleting.

# Disconnecting from a support center

Use the **support\_center\_disconnect** command to disconnect the storage system from a support center.

support\_center\_disconnect

#### Example:

 ${\tt support\_center\_disconnect}$ 

### **Output:**

Command completed successfully

### **Access control**

| User Category                     | Permission |
|-----------------------------------|------------|
| Storage administrator             | Allowed    |
| Storage integration administrator | Disallowed |
| Application administrator         | Disallowed |
| Security administrator            | Disallowed |
| Read-only users                   | Disallowed |
| Technicians                       | Allowed    |

# Warnings

• ARE\_YOU\_SURE\_YOU\_WANT\_TO\_DISCONNECT\_BUSY\_REMOTE\_SUPPORT

Are you sure you want to disconnect the busy remote support connection?

#### Return codes

• REMOTE\_SUPPORT\_CLIENT\_NOT\_RUNNING

The Remote Support Client is not running.

# Listing support centers

Use the **support\_center\_list** command to list support centers.

support\_center\_list

This command displays the following information about all defined support centers:

- Name
- IP Address
- Port
- Priority

| Field ID | Field output | Default position |
|----------|--------------|------------------|
| name     | Name         | 1                |
| address  | Address      | 2                |
| port     | Port         | 3                |
| priority | Priority     | 4                |

| User Category                     | Permission |
|-----------------------------------|------------|
| Storage administrator             | Allowed    |
| Storage integration administrator | Disallowed |
| Application administrator         | Disallowed |
| Security administrator            | Disallowed |
| Read-only users                   | Allowed    |

| User Category | Permission |
|---------------|------------|
| Technicians   | Allowed    |

# Listing the status of all support centers

Use the **support\_center\_status** command to list information about all defined support centers.

```
support_center_status
```

# Example:

```
support_center_status
```

### **Output:**

```
State Connected sessions Timeout (min) Module Connected since
------
no connection 0 no timeout

Cont.:

Destination Connect-on-restart active
------no
```

| Field ID                   | Field output                              | Default position |
|----------------------------|-------------------------------------------|------------------|
| state                      | State                                     | 1                |
| connected_support_sessions | Connected sessions                        | 2                |
| minutes_to_timeout         | Timeout (min)                             | 3                |
| running_from_module        | Module                                    | 4                |
| start_time                 | Connected since                           | 5                |
| destination                | Destination                               | 6                |
| automatically_connect_mode | Auto Connect Active                       | 7                |
| stop_automatically_connect | Stop support center automatically connect | N/A              |
| always_on                  | Always On                                 | 8                |

| User Category                     | Permission |
|-----------------------------------|------------|
| Storage administrator             | Allowed    |
| Storage integration administrator | Disallowed |
| Application administrator         | Disallowed |
| Security administrator            | Disallowed |
| Read-only users                   | Disallowed |
| Technicians                       | Allowed    |

# Configuring the support center connection to enable automatic connect on restart

Use the **support\_center\_config** command to configure the automatic connection to the support center on restart.

support\_center\_config automatically\_connect=<yes|no> [ connect\_through\_module1=module ] [ connect\_through\_module2=module ] [ connect\_through\_module3=module ] [ password=Password ]

### **Parameters**

| Name                        | Type    | Description                                                                                                    | Mandatory | Default                              |
|-----------------------------|---------|----------------------------------------------------------------------------------------------------|-----------|--------------------------------------|
| automatically_<br>connect   | Boolean | Enables the automatic connection to the support center.                                                                                                    | Y         | N/A                                  |
| connect_through_<br>module1 | N/A     | The first module<br>from which to<br>establish a<br>connection to the<br>support center<br>automatically.                                                                              | N         | Module with first<br>management port |
| connect_through_<br>module2 | N/A     | The second<br>module from<br>which to establish<br>a connection to the<br>support center<br>automatically.                                                                             | N         | Module with second management port   |
| connect_through_<br>module3 | N/A     | The third module<br>from which to<br>establish a<br>connection to the<br>support center<br>automatically.                                                                              | N         | Module with third management port    |
| password                    | String  | A password set by<br>the customer, that<br>needs to be<br>submitted by<br>support services,<br>in order to start a<br>remote support<br>session.  Password format:<br>case-insensitive | N         | none                                 |
|                             |         | string of 6-12<br>alphanumeric<br>characters.                                                                                                    |           |                                      |

# **Example:**

 ${\tt support\_center\_config\ automatically\_connect=yes}$ 

#### **Output:**

Command completed successfully

#### Access control

| User Category                     | Permission |
|-----------------------------------|------------|
| Storage administrator             | Allowed    |
| Storage integration administrator | Disallowed |
| Application administrator         | Disallowed |
| Security administrator            | Disallowed |
| Read-only users                   | Disallowed |
| Technicians                       | Allowed    |

### **Return codes**

MODULE\_HAS\_NO\_SUPPORT\_CENTER\_PORT

The specified module does not have a port from which the support center can connect.

NO\_MODULE\_WITH\_SUPPORT\_CENTER\_PORT

No module has a port from which the support center can connect.

# Listing the configuration of the automatic connection to a support center

Use the **support\_center\_config\_list** command to display the configuration of the automatic connection to a support center.

```
support_center_config_list
```

### Example:

```
{\tt support\_center\_config\_list}
```

#### **Output:**

| Enable Auto Conn | First Module | Second Module | Third Module |
|------------------|--------------|---------------|--------------|
| yes              | 1            | 2             | -1           |

| Field ID                     | Field output     | Default position |
|------------------------------|------------------|------------------|
| enable_auto_conn             | Enable Auto Conn | 1                |
| module1_id                   | First Module     | 2                |
| module2_id                   | Second Module    | 3                |
| module3_id                   | Third Module     | 4                |
| automatically_connect_reason | Auto Conn Reason | N/A              |

| User Category                     | Permission |
|-----------------------------------|------------|
| Storage administrator             | Allowed    |
| Storage integration administrator | Disallowed |
| Application administrator         | Disallowed |
| Security administrator            | Disallowed |

| User Category   | Permission |
|-----------------|------------|
| Read-only users | Allowed    |
| Technicians     | Allowed    |

# Creating a new IP access group

Use the <code>ip\_access\_group\_create</code> command to create a new IP access group.

ip\_access\_group\_create access\_group=IPAccessGroupName

#### **Parameters**

| Name         | Type        | Description                                    | Mandatory |
|--------------|-------------|------------------------------------------------|-----------|
| access_group | Object name | The name of the IP access group to be created. | Y         |

The group may contain up to 20 addresses and can be used to limit network access to a management/VPN interface.

#### **Example:**

ip\_access\_group\_create access\_group=IPAccessGroup1

#### **Output:**

Command completed successfully

#### **Access control**

| User Category                     | Permission |
|-----------------------------------|------------|
| Storage administrator             | Allowed    |
| Storage integration administrator | Disallowed |
| Application administrator         | Disallowed |
| Security administrator            | Allowed    |
| Read-only users                   | Disallowed |
| Technicians                       | Disallowed |

#### **Return codes**

• IP\_ACCESS\_GROUP\_ALREADY\_EXISTS

An IP access group with such a name already exists.

• IP\_ACCESS\_MAXIMUM\_NUMBER\_OF\_GROUPS\_IS\_REACHED

The maximum number of IP access groups is already reached.

# Removing an address from an IP access group

Use the <code>ip\_access\_group\_remove\_address</code> command to delete the IP address of an access group.

ip\_access\_group\_remove\_address access\_group=IPAccessGroupName address=Address

# **Parameters**

| Name         | Туре        | Description                          | Mandatory |
|--------------|-------------|--------------------------------------|-----------|
| access_group | Object name | The name of the IP access group.     | Y         |
| address      | N/A         | The address that should              | Y         |
|              |             | be deleted from the IP access group. |           |

As a prerequisite for completing this command, the IP address must be defined for the group.

#### Example:

ip\_access\_group\_remove\_address access\_group=IPAccessGroup1 address=172.30.214.202

#### **Output:**

Command completed successfully

#### **Access control**

| User Category                     | Permission |
|-----------------------------------|------------|
| Storage administrator             | Allowed    |
| Storage integration administrator | Disallowed |
| Application administrator         | Disallowed |
| Security administrator            | Allowed    |
| Read-only users                   | Disallowed |
| Technicians                       | Disallowed |

#### Return codes

• IP ACCESS GROUP DOES NOT EXIST

An IP access group with the specified name does not exist.

IP\_ACCESS\_ADDRESS\_IS\_NOT\_VALID

The given address is not valid.

• IP\_ACCESS\_ADDRESS\_IS\_NOT\_IN\_GROUP

The specified address is not in the group.

# Adding a new address to an IP access group

Use the **ip\_access\_group\_add\_address** command to add a new IP to an access group.

ip\_access\_group\_add\_address access\_group=IPAccessGroupName
address=Address [ netmask=NetworkMask ]

#### **Parameters**

| Name         | Type        | Description                                                              | Mandatory | Default                                    |
|--------------|-------------|--------------------------------------------------------------------------|-----------|--------------------------------------------|
| access_group | Object name | The name of an IP access group.                                          | Y         | N/A                                        |
| address      | N/A         | A valid IP4<br>address or FQDN<br>to be added to the<br>IP access group. | Y         | N/A                                        |
| netmask      | N/A         | The network mask for a network address range.                            | N         | Single IP address range (255.255.255.255). |

The address can be an IP4 address with or without a netmask, or a valid host name (FQDN).

#### Example:

ip\_access\_group\_add\_address access\_group=IPAccessGroup1 address=172.30.214.202

#### Output:

Command completed successfully

### Access control

| User Category                     | Permission |
|-----------------------------------|------------|
| Storage administrator             | Allowed    |
| Storage integration administrator | Disallowed |
| Application administrator         | Disallowed |
| Security administrator            | Allowed    |
| Read-only users                   | Disallowed |
| Technicians                       | Disallowed |

#### **Return codes**

IP ACCESS GROUP DOES NOT EXIST

An IP access group with the specified name does not exist.

• IP\_ACCESS\_REMOTE\_RESOLVE\_ADDRESS\_CALL\_HAS\_FAILED

The remote call to resolve an address has failed.

• IP\_ACCESS\_MAXIMUM\_NUMBER\_OF\_ADDRESSES\_IN\_GROUP\_IS\_REACHED

The maximum number of addresses in the IP access group is already reached.

# Deleting an existing IP access group

Use the **ip\_access\_group\_delete** command to delete an IP access group.

ip\_access\_group\_delete access\_group=IPAccessGroupName

#### **Parameters**

| Name         | Туре        | Description                                    | Mandatory |
|--------------|-------------|------------------------------------------------|-----------|
| access_group | Object name | The name of the IP access group to be deleted. | Y         |

#### **Example:**

ip\_access\_group\_delete access\_group=DBGroupNew

### **Output:**

Command completed successfully

#### **Access control**

| User Category                     | Permission |
|-----------------------------------|------------|
| Storage administrator             | Allowed    |
| Storage integration administrator | Disallowed |
| Application administrator         | Disallowed |
| Security administrator            | Allowed    |
| Read-only users                   | Disallowed |
| Technicians                       | Disallowed |

# **Return codes**

• IP\_ACCESS\_GROUP\_DOES\_NOT\_EXIST

An IP access group with the specified name does not exist.

• IP\_ACCESS\_GROUP\_IN\_USE

The group is used for IP filtering.

# Renaming an existing IP access group

Use the **ip\_access\_group\_rename** command to rename an existing IP access group.

 $ip\_access\_group\_rename\ access\_group=IPAccessGroupName\ new\_name=Name$ 

#### **Parameters**

| Name         | Туре        | Description                                | Mandatory |
|--------------|-------------|--------------------------------------------|-----------|
| access_group | Object name | Name of the IP access group to be renamed. | Y         |
| new_name     | Object name | A new name of the IP access group.         | Y         |

# **Access control**

| User Category                     | Permission |  |
|-----------------------------------|------------|--|
| Storage administrator             | Allowed    |  |
| Storage integration administrator | Disallowed |  |
| Application administrator         | Disallowed |  |
| Security administrator            | Allowed    |  |
| Read-only users                   | Disallowed |  |
| Technicians                       | Disallowed |  |

### **Return codes**

- IP\_ACCESS\_GROUP\_DOES\_NOT\_EXIST
  - An IP access group with the specified name does not exist.
- IP\_ACCESS\_GROUP\_ALREADY\_EXISTS

An IP access group with the specified name already exists.

# **Listing IP access groups**

Use the <code>ip\_access\_group\_list</code> command to list IP access groups.

ip\_access\_group\_list

| Field ID     | Field output | Default position |
|--------------|--------------|------------------|
| name         | Group Name   | 1                |
| addresses.0  | Address 1    | N/A              |
| addresses.1  | Address 2    | N/A              |
| addresses.2  | Address 3    | N/A              |
| addresses.3  | Address 4    | N/A              |
| addresses.4  | Address 5    | N/A              |
| addresses.5  | Address 6    | N/A              |
| addresses.6  | Address 7    | N/A              |
| addresses.7  | Address 8    | N/A              |
| addresses.8  | Address 9    | N/A              |
| addresses.9  | Address 10   | N/A              |
| addresses.10 | Address 11   | N/A              |
| addresses.11 | Address 12   | N/A              |
| addresses.12 | Address 13   | N/A              |
| addresses.13 | Address 14   | N/A              |
| addresses.14 | Address 15   | N/A              |
| addresses.15 | Address 16   | N/A              |
| addresses.16 | Address 17   | N/A              |
| addresses.17 | Address 18   | N/A              |
| addresses.18 | Address 19   | N/A              |
| addresses.19 | Address 20   | N/A              |

### **Access control**

| User Category                     | Permission |
|-----------------------------------|------------|
| Storage administrator             | Allowed    |
| Storage integration administrator | Disallowed |
| Application administrator         | Disallowed |
| Security administrator            | Allowed    |
| Read-only users                   | Allowed    |
| Technicians                       | Disallowed |

# Listing IP access groups

Use the <code>ip\_access\_group\_address\_list</code> command to list IP access group addresses.

```
ip_access_group_address_list
```

This command lists IP access groups and address lists for these groups.

### **Example:**

```
ip_access_group_address_list
```

# **Output:**

| Group Name                | Address                        |   |
|---------------------------|--------------------------------|---|
| DBGroup<br>IPAccessGroup1 | 192.168.1.10<br>172.30.214.202 | ر |

| Field ID     | Field output | Default position |
|--------------|--------------|------------------|
| access_group | Group Name   | 1                |
| address      | Address      | 2                |

| User Category                     | Permission |
|-----------------------------------|------------|
| Storage administrator             | Allowed    |
| Storage integration administrator | Disallowed |
| Application administrator         | Disallowed |
| Security administrator            | Allowed    |
| Read-only users                   | Allowed    |
| Technicians                       | Disallowed |

# Chapter 16. PKI configuration commands

This section describes the command-line interface (CLI) for PKI configuration.

# **Listing PKI items**

Use the **pki\_list** command to list PKI items.

pki\_list

The storage system allows you to install certificates generated by your own certificate authority (CA) for the different services that use digital certificates (SSL authentication, IPSec, and so on). When you install a certificate, it is associated with a name that you provide, which is used for managing it.

Certificates can be installed in one of two ways, depending on your site PKI policy:

- System generated: This method does not expose the system private key
  - The system generates a public-private keypair
  - The public key is exported in a certificate signing request (CSR) file using the **pki generate private key and csr** command.
  - CA generated: The CA signs this file, returning a .PEM file that is then imported into the storage system using the pki\_set\_pem command.
- The CA generates both the key pair and associated certificate. Both are provided in a password-protected PKCS#12 file.
  - This file is imported into the system using the **pki\_set\_pkcs12** command.

The **pki\_list** command lists the following information:

- Name
- Fingerprint
- · Has signed certificate
- Services

| Field ID      | Field output           | Default position |
|---------------|------------------------|------------------|
| name          | Name                   | 1                |
| fingerprint   | Fingerprint            | 2                |
| authenticated | Has signed certificate | 3                |
| services      | Services               | 4                |

| User Category                     | Permission |
|-----------------------------------|------------|
| Storage administrator             | Allowed    |
| Storage integration administrator | Disallowed |
| Application administrator         | Disallowed |
| Security administrator            | Allowed    |
| Read-only users                   | Disallowed |

| User Category | Permission |
|---------------|------------|
| Technicians   | Disallowed |

# Generating a certificate signing request

Use the **pki\_generate\_csr** command to generate a certificate signing request.

pki\_generate\_csr name=Name subject=Subject

#### **Parameters**

| Name    | Туре   | Description                                                                                                    | Mandatory |
|---------|--------|----------------------------------------------------------------------------------------------------|-----------|
| name    | String | The certificate's symbolic name.                                                                                                    | Y         |
| subject | N/A    | The subject name for<br>the generated certificate<br>request. The argument<br>must be formatted as<br>/type0=value0/<br>type1=value1/type2= | Y         |

### Example:

pki\_generate\_csr name subject

| Field ID | Field output | Default position |
|----------|--------------|------------------|
| csr      | CSR          | 1                |

#### **Access control**

| User Category                     | Permission |
|-----------------------------------|------------|
| Storage administrator             | Allowed    |
| Storage integration administrator | Disallowed |
| Application administrator         | Disallowed |
| Security administrator            | Allowed    |
| Read-only users                   | Disallowed |
| Technicians                       | Disallowed |

# **Return codes**

• FAILED\_CREATING\_CERTIFICATE\_SIGNING\_REQUEST

Failed to generate a certificate signing request.

**Troubleshooting:** Generate a certificate signing request with a correct subject (for example, '/C=US/CN=IBM').

CERTIFICATE\_NAME\_DOES\_NOT\_EXIST

A certificate with the indicated name was not found.

**Troubleshooting:** Enter a different name.

# Generating a private key and CSR

Use the <code>pki\_generate\_private\_key\_and\_csr</code> command to generate a private key and CSR.

pki\_generate\_private\_key\_and\_csr name=Name subject=Subject [ bits=Bits ]

### **Parameters**

| Name    | Type    | Description                                                                                                    | Mandatory | Default |
|---------|---------|----------------------------------------------------------------------------------------------------|-----------|---------|
| bits    | Integer | The private key size in bits. It can be between 1024 to 4096.                                                               | N         | 2048    |
| name    | String  | The certificate's symbolic name.                                                                                            | Y         | N/A     |
| subject | N/A     | The subject name for the generated certificate request. The argument must be formatted as /type0=value0/type1=value1/type2= | Y         | N/A     |

#### Example:

pki\_generate\_private\_key\_and\_csr name="my\_cert"
subject="/C=US/CN=IBM" bits=1024

| Field ID | Field output | Default position |
|----------|--------------|------------------|
| csr      | CSR          | 1                |

# **Access control**

| User Category                     | Permission |
|-----------------------------------|------------|
| Storage administrator             | Allowed    |
| Storage integration administrator | Disallowed |
| Application administrator         | Disallowed |
| Security administrator            | Allowed    |
| Read-only users                   | Disallowed |
| Technicians                       | Disallowed |

### **Return codes**

• FAILED\_CREATING\_CERTIFICATE\_SIGNING\_REQUEST

Failed to generate a certificate signing request.

**Troubleshooting:** Generate a certificate signing request with a correct subject (for example, '/C=US/CN=IBM').

FAILED\_CREATING\_PRIVATE\_KEY

Failed to create a private key.

CERTIFICATE\_NAME\_ALREADY\_EXIST

A certificate with the indicated name already exists.

**Troubleshooting:** Enter a different name.

CERTIFICATE\_CONTAINER\_FULL

Cannot add any more certificates, the maximum number is already reached.

Troubleshooting: Delete a certificate.

# **Deleting the PKI content**

Use the **pki\_remove** command to delete the PKI content.

pki\_remove name=Name

#### **Parameters**

| Name | Туре   | Description                      | Mandatory |
|------|--------|----------------------------------|-----------|
| name | String | The certificate's symbolic name. | Y         |

#### **Example:**

pki\_remove name="my\_cert"

#### **Access control**

| User Category                     | Permission |
|-----------------------------------|------------|
| Storage administrator             | Allowed    |
| Storage integration administrator | Disallowed |
| Application administrator         | Disallowed |
| Security administrator            | Allowed    |
| Read-only users                   | Disallowed |
| Technicians                       | Disallowed |

#### Warnings

ARE\_YOU\_SURE\_YOU\_WANT\_TO\_DELETE\_CERTIFICATE

Are you sure you want to delete certificate?

#### **Return codes**

CERTIFICATE\_NAME\_DOES\_NOT\_EXIST

A certificate with the indicated name was not found.

**Troubleshooting:** Enter a different name.

DEFAULT\_CERTIFICATE\_CANNOT\_BE\_DELETED

The default certificate cannot be deleted.

# Changing a PKI symbolic name

Use the **pki\_rename** command to change a PKI symbolic name.

pki rename name=Name new name=Name

### **Parameters**

| Name     | Type   | Description                | Mandatory |
|----------|--------|----------------------------|-----------|
| name     | String | The current symbolic name. | Y         |
| new_name | String | The new symbolic name.     | Y         |

#### **Example:**

```
pki_rename name="current_name" new_name="my_new_name"
```

### **Access control**

| User Category                     | Permission |
|-----------------------------------|------------|
| Storage administrator             | Allowed    |
| Storage integration administrator | Disallowed |
| Application administrator         | Disallowed |
| Security administrator            | Allowed    |
| Read-only users                   | Disallowed |
| Technicians                       | Disallowed |

#### **Return codes**

• CERTIFICATE\_NAME\_ALREADY\_EXIST

A certificate with the indicated name already exists.

**Troubleshooting:** Enter a different name.

• CERTIFICATE\_NAME\_DOES\_NOT\_EXIST

A certificate with the indicated name was not found.

**Troubleshooting:** Enter a different name.

# Importing a signed certificate

Use the **pki\_set\_pem** command to import a signed certificate in PEM format.

```
pki_set_pem certificate=SignedCertificate [ services=<xcli [ ,cim ]
[ ,ipsec ] ... | ALL | NONE> ]
```

### **Parameters**

| Name     | Description                                                   | Mandatory | Default |
|----------|---------------------------------------------------------------|-----------|---------|
| services | A comma-separated list of services that use this certificate. | N         | none    |

| Name        | Description                                                                                                    | Mandatory | Default |
|-------------|----------------------------------------------------------------------------------------------------|-----------|---------|
| certificate | The content of signed certificate in .pem file format. Asterisks (*) can be used instead of newlines. In Windows, drag-and-drop the .pem file from the Windows Explorer to the appropriate location in the XCLI session window; the content will be added automatically. | Y         | N/A     |

As a security precaution, use the pki\_show\_security command to view the certificate in plain text, and make sure that the certificate text under Signature Algorithm does not include the string MD5. This will help you avoid a "transcript collision" attack, that can force a hash-construction downgrade to MD5 and reduce expected security. For the vulnerability summary, see the National Vulnerability Database.

#### Example:

pki\_set\_pem certificate=validCertificateChain

#### Output:

Command completed successfully

# **Access control**

| User Category                     | Permission |
|-----------------------------------|------------|
| Storage administrator             | Allowed    |
| Storage integration administrator | Disallowed |
| Application administrator         | Disallowed |
| Security administrator            | Allowed    |
| Read-only users                   | Disallowed |
| Technicians                       | Disallowed |

#### Return codes

SERVICE\_IS\_USING\_OTHER\_CERTIFICATE

Service 'services' is using another certificate.

**Troubleshooting:** Edit the certificate previously used by the service.

PRIVATE\_KEY\_ALREADY\_HAS\_OTHER\_CERTIFICATE

The private key matching this certificate already has another certificate.

**Troubleshooting:** To replace the certificate, use the pki\_update command.

CERTIFICATE\_KEY\_WAS\_NOT\_FOUND

Failed to set the certificate.

**Troubleshooting:** Make sure the certificate parameters are correct.

SSL\_CERTIFICATE\_CHAIN\_EMPTY

No certificates were found in the input.

SSL CERTIFICATE HAS EXPIRED

The SSL certificate has expired.

SSL\_CERTIFICATE\_INVALID\_FORMAT

The SSL certificate format is invalid or corrupted.

SSL\_CERTIFICATE\_ISSUER\_NOT\_FOUND

The SSL certificate issuer was not found in the certificate chain.

SSL\_CERTIFICATE\_NOT\_YET\_VALID

The SSL certificate is not yet valid.

SSL\_CERTIFICATE\_VERIFICATION\_FAILED

The SSL certificate chain verification failed.

SSL\_CERTIFICATE\_VERIFICATION\_INTERNAL\_ERROR

The SSL certificate verification has failed because of an internal system error.

# Importing a PKCS#12 certificate

Use the pki set pkcs12 command to import a PKCS#12 certificate.

```
pki_set_pkcs12 name=Name password=Password certificate=Base64Data
[ services=<xcli [ ,cim ] [ ,ipsec ] ... | ALL | NONE> ]
```

#### **Parameters**

| Name        | Type   | Description                                                                                                    | Mandatory | Default |
|-------------|--------|----------------------------------------------------------------------------------------------------|-----------|---------|
| services    | N/A    | A comma-separated list of services that use this certificate.                                                                     | N         | none    |
| password    | String | The PKCS#12 file password.                                                                                                    | Y         | N/A     |
| name        | String | The certificate's symbolic name.                                                                                                  | Y         | N/A     |
| certificate | N/A    | The PKCS#12 content in one-line base64 format. Such input can be created, for example, by a base64 utility: base64 -w0 myCert.pfx | Y         | N/A     |

As a security precaution, use the **pki\_show\_security** command to view the certificate in plain text, and make sure that the certificate text under *Signature Algorithm* does not include the string *MD5*. This will help you avoid a "transcript collision" attack, that can force a hash-construction downgrade to MD5 and reduce expected security. For the vulnerability summary, see the National Vulnerability Database.

#### **Example:**

 $pki\_set\_pkcs12\ name=myPki\ password=pkiPassword\ certificate=pkiCertificateBase64$ 

#### **Output:**

Command completed successfully

#### **Access control**

| User Category                     | Permission |
|-----------------------------------|------------|
| Storage administrator             | Allowed    |
| Storage integration administrator | Disallowed |
| Application administrator         | Disallowed |
| Security administrator            | Allowed    |
| Read-only users                   | Disallowed |
| Technicians                       | Disallowed |

#### **Return codes**

• SERVICE\_IS\_USING\_OTHER\_CERTIFICATE

Service 'services' is using another certificate.

**Troubleshooting:** Edit the certificate previously used by the service.

CANNOT\_VALIDATE\_PKCS12\_FILE

Failed validating PKCS#12 file.

**Troubleshooting:** Make sure that the PKCS#12 file content is encoded to base64, and the password is correct.

DEFAULT CERTIFICATE ALREADY EXIST

Other default certificate already exist.

Troubleshooting: Remove the default certificate, or make it not default.

CERTIFICATE NAME ALREADY EXIST

A certificate with the indicated name already exists.

**Troubleshooting:** Enter a different name.

BAD BASE64 DATA

Data cannot be decoded as base-64 data.

• FAILED GETTING PRIVATE KEY FINGERPRINT

Failed to retrieve a private key fingerprint.

FAILED ENCRYPTING PRIVATE KEY

Failed to encrypt a private key.

CERTIFICATE\_CONTAINER\_FULL

Cannot add any more certificates, the maximum number is already reached.

**Troubleshooting:** Delete a certificate.

# Displaying the details of a signed certificate

Use the **pki\_show\_certificate** command to display the details of a signed certificate.

pki\_show\_certificate name=Name

#### **Parameters**

| Name | Type   | Description                      | Mandatory |
|------|--------|----------------------------------|-----------|
| name | String | The certificate's symbolic name. | Y         |

As a security precaution, use this command to view the certificate in plain text, and make sure that the certificate text under *Signature Algorithm* does not include the string *MD5*. This will help you avoid a "transcript collision" attack, that can force a hash-construction downgrade to MD5 and reduce expected security. For the vulnerability summary, see the National Vulnerability Database.

### **Example:**

pki\_show\_certificate name=ibm

| Field ID    | Field output | Default position |
|-------------|--------------|------------------|
| certificate | Certificate  | 1                |

### **Access control**

| User Category                     | Permission |
|-----------------------------------|------------|
| Storage administrator             | Allowed    |
| Storage integration administrator | Disallowed |
| Application administrator         | Disallowed |
| Security administrator            | Allowed    |
| Read-only users                   | Disallowed |
| Technicians                       | Disallowed |

#### **Return codes**

• FAILED\_PARSING\_CERTIFICATE

Failed parsing the certificate.

KEY\_HAS\_NO\_CERTIFICATE

The key has no signed certificate defined.

CERTIFICATE NAME DOES NOT EXIST

A certificate with the indicated name was not found.

Troubleshooting: Enter a different name

# Updating a PKI certificate or services

Use the **pki\_update** command to update a PKI certificate or services.

pki\_update name=Name [ services=<xcli [ ,cim ] [ ,ipsec ] ... | ALL | NONE> ] [ certificate=SigendCertificate ]

#### **Parameters**

| Name        | Type   | Description                                                         | Mandatory | Default |
|-------------|--------|---------------------------------------------------------------------|-----------|---------|
| services    | N/A    | Comma-separated list of services that need to use this certificate. | N         | none    |
| name        | String | The certificate's symbolic name.                                    | Y         | N/A     |
| certificate | N/A    | If this parameter is defined, the certificate will be replaced.     | N         | none    |

#### **Example:**

pki\_update name=cert services=xcli,cim

#### **Access control**

| User Category                     | Permission |
|-----------------------------------|------------|
| Storage administrator             | Allowed    |
| Storage integration administrator | Disallowed |
| Application administrator         | Disallowed |
| Security administrator            | Allowed    |
| Read-only users                   | Disallowed |
| Technicians                       | Disallowed |

#### Return codes

SERVICE\_IS\_USING\_OTHER\_CERTIFICATE

Service 'services' is using another certificate.

**Troubleshooting:** Edit the certificate previously used by the service.

NO\_PKI\_UPDATE\_PARAMETERS\_SPECIFIED

No parameters were specified for the update.

CERTIFICATE DOES NOT MATCH PRIVATE KEY

The certificate does not match the private key.

**Troubleshooting:** Use another certificate.

CANNOT SET SERVICES BEFORE SETTING CERTIFICATE

Cannot set services before setting the certificate.

**Troubleshooting:** Set the certificate first.

DEFAULT\_CERTIFICATE\_ALREADY\_EXIST

The default certificate already exists.

**Troubleshooting:** Delete the default certificate or make it not default.

CERTIFICATE\_KEY\_WAS\_NOT\_FOUND

Failed to set the certificate.

**Troubleshooting:** Make sure the certificate parameters are correct.

CERTIFICATE\_NAME\_DOES\_NOT\_EXIST

A certificate with the indicated name was not found.

**Troubleshooting:** Enter a different name.

### • SSL\_CERTIFICATE\_CHAIN\_EMPTY

No certificates were found in the input.

# • SSL\_CERTIFICATE\_HAS\_EXPIRED

The SSL certificate has expired.

# • SSL\_CERTIFICATE\_INVALID\_FORMAT

The SSL certificate format is invalid or corrupted.

# • SSL\_CERTIFICATE\_ISSUER\_NOT\_FOUND

The SSL certificate issuer was not found in the certificate chain.

### SSL\_CERTIFICATE\_NOT\_YET\_VALID

The SSL certificate is not yet valid.

### SSL\_CERTIFICATE\_VERIFICATION\_FAILED

The SSL certificate chain verification failed.

# • SSL\_CERTIFICATE\_VERIFICATION\_INTERNAL\_ERROR

The SSL certificate verification has failed because of an internal system error.

# Chapter 17. InfiniBand commands

This section describes the command-line interface (CLI) for InfiniBand fabric management.

# Listing the configured InfiniBand ports

Use the ib\_port\_list command to list the configured InfiniBand ports.

ib\_port\_list [ ib\_port=ComponentId ]

## **Parameters**

| Name    | Description                       | Mandatory | Default      |
|---------|-----------------------------------|-----------|--------------|
| ib_port | The InfiniBand port to be listed. | N         | All IB ports |

## Example:

(ib\_port\_list

| Field ID                     | Field output          | Default position |
|------------------------------|-----------------------|------------------|
| port                         | Port                  | 1                |
| component_id                 | Connected Component   | 2                |
| status                       | Status                | 3                |
| skip_miswire                 | Allow Any GUID        | 4                |
| saved_info.peer_guid         | GUID                  | 5                |
| saved_info.last_state        | State                 | 6                |
| saved_info.is_cm_ok          | CM OK                 | N/A              |
| saved_info.port_down_reason  | Failure Reason        | 7                |
| saved_info.last_state_change | Last State Change     | N/A              |
| saved_info.last_cm_check     | Last CM Check         | N/A              |
| pending_ia_cmd               | Component Operation   | N/A              |
| currently_functioning        | Currently Functioning | N/A              |
| requires_service             | Requires Service      | N/A              |
| service_reason               | Service Reason        | N/A              |

| User Category                     | Permission |
|-----------------------------------|------------|
| Storage administrator             | Allowed    |
| Storage integration administrator | Disallowed |
| Application administrator         | Allowed    |
| Security administrator            | Disallowed |
| Read-only users                   | Allowed    |
| Technicians                       | Allowed    |

# Listing data counters for the enabled InfiniBand switch ports

Use the ib\_port\_counter\_list command to list data counters for the enabled InfiniBand switch ports.

```
ib_port_counter_list [ ib_port=ComponentId ]
```

## **Parameters**

| Name    | Description                              | Mandatory | Default             |
|---------|------------------------------------------|-----------|---------------------|
| ib_port | The InfiniBand switch port to be listed. | N         | All IB switch ports |

## Example:

```
ib\_port\_counter\_list
```

## **Output:**

| Port                               |                    | TX Data                          | RX Data                          | TX Pkt                      |
|------------------------------------|--------------------|----------------------------------|----------------------------------|-----------------------------|
| 1:IB_Switch_Por<br>1:IB_Switch_Por |                    | 32110694059954<br>10294316107140 | 34132513631987<br>13659311859037 | 252139221702<br>72287616839 |
| RX Pkt                             | XmtWait            | ;                                |                                  |                             |
| 251995529475<br>322306678848       | 7522596<br>4157193 |                                  |                                  |                             |

| Field ID | Field output | Default position |
|----------|--------------|------------------|
| port     | Port         | 1                |
| XmtData  | TX Data      | 2                |
| RcvData  | RX Data      | 3                |
| XmtPkts  | TX Pkt       | 4                |
| RcvPkts  | RX Pkt       | 5                |
| XmtWait  | XmtWait      | 6                |

| User Category                     | Permission |
|-----------------------------------|------------|
| Storage administrator             | Allowed    |
| Storage integration administrator | Disallowed |
| Application administrator         | Allowed    |
| Security administrator            | Disallowed |
| Read-only users                   | Allowed    |
| Technicians                       | Allowed    |

# Listing error counters for enabled InfiniBand switch ports

Use the ib\_port\_error\_list command to list error counters for the enabled InfiniBand switch ports.

```
ib_port_error_list [ ib_port=ComponentId ]
```

## **Parameters**

| Name    | Description                              | Mandatory | Default             |
|---------|------------------------------------------|-----------|---------------------|
| ib_port | The InfiniBand switch port to be listed. | N         | All IB switch ports |

## Example:

```
xcli -u -c XIV1 ib_port_error_list
```

## **Output:**

| Port           |                          | SymEr        | r LinkRec | LinkDown   | RcvErr | RcvRPErr | RcvSRErr      |
|----------------|--------------------------|--------------|-----------|------------|--------|----------|---------------|
|                | ch_Port:1:<br>ch_Port:1: | 12 0<br>13 0 | 0<br>0    | 134<br>134 | 0<br>0 | 0<br>0   | 31778<br>5514 |
| XmtDisc        | XmtCErr                  | RcvCErr      | LinkIErr  | ExcB0Ere   | VL15Dr |          |               |
| 20237<br>35740 | 0 0                      | 0<br>0       | 0<br>0    | 0<br>0     | 0<br>0 |          |               |

| Field ID            | Field output | Default position |
|---------------------|--------------|------------------|
| port                | Port         | 1                |
| SymbolErrors        | SymErr       | 2                |
| LinkRecovers        | LinkRec      | 3                |
| LinkDowned          | LinkDown     | 4                |
| RcvErrors           | RcvErr       | 5                |
| RcvRemotePhysErrors | RcvRPErr     | 6                |
| RcvSwRelayErrors    | RcvSRErr     | 7                |
| XmtDiscards         | XmtDisc      | 8                |
| XmtConstraintErrors | XmtCErr      | 9                |
| RcvConstraintErrors | RcvCErr      | 10               |
| LinkIntegrityErrors | LinkIErr     | 11               |
| ExcBuf0verrunErrors | ExcBOEre     | 12               |
| VL15Dropped         | VL15Dr       | 13               |

| User Category                     | Permission |
|-----------------------------------|------------|
| Storage administrator             | Allowed    |
| Storage integration administrator | Disallowed |
| Application administrator         | Allowed    |
| Security administrator            | Disallowed |
| Read-only users                   | Allowed    |

| User Category | Permission |
|---------------|------------|
| Technicians   | Allowed    |

# Listing the status of the enabled InfiniBand switch ports

Use the  ${\it ib\_port\_info\_list}$  command to list the status of the enabled InfiniBand switch ports.

```
ib_port_info_list [ ib_port=ComponentId ]
```

## **Parameters**

| Name    | Description                              | Mandatory | Default             |
|---------|------------------------------------------|-----------|---------------------|
| ib_port | The InfiniBand switch port to be listed. | N         | All IB switch ports |

## **Example:**

```
xcli -u -c XIV1 ib_port_info_list
```

## **Output:**

| Port                  | IB Log State | IB Phys State | Link Speed   | Link Width |
|-----------------------|--------------|---------------|--------------|------------|
| 1:IB_Switch_Port:1:12 | ACTIVE       | LINK UP       | 14.0625 Gbps | X4         |
| 1:IB_Switch_Port:1:13 | ACTIVE       | LINK UP       | 14.0625 Gbps | X4         |

| Field ID           | Field output   | Default position |
|--------------------|----------------|------------------|
| port               | Port           | 1                |
| log_state          | IB Log State   | 2                |
| phys_state         | IB Phys State  | 3                |
| link_speed         | Link Speed     | 4                |
| link_width         | Link Width     | 5                |
| link_width_sup     | Link Width Sup | N/A              |
| link_speed_sup     | Link Speed Sup | N/A              |
| link_speed_enabled | Link Speed Ena | N/A              |
| link_width_enabled | Link Width Ena | N/A              |

| User Category                     | Permission |
|-----------------------------------|------------|
| Storage administrator             | Allowed    |
| Storage integration administrator | Disallowed |
| Application administrator         | Allowed    |
| Security administrator            | Disallowed |
| Read-only users                   | Allowed    |
| Technicians                       | Allowed    |

# Listing data counters for the enabled InfiniBand HCA ports

Use the **ib\_hca\_counter\_list** command to list data counters for InfiniBand HCA ports, enabled on modules and flash enclosures.

```
ib_hca_counter_list [ hca_port=ComponentId ]
```

## **Parameters**

| Name     | Description        | Mandatory | Default          |
|----------|--------------------|-----------|------------------|
| hca_port | The InfiniBand HCA | N         | All IB HCA ports |
|          | port to be listed. |           |                  |

### Example:

```
ib_hca_counter_list
```

### Output:

```
Port
                           TX Data
                                          RX Data
                                                         TX Pkt
1:IB FlashSystem Port:4:1 0
1:IB_FlashSystem_Port:4:3
                           0
                                          0
                                                         0
1:IB FlashSystem Port:4:5
                                          0
                                                         0
1:IB_FlashSystem_Port:4:7
                           0
1:IB_Module_Port:12:1
                                          252260909954
                           254584779527
                                                         2055238854
1:IB_Module_Port:12:2
1:IB_Module_Port:13:1
                                          254798454598
                                                         2061534883
                           252395242864
1:IB_Module_Port:13:2
1:IB_Module_Port:8:1
                           254003578209
                                          254027205845
                                                         2055494787
1:IB_Module_Port:8:2
RX Pkt
            XmtWait
            0
0
            0
0
            0
0
            0
2058771428
           103686442
            94235849
2060782961
2059021166
            103031319
            0
```

| Field ID | Field output | Default position |
|----------|--------------|------------------|
| port     | Port         | 1                |
| XmtData  | TX Data      | 2                |
| RcvData  | RX Data      | 3                |
| XmtPkts  | TX Pkt       | 4                |
| RcvPkts  | RX Pkt       | 5                |
| XmtWait  | XmtWait      | 6                |

| User Category         | Permission |
|-----------------------|------------|
| Storage administrator | Allowed    |

| User Category                     | Permission |
|-----------------------------------|------------|
| Storage integration administrator | Disallowed |
| Application administrator         | Allowed    |
| Security administrator            | Disallowed |
| Read-only users                   | Allowed    |
| Technicians                       | Allowed    |

# Listing error counters for the enabled InfiniBand HCA ports.

Use the **ib\_hca\_error\_list** command to list error counters for InfiniBand HCA ports, enabled on modules and flash enclosures.

ib\_hca\_error\_list [ hca\_port=ComponentId ]

## **Parameters**

| Name     | Description                           | Mandatory | Default          |
|----------|---------------------------------------|-----------|------------------|
| hca_port | The InfiniBand HCA port to be listed. | N         | All IB HCA ports |

## Example:

ib\_hca\_error\_list

| Field ID            | Field output | Default position |
|---------------------|--------------|------------------|
| port                | Port         | 1                |
| SymbolErrors        | SymErr       | 2                |
| LinkRecovers        | LinkRec      | 3                |
| LinkDowned          | LinkDown     | 4                |
| RcvErrors           | RcvErr       | 5                |
| RcvRemotePhysErrors | RcvRPErr     | 6                |
| RcvSwRelayErrors    | RcvSRErr     | 7                |
| XmtDiscards         | XmtDisc      | 8                |
| XmtConstraintErrors | XmtCErr      | 9                |
| RcvConstraintErrors | RcvCErr      | 10               |
| LinkIntegrityErrors | LinkIErr     | 11               |
| ExcBuf0verrunErrors | ExcBOEre     | 12               |
| VL15Dropped         | VL15Dr       | 13               |

| User Category                     | Permission |
|-----------------------------------|------------|
| Storage administrator             | Allowed    |
| Storage integration administrator | Disallowed |
| Application administrator         | Allowed    |
| Security administrator            | Disallowed |
| Read-only users                   | Allowed    |
| Technicians                       | Allowed    |

## Listing the statuses of the enabled InfiniBand HCA ports

Use the **ib\_hca\_info\_list** command to list the statuses of InfiniBand HCA ports, enabled on modules and flash enclosures.

```
(ib_hca_info_list [ hca_port=ComponentId ]
```

## **Parameters**

| Name     | Description                           | Mandatory | Default          |
|----------|---------------------------------------|-----------|------------------|
| hca_port | The InfiniBand HCA port to be listed. | N         | All IB HCA ports |

## Example:

```
ib_hca_info_list
```

```
Port
                           IB Log State IB Phys State
1:IB FlashSystem Port:4:1
                           NOT SAMPLED
                                          NOT SAMPLED
                           NOT SAMPLED
                                          NOT SAMPLED
1:IB_FlashSystem_Port:4:3
1:IB FlashSystem Port:4:5
                           NOT SAMPLED
                                          NOT SAMPLED
1:IB_FlashSystem_Port:4:7
                           NOT SAMPLED
                                          NOT SAMPLED
1:IB_Module_Port:12:1
                           ACTIVE
                                          LINK UP
1:IB_Module_Port:12:2
                           INIT
                                          LINK UP
1:IB_Module_Port:13:1
                           ACTIVE
                                          LINK UP
1:IB_Module_Port:13:2
                           INIT
                                          LINK UP
1:IB_Module_Port:8:1
                           ACTIVE
                                          LINK UP
1:IB_Module_Port:8:2
                           INIT
                                          LINK UP
Link Speed
              Link Width
NOT SAMPLED
              NOT SAMPLED
NOT SAMPLED
              NOT SAMPLED
NOT SAMPLED
              NOT SAMPLED
NOT SAMPLED
              NOT SAMPLED
14.0625 Gbps
              Χ4
14.0625 Gbps
              Х4
14.0625 Gbps
              Χ4
14.0625 Gbps
              Х4
14.0625 Gbps
              Х4
14.0625 Gbps
              Х4
```

| Field ID           | Field output   | Default position |
|--------------------|----------------|------------------|
| port               | Port           | 1                |
| log_state          | IB Log State   | 2                |
| phys_state         | IB Phys State  | 3                |
| link_speed         | Link Speed     | 4                |
| link_width         | Link Width     | 5                |
| link_width_sup     | Link Width Sup | N/A              |
| link_speed_sup     | Link Speed Sup | N/A              |
| link_speed_enabled | Link Speed Ena | N/A              |
| link_width_enabled | Link Width Ena | N/A              |

| User Category                     | Permission |
|-----------------------------------|------------|
| Storage administrator             | Allowed    |
| Storage integration administrator | Disallowed |
| Application administrator         | Allowed    |
| Security administrator            | Disallowed |
| Read-only users                   | Allowed    |
| Technicians                       | Allowed    |

# Listing the configured InfiniBand switches

Use the **switch\_list** command to list the configured InfiniBand switches.

switch\_list [ switch=ComponentId ]

## **Parameters**

| Name   | Description        | Mandatory | Default         |
|--------|--------------------|-----------|-----------------|
| switch | IB switch to list. | N         | All IB switches |

## **Example:**

switch\_list

| Switch     | :          | Switch GUID                  |        | Statu    | s MGMT               | 0K | Ports      | 0K  | Power (              | OK | BBU OK     |
|------------|------------|------------------------------|--------|----------|----------------------|----|------------|-----|----------------------|----|------------|
| 1:IB_Swite |            | E41D2D03003C<br>E41D2D03003C |        | 0K<br>0K | yes<br>yes           |    | yes<br>yes |     | yes<br>yes           |    | yes<br>yes |
| Cont.:     |            |                              |        |          |                      |    |            |     |                      |    |            |
| Fan OK     | Temp OK    | Volt OK                      | Boot T | ime      |                      | FW |            | Ser | rial                 |    |            |
| •          | yes<br>yes | yes<br>yes                   |        |          | 10:51:18<br>15:28:31 |    | .0500      |     | L523X090<br>L523X090 |    |            |

| Field ID          | Field output | Default position |
|-------------------|--------------|------------------|
| component_id      | Switch       | 1                |
| status            | Status       | 3                |
| sw_mgmt_status    | MGMT Status  | N/A              |
| num_of_down_ports | Down Ports   | N/A              |
| mgmt_ok           | MGMT OK      | 4                |
| ports_ok          | Ports OK     | 5                |
| power_ok          | Power OK     | 6                |
| bbu_ok            | BBU OK       | 7                |
| fan_ok            | Fan OK       | 8                |
| temp_ok           | Temp OK      | 9                |
| volt_ok           | Volt OK      | 10               |
| fw                | FW           | 12               |

| Field ID                              | Field output              | Default position |
|---------------------------------------|---------------------------|------------------|
| mgmt serial number                    | Serial                    | 13               |
| mgmt part number                      | Part No                   | N/A              |
| mgmt asic rev                         | ASIC Rev                  | N/A              |
| mgmt_hw_rev                           | HW Rev                    | N/A              |
| cpld tor                              | CPLD Tor                  | N/A              |
| cpld port1                            | CPLD Port1                | N/A              |
| cpld switch brd                       | CPLD Switch Brd           | N/A              |
| chassis serial number                 | Chassis Serial            | N/A              |
| chassis part number                   | Chassis Part No           | N/A              |
| chassis asic rev                      | Chassis ASIC Rev          | N/A              |
| chassis hw rev                        | Chassis HW Rev            | N/A              |
| original_mgmt_serial_number           | Original Serial           | N/A              |
| original_mgmt_part_number             | Original Part No          | N/A              |
| original_mgmt_asic_rev                | Original ASIC Rev         | N/A              |
| original_mgmt_hw_rev                  | Original HW Rev           | N/A              |
| original_chassis_serial_<br>number    | Original Chassis Serial   | N/A              |
| original_chassis_part_number          | Original Chassis Part No  | N/A              |
| original_chassis_asic_rev             | Original Chassis ASIC Rev | N/A              |
| original_chassis_hw_rev               | Original Chassis HW Rev   | N/A              |
| currently_functioning                 | Currently Functioning     | N/A              |
| mgmt_guid                             | Managememt GUID           | N/A              |
| requires_service                      | Requires Service          | N/A              |
| service_reason                        | Service Reason            | N/A              |
| fabric_switch_info.miss_count         | Miss Count                | N/A              |
| fabric_switch_info.num_of_<br>ports   | Ports                     | N/A              |
| fabric_switch_info.image_guid         | FW GUID                   | N/A              |
| fabric_switch_info.node_guid          | Switch GUID               | 2                |
| fabric_switch_info.dev_id             | Device ID                 | N/A              |
| fabric_switch_info.dev_rev            | Device Revision           | N/A              |
| fabric_switch_info.vendor_id          | Vendor ID                 | N/A              |
| fabric_switch_info.name               | Name                      | N/A              |
| fabric_switch_info.mlx_dev_id         | Ext Device ID             | N/A              |
| fabric_switch_info.mlx_hw_rev         | Ext Device Revision       | N/A              |
| fabric_switch_info.boot_time          | Boot Time                 | 11               |
| fabric_switch_info.uptime_<br>seconds | Uptime                    | N/A              |
| fabric_switch_info.fw_build_id        | FW BUILD ID               | N/A              |
| fabric_switch_info.fw_rev             | FW Ver                    | N/A              |
| fabric_switch_info.fw_build_<br>date  | FW Build Date             | N/A              |
| fabric_switch_info.psid               | PSID                      | N/A              |
| used_power                            | Total Power Used          | N/A              |
| power_capacity                        | Total Power Capacity      | N/A              |
| power_available                       | Total Power Available     | N/A              |
| projected_max_used_power              | Projected Max User Power  | N/A              |

| Field ID    | Field output    | Default position |
|-------------|-----------------|------------------|
| bbu_runtime | Battery Runtime | N/A              |

| User Category                     | Permission |
|-----------------------------------|------------|
| Storage administrator             | Allowed    |
| Storage integration administrator | Disallowed |
| Application administrator         | Allowed    |
| Security administrator            | Disallowed |
| Read-only users                   | Allowed    |
| Technicians                       | Allowed    |

# Listing the configured InfiniBand switch management addresses

Use the **switch\_mgmt\_ip\_list** command to list the configured InfiniBand switch management addresses.

```
switch_mgmt_ip_list [ switch=ComponentId ]
```

## **Parameters**

| Name   | me Description     |   | Default         |  |
|--------|--------------------|---|-----------------|--|
| switch | IB switch to list. | N | All IB switches |  |

## **Example:**

```
(switch_mgmt_ip_list
```

| Switch        | Туре   | NAT IP      | Router        | Real IP       | Status |
|---------------|--------|-------------|---------------|---------------|--------|
| 1:IB Switch:1 | IPOIB  | 14.10.255.1 | 1:IB Switch:1 | 14.10.255.1   | 0K     |
| 1:IB Switch:1 | MGMT1  | 14.10.254.1 | 1:Module:1    | 192.168.0.254 | OK     |
| 1:IB Switch:1 | MGMT2  | 14.10.253.1 | 1:Module:4    | 192.168.1.254 | OK     |
| 1:IB Switch:1 | SERIAL | 14.10.10.3  | 1:Module:3    | 14.10.10.3    | OK     |
| 1:IB Switch:2 | IPOIB  | 14.10.255.2 | 1:IB Switch:2 | 14.10.255.2   | OK     |
| 1:IB Switch:2 | MGMT1  | 14.10.254.2 | 1:Module:2    | 192.168.0.254 | OK     |
| 1:IB Switch:2 | MGMT2  | 14.10.253.2 | 1:Module:3    | 192.168.1.254 | OK     |
| 1:IB_Switch:2 | SERIAL | 14.10.10.4  | 1:Module:4    | 14.10.10.4    | 0K     |
|               |        |             |               |               |        |

| Field ID  | Field output | Default position |
|-----------|--------------|------------------|
| switch_id | Switch       | 1                |
| type      | Туре         | 2                |
| nat_ip    | NAT IP       | 3                |
| router    | Router       | 4                |
| real_ip   | Real IP      | 5                |
| status    | Status       | 6                |

| User Category                     | Permission |
|-----------------------------------|------------|
| Storage administrator             | Allowed    |
| Storage integration administrator | Disallowed |
| Application administrator         | Allowed    |
| Security administrator            | Disallowed |
| Read-only users                   | Allowed    |
| Technicians                       | Allowed    |

# Listing the configured InfiniBand switch firmware versions

Use the **switch\_fw\_list** command to list the configured InfiniBand switch firmware versions.

```
switch_fw_list [ switch=ComponentId ]
```

## **Parameters**

| Name   | Description        | Mandatory | Default         |
|--------|--------------------|-----------|-----------------|
| switch | IB switch to list. | N         | All IB switches |

## Example:

```
switch_fw_list
```

| Switch        | Туре            | Version  |
|---------------|-----------------|----------|
| 1:IB Switch:1 | ASIC            | 9.3.7170 |
| 1:IB Switch:1 | BBU1            | 703      |
| 1:IB_Switch:1 | BBU2            | 703      |
| 1:IB_Switch:1 | BIOS            | 4.6.5    |
| 1:IB_Switch:1 | CPLD_PORT1      | 4        |
| 1:IB_Switch:1 | CPLD_SWITCH_BRD | 7        |
| 1:IB_Switch:1 | CPLD_TOR        | 9        |
| 1:IB_Switch:1 | MGMT            | 3.5.0500 |
| 1:IB_Switch:1 | PSU1            | 404      |
| 1:IB_Switch:1 | PSU2            | 404      |
| 1:IB_Switch:2 | ASIC            | 9.3.7170 |
| 1:IB_Switch:2 | BBU1            | 703      |
| 1:IB_Switch:2 | BBU2            | 703      |
| 1:IB_Switch:2 | BIOS            | 4.6.5    |
| 1:IB_Switch:2 | CPLD_PORT1      | 4        |
| 1:IB_Switch:2 | CPLD_SWITCH_BRD | 7        |
| 1:IB_Switch:2 | CPLD_TOR        | 9        |
| 1:IB_Switch:2 | MGMT            | 3.5.0500 |
| 1:IB_Switch:2 | PSU1            | 404      |
| 1:IB_Switch:2 | PSU2            | 404      |

| Field ID         | Field output     | Default position |
|------------------|------------------|------------------|
| switch_id        | Switch           | 1                |
| type             | Туре             | 2                |
| version          | Version          | 3                |
| original_version | Original Version | N/A              |

| User Category                     | Permission |
|-----------------------------------|------------|
| Storage administrator             | Allowed    |
| Storage integration administrator | Disallowed |
| Application administrator         | Allowed    |
| Security administrator            | Disallowed |
| Read-only users                   | Allowed    |
| Technicians                       | Allowed    |

# Listing the configured InfiniBand switch power values

Use the **switch\_power\_list** command to list the configured InfiniBand switch power values for PSUs and BBUs.

switch\_power\_list [ switch=ComponentId ]

## **Parameters**

| Name   | Description        | Mandatory | Default         |
|--------|--------------------|-----------|-----------------|
| switch | IB switch to list. | N         | All IB switches |

## **Example:**

switch\_power\_list

| Switch        | Type | Power W | Voltage V | Current A | Capacity W | Feed | Status |
|---------------|------|---------|-----------|-----------|------------|------|--------|
| 1:IB Switch:1 | BBU1 | N/A     | N/A       | N/A       | 330.00     | NA   | 0K     |
| 1:IB Switch:1 | BBU2 | N/A     | N/A       | N/A       | 330.00     | NA   | 0K     |
| 1:IB Switch:1 | PS1  | 46.00   | 12.11     | 2.56      | 400.00     | AC   | 0K     |
| 1:IB Switch:1 | PS2  | 44.00   | 12.19     | 2.75      | 400.00     | AC   | OK     |
| 1:IB Switch:2 | BBU1 | N/A     | N/A       | N/A       | 330.00     | NA   | OK     |
| 1:IB Switch:2 | BBU2 | N/A     | N/A       | N/A       | 330.00     | NA   | OK     |
| 1:IB Switch:2 | PS1  | 47.00   | 12.05     | 2.56      | 400.00     | AC   | OK     |
| 1:IB Switch:2 | PS2  | 44.00   | 12.14     | 2.81      | 400.00     | AC   | 0K     |

| Field ID  | Field output | Default position |
|-----------|--------------|------------------|
| switch_id | Switch       | 1                |
| type      | Туре         | 2                |
| power     | Power W      | 3                |
| voltage   | Voltage V    | 4                |
| current   | Current A    | 5                |
| capacity  | Capacity W   | 6                |
| feed      | Feed         | 7                |
| status    | Status       | 8                |

| User Category                     | Permission |
|-----------------------------------|------------|
| Storage administrator             | Allowed    |
| Storage integration administrator | Disallowed |
| Application administrator         | Allowed    |
| Security administrator            | Disallowed |
| Read-only users                   | Allowed    |
| Technicians                       | Allowed    |

# Listing the configured InfiniBand switch voltage values

Use the  ${\tt switch\_voltage\_list}$  command to list the configured InfiniBand switch voltage values.

switch\_voltage\_list [ switch=ComponentId ]

## **Parameters**

| Name   | Description        | Mandatory | Default         |
|--------|--------------------|-----------|-----------------|
| switch | IB switch to list. | N         | All IB switches |

## Example:

switch\_voltage\_list

| Switch        | Type          | Expected | Actual | Status | High  | Low   |
|---------------|---------------|----------|--------|--------|-------|-------|
| 1:IB_Switch:1 | 1.05V LAN     | 1.50     | 1.49   | OK     | 1.72  | 1.27  |
| 1:IB_Switch:1 | Asic 1.2V     | 1.20     | 1.20   | 0K     | 1.38  | 1.02  |
| 1:IB Switch:1 | Asic 1.8V     | 1.80     | 1.81   | 0K     | 2.06  | 1.53  |
| 1:IB Switch:1 | Asic 3.3V     | 3.30     | 3.31   | 0K     | 3.79  | 2.80  |
| 1:IB Switch:1 | BBU1          | 12.00    | 12.50  | OK     | 13.80 | 10.19 |
| 1:IB Switch:1 | BBU2          | 12.00    | 12.50  | 0K     | 13.80 | 10.19 |
| 1:IB Switch:1 | CPU 0.9V      | 0.90     | 0.85   | OK     | 1.03  | 0.77  |
| 1:IB Switch:1 | CPU 1.05V     | 1.05     | 1.03   | 0K     | 1.21  | 0.89  |
| 1:IB Switch:1 | CPU 1.8V      | 1.80     | 1.78   | 0K     | 2.06  | 1.53  |
| 1:IB Switch:1 | CPU/PCH 1.05V | 1.05     | 1.00   | OK     | 1.10  | 0.81  |
| 1:IB Switch:1 | DDR3 0.675V   | 0.68     | 0.66   | OK     | 0.78  | 0.56  |
| 1:IB Switch:1 | DDR3 1.35V    | 1.35     | 1.34   | OK     | 1.55  | 1.14  |
| 1:IB Switch:1 | PS1 vout 12V  | 12.00    | 12.11  | 0K     | 13.80 | 10.19 |
| 1:IB Switch:1 | PS2 vout 12V  | 12.00    | 12.19  | OK     | 13.80 | 10.19 |
| 1:IB Switch:1 | SYS 3.3V      | 3.30     | 3.31   | OK     | 3.79  | 2.80  |
| 1:IB Switch:1 | USB 5V        | 5.00     | 5.01   | OK     | 5.75  | 4.25  |
| 1:IB Switch:1 | Vcore SX      | 0.95     | 0.96   | OK     | 1.09  | 0.81  |
| 1:IB Switch:2 | 1.05V LAN     | 1.50     | 1.52   | OK     | 1.72  | 1.27  |
| 1:IB Switch:2 | Asic 1.2V     | 1.20     | 1.21   | OK     | 1.38  | 1.02  |
| 1:IB Switch:2 | Asic 1.8V     | 1.80     | 1.81   | 0K     | 2.06  | 1.53  |
| 1:IB Switch:2 | Asic 3.3V     | 3.30     | 3.32   | 0K     | 3.79  | 2.80  |
| 1:IB Switch:2 | BBU1          | 12.00    | 12.50  | 0K     | 13.80 | 10.19 |
| 1:IB Switch:2 | BBU2          | 12.00    | 12.50  | 0K     | 13.80 | 10.19 |
| 1:IB Switch:2 | CPU 0.9V      | 0.90     | 0.86   | 0K     | 1.03  | 0.77  |
| 1:IB Switch:2 | CPU 1.05V     | 1.05     | 1.06   | 0K     | 1.21  | 0.89  |
| 1:IB Switch:2 | CPU 1.8V      | 1.80     | 1.83   | 0K     | 2.06  | 1.53  |
| 1:IB Switch:2 | CPU/PCH 1.05V | 1.05     | 1.02   | 0K     | 1.10  | 0.81  |
| 1:IB Switch:2 | DDR3 0.675V   | 0.68     | 0.68   | 0K     | 0.78  | 0.56  |
| 1:IB Switch:2 | DDR3 1.35V    | 1.35     | 1.37   | 0K     | 1.55  | 1.14  |
| 1:IB Switch:2 |               | 12.00    | 12.05  | 0K     | 13.80 | 10.19 |
| 1:IB Switch:2 | PS2 vout 12V  | 12.00    | 12.14  | 0K     | 13.80 | 10.19 |
| 1:IB Switch:2 | SYS 3.3V      | 3.30     | 3.41   | 0K     | 3.79  | 2.80  |
| 1:IB Switch:2 | USB 5V        | 5.00     | 5.16   | 0K     | 5.75  | 4.25  |
| 1:IB Switch:2 | Vcore SX      | 0.95     | 0.96   | 0K     | 1.09  | 0.81  |

| Field ID    | Field output | Default position |
|-------------|--------------|------------------|
| switch_id   | Switch       | 1                |
| type        | Туре         | 2                |
| expected    | Expected     | 3                |
| actual      | Actual       | 4                |
| status      | Status       | 5                |
| high_margin | High         | 6                |
| low_margin  | Low          | 7                |

| User Category                     | Permission |
|-----------------------------------|------------|
| Storage administrator             | Allowed    |
| Storage integration administrator | Disallowed |
| Application administrator         | Allowed    |
| Security administrator            | Disallowed |
| Read-only users                   | Allowed    |
| Technicians                       | Allowed    |

# Listing the configured InfiniBand switch temperature values

Use the **switch\_temp\_list** command to list the configured InfiniBand switch temperature values.

```
switch_temp_list [ switch=ComponentId ]
```

## **Parameters**

| Name   | Description        | Mandatory | Default         |
|--------|--------------------|-----------|-----------------|
| switch | IB switch to list. | N         | All IB switches |

## **Example:**

```
switch_temp_list
```

## **Output:**

| Switch        | Type       | Actual | Alert  | Critical | Status |
|---------------|------------|--------|--------|----------|--------|
| 1:IB_Switch:1 | BBU1       | 19.60  | 60.00  | 60.00    | 0K     |
| 1:IB_Switch:1 | BBU2       | 19.50  | 60.00  | 60.00    | 0K     |
| 1:IB_Switch:1 | MGMT_AMB   | 20.50  | 120.00 | 120.00   | 0K     |
| 1:IB_Switch:1 | MGMT_CPU   | 25.00  | 120.00 | 120.00   | 0K     |
| 1:IB_Switch:1 | MGMT_CPU1  | 22.00  | 120.00 | 120.00   | 0K     |
| 1:IB_Switch:1 | MGMT_CPU2  | 25.00  | 120.00 | 120.00   | 0K     |
| 1:IB_Switch:1 | MGMT_PORTS | 22.00  | 120.00 | 120.00   | 0K     |
| 1:IB_Switch:1 | MGMT_SX    | 28.00  | 105.00 | 110.00   | 0K     |
| 1:IB_Switch:1 | PS1        | 24.00  | 120.00 | 120.00   | 0K     |
| 1:IB_Switch:1 | PS2        | 24.00  | 120.00 | 120.00   | 0K     |
| 1:IB_Switch:2 | BBU1       | 20.00  | 60.00  | 60.00    | 0K     |
| 1:IB_Switch:2 | BBU2       | 19.89  | 60.00  | 60.00    | 0K     |
| 1:IB_Switch:2 | MGMT_AMB   | 21.00  | 120.00 | 120.00   | 0K     |
| 1:IB_Switch:2 | MGMT_CPU   | 26.00  | 120.00 | 120.00   | 0K     |
| 1:IB_Switch:2 | MGMT_CPU1  | 25.00  | 120.00 | 120.00   | 0K     |
| 1:IB_Switch:2 | MGMT_CPU2  | 19.00  | 120.00 | 120.00   | 0K     |
| 1:IB_Switch:2 | MGMT_PORTS | 22.50  | 120.00 | 120.00   | 0K     |
| 1:IB Switch:2 | MGMT SX    | 28.00  | 105.00 | 110.00   | OK     |
| 1:IB Switch:2 | PS1        | 24.00  | 120.00 | 120.00   | OK     |
| 1:IB Switch:2 | PS2        | 25.00  | 120.00 | 120.00   | OK     |

| Field ID  | Field output | Default position |
|-----------|--------------|------------------|
| switch_id | Switch       | 1                |
| type      | Туре         | 2                |
| actual    | Actual       | 3                |
| alert     | Alert        | 4                |
| critical  | Critical     | 5                |
| status    | Status       | 6                |

| User Category                     | Permission |
|-----------------------------------|------------|
| Storage administrator             | Allowed    |
| Storage integration administrator | Disallowed |
| Application administrator         | Allowed    |
| Security administrator            | Disallowed |

| User Category   | Permission |  |
|-----------------|------------|--|
| Read-only users | Allowed    |  |
| Technicians     | Allowed    |  |

# Listing the configured InfiniBand switch fan parts

Use the **switch\_fan\_part\_list** command to list the configured InfiniBand switch fan parts.

switch\_fan\_part\_list [ switch=ComponentId ]

## **Parameters**

| Name   | Description        | Mandatory | Default         |
|--------|--------------------|-----------|-----------------|
| switch | IB switch to list. | N         | All IB switches |

## **Example:**

switch\_fan\_part\_list

| Switch        | Type    | Part No       | Serial No    | HW Rev | Speed    | Status |
|---------------|---------|---------------|--------------|--------|----------|--------|
| l:IB_Switch:1 | FAN1-F1 | MTEF-FANF-B   | MT1523X09083 | A2     | 10608.00 | 0K     |
| 1:IB_Switch:1 | FAN1-F2 | MTEF-FANF-B   | MT1523X09083 | A2     | 8998.00  | 0K     |
| l:IB_Switch:1 | FAN2-F1 | MTEF-FANF-B   | MT1523X09075 | A2     | 10526.00 | 0K     |
| 1:IB_Switch:1 | FAN2-F2 | MTEF-FANF-B   | MT1523X09075 | A2     | 8939.00  | 0K     |
| 1:IB_Switch:1 | FAN3-F1 | MTEF-FANF-B   | MT1523X09082 | A2     | 10608.00 | 0K     |
| 1:IB_Switch:1 | FAN3-F2 | MTEF-FANF-B   | MT1523X09082 | A2     | 8998.00  | 0K     |
| l:IB_Switch:1 | FAN4-F1 | MTEF-FANF-B   | MT1523X09077 | A2     | 10691.00 | 0K     |
| l:IB Switch:1 | FAN4-F2 | MTEF-FANF-B   | MT1523X09077 | A2     | 9242.00  | 0K     |
| l:IB Switch:1 | PSU1    | MTEF-PSF-AC-B | MT1523X09040 | A5     | 14464.00 | 0K     |
| l:IB Switch:1 | PSU2    | MTEF-PSF-AC-B | MT1523X09044 | A5     | 14592.00 | 0K     |
| 1:IB Switch:2 | FAN1-F1 | MTEF-FANF-B   | MT1523X09065 | A2     | 10526.00 | 0K     |
| l:IB Switch:2 | FAN1-F2 | MTEF-FANF-B   | MT1523X09065 | A2     | 9118.00  | 0K     |
| 1:IB Switch:2 | FAN2-F1 | MTEF-FANF-B   | MT1523X09072 | A2     | 10445.00 | 0K     |
| 1:IB Switch:2 | FAN2-F2 | MTEF-FANF-B   | MT1523X09072 | A2     | 9118.00  | 0K     |
| 1:IB Switch:2 | FAN3-F1 | MTEF-FANF-B   | MT1523X09062 | A2     | 10445.00 | 0K     |
| 1:IB Switch:2 | FAN3-F2 | MTEF-FANF-B   | MT1523X09062 | A2     | 8998.00  | 0K     |
| 1:IB_Switch:2 | FAN4-F1 | MTEF-FANF-B   | MT1523X09073 | A2     | 10526.00 | 0K     |
| l:IB Switch:2 | FAN4-F2 | MTEF-FANF-B   | MT1523X09073 | A2     | 8998.00  | 0K     |
| l:IB Switch:2 | PSU1    | MTEF-PSF-AC-B | MT1523X09035 | A5     | 14464.00 | 0K     |
| 1:IB Switch:2 | PSU2    | MTEF-PSF-AC-B | MT1523X09033 | A5     | 14464.00 | 0K     |

| Field ID  | Field output | Default position |
|-----------|--------------|------------------|
| switch_id | Switch       | 1                |
| type      | Туре         | 2                |
| part_no   | Part No      | 3                |
| serial_no | Serial No    | 4                |
| hw_rev    | HW Rev       | 5                |
| speed     | Speed        | 6                |
| status    | Status       | 7                |

| User Category                     | Permission |
|-----------------------------------|------------|
| Storage administrator             | Allowed    |
| Storage integration administrator | Disallowed |
| Application administrator         | Allowed    |
| Security administrator            | Disallowed |
| Read-only users                   | Allowed    |
| Technicians                       | Allowed    |

# Listing the configured InfiniBand switch PSUs

Use the **switch\_psu\_list** command to list the configured InfiniBand switch PSUs.

```
switch_psu_list [ switch_psu=ComponentId ] [ switch=ComponentId ]
```

## **Parameters**

| Name       | Description                            | Mandatory | Default            |
|------------|----------------------------------------|-----------|--------------------|
| switch_psu | IB switch PSU to list.                 | N         | All IB switch PSUs |
| switch     | IB switch whose BBUs are to be listed. | N         | All IB switches    |

## Example:

```
switch_psu_list
```

| Component I | D             | Status | Sensor Status | Power W | Voltage V |
|-------------|---------------|--------|---------------|---------|-----------|
| 1:IB Switch | PSU:1:1       | 0K     | OK            | 46.00   | 12.11     |
| 1:IB Switch | PSU:1:2       | OK     | OK            | 44.00   | 12.19     |
| 1:IB Switch | PSU:2:1       | 0K     | OK            | 47.00   | 12.05     |
| 1:IB_Switch | _<br>_PSU:2:2 | 0K     | OK            | 44.00   | 12.14     |
| Current A   | Capacity      | W      |               |         |           |
| 2.94        | 400.00        |        |               |         |           |
| 2.50        | 400.00        |        |               |         |           |
| 2.69        | 400.00        |        |               |         |           |
| 3.25        | 400.00        |        |               |         |           |

| Field ID      | Field output  | Default position |
|---------------|---------------|------------------|
| component_id  | Component ID  | 1                |
| status        | Status        | 2                |
| sensor_status | Sensor Status | 3                |
| power         | Power W       | 4                |
| voltage       | Voltage V     | 5                |
| current       | Current A     | 6                |
| capacity      | Capacity W    | 7                |
| temperature   | Temperature   | N/A              |

| Field ID               | Field output          | Default position |
|------------------------|-----------------------|------------------|
| fan_speed              | Fan Speed             | N/A              |
| fan_sensor_status      | Fan Status            | N/A              |
| serial_number          | Serial No             | N/A              |
| original_serial_number | Original Serial No    | N/A              |
| part_number            | Part No               | N/A              |
| original_part_number   | Original Part No      | N/A              |
| hw_rev                 | HW Rev                | N/A              |
| requires_service       | Requires Service      | N/A              |
| service_reason         | Service Reason        | N/A              |
| currently_functioning  | Currently Functioning | N/A              |
| switch_id              | Switch ID             | N/A              |

| User Category                     | Permission |
|-----------------------------------|------------|
| Storage administrator             | Allowed    |
| Storage integration administrator | Disallowed |
| Application administrator         | Allowed    |
| Security administrator            | Disallowed |
| Read-only users                   | Allowed    |
| Technicians                       | Allowed    |

# Listing the configured InfiniBand switch BBUs

Use the **switch\_bbu\_list** command to list the configured InfiniBand switch BBUs.

switch\_bbu\_list [ switch\_bbu=ComponentId ] [ switch=ComponentId ]

## **Parameters**

| Name       | Description                    | Mandatory | Default            |
|------------|--------------------------------|-----------|--------------------|
| switch_bbu | IB switch BBU to list.         | N         | All IB switch BBUs |
| switch     | IB switch to list the BBUs of. | N         | All IB switches    |

## **Example:**

switch\_bbu\_list

| Component ID      | Status      | Sensor              | Status R    | Remaini | ing capacity | Full (   | harged | capacity |
|-------------------|-------------|---------------------|-------------|---------|--------------|----------|--------|----------|
| 1:IB_Switch_BBU:1 | :1 OK       | 0K                  | 7           | '1520 n | nWh          | 80660    | mWh    |          |
| 1:IB Switch BBU:1 | :2 OK       | 0K                  | 4           | 16060 n | πWh          | 55520    | mWh    |          |
| 1:IB Switch BBU:2 | :1 OK       | 0K                  | 8           | 80800 n | nWh          | 80800    | mWh    |          |
| 1:IB_Switch_BBU:2 | :2 OK       | 0K                  | 7           | 7840 n  | nWh          | 80120    | mWh    |          |
| Cont.:            |             |                     |             |         |              |          |        |          |
| Percent Charged   | Charger Sta | tus Ca <sup>-</sup> | libration S | Status  | Last Recond  | dition [ | ate    |          |
| 100%              | Fully charg | <br>ed N/ <i>I</i>  | <br>A       |         | N/A          |          |        |          |
| 100%              | Fully charg | ed N/A              | A           |         | N/A          |          |        |          |
| 100%              | Fully charg | ed N/               | A           |         | N/A          |          |        |          |
| 100%              | Fully charg | ed N/               | Δ           |         | N/A          |          |        |          |

| Field ID                  | Field output            | Default position |
|---------------------------|-------------------------|------------------|
| component_id              | Component ID            | 1                |
| status                    | Status                  | 2                |
| sensor_status             | Sensor Status           | 3                |
| relative_capacity         | Remaining capacity      | 4                |
| absolute_capacity         | Full charged capacity   | 5                |
| relative_capacity_percent | Percent Charged         | 6                |
| charging_state            | Charger Status          | 7                |
| remaining_charging_time   | Remaining Charging Time | N/A              |
| calibration_status        | Calibration Status      | 8                |
| last_calibration_date     | Last Recondition Date   | 9                |
| fw_version                | FW                      | N/A              |
| serial_number             | Serial No               | N/A              |
| original_serial_number    | Original Serial No      | N/A              |
| part_number               | Part No                 | N/A              |
| original_part_number      | Original Part No        | N/A              |
| voltage                   | Voltage                 | N/A              |
| exp_voltage               | Expected Voltage        | N/A              |
| temperature               | Temperature             | N/A              |
| manufacture_date          | Manufacture Date        | N/A              |
| designed_capacity         | Designed Capacity       | N/A              |
| absolute_charge           | Absolute Charge         | N/A              |
| test_status               | Test Status             | N/A              |
| last_test_date            | Last Test Date          | N/A              |
| can_charge                | Charge                  | N/A              |
| can_discharge             | Discharge               | N/A              |
| charge_rate               | Charge Rate             | N/A              |
| max_error                 | Max Error               | N/A              |
| hw_rev                    | HW Rev                  | N/A              |
| requires_service          | Requires Service        | N/A              |
| service_reason            | Service Reason          | N/A              |
| currently_functioning     | Currently Functioning   | N/A              |
| switch_id                 | Switch ID               | N/A              |

| User Category                     | Permission |
|-----------------------------------|------------|
| Storage administrator             | Allowed    |
| Storage integration administrator | Disallowed |
| Application administrator         | Allowed    |
| Security administrator            | Disallowed |
| Read-only users                   | Allowed    |
| Technicians                       | Allowed    |

# Listing the configured InfiniBand switch fans

Use the **switch\_fan\_list** command to list the configured InfiniBand switch fans.

```
switch_fan_list [ switch_fan=ComponentId ] [ switch=ComponentId ]
```

## **Parameters**

| Name       | Description                            | Mandatory | Default            |
|------------|----------------------------------------|-----------|--------------------|
| switch_fan | IB switch fan to list.                 | N         | All IB switch fans |
| switch     | IB switch whose BBUs are to be listed. | N         | All IB switches    |

## Example:

```
switch_fan_list
```

| Component ID        | Status | Speed    | Sensor Status | Peer Speed | Peer Sensor Status |
|---------------------|--------|----------|---------------|------------|--------------------|
| 1:IB Switch Fan:1:1 | 0K     | 10608.00 | OK            | 8998.00    | 0K                 |
| 1:IB Switch Fan:1:2 | 0K     | 10526.00 | 0K            | 8939.00    | OK                 |
| 1:IB Switch Fan:1:3 | 0K     | 10608.00 | OK            | 8998.00    | OK                 |
| 1:IB Switch Fan:1:4 | 0K     | 10691.00 | OK            | 9242.00    | OK                 |
| 1:IB Switch Fan:2:1 | 0K     | 10526.00 | OK            | 9118.00    | OK                 |
| 1:IB Switch Fan:2:2 | 0K     | 10445.00 | OK            | 9118.00    | OK                 |
| 1:IB Switch Fan:2:3 | 0K     | 10445.00 | OK            | 8998.00    | OK                 |
| 1:IB_Switch_Fan:2:4 | 0K     | 10526.00 | OK            | 8998.00    | OK                 |

| Field ID               | Field output       | Default position |
|------------------------|--------------------|------------------|
| component_id           | Component ID       | 1                |
| status                 | Status             | 2                |
| speed                  | Speed              | 3                |
| sensor_status          | Sensor Status      | 4                |
| peer_speed             | Peer Speed         | 5                |
| peer_sensor_status     | Peer Sensor Status | 6                |
| serial_number          | Serial No          | N/A              |
| original_serial_number | Original Serial No | N/A              |
| part_number            | Part No            | N/A              |
| original_part_number   | Original Part No   | N/A              |
| hw_rev                 | HW Rev             | N/A              |

| Field ID              | Field output          | Default position |
|-----------------------|-----------------------|------------------|
| requires_service      | Requires Service      | N/A              |
| service_reason        | Service Reason        | N/A              |
| currently_functioning | Currently Functioning | N/A              |
| switch_id             | Switch ID             | N/A              |

| User Category                     | Permission |
|-----------------------------------|------------|
| Storage administrator             | Allowed    |
| Storage integration administrator | Disallowed |
| Application administrator         | Allowed    |
| Security administrator            | Disallowed |
| Read-only users                   | Allowed    |
| Technicians                       | Allowed    |

# **Chapter 18. Access control commands**

This section describes the command-line interface (CLI) for user access control.

# Adding an access control definition

Use the **access\_define** command to define an association between a user group and a host.

access\_define user\_group=UserGroup < host=HostName | cluster=ClusterName >

### **Parameters**

| Name       | Type        | Description                                           | Mandatory |
|------------|-------------|-------------------------------------------------------|-----------|
| user_group | Object name | User group to be associated with the host or cluster. | Y         |
| host       | Object name | Host to be associated with the user group.            | N         |
| cluster    | Object name | Cluster to be associated with the user group.         | N         |

This command associates a user group with a host or a cluster. Hosts and clusters can only be associated with a single user group.

### Example:

 ${\tt access\_define\ host=host1\ user\_group=usergroup1}$ 

## **Output:**

Command executed successfully.

### **Access control**

| User Category                     | Permission |
|-----------------------------------|------------|
| Storage administrator             | Allowed    |
| Storage integration administrator | Disallowed |
| Application administrator         | Disallowed |
| Security administrator            | Disallowed |
| Read-only users                   | Disallowed |
| Technicians                       | Disallowed |

### Return codes

• USER\_GROUP\_NAME\_DOES\_NOT\_EXIST

The user group name does not exist.

CLUSTER BAD NAME

The cluster name does not exist.

HOST BAD NAME

The host name does not exist.

HOST\_BELONGS\_TO\_CLUSTER

This host already belongs to a cluster.

# Deleting an access control definition

Use the **access\_delete** command to delete an access control definition.

access\_delete user\_group=UserGroup < host=HostName | cluster=ClusterName >

### **Parameters**

| Name       | Туре        | Description                                                                             | Mandatory |
|------------|-------------|-----------------------------------------------------------------------------------------|-----------|
| user_group | Object name | The user group specified in the access control definition that should be deleted.       | Y         |
| host       | Object name | The host specified in the access control definition that should be deleted.             | N         |
| cluster    | Object name | The cluster specified in<br>the access control<br>definition that should<br>be deleted. | N         |

This command deletes an association between the user group and host or cluster. The operation fails if no such access definition exists. When a host is removed from a cluster, the host's associations become the cluster's associations. This allows a continued mapping of operations, so that all scripts continue to work.

#### Example:

access\_delete user\_group=usergroup1

#### Output:

Command executed successfully.

## **Access control**

| User Category                     | Permission |
|-----------------------------------|------------|
| Storage administrator             | Allowed    |
| Storage integration administrator | Disallowed |
| Application administrator         | Disallowed |
| Security administrator            | Disallowed |
| Read-only users                   | Disallowed |
| Technicians                       | Disallowed |

### **Return codes**

• USER\_GROUP\_NAME\_DOES\_NOT\_EXIST

The user group name does not exist.

• USER\_GROUP\_DOES\_NOT\_HAVE\_ACCESS\_TO\_CLUSTER

User Group does not have access to cluster.

• CLUSTER\_BAD\_NAME

The cluster name does not exist.

HOST\_BAD\_NAME

The host name does not exist.

HOST\_BELONGS\_TO\_CLUSTER

This host already belongs to a cluster.

USER\_GROUP\_DOES\_NOT\_HAVE\_ACCESS\_TO\_HOST

User Group does not have access to host.

## Listing access control definitions

Use the access\_list command to list access control definitions.

access\_list [ user\_group=UserGroup ] [ host=HostName | cluster=ClusterName ]

### **Parameters**

| Name       | Type        | Description                                                                  | Mandatory | Default          |
|------------|-------------|------------------------------------------------------------------------------|-----------|------------------|
| user_group | Object name | Filters the access<br>control listing to<br>display only this<br>user group. | N         | All user groups. |
| host       | Object name | Filters the access<br>control listing to<br>display only this<br>host.       | N         | All hosts.       |
| cluster    | Object name | Filters the access<br>control listing to<br>display only this<br>cluster.    | N         | All clusters.    |

The list can be displayed for all access control definitions, or it can be filtered for a specific user group, host/cluster, or both.

| Field ID   | Field output | Default position |
|------------|--------------|------------------|
| type       | Туре         | 1                |
| name       | Name         | 2                |
| user_group | User Group   | 3                |

#### Example:

access\_list host=buffyvam

### **Output:**

Type Name User Group host buffyvam testing

| User Category                     | Permission |
|-----------------------------------|------------|
| Storage administrator             | Allowed    |
| Storage integration administrator | Disallowed |
| Application administrator         | Allowed    |
| Security administrator            | Disallowed |
| Read-only users                   | Allowed    |
| Technicians                       | Disallowed |

## **Return codes**

• HOST\_BAD\_NAME

The host name does not exist.

CLUSTER\_BAD\_NAME

The cluster name does not exist.

• USER\_GROUP\_NAME\_DOES\_NOT\_EXIST

The user group name does not exist.

# Adding an LDAP server definition

Use the ldap\_add\_server command to add an LDAP server definition.

```
ldap_add_server fqdn=Fqdn [ address=Address ]
base_dn=LdapDn [ certificate=PemCertificate ] [ port=PortNum ] [ secure_port=PortNum ]
```

## **Parameters**

| Name    | Type | Description                                                                                                    | Mandatory | Default |
|---------|------|----------------------------------------------------------------------------------------------------|-----------|---------|
| fqdn    | N/A  | FQDN of the LDAP server.                                                                                                    | Y         | N/A     |
| address | N/A  | IP address of the<br>LDAP server. Only<br>required when<br>DNS is not<br>available for<br>FQDN to IP<br>address resolution. | N         | none    |
| base_dn | N/A  | Base_DN of the<br>LDAP server.<br>Serves as the<br>starting reference<br>point for searches.                                | Y         | N/A     |

| Name        | Type    | Description                                                                                                    | Mandatory | Default        |
|-------------|---------|----------------------------------------------------------------------------------------------------|-----------|----------------|
| certificate | N/A     | The content of a .pem file, with asterisks (*) instead of newlines. In Windows, drag-and-drop the .pem file from the Windows Explorer to the appropriate location in the XCLI session window; the content will be added automatically. | N         | no certificate |
| port        | Integer | The port number.                                                                                                    | N         | 389            |
| secure_port | Integer | The secure port number.                                                                                                    | N         | 636            |

## **Example:**

ldap\_add\_server fqdn=ldap.example.com address=1.2.3.4

### **Output:**

Command executed successfully.

### **Access control**

| User Category                     | Permission |
|-----------------------------------|------------|
| Storage administrator             | Allowed    |
| Storage integration administrator | Disallowed |
| Application administrator         | Disallowed |
| Security administrator            | Disallowed |
| Read-only users                   | Disallowed |
| Technicians                       | Disallowed |

## **Return codes**

• MAX\_LDAP\_SERVERS\_REACHED

The number of defined LDAP servers already reached the maximum.

ADDRESS\_CURRENTLY\_ASSOCIATED\_WITH\_ANOTHER\_LDAP\_SERVER

The specified IP address is currently associated with another LDAP server.

LDAP\_SERVER\_EXISTS

LDAP server with the specified FQDN already exists.

• SSL\_CERTIFICATE\_CHAIN\_EMPTY

No certificates were found in the input.

• SSL\_CERTIFICATE\_HAS\_EXPIRED

The SSL certificate has expired.

SSL\_CERTIFICATE\_INVALID\_FORMAT

The SSL certificate format is invalid or corrupted.

SSL CERTIFICATE ISSUER NOT FOUND

The SSL certificate issuer was not found in the certificate chain.

• SSL\_CERTIFICATE\_NOT\_YET\_VALID

The SSL certificate is not yet valid.

SSL\_CERTIFICATE\_VERIFICATION\_FAILED

The SSL certificate chain verification failed.

• SSL\_CERTIFICATE\_VERIFICATION\_INTERNAL\_ERROR

The SSL certificate verification has failed because of an internal system error.

# **Testing an LDAP configuration**

Use the **ldap\_test** command to authenticate the specified user against an LDAP server, based on the existing configuration.

ldap\_test [ fqdn=Fqdn ] user=UserName password=Password

### **Parameters**

| Name     | Type   | Description                      | Mandatory | Default     |
|----------|--------|----------------------------------|-----------|-------------|
| fqdn     | N/A    | FQDN of an LDAP server.          | N         | All servers |
| user     | String | The username of the tested user. | Y         | N/A         |
| password | String | The password of the tested user. | Y         | N/A         |

#### Example:

xcli.py ldap\_test user=user1 password=pass1

### **Output:**

Command completed successfully

### **Access control**

| User Category                     | Permission |
|-----------------------------------|------------|
| Storage administrator             | Allowed    |
| Storage integration administrator | Disallowed |
| Application administrator         | Disallowed |
| Security administrator            | Disallowed |
| Read-only users                   | Disallowed |
| Technicians                       | Disallowed |

## **Return codes**

NO\_LDAP\_SERVERS\_ARE\_DEFINED
 No LDAP servers are defined in the system

LDAP\_SERVER\_NOT\_DEFINED

LDAP server *Server FQDN* is not defined in the system.

### LDAP\_IS\_NOT\_FULLY\_CONFIGURED

LDAP is not fully configured.

Troubleshooting: Check LDAP settings.

NO\_LDAP\_SERVERS\_WITH\_CERTIFICATE\_ARE\_DEFINED

No LDAP servers with an LDAP certificate are defined in the system.

SSL\_CERTIFICATE\_HAS\_EXPIRED\_FOR\_SERVER

SSL certificate of LDAP server 'Server FQDN' expired on Expiration Date.

USER\_IS\_PREDEFINED\_IN\_THE\_SYSTEM

The user is predefined in the system.

• LOGIN FAILURE USER CANNOT BE UNIQUELY AUTHENTICATED BY LDAP SERVER

User User Name was not uniquely authenticated by LDAP server 'Server FQDN'.

• LOGIN FAILURE LDAP SERVER UNREACHABLE

No LDAP server can be reached.

• LOGIN\_FAILURE\_XIV\_USER\_NOT\_AUTHENTICATED\_BY\_LDAP\_SERVER

XIV User 'XIV User' was not authenticated by LDAP server 'Server FQDN'.

LOGIN\_FAILURE\_LDAP\_SERVER\_UNREACHABLE\_OR\_USER\_NOT\_FOUND

User User Name was not found in LDAP servers 'Servers FQDN'.

LOGIN FAILURE INVALID BASE DN

The base dn of server 'Server FQDN' is invalid.

• LOGIN\_FAILURE\_USER\_NOT\_AUTHENTICATED\_BY\_LDAP\_SERVER

User User Name was not authenticated by LDAP server 'Server FQDN'.

• LOGIN FAILURE USER HAS NO RECOGNIZED ROLE

User *User Name* has no recognized LDAP role.

LOGIN\_FAILURE\_USER\_HAS\_MORE\_THAN\_ONE\_RECOGNIZED\_ROLE

User User Name has more than one recognized LDAP role.

LOGIN\_FAILURE\_USER\_MISSING\_ID\_ATTRIBUTE

User *User Name* is missing the LDAP ID attribute 'Attribute'.

LOGIN FAILURE USER MISSING GROUP ATTRIBUTE

User *User Name* is missing the group attribute 'Attribute'.

• LOGIN FAILURE USER NOT FOUND IN LDAP SERVERS

User User Name was not found in LDAP servers.

LDAP\_ROLE\_UNRECOGNIZED

The LDAP role for the user is not recognized in the system.

LDAP SERVER NOT FOUND

No LDAP server with the specified FQDN is defined in the system.

• LDAP\_AUTHENTICATION\_IS\_NOT\_ACTIVE

LDAP authentication is not active.

# **Listing LDAP configuration parameters**

Use the **ldap\_config\_get** command to display system parameters that control user authentication against a specified LDAP server.

ldap\_config\_get

A successful execution of this command depends on connecting to a valid LDAP server.

The output of the command does not list LDAP servers. For the list of LDAP servers, use the <code>ldap\_list\_servers</code> command.

The **xiv\_password** parameter is not listed.

### **Example:**

```
ldap_config_get
```

## **Output:**

```
Name
                           Value
{\tt current\_server}
base dn
                           3
version
xiv_group_attrib
storage_admin_role
read_only_role
session_cache_period
bind_time_limit
                           20
                           20
user_id_attrib
                           objectSiD
first_expiration_event
                           30
second_expiration_event 14
third_expiration_event
                           7
use_ssl
                           no
xiv_user
```

| Field ID | Field output | Default position |
|----------|--------------|------------------|
| name     | Name         | 1                |
| value    | Value        | 2                |

| User Category                     | Permission |
|-----------------------------------|------------|
| Storage administrator             | Allowed    |
| Storage integration administrator | Disallowed |
| Application administrator         | Disallowed |
| Security administrator            | Disallowed |
| Read-only users                   | Allowed    |
| Technicians                       | Disallowed |

## Configuring LDAP in the system

Use the **ldap\_config\_set** command to configure general system parameters that control user authentication against LDAP servers.

```
Idap_config_set [ user_name_attrib=LdapAttrib ] [ xiv_group_attrib=LdapAttrib ]
[ storage_admin_role=LdapRole ] [ read_only_role=LdapRole ]
[ security_admin_role=LdapRole ] [ storage_integration_admin_role=LdapRole ]
[ xiv_host_profiler_role=LdapRole ] [ use_ssl=<yes|no> ] [ user_id_attrib=LdapAttrib ]
[ session_cache_period=Minutes ] [ bind_time_limit=Seconds ]
[ first_expiration_event=Days ] [ second_expiration_event=Days ]
[ third_expiration_event=Days ] [ version=LdapVersion ] [ xiv_user=LdapAttrib ]
[ xiv_password=LdapAttrib ]
[ server_type=<SUN_DIRECTORY|MICROSOFT_ACTIVE_DIRECTORY|OPEN_LDAP> ]
[ group_search_depth=Depth ] [ group_search_max_queries=Number ]
[ group_search_stop_when_found=<yes|no> ]
```

### **Parameters**

| Name                   | Туре   | Description                                                                                                    | Mandatory | Default                  |
|------------------------|--------|----------------------------------------------------------------------------------------------------|-----------|--------------------------|
| user_name_attrib       | String | User name attribute for queries. If not specified, it is set to uid for SUN Directory servers and userPrincipalName for Microsoft Active Directory servers.                                               | N         | According to server type |
| xiv_group_attrib       | String | LDAP attribute<br>designated to hold<br>system-mapped<br>roles.                                                                                                    | N         | none                     |
| storage_admin_<br>role | String | LDAP value mapped to the Storage Administrator role. Multiple (up to 8) values are supported and must be separated with a semicolon (;). Multiple roles are not available for SUN Directory LDAP Servers. | N         | none                     |
| read_only_role         | String | LDAP value<br>mapped to the<br>Read Only role.<br>Multiple (up to 8)<br>values are<br>supported and<br>must be separated<br>with a semicolon<br>(;).                                                      | N         | none                     |

| Name                                   | Type             | Description                                                                                                    | Mandatory | Default                                                                                                    |
|----------------------------------------|------------------|----------------------------------------------------------------------------------------------------|-----------|----------------------------------------------------------------------------------------------------|
| security_admin_<br>role                | String           | LDAP value mapped to the Security Administrator role. Multiple (up to 8) values are supported and must be separated with a semicolon (;).                                       | N         | none                                                                                                    |
| storage_<br>integration_<br>admin_role | String           | LDAP value<br>mapped to the<br>Storage Integration<br>Administrator role.<br>Multiple (up to 8)<br>values are<br>supported and<br>must be separated<br>with a semicolon<br>(;). | N         | none                                                                                                    |
| xiv_host_<br>profiler_role             | String           | LDAP value<br>mapped to the XIV<br>Host Profiler role.<br>Multiple (up to 8)<br>values are<br>supported and<br>must be separated<br>with a semicolon<br>(;).                    | N         | none                                                                                                    |
| use_ss1                                | Boolean          | Indicates whether secure LDAP is mandatory.                                                                                                    | N         | no                                                                                                    |
| user_id_attrib                         | String           | The LDAP<br>attribute set to<br>identify the user<br>(in addition to<br>user DN) when<br>recording user<br>operations in the<br>event log.                                      | N         | objectSiD                                                                                                    |
| session_cache_<br>period               | Positive integer | Duration of<br>keeping user<br>credentials before<br>attempting to<br>re-login the user.                                                                                        | N         | 20                                                                                                    |
| bind_time_limit                        | Positive integer | The duration after which the next LDAP server on the LDAP server list will be called.                                                                                           | N         | 0. If set to the default, the LDAP server is contacted for every command. Performance issues depend on its availability. |
| first_<br>expiration_ event            | Positive integer | The number of days before the expiration of certificate, when the first alert is issued (severity: warning).                                                                    | N         | 30/14/7 (third is smallest)                                                                                              |

| Name                             | Type             | Description                                                                                                   | Mandatory | Default                     |
|----------------------------------|------------------|----------------------------------------------------------------------------------------------------|-----------|-----------------------------|
| second_<br>expiration_ event     | Positive integer | The number of days before the expiration of certificate, when the second alert is issued (severity: warning). | N         | 30/14/7 (third is smallest) |
| third_<br>expiration_ event      | Positive integer | The number of days before the expiration of certificate, when the third alert is issued (severity: warning).  | N         | 30/14/7 (third is smallest) |
| version                          | Positive integer | Version of LDAP used (only version 3 is supported).                                                           | N         | 3                           |
| xiv_user                         | String           | The user for LDAP queries.                                                                                    | N         | none                        |
| xiv_password                     | String           | The password of user for LDAP queries.                                                                        | N         | none                        |
| server_type                      | Enumeration      | Type of the LDAP server.                                                                                      | N         | none                        |
| group_search_<br>depth           | Positive integer | The depth of group hierarchy to search in.                                                                    | N         | 0                           |
| group_search_<br>max_queries     | Positive integer | Maximum number of group queries to perform per server.                                                        | N         | 39                          |
| group_search_<br>stop_when_found | Boolean          | Stop the group<br>search when a<br>group match is<br>found.                                                   | N         | yes                         |

LDAP access permissions are not enforced for predefined users. These predefined users are authenticated by the IBM storage system and not by LDAP even if LDAP authentication is enabled.

Predefined user names are:

- admin
- technician
- xiv\_development
- xiv\_maintenance

When an LDAP user, whose user name is identical with a predefined name, attempts to log into the system with LDAP authentication enabled, access will normally be denied, because:

- the user is not authenticated against LDAP, but rather against the storage system
- the user's (LDAP) password most likely does not match the storage system password.

However, if the user attempts to log into the system using the password of the corresponding predefined user, he or she will be granted the rights of the

corresponding predefined user regardless of LDAP settings (for example, the user's association with the Application Administrator role), because LDAP authentication for predefined users is not required.

### Example:

```
Idap_config_set storage_admin_role="CN=EXMPLEAdmins,OU=EXMPLELab,DC=CROSSQA,DC=COM" read_only_role="CN=EXMPLEOpers,OU=EXMPLELab,DC=CROSSQA,DC=COM" user_id_attrib=sAMAccountName user_name_attrib=sAMAccountName xiv_group_attrib=memberOf xiv_user="CN=allmighty,CN=Users,DC=CROSSQA,DC=COM" xiv_password=the_password security_admin_role="CN=EXMPLESecAdmins,OU=EXMPLELab,DC=CROSSQA,DC=COM"
```

### **Output:**

Command executed successfully.

### **Access control**

| User Category                     | Permission |
|-----------------------------------|------------|
| Storage administrator             | Allowed    |
| Storage integration administrator | Disallowed |
| Application administrator         | Disallowed |
| Security administrator            | Disallowed |
| Read-only users                   | Disallowed |
| Technicians                       | Disallowed |

### **Return codes**

LDAP\_IS\_NOT\_FULLY\_CONFIGURED

LDAP is not fully configured.

Troubleshooting: Check LDAP settings.

LDAP\_CONFIG\_CHANGE\_IS\_ILLEGAL\_WHEN\_AUTHENTICATION\_IS\_ACTIVE

This LDAP configuration change is invalid when LDAP-based authentication is active.

**Troubleshooting:** Disable the LDAP-based authentication and then change the LDAP configuration.

LDAP\_ROLE\_ALREADY\_USED

This LDAP role is already in use in the LDAP configuration or in a user group.

NO LDAP SERVERS WITH CERTIFICATE ARE DEFINED

No LDAP servers with an LDAP certificate are defined in the system.

INVALID\_EXPIRATION\_EVENT\_DATES

The dates for expiration events must be in ascending order.

LDAP\_READ\_ONLY\_ROLE\_HAS\_WRONG\_NUMBER\_OF\_PARTS

Too many parts in the LDAP read-only role.

**Troubleshooting:** Role parts are divided by the ';' symbol. The number of parts should be between 0 and 8.

LDAP\_ROLE\_HAS\_DUPLICATED\_PARTS

The LDAP role contains duplicated parts.

LDAP\_STORAGE\_ADMIN\_ROLE\_HAS\_WRONG\_NUMBER\_OF\_PARTS

Too many parts in the LDAP storage administrator role.

**Troubleshooting:** Role parts are divided by the ';' symbol. The number of parts should be between 0 and 8.

LDAP\_SECURITY\_ADMIN\_ROLE\_HAS\_WRONG\_NUMBER\_OF\_PARTS

Too many parts in the LDAP security administrator role.

**Troubleshooting:** Role parts are divided by the ';' symbol. The number of parts should be between 0 and 8.

LDAP\_STORAGE\_INTEGRATION\_ADMIN\_ROLE\_HAS\_WRONG\_NUMBER\_OF\_PARTS

Too many parts in the LDAP storage integration administrator role.

**Troubleshooting:** Role parts are divided by the ';' symbol. The number of parts should be between 0 and 8.

LDAP XIV HOST PROFILER ROLE HAS WRONG NUMBER OF PARTS

Too many parts in the LDAP XIV host profiler role.

**Troubleshooting:** Role parts are divided by the ';' symbol. The number of parts should be between 0 and 8.

## Listing LDAP servers defined in the system

Use the ldap\_list\_servers command to list LDAP servers defined in the system.

```
ldap_list_servers [ fqdn=Fqdn ]
```

### **Parameters**

| Name | Description                        | Mandatory | Default      |
|------|------------------------------------|-----------|--------------|
| fqdn | FQDN of a specific server to list. | N         | All servers. |

This command lists the LDAP servers defined in the system along with their type description and the indication whether they are mandatory.

#### Example:

```
ldap_list_servers fqdn
```

| Field ID          | Field output      | Default position |
|-------------------|-------------------|------------------|
| fqdn              | FQDN              | 1                |
| address           | Address           | 2                |
| base_dn           | Base DN           | 3                |
| has_certificate   | Has Certificate   | 4                |
| expiration_date   | Expiration Date   | 5                |
| valid_certificate | Valid Certificate | N/A              |
| accessible        | Accessible        | N/A              |
| port              | Port              | 6                |

| Field ID    | Field output | Default position |
|-------------|--------------|------------------|
| secure_port | Secure Port  | 7                |

| User Category                     | Permission |
|-----------------------------------|------------|
| Storage administrator             | Allowed    |
| Storage integration administrator | Disallowed |
| Application administrator         | Disallowed |
| Security administrator            | Disallowed |
| Read-only users                   | Allowed    |
| Technicians                       | Disallowed |

# **Listing LDAP server users**

Use the <code>ldap\_user\_list</code> command to list LDAP server users.

```
[ ldap_user_list role=Category [ domain=DomainName ]
```

## **Parameters**

| Name   | Type        | Description                                                                                                    | Mandatory | Default     |
|--------|-------------|----------------------------------------------------------------------------------------------------|-----------|-------------|
| role   | Enumeration | The role of the users to be retrieved from the LDAP server. The available roles are: storageadmin and readonly. | Y         | N/A         |
| domain | Object name | The domain name.                                                                                                | N         | All Domains |

This command retrieves a list of users from the LDAP server by a specific role.

| Field ID  | Field output | Default position |
|-----------|--------------|------------------|
| user_name | User Name    | 1                |
| user_role | Role         | 2                |

## Example:

```
[ldap_user_list role=storageadmin
```

| Role       |                                              |                               |
|------------|----------------------------------------------|-------------------------------|
|            |                                              |                               |
| Read Only  |                                              |                               |
| Read Only  |                                              |                               |
| Read Only  |                                              |                               |
|            |                                              |                               |
| Read Offiy |                                              |                               |
|            | Role Read Only Read Only Read Only Read Only | Read Only Read Only Read Only |

#### **Access control**

| User Category                     | Permission |
|-----------------------------------|------------|
| Storage administrator             | Allowed    |
| Storage integration administrator | Disallowed |
| Application administrator         | Disallowed |
| Security administrator            | Allowed    |
| Read-only users                   | Disallowed |
| Technicians                       | Disallowed |

#### **Return codes**

LDAP\_AUTHENTICATION\_IS\_NOT\_ACTIVE

LDAP authentication is not active.

LDAP\_IS\_NOT\_FULLY\_CONFIGURED

LDAP is not fully configured.

**Troubleshooting:** Check LDAP settings.

NO\_LDAP\_SERVERS\_ARE\_DEFINED

No LDAP servers are defined in the system

NO\_LDAP\_SERVERS\_WITH\_CERTIFICATE\_ARE\_DEFINED

No LDAP servers with an LDAP certificate are defined in the system.

LOGIN\_FAILURE\_XIV\_USER\_NOT\_AUTHENTICATED\_BY\_LDAP\_SERVER

XIV User 'XIV User' was not authenticated by LDAP server 'Server FQDN'.

• LOGIN\_FAILURE\_LDAP\_SERVER\_UNREACHABLE

No LDAP server can be reached.

LOGIN FAILURE INVALID BASE DN

The base dn of server 'Server FQDN' is invalid.

# Listing LDAP-based authentication mode

Use the **ldap\_mode\_get** command to list LDAP-based authentication mode.

ldap\_mode\_get

The command succeeds regardless of whether the LDAP server is accessible.

## **Example:**

ldap\_mode\_get

#### **Output:**

Mode Inactive

| Field ID | Field output | Default position |
|----------|--------------|------------------|
| mode     | Mode         | 1                |

#### **Access control**

| User Category                     | Permission |
|-----------------------------------|------------|
| Storage administrator             | Allowed    |
| Storage integration administrator | Disallowed |
| Application administrator         | Disallowed |
| Security administrator            | Disallowed |
| Read-only users                   | Disallowed |
| Technicians                       | Disallowed |

## **Enabling or disabling LDAP-based authentication mode**

Use the  $ldap_mode_set$  command to enable or disable LDAP-based authentication mode.

ldap\_mode\_set mode=Mode

#### **Parameters**

| Name | Type    | Description                                                                    | Mandatory |
|------|---------|--------------------------------------------------------------------------------|-----------|
| mode | Boolean | The required state of LDAP authentication. Available values: Active, Inactive. | Y         |

### **Example:**

ldap\_mode\_set mode=active

#### **Output:**

Command executed successfully.

#### **Access control**

| User Category                     | Permission |
|-----------------------------------|------------|
| Storage administrator             | Allowed    |
| Storage integration administrator | Disallowed |
| Application administrator         | Disallowed |
| Security administrator            | Disallowed |
| Read-only users                   | Disallowed |
| Technicians                       | Disallowed |

## Warnings

USERS\_ASSOCIATED\_TO\_DOMAIN\_ARE\_YOU\_SURE\_YOU\_WANT\_TO\_ENABLE\_LDAP\_AUTHENTICATION
There are users associated with domains. Are you sure you want to enable LDAP authentication?

• ARE\_YOU\_SURE\_YOU\_WANT\_TO\_ENABLE\_LDAP\_AUTHENTICATION
Are you sure you want to enable LDAP authentication?

ARE\_YOU\_SURE\_YOU\_WANT\_TO\_DISABLE\_LDAP\_AUTHENTICATION

Are you sure you want to disable LDAP authentication?

#### Return codes

LDAP\_IS\_NOT\_FULLY\_CONFIGURED

LDAP is not fully configured.

**Troubleshooting:** Check LDAP settings.

NO\_LDAP\_SERVERS\_WITH\_CERTIFICATE\_ARE\_DEFINED

No LDAP servers with an LDAP certificate are defined in the system.

• NO\_LDAP\_SERVERS\_ARE\_DEFINED

No LDAP servers are defined in the system

## **Updating an LDAP server definition**

Use the <code>ldap\_update\_server</code> command to update an existing server configuration.

#### **Parameters**

| Name                   | Type    | Description                                                                                                    | Mandatory | Default        |
|------------------------|---------|----------------------------------------------------------------------------------------------------|-----------|----------------|
| fqdn                   | N/A     | FQDN of the LDAP server.                                                                                                    | Y         | N/A            |
| address                | N/A     | IP address of the LDAP server.                                                                                                    | N         | none           |
| certificate            | N/A     | The content of a .pem file, with asterisks (*) instead of newlines. In Windows, drag-and-drop the .pem file from the Windows Explorer to the appropriate location in the XCLI session window; the content will be added automatically. | N         | no certificate |
| remove_<br>certificate | Boolean | Defines whether to remove the certificate.                                                                                                    | N         | no             |
| base_dn                | N/A     | Base_DN of the LDAP directory.                                                                                                    | N         | none           |
| port                   | Integer | The port number.                                                                                                    | N         | none           |
| secure_port            | Integer | The secure port number.                                                                                                    | N         | none           |

#### **Example:**

ldap\_update\_server fqdn=ldap.example.com address=1.2.3.4
remove\_certificate=yes

#### **Output:**

Command executed successfully.

#### Access control

| User Category                     | Permission |
|-----------------------------------|------------|
| Storage administrator             | Allowed    |
| Storage integration administrator | Disallowed |
| Application administrator         | Disallowed |
| Security administrator            | Disallowed |
| Read-only users                   | Disallowed |
| Technicians                       | Disallowed |

### Warnings

ARE\_YOU\_SURE\_YOU\_WANT\_TO\_UPDATE\_LDAP\_SERVER

Are you sure you want to update the LDAP server configuration?

#### Return codes

LDAP\_SERVER\_NOT\_FOUND

No LDAP server with the specified FQDN is defined in the system.

• ADDRESS\_CURRENTLY\_ASSOCIATED\_WITH\_ANOTHER\_LDAP\_SERVER

The specified IP address is currently associated with another LDAP server.

• NO UPDATE PARAMETERS SPECIFIED

No LDAP server parameters were specified for the update.

SSL\_CERTIFICATE\_CHAIN\_EMPTY

No certificates were found in the input.

SSL\_CERTIFICATE\_HAS\_EXPIRED

The SSL certificate has expired.

SSL\_CERTIFICATE\_INVALID\_FORMAT

The SSL certificate format is invalid or corrupted.

SSL\_CERTIFICATE\_ISSUER\_NOT\_FOUND

The SSL certificate issuer was not found in the certificate chain.

SSL\_CERTIFICATE\_NOT\_YET\_VALID

The SSL certificate is not yet valid.

SSL\_CERTIFICATE\_VERIFICATION\_FAILED

The SSL certificate chain verification failed.

SSL\_CERTIFICATE\_VERIFICATION\_INTERNAL\_ERROR

The SSL certificate verification has failed because of an internal system error.

## Removing an LDAP server definition

Use the <code>ldap\_remove\_server</code> command to remove an LDAP server definition.

ldap\_remove\_server fqdn=Fqdn

#### **Parameters**

| Name | Description                   | Mandatory |
|------|-------------------------------|-----------|
| fqdn | FQDN of the server to remove. | Y         |

#### **Example:**

ldap\_remove\_server fqdn=cloud.xivldap2.com

#### **Output:**

Command executed successfully.

## **Access control**

| User Category                     | Permission |
|-----------------------------------|------------|
| Storage administrator             | Allowed    |
| Storage integration administrator | Disallowed |
| Application administrator         | Disallowed |
| Security administrator            | Disallowed |
| Read-only users                   | Disallowed |
| Technicians                       | Disallowed |

## **Warnings**

ARE\_YOU\_SURE\_YOU\_WANT\_TO\_REMOVE\_LDAP\_SERVER
 Are you sure you want to remove the LDAP server?

#### **Return codes**

LDAP\_SERVER\_NOT\_FOUND

No LDAP server with the specified FQDN is defined in the system.

- LDAP\_IS\_ACTIVE\_BUT\_THIS\_IS\_THE\_LAST\_SERVER

  Deleting the last LDAP server is illegal when LDAP authentication is active.
- LDAP\_USES\_SSL\_BUT\_THIS\_IS\_THE\_LAST\_SERVER\_WITH\_CERTIFICATE

  Deleting the last LDAP server with a valid SSL certificate is illegal when LDAP authentication is active and uses SSL.

# Launching the Idapsearch utility

Use the ldap\_search command to launch the ldapsearch utility.

ldap\_search user=UserName fqdn=Fqdn [ second\_cmd=<yes no> password=Password ]

#### **Parameters**

| Name     | Type        | Description                      | Mandatory | Default |
|----------|-------------|----------------------------------|-----------|---------|
| user     | Object name | The username to search for.      | Y         | N/A     |
| password | N/A         | The user password to search for. | N         | empty   |

| Name       | Type    | Description                                           | Mandatory | Default |
|------------|---------|-------------------------------------------------------|-----------|---------|
| second_cmd | Boolean | Defines whether to invoke the second lsearch command. | N         | no      |
| fqdn       | N/A     | FQDN of LDAP server to query.                         | Y         | N/A     |

There are 2 LDAP search commands executed in the authentication process. The second one can be issued by setting the **second\_cmd** parameter to yes.

## Example:

```
ldap_search fqdn user password
```

## **Output:**

| Name         | Index | Value                                                  |
|--------------|-------|--------------------------------------------------------|
| command_line | 0     | ldapsearch -H ldap://ldapwin2003.xivldap2.com:389      |
| returncode   | 0     | 0                                                      |
| stderr       | 0     |                                                        |
| stdout       | 0     | <pre>dn: CN=employee,CN=Users,DC=xivldap2,DC=com</pre> |
| stdout       | 1     | description: Group One                                 |
| stdout       | 2     | objectSid:: AQUAAAAAAAUVAAAAYcKhSnhmt01IPSuAbQQAAA==   |
| stdout       | 3     |                                                        |
| stdout       | 4     |                                                        |

| Field ID | Field output | Default position |
|----------|--------------|------------------|
| name     | Name         | 1                |
| index    | Index        | 2                |
| value    | Value        | 3                |

#### **Access control**

| User Category                     | Permission |
|-----------------------------------|------------|
| Storage administrator             | Allowed    |
| Storage integration administrator | Disallowed |
| Application administrator         | Disallowed |
| Security administrator            | Disallowed |
| Read-only users                   | Disallowed |
| Technicians                       | Disallowed |

## **Return codes**

- LOGIN\_FAILURE\_USER\_NOT\_AUTHENTICATED\_BY\_LDAP\_SERVER
  User *User Name* was not authenticated by LDAP server *'Server FQDN'*.
- LOGIN\_FAILURE\_USER\_MISSING\_GROUP\_ATTRIBUTE

  User *User Name* is missing the group attribute '*Attribute*'.
- LDAP\_SERVER\_NOT\_FOUND

No LDAP server with the specified FQDN is defined in the system.

• LOGIN\_FAILURE\_LDAP\_SERVER\_UNREACHABLE

No LDAP server can be reached.

LDAP SERVER NOT DEFINED

LDAP server *Server FQDN* is not defined in the system.

• LDAP\_ROLE\_UNRECOGNIZED

The LDAP role for the user is not recognized in the system.

LOGIN\_FAILURE\_USER\_HAS\_NO\_RECOGNIZED\_ROLE

User User Name has no recognized LDAP role.

• LOGIN\_FAILURE\_USER\_CANNOT\_BE\_UNIQUELY\_AUTHENTICATED\_BY\_LDAP\_SERVER
User *User Name* was not uniquely authenticated by LDAP server *'Server FQDN'*.

• LOGIN\_FAILURE\_XIV\_USER\_NOT\_AUTHENTICATED\_BY\_LDAP\_SERVER
XIV User 'XIV User' was not authenticated by LDAP server 'Server FQDN'.

• LOGIN\_FAILURE\_USER\_HAS\_MORE\_THAN\_ONE\_RECOGNIZED\_ROLE
User *User Name* has more than one recognized LDAP role.

• LOGIN\_FAILURE\_USER\_MISSING\_ID\_ATTRIBUTE
User *User Name* is missing the LDAP ID attribute 'Attribute'.

• **USER\_IS\_PREDEFINED\_IN\_THE\_SYSTEM**The user is predefined in the system.

LOGIN\_FAILURE\_INVALID\_BASE\_DN
 The base dn of server 'Server FQDN' is invalid.

• LDAP\_AUTHENTICATION\_IS\_NOT\_ACTIVE LDAP authentication is not active.

## Defining a new user

Use the user define command to define a new user.

```
user_define user=UserName password=Password password_verify=Password
category=Category
[ email_address=email ]
[ area_code=AreaCode number=PhoneNumber ]
[ domain=DomainList [ exclusive=<yes|no> ] ]
```

#### **Parameters**

| Name     | Type        | Description                                                                                                    | Mandatory | Default |
|----------|-------------|----------------------------------------------------------------------------------------------------|-----------|---------|
| user     | Object name | User name. User names are lower case.                                                                                                    | Y         | N/A     |
| password | N/A         | Password of the user to be created. The password must have between 6 and 12 characters. Any symbols are allowed, except the following:  • double quotation (")  • single quotation or apostrophe (')  • grave accent (`)  Passwords are case sensitive. | Y         | N/A     |

| Name            | Type        | Description                                                                                                    | Mandatory | Default |
|-----------------|-------------|----------------------------------------------------------------------------------------------------|-----------|---------|
| password_verify | N/A         | Password verification, which must be equal to the value of password.                                                                                                    | Y         | N/A     |
| category        | Enumeration | The role of the user to be created. Available roles: storageadmin, applicationadmin, operationsadmin, securityadmin, readonly and opsadmin.                                                                     | Y         | N/A     |
| email_address   | N/A         | Email address of this user. The email address specified here can be used for event notification. Entering this address is optional. The email address format is any legal email address.                        | N         | N/A     |
| number          | N/A         | Cellular phone<br>number of the user<br>for event<br>notification via<br>SMS, excluding the<br>area code. Phone<br>numbers and area<br>codes can be a<br>maximum of 63<br>digits, dashes (-)<br>and periods (.) | N         | N/A     |
| area_code       | N/A         | Area code of the cellular phone number of the user. Phone numbers and area codes can be a maximum of 63 digits, dashes (-) and periods (.)                                                                      | N         | N/A     |
| doma i n        | N/A         | The cluster will be attached to the specified domains. To specify more than one domain, separate them with a comma. To specify all existing domains, use "*".                                                   | N         | none    |
| exclusive       | Boolean     | Use yes to restrict the user to domain's objects.                                                                                                    | N         | yes     |

Email address and phone number are optional and can be used for event notification. The category (user role) may be only one of those specified above (other categories contain only a single predefined user).

The maximum number of users is 128.

Two predefined users are set system-wide: Admin and Technician.

#### Example:

 $user\_define\ user=xiv\_user1\ password=s0mePassw0rd\ password\_verify=s0mePassw0rd\ category=applicationadmin$ 

#### **Output:**

Command executed successfully.

#### **Access control**

| User Category                     | Permission |
|-----------------------------------|------------|
| Storage administrator             | Allowed    |
| Storage integration administrator | Disallowed |
| Application administrator         | Disallowed |
| Security administrator            | Allowed    |
| Read-only users                   | Disallowed |
| Technicians                       | Disallowed |

#### **Return codes**

USER\_NAME\_ALREADY\_EXISTS

The user name already exists.

MAX\_USERS\_REACHED

The number of defined users already reached the maximum.

• PASSWORDS\_DO\_NOT\_MATCH

Make sure that passwords are identical.

USER PHONE NUMBER MUST ACCOMPANY AREA CODE

The phone number must be indicated together with the area code.

LDAP AUTHENTICATION IS ACTIVE

This command is not available while LDAP authentication is active.

DOMAIN\_DOESNT\_EXIST

The domain does not exist.

NON\_EXCLUSIVE\_USER\_NOT\_SECURITY\_ADMIN

Only a security administrator can add a user to a domain non-exclusively.

• USER CANNOT BE ADDED TO A DOMAIN

The specified user cannot be associated with a domain.

• SIA MUST BE ASSOCIATED WITH A DOMAIN

The storage integration administrator must be associated with a domain.

# Deleting a user

Use the user\_delete command to delete a user.

user delete user=UserName

#### **Parameters**

| Name | Type        | Description         | Mandatory |
|------|-------------|---------------------|-----------|
| user | Object name | User to be deleted. | Y         |

Existing objects created by this user will retain an empty user reference after the user has been deleted.

Two predefined users are set system-wide: Admin and Technician. Predefined users cannot be deleted or renamed.

#### **Example:**

user\_delete user=user1

#### **Output:**

Command executed successfully.

#### **Access control**

| User Category                     | Permission |
|-----------------------------------|------------|
| Storage administrator             | Allowed    |
| Storage integration administrator | Disallowed |
| Application administrator         | Disallowed |
| Security administrator            | Allowed    |
| Read-only users                   | Disallowed |
| Technicians                       | Disallowed |

## **Return codes**

LDAP\_AUTHENTICATION\_IS\_ACTIVE

This command is not available while LDAP authentication is active.

USER\_NAME\_DOES\_NOT\_EXIST

The user name does not exist.

USER\_CANNOT\_BE\_DELETED

The user cannot be deleted.

USER\_IS\_REFERRED\_TO\_BY\_DEST

The user is referred to by an event destination and therefore cannot be deleted.

USER\_OWNS\_RECOVERY\_KEY

The user owns a recovery key and therefore cannot be deleted or renamed.

• REMOVAL\_WOULD\_CREATE\_UNRESOLVABLE\_REFERENCE\_BETWEEN\_USER\_AND\_USERGROUP

Completing this operation will result in a user referring to a user group that is
not in its domain.

**Troubleshooting:** Remove the reference explicitly and re-run the command.

## Adding users to user groups

Use the user\_group\_add\_user command to add a user to a user group.

user\_group\_add\_user user\_group=UserGroup user=UserName

#### **Parameters**

| Name       | Type        | Description                                    | Mandatory |
|------------|-------------|------------------------------------------------|-----------|
| user_group | Object name | User group into which the user is to be added. | Y         |
| user       | Object name | User to be added to the user group.            | Y         |

A user group can contain up to eight users.

A user may belong to only one user group.

Only users defined as Application Administrators can be assigned to a group.

This command fails when the user already belongs to the user group.

#### **Example:**

user\_group\_add\_user user\_group=ug1 user=user1

#### Output:

Command executed successfully.

#### **Access control**

| User Category                     | Permission |
|-----------------------------------|------------|
| Storage administrator             | Allowed    |
| Storage integration administrator | Disallowed |
| Application administrator         | Disallowed |
| Security administrator            | Allowed    |
| Read-only users                   | Disallowed |
| Technicians                       | Disallowed |

#### Return codes

• USER\_GROUP\_NAME\_DOES\_NOT\_EXIST

The user group name does not exist.

USER\_NAME\_DOES\_NOT\_EXIST

The user name does not exist.

USER\_ALREADY\_INCLUDED\_IN\_ANOTHER\_GROUP

The user is included into another user group.

• USER\_GROUP\_ALREADY\_INCLUDES\_USER

The user group already includes a user.

ONLY\_APPLICATION\_ADMIN\_USERS\_CAN\_BE\_GROUPED

User groups can only contain application administrators.

• USER\_GROUP\_HAS\_MAXIMUM\_NUMBER\_OF\_USERS

The user group already contains the maximum number of users.

• LDAP\_AUTHENTICATION\_IS\_ACTIVE

This command is not available while LDAP authentication is active.

## Creating user groups

Use the user\_group\_create command to create a user group.

#### **Parameters**

| Name       | Type        | Description                                                                                                    | Mandatory | Default |
|------------|-------------|----------------------------------------------------------------------------------------------------|-----------|---------|
| user_group | Object name | Name of the user group to be created.                                                                                                    | Y         | N/A     |
| access_all | Boolean     | Allows application<br>administrators to<br>perform their<br>specified<br>operations on all<br>volumes and not<br>just on a subset of<br>the specific<br>volumes.     | N         | no      |
| ldap_role  | String      | The value representing the user group in LDAP.                                                                                                    | N         | [none]  |
| domain     | N/A         | The user_group will be attached to the specified domains. To specify more than one domain, separate them with a comma. To specify all the existing domains, use "*". | N         | none    |

A user group is a group of application administrators who share the same set of snapshot creation limitations. After user groups are created, the limitations of all the users in a user group can be updated with a single command. These limitations are enforced by associating the user groups with hosts or clusters.

Storage administrators create user groups and control the various application administrator's permissions. Hosts and clusters can be associated with only a single user group. When a user belongs to a user group that is associated with a host, it is possible to manage snapshots of the volumes mapped to that host.

User groups have the following limitations:

• Only users who are defined as application administrators can be assigned to a group.

- A user can belong to only a single user group.
- A user group can contain up to eight users.

User and host associations have the following properties:

- User groups can be associated with both hosts and clusters. This allows limiting application administrator access to specific volumes.
- A host that is part of a cluster cannot also be associated with a user group.
- When a host is added to a cluster the host's associations are broken. Limitations
  on the management of volumes mapped to the host is controlled by the cluster's
  association.
- When a host is removed from a cluster, the host's associations become the cluster
  's associations, this allows continued mapping of operations so that all scripts
  continue to work.

Application administrator access level:

• The access\_all parameter can be specified for application administrators only. When it is specified, it means that the user has an application administrator access level to all volumes, and can perform operations on all volumes and not just on a subset of the specific volume.

#### Example:

user\_group\_create user\_group=ug1 ldap\_role="App Admin 1" access\_all=yes

#### **Output:**

Command executed successfully.

#### **Access control**

| User Category                     | Permission |
|-----------------------------------|------------|
| Storage administrator             | Allowed    |
| Storage integration administrator | Disallowed |
| Application administrator         | Disallowed |
| Security administrator            | Disallowed |
| Read-only users                   | Disallowed |
| Technicians                       | Disallowed |

#### **Return codes**

USER GROUP NAME ALREADY EXISTS

The user group name already exists.

MAX\_USER\_GROUPS\_REACHED

The number of defined user groups already reached the maximum.

LDAP ROLE ALREADY USED

This LDAP role is already in use in the LDAP configuration or in a user group.

DOMAIN DOESNT EXIST

The domain does not exist.

## Deleting a user group

Use the user\_group\_delete command to delete a user group.

user\_group\_delete user\_group=UserGroup

#### **Parameters**

| Name       | Type        | Description               | Mandatory |
|------------|-------------|---------------------------|-----------|
| user_group | Object name | User group to be deleted. | Y         |

A user group can be deleted, even when it is associated with hosts or clusters. It can be deleted while in LDAP Authentication mode.

A user group can be deleted, even when it contains users. Deleting the user group does not delete the users contained in this group.

#### Example:

user\_group\_delete user\_group=ug1

#### **Output:**

Command executed successfully.

## **Access control**

| User Category                     | Permission |
|-----------------------------------|------------|
| Storage administrator             | Allowed    |
| Storage integration administrator | Disallowed |
| Application administrator         | Disallowed |
| Security administrator            | Disallowed |
| Read-only users                   | Disallowed |
| Technicians                       | Disallowed |

## Warnings

ARE YOU SURE YOU WANT TO DELETE LDAP USER GROUP

One or more LDAP users might be associated with this user group. Are you sure you want to delete the user group?

ARE\_YOU\_SURE\_YOU\_WANT\_TO\_DELETE\_USER\_GROUP

Are you sure you want to delete the user group?

ARE\_YOU\_SURE\_YOU\_WANT\_TO\_DELETE\_POPULATED\_USER\_GROUP

One or more internal users are associated with this user group. Are you sure you want to delete the user group?

#### Return codes

USER GROUP NAME DOES NOT EXIST

The user group name does not exist.

## Listing user groups

Use the user\_group\_list command to list all user groups or a specific one.

```
user_group_list [ user_group=UserGroup ] [ domain=DomainName ]
```

#### **Parameters**

| Name       | Type        | Description                  | Mandatory | Default          |
|------------|-------------|------------------------------|-----------|------------------|
| user_group | Object name | The user group to be listed. | N         | All user groups. |
| doma i n   | Object name | The domain name.             | N         | All Domains      |

All the users included in the user group are listed.

| Field ID   | Field output | Default position |  |
|------------|--------------|------------------|--|
| name       | Name         | 1                |  |
| access_all | Access All   | 2                |  |
| ldap_role  | LDAP Role    | 3                |  |
| users      | Users        | 4                |  |
| creator    | Creator      | N/A              |  |

## Example:

```
user_group_list
```

#### **Output:**

| Name Access All LDAP Role Users |  |
|---------------------------------|--|
| myug1 yes Group1                |  |
| myOtherUG yes OtherGroup        |  |
| ug1 yes App Admin 1             |  |
| ug2 yes App Admin 2             |  |

## **Access control**

| User Category                     | Permission |
|-----------------------------------|------------|
| Storage administrator             | Allowed    |
| Storage integration administrator | Disallowed |
| Application administrator         | Allowed    |
| Security administrator            | Disallowed |
| Read-only users                   | Allowed    |
| Technicians                       | Disallowed |

# Removing a user from a user group

Use the user\_group\_remove\_user command to remove a user from a user group.

user\_group\_remove\_user user\_group=UserGroup user=UserName

#### **Parameters**

| Name       | Type        | Description         | Mandatory |
|------------|-------------|---------------------|-----------|
| user_group | Object name | User group.         | Y         |
| user       | Object name | User to be removed. | Υ         |

This command fails when the user does not belong to the user group.

Deleting the user group's mapping is done by removing the role association. The user group itself is not deleted.

#### **Example:**

user\_group\_remove\_user user\_group=ug1 user=user1

#### **Output:**

Command executed successfully.

#### **Access control**

| User Category                     | Permission |
|-----------------------------------|------------|
| Storage administrator             | Allowed    |
| Storage integration administrator | Disallowed |
| Application administrator         | Disallowed |
| Security administrator            | Allowed    |
| Read-only users                   | Disallowed |
| Technicians                       | Disallowed |

### Warnings

ARE\_YOU\_SURE\_YOU\_WANT\_TO\_REMOVE\_USER

Are you sure you want to remove the user from the user group?

#### Return codes

USER GROUP NAME DOES NOT EXIST

The user group name does not exist.

USER NAME DOES NOT EXIST

The user name does not exist.

USER\_GROUP\_DOES\_NOT\_INCLUDE\_USER

The user group does not include any user.

LDAP\_AUTHENTICATION\_IS\_ACTIVE

This command is not available while LDAP authentication is active.

## Renaming user groups

Use the **user\_group\_rename** command to rename a user group.

user\_group\_rename user\_group=UserGroup new\_name=Name

## **Parameters**

| Name       | Туре        | Description                   | Mandatory |
|------------|-------------|-------------------------------|-----------|
| user_group | Object name | User group to be renamed.     | Y         |
| new_name   | Object name | New name of the user Y group. |           |

#### **Example:**

user\_group\_rename user\_group=ug1 new\_name=ug2

#### **Output:**

Command executed successfully.

## **Access control**

| User Category                     | Permission |
|-----------------------------------|------------|
| Storage administrator             | Allowed    |
| Storage integration administrator | Disallowed |
| Application administrator         | Disallowed |
| Security administrator            | Disallowed |
| Read-only users                   | Disallowed |
| Technicians                       | Disallowed |

#### **Return codes**

• USER\_GROUP\_NAME\_DOES\_NOT\_EXIST

The user group name does not exist.

• USER\_GROUP\_NAME\_ALREADY\_EXISTS

The user group name already exists.

# Updating a user group

Use the user\_group\_update command to update a user group.

user\_group\_update user\_group=UserGroup [ ldap\_role=LdapRole ] [ access\_all=<yes|no> ]
[ domain=DomainList ]

## **Parameters**

| Name       | Type        | Description                                    | Mandatory | Default                    |
|------------|-------------|------------------------------------------------|-----------|----------------------------|
| user_group | Object name | The name of the user group to be updated.      | Y         | N/A                        |
| ldap_role  | String      | The value representing the user group in LDAP. | N         | Keep current<br>LDAP role. |

| Name       | Туре    | Description                                                                                                    | Mandatory | Default |
|------------|---------|----------------------------------------------------------------------------------------------------|-----------|---------|
| access_all | Boolean | Assigns<br>application<br>administration<br>access level for all<br>volumes.                                                                                         | N         | no      |
| domain     | N/A     | The user_group will be attached to the specified domains. To specify more than one domain, separate them with a comma. To specify all the existing domains, use "*". | N         | none    |

#### Example:

user\_group\_update user\_group=ug1 ldap\_role="App Admin 1" access\_all=yes

## **Output:**

Command executed successfully.

#### **Access control**

| User Category                     | Permission |
|-----------------------------------|------------|
| Storage administrator             | Allowed    |
| Storage integration administrator | Disallowed |
| Application administrator         | Disallowed |
| Security administrator            | Disallowed |
| Read-only users                   | Disallowed |
| Technicians                       | Disallowed |

## **Return codes**

USER\_GROUP\_NAME\_DOES\_NOT\_EXIST

The user group name does not exist.

LDAP\_ROLE\_ALREADY\_USED

This LDAP role is already in use in the LDAP configuration or in a user group.

DOMAIN\_DOESNT\_EXIST

The domain does not exist.

REMOVAL\_WOULD\_CREATE\_UNRESOLVABLE\_REFERENCE\_BETWEEN\_HOST\_AND\_USERGROUP
 Completing this operation will result in a host referring to a user group that is
 not in its domain.

**Troubleshooting:** Remove the reference explicitly and re-run the command.

• REMOVAL\_WOULD\_CREATE\_UNRESOLVABLE\_REFERENCE\_BETWEEN\_CLUSTER\_AND\_USERGROUP

Completing this operation will result in a cluster referring to a user group that is
not in its domain.

**Troubleshooting:** Remove the reference explicitly and re-run the command.

## • REMOVAL\_WOULD\_CREATE\_UNRESOLVABLE\_REFERENCE\_BETWEEN\_USER\_AND\_USERGROUP

Completing this operation will result in a user referring to a user group that is not in its domain.

**Troubleshooting:** Remove the reference explicitly and re-run the command.

## Listing users

Use the user\_list command to list all users or a specific user.

user\_list [ user=UserName | show\_users=<all|active> ] [ domain=DomainName ]

#### **Parameters**

| Name       | Type        | Description                                                                                              | Mandatory | Default     |
|------------|-------------|----------------------------------------------------------------------------------------------------|-----------|-------------|
| user       | Object name | The user to be listed.                                                                                   | N         | All users.  |
| show_users | Enumeration | Indicates whether<br>all internal users<br>will be listed, or<br>only internal users<br>that are active. | N         | active      |
| domain     | Object name | The domain name.                                                                                         | N         | All Domains |

The following information is listed:

• User name: Lower case

Category

· Email address

· Phone number

· Phone area code

• Containing user group

Passwords are not shown in the list.

| Field ID         | Field output     | Default position |
|------------------|------------------|------------------|
| name             | Name             | 1                |
| category         | Category         | 2                |
| group            | Group            | 3                |
| active           | Active           | 4                |
| email_address    | Email Address    | 5                |
| area_code        | Area Code        | 6                |
| number           | Phone Number     | 7                |
| access_all       | Access All       | 8                |
| id               | ID               | N/A              |
| creator          | Creator          | N/A              |
| creator_category | Creator Category | N/A              |

## **Example:**

user\_list

## **Output:**

| (               |                 | _     |  |
|-----------------|-----------------|-------|--|
| Name            | Category        | Group |  |
| xiv_development | xiv_development | yes   |  |
| xiv_maintenance | xiv_maintenance | yes   |  |
| admin           | storageadmin    | yes   |  |
| technician      | technician      | yes   |  |
|                 |                 |       |  |

## **Access control**

| User Category                     | Permission |
|-----------------------------------|------------|
| Storage administrator             | Allowed    |
| Storage integration administrator | Disallowed |
| Application administrator         | Allowed    |
| Security administrator            | Allowed    |
| Read-only users                   | Allowed    |
| Technicians                       | Disallowed |

# **Renaming users**

Use the **user\_rename** command to rename a user.

user\_rename user=UserName new\_name=Name

## **Parameters**

| Name     | Туре        | Description                                             | Mandatory |
|----------|-------------|---------------------------------------------------------|-----------|
| user     | Object name | The user to be renamed.<br>User names are<br>lowercase. | Y         |
| new_name | Object name | New name of the user.                                   | Y         |

This command renames a user.

## **Example:**

user\_rename user=admin new\_name=storage\_admin

## **Output:**

Command executed successfully.

## **Access control**

| User Category                     | Permission |
|-----------------------------------|------------|
| Storage administrator             | Allowed    |
| Storage integration administrator | Disallowed |
| Application administrator         | Disallowed |
| Security administrator            | Allowed    |
| Read-only users                   | Disallowed |
| Technicians                       | Disallowed |

#### Return codes

USER\_NAME\_DOES\_NOT\_EXIST

The user name does not exist.

USER\_NAME\_ALREADY\_EXISTS

The user name already exists.

USER\_CANNOT\_BE\_RENAMED

The user cannot be renamed.

LDAP\_AUTHENTICATION\_IS\_ACTIVE

This command is not available while LDAP authentication is active.

• USER\_OWNS\_RECOVERY\_KEY

The user owns a recovery key and therefore cannot be deleted or renamed.

• OPERATION\_NOT\_ALLOWED\_ON\_DESIGNATED\_MSM\_USER

The designtated MSM user cannot be renamed and cannot be exclusively associated with a domain.

# Updating a user definition

Use the user\_update command to update a user definition.

```
user_update user=UserName [ password=Password password_verify=Password ]
  [ email_address=email ] [ area_code=AreaCode ]
  [ number=PhoneNumber ] [ exclusive=<yes | no> ]
```

#### **Parameters**

| Name            | Type        | Description                                                                                                    | Mandatory | Default                           |
|-----------------|-------------|----------------------------------------------------------------------------------------------------|-----------|-----------------------------------|
| user            | Object name | The name of the user to be updated. User names are lower case.                                                                                                    | Y         | N/A                               |
| password        | N/A         | New password. Users can only change their own passwords. The password must have between 6 and 12 characters. Any symbols are allowed, except the following:  • double quotation (")  • single quotation or apostrophe (')  • grave accent (')  Passwords are case sensitive. | N         | Retains the current password.     |
| password_verify | N/A         | Verification of the password: Must be equal to the password.                                                                                                    | N         | Retains the current password.     |
| email_address   | N/A         | Email address of this user (for event notification).                                                                                                    | N         | Leaves the current email address. |

| Name      | Type    | Description                                                                                                    | Mandatory | Default                       |
|-----------|---------|----------------------------------------------------------------------------------------------------|-----------|-------------------------------|
| number    | N/A     | Cellular phone<br>number of the user<br>(for event<br>notification via<br>SMS) excluding<br>the area code.                                                                                      | N         | Leaves the current number.    |
| area_code | N/A     | Area code of the cellular phone number of the user.                                                                                                    | N         | Leaves the current area code. |
| exclusive | Boolean | This parameter can be set only by security administrator. If set to "yes", the user will be removed from the global domain. If set to "no", the user will get permissions on the global domain. | N         | Leaves the current value.     |

A user with the predefined password admin can change the passwords of other users. The category (role) of a user cannot be changed. The user Technician does not require a phone number or email address. Limitations on password changes are as follows:

- · Any user can change his/her own password.
- The predefined admin user can change all passwords, excluding the user Technician.
- · Passwords are case sensitive.

## **Example:**

user\_update user=admin password=Passw0rd password\_verify=Passw0rd

## **Output:**

Command executed successfully.

#### **Access control**

| User Category                     | Permission            | Condition                                                      |
|-----------------------------------|-----------------------|----------------------------------------------------------------|
| Storage administrator             | Conditionally Allowed | A user other than admin may only change its own configuration. |
| Storage integration administrator | Disallowed            | N/A                                                            |
| Application administrator         | Conditionally Allowed | A user of this category may only change its own configuration. |
| Security administrator            | Conditionally Allowed | A user of this category may only change its own configuration. |
| Read-only users                   | Conditionally Allowed | A user other than admin may only change its own configuration. |
| Technicians                       | Disallowed            | N/A                                                            |

#### Return codes

USER NAME DOES NOT EXIST

The user name does not exist.

PASSWORDS DO NOT MATCH

Make sure that passwords are identical.

USER PHONE NUMBER MUST ACCOMPANY AREA CODE

The phone number must be indicated together with the area code.

ADMIN\_CAN\_NOT\_CHANGE\_TECHNICIAN\_USER

The administrator is not allowed to modify the details of a technician.

SMS\_DESTINATION\_REFERS\_TO\_USER

An SMS destination refers to the user and therefore must be defined by a phone number and an area code.

EMAIL\_DESTINATION\_REFERS\_TO\_USER

An email destination refers to the user, and therefore must be defined by an email address.

USER NOT ALLOWED TO CHANGE OTHER USERS

This user is not allowed to modify the details of other users.

• USER NOT ALLOWED TO HAVE PHONE NUMBER

This user is not allowed to have a phone number.

USER NOT ALLOWED TO HAVE EMAIL ADDRESS

This user is not allowed to have an email address.

USER\_NOT\_ALLOWED\_TO\_CHANGE\_PASSWORDS

This user cannot change passwords of other users.

• USER CANNOT BE UPDATED WHILE LDAP AUTHENTICATION IS ACTIVE

The user cannot be updated while LDAP authentication is active.

NON EXCLUSIVE USER NOT SECURITY ADMIN

Only a security administrator can add a user to a domain non-exclusively.

PREDEFINED\_USER\_CANNOT\_BE\_RESTRICTED\_TO\_DOMAIN

The specified user cannot be exclusively associated with a domain.

SIA MUST BE ASSOCIATED WITH A DOMAIN

The storage integration administrator must be associated with a domain.

USER\_IS\_REFERRED\_TO\_BY\_DEST

The user is referred to by an event destination and therefore cannot be deleted.

OPERATION NOT ALLOWED ON DESIGNATED MSM USER

The designated MSM user cannot be renamed and cannot be exclusively associated with a domain.

REMOVAL WOULD CREATE UNRESOLVABLE REFERENCE BETWEEN USER AND USERGROUP

Completing this operation will result in a user referring to a user group that is not in its domain.

**Troubleshooting:** Remove the reference explicitly and re-run the command.

# Creating a new domain

Use the domain\_create command to create a domain.

```
domain_create domain=DomainName [ size=GB ] [ max_pools=MaxPools ]
[ max_volumes=MaxVolumes ] [ max_cgs=MaxCGs ] [ max_mirrors=MaxMirrors ]
[ max_dms=MaxDataMigrations ] [ perf_class=perfClassName ] [ ldap_id=LdapRole ]
```

#### **Parameters**

| Name        | Type             | Description                                                                                         | Mandatory | Default         |
|-------------|------------------|----------------------------------------------------------------------------------------------------|-----------|-----------------|
| domain      | Object name      | The name of the domain to be created.                                                               | Y         | N/A             |
| size        | Integer          | Defines the sum of<br>the sizes of all the<br>pools associated<br>with the domain,<br>in gigabytes. | N         | 0               |
| max_pools   | Positive integer | The maximum number of pools that can be associated with this domain.                                | N         | 0               |
| max_volumes | Positive integer | The maximum number of volumes that can be associated with all the pools in this domain.             | N         | 0               |
| max_cgs     | Integer          | The maximum number of consistency groups that can be associated with this domain.                   | N         | 512             |
| max_mirrors | Positive integer | The maximum number of mirrors that can be associated with this domain.                              | N         | 0               |
| max_dms     | Positive integer | The maximum number of data migrations that can be associated with this domain.                      | N         | 0               |
| perf_class  | Object name      | Name of a performance class.                                                                        | N         | none            |
| ldap_id     | String           | The name to be associated with this domain in LDAP.                                                 | N         | The domain name |

### Example:

domain\_create domain=d1 size=1000

## **Output:**

#### **Access control**

| User Category                     | Permission |
|-----------------------------------|------------|
| Storage administrator             | Allowed    |
| Storage integration administrator | Disallowed |
| Application administrator         | Disallowed |
| Security administrator            | Disallowed |
| Read-only users                   | Disallowed |
| Technicians                       | Disallowed |

## Warnings

DO\_YOU\_WANT\_TO\_SHARE\_LDAP\_ID

The specified LDAP ID is already in use. Are you sure you want to share the same LDAP ID?

• DOMAIN\_SIZE\_SMALL

The domain size is smaller than the minimal pool size. Are you sure?

#### Return codes

DOMAIN\_ALREADY\_EXISTS

A domain with this name already exists.

DOMAIN\_MAX\_REACHED

The maximum allowed number of domain objects is already reached.

• PERF\_CLASS\_BAD\_NAME

The performance class does not exist.

PERF CLASS ASSOCIATED WITH HOSTS

Performance class Performance Class is already being used by a host.

PERF\_CLASS\_ASSOCIATED\_WITH\_VOLUMES

Performance class *Performance Class* is already being used by a volume.

DOMAIN\_INSUFFICIENT\_CAPACITY

There is not enough capacity available for the domain.

DOMAIN\_INSUFFICIENT\_VOLUMES

There are not enough volumes available for the domain.

DOMAIN\_INSUFFICIENT\_POOLS

There are not enough pools available for the domain.

DOMAIN\_INSUFFICIENT\_CGS

There are not enough consistency groups available for the domain.

• DOMAIN\_INSUFFICIENT\_MIRRORS

There are not enough mirrors available for the domain.

DOMAIN INSUFFICIENT DMS

There are not enough data migrations available for the domain.

# Updating a domain definition

Use the **domain\_update** command to update a domain definition.

```
domain_update domain=DomainName [ size=GB ] [ max_pools=MaxPools ]
  [ max_volumes=MaxVolumes ] [ max_cgs=MaxCGs ] [ max_mirrors=MaxMirrors ]
  [ max_dms=MaxDataMigrations ] [ perf_class=perfClassName ] [ ldap_id=LdapRole ]
```

#### **Parameters**

| Name        | Type             | Description                                                                                         | Mandatory | Default        |
|-------------|------------------|----------------------------------------------------------------------------------------------------|-----------|----------------|
| domain      | Object name      | The name of the domain to be updated.                                                               | Y         | N/A            |
| size        | Integer          | Defines the sum of<br>the sizes of all the<br>pools associated<br>with the domain,<br>in gigabytes. | N         | Current value. |
| max_pools   | Positive integer | The maximum number of pools that can be associated with this domain.                                | N         | Current value. |
| max_volumes | Positive integer | The maximum number of volumes that can be associated with all the pools in this domain.             | N         | Current value. |
| max_cgs     | Integer          | The maximum number of consistency groups that can be associated with this domain.                   | N         | Current value. |
| max_mirrors | Positive integer | The maximum number of mirrors that can be associated with this domain.                              | N         | Current value. |
| max_dms     | Positive integer | The maximum number of data migrations that can be associated with this domain.                      | N         | Current value. |
| perf_class  | Object name      | Name of a performance class.                                                                        | N         | Current value. |
| ldap_id     | String           | The name to be associated with this domain in LDAP.                                                 | N         | Current value. |

### Example:

 $domain\_update \ domain=d1 \ size=10000 \ max\_pools=5 \ max\_volumes=100$ 

## **Output:**

#### Access control

| User Category                     | Permission |  |
|-----------------------------------|------------|--|
| Storage administrator             | Allowed    |  |
| Storage integration administrator | Disallowed |  |
| Application administrator         | Disallowed |  |
| Security administrator            | Disallowed |  |
| Read-only users                   | Disallowed |  |
| Technicians                       | Disallowed |  |

## Warnings

DO\_YOU\_WANT\_TO\_SHARE\_LDAP\_ID

The specified LDAP ID is already in use. Are you sure you want to share the same LDAP ID?

• DOMAIN\_SIZE\_SMALL

The domain size is smaller than the minimal pool size. Are you sure?

#### **Return codes**

DOMAIN\_DOESNT\_EXIST

The domain does not exist.

PERF\_CLASS\_BAD\_NAME

The performance class does not exist.

PERF\_CLASS\_ASSOCIATED\_WITH\_HOSTS

Performance class *Performance Class* is already being used by a host.

PERF\_CLASS\_ASSOCIATED\_WITH\_VOLUMES

Performance class *Performance Class* is already being used by a volume.

DOMAIN\_SIZE\_TOO\_SMALL

The domain usage exceeds the requested size.

DOMAIN MAX VOLUMES TOO SMALL

The actual number of volumes in the domain already exceeds the specified number.

DOMAIN MAX MIRRORS TOO SMALL

The actual number of mirrors in the domain already exceeds the specified number.

DOMAIN MAX DMS TOO SMALL

The actual number of data migrations in the domain already exceeds the specified number.

DOMAIN MAX CGS\_TOO SMALL

The actual number of consistency groups in the domain already exceeds the specified number.

DOMAIN MAX POOLS TOO SMALL

The actual number of pools in the domain already exceeds the specified number.

• DOMAIN INSUFFICIENT CAPACITY

There is not enough capacity available for the domain.

• DOMAIN\_INSUFFICIENT\_VOLUMES

There are not enough volumes available for the domain.

• DOMAIN\_INSUFFICIENT\_POOLS

There are not enough pools available for the domain.

• DOMAIN\_INSUFFICIENT\_MIRRORS

There are not enough mirrors available for the domain.

• DOMAIN\_INSUFFICIENT\_CGS

There are not enough consistency groups available for the domain.

• DOMAIN\_INSUFFICIENT\_DMS

There are not enough data migrations available for the domain.

## Renaming a domain

Use the domain\_rename command to rename a domain.

domain\_rename domain=DomainName new\_name=Name

#### **Parameters**

| Name     | Туре        | Description             | Mandatory |
|----------|-------------|-------------------------|-----------|
| new_name | Object name | Name of the domain.     | Y         |
| domain   | Object name | New name of the domain. | Y         |

#### **Example:**

domain\_rename domain=domain1 new\_name=domain2

#### **Output:**

Command completed successfully

#### **Access control**

| User Category                     | Permission |  |
|-----------------------------------|------------|--|
| Storage administrator             | Allowed    |  |
| Storage integration administrator | Disallowed |  |
| Application administrator         | Disallowed |  |
| Security administrator            | Disallowed |  |
| Read-only users                   | Disallowed |  |
| Technicians                       | Disallowed |  |

### **Return codes**

• DOMAIN\_ALREADY\_EXISTS

A domain with this name already exists.

DOMAIN\_DOESNT\_EXIST

The domain does not exist.

## **Deleting a domain**

Use the **domain\_delete** command to delete a domain.

domain\_delete domain=DomainName

#### **Parameters**

| Name   | Туре        | Description                       | Mandatory |
|--------|-------------|-----------------------------------|-----------|
| domain | Object name | The name of the domain to delete. | Y         |

#### **Example:**

domain delete domain=domain1

### **Output:**

Command completed successfully

#### Access control

| User Category                     | Permission |
|-----------------------------------|------------|
| Storage administrator             | Allowed    |
| Storage integration administrator | Disallowed |
| Application administrator         | Disallowed |
| Security administrator            | Disallowed |
| Read-only users                   | Disallowed |
| Technicians                       | Disallowed |

## Warnings

• ARE\_YOU\_SURE\_YOU\_WANT\_TO\_DELETE\_DOMAIN

Are you sure you want to delete the domain Domain?

#### **Return codes**

• DOMAIN\_DOESNT\_EXIST

The domain does not exist.

DOMAIN\_HAS\_POOL

One or more pools are still in the domain.

DOMAIN\_HAS\_USER\_GROUP

One or more user groups are associated with this domain.

• DOMAIN\_HAS\_USER

One or more users are associated with this domain.

• DOMAIN\_HAS\_SCHEDULE

One or more schedules are associated with this domain.

• DOMAIN\_HAS\_DEST

One or more destinations are associated with this domain.

DOMAIN\_HAS\_DESTGROUP

One or more destination groups are associated with this domain.

## **Listing domains**

Use the **domain\_list** command to list all domains or the specified one.

```
domain_list [ domain=DomainName ]
```

#### **Parameters**

| Name   | Type        | Description       | Mandatory | Default      |
|--------|-------------|-------------------|-----------|--------------|
| domain | Object name | Name of a domain. | N         | All domains. |

When the **domain** parameter is provided, only the specified domain is listed.

#### **Example:**

```
domain_list domain=d1
```

#### **Output:**

```
Tabular output
Name
           DN
                      Soft Free Soft Hard
                                               Free Hard
                           0
1703
Domain1
           Domain1
                      1703
                                         1703
                                         1703
                                               1703
Domain2
          Domain2
                      1703
Domain3
          Domain3
                     1703 1600
                                         1703
                                               1600
                            1703
                                         1703
Domain4
           Domain4
                      1703
                                                1703
                           1703
                                         1703
Domain5
          Domain5
                     1703
                                               1703
XML output
<domain id="4e414e00000">
<id value="4e414e00000"/>
<name value="Domain1"/>
 <hard capacity value="1703"/>
 <soft_capacity value="1703"/>
 <free_soft_capacity value="0"/>
<free_hard_capacity value="0"/>
 <max_pools value="25"/>
 <used pools value="1"/>
 <max_volumes value="100"/>
 <used_volumes value="2"/>
 <max_cgs value="100"/>
 <used_cgs value="1"/>
 <max sync mirrors value="70"/>
 <used_sync_mirrors value="0"/>
 <ax_async_mirrors value="70"/>
 <used_async_mirrors value="0"/>
 <perf_class_uid value="50713d00000"/>
 <perf class value="QoS1"/>>
 <dn value="Domain1"/>
</domain>
```

| Field ID        | Field output     | Default position |
|-----------------|------------------|------------------|
| name            | Name             | 1                |
| ldap_id         | LDAP ID          | 2                |
| size            | Size             | 3                |
| size_MiB        | Size (MiB)       | N/A              |
| total_pool_size | Total Pools (GB) | 4                |

| Field ID            | Field output        | Default position |
|---------------------|---------------------|------------------|
| total_pool_size_MiB | Total Pools (MiB)   | N/A              |
| empty_space         | Empty (GB)          | 5                |
| empty_space_MiB     | Empty (MiB)         | N/A              |
| max_pools           | Max Pools           | 6                |
| used_pools          | Pools               | 7                |
| max_volumes         | Max Volumes         | 8                |
| used_volumes        | Volumes             | 9                |
| max_mirrors         | Max Mirrors         | 10               |
| used_mirrors        | Mirrors             | 11               |
| max_dms             | Max Data Migrations | 12               |
| used_dms            | Data Migrations     | 13               |
| max_cgs             | Max CGs             | 14               |
| used_cgs            | CGs                 | 15               |
| perf_class          | Performance Class   | 16               |
| managed             | Managed             | 17               |
| id                  | ID                  | N/A              |

## **Access control**

| User Category                     | Permission |
|-----------------------------------|------------|
| Storage administrator             | Allowed    |
| Storage integration administrator | Allowed    |
| Application administrator         | Allowed    |
| Security administrator            | Allowed    |
| Read-only users                   | Allowed    |
| Technicians                       | Disallowed |

# Listing users per domain

Use the domain\_list\_users command to list users associated with domain(s).

```
domain_list_users [ domain=DomainName ] [ user=UserName ] [ category=Category ] [ show_users=<all|active> ]
```

## **Parameters**

| Name     | Type        | Description                                                                                                    | Mandatory  | Default         |
|----------|-------------|----------------------------------------------------------------------------------------------------|------------|-----------------|
| domain   | Object name | Name of a domain.                                                                                                    | N          | All domains.    |
| user     | Object name | Name of a user.                                                                                                    | N          | All users.      |
| category | Enumeration | The roles of the users to be listed. Available options are: storageadmin, readonly, applicationadmin and storageintegrationad | N<br>Imin. | All categories. |

| Name       | Type        | Description                                                                              | Mandatory | Default |
|------------|-------------|------------------------------------------------------------------------------------------|-----------|---------|
| show_users | Enumeration | Indicates whether<br>to list all internal<br>users, or only<br>active internal<br>users. | N         | active  |

## Example:

```
domain_list_users domain=d1
```

## **Output:**

| Domain | User      | Category     |
|--------|-----------|--------------|
| d1     | d1_domain | storageadmin |

| Field ID    | Field output | Default position |
|-------------|--------------|------------------|
| domain_name | Domain       | 1                |
| user_name   | User         | 2                |
| category    | Category     | 3                |

## **Access control**

| User Category                     | Permission |
|-----------------------------------|------------|
| Storage administrator             | Allowed    |
| Storage integration administrator | Disallowed |
| Application administrator         | Allowed    |
| Security administrator            | Allowed    |
| Read-only users                   | Allowed    |
| Technicians                       | Allowed    |

## **Return codes**

• DOMAIN\_DOESNT\_EXIST

The domain does not exist.

# Listing objects in domains

Use the **domain\_list\_objects** command to list objects attached to domain(s).

```
domain_list_objects [ domain=DomainName ] [ type=ObjectType [ name=ObjectName ] ]
```

#### **Parameters**

| Name     | Type        | Description       | Mandatory | Default      |
|----------|-------------|-------------------|-----------|--------------|
| doma i n | Object name | Name of a domain. | N         | All domains. |

| Name | Туре        | Description                                                                                               | Mandatory | Default           |
|------|-------------|----------------------------------------------------------------------------------------------------|-----------|-------------------|
| type | Enumeration | The object type to<br>list: target, host,<br>cluster, schedule,<br>usergroup, dest,<br>destgroup or rule. | N         | All object types. |
| name | Object name | Name of an object.                                                                                        | N         | All object names. |

This command is used for listing objects in the system per domain.

#### **Example:**

```
domain_list_objects domain=d1
```

## **Output:**

| Domain | Туре     | Object       |
|--------|----------|--------------|
| d1     | cluster  | c1           |
| d1     | host     | MyHost       |
| d1     | schedule | min_interval |
| d1     | schedule | never        |

| Field ID    | Field output | Default position |
|-------------|--------------|------------------|
| domain_name | Domain       | 1                |
| object_type | Туре         | 2                |
| object_name | Object       | 3                |

## **Access control**

| User Category                     | Permission |
|-----------------------------------|------------|
| Storage administrator             | Allowed    |
| Storage integration administrator | Allowed    |
| Application administrator         | Allowed    |
| Security administrator            | Allowed    |
| Read-only users                   | Allowed    |
| Technicians                       | Allowed    |

## **Return codes**

• DOMAIN DOESNT EXIST

The domain does not exist.

• TOO\_MANY\_OBJECTS

There are too many objects to output. Re-run the command by using the command's parameters to filter the output by domain or object type.

# Listing the global domain

Use the domain\_global\_list to list the global domain.

```
domain_global_list
```

## **Example:**

 ${\tt domain\_global\_list}$ 

| Field ID            | Field output        | Default position |
|---------------------|---------------------|------------------|
| name                | Name                | 1                |
| ldap_id             | LDAP ID             | 2                |
| size                | Size                | 3                |
| size_MiB            | Size (MiB)          | N/A              |
| total_pool_size     | Total Pools (GB)    | 4                |
| total_pool_size_MiB | Total Pools (MiB)   | N/A              |
| empty_space         | Empty (GB)          | 5                |
| empty_space_MiB     | Empty (MiB)         | N/A              |
| max_pools           | Max Pools           | 6                |
| used_pools          | Pools               | 7                |
| max_volumes         | Max Volumes         | 8                |
| used_volumes        | Volumes             | 9                |
| max_mirrors         | Max Mirrors         | 10               |
| used_mirrors        | Mirrors             | 11               |
| max_dms             | Max Data Migrations | 12               |
| used_dms            | Data Migrations     | 13               |
| max_cgs             | Max CGs             | 14               |
| used_cgs            | CGs                 | 15               |
| perf_class          | Performance Class   | 16               |
| managed             | Managed             | 17               |
| id                  | ID                  | N/A              |

## **Access control**

| User Category                     | Permission |
|-----------------------------------|------------|
| Storage administrator             | Allowed    |
| Storage integration administrator | Disallowed |
| Application administrator         | Disallowed |
| Security administrator            | Disallowed |
| Read-only users                   | Allowed    |
| Technicians                       | Disallowed |

# Attaching an object to a domain

Use the **domain\_attach\_object** command to associate an object with a domain.

 ${\tt domain\_attach\_object\ domain=DomainName\ type=ObjectType\ name=ObjectName}$ 

## **Parameters**

| Name   | Type        | Description             | Mandatory |
|--------|-------------|-------------------------|-----------|
| domain | Object name | The name of the domain. | Y         |

| Name | Туре        | Description                                                                                                    | Mandatory |
|------|-------------|----------------------------------------------------------------------------------------------------|-----------|
| type | Enumeration | The object type to attach to the domain. It can be: target, host, cluster, schedule, usergroup, dest, destgroup or rule. | Y         |
| name | Object name | The object name.                                                                                                    | Υ         |

#### **Example:**

domain\_attach\_object domain=d1 type=host name=MyHost

#### Output:

Command executed successfully.

## **Access control**

| User Category                     | Permission |
|-----------------------------------|------------|
| Storage administrator             | Allowed    |
| Storage integration administrator | Disallowed |
| Application administrator         | Disallowed |
| Security administrator            | Disallowed |
| Read-only users                   | Disallowed |
| Technicians                       | Disallowed |

#### **Return codes**

• DOMAIN\_DOESNT\_EXIST

The domain does not exist.

• TARGET\_BAD\_NAME

The target name does not exist.

HOST\_BAD\_NAME

The host name does not exist.

• CLUSTER\_BAD\_NAME

The cluster name does not exist.

• USER\_GROUP\_NAME\_DOES\_NOT\_EXIST

The user group name does not exist.

SCHEDULE\_DOES\_NOT\_EXIST

The specified schedule does not exist.

• DEST\_NAME\_DOES\_NOT\_EXIST

The destination name does not exist.

DESTGROUP NAME DOES NOT EXIST

The destination group name does not exist.

EVENT\_RULE\_NAME\_DOES\_NOT\_EXIST

The event rule name does not exist.

• USER IS NOT IN DESTINATION DOMAINS

The user must be included in destination domains.

DESTINATION\_IS\_NOT\_IN\_DESTGROUP\_DOMAINS

The destination must be included in the destination group domains.

DESTINATION\_IS\_NOT\_IN\_RULE\_DOMAINS

The destination must be included in rule domains.

DESTGROUP\_IS\_NOT\_IN\_RULE\_DOMAINS

The destination groups must be included in rule domains.

ESCALATION\_RULE\_NOT\_IN\_RULE\_DOMAINS

An escalation rule must belong to rule domains.

CLUSTER HAS HOSTS UNASSOCIATED WITH DOMAIN

The cluster cannot be attached, because it includes hosts that are not in the specified domain.

RESOURCE\_ALREADY\_ASSOCIATED\_WITH\_THIS\_DOMAIN

The resource is already associated with this domain.

## Disassociating object from a domain

Use the domain detach object command to disassociate object from a domain.

domain\_detach\_object domain=DomainName type=ObjectType name=ObjectName

#### **Parameters**

| Name   | Type        | Description                                                                                                    | Mandatory |
|--------|-------------|----------------------------------------------------------------------------------------------------|-----------|
| domain | Object name | The name of the domain.                                                                                                    | Y         |
| type   | Enumeration | The object type to disassociate from the domain. It can be: target, host, cluster, schedule, usergroup, dest, destgroup, or rule. | Y         |
| name   | Object name | The object name.                                                                                                    | Y         |

The object is disassociated from mapped or bound objects that belong to the domain.

#### **Example:**

domain\_detach\_object domain=d1 type=host name=MyHost

#### **Output:**

Command executed successfully.

#### **Access control**

| User Category                     | Permission |  |
|-----------------------------------|------------|--|
| Storage administrator             | Allowed    |  |
| Storage integration administrator | Disallowed |  |
| Application administrator         | Disallowed |  |
| Security administrator            | Disallowed |  |

| User Category   | Permission |
|-----------------|------------|
| Read-only users | Disallowed |
| Technicians     | Disallowed |

#### Return codes

DOMAIN\_DOESNT\_EXIST

The domain does not exist.

RESOURCE NOT ASSOCIATED WITH THIS DOMAIN

The resource is not associated with this domain.

DOMAIN\_VOLUME\_MAPPED\_TO\_HOST

A domain volume is mapped to this host.

• DOMAIN VOLUME MAPPED TO CLUSTER

Cluster has a volume in the domain mapped to it.

REMOVAL\_WOULD\_CREATE\_UNRESOLVABLE\_REFERENCE\_BETWEEN\_HOST\_AND\_USERGROUP
 Completing this operation will result in a host referring to a user group that is
 not in its domain.

**Troubleshooting:** Remove the reference explicitly and re-run the command.

• REMOVAL\_WOULD\_CREATE\_UNRESOLVABLE\_REFERENCE\_BETWEEN\_CLUSTER\_AND\_USERGROUP Completing this operation will result in a cluster referring to a user group that is not in its domain.

**Troubleshooting:** Remove the reference explicitly and re-run the command.

HOST\_PART\_OF\_ATTACHED\_CLUSTER

The host is part of a cluster and cannot be handled individually.

DOMAIN\_TARGET\_IN\_USE

The target domain cannot be removed, because it includes a volume used in a mirror, data migration, or OLVM relationship.

DOMAIN VOLUME BOUND TO HOST

A domain volume is bound to this host via an ALU.

TARGET\_BAD\_NAME

The target name does not exist.

HOST BAD NAME

The host name does not exist.

CLUSTER\_BAD\_NAME

The cluster name does not exist.

USER\_GROUP\_NAME\_DOES\_NOT\_EXIST

The user group name does not exist.

SCHEDULE DOES NOT EXIST

The specified schedule does not exist.

DEST\_NAME\_DOES\_NOT\_EXIST

The destination name does not exist.

DESTGROUP NAME DOES NOT EXIST

The destination group name does not exist.

EVENT\_RULE\_NAME\_DOES\_NOT\_EXIST

The event rule name does not exist.

DETACH WOULD MAKE OBJECT INACCESSIBLE

Detaching the object will render it unassociated with any domain, and therefore inaccessible.

**Troubleshooting:** Delete the object, if it is no longer needed.

USER\_IS\_NOT\_IN\_DESTINATION\_DOMAINS

The user must be included in destination domains.

• DESTINATION\_IS\_NOT\_IN\_RULE\_DOMAINS

The destination must be included in rule domains.

DESTINATION IS NOT IN DESTGROUP DOMAINS

The destination must be included in the destination group domains.

REMOVAL\_WOULD\_CREATE\_UNRESOLVABLE\_REFERENCE\_BETWEEN\_USER\_AND\_USERGROUP
 Completing this operation will result in a user referring to a user group that is
 not in its domain.

**Troubleshooting:** Remove the reference explicitly and re-run the command.

• DESTGROUP IS NOT IN RULE DOMAINS

The destination groups must be included in rule domains.

• ESCALATION RULE NOT IN RULE DOMAINS

An escalation rule must belong to rule domains.

• DOMAIN SCHEDULE IN USE

The schedule is in use, and therefore cannot be moved to another domain.

DOMAIN\_PROXY\_VOLUME\_MAPPED\_TO\_HOST

A proxy domain volume is mapped to this host.

DOMAIN\_PROXY\_VOLUME\_MAPPED\_TO\_CLUSTER

A proxy domain volume is mapped to this cluster.

# Associating users to a domain

Use the domain\_add\_user command to associate a user to a domain.

domain add user domain=DomainName user=UserName [ exclusive=<yes|no> ]

### **Parameters**

| Name      | Type        | Description                                          | Mandatory | Default |
|-----------|-------------|------------------------------------------------------|-----------|---------|
| domain    | Object name | The name of the domain.                              | Y         | N/A     |
| user      | Object name | The name of the user.                                | Y         | N/A     |
| exclusive | Boolean     | Set to Yes to restrict the user to domain's objects. | N         | yes     |

#### **Example:**

domain add user domain=d1 user=d1 admin

#### **Output:**

Command executed successfully.

| User Category                     | Permission |
|-----------------------------------|------------|
| Storage administrator             | Allowed    |
| Storage integration administrator | Disallowed |
| Application administrator         | Disallowed |
| Security administrator            | Allowed    |
| Read-only users                   | Disallowed |
| Technicians                       | Disallowed |

#### Return codes

LDAP AUTHENTICATION IS ACTIVE

This command is not available while LDAP authentication is active.

DOMAIN\_DOESNT\_EXIST

The domain does not exist.

USER\_NAME\_DOES\_NOT\_EXIST

The user name does not exist.

NON\_EXCLUSIVE\_USER\_NOT\_SECURITY\_ADMIN

Only a security administrator can add a user to a domain non-exclusively.

USER\_CANNOT\_BE\_ADDED\_TO\_A\_DOMAIN

The specified user cannot be associated with a domain.

PREDEFINED USER CANNOT BE RESTRICTED TO DOMAIN

The specified user cannot be exclusively associated with a domain.

DOMAIN USER EXIST

This user is already added to the domain.

USER\_IS\_REFERRED\_TO\_BY\_DEST

The user is referred to by an event destination and therefore cannot be deleted.

• OPERATION NOT ALLOWED ON DESIGNATED MSM USER

The designtated MSM user cannot be renamed and cannot be exclusively associated with a domain.

SIA\_MUST\_BE\_ASSOCIATED\_WITH\_A\_DOMAIN

The storage integration administrator must be associated with a domain.

• REMOVAL\_WOULD\_CREATE\_UNRESOLVABLE\_REFERENCE\_BETWEEN\_USER\_AND\_USERGROUP

Completing this operation will result in a user referring to a user group that is
not in its domain.

**Troubleshooting:** Remove the reference explicitly and re-run the command.

# Removing a user from a domain

Use the domain\_remove\_user command to remove a user from a domain.

domain\_remove\_user domain=DomainName user=UserName

# **Parameters**

| Name   | Type        | Description             | Mandatory |
|--------|-------------|-------------------------|-----------|
| domain | Object name | The name of the domain. | Y         |

| Name | Type        | Description           | Mandatory |
|------|-------------|-----------------------|-----------|
| user | Object name | The name of the user. | Υ         |

# **Example:**

domain\_remove\_user domain=d1 user=d1\_admin

# **Output:**

Command executed successfully.

#### Access control

| User Category                     | Permission |
|-----------------------------------|------------|
| Storage administrator             | Allowed    |
| Storage integration administrator | Disallowed |
| Application administrator         | Disallowed |
| Security administrator            | Allowed    |
| Read-only users                   | Disallowed |
| Technicians                       | Disallowed |

# Warnings

USER\_WILL\_BE\_DELETED

The user is associated with this domain only. This will delete the user from the system. Are you sure?

### Return codes

USER\_NAME\_DOES\_NOT\_EXIST

The user name does not exist.

DOMAIN DOESNT HAVE THE USER

The user is not attached to this domain.

DOMAIN DOESNT\_EXIST

The domain does not exist.

LDAP\_AUTHENTICATION\_IS\_ACTIVE

This command is not available while LDAP authentication is active.

• REMOVAL\_WOULD\_CREATE\_UNRESOLVABLE\_REFERENCE\_BETWEEN\_USER\_AND\_USERGROUP

Completing this operation will result in a user referring to a user group that is
not in its domain.

**Troubleshooting:** Remove the reference explicitly and re-run the command.

DOMAIN\_USER\_CANNOT\_REMOVE\_HIMSELF

Users cannot remove themselves from a domain.

USER IS REFERRED TO BY DEST

The user is referred to by an event destination and therefore cannot be deleted.

# Adding a pool to a domain

Use the domain\_add\_pool command to add a pool to a domain.

domain\_add\_pool domain=DomainName pool=PoolName [ adjust=<yes | no> ]

# **Parameters**

| Name   | Type        | Description                                                                                                    | Mandatory | Default |
|--------|-------------|----------------------------------------------------------------------------------------------------|-----------|---------|
| domain | Object name | The name of the domain.                                                                                                    | Y         | N/A     |
| pool   | Object name | The pool name.                                                                                                    | Y         | N/A     |
| adjust | Boolean     | Adjust domain resources. If 'adjust' is set to true, the resources of the global domain and destination domain are adjusted to accommodate the pool being moved. | N         | no      |

### **Example:**

domain\_add\_pool domain=d1 pool=p1

# **Output:**

Command executed successfully.

# **Access control**

| User Category                     | Permission |
|-----------------------------------|------------|
| Storage administrator             | Allowed    |
| Storage integration administrator | Disallowed |
| Application administrator         | Disallowed |
| Security administrator            | Disallowed |
| Read-only users                   | Disallowed |
| Technicians                       | Disallowed |

### **Return codes**

• POOL\_DOES\_NOT\_EXIST

The storage pool does not exist.

• NO\_FREE\_CAPACITY\_IN\_DOMAIN

There is not enough free space in the domain.

• DOMAIN\_DOESNT\_EXIST

The domain does not exist.

POOL\_ALREADY\_ASSOCIATED\_WITH\_A\_DOMAIN

The pool is already associated with a domain.

• DOMAIN\_MAX\_POOLS\_REACHED

The maximum allowed number of domain pools is already reached.

### • DOMAIN MAX MIRRORS REACHED

The domain exceeds the maximum allowed number of mirrors.

### DOMAIN\_MAX\_DMS\_REACHED

The domain exceeds the maximum allowed number of data migrations.

#### DOMAIN MAX CONS GROUPS REACHED

The domain exceeds the maximum allowed number of consistency groups.

# DOMAIN\_MAX\_VOLUMES\_REACHED

The domain exceeds the maximum allowed number of volumes.

### DOMAIN USED TARGET NOT IN DESTINATION

A target that is used by mirror in the pool is not associated with the target domain.

### DOMAIN\_USED\_SCHEDULE\_NOT\_IN\_DESTINATION

A schedule used by a mirror in the pool is not associated with the target domain.

### MAPPED HOSTS NOT IN DESTINATION

A host that is mapped to a volume in the pool is not associated with the target domain.

### MAPPED CLUSTERS NOT IN DESTINATION

A cluster that is mapped to a volume in the pool is not associated with the target domain.

#### NO SPACE

The system does not have enough free space for the requested storage pool size.

# Removing a pool from a domain

Use the **domain\_remove\_pool** command to remove a pool from a domain.

domain remove pool domain=DomainName pool=PoolName [ adjust=<yes|no> ]

### **Parameters**

| Name   | Type        | Description                                                                                                    | Mandatory | Default |
|--------|-------------|----------------------------------------------------------------------------------------------------|-----------|---------|
| domain | Object name | The name of the domain.                                                                                                    | Y         | N/A     |
| pool   | Object name | The pool name.                                                                                                    | Y         | N/A     |
| adjust | Boolean     | Adjust domain resources. If set to True, the resources of the global domain and destination domain are adjusted to accommodate the pool being moved. | N         | no      |

#### **Example:**

domain\_remove\_pool domain=d1 pool=p1

Command executed successfully.

#### Access control

| User Category                     | Permission |
|-----------------------------------|------------|
| Storage administrator             | Allowed    |
| Storage integration administrator | Disallowed |
| Application administrator         | Disallowed |
| Security administrator            | Disallowed |
| Read-only users                   | Disallowed |
| Technicians                       | Disallowed |

### **Return codes**

DOMAIN\_DOESNT\_EXIST

The domain does not exist.

POOL DOES NOT EXIST

The storage pool does not exist.

• DOMAIN\_DOESNT\_HAVE\_THE\_POOL

The pool is not attached to this domain.

MAX\_POOLS\_REACHED

The maximum allowed number of storage pools is already reached.

• MAX MIRRORS REACHED

The maximum number of mirrors is already reached.

MAX\_CONS\_GROUPS\_REACHED

The maximum allowed number of consistency groups is already reached.

MAX VOLUMES REACHED

The maximum allowed number of volumes is already reached.

MAX DMS REACHED

The maximum number of remote volumes (mirror/migration) is already

Troubleshooting: Delete unnecessary Data Migration objects.

NO\_SPACE

The system does not have enough free space for the requested storage pool size.

DOMAIN USED SCHEDULE NOT IN DESTINATION

A schedule used by a mirror in the pool is not associated with the target domain.

# Moving a pool from one domain to another

Use the **domain\_move\_pool** command to move a pool from one domain to another.

domain\_move\_pool pool=PoolName src\_domain=DomainName dst\_domain=DomainName
[ adjust=<yes|no> ]

#### **Parameters**

| Name       | Type        | Description                                                                                                    | Mandatory | Default |
|------------|-------------|----------------------------------------------------------------------------------------------------|-----------|---------|
| pool       | Object name | The name of the pool to be moved.                                                                                      | Y         | N/A     |
| src_domain | Object name | The source domain name.                                                                                                | Y         | N/A     |
| dst_domain | Object name | The destination domain name.                                                                                           | Y         | N/A     |
| adjust     | Boolean     | Adjust domain resources. If set to Yes, the resources of the domains are adjusted to accommodate the pool being moved. | N         | no      |

### **Example:**

domain\_move\_pool pool=p1 src\_domain=d1 dst\_domain=d2

# **Output:**

Command executed successfully.

### **Access control**

| User Category                     | Permission |
|-----------------------------------|------------|
| Storage administrator             | Allowed    |
| Storage integration administrator | Disallowed |
| Application administrator         | Disallowed |
| Security administrator            | Disallowed |
| Read-only users                   | Disallowed |
| Technicians                       | Disallowed |

### Return codes

SOURCE\_DOMAIN\_DOES\_NOT\_EXIST

The source domain does not exist.

DESTINATION\_DOMAIN\_DOES\_NOT\_EXIST

The destination domain does not exist.

POOL\_DOES\_NOT\_EXIST

The storage pool does not exist.

POOL\_NOT\_ASSOCIATED\_WITH\_SOURCE\_DOMAIN

The pool is not associated with the source domain.

• DOMAIN MAX POOLS REACHED

The maximum allowed number of domain pools is already reached.

MAPPED\_HOSTS\_NOT\_IN\_DESTINATION

A host that is mapped to a volume in the pool is not associated with the target domain.

MAPPED\_CLUSTERS\_NOT\_IN\_DESTINATION

A cluster that is mapped to a volume in the pool is not associated with the target domain.

### NO\_FREE\_CAPACITY\_IN\_DOMAIN

There is not enough free space in the domain.

# DOMAIN\_USED\_SCHEDULE\_NOT\_IN\_DESTINATION

A schedule used by a mirror in the pool is not associated with the target domain.

### DOMAIN USED TARGET NOT IN DESTINATION

A target that is used by mirror in the pool is not associated with the target domain.

# • DOMAIN MAX MIRRORS REACHED

The domain exceeds the maximum allowed number of mirrors.

### • DOMAIN MAX DMS REACHED

The domain exceeds the maximum allowed number of data migrations.

### • DOMAIN MAX CONS GROUPS REACHED

The domain exceeds the maximum allowed number of consistency groups.

# • DOMAIN MAX VOLUMES REACHED

The domain exceeds the maximum allowed number of volumes.

### • OPERATION DENIED OBJECT MANAGED

This is a managed object. Only the managing software and xiv\_maintenance / xiv\_development may perform this operation on this object.

### SOURCE AND DESTINATION DOMAINS MUST BE DIFFERENT

The source and destination domains must be different.

#### DOMAIN CONTAINS OLVM VOLUME

The domain contains a volume in the OLVM process.

# NO\_SPACE

The system does not have enough free space for the requested storage pool size.

# Setting the domain attribute

Use the **domain\_manage** command to set or clear the Managed attribute of a domain.

domain\_manage domain=DomainName managed=<yes no>

#### **Parameters**

| Name    | Type        | Description                                                                 | Mandatory |
|---------|-------------|-----------------------------------------------------------------------------|-----------|
| domain  | Object name | The domain name.                                                            | Y         |
| managed | Boolean     | The Managed attribute. If set to Yes, the domain will be marked as managed. | Y         |

#### **Example:**

domain\_mmanage domain=d1 managed=yes

Command executed successfully.

### **Access control**

| User Category                     | Permission |
|-----------------------------------|------------|
| Storage administrator             | Disallowed |
| Storage integration administrator | Allowed    |
| Application administrator         | Disallowed |
| Security administrator            | Disallowed |
| Read-only users                   | Disallowed |
| Technicians                       | Disallowed |

### **Return codes**

DOMAIN\_DOESNT\_EXIST

The domain does not exist.

DOMAIN HAS POOL

One or more pools are still in the domain.

DOMAIN\_HAS\_SCHEDULE

One or more schedules are associated with this domain.

DOMAIN\_HAS\_DEST

One or more destinations are associated with this domain.

DOMAIN HAS DESTGROUP

One or more destination groups are associated with this domain.

DOMAIN\_HAS\_USER\_GROUP

One or more user groups are associated with this domain.

# Setting domain-related policies

Use the domain\_policy\_set command to set domain-related policies.

domain\_policy\_set name=Name value=ParamValue

# **Parameters**

| Name  | Туре   | Description                   | Mandatory |
|-------|--------|-------------------------------|-----------|
| name  | String | Name of the parameter to set. | Y         |
| value | String | Value of the parameter.       | Y         |

This command is used for setting domain related policies.

- name=access defines whether non-domain-specific users can access domain-specific resources (*value=open*) or not (*value=closed*).
- name=host\_management defines whether domain administrators can create their own hosts (*value=extended*), or are restricted to hosts assigned to their domains by NDSO administrators (*value=basic*).

#### **Example:**

domain\_policy\_set name=access value=closed

#### **Output:**

Command executed successfully.

#### Access control

| User Category                     | Permission |
|-----------------------------------|------------|
| Storage administrator             | Disallowed |
| Storage integration administrator | Disallowed |
| Application administrator         | Disallowed |
| Security administrator            | Allowed    |
| Read-only users                   | Disallowed |
| Technicians                       | Disallowed |

### Return codes

• UNRECOGNIZED\_CONFIG\_PARAMETER

Unrecognized configuration parameter: 'name'.

**Troubleshooting:** Use a valid configuration parameter in the command syntax. For the list of valid configuration parameters, see the CLI Reference Guide.

# Displaying domain-related policies

Use the domain\_policy\_get command to display domain-related policies.

domain\_policy\_get [ name=Name ]

#### **Parameters**

| Name | Type   | Description       | Mandatory | Default         |
|------|--------|-------------------|-----------|-----------------|
| name | String | Name of the       | N         | All parameters. |
|      |        | parameter to get. |           |                 |

- name=access defines whether non-domain-specific users can access domain-specific resources (*value=open*) or not (*value=closed*).
- name=host\_management defines whether domain administrators can create their own hosts (*value=extended*), or are restricted to hosts assigned to their domains by NDSO administrators (*value=basic*).

| Field ID | Field output | Default position |
|----------|--------------|------------------|
| name     | Name         | 1                |
| value    | Value        | 2                |

### **Example:**

domain\_policy\_get name=access

| User Category                     | Permission |
|-----------------------------------|------------|
| Storage administrator             | Allowed    |
| Storage integration administrator | Allowed    |
| Application administrator         | Allowed    |
| Security administrator            | Allowed    |
| Read-only users                   | Allowed    |
| Technicians                       | Allowed    |

### **Return codes**

• UNRECOGNIZED\_CONFIG\_PARAMETER

Unrecognized configuration parameter: 'name'.

**Troubleshooting:** Use a valid configuration parameter in the command syntax. For the list of valid configuration parameters, see the CLI Reference Guide.

CONF SERVER UNREACHABLE

The configuration server is unreachable.

# Specifying a user associated with IBM Hyper-Scale Manager

Use the **designate\_msm\_user\_set** command to specify the name of the user that is associated with the IBM Hyper-Scale Manager.

```
designate_msm_user_set name=UserName
```

### **Parameters**

| Name | Type        | Description          | Mandatory |
|------|-------------|----------------------|-----------|
| name | Object name | The designated user. | Y         |

This command specifies which XIV user is defined in the IBM Hyper-Scale Manager Server in the activation step. This can be either a local or LDAP user, depending on whether LDAP authentication is used.

### **Example:**

designate\_msm\_user\_set name=xiv\_msms

#### **Output:**

Command executed successfully.

| User Category                     | Permission |
|-----------------------------------|------------|
| Storage administrator             | Allowed    |
| Storage integration administrator | Disallowed |
| Application administrator         | Disallowed |
| Security administrator            | Allowed    |
| Read-only users                   | Disallowed |
| Technicians                       | Disallowed |

### **Return codes**

USER\_NAME\_DOES\_NOT\_EXIST

The user name does not exist.

• USER\_IS\_ONLY\_DOMAIN\_ADMIN

The user is associated with one or more domains, and cannot view the entire system.

# Retrieving the user associated with the IBM Hyper-Scale Manager

Use the **designate\_msm\_user\_get** command to retrieve the name of the user associated with the IBM Hyper-Scale Manager.

designate\_msm\_user\_get

### **Example:**

designate\_msm\_user\_get

# **Output:**

 $xiv\_msms$ 

### **Access control**

| User Category                     | Permission |
|-----------------------------------|------------|
| Storage administrator             | Allowed    |
| Storage integration administrator | Allowed    |
| Application administrator         | Allowed    |
| Security administrator            | Allowed    |
| Read-only users                   | Allowed    |
| Technicians                       | Allowed    |

### Return codes

• NO\_DESIGNATED\_MSM\_USER

There is no designated IBM Hyper-Scale user.

# Setting the application administrator's scope of commands

Use the **appadmin\_capabilities\_set** command to define whether an Application Administrator is authorized to perform the basic or advanced set of commands.

appadmin\_capabilities\_set value=<basic|advanced>

# **Parameters**

| Name  | Type        | Description            | Mandatory |
|-------|-------------|------------------------|-----------|
| value | Enumeration | The set of commands    | Y         |
|       |             | that an Application    |           |
|       |             | Administrator is       |           |
|       |             | authorized to perform. |           |

# Example:

appadmin capabilities set value=basic

### **Output:**

Command completed successfully.

# **Access control**

| User Category                     | Permission |
|-----------------------------------|------------|
| Storage administrator             | Disallowed |
| Storage integration administrator | Disallowed |
| Application administrator         | Disallowed |
| Security administrator            | Allowed    |
| Read-only users                   | Disallowed |
| Technicians                       | Disallowed |

# Getting the application administrator's scope of commands

Use the **appadmin\_capabilities\_get** command to display the state of the Application Administrator's capabilities.

appadmin\_capabilities\_get

### **Example:**

appadmin\_capabilities\_get

# **Output:**

BASIC

| User Category                     | Permission |
|-----------------------------------|------------|
| Storage administrator             | Allowed    |
| Storage integration administrator | Allowed    |
| Application administrator         | Allowed    |
| Security administrator            | Allowed    |
| Read-only users                   | Allowed    |
| Technicians                       | Allowed    |

# Chapter 19. Fibre channel and iSCSI configuration and status commands

This section describes the command-line interface (CLI) for fibre channel port configuration.

# **Discovering FC hosts**

Use the **fc\_connectivity\_list** command to discover FC hosts and targets on the FC network.

```
fc_connectivity_list [ role=<dual|initiator|target> ] [ wwpn=WWPN ]
[ module=ModuleNumber | fc_port=ComponentId ]
```

### **Parameters**

| Name    | Type        | Description                                                            | Mandatory | Default                               |
|---------|-------------|------------------------------------------------------------------------|-----------|---------------------------------------|
| role    | Enumeration | Specifies whether to discover initiators or targets.                   | N         | List all - targets and/or initiators. |
| wwpn    | N/A         | Limits the output only to this specific address.                       | N         | All addresses                         |
| module  | N/A         | Limits the output<br>to the enabled<br>connectivity to this<br>module. | N         | All modules                           |
| fc_port | N/A         | Limits the output to this specific XIV port.                           | N         | All ports                             |

This command lists FC hosts on the network.

role=initiator detects initiators on the network. When role=initiator, the *non-logged-in* option can only be used to debug hosts that are on the network, but did not log in.

role=target detects targets. When role=target, the *non-logged-in* option can only be used to debug targets that rejected the storage system login. This command returns an error for an attempt to list targets from a target-only port, or to list initiators from an initiator-only port. Each output line contains the following information:

- Component ID (of the module)
- Storage system port number (within the module)
- WWPN
- Port ID (can be correlated with the switch database)
- Role: Initiator, Target, Dual
- Initiator/target (is the same for all lines of the same command)
- Login status (Yes/No)

| Field ID     | Field output | Default position |
|--------------|--------------|------------------|
| component_id | Component ID | 1                |
| wwpn         | WWPN         | 2                |
| port_id      | Port ID      | 3                |
| role         | Role         | 4                |

| User Category                     | Permission |
|-----------------------------------|------------|
| Storage administrator             | Allowed    |
| Storage integration administrator | Disallowed |
| Application administrator         | Allowed    |
| Security administrator            | Disallowed |
| Read-only users                   | Allowed    |
| Technicians                       | Allowed    |

# **Changing FC port configuration**

Use the **fc\_port\_config** command to configure FC ports.

```
fc_port_config fc_port=ComponentId [ enabled=<yes|no> ]
[ role=<target|initiator> ] [ rate=<2|4|8|16|auto> ]
```

# **Parameters**

| Name    | Type        | Description                                 | Mandatory | Default                    |
|---------|-------------|---------------------------------------------|-----------|----------------------------|
| fc_port | N/A         | Port identifier.                            | Υ         | N/A                        |
| enabled | Boolean     | Allows you to enable or disable the port.   | N         | yes                        |
| role    | Enumeration | Port role: target, initiator or both.       | N         | Leaves the role unchanged. |
| rate    | Enumeration | Line rate or auto for auto-negotiated rate. | N         | Leaves the rate unchanged. |

# Example:

fc\_port\_config fc\_port=1:FC\_Port:1:1 enabled=yes role=Target rate=auto

# **Output:**

Command completed successfully

# **Access control**

| User Category                     | Permission |
|-----------------------------------|------------|
| Storage administrator             | Allowed    |
| Storage integration administrator | Disallowed |
| Application administrator         | Disallowed |

| User Category          | Permission |
|------------------------|------------|
| Security administrator | Disallowed |
| Read-only users        | Disallowed |
| Technicians            | Allowed    |

### **Return codes**

COMPONENT\_IS\_NOT\_AN\_FC\_PORT

An FC port must be specified for the component.

• FC\_PORT\_DOES\_NOT\_EXIST

The specified FC port does not exist.

• FC\_PORT\_TEST\_IN\_PROGRESS

The FC port test is already in progress.

# **Listing FC ports**

Use the **fc\_port\_list** command to list the status and configuration of the system's FC ports.

fc\_port\_list [ module=ModuleNumber | fcport=ComponentId ]

### **Parameters**

| Name   | Description                              | Mandatory | Default                   |
|--------|------------------------------------------|-----------|---------------------------|
| module | Limits the listing to a specific module. | N         | All ports in all modules. |
| fcport | Lists only a specific port.              | N         | All ports in all modules. |

This command lists all or some FC ports on the system. When no parameters are specified, all ports are listed. If a module is specified without a port, all ports on that module are listed. If a port is specified, a single port is listed.

The following information is provided for each port:

- Component ID of the module Port number (internal to module) 1-N
- WWPN
- Port ID
- Role (Initiator, Target, Dual)
- User-enabled (Yes/No)
- Maximum support rate: 2GB, 4GB, 8GB; constant function of the HBA's capability
- Configured rate: 2GB, 4GB, 8GB, auto-negotiation; cannot be greater than the maximum supported rate
- Current active rate: 2GB, 4GB, 8GB; equal to the configured rate, unless the configured rate is auto-negotiation
- Port state: Online, Offline, Loopback, Link Down (physical connection is on, but no logical connection exists)
- · Error counts
- Link type: Fabric Direct Attach, Private Loop, Point-to-Point, Public Loop, Unknown

# Example:

```
fc_port_list
```

| Component ID  | Status     | Currently F | unctioning   | WWPN             | Port ID    | Role   |
|---------------|------------|-------------|--------------|------------------|------------|--------|
| 1:FC Port:12  | :1 OK      | yes         |              | 5001738035C601C0 | FFFFFFF    | Target |
| 1:FC Port:12  |            | yes         |              | 5001738035C601C1 |            | Target |
| 1:FC Port:12  |            | yes         |              | 5001738035C601C2 |            | Target |
| 1:FC Port:12  |            | yes         |              | 5001738035C601C3 |            | Target |
| 1:FC Port:13  |            | yes         |              | 5001738035C601D0 |            | Target |
| 1:FC Port:13  |            | yes         |              | 5001738035C601D1 |            | Target |
| 1:FC Port:13  |            | yes         |              | 5001738035C601D2 |            | Target |
| 1:FC Port:13  |            | yes         |              | 5001738035C601D3 |            | Target |
| 1:FC Port:8:  |            | yes         |              | 5001738035C60180 |            | Target |
| 1:FC_Port:8:2 |            | yes         |              | 5001738035C60181 |            | Target |
| 1:FC Port:8:  |            | yes         |              | 5001738035C60181 |            | Target |
| 1:FC_Port:8:4 |            | -           |              | 5001738035C60182 |            | Target |
| Cont.:        | + OK       | yes         |              | 3001/30033000103 | 00103AC0   | rarget |
| User Enabled  | Current P  | ate (GBaud) | Port State   | Link Type        |            |        |
|               |            |             |              |                  |            |        |
| yes           | Auto       |             | Link Problem | n None           |            |        |
| yes           | Auto       |             | Link Problem | n None           |            |        |
| yes           | Auto       |             | Link Problem | n None           |            |        |
| yes           | 8          |             | Online       | Fabric Direct    | Attach     |        |
| yes           | Auto       |             | Link Problem |                  |            |        |
| yes           | Auto       |             | Link Problem |                  |            |        |
| yes           | Auto       |             | Link Problem |                  |            |        |
| yes           | Auto       |             | Link Problem |                  |            |        |
| -             | Auto       |             | Link Problem |                  |            |        |
| yes           | Auto       |             | Link Problem |                  |            |        |
| yes           |            |             |              |                  |            |        |
| yes           | Auto       |             | Link Probler |                  | . A++ > ob |        |
| yes           | 16         |             | Online       | Fabric Direct    | . ATTACh   |        |
| Cont.:        |            |             |              |                  |            |        |
| Error Count   | Active Fir | mware       |              |                  |            |        |
| 0             | 8.3.40     | <b>-</b>    |              |                  |            |        |
| 0             | 8.3.40     |             |              |                  |            |        |
| Ö             | 8.3.40     |             |              |                  |            |        |
| 0             | 8:3:40     |             |              |                  |            |        |
| 0             | 8.3.40     |             |              |                  |            |        |
| 0             | 8.3.40     |             |              |                  |            |        |
| 0             | 8.3.40     |             |              |                  |            |        |
| 0             |            |             |              |                  |            |        |
|               | 8.3.40     |             |              |                  |            |        |
| 0             | 8.3.40     |             |              |                  |            |        |
| 0             | 8.3.40     |             |              |                  |            |        |
| 0             | 8.3.40     |             |              |                  |            |        |
| 0             | 8:3:40     |             |              |                  |            |        |

| Field ID              | Field output          | Default position |
|-----------------------|-----------------------|------------------|
| component_id          | Component ID          | 1                |
| status                | Status                | 2                |
| currently_functioning | Currently Functioning | 3                |
| port_num              | _num Port Number      |                  |
| wwpn                  | WWPN                  | 4                |
| port_id               | Port ID               | 5                |
| role                  | Role                  | 6                |
| user_enabled          | User Enabled          | 7                |

| Field ID                        | Field output                         | Default position |
|---------------------------------|--------------------------------------|------------------|
| max_supported_rate              | Maximum Supported Rate (GBaud)       | N/A              |
| configured_rate                 | Configured Rate (GBaud)              | N/A              |
| current_rate                    | Current Rate (GBaud)                 | 8                |
| port_state                      | Port State                           | 9                |
| link_type                       | Link Type                            | 10               |
| error_count                     | Error Count                          | 11               |
| active_firmware                 | Active Firmware                      | 12               |
| credit                          | Credit                               | N/A              |
| hba_vendor                      | HBA Vendor                           | N/A              |
| is_enabled                      | Enabled                              | N/A              |
| module                          | Module                               | N/A              |
| serial                          | Serial                               | N/A              |
| temperature                     | Temperature                          | N/A              |
| part_number                     | art_number Part Number               |                  |
| original_serial Original Serial |                                      | N/A              |
| nodel Model                     |                                      | N/A              |
| original_model                  | Original Model                       | N/A              |
| requires_service                | Requires Service                     | N/A              |
| service_reason                  | Service Reason                       | N/A              |
| start_statstime                 | Timestamp of Link Statistics         | N/A              |
| link_failure                    | Link Failure                         | N/A              |
| loss_of_sync                    | Loss of Sync                         | N/A              |
| loss_of_signal                  | Loss of Signal                       | N/A              |
| primit_seq_prot_error           | Primitive Sequence Protocol<br>Error | N/A              |
| invalid_tx_word                 | Invalid Transmission Word            | N/A              |
| invalid_crc                     | Invalid CRC                          | N/A              |

| User Category                     | Permission |
|-----------------------------------|------------|
| Storage administrator             | Allowed    |
| Storage integration administrator | Allowed    |
| Application administrator         | Allowed    |
| Security administrator            | Disallowed |
| Read-only users                   | Allowed    |
| Technicians                       | Allowed    |

# **Listing FC port tests**

Use the  $fc\_port\_test\_list$  command to list the status of the system's FC port tests.

fc\_port\_test\_list [ fc\_port=ComponentId ]

# **Parameters**

| Name    | Description                 | Mandatory | Default                   |
|---------|-----------------------------|-----------|---------------------------|
| fc_port | Lists only a specific port. | N         | All ports in all modules. |

This command lists all or some FC port tests running on the system. When no parameters are specified, all tests are listed. If a port is specified, a single test is listed.

# **Example:**

fc\_port\_test\_list

| Component ID     |             |            |      | Transfer Length | CRC |
|------------------|-------------|------------|------|-----------------|-----|
| 1:FC Port:14:1   | not active  | NA         | 0    | 0               | 0   |
| 1:FC Port:14:2   | not active  | NA         | 0    | 0               | 0   |
| 1:FC Port:14:3   | not active  | NA         | 0    | 0               | 0   |
| 1:FC Port:14:4   | not active  | NA         | 0    | 0               | 0   |
| 1:FC Port:3:1    | not active  | NA         | 0    | 0               | 0   |
| 1:FC Port:3:2    | not active  | NA         | 0    | 0               | 0   |
| 1:FC Port:3:3    | not active  | NA         | 0    | 0               | 0   |
| 1:FC Port:3:4    | not active  | NA         | 0    | 0               | 0   |
| 1:FC Port:5:1    | not active  | NA         | 0    | Õ               | Ö   |
| 1:FC Port:5:2    | not active  | NA         | 0    | 0               | Õ   |
| 1:FC Port:5:3    | not active  | NA         | 0    | 0               | 0   |
| <del>-</del>     |             |            |      |                 |     |
| 1:FC_Port:5:4    | not active  | NA         | 0    | 0               | 0   |
| 1:FC_Port:6:1    | not active  | NA         | 0    | 0               | 0   |
| 1:FC_Port:6:2    | not active  | NA         | 0    | 0               | 0   |
| 1:FC_Port:6:3    | not active  | NA         | 0    | 0               | 0   |
| 1:FC_Port:6:4    | not active  | NA         | 0    | 0               | 0   |
| Cont.:           |             |            |      |                 |     |
| Frame Length Err | or Disparit | y Loopback |      |                 |     |
| 0                | 0           | internal   |      | 0               | 0   |
| 0                | 0           | internal   |      | 0               | 0   |
| 0                | 0           | internal   |      | 0               | 0   |
| 0                |             |            |      | 0               | 0   |
|                  | 0           | internal   |      |                 |     |
| 0                | 0           | internal   |      | 0               | 0   |
| 0                | 0           | internal   |      | 0               | 0   |
| 0                | 0           | internal   |      | 0               | 0   |
| 0                | 0           | internal   | 0000 | 0               | 0   |
| 0                | 0           | internal   | 0000 | 0               | 0   |
| 0                | 0           | internal   | 0000 | 0               | 0   |
| 0                | 0           | internal   | 0000 | 0               | 0   |
| 0                | 0           | internal   | 0000 | 0               | 0   |
| 0                | 0           | internal   |      | 0               | 0   |
| 0                | 0           | internal   |      | 0               | 0   |
| 0                | Õ           | internal   |      | 0               | 0   |
| 0                | 0           | internal   |      | 0               | 0   |
|                  | U           | Internar   | 0000 | O               | U   |
| Cont.:           |             |            |      |                 |     |
| Abort On Error   |             |            |      |                 |     |
| no               |             |            |      |                 |     |
| no               |             |            |      |                 |     |
| no               |             |            |      |                 |     |
| no               |             |            |      |                 |     |
|                  |             |            |      |                 |     |
| no               |             |            |      |                 |     |
| no               |             |            |      |                 |     |
| no               |             |            |      |                 |     |
| no               |             |            |      |                 |     |
| no               |             |            |      |                 |     |
| no               |             |            |      |                 |     |
| no               |             |            |      |                 |     |
| no               |             |            |      |                 |     |
| no               |             |            |      |                 |     |
| no               |             |            |      |                 |     |
| no               |             |            |      |                 |     |
| no               |             |            |      |                 |     |
|                  |             |            |      |                 |     |

| Field ID                        | Field output             | Default position |
|---------------------------------|--------------------------|------------------|
| component_id                    | ponent_id Component ID 1 |                  |
| status                          | Status                   | 2                |
| start_time                      | Start Time               | 3                |
| duration                        | Duration (Sec)           | 4                |
| transfer_length Transfer Length |                          | 5                |
| crc                             | CRC                      | 6                |

| Field ID Field output |                                     | Default position |
|-----------------------|-------------------------------------|------------------|
| frame_length_error    | e_length_error Frame Length Error 7 |                  |
| disparity             | Disparity                           | 8                |
| loopback_mode         | Loopback Mode                       | 9                |
| pattern               | Data Pattern 1                      |                  |
| data_size Data Size   |                                     | 11               |
| test_count Test Count |                                     | 12               |
| increment             | Test Increment                      | N/A              |
| abort_on_error        | Abort On Error                      | 13               |

| User Category                     | Permission |
|-----------------------------------|------------|
| Storage administrator             | Allowed    |
| Storage integration administrator | Allowed    |
| Application administrator         | Allowed    |
| Security administrator            | Disallowed |
| Read-only users                   | Allowed    |
| Technicians                       | Allowed    |

# Starting an FC port test

Use fc\_port\_test\_start to run a test of the FC port.

```
fc_port_test_start fc_port=ComponentId [ loopback=<internal|external> ] [ pattern=PATTERN ]
  [ data_size=DATA_SIZE ] [ frames=FRAMES ] [ increment=INCREMENT ]
  [ abort_on_error=<no|yes> ]
```

# **Parameters**

| Name           | Type             | Description                         | Mandatory | Default  |
|----------------|------------------|-------------------------------------|-----------|----------|
| fc_port        | N/A              | Port identifier.                    | Y         | N/A      |
| loopback       | Enumeration      | Loopback mode to use.               | N         | internal |
| pattern        | String           | Data pattern.                       | N         | 1414     |
| data_size      | Positive integer | Data size.                          | N         | 2048     |
| frames         | Positive integer | Number of frames.                   | N         | 10000    |
| increment      | Positive integer | Test increment.                     | N         | 1        |
| abort_on_error | Boolean          | Abort the test in case of an error. | N         | no       |

### Example:

```
xcli.py fc_port_test_start fc_port=1:FC_Port:1:1
```

# **Output:**

Command completed successfully

| User Category                     | Permission |
|-----------------------------------|------------|
| Storage administrator             | Allowed    |
| Storage integration administrator | Disallowed |
| Application administrator         | Disallowed |
| Security administrator            | Disallowed |
| Read-only users                   | Disallowed |
| Technicians                       | Allowed    |

#### Return codes

COMPONENT\_IS\_NOT\_AN\_FC\_PORT

An FC port must be specified for the component.

• FC\_PORT\_DOES\_NOT\_EXIST

The specified FC port does not exist.

• COMPONENT\_DOES\_NOT\_EXIST

The component does not exist.

• TEST\_NOT\_ALLOWED\_IN\_CURRENT\_STATUS

This component cannot be tested in its current status.

• FC\_PORT\_TEST\_IN\_PROGRESS

The FC port test is already in progress

• INVALID\_FC\_PORT\_TEST\_DATA\_PATTERN

The data pattern for the FC port test is invalid.

# Aborting an FC port test

Use **fc\_port\_test\_abort** to abort a currently running FC port test.

fc\_port\_test\_abort fc\_port=ComponentId

### **Parameters**

| Name    | Description      | Mandatory |
|---------|------------------|-----------|
| fc_port | Port identifier. | Υ         |

# **Example:**

xcli.py fc\_port\_test\_abort fc\_port=1:FC\_Port:1:1

### **Output:**

 ${\tt Command \ completed \ successfully}$ 

### **Access control**

| User Category                     | Permission |
|-----------------------------------|------------|
| Storage administrator             | Allowed    |
| Storage integration administrator | Disallowed |

| User Category             | Permission |
|---------------------------|------------|
| Application administrator | Disallowed |
| Security administrator    | Disallowed |
| Read-only users           | Disallowed |
| Technicians               | Allowed    |

### **Return codes**

COMPONENT\_IS\_NOT\_AN\_FC\_PORT

An FC port must be specified for the component.

FC\_PORT\_DOES\_NOT\_EXIST

The specified FC port does not exist.

COMPONENT DOES NOT EXIST

The component does not exist.

NO\_FC\_PORT\_TEST\_IN\_PROGRESS

The FC port test is currently not running.

# Listing connectivity to hosts

Use the **host\_connectivity\_list** command to list FC and iSCSI-level connectivity to a pre-defined host.

```
host_connectivity_list [ host=HostName | fc_host_port=WWPN ]
[ module=ModuleNumber | fcport=ComponentId ] [ domain=DomainName ]
```

### **Parameters**

| Name         | Type        | Description                                                             | Mandatory | Default     |
|--------------|-------------|-------------------------------------------------------------------------|-----------|-------------|
| host         | Object name | Limits viewing to<br>the ports of a<br>specific host.                   | N         | All hosts.  |
| fc_host_port | N/A         | Limits viewing to this specific port.                                   | N         | All ports   |
| modul e      | N/A         | Limits output only<br>to the enabled<br>connectivity to this<br>module. | N         | All modules |
| fcport       | N/A         | Limits output to a specific storage system's port.                      | N         | All ports   |
| domain       | Object name | The domain name.                                                        | N         | All Domains |

This command shows the connectivity status between a storage system port and a defined host. The output can be limited to a specific port, module or storage system port. Hosts can attach to the FC and iSCSI either directly (point-to-point), via an FC fabric or via a Gigabit Ethernet switch. Connectivity refers to both physical connectivity and SCSI login. Each output line contains the following information:

- · Host (name)
- Host port (WWPN)
- Module ID, preceded by the rack ID
- Port number (within the module)

# Example:

 $host\_connectivity\_list\ host=demo\_host\_fc0\ fc\_host\_port=1:FC\_Port:5:1$ 

# Output:

| ( | Host          | Host Port        | Module     | Local FC port | Local iSCSI port | Туре |   |
|---|---------------|------------------|------------|---------------|------------------|------|---|
|   | demo_host_fc0 | 100000062B151A98 | 1:Module:5 | 1:FC_Port:5:1 |                  | FC   | , |

| Field ID         | Field output     | Default position |
|------------------|------------------|------------------|
| host             | Host             | 1                |
| host_port        | Host Port        | 2                |
| module           | Module           | 3                |
| local_fc_port    | Local FC port    | 4                |
| local_iscsi_port | Local iSCSI port | 5                |
| type             | Туре             | 6                |

# **Access control**

| User Category                     | Permission |
|-----------------------------------|------------|
| Storage administrator             | Allowed    |
| Storage integration administrator | Allowed    |
| Application administrator         | Allowed    |
| Security administrator            | Disallowed |
| Read-only users                   | Allowed    |
| Technicians                       | Allowed    |

# Chapter 20. Flash enclosure maintenance commands

This section describes the command-line interface (CLI) for maintaining flash enclosures.

# Listing Flash enclosure status

Use the flash\_enclosure\_list command to list special flash enclosure statuses.

```
flash_enclosure_list [ flash_enclosure=ComponentId ]
```

# **Parameters**

| Name | Description                                                  | Mandatory | Default               |
|------|--------------------------------------------------------------|-----------|-----------------------|
| _    | Flash enclosure for which special statuses are to be listed. | N         | All Flash Enclosures. |

This command lists the status of each Flash enclosure, including:

- · Component generic status
- · Online canister
- Total number of canisters

### Example:

```
flash_enclosure_list
```

| Field ID              | Field output          | Default position |
|-----------------------|-----------------------|------------------|
| component_id          | Component ID          | 1                |
| status                | Status                | 2                |
| currently_functioning | Currently Functioning | 3                |
| control_path_status   | Control Path Status   | 4                |
| cluster_ip            | Cluster IP            | 5                |

| Field ID                  | Field output              | Default position |
|---------------------------|---------------------------|------------------|
| redundancy_state          | Redundancy State          | 6                |
| fw_level                  | FW level                  | 7                |
| has_spare                 | Has Spare                 | 8                |
| array_rebuild_percentage  | Array Rebuild Percentage  | 9                |
| machine_model             | Machine Model             | 11               |
| array_status              | Array Status              | N/A              |
| fru_part_number           | FRU Part Number           | N/A              |
| fru_identity              | FRU Identity              | N/A              |
| temperature_state         | Temperature State         | N/A              |
| required_service          | Requires Service          | N/A              |
| service_reason            | Service Reason            | N/A              |
| enabled                   | Enabled                   | N/A              |
| cluster_id                | Cluster ID                | N/A              |
| serial_number             | Serial Number             | N/A              |
| encrypted                 | Encrypted                 | N/A              |
| key_needed                | Key Needed                | N/A              |
| encryption_state          | Encryption State          | 10               |
| base_guid                 | Base GUID                 | N/A              |
| charging                  | Charging                  | N/A              |
| flash_status              | Flash Status              | N/A              |
| fw_upgrade_status         | FW Upgrade Status         | N/A              |
| fw_upgrade_progress       | FW Upgrade Progress       | N/A              |
| target_fw_version         | Target FW. Version        | N/A              |
| fw_file_name              | FW File Name              | N/A              |
| utility_file_name         | Utility File Name         | N/A              |
| cr_key_last_modified_time | CR Key Last Modified Time | N/A              |

| User Category                     | Permission |
|-----------------------------------|------------|
| Storage administrator             | Allowed    |
| Storage integration administrator | Disallowed |
| Application administrator         | Allowed    |
| Security administrator            | Allowed    |
| Read-only users                   | Allowed    |
| Technicians                       | Allowed    |

# Listing a Flash canister status

Use the flash\_canister\_list command to list special Flash canister statuses.

 ${\tt flash\_canister\_list~[~canister=ComponentId~|~flash\_enclosure=ComponentId~]}$ 

# **Parameters**

| Name                                                                  | Description                                                  | Mandatory | Default               |
|-----------------------------------------------------------------------|--------------------------------------------------------------|-----------|-----------------------|
| canister  Flash Canister for which special statuses are to be listed. |                                                              | N         | All Flash canisters.  |
| flash_enclosure                                                       | Flash Enclosure for which special statuses are to be listed. | N         | All Flash enclosures. |

This command lists the statuses of the Flash canisters, including:

- Component generic status
- Canister ID
- Node ID
- Node name

# Example:

```
flash_canister_list
```

| Component ID         | Status    | Currentl | y Functioning | Service IP    | Raid Status |
|----------------------|-----------|----------|---------------|---------------|-------------|
| 1:Flash Canister:4:1 | <br>0K    | ves      |               | 14.10.204.205 | 0K          |
| 1:Flash_Canister:4:2 |           | yes      |               | 14.10.204.238 | OK          |
| Cont.:               |           |          |               |               |             |
| Control Path Status  | Serial Co | nnected  | MgmtNode      |               |             |
| OK                   | 1:Module: |          | no            |               |             |
| OK                   | 1:Module: | 13       | yes           |               |             |

| Field ID              | Field output          | Default position |
|-----------------------|-----------------------|------------------|
| component_id          | Component ID          | 1                |
| status                | Status                | 2                |
| currently_functioning | Currently Functioning | 3                |
| service_ip            | Service IP            | 4                |
| raid_status           | Raid Status           | 5                |
| control_path_status   | Control Path Status   | 6                |
| serial_connected      | Serial Connected      | 7                |
| active                | MgmtNode              | 8                |
| fru_part_number       | FRU Part Number       | N/A              |
| fru_identity          | FRU Identity          | N/A              |
| temperature_state     | Temperature State     | N/A              |
| fw_level              | FW Level              | N/A              |
| mac_addresses         | MAC Addresses         | N/A              |
| required_service      | Requires Service      | N/A              |
| service_reason        | Service Reason        | N/A              |
| canister_degraded     | Canister Degraded     | N/A              |
| canister_missing      | Canister Missing      | N/A              |
| status_led            | Status Led            | N/A              |

| Field ID             | Field output         | Default position |
|----------------------|----------------------|------------------|
| check_log_led        | Check Log Led        | N/A              |
| identify_led         | Identify Led         | N/A              |
| controller_fault_led | Controller Fault Led | N/A              |
| fault_led            | Fault Led            | N/A              |
| dump_led             | Dump Led             | N/A              |
| canister_mode        | Canister Mode        | N/A              |
| service_mode         | Service Mode         | N/A              |
| miswired             | Miswired             | N/A              |

| User Category                     | Permission |
|-----------------------------------|------------|
| Storage administrator             | Allowed    |
| Storage integration administrator | Disallowed |
| Application administrator         | Allowed    |
| Security administrator            | Allowed    |
| Read-only users                   | Allowed    |
| Technicians                       | Allowed    |

# Listing a Flash card status

Use the flash\_card\_list command to list special Flash card statuses.

flash\_card\_list [ flash\_card=ComponentId | flash\_enclosure=ComponentId ]

# **Parameters**

| Name            | Description                                                  | Mandatory | Default               |
|-----------------|--------------------------------------------------------------|-----------|-----------------------|
| flash_card      | Flash card for which special statuses are to be listed.      | N         | All Flash cards.      |
| flash_enclosure | Flash enclosure for which special statuses are to be listed. | N         | All Flash enclosures. |

This command lists the statuses of the TMS, including:

- Component generic status
- Slot ID
- Capacity
- Health State
- Flash type

# **Example:**

flash\_card\_list flash\_card=1:Flash\_Card:4:5

| Component ID     | Status | Currently Functioning | Slot ID | Capacity(GB) | Health State |
|------------------|--------|-----------------------|---------|--------------|--------------|
| 1:Flash_Card:4:5 | 0K     | yes                   | 5       | 5717         | good         |
| Cont.:           |        |                       |         |              |              |
| Usage Missing    |        |                       |         |              |              |
| member no        |        |                       |         |              | ,            |

| Field ID              | Field output          | Default position |
|-----------------------|-----------------------|------------------|
| component_id          | Component ID          | 1                |
| status                | Status                | 2                |
| currently_functioning | Currently Functioning | 3                |
| slot_id               | Slot ID               | 4                |
| capacity              | Capacity(GB)          | 5                |
| health_state          | Health State          | 6                |
| drive_use             | Usage                 | 7                |
| missing               | Missing               | 8                |
| fru_part_number       | FRU Part Number       | N/A              |
| fru_identity          | FRU Identity          | N/A              |
| temperature_state     | Temperature State     | N/A              |
| fw_level              | FW Level              | N/A              |
| required_service      | Requires Service      | N/A              |
| service_reason        | Service Reason        | N/A              |
| flash_type            | Туре                  | N/A              |
| fault_led             | Fault LED             | N/A              |

| <b>User Category</b>              | Permission |
|-----------------------------------|------------|
| Storage administrator             | Allowed    |
| Storage integration administrator | Disallowed |
| Application administrator         | Allowed    |
| Security administrator            | Allowed    |
| Read-only users                   | Allowed    |
| Technicians                       | Allowed    |

# Retrieving the list of Flash fans

Use the flash\_fan\_list command to retrieve the list of Flash fans.

flash\_fan\_list [ flash\_fan=ComponentId | flash\_enclosure=ComponentId ]

# **Parameters**

| Name            | Description                  | Mandatory | Default |
|-----------------|------------------------------|-----------|---------|
| flash_fan       | Flash fan component ID       | N         | all     |
| flash_enclosure | Flash enclosure component ID | N         | all     |

# **Example:**

```
flash_fan_list
```

# **Output:**

| Component ID    | Status |
|-----------------|--------|
|                 |        |
| 1:Flash Fan:2:1 | OK     |
| 1:Flash Fan:2:2 | OK     |
| 1:Flash Fan:2:3 | OK     |
| 1:Flash Fan:2:4 | OK     |
| _               |        |

| Field ID              | Field output          | Default position |
|-----------------------|-----------------------|------------------|
| component_id          | Component ID          | 1                |
| status                | Status                | 2                |
| currently_functioning | Currently Functioning | 3                |
| fru_part_number       | FRU Part Number       | N/A              |
| fru_identity          | FRU Identity          | N/A              |
| temperature_state     | Temperature State     | N/A              |
| fw_level              | FW Level              | N/A              |
| required_service      | Requires Service      | N/A              |
| service_reason        | Service Reason        | N/A              |

# **Access control**

| User Category                     | Permission |
|-----------------------------------|------------|
| Storage administrator             | Allowed    |
| Storage integration administrator | Disallowed |
| Application administrator         | Allowed    |
| Security administrator            | Disallowed |
| Read-only users                   | Allowed    |
| Technicians                       | Allowed    |

# Retrieving the list of Flash IB adapters

Use the flash\_ib\_adapter\_list command to retrieve the list of Flash IB adapters.

```
flash_ib_adapter_list [ flash_ib_adapter=ComponentId | flash_enclosure=ComponentId ]
```

# **Parameters**

| Name             | Description                   | Mandatory | Default |
|------------------|-------------------------------|-----------|---------|
| flash_ib_adapter | Flash IB adapter component ID | N         | all     |
| flash_enclosure  | Flash Enclosure component ID  | N         | all     |

# Example:

```
flash_ib_adapter_list
```

# **Output:**

| Component ID           | Status |
|------------------------|--------|
| 1:Flash IB Adapter:2:1 | 0K     |
| 1:Flash IB Adapter:2:2 | 0K     |
| 1:Flash_IB_Adapter:2:3 | OK     |
| 1:Flash_IB_Adapter:2:4 | OK     |

| Field ID              | Field output          | Default position |
|-----------------------|-----------------------|------------------|
| component_id          | Component ID          | 1                |
| status                | Status                | 2                |
| currently_functioning | Currently Functioning | 3                |
| canister_id           | Canister_name         | 4                |
| fru_part_number       | FRU Part Number       | N/A              |
| fru_identity          | FRU Identity          | N/A              |
| temperature_state     | Temperature State     | N/A              |
| required_service      | Requires Service      | N/A              |
| service_reason        | Service Reason        | N/A              |
| fw_level              | FW Level              | N/A              |
| port1_id              | Port 1 Component ID   | N/A              |
| port1_guid            | Port 1 GUID           | N/A              |
| port2_id              | Port 2 Component ID   | N/A              |
| port2_guid            | Port 2 GUID           | N/A              |

# **Access control**

| User Category                     | Permission |
|-----------------------------------|------------|
| Storage administrator             | Allowed    |
| Storage integration administrator | Disallowed |
| Application administrator         | Allowed    |
| Security administrator            | Disallowed |
| Read-only users                   | Allowed    |
| Technicians                       | Allowed    |

# Retrieving the Flash control connectivity list

Use the flash\_control\_connectivity\_list command to retrieve the Flash control connectivity list.

# **Parameters**

| Name     | Description           | Mandatory | Default |
|----------|-----------------------|-----------|---------|
| canister | Canister component ID | N         | all     |

| Name            | Description                     | Mandatory | Default |
|-----------------|---------------------------------|-----------|---------|
| flash_enclosure | Flash enclosure<br>Component ID | N         | all     |

The connectivity for Flash control is provided via Ethernet.

# Example:

```
flash_control_connectivity_list
```

# **Output:**

| Component  | ID                         | Path1                        | IPAddr1                    | P1Status                 | Path2                    | IPAddr2                      |
|------------|----------------------------|------------------------------|----------------------------|--------------------------|--------------------------|------------------------------|
|            | nnister:1:1<br>nnister:1:2 | 1:Module:1<br>1:Module:1     | 14.10.204.1<br>14.10.204.2 | yes<br>yes               | 1:Module:2<br>1:Module:2 | 14.10.204.33<br>14.10.204.34 |
| P2Status   | Path3                      | IPAddr3                      | P3Status                   | Path4                    | IPAddr4                  | P4Status                     |
| yes<br>yes | 1:Module:3<br>1:Module:3   | 14.10.204.69<br>14.10.204.60 | •                          | 1:Module:4<br>1:Module:4 |                          | J                            |

| Field ID               | Field output | Default position |
|------------------------|--------------|------------------|
| component_id           | Component ID | 1                |
| virtual_ips.0.path     | Path1        | 2                |
| virtual_ips.0.pathAddr | PathAddr1    | 3                |
| virtual_ips.0.status   | P1Status     | 4                |
| virtual_ips.0.state    | P1State      | N/A              |
| virtual_ips.1.path     | Path2        | 5                |
| virtual_ips.1.pathAddr | PathAddr2    | 6                |
| virtual_ips.1.status   | P2Status     | 7                |
| virtual_ips.1.state    | P2State      | N/A              |
| virtual_ips.2.path     | Path3        | 8                |
| virtual_ips.2.pathAddr | PathAddr3    | 9                |
| virtual_ips.2.status   | P3Status     | 10               |
| virtual_ips.2.state    | P3State      | N/A              |
| virtual_ips.3.path     | Path4        | 11               |
| virtual_ips.3.pathAddr | PathAddr4    | 12               |
| virtual_ips.3.status   | P4Status     | 13               |
| virtual_ips.3.state    | P4State      | N/A              |

# **Access control**

| User Category                     | Permission |
|-----------------------------------|------------|
| Storage administrator             | Allowed    |
| Storage integration administrator | Disallowed |
| Application administrator         | Allowed    |
| Security administrator            | Disallowed |
| Read-only users                   | Allowed    |
| Technicians                       | Allowed    |

# **Retrieving the list of Flash PSUs**

Use the flash\_psu\_list command to retrieve the list of Flash PSUs.

flash\_psu\_list [ flash\_psu=ComponentId | flash\_enclosure=ComponentId ]

#### **Parameters**

| Name            | Description                     | Mandatory | Default |
|-----------------|---------------------------------|-----------|---------|
| flash_psu       | Flash PSU component ID          | N         | all     |
| flash_enclosure | Flash Enclosure<br>component ID | N         | all     |

### **Example:**

flash\_psu\_list

### Output:

| Component ID                       | Status   |
|------------------------------------|----------|
| 1:Flash_PSU:2:1<br>1:Flash_PSU:2:2 | 0K<br>0K |
| :Flash_PSU:Z:Z                     | UK       |

| Field ID              | Field output          | Default position |
|-----------------------|-----------------------|------------------|
| component_id          | Component ID          | 1                |
| status                | Status                | 2                |
| currently_functioning | Currently Functioning | 3                |
| input_failed          | Input Failed          | 4                |
| output_failed         | Output Failed         | 5                |
| fru_part_number       | FRU Part Number       | N/A              |
| fru_identity          | FRU Identity          | N/A              |
| temperature_state     | Temperature State     | N/A              |
| fw_level              | FW Level              | N/A              |
| required_service      | Requires Service      | N/A              |
| service_reason        | Service Reason        | N/A              |
| fan_failed            | Fan Failed            | N/A              |
| fault_led             | Fault LED             | N/A              |

#### **Access control**

| User Category                     | Permission |
|-----------------------------------|------------|
| Storage administrator             | Allowed    |
| Storage integration administrator | Disallowed |
| Application administrator         | Allowed    |
| Security administrator            | Disallowed |
| Read-only users                   | Allowed    |
| Technicians                       | Allowed    |

# Retrieving the list of Flash PIBs

Use the flash\_pib\_list command to retrieve the list of Flash PIBs.

```
flash_pib_list [ flash_pib=ComponentId ]
```

#### **Parameters**

| Name      | Description            | Mandatory | Default |
|-----------|------------------------|-----------|---------|
| flash_pib | Flash PIB component ID | N         | all     |

#### **Example:**

```
flash_pib_list
```

#### **Output:**

| Field ID              | Field output          | Default position |
|-----------------------|-----------------------|------------------|
| component_id          | Component ID          | 1                |
| status                | Status                | 2                |
| currently_functioning | Currently Functioning | 3                |
| fru_part_number       | FRU Part Number       | N/A              |
| fru_identity          | FRU Identity          | N/A              |
| temperature_state     | Temperature State     | N/A              |
| fw_level              | FW Level              | N/A              |
| required_service      | Requires Service      | N/A              |
| service_reason        | Service Reason        | N/A              |

#### **Access control**

| User Category                     | Permission |
|-----------------------------------|------------|
| Storage administrator             | Allowed    |
| Storage integration administrator | Disallowed |
| Application administrator         | Allowed    |
| Security administrator            | Disallowed |
| Read-only users                   | Allowed    |
| Technicians                       | Allowed    |

# Retrieving the list of Flash LED cards

Use the flash\_led\_card\_list command to retrieve the list of Flash LED cards.

```
flash_led_card_list [ flash_led_card=ComponentId ]
```

### **Parameters**

| Name           | Description                    | Mandatory | Default |
|----------------|--------------------------------|-----------|---------|
| flash_led_card | Flash LED card<br>component ID | N         | all     |

#### **Example:**

```
flash_led_card_list
```

#### **Output:**

| Field ID              | Field output          | Default position |
|-----------------------|-----------------------|------------------|
| component_id          | Component ID          | 1                |
| status                | Status                | 2                |
| currently_functioning | Currently Functioning | 3                |
| fru_part_number       | FRU Part Number       | N/A              |
| fru_identity          | FRU Identity          | N/A              |
| temperature_state     | Temperature State     | N/A              |
| fw_level              | FW Level              | N/A              |
| required_service      | Requires Service      | N/A              |
| service_reason        | Service Reason        | N/A              |
| power_led             | Power Led             | N/A              |
| fault_led             | Fault Led             | N/A              |
| check_log_led         | Check Log Led         | N/A              |
| identify_led          | Identify Led          | N/A              |

#### **Access control**

| User Category                     | Permission |
|-----------------------------------|------------|
| Storage administrator             | Allowed    |
| Storage integration administrator | Disallowed |
| Application administrator         | Allowed    |
| Security administrator            | Disallowed |
| Read-only users                   | Allowed    |
| Technicians                       | Allowed    |

# **Listing Flash BBU components**

Use the flash\_bbu\_list command to list Flash BBU components.

```
flash_bbu_list [ flash_bbu=ComponentId | flash_enclosure=ComponentId ]
```

# **Parameters**

| Name            | Description                     | Mandatory | Default |
|-----------------|---------------------------------|-----------|---------|
| flash_bbu       | Flash BBU component ID          | N         | all     |
| flash_enclosure | Flash Enclosure<br>component ID | N         | all     |

# **Example:**

```
flash_bbu_list
```

# **Output:**

| Component ID    | Status | Charging Status | Percent Charged | Recondition Needed |
|-----------------|--------|-----------------|-----------------|--------------------|
| 1:Flash_BBU:2:1 | 0K     | idle            | 94              | no                 |
| 1:Flash_BBU:2:2 | 0K     | idle            | 89              | no                 |

| Field ID              | Field output          | Default position |
|-----------------------|-----------------------|------------------|
| component_id          | Component ID          | 1                |
| status                | Status                | 2                |
| currently_functioning | Currently Functioning | 3                |
| percent_charged       | Percent Charged       | 4                |
| recondition_needed    | Recondition Needed    | 5                |
| charging_status       | Charging Status       | 6                |
| last_recondition_time | Last Recondition Time | 7                |
| temperature_state     | Temperature State     | N/A              |
| fw_level              | FW Level              | N/A              |
| required_service      | Requires Service      | N/A              |
| service_reason        | Service Reason        | N/A              |
| fru_part_number       | FRU Part Number       | N/A              |
| fru_identity          | FRU Identity          | N/A              |
| fault_led             | Fault LED             | N/A              |

# **Access control**

| User Category                     | Permission |
|-----------------------------------|------------|
| Storage administrator             | Allowed    |
| Storage integration administrator | Disallowed |
| Application administrator         | Allowed    |
| Security administrator            | Disallowed |
| Read-only users                   | Allowed    |
| Technicians                       | Allowed    |

# Retrieving the serial number of a Flash enclosure 1S

Use the **flash\_enclosure\_1s\_get** command to retrieve the serial number of a Flash enclosure 1S.

flash\_enclosure\_1s\_get flash\_enclosure=ComponentId

### **Parameters**

| Name            | Description                  | Mandatory |
|-----------------|------------------------------|-----------|
| flash_enclosure | Flash enclosure component ID | Y         |

#### **Example:**

flash\_enclosure\_1s\_get

| Field ID    | Field output | Default position |
|-------------|--------------|------------------|
| full_serial | Serial       | 1                |
| mtm         | Mtm          | N/A              |
| serial      | Serial       | N/A              |

#### **Example:**

flash\_enclosure\_1s\_get

#### **Output:**

Serial

#### **Access control**

| User Category                     | Permission |
|-----------------------------------|------------|
| Storage administrator             | Allowed    |
| Storage integration administrator | Disallowed |
| Application administrator         | Allowed    |
| Security administrator            | Disallowed |
| Read-only users                   | Allowed    |
| Technicians                       | Allowed    |

### **Return codes**

• COMMAND\_IS\_NOT\_VALID\_DURING\_FLASH\_FW\_UPDATE

The requested command cannot be invoked while a flash system update is running.

• FLASH\_ENCLOSURE\_DOES\_NOT\_EXIST

Flash enclosure does not exist in the system

# Chapter 21. Hardware maintenance commands

This section describes the command-line interface (CLI) for maintaining hardware components.

# Monitoring the redistribution process

Use the **monitor\_redist** command to monitor the status of the redistribution process.

monitor\_redist

This command outputs the current redistribution process running on a module. The command does not yield information about a Flash enclosure.

The command may inform you that no such process exists. If such a process exists, the following information is shown:

- Type (adding new capacity, replacing failed component, phase-out, redistribution after failure)
- Initial capacity to copy
- · Time started
- Capacity remaining to copy
- Time elapsed
- Percent completed
- Estimated time to completion

| Field ID                 | Field output             | Default position |
|--------------------------|--------------------------|------------------|
| type                     | Туре                     | 1                |
| partitions_total         | Initial Partitions       | 2                |
| partitions_left          | Partitions Remaining     | 3                |
| percent_done             | % Done                   | 4                |
| time_started             | Time Started             | 5                |
| estimated_time_to_finish | Estimated Time to Finish | 6                |
| time_elapsed             | Time Elapsed             | 7                |

#### **Access control**

| User Category                     | Permission |
|-----------------------------------|------------|
| Storage administrator             | Allowed    |
| Storage integration administrator | Disallowed |
| Application administrator         | Allowed    |
| Security administrator            | Disallowed |
| Read-only users                   | Allowed    |
| Technicians                       | Allowed    |

# Displaying the system's average power consumption

Use the **system\_average\_power\_consumption** command to display the system's average power consumption.

system\_average\_power\_consumption

| Field ID  | Field output | Default position |
|-----------|--------------|------------------|
| value     | Value        | 1                |
| timestamp | Timestamp    | 2                |

#### Example:

system\_average\_power\_consumption

#### **Output:**

### **Access control**

| User Category                     | Permission |
|-----------------------------------|------------|
| Storage administrator             | Allowed    |
| Storage integration administrator | Disallowed |
| Application administrator         | Allowed    |
| Security administrator            | Disallowed |
| Read-only users                   | Allowed    |
| Technicians                       | Allowed    |

# Getting the values for calculating the system's average power consumption

Use the **system\_average\_power\_prepare** command to fetch all the values needed to calculate the system's average power consumption.

system\_average\_power\_prepare

### **Example:**

system\_average\_power\_prepare

#### Output:

Command completed successfully

| User Category                     | Permission |
|-----------------------------------|------------|
| Storage administrator             | Allowed    |
| Storage integration administrator | Disallowed |
| Application administrator         | Disallowed |
| Security administrator            | Disallowed |
| Read-only users                   | Disallowed |
| Technicians                       | Allowed    |

#### Return codes

• HOT UPGRADE IS IN PROGRESS

The command is not allowed during hot upgrade.

Troubleshooting: Wait for the hot upgrade to complete and try again.

ALREADY GETTING FLASH CANISTER SNAP

Already getting a flash canister snap.

FAILED\_GETTING\_FLASH\_CANISTER\_SNAP

Failed getting a flash canister snap.

• COMPONENT\_DOES\_NOT\_EXIST

The component does not exist.

COMMAND\_IS\_NOT\_VALID\_DURING\_FLASH\_FW\_UPDATE

The requested command cannot be invoked while a flash system update is running.

• SYSTEM POWER PREPARE ALREADY IN PROGRESS

There is already a system power prepare command in progress.

# Displaying the system's average temperature

Use the **system\_average\_temperature** command to display the system's average temperature.

system\_average\_temperature

| Field ID  | Field output | Default position |
|-----------|--------------|------------------|
| value     | Value        | 1                |
| timestamp | Timestamp    | 2                |

#### Example:

system\_average\_temperature

| Value | Timestamp            |  |
|-------|----------------------|--|
| 17    | 31-Aug-2016 16:21:51 |  |

| User Category                     | Permission |
|-----------------------------------|------------|
| Storage administrator             | Allowed    |
| Storage integration administrator | Disallowed |
| Application administrator         | Allowed    |
| Security administrator            | Disallowed |
| Read-only users                   | Allowed    |
| Technicians                       | Allowed    |

# **Enabling XIV Support access**

Use the **xiv\_support\_enable** command to enable XIV Support access for a specific period of time limiting access from the specific address.

```
xiv_support_enable [ start=TimeStamp ]
< finish=TimeStamp | timeout=Timeout > from=<IPaddress1[,IPaddress2]...> comment=Comment
```

#### **Parameters**

| Name    | Type   | Description                                                                                                    | Mandatory | Default      |
|---------|--------|----------------------------------------------------------------------------------------------------|-----------|--------------|
| start   | N/A    | Start time for allowing XIV Support access.                                                                                                    | N         | Immediately. |
| finish  | N/A    | End time for allowing XIV Support access.                                                                                                    | N         | N/A          |
| timeout | N/A    | Timeout for allowing XIV Support access in either hh:mm format, or a number of minutes. The timeout cannot exceed 23 hours and 59 minutes. The word unlimited denotes unexpired timeout. | N         | N/A          |
| from    | N/A    | The source address to which XIV Support access is limited. It may be either IPv4 or IPv6 address, or any, or technician denoting laptop port.                                            | Y         | N/A          |
| comment | String | Reason why XIV<br>Support access is<br>enabled.                                                                                                    | Y         | N/A          |

This command enables XIV Support access for a specific period of time limiting access from the specific address.

#### **Example:**

xiv support enable finish=2012-2-3.16:30 from=1.2.3.4 comment="Some reason"

#### **Output:**

Command executed successfully.

#### **Access control**

| User Category                     | Permission |
|-----------------------------------|------------|
| Storage administrator             | Allowed    |
| Storage integration administrator | Disallowed |
| Application administrator         | Disallowed |
| Security administrator            | Allowed    |
| Read-only users                   | Disallowed |
| Technicians                       | Disallowed |

### **Warnings**

• ARE\_YOU\_SURE\_YOU\_WANT\_TO\_ENABLE\_XIV\_SUPPORT
Are you sure you want to enable XIV support?

#### **Return codes**

XIV\_SUPPORT\_WORK\_INVALID\_TIMEOUT

Timeout must be a positive number and define a time greater then the current time.

• XIV\_SUPPORT\_WORK\_INVALID\_FINISH

The end time must be greater than the start time and the current time.

XIV\_SUPPORT\_WORK\_INVALID\_FROM

From must be a valid IPv4 or IPv6 address.

LIST\_WITH\_MIXED\_IPV6\_AND\_IPV4\_NOT\_ALLOWED

All IP addresses in the list should be of the same type - either IPv4 or IPv6.

LIST\_WITH\_ANY\_OPTION\_AND\_SPECIFIC\_IP\_ADDRESSES\_NOT\_ALLOWED

All IP addresses in the list should be unicast or Any. Mixing unicast and Any in the same list is not allowed.

# **Disabling XIV Support access**

Use the xiv\_support\_disable command to disable XIV Support access.

xiv support disable

#### **Example:**

xiv\_support\_disable

#### **Output:**

Command executed successfully.

| User Category                     | Permission |
|-----------------------------------|------------|
| Storage administrator             | Allowed    |
| Storage integration administrator | Disallowed |
| Application administrator         | Disallowed |
| Security administrator            | Allowed    |
| Read-only users                   | Disallowed |
| Technicians                       | Disallowed |

# Displaying the XIV Support window

Use the xiv\_support\_show command to display the XIV Support window.

```
xiv_support_show
```

The following information is listed:

- From (IPv4 or IPv6 addresses, or "any address", or "technician port")
- Start (timestamp or "unlimited")
- Finish (timestamp or "unlimited")
- Comment

#### **Example:**

```
xiv_support_show
```

| Field ID | Field output | Default position |
|----------|--------------|------------------|
| enabled  | Enabled      | 1                |
| start    | Start        | 2                |
| finish   | Finish       | 3                |
| comment  | Comment      | 4                |
| from.0   | From 0       | 5                |
| from.1   | From 1       | 6                |
| from.2   | From 2       | 7                |
| from.3   | From 3       | 8                |
| from.4   | From 4       | 9                |

| User Category                     | Permission |
|-----------------------------------|------------|
| Storage administrator             | Allowed    |
| Storage integration administrator | Disallowed |
| Application administrator         | Allowed    |
| Security administrator            | Allowed    |
| Read-only users                   | Allowed    |
| Technicians                       | Allowed    |

# Listing system components

Use the **component\_list** command to list system components and their status.

component\_list [ component=ComponentId ] [ filter=<ALL|FAILED|NOTOK> ]

#### **Parameters**

| Name      | Type        | Description                                                              | Mandatory | Default         |
|-----------|-------------|--------------------------------------------------------------------------|-----------|-----------------|
| component | N/A         | Lists only this component.                                               | N         | All components. |
| filter    | Enumeration | Filters the list to<br>show only failed<br>or only non-OK<br>components. | N         | ALL             |

The list can be filtered to show only a specific component, all failed components or all components in a non-OK state.

For status and configuration of specific component types, refer to the **\_list** commands for specific components, such as: **module\_list** or **switch\_list**.

#### **Example:**

component\_list

| Component ID              | Status     | Currently Functioning |
|---------------------------|------------|-----------------------|
| 1:BBU:12:1                | <br>Failed | no                    |
| 1:Boot Media:12:1         | OK         | yes                   |
| 1:Boot Media:12:2         | 0K         | yes                   |
| 1:CNA:12:1                | OK         | yes                   |
| 1:CNA:13:1                | OK         | yes                   |
| 1:CNA:8:1                 | OK         | yes                   |
| 1:CPU:12:1                | 0K         | yes                   |
| 1:CPU:12:2                | 0K         | yes                   |
| 1:DIMM:12:1               | 0K         | yes                   |
| 1:DIMM:12:10              | 0K         | yes                   |
| 1:Data:12                 | 0K         | yes                   |
| 1:Data:13                 | 0K         | yes                   |
| 1:Data:8                  | OK         | yes                   |
| 1:Data_Reduction:12       | 0K         | yes                   |
| 1:Data Reduction:13       | 0K         | yes                   |
| 1:Data Reduction:8        | OK         | yes                   |
| 1:FC Port:12:1            | 0K         | yes                   |
| 1:FC Port:12:2            | 0K         | yes                   |
| 1:Fan:12:1                | 0K         | yes                   |
| 1:Fan:12:2                | 0K         | yes                   |
| 1:Flash BBU:4:1           | 0K         | yes                   |
| 1:Flash BBU:4:2           | 0K         | yes                   |
| 1:Flash_Canister:4:1      | 0K         | yes                   |
| 1:Flash_Canister:4:2      | 0K         | yes                   |
| 1:Flash_Card:4:1          | Failed     | no                    |
| 1:Flash_Enclosure:4       | 0K         | yes                   |
| 1:Flash_Fan:4:1           | 0K         | yes                   |
| 1:Flash_Fan:4:2           | 0K         | yes                   |
| 1:Flash_Fan:4:3           | 0K         | yes                   |
| 1:Flash_Fan:4:4           | 0K         | yes                   |
| 1:Flash_IB_Adapter:4:1    | 0K         | yes                   |
| 1:Flash_IB_Adapter:4:2    | 0K         | yes                   |
| 1:Flash_IB_Adapter:4:3    | 0K         | yes                   |
| 1:Flash_IB_Adapter:4:4    | 0K         | yes                   |
| 1:Flash_LED_Card:4:1      | 0K         | yes                   |
| 1:Flash_PIB:4:1           | 0K         | yes                   |
| 1:Flash_PSU:4:1           | 0K         | yes                   |
| 1:Flash_PSU:4:2           | 0K         | yes                   |
| 1:IB_FlashSystem_Port:4:1 | 0K         | yes                   |
| 1:IB_FlashSystem_Port:4:3 | OK         | yes                   |
| 1:IB_FlashSystem_Port:4:5 | OK         | yes                   |
| 1:IB_FlashSystem_Port:4:7 | OK         | yes                   |
| 1:IB_Module_Port:12:1     | OK         | yes                   |

| Cont:                 |              |     |
|-----------------------|--------------|-----|
| 1:IB Module Port:12:2 | Failed       | no  |
| 1:IB Module Port:13:1 | OK           | yes |
| 1:IB_Module_Port:13:2 | Failed       | no  |
| 1:IB Module Port:8:1  | OK           | yes |
| 1:IB Module Port:8:2  | Failed       | no  |
| 1:IB_Nodure_Fort.o.2  | OK           | yes |
| 1:IB_Switch:2         | 0K           | yes |
| 1:IB_Switch_BBU:1:1   | Initializing | yes |
| 1:IB Switch BBU:1:2   | Initializing | yes |
| 1:IB Switch BBU:2:1   | Initializing | yes |
| 1:IB_Switch_BBU:2:2   | Initializing | yes |
| 1:IB_Switch_BB0:2:2   | Initializing | yes |
| 1:IB_Switch_PSU:1:1   | Initializing | yes |
| 1:IB_Switch_PSU:1:2   | Initializing | yes |
| 1:IB_Switch_PSU:2:1   | Initializing | yes |
| 1:IB_Switch_PSU:2:2   | Initializing | yes |
| 1:IB_Switch_Port:1:12 | OK           | yes |
| 1:IB_Switch_Port:1:13 | 0K           | yes |
| 1:IB_Switch_Port:1:20 | 0K           | yes |
| 1:Interface:12        | 0K           | yes |
| 1:Interface:12        | 0K           | yes |
| 1:Interface:8         | 0K           | yes |
| 1:Module:12           | 0K           | yes |
| 1:Module:13           | OK<br>OK     | yes |
| 1:Module:13           | OK<br>OK     | yes |
| 1:NIC:12:1            | OK<br>OK     | •   |
| 1:NIC:12:1            | OK<br>OK     | yes |
| 1:PSU:12:1            | OK<br>OK     | yes |
| 1:PSU:12:1            | OK<br>OK     | yes |
| 1:PSU:13:1            | OK<br>OK     | yes |
| 1:PSU:13:2            | OK<br>OK     | yes |
| 1:PSU:8:1             | OK<br>OK     | yes |
| 1:PSU:8:2             | OK<br>OK     | yes |
| 1:Remote:12           | OK<br>OK     | yes |
| 1:Remote:13           | OK<br>OK     | yes |
|                       | OK<br>OK     | yes |
| 1:Remote:8            | OK<br>OK     | yes |
| 1:Vault_Device:12:1   | OK<br>OK     | yes |
| 1:Vault_Device:12:2   |              | yes |
| 1:Vault_Device:13:1   | 0K           | yes |
| 1:Vault_Device:13:2   | 0K           | yes |
| 1:Vault_Device:8:1    | 0K           | yes |
| 1:Vault_Device:8:2    | OK           | yes |

| Field ID              | Field output          | Default position |
|-----------------------|-----------------------|------------------|
| component_id          | Component ID          | 1                |
| status                | Status                | 2                |
| currently_functioning | Currently Functioning | 3                |
| requires_service      | Requires Service      | N/A              |
| service_reason        | Service Reason        | N/A              |

| User Category                     | Permission |
|-----------------------------------|------------|
| Storage administrator             | Allowed    |
| Storage integration administrator | Disallowed |
| Application administrator         | Allowed    |
| Security administrator            | Disallowed |
| Read-only users                   | Allowed    |
| Technicians                       | Allowed    |

# Listing module configuration

Use the **module\_list** command to list the configuration of all or specified modules.

module\_list [ module=ModuleNumber ]

#### **Parameters**

| Name   | Description                                      | Mandatory | Default     |
|--------|--------------------------------------------------|-----------|-------------|
| module | Lists the configuration of the specified module. | N         | All modules |

The following modules are available in FlashSystem A9000 and FlashSystem A9000R:

- BBU, also referred to or known as battery module
- Boot media, also referred to or known as hard disk drive (HDD)
- Compute module, also referred to or known as grid controller or module
- IB Switch, also referred to or known as InfiniBand switch
- Module, also referred to or known as grid controller or compute module.

This command lists the following information for each module:

- · Generic component status
- · Module type
- · Number of boot media
- Number of vault devices
- Number of FC ports
- Number of Ethernet ports for iSCSI

Additional information is available through running module\_list -t all:

- Serial
- · Original serial
- Part number
- Original part number

#### **Example:**

```
module_list
```

| Component ID                             | Status         | Currently         | Functioning | Target Stat | us Type                                                                    |
|------------------------------------------|----------------|-------------------|-------------|-------------|----------------------------------------------------------------------------|
| 1:Module:12<br>1:Module:13<br>1:Module:8 | 0K<br>0K<br>0K | yes<br>yes<br>yes |             |             | g4.0_compute_enclosure<br>g4.0_compute_enclosure<br>g4.0_compute_enclosure |
| Cont.:                                   |                |                   |             |             |                                                                            |
| Boot Media Disk                          | ks Vaul        | t Devices         | FC Ports    | iSCSI Ports | Temperature                                                                |
| 2                                        | 2              |                   | 4           | 2           | 22                                                                         |
| 2                                        | 2<br>2         |                   | 4<br>4      | 2           | 22<br>22                                                                   |

| Field ID                           | Field output               | Default position |
|------------------------------------|----------------------------|------------------|
|                                    | *                          | Default position |
| component_id                       | Component ID Status        | 2                |
| status                             |                            | 3                |
| currently_functioning              | Currently Functioning      |                  |
| target_status                      | Target Status              | 4                |
| type                               | Type                       | 5                |
| boot_media_disks                   | Boot Media Disks           | 6                |
| vault_devices                      | Vault Devices              | 7                |
| fc_port_count                      | FC Ports                   | 8                |
| ethernet_port_count                | iSCSI Ports                | 9                |
| temperature                        | Temperature                | 10               |
| enclosure_id                       | Enclosure ID               | 11               |
| avg_power                          | Avg Power                  | N/A              |
| serial                             | Serial                     | N/A              |
| original_serial                    | Original Serial            | N/A              |
| part_number                        | Part Number                | N/A              |
| original_part_number               | Original Part Number       | N/A              |
| sas_version                        | SAS                        | N/A              |
| infiniband_hca_version.0           | InfiniBand HCA 1           | N/A              |
| infiniband_hca_version.1           | InfiniBand HCA 2           | N/A              |
| cna_version.0                      | CNA 1                      | N/A              |
| cna_version.1                      | CNA 2                      | N/A              |
| compression_adapter_<br>firmware.0 | Compression Adapter 1      | N/A              |
| compression_adapter_<br>firmware.1 | Compression Adapter 2      | N/A              |
| requires_service                   | Requires Service           | N/A              |
| service_reason                     | Service Reason             | N/A              |
| memory_gb                          | Mem                        | N/A              |
| module_11s_number                  | 11S Number                 | N/A              |
| megaraid_serial_number             | MegaRAID Serial            | N/A              |
| megaraid_product_name              | MegaRAID Product Name      | N/A              |
| megaraid_package_version           | MegaRAID Package Version   | N/A              |
| megaraid_flash_components.0        | MegaRAID Flash Component 1 | N/A              |
| megaraid_flash_components.1        | MegaRAID Flash Component 2 | N/A              |
| megaraid_flash_components.2        | MegaRAID Flash Component 3 | N/A              |
| megaraid_flash_components.3        | MegaRAID Flash Component 4 | N/A              |
| megaraid_flash_components.4        | MegaRAID Flash Component 5 | N/A              |
| megaraid_flash_components.5        | MegaRAID Flash Component 6 | N/A              |
| megaraid_flash_components.6        | MegaRAID Flash Component 7 | N/A              |
| megaraid_flash_components.7        | MegaRAID Flash Component 8 | N/A              |
| imm_version                        | IMM Version                | N/A              |
| uefi_version                       | UEFI Version               | N/A              |
| dsa_version                        | DSA Version                | N/A              |
| me_version                         | ME Version                 | N/A              |
| mcu_version                        | MCU Version                | N/A              |
| board_serial                       | Board Serial               | N/A              |
| I                                  | l .                        | I                |

| Field ID                | Field output           | Default position |
|-------------------------|------------------------|------------------|
| board_part_number       | Board Part Number      | N/A              |
| board_mfg_date          | Board MFG Date         | N/A              |
| dasd_board_serial       | Backplane Serial       | N/A              |
| dasd_board_part_number  | Backplane Part Number  | N/A              |
| dasd_board_manufacturer | Backplane Manufacturer | N/A              |
| dasd_board_mfg_date     | Backplane MFG Date     | N/A              |

| User Category                     | Permission |
|-----------------------------------|------------|
| Storage administrator             | Allowed    |
| Storage integration administrator | Allowed    |
| Application administrator         | Allowed    |
| Security administrator            | Disallowed |
| Read-only users                   | Allowed    |
| Technicians                       | Allowed    |

# Listing the internal temperature of modules

Use the  ${\tt module\_temperature\_list}$  command to list the modules' internal temperatures in the storage system.

module\_temperature\_list [ module=ModuleNumber ]

### **Parameters**

| Name   | Description                              | Mandatory | Default                          |
|--------|------------------------------------------|-----------|----------------------------------|
| module | Limits the listing to a specific module. |           | All temperatures in all modules. |

### Example:

module\_temperature\_list -f all

| Module                      | Ambient    |                | RS1 RS2 |               | MID2      | RAID   |               | DIMM CD VR                 |
|-----------------------------|------------|----------------|---------|---------------|-----------|--------|---------------|----------------------------|
| 1:Module:1                  |            | 44             |         |               | 31        | 34     |               | 27                         |
| 1:Module:11                 | 16         | 46             | 35 40   | 34            | 33        |        | 26            | 28                         |
| 1:Module:2                  | 16         | 43             | 34 38   |               | 32        | 33     | 26            | 27                         |
| 1:Module:4                  | 16         | 43             | 34 37   | 33            | 32        | 34     | 25            | 26                         |
| DIMM EF VR                  | DIMM GH V  | R CPU1         | CPU2    | InfiniBar     | nd HCA    | PSU F  | R Fibre Ch    | annel Port fc-0            |
| <br>28                      | 27         | 52             | <br>55  | 53            |           | <br>28 | 0             |                            |
| 27                          | 32         | 58             | 68      | 56            |           | 32     | 0             |                            |
| 28                          | 27         | 51             | 53      | 53            |           | 28     | 0             |                            |
| 29                          | 30         | 51             |         |               |           | 29     | 0             |                            |
| Fibre Channe                | l Port fc- | 2 CNA          | =0 CNA- | 1 Boot [      | evice (   | 9 Boo  | ot Device 1   | Vault Device 0             |
| 0                           |            | 50             | 46      | 23            |           | 21     |               | 20                         |
| 0                           |            |                | 52      |               |           | 25     |               | 21                         |
|                             |            | 50             | 49      | 22            |           | 22     |               | 20                         |
| 0                           |            |                |         | 24            |           | 23     |               | 20                         |
| 0<br>0                      |            | 48             | 52      | 24            |           |        |               |                            |
| 0                           | e 1 BBU1   |                |         | CPU2 VR       | Fibre     |        | nel Port fc-1 | Fibre Channel<br>Port fc-3 |
| 0<br>Vault Device           | e 1 BBU1   |                | CPU1 VR |               | Fibre<br> |        | el Port fc-1  | Fibre Channel Port fc-3    |
| 9<br>Vault Device<br><br>21 | 18         | BBU2           | CPU1 VR | CPU2 VR       |           |        | el Port fc-1  | Port fc-3                  |
|                             | 18<br>17   | BBU2<br><br>18 | CPU1 VR | CPU2 VR<br>36 | 0         |        | nel Port fc-1 | Port fc-3<br>0             |

| Field ID                  | Field output            | Default position |
|---------------------------|-------------------------|------------------|
| component_id              | Module                  | 1                |
| sdr_temperatures.0        | Ambient                 | 2                |
| sdr_temperatures.1        | PCH                     | 3                |
| sdr_temperatures.2        | RS1                     | 4                |
| sdr_temperatures.3        | RS2                     | 5                |
| sdr_temperatures.4        | MID1                    | 6                |
| sdr_temperatures.5        | MID2                    | 7                |
| sdr_temperatures.6        | RAID                    | 8                |
| sdr_temperatures.8        | CPU1 VR                 | N/A              |
| sdr_temperatures.9        | CPU2 VR                 | N/A              |
| sdr_temperatures.10       | DIMM AB VR              | 9                |
| sdr_temperatures.11       | DIMM CD VR              | 10               |
| sdr_temperatures.12       | DIMM EF VR              | 11               |
| sdr_temperatures.13       | DIMM GH VR              | 12               |
| sdr_temperatures.14       | CPU1                    | 13               |
| sdr_temperatures.15       | CPU2                    | 14               |
| ib_hca_temperature        | InfiniBand HCA          | 15               |
| sdr_temperatures.7        | PSU FR                  | 16               |
| fc_adapter_temperature.0  | Fibre Channel Port fc-0 | 17               |
| fc_adapter_temperature.1  | Fibre Channel Port fc-1 | N/A              |
| fc_adapter_temperature.2  | Fibre Channel Port fc-2 | 18               |
| fc_adapter_temperature.3  | Fibre Channel Port fc-3 | N/A              |
| cna_temperature.0         | CNA=0                   | 19               |
| cna_temperature.1         | CNA-1                   | 20               |
| boot_device_temperature.0 | Boot Device 0           | 21               |

| Field ID                   | Field output   | Default position |  |
|----------------------------|----------------|------------------|--|
| boot_device_temperature.1  | Boot Device 1  | 22               |  |
| vault_device_temperature.0 | Vault Device 0 | 23               |  |
| vault_device_temperature.1 | Vault Device 1 | 24               |  |
| bbu_temperature.0          | BBU1           | 25               |  |
| bbu_temperature.1          | BBU2           | 26               |  |

| User Category                     | Permission |
|-----------------------------------|------------|
| Storage administrator             | Allowed    |
| Storage integration administrator | Disallowed |
| Application administrator         | Allowed    |
| Security administrator            | Disallowed |
| Read-only users                   | Allowed    |
| Technicians                       | Allowed    |

# Listing boot media devices in the system

Use the  $boot_media_list$  command to list boot media devices in the storage system.

boot\_media\_list [ module=ModuleNumber | boot\_media=BootMediaDevice ]

#### **Parameters**

| Name       | Description                                  | Mandatory | Default                                  |
|------------|----------------------------------------------|-----------|------------------------------------------|
| module     | Limits the listing to the specific module.   |           | Boot media devices in a specific module. |
| boot_media | Limits the listing to a specific boot media. | N         | A specific boot media device.            |

### Example:

boot\_media\_list -f all

| Component ID      | Status    |          | ntly Function | ing Hardware  | Status  | Vendor   |  |
|-------------------|-----------|----------|---------------|---------------|---------|----------|--|
| 1:Boot Media:11:1 | OK        | yes      |               | 0K            |         | IBM-ESXS |  |
| 1:Boot_Media:11:2 | 0K        | yes      |               | 0K            |         | IBM-ESXS |  |
| 1:Boot_Media:1:1  | 0K        | yes      |               | 0K            |         | IBM-ESXS |  |
| 1:Boot_Media:1:2  | 0K        | yes      |               | 0K            |         | IBM-ESXS |  |
| 1:Boot_Media:2:1  | OK        | yes      |               | OK            |         | IBM-ESXS |  |
| 1:Boot_Media:2:2  | 0K        | yes      |               | 0K            |         | IBM-ESXS |  |
| 1:Boot_Media:4:1  | OK        | yes      |               | 0K            |         | IBM-ESXS |  |
| 1:Boot_Media:4:2  | OK        | yes      |               | OK            |         | IBM-ESXS |  |
| Model             | Serial    | FW       | Temperature   | Original Ser  | ial Par | t #      |  |
| HUC101860CS420 X  | 03V0E75K  | J5H2     | 26            | 03V0E75K      |         |          |  |
| HUC101860CS420 X  | 03V0LPEK  | J5H2     | 25            | 03V0LPEK      |         |          |  |
| HUC101860CS420 X  | 03V0X90H  | J5H2     | 21            | 03V0X90H      |         |          |  |
| HUC101860CS420 X  | 03V0AHME  | J5H2     | 20            | 03V0AHME      |         |          |  |
| HUC101860CS420 X  | 03V117XE  | J5H2     | 22            | 03V117XE      |         |          |  |
| HUC101860CS420 X  | 03V0DAGK  | J5H2     | 21            | 03V0DAGK      |         |          |  |
| HUC101860CS420 X  | 03V0DJ4K  | J5H2     | 23            | 03V0DJ4K      |         |          |  |
| HUC101860CS420 X  | 03V0H38K  | J5H2     | 22            | 03V0H38K      |         |          |  |
| Original Part # S | ize (GB)  | Requir   | res Service   | Service Reaso | n       |          |  |
|                   | 00 GB     |          |               |               |         |          |  |
|                   | 00 GB     |          |               |               |         |          |  |
| 6                 | 00 GB     |          |               |               |         |          |  |
| 6                 | 00 GB     |          |               |               |         |          |  |
| 6                 | 00 GB     |          |               |               |         |          |  |
| 6                 | 00 GB     |          |               |               |         |          |  |
| 6                 | 00 GB     |          |               |               |         |          |  |
| 6                 | 00 GB     |          |               |               |         |          |  |
| Rebuild Progress  | Rebuild 1 | Γime (se | ec.)          |               |         |          |  |
| N/A               | N/A       |          |               |               |         |          |  |
| N/A               | N/A       |          |               |               |         |          |  |
| N/A               | N/A       |          |               |               |         |          |  |
| N/A               | N/A       |          |               |               |         |          |  |
| N/A               | N/A       |          |               |               |         |          |  |
| N/A               | N/A       |          |               |               |         |          |  |
| N/A               | N/A       |          |               |               |         |          |  |
| N/A               | N/A       |          |               |               |         |          |  |

| Field ID              | Field output          | Default position |  |
|-----------------------|-----------------------|------------------|--|
| component_id          | Component ID          | 1                |  |
| status                | Status                | 2                |  |
| currently_functioning | Currently Functioning | 3                |  |
| hardware_status       | Hardware Status       | 4                |  |
| vendor                | Vendor                | 5                |  |
| model                 | Model                 | 6                |  |
| serial                | Serial                | 7                |  |
| fw_revision           | FW                    | 8                |  |
| temperature           | Temperature           | N/A              |  |
| original_serial       | Original Serial       | N/A              |  |
| part_number           | Part #                | N/A              |  |
| original_part_number  | Original Part #       | N/A              |  |
| fru_pn                | FRU PN                | N/A              |  |
| original_fru_pn       | Original FRU PN       | N/A              |  |
| size                  | Size                  | N/A              |  |
| requires_service      | Requires Service      | N/A              |  |

| Field ID         | Field output     | Default position |
|------------------|------------------|------------------|
| service_reason   | Service Reason   | N/A              |
| rebuild_progress | Rebuild Progress | N/A              |
| rebuild_time     | Rebuild Time     | N/A              |

| User Category                     | Permission |
|-----------------------------------|------------|
| Storage administrator             | Allowed    |
| Storage integration administrator | Disallowed |
| Application administrator         | Allowed    |
| Security administrator            | Disallowed |
| Read-only users                   | Allowed    |
| Technicians                       | Allowed    |

# Viewing vault devices in the system

Use the **vault\_device\_list** command to view the status of special vault devices.

vault\_device\_list [ module=ModuleNumber | vault\_device=ComponentId ]

#### **Parameters**

| Name         | Description                                                | Mandatory | Default                           |
|--------------|------------------------------------------------------------|-----------|-----------------------------------|
| modul e      | Limits the listing to a specific module.                   | N         | All vault devices in all modules. |
| vault_device | Vault devices for which special statuses are to be listed. | N         | All vault devices.                |

#### **Example:**

vault\_device\_list

| Component ID        | Status   | Currently | Functioni | ng Capacity | Target Status    | Vendor   |
|---------------------|----------|-----------|-----------|-------------|------------------|----------|
| 1:Vault Device:10:1 | 0K       | yes       |           | 250GB       |                  | LENOVO-X |
| 1:Vault Device:10:2 | 0K       | yes       |           | 250GB       |                  | LENOVO-X |
| 1:Vault Device:11:1 | 0K       | yes       |           | 250GB       |                  | LENOVO-X |
| 1:Vault Device:11:2 | 0K       | yes       |           | 250GB       |                  | LENOVO-X |
| 1:Vault Device:7:1  | 0K       | yes       |           | 250GB       |                  | LENOVO-X |
| 1:Vault Device:7:2  | 0K       | yes       |           | 250GB       |                  | LENOVO-X |
| 1:Vault Device:9:1  | 0K       | yes       |           | 250GB       |                  | LENOVO-X |
| 1:Vault_Device:9:2  | 0K       | yes       |           | 250GB       |                  | LENOVO-X |
| Cont.:              |          |           |           |             |                  |          |
| Model Ser           | rial I   | irmware   | FRU       | Temperature | Encryption State |          |
| HUSMR1625ASS20E OPV | /GJTPA F | P4C9      | 00NA685   | 22          | Ready            | -        |
| HUSMR1625ASS20E OPV | /GHN6A F | P4C9      | 00NA685   | 22          | Ready            |          |
| HUSMR1625ASS20E OPV | /J2PEA F | P4C9      | 00NA685   | 21          | Ready            |          |
| HUSMR1625ASS20E OPV | /J251A F | P4C9      | 00NA685   | 21          | Ready            |          |
| HUSMR1625ASS20E OPV | /J99UA F | P4C9      | 00NA685   | 20          | Ready            |          |
| HUSMR1625ASS20E OPV | /JRB5A F | P4C9      | 00NA685   | 21          | Ready            |          |
| HUSMR1625ASS20E OPV | /JS39A F | P4C9      | 00NA685   | 20          | Ready            |          |
| HUSMR1625ASS20E OPV | /J9RAA F | P4C9      | 00NA685   | 21          | Ready            |          |

| Field ID                | Field output          | Default position |
|-------------------------|-----------------------|------------------|
| component_id            | Component ID          | 1                |
| status                  | Status                | 2                |
| currently_functioning   | Currently Functioning | 3                |
| capacity_in_bytes       | Capacity              | N/A              |
| capacity                | Capacity              | 4                |
| target_status           | Target Status         | 5                |
| vendor                  | Vendor                | 6                |
| original_vendor         | Original Vendor       | N/A              |
| model                   | Model                 | 7                |
| original_model          | Original Model        | N/A              |
| serial                  | Serial                | 8                |
| original_serial         | Original Serial       | N/A              |
| firmware                | Firmware              | 9                |
| original_firmware       | Original Firmware     | N/A              |
| part_number             | FRU                   | 10               |
| original_part_number    | Original FRU          | N/A              |
| temperature             | Temperature           | 11               |
| encryption_state        | Encryption State      | 12               |
| hw_mon_node_id          | Hw Node Owner         | N/A              |
| requires_service        | Requires Service      | N/A              |
| service_reason          | Service Reason        | N/A              |
| revision                | Revision              | N/A              |
| drive_pn                | Drive P/N             | N/A              |
| original_drive_pn       | Original Drive P/N    | N/A              |
| fru_pn                  | FRU P/N               | N/A              |
| original_fru_pn         | Original FRU P/N      | N/A              |
| desc.bgd_scan           | Background Scan       | N/A              |
| desc.disk_id            | Device ID             | N/A              |
| desc.last_sample_serial | Last Sample Serial    | N/A              |

| Field ID                                         | Field output                               | Default position |
|--------------------------------------------------|--------------------------------------------|------------------|
| desc.last_sample_time                            | Last Sample Time                           | N/A              |
| desc.power_is_on                                 | Power On                                   | N/A              |
| desc.power_on_hours                              | Power On Hours                             | N/A              |
| desc.power_on_minutes                            | Power On Minutes                           | N/A              |
| desc.last_time_pom_was_mod                       | Last Time Power On Minutes<br>Was Modified | N/A              |
| desc.read_fail                                   | Read Fail                                  | N/A              |
| desc.smart_code                                  | SMART Code                                 | N/A              |
| desc.smart_fail                                  | SMART Fail                                 | N/A              |
| desc.temperature_<br>status.reported_severity    | Reported Temperature Severity              | N/A              |
| desc.temperature_<br>status.reported_temperature | Reported Temperature                       | N/A              |
| desc.temperature_<br>status.temperature          | Device Temperature                         | N/A              |
| desc.sw_encryption_active                        | Software-Based Encryption<br>Active        | N/A              |

| User Category                     | Permission |
|-----------------------------------|------------|
| Storage administrator             | Allowed    |
| Storage integration administrator | Disallowed |
| Application administrator         | Allowed    |
| Security administrator            | Allowed    |
| Read-only users                   | Allowed    |
| Technicians                       | Allowed    |

# Listing BBUs in the system

Use the  ${\tt module\_bbu\_list}$  command to list the BBUs in the storage system modules.

module\_bbu\_list [ module=ModuleNumber | module\_bbu=BbuNumber ]

### **Parameters**

| Name       | Description                              | Mandatory | Default                  |
|------------|------------------------------------------|-----------|--------------------------|
| module     | Limits the listing to a specific module. | N         | All BBUs in all modules. |
| module_bbu | Limits the listing to a specific BBU.    | N         | All BBUs.                |

### Example:

module\_bbu\_list -f all

| Component ID   | Status  | Curr Funct   | tioning | State | Hardware Statu | us Remaining Capacity |
|----------------|---------|--------------|---------|-------|----------------|-----------------------|
| 1:BBU:14:1     | <br>OK  | yes          |         | Full  | 0K             | 891                   |
| 1:BBU:14:2     | 0K      | yes          |         | Full  | OK             | 877                   |
| 1:BBU:3:1      | 0K      | yes          |         | Full  | OK             | 787                   |
| 1:BBU:3:2      | 0K      | yes          |         | Full  | OK             | 860                   |
| 1:BBU:5:1      | 0K      | yes          |         | Full  | OK             | 792                   |
| 1:BBU:5:2      | 0K      | yes          |         | Full  | OK             | 898                   |
| 1:BBU:6:1      | 0K      | yes          |         | Full  | OK             | 817                   |
| 1:BBU:6:2      | OK      | yes          |         | Full  | OK             | 814                   |
| Cont.:         |         |              |         |       |                |                       |
| Full Charge Co | apacity | Charged %    | Time to | Empty | Time to Full   | Charger State         |
| 891            |         | 100          | 1600200 |       | 0              | in progress           |
| 877            |         | 100          | 0       |       | 0              | in progress           |
| 787            |         | 100          | 0       |       | 0              | in progress           |
| 860            |         | 100          | 0       |       | 0              | in progress           |
| 792            |         | 100          | 0       |       | 0              | in progress           |
| 898            |         | 100          | 0       |       | 0              | in progress           |
| 817            |         | 100          | 2944800 |       | 0              | in progress           |
| 814            |         | 100          | 0       |       | 0              | in progress           |
| Cont.:         |         |              |         |       |                |                       |
| Calibration S  | tate Ca | libration Ti | ime     |       |                |                       |
| Idle           | <br>0   |              |         |       |                |                       |
| Idle           | 0       |              |         |       |                |                       |
| Idle           | 0       |              |         |       |                |                       |
| Idle           | 0       |              |         |       |                |                       |
| Idle           | 0       |              |         |       |                |                       |
| Idle           | 0       |              |         |       |                |                       |
| Idle           | 0       |              |         |       |                |                       |
| Idle           | 0       |              |         |       |                |                       |

| Field ID              | Field output                | Default position |
|-----------------------|-----------------------------|------------------|
| component_id          | Component ID                | 1                |
| status                | Status                      | 2                |
| currently_functioning | Curr Functioning            | 3                |
| required_service      | Requires Service            | N/A              |
| service_reason        | Service Reason              | N/A              |
| bbu_state             | State                       | 4                |
| bbu_status            | Hardware Status             | 5                |
| remaining_capacity    | Remaining Capacity          | 6                |
| full_charge_capacity  | Full Charge Capacity        | 7                |
| percent_charged       | Charged %                   | 8                |
| time_to_empty         | Time to Empty               | 9                |
| time_to_full          | Time to Full                | 10               |
| charger_state         | Charger State               | 11               |
| calib_state           | Calibration State           | 12               |
| calib_requested       | Calibration Needed          | N/A              |
| last_succ_calib_date  | Successful Calibration Time | N/A              |
| last_calib_date       | Calibration Time            | 13               |
| last_calib_result     | Calibration Result          | N/A              |
| insertion_date        | Inserted                    | N/A              |
| manuf_date            | Manufactured                | N/A              |
| fw                    | FW Version                  | N/A              |

| Field ID                           | Field output                   | Default position |
|------------------------------------|--------------------------------|------------------|
| epow_cable_present                 | EPOW Cable Present             | N/A              |
| power_sense_cable_present          | Power Sense Cable Present      | N/A              |
| epow_simulate                      | EPOW Simulate                  | N/A              |
| epow_asserted                      | EPOW Asserted                  | N/A              |
| cycle_count                        | Cycles                         | N/A              |
| temperature_tenths_celsius         | Temp /10C                      | N/A              |
| charger_enabled                    | Charger Enabled                | N/A              |
| slow_charge_enabled                | Slow Charge Enabled            | N/A              |
| discharge_enabled                  | Discharge Enabled              | N/A              |
| ps2_present                        | PS2 Present                    | N/A              |
| charge_now                         | Nominal Available Capacity mAh | N/A              |
| voltage_now                        | Voltage Now mV                 | N/A              |
| current_now                        | Current Now mA                 | N/A              |
| power_avg                          | Power Average mW               | N/A              |
| charge_full                        | Full Available Capacity mAh    | N/A              |
| charge_full_design                 | Design Charge                  | N/A              |
| energy_now                         | Energy now uWh                 | N/A              |
| at_rate                            | At Rate                        | N/A              |
| at_rate_tte                        | At Rate Time to Empty          | N/A              |
| charge_now_sufficient              | Charge Now Sufficient          | N/A              |
| endurance_start_monotonic_<br>time | Endurance Start Monotonic Time | N/A              |
| serial                             | Serial                         | N/A              |
| original_serial                    | Original Serial                | N/A              |
| part_number                        | Part #                         | N/A              |
| original_part_number               | Original Part #                | N/A              |
| fru                                | FRU                            | N/A              |
| runtime                            | Runtime                        | N/A              |
| full_power_runtime                 | Full Power Runtime             | N/A              |
| half_power_runtime                 | Half Power Runtime             | N/A              |
| module_runtime                     | Module Runtime                 | N/A              |
| state_of_health                    | Health                         | N/A              |
| charge_voltage                     | Charge Voltage mV              | N/A              |
| charge_current                     | Charge Current mA              | N/A              |
| test_calib_en                      | Test/Calib. Enabled            | N/A              |
| fhd_enabled                        | FHD Enabled                    | N/A              |

| User Category                     | Permission |
|-----------------------------------|------------|
| Storage administrator             | Allowed    |
| Storage integration administrator | Allowed    |
| Application administrator         | Allowed    |
| Security administrator            | Disallowed |
| Read-only users                   | Allowed    |

| User Category | Permission |
|---------------|------------|
| Technicians   | Allowed    |

# Listing PSUs in a module

Use the module\_psu\_list command to list PSUs in the specified module.

```
module_psu_list [ module=ModuleNumber | psu=ComponentId ]
```

#### **Parameters**

| Name   | Description                              | Mandatory | Default                  |
|--------|------------------------------------------|-----------|--------------------------|
| module | Limits the listing to a specific module. | N         | All PSUs in all modules. |
| psu    | Lists only a specific PSU.               | N         | A specific PSU.          |

#### **Example:**

```
xcli.py module_psu_list -f all
```

```
Component ID Status Currently Functioning Location
1:PSU:1:1
              Failed no
                                           Power Supply 1
1:PSU:1:2
              OK yes
                                             Power Supply 2
                                             Power Supply 1
1:PSU:2:1
              0K
                      yes
1:PSU:2:2
              Failed no
                                             Power Supply 2
1:PSU:4:1
              0K
                                             Power Supply 1
                      yes
              Failed no
1:PSU:4:2
                                             Power Supply 2
Sensor status
                                       Serial number Part number
Presence NOT detected
                                       N/A
                                                       N/A
                                       K115148J01L
Presence detected
                                                       94Y8143
Presence detected
                                        K115148B06E
                                                       94Y8143
Presence detected, Power Supply AC lost K115148B01P
                                                       94Y8143
Presence detected
                                       K115148B0AP
                                                       94Y8143
Presence detected, Power Supply AC lost K115148J01B
                                                       94Y8143
Requires Service Service Reason
REPLACE
                 MODULE_PSU__NOT_DETECTED
COMPONENT_TEST
                 MODULE_PSU__BAD_POWER_INPUT
COMPONENT_TEST
                  MODULE_PSU__BAD_POWER_INPUT
```

| Field ID              | Field output          | Default position |
|-----------------------|-----------------------|------------------|
| component_id          | Component ID          | 1                |
| status                | Status                | 2                |
| currently_functioning | Currently Functioning | 3                |
| location              | Location              | 4                |
| sensor_statuses       | Sensor statuses       | 5                |
| requires_service      | Requires Service      | N/A              |
| service_reason        | Service Reason        | N/A              |

| Field ID     | Field output       | Default position |
|--------------|--------------------|------------------|
| serial       | Serial number      | N/A              |
| part_number  | Part number        | N/A              |
| manufacturer | Manufacturer       | N/A              |
| mfg_date     | Manufacturing Date | N/A              |

| User Category                     | Permission |
|-----------------------------------|------------|
| Storage administrator             | Allowed    |
| Storage integration administrator | Disallowed |
| Application administrator         | Allowed    |
| Security administrator            | Disallowed |
| Read-only users                   | Allowed    |
| Technicians                       | Allowed    |

# Listing compression adapters in the system

Use the  $compression\_adapter\_list$  command to list compression adapters in the system.

compression\_adapter\_list [ module=ModuleNumber | compression\_adapter=ComponentId ]

#### **Parameters**

| Name                | Description                                | Mandatory | Default                                  |
|---------------------|--------------------------------------------|-----------|------------------------------------------|
| modul e             | Limits the listing to a specific module.   | N         | All compression adapters in all modules. |
| compression_adapter | Lists only a specific compression adapter. | N         | A specific compression adapter.          |

Compression adapters are used to increase the speed of  $\rm I/O$  transfers to and from compressed volumes.

#### **Example:**

```
compression_adapter_list
```

| 1:Compression_Adapter:6:2 OK yes 1.0.12 A0 SKU3 |        | 1:Compression_Adapter:6:2 OK yes 1.0.12 A0 SKU3 | Component ID | Status  | Currently Functioning | Firmware | Hardware |
|-------------------------------------------------|--------|-------------------------------------------------|--------------|---------|-----------------------|----------|----------|
| Driver                                          | Driver |                                                 |              |         | •                     |          |          |
|                                                 |        | ·                                               |              | <b></b> | J = 0                 | 110112   | 7.0 0.00 |

| Field ID     | Field output | Default position |
|--------------|--------------|------------------|
| component_id | Component ID | 1                |

| Field ID                    | Field output          | Default position |
|-----------------------------|-----------------------|------------------|
| status                      | Status                | 2                |
| currently_functioning       | Currently Functioning | 3                |
| serial                      | Serial                | 4                |
| firmware_version            | Firmware              | 5                |
| hardware_version            | Hardware              | 6                |
| driver_version              | Driver                | 7                |
| type                        | Туре                  | N/A              |
| mmp_version                 | MMP                   | N/A              |
| pci_address                 | PCI Address           | N/A              |
| quick_assist_api_cy_version | QuickAssist API CY    | N/A              |
| quick_assist_api_dc_version | QuickAssist API DC    | N/A              |
| threading_mode              | Threading Mode        | N/A              |
| requires_service            | Requires Service      | N/A              |
| service_reason              | Service Reason        | N/A              |

| User Category                     | Permission |
|-----------------------------------|------------|
| Storage administrator             | Allowed    |
| Storage integration administrator | Disallowed |
| Application administrator         | Allowed    |
| Security administrator            | Disallowed |
| Read-only users                   | Allowed    |
| Technicians                       | Allowed    |

# Listing fans in a module

Use the fan\_list command to list fans in the specified module.

fan\_list [ module=ModuleNumber | fan=ComponentId ]

### **Parameters**

| Name   | Description                              | Mandatory | Default                  |
|--------|------------------------------------------|-----------|--------------------------|
| module | Limits the listing to a specific module. | N         | All fans in all modules. |
| fan    | Lists only a specific fan.               | N         | A specific fan.          |

#### **Example:**

fan\_list

| Component ID | Status   | Currently Functioning | Location | Speed |
|--------------|----------|-----------------------|----------|-------|
| 1:Fan:14:1   | 0K       | yes                   | 1A       | 4012  |
| 1:Fan:14:10  | 0K       | yes                   | 5B       | 3780  |
| 1:Fan:14:11  | 0K       | yes                   | 6A       | 3953  |
| 1:Fan:14:12  | 0K       | yes                   | 6B       | 3780  |
| 1:Fan:14:2   | 0K       | yes                   | 1B       | 3717  |
| 1:Fan:14:3   | 0K       | yes                   | 2A       | 4012  |
| 1:Fan:14:4   | 0K       | yes                   | 2B       | 3780  |
| 1:Fan:14:5   | 0K<br>0K | yes                   | 3A       | 4012  |
| l:Fan:14:6   | 0K<br>0K | yes                   | 3B       | 3780  |
| 1:Fan:14:7   | OK<br>OK | •                     | 4A       | 4012  |
|              |          | yes                   | 4A<br>4B |       |
| l:Fan:14:8   | 0K       | yes                   |          | 3780  |
| 1:Fan:14:9   | 0K       | yes                   | 5A       | 3894  |
| 1:Fan:3:1    | 0K       | yes                   | 1A       | 3894  |
| 1:Fan:3:10   | 0K       | yes                   | 5B       | 3717  |
| 1:Fan:3:11   | 0K       | yes                   | 6A       | 3953  |
| l:Fan:3:12   | 0K       | yes                   | 6B       | 3843  |
| l:Fan:3:2    | 0K       | yes                   | 1B       | 3717  |
| l:Fan:3:3    | 0K       | yes                   | 2A       | 4012  |
| l:Fan:3:4    | 0K       | yes                   | 2B       | 3780  |
| :Fan:3:5     | 0K       | yes                   | 3A       | 3953  |
| l:Fan:3:6    | 0K       | yes                   | 3B       | 3780  |
| 1:Fan:3:7    | 0K       | yes                   | 4A       | 3953  |
| l:Fan:3:8    | 0K       | yes                   | 4B       | 3717  |
| 1:Fan:3:9    | 0K       | yes                   | 5A       | 3894  |
| l:Fan:5:1    | 0K       | yes                   | 1A       | 3953  |
| l:Fan:5:10   | 0K       | yes                   | 5B       | 3528  |
| :Fan:5:11    | 0K       | yes                   | 6A       | 3953  |
| l:Fan:5:12   | 0K       | yes                   | 6B       | 3780  |
| :Fan:5:2     | 0K       | yes                   | 1B       | 3780  |
| l:Fan:5:3    | 0K       | yes                   | 2A       | 3953  |
| :Fan:5:4     | 0K       | yes                   | 2B       | 3780  |
| :Fan:5:5     | 0K       | yes                   | 3A       | 3894  |
| l:Fan:5:6    | 0K       | yes                   | 3B       | 3780  |
| l:Fan:5:7    | 0K       | yes                   | 4A       | 3953  |
| :Fan:5:8     | 0K<br>0K | yes                   | 4B       | 3780  |
| l:Fan:5:9    | OK<br>OK | yes                   | 5A       | 3953  |
| :Fan:6:1     | OK<br>OK | •                     | 1A       | 3953  |
| ::Fan:6:10   | OK<br>OK | yes                   | 5B       |       |
|              |          | yes                   |          | 3780  |
| l:Fan:6:11   | 0K       | yes                   | 6A       | 3894  |
| l:Fan:6:12   | 0K       | yes                   | 6B       | 3717  |
| 1:Fan:6:2    | 0K       | yes                   | 1B       | 3780  |
| 1:Fan:6:3    | 0K       | yes                   | 2A       | 3953  |
| 1:Fan:6:4    | 0K       | yes                   | 2B       | 3654  |
| 1:Fan:6:5    | 0K       | yes                   | 3A       | 3953  |
| l:Fan:6:6    | 0K       | yes                   | 3B       | 3843  |
| 1:Fan:6:7    | 0K       | yes                   | 4A       | 3953  |
| 1:Fan:6:8    | 0K       | yes                   | 4B       | 3780  |
| 1:Fan:6:9    | 0K       | yes                   | 5A       | 4012  |

| Field ID              | Field output          | Default position |
|-----------------------|-----------------------|------------------|
| component_id          | Component ID          | 1                |
| status                | Status                | 2                |
| currently_functioning | Currently Functioning | 3                |
| location_a            | Location              | N/A              |
| rpm_a                 | Speed                 | 4                |
| min_rpm_a             | Min Speed             | N/A              |
| max_rpm_a             | Max Speed             | N/A              |
| location_b            | Peer Location         | N/A              |
| rpm_b                 | Peer Speed            | 5                |
| min_rpm_b             | Peer Min Speed        | N/A              |
| max_rpm_b             | Peer Max Speed        | N/A              |
| requires_service      | Requires Service      | N/A              |

| Field ID       | Field output   | Default position |
|----------------|----------------|------------------|
| service_reason | Service Reason | N/A              |

| User Category                     | Permission |
|-----------------------------------|------------|
| Storage administrator             | Allowed    |
| Storage integration administrator | Disallowed |
| Application administrator         | Allowed    |
| Security administrator            | Disallowed |
| Read-only users                   | Allowed    |
| Technicians                       | Allowed    |

# Listing NICs in the system

Use the nic\_list command to list the NICs in the storage system.

nic\_list [ module=ModuleNumber | nic=ComponentId ]

#### **Parameters**

| Name   | Description                              | Mandatory | Default                  |
|--------|------------------------------------------|-----------|--------------------------|
| module | Limits the listing to a specific module. | N         | All NICs in all modules. |
| nic    | Lists only a specific NIC.               | N         | A specific NIC.          |

### Example:

nic\_list -f all

| omponent ID      | Stat     |                   | y nic_list -Ud -f all<br>tioning Hardware Status | Device Name |
|------------------|----------|-------------------|--------------------------------------------------|-------------|
| :NIC:10:1        | 0K       | yes               | 0K                                               | eth0        |
| :NIC:10:2        | 0K       | yes               | OK                                               | eth1        |
| :NIC:10:3        | 0K       | yes               | OK                                               | eth2        |
| :NIC:10:4        | 0K       | yes               | 0K                                               | eth3        |
| :NIC:10:5        | 0K       | yes               | OK                                               | eth4        |
| :NIC:10:6        | 0K       | yes               | OK                                               | eth5        |
| :NIC:11:1        | 0K       | yes               | OK                                               | eth0        |
| :NIC:11:2        | 0K       | yes               | OK                                               | eth1        |
| :NIC:11:3        | 0K       | yes               | OK                                               | eth2        |
| :NIC:11:4        | 0K       | yes               | 0K                                               | eth3        |
| :NIC:11:5        | 0K       | yes               | 0K                                               | eth4        |
| :NIC:11:6        | 0K       | yes               | OK                                               | eth5        |
| :NIC:7:1         | 0K       | yes               | OK                                               | eth0        |
| :NIC:7:2         | 0K       | yes               | OK                                               | eth1        |
| :NIC:7:3         | 0K       | yes               | 0K                                               | eth2        |
| :NIC:7:4         | 0K       | yes               | OK                                               | eth3        |
| :NIC:9:1         | 0K       | yes               | OK                                               | eth0        |
| :NIC:9:2         | 0K       | yes               | OK                                               | eth1        |
| :NIC:9:3         | 0K       | yes               | OK                                               | eth2        |
| :NIC:9:4         | 0K       | yes               | OK                                               | eth3        |
| :NIC:9:5         | 0K       | yes               | OK                                               | eth4        |
| :NIC:9:6         | 0K       | yes               | 0K                                               | eth5        |
| erial            |          | Original Serial   | Part #                                           |             |
| <br>0:f2:e9:af:2 | <br>6∙h0 | 40:f2:e9:af:26:b0 | 14e4 1657 40f2e9af26b0 5                         | 719_v1 38   |
| 0:f2:e9:af:2     |          | 40:f2:e9:af:26:b1 | 14e4 1657 40f2e9af26b1 5                         |             |
| 0:f2:e9:af:2     |          | 40:f2:e9:af:26:b2 | 14e4 1657 40f2e9af26b2 5                         |             |
| 0:f2:e9:af:2     |          | 40:f2:e9:af:26:b3 | 14e4 1657 40f2e9af26b3 5                         |             |
| 4:52:14:6e:8     |          | f4:52:14:6e:8f:70 | 15b3 1007 708f6e00031452                         |             |
| 4:52:14:6e:8     |          | f4:52:14:6e:8f:71 | 15b3 1007 708f6e00031452                         |             |
| 0:f2:e9:af:2     |          | 40:f2:e9:af:24:48 | 14e4 1657 40f2e9af2448 5                         | _           |
| 0:f2:e9:af:2     |          | 40:f2:e9:af:24:49 | 14e4 1657 40f2e9af2449 5                         |             |
| 0:f2:e9:af:2     |          | 40:f2:e9:af:24:4a | 14e4 1657 40f2e9af244a 5                         |             |
| 0:f2:e9:af:2     |          | 40:f2:e9:af:24:4b | 14e4 1657 40f2e9af244b 5                         |             |
| 4:52:14:6e:8     |          | f4:52:14:6e:8d:30 | 15b3 1007 308d6e00031452                         |             |
| 4:52:14:6e:8     |          | f4:52:14:6e:8d:31 | 15b3 1007 308d6e00031452                         |             |
| 0:f2:e9:af:2     |          | 40:f2:e9:af:2a:90 | 14e4 1657 40f2e9af2a90 5                         |             |
| 0:f2:e9:af:2     |          | 40:f2:e9:af:2a:91 | 14e4 1657 40f2e9af2a91 5                         |             |
| 0:f2:e9:af:2     |          | 40:f2:e9:af:2a:92 | 14e4 1657 40f2e9af2a92 5                         |             |
| 0:f2:e9:af:2     |          | 40:f2:e9:af:2a:93 | 14e4 1657 40f2e9af2a93 5                         |             |
| 0:f2:e9:af:2     |          | 40:f2:e9:af:23:b8 | 14e4 1657 40f2e9af23b8 5                         |             |
| 0:f2:e9:af:2     |          | 40:f2:e9:af:23:b9 | 14e4 1657 40f2e9af23b9 5                         |             |
| 0:f2:e9:af:2     | 3:ba     | 40:f2:e9:af:23:ba | 14e4 1657 40f2e9af23ba 5                         |             |
| 0:f2:e9:af:2     | 3:bb     | 40:f2:e9:af:23:bb | 14e4_1657_40f2e9af23bb_5                         |             |
| 4:52:14:6e:8     |          | f4:52:14:6e:8f:20 | 15b3_1007_208f6e000314 <del>5</del> 2            |             |
| 4:52:14:6e:8     | C 01     | f4:52:14:6e:8f:21 | 15b3 1007 208f6e00031452                         |             |

Cont.:

```
Original Part Number Requires Service Service Reason

14e4_1657_40f2e9af26b0_5719-v1.38
14e4_1657_40f2e9af26b1_5719-v1.38
14e4_1657_40f2e9af26b2_5719-v1.38
15b3_1007_708f6e00031452f4_2.35.5100
15b3_1007_708f6e00031452f4_2.35.5100
14e4_1657_40f2e9af2448_5719-v1.38
14e4_1657_40f2e9af2449_5719-v1.38
14e4_1657_40f2e9af244a_5719-v1.38
14e4_1657_40f2e9af244b_5719-v1.38
14e4_1657_40f2e9af244b_5719-v1.38
15b3_1007_308d6e00031452f4_2.35.5100
15b3_1007_308d6e00031452f4_2.35.5100
14e4_1657_40f2e9af2a90_5719-v1.38
14e4_1657_40f2e9af2a90_5719-v1.38
14e4_1657_40f2e9af2a91_5719-v1.38
14e4_1657_40f2e9af2a92_5719-v1.38
14e4_1657_40f2e9af2a93_5719-v1.38
14e4_1657_40f2e9af2a93_5719-v1.38
14e4_1657_40f2e9af2a93_5719-v1.38
14e4_1657_40f2e9af2aba_5719-v1.38
14e4_1657_40f2e9af2abb_5719-v1.38
14e4_1657_40f2e9af2abb_5719-v1.38
14e4_1657_40f2e9af2abb_5719-v1.38
14e4_1657_40f2e9af2abb_5719-v1.38
14e4_1657_40f2e9af2abb_5719-v1.38
14e4_1657_40f2e9af2abb_5719-v1.38
14e4_1657_40f2e9af2abb_5719-v1.38
14e4_1657_40f2e9af2abb_5719-v1.38
14e4_1657_40f2e9af2abb_5719-v1.38
14e4_1657_40f2e9af2abb_5719-v1.38
15b3_1007_208f6e00031452f4_2.35.5100
15b3_1007_208f6e00031452f4_2.35.5100
```

| Field ID              | Field output          | Default position |
|-----------------------|-----------------------|------------------|
| component_id          | Component ID          | 1                |
| status                | Status                | 2                |
| currently_functioning | Currently Functioning | 3                |
| hardware_status       | Hardware Status       | 4                |
| device_name           | Device Name           | 5                |
| serial                | Serial                | N/A              |
| original_serial       | Original Serial       | N/A              |
| part_number           | Part #                | N/A              |
| original_part_number  | Original Part Number  | N/A              |
| requires_service      | Requires Service      | N/A              |
| service_reason        | Service Reason        | N/A              |

| User Category                     | Permission |
|-----------------------------------|------------|
| Storage administrator             | Allowed    |
| Storage integration administrator | Disallowed |
| Application administrator         | Allowed    |
| Security administrator            | Disallowed |
| Read-only users                   | Allowed    |
| Technicians                       | Allowed    |

# Listing DIMMs in the modules

Use the dimm\_list command to list the DIMMs in the modules.

```
dimm_list [ module=ModuleNumber | dimm=ComponentId ]
```

# **Parameters**

| Name   | Description                              | Mandatory | Default                   |
|--------|------------------------------------------|-----------|---------------------------|
| module | Limits the listing to a specific module. | N         | All DIMMs in all modules. |
| dimm   | Lists only a specific DIMM.              | N         | A specific DIMM.          |

The memory modules (DIMMs) run the microcode and the data cache in the grid controller.

### Example:

dimm\_list -f all

| Component ID           | Status   | Currently Functioning | Hardware Status | DIMM Id | CPU |
|------------------------|----------|-----------------------|-----------------|---------|-----|
| :DIMM:7:1              | 0K       | yes                   | 0K              | 1       | 1   |
| :DIMM:7:10             | OK       | yes                   | OK              | 10      | 1   |
| DIMM:7:11              | OK       | yes                   | OK              | 11      | 1   |
| :DIMM:7:12             | OK       | yes                   | OK              | 12      | 1   |
| DIMM:7:13              | OK       | yes                   | 0K              | 13      | 2   |
| :DIMM:7:14             | OK       | yes                   | OK              | 14      | 2   |
| DIMM:7:15              | OK       | yes                   | OK              | 15      | 2   |
| DIMM:7:16              | OK       | yes                   | OK              | 16      | 2   |
| DIMM:7:17              | 0K       | yes                   | 0K              | 17      | 2   |
| DIMM:7:18              | 0K       | yes                   | 0K              | 18      | 2   |
| DIMM:7:19              | 0K       | yes                   | 0K              | 19      | 2   |
| DIMM:7:13              | 0K       | yes                   | 0K              | 2       | 1   |
| DIMM:7:20              | 0K       | •                     | 0K              | 20      | 2   |
|                        |          | yes                   | OK<br>OK        | 21      | 2   |
| DIMM:7:21              | 0K       | yes                   |                 | 22      | 2   |
| :DIMM:7:22             | 0K       | yes                   | 0K              |         | 2   |
| DIMM:7:23              | 0K       | yes                   | 0K              | 23      |     |
| DIMM:7:24              | 0K       | yes                   | 0K              | 24      | 2   |
| DIMM:7:3               | 0K       | yes                   | 0K              | 3       | 1   |
| DIMM:7:4               | 0K       | yes                   | OK              | 4       | 1   |
| DIMM:7:5               | 0K       | yes                   | 0K              | 5       | 1   |
| DIMM:7:6               | 0K       | yes                   | 0K              | 6       | 1   |
| )IMM:7:7               | 0K       | yes                   | 0K              | 7       | 1   |
| 01MM:7:8               | 0K       | yes                   | 0K              | 8       | 1   |
| OIMM:7:9               | 0K       | yes                   | OK              | 9       | 1   |
| )IMM:9:1               | 0K       | yes                   | OK              | 1       | 1   |
| IMM:9:10               | 0K       | yes                   | OK              | 10      | 1   |
| IMM:9:11               | 0K       | yes                   | OK              | 11      | 1   |
| OIMM:9:12              | 0K       | yes                   | OK              | 12      | 1   |
| IMM:9:13               | 0K       | yes                   | 0K              | 13      | 2   |
| DIMM:9:14              | OK       | yes                   | 0K              | 14      | 2   |
| DIMM:9:15              | OK       | yes                   | OK              | 15      | 2   |
| )IMM:9:16              | OK       | yes                   | OK              | 16      | 2   |
| DIMM:9:17              | 0K       | yes                   | 0K              | 17      | 2   |
| DIMM:9:18              | 0K       | yes                   | 0K              | 18      | 2   |
| DIMM:9:19              | 0K       | yes                   | 0K              | 19      | 2   |
| DIMM:9:2               | 0K       | yes                   | 0K              | 2       | 1   |
| DIMM:9:20              | 0K       | yes                   | 0K              | 20      | 2   |
| DIMM:9:20<br>DIMM:9:21 | OK<br>OK | •                     | OK<br>OK        | 21      | 2   |
|                        |          | yes                   | OK<br>OK        | 22      | 2   |
| DIMM:9:22              | 0K       | yes                   |                 |         |     |
| OIMM:9:23              | 0K       | yes                   | 0K              | 23      | 2   |
| IMM:9:24               | 0K       | yes                   | 0K              | 24      | 2   |
| )IMM:9:3               | 0K       | yes                   | 0K              | 3       | 1   |
| DIMM:9:4               | 0K       | yes                   | 0K              | 4       | 1   |
| DIMM:9:5               | 0K       | yes                   | 0K              | 5       | 1   |
| DIMM:9:6               | 0K       | yes                   | OK              | 6       | 1   |
| DIMM:9:7               | 0K       | yes                   | 0K              | 7       | 1   |
| DIMM:9:8               | 0K       | yes                   | 0K              | 8       | 1   |
| DIMM:9:9               | 0K       | yes                   | 0K              | 9       | 1   |

| Size(Mb) | Speed(MHz) | Configured Clock Speed(MHz) | Manufacturer | Serial   |
|----------|------------|-----------------------------|--------------|----------|
| .6384    | 2133       | 2133                        | <br>Hynix    | 505F63F9 |
| 6384     | 2133       | 2133                        | Samsung      | 39542977 |
| 384      | 2133       | 2133                        | Samsung      | 3953EA6C |
| 6384     | 2133       | 2133                        | Samsung      | 3953F39A |
| 384      | 2133       | 2133                        | Samsung      | 3953F240 |
| 384      | 2133       | 2133                        | Samsung      | 39542562 |
| 384      | 2133       | 2133                        | Samsung      | 3954300B |
| 384      | 2133       | 2133                        | Samsung      | 39546472 |
| 384      | 2133       | 2133                        | Samsung      | 39540BB2 |
| 384      | 2133       | 2133                        | Samsung      | 3953FB59 |
| 5384     | 2133       | 2133                        | Samsung      | 3954074A |
| 6384     | 2133       | 2133                        | Samsung      | 3953F241 |
| 6384     | 2133       | 2133                        | Samsung      | 395404E0 |
| 5384     | 2133       | 2133                        | Samsung      | 395425D8 |
| 384      | 2133       | 2133                        | Samsung      | 39542BF2 |
| 5384     | 2133       | 2133                        | Samsung      | 395426EF |
| 384      | 2133       | 2133                        | Samsung      | 3953EB61 |
| 384      | 2133       | 2133                        | Samsung      | 39542AD0 |
| 384      | 2133       | 2133                        | Samsung      | 39542973 |
| 384      | 2133       | 2133                        | Samsung      | 39542ACF |
| 384      | 2133       | 2133                        | Samsung      | 3953E982 |
| 384      | 2133       | 2133                        | Samsung      | 39542568 |
| 384      | 2133       | 2133                        | Samsung      | 3953EA4A |
| 384      | 2133       | 2133                        | Samsung      | 3953E993 |
| 384      | 2133       | 2133                        | Hynix        | 804AC8C2 |
| 384      | 2133       | 2133                        | Hynix        | 707387FA |
| 384      | 2133       | 2133                        | Hynix        | 7073895C |
| 384      | 2133       | 2133                        | Hynix        | 3077315A |
| 5384     | 2133       | 2133                        | Hynix        | 90655EDF |
| 384      | 2133       | 2133                        | Hynix        | 7073885E |
| 384      | 2133       | 2133                        | Hynix        | 30772789 |
| 384      | 2133       | 2133                        | Hynix        | 707388BB |
| 384      | 2133       | 2133                        | Hynix        | 90655FC6 |
| 384      | 2133       | 2133                        | Hynix        | 70738960 |
| 384      | 2133       | 2133                        | Hynix        | 70738871 |
| 5384     | 2133       | 2133                        | Hynix        | 7073881A |
| 384      | 2133       | 2133                        | Hynix        | 307C97D6 |
| 384      | 2133       | 2133                        | Hynix        | 7073880D |
| 384      | 2133       | 2133                        | Hynix        | 70738819 |
| 384      | 2133       | 2133                        | Hynix        | 30773136 |
| 384      | 2133       | 2133                        | Hynix        | 30772FF8 |
| 384      | 2133       | 2133                        | Hynix        | 70738850 |
| 384      | 2133       | 2133                        | Hynix        | 3079B2CD |
| 5384     | 2133       | 2133                        | Hynix        | 307A04D2 |
| 384      | 2133       | 2133                        | Hynix        | 70738951 |
| 384      | 2133       | 2133                        | Hynix        | 70738939 |
| 384      | 2133       | 2133                        | Hynix        | 70738A0B |
| 84       | 2133       | 2133                        | Hynix        | 70738823 |

| Cont.:          |                  |                      |
|-----------------|------------------|----------------------|
| Original Serial | Part #           | Original Part Number |
| 505F63F9        | HMA42GR7MFR4N-TF | HMA42GR7MFR4N-TF     |
| 39542977        | M393A2G40DB0-CPB | M393A2G40DB0-CPB     |
| 3953EA6C        | M393A2G40DB0-CPB | M393A2G40DB0-CPB     |
| 3953F39A        | M393A2G40DB0-CPB | M393A2G40DB0-CPB     |
| 3953F240        | M393A2G40DB0-CPB | M393A2G40DB0-CPB     |
| 39542562        | M393A2G40DB0-CPB | M393A2G40DB0-CPB     |
| 3954300B        | M393A2G40DB0-CPB | M393A2G40DB0-CPB     |
| 39546472        | M393A2G40DB0-CPB | M393A2G40DB0-CPB     |
| 39540BB2        | M393A2G40DB0-CPB | M393A2G40DB0-CPB     |
| 3953FB59        | M393A2G40DB0-CPB | M393A2G40DB0-CPB     |
| 3954074A        | M393A2G40DB0-CPB | M393A2G40DB0-CPB     |
| 3953F241        | M393A2G40DB0-CPB | M393A2G40DB0-CPB     |
| 395404E0        | M393A2G40DB0-CPB | M393A2G40DB0-CPB     |
| 395425D8        | M393A2G40DB0-CPB | M393A2G40DB0-CPB     |
| 39542BF2        | M393A2G40DB0-CPB | M393A2G40DB0-CPB     |
| 395426EF        | M393A2G40DB0-CPB | M393A2G40DB0-CPB     |
| 3953EB61        | M393A2G40DB0-CPB | M393A2G40DB0-CPB     |
| 39542AD0        | M393A2G40DB0-CPB | M393A2G40DB0-CPB     |
|                 |                  |                      |
| 39542973        | M393A2G40DB0-CPB | M393A2G4ODBO-CPB     |
| 39542ACF        | M393A2G40DB0-CPB | M393A2G4ODBO-CPB     |
| 3953E982        | M393A2G40DB0-CPB | M393A2G40DB0-CPB     |
| 39542568        | M393A2G40DB0-CPB | M393A2G40DB0-CPB     |
| 3953EA4A        | M393A2G40DB0-CPB | M393A2G40DB0-CPB     |
| 3953E993        | M393A2G40DB0-CPB | M393A2G40DB0-CPB     |
| 804AC8C2        | HMA42GR7MFR4N-TF | HMA42GR7MFR4N-TF     |
| 707387FA        | HMA42GR7MFR4N-TF | HMA42GR7MFR4N-TF     |
| 7073895C        | HMA42GR7MFR4N-TF | HMA42GR7MFR4N-TF     |
| 3077315A        | HMA42GR7MFR4N-TF | HMA42GR7MFR4N-TF     |
| 90655EDF        | HMA42GR7MFR4N-TF | HMA42GR7MFR4N-TF     |
| 7073885E        | HMA42GR7MFR4N-TF | HMA42GR7MFR4N-TF     |
| 30772789        | HMA42GR7MFR4N-TF | HMA42GR7MFR4N-TF     |
| 707388BB        | HMA42GR7MFR4N-TF | HMA42GR7MFR4N-TF     |
| 90655FC6        | HMA42GR7MFR4N-TF | HMA42GR7MFR4N-TF     |
| 70738960        | HMA42GR7MFR4N-TF | HMA42GR7MFR4N-TF     |
| 70738871        | HMA42GR7MFR4N-TF | HMA42GR7MFR4N-TF     |
| 7073881A        | HMA42GR7MFR4N-TF | HMA42GR7MFR4N-TF     |
| 307C97D6        | HMA42GR7MFR4N-TF | HMA42GR7MFR4N-TF     |
| 7073880D        | HMA42GR7MFR4N-TF | HMA42GR7MFR4N-TF     |
| 70738819        | HMA42GR7MFR4N-TF | HMA42GR7MFR4N-TF     |
| 30773136        | HMA42GR7MFR4N-TF | HMA42GR7MFR4N-TF     |
| 30772FF8        | HMA42GR7MFR4N-TF | HMA42GR7MFR4N-TF     |
| 70738850        | HMA42GR7MFR4N-TF | HMA42GR7MFR4N-TF     |
| 3079B2CD        | HMA42GR7MFR4N-TF | HMA42GR7MFR4N-TF     |
| 307A04D2        | HMA42GR7MFR4N-TF | HMA42GR7MFR4N-TF     |
| 70738951        | HMA42GR7MFR4N-TF | HMA42GR7MFR4N-TF     |
| 70738939        | HMA42GR7MFR4N-TF | HMA42GR7MFR4N-TF     |
|                 |                  | HMA42GR7MFR4N-TF     |
| 70738A0B        | HMA42GR7MFR4N-TF |                      |
| 70738823        | HMA42GR7MFR4N-TF | HMA42GR7MFR4N-TF     |

# Cont.: Requires Service Service Reason

| Field ID              | Field output          | Default position |
|-----------------------|-----------------------|------------------|
| component_id          | Component ID          | 1                |
| status                | Status                | 2                |
| currently_functioning | Currently Functioning | 3                |
| hardware_status       | Hardware Status       | 4                |
| dimm_id               | DIMM Id               | N/A              |
| сри                   | CPU                   | N/A              |
| size                  | Size(Mb)              | N/A              |

| Field ID             | Field output                | Default position |
|----------------------|-----------------------------|------------------|
| speed                | Speed(MHz)                  | N/A              |
| configured_speed     | Configured Clock Speed(MHz) | N/A              |
| manufacturer         | Manufacturer                | N/A              |
| serial               | Serial                      | N/A              |
| original_serial      | Original Serial             | N/A              |
| part_number          | Part #                      | N/A              |
| original_part_number | Original Part Number        | N/A              |
| requires_service     | Requires Service            | N/A              |
| service_reason       | Service Reason              | N/A              |

| User Category                     | Permission |
|-----------------------------------|------------|
| Storage administrator             | Allowed    |
| Storage integration administrator | Disallowed |
| Application administrator         | Allowed    |
| Security administrator            | Disallowed |
| Read-only users                   | Allowed    |
| Technicians                       | Allowed    |

# **Listing CPUs in the modules**

Use the  ${\tt cpu\_list}$  command to list the central processing units (CPU) in the modules.

cpu\_list [ module=ModuleNumber | cpu=ComponentId ]

#### **Parameters**

| Name   | Description                              | Mandatory | Default                  |
|--------|------------------------------------------|-----------|--------------------------|
| module | Limits the listing to a specific module. | N         | All CPUs in all modules. |
| сри    | Lists only a specific CPU.               | N         | A specific CPU.          |

#### **Example:**

cpu\_list

### **Output:**

| Component ID | Status | Currently Functioning | Hardware Status | CPU Number | Family |
|--------------|--------|-----------------------|-----------------|------------|--------|
| 1:CPU:10:1   | 0K     | ves                   | 0K              | 1          | Xeon   |
| 1:CPU:11:1   | 0K     | yes                   | 0K              | 1          | Xeon   |
| 1:CPU:12:1   | OK     | yes                   | 0K              | 1          | Xeon   |
| 1:CPU:13:1   | 0K     | yes                   | 0K              | 1          | Xeon   |
| 1:CPU:1:1    | OK     | yes                   | 0K              | 1          | Xeon   |
| 1:CPU:2:1    | 0K     | yes                   | 0K              | 1          | Xeon   |
| 1:CPU:3:1    | 0K     | yes                   | 0K              | 1          | Xeon   |
| 1:CPU:4:1    | 0K     | yes                   | 0K              | 1          | Xeon   |
| 1:CPU:5:1    | OK     | yes                   | 0K              | 1          | Xeon   |
| 1:CPU:6:1    | OK     | yes                   | 0K              | 1          | Xeon   |
| 1:CPU:7:1    | OK     | yes                   | 0K              | 1          | Xeon   |
| 1:CPU:8:1    | OK     | yes                   | 0K              | 1          | Xeon   |
| 1:CPU:9:1    | 0K     | ves                   | 0K              | 1          | Xeon   |

| Field ID              | Field output          | Default position |
|-----------------------|-----------------------|------------------|
| component_id          | Component ID          | 1                |
| status                | Status                | 2                |
| currently_functioning | Currently Functioning | 3                |
| hardware_status       | Hardware Status       | 4                |
| number                | CPU Number            | 5                |
| family_string         | Family                | 6                |
| type_string           | Туре                  | N/A              |
| id                    | ID                    | N/A              |
| type                  | Type Code             | N/A              |
| family                | Family Code           | N/A              |
| model                 | Model Code            | N/A              |
| stepping              | Stepping              | N/A              |
| max_speed             | Max Speed(MHz)        | N/A              |
| current_speed         | Current Speed(MHz)    | N/A              |
| status_string         | Status                | N/A              |
| manufacturer          | Manufacturer          | N/A              |
| version               | Version               | N/A              |
| model_string          | Model                 | N/A              |
| signature             | Signature             | N/A              |
| core_count            | Cores                 | N/A              |
| core_enabled          | Enabled Cores         | N/A              |
| thread_count          | Threads               | N/A              |
| serial                | Serial                | N/A              |
| original_serial       | Original Serial       | N/A              |
| part_number           | Part #                | N/A              |
| original_part_number  | Original Part Number  | N/A              |
| requires_service      | Requires Service      | N/A              |
| service_reason        | Service Reason        | N/A              |

| User Category                     | Permission |
|-----------------------------------|------------|
| Storage administrator             | Allowed    |
| Storage integration administrator | Disallowed |

| User Category             | Permission |
|---------------------------|------------|
| Application administrator | Allowed    |
| Security administrator    | Disallowed |
| Read-only users           | Allowed    |
| Technicians               | Allowed    |

# Listing InfiniBand host card adapters in the storage system

Use the **hca\_list** command to list the InfiniBand host card adapters (HCAs) in the storage system's modules.

```
hca_list [ module=ModuleNumber | hca=ComponentId ]
```

#### **Parameters**

| Name   | Description                              | Mandatory | Default                                     |
|--------|------------------------------------------|-----------|---------------------------------------------|
| module | Limits the listing to a specific module. | N         | All InfiniBand HCA adapters in all modules. |
| hca    | Lists only a specific HCA.               | N         | A specific InfiniBand<br>HCA.               |

#### Example:

```
hca_list
```

#### **Output:**

| Component ID                                    | Status                        | Currently Functioning | Board Description                                                                |
|-------------------------------------------------|-------------------------------|-----------------------|----------------------------------------------------------------------------------|
| 1:HCA:10:1<br>1:HCA:7:1<br>1:HCA:9:1            | 0K<br>0K<br>0K                | yes<br>yes<br>yes     | CB194A - Connect-IB QSFP<br>CB194A - Connect-IB QSFP<br>CB194A - Connect-IB QSFP |
| Cont.:                                          |                               |                       |                                                                                  |
| Board ID                                        | Part Nu                       | mber                  |                                                                                  |
| MT_1210110019<br>MT_1210110019<br>MT_1210110019 | 46W0572<br>46W0572<br>46W0572 |                       |                                                                                  |

| Field ID                   | Field output               | Default position |
|----------------------------|----------------------------|------------------|
| component_id               | Component ID               | 1                |
| status                     | Status                     | 2                |
| currently_functioning      | Currently Functioning      | 3                |
| version                    | Version                    | N/A              |
| board_description          | Board Description          | 4                |
| original_board_description | Original Board Description | N/A              |
| board_id                   | Board ID                   | 5                |
| original_board_id          | Original Board ID          | N/A              |
| board_type                 | Board Type                 | N/A              |
| original_board_type        | Original Board Type        | N/A              |
| serial                     | Serial                     | N/A              |

| Field ID             | Field output         | Default position |
|----------------------|----------------------|------------------|
| original_serial      | Original Serial      | N/A              |
| part_number          | Part Number          | 6                |
| original_part_number | Original Part Number | N/A              |
| hardware_revision    | Hardware Revision    | N/A              |
| requires_service     | Requires Service     | N/A              |
| service_reason       | Service Reason       | N/A              |
| adapter_id           | HCA Id               | N/A              |
| guid                 | GUID                 | N/A              |
| vendor_part_id       | Vendor Part ID       | N/A              |

| User Category                     | Permission |
|-----------------------------------|------------|
| Storage administrator             | Allowed    |
| Storage integration administrator | Disallowed |
| Application administrator         | Allowed    |
| Security administrator            | Disallowed |
| Read-only users                   | Allowed    |
| Technicians                       | Allowed    |

# Listing CNA adapters in the system

Use the **cna\_list** command to list CNA adapters in the storage system.

cna\_list [ module=ModuleNumber | cna=ComponentId ]

#### **Parameters**

| Name    | Description                              | Mandatory | Default                          |
|---------|------------------------------------------|-----------|----------------------------------|
| modul e | Limits the listing to a specific module. | N         | All CNA adapters in all modules. |
| cna     | Lists only a specific CNA.               | N         | A specific CNA.                  |

A converged network adapter (CNA) is a single network interface card that contains both a Fibre Channel host bus adapter and a TCP/IP Ethernet NIC. It connects servers to FC-based storage area networks (SANs) and Ethernet-based local area networks (LANs).

#### Example:

#### **Output:**

| Component ID                   | Status   | Currently Functioning | Board Description                                            |
|--------------------------------|----------|-----------------------|--------------------------------------------------------------|
| 1:CNA:10:1<br>1:CNA:9:1        | OK<br>OK | yes<br>yes            | CX312B - ConnectX-3 Pro SFP+<br>CX312B - ConnectX-3 Pro SFP+ |
| Board ID                       | Part Nu  | umber                 |                                                              |
| MT_1200111023<br>MT_1200111023 | MCX312E  |                       |                                                              |

| Field ID                   | Field output               | Default position |
|----------------------------|----------------------------|------------------|
| component_id               | Component ID               | 1                |
| status                     | Status                     | 2                |
| currently_functioning      | Currently Functioning      | 3                |
| version                    | Version                    | N/A              |
| board_description          | Board Description          | 4                |
| original_board_description | Original Board Description | N/A              |
| board_id                   | Board ID                   | 5                |
| original_board_id          | Original Board ID          | N/A              |
| board_type                 | Board Type                 | N/A              |
| original_board_type        | Original Board Type        | N/A              |
| serial                     | Serial                     | N/A              |
| original_serial            | Original Serial            | N/A              |
| part_number                | Part Number                | 6                |
| original_part_number       | Original Part Number       | N/A              |
| hardware_revision          | Hardware Revision          | N/A              |
| requires_service           | Requires Service           | N/A              |
| service_reason             | Service Reason             | N/A              |
| adapter_id                 | HCA Id                     | N/A              |
| guid                       | GUID                       | N/A              |
| vendor_part_id             | Vendor Part ID             | N/A              |

| User Category                     | Permission |
|-----------------------------------|------------|
| Storage administrator             | Allowed    |
| Storage integration administrator | Disallowed |
| Application administrator         | Allowed    |
| Security administrator            | Disallowed |
| Read-only users                   | Allowed    |
| Technicians                       | Allowed    |

# Listing module LEDs in the system

Use the  $module\_led\_list$  command to display the module LED state in the system.

```
module_led_list [ module=ModuleNumber ]
```

## **Parameters**

| Name   | Description                              | Mandatory | Default                  |
|--------|------------------------------------------|-----------|--------------------------|
| module | Limits the listing to a specific module. | N         | All LEDs in all modules. |

## **Example:**

module\_led\_list

## Output:

| Module                     | LED                | State      | Color    |
|----------------------------|--------------------|------------|----------|
| 1:Module:14                | Battery            | Off        | na na    |
| 1:Module:14                | CPU 1              | 0ff        | na       |
| 1:Module:14                | CPU 2              | 0ff        | na       |
| 1:Module:14                | CPU Mismatch       | Off        | na       |
| 1:Module:14                | Check Log          | Off        | na       |
| 1:Module:14                | DIMM 1             | Off<br>Off | na       |
| 1:Module:14                | DIMM 10            | Off<br>Off | na       |
| 1:Module:14<br>1:Module:14 | DIMM 11            | Off<br>Off | na<br>na |
| 1:Module:14<br>1:Module:14 | DIMM 12<br>DIMM 13 | Off<br>Off | na<br>na |
| 1:Module:14<br>1:Module:14 | DIMM 13<br>DIMM 14 | 0ff        | na       |
| 1:Module:14                | DIMM 15            | 0ff        | na       |
| 1:Module:14                | DIMM 16            | 0ff        | na       |
| 1:Module:14                | DIMM 17            | Off        | na       |
| 1:Module:14                | DIMM 18            | 0ff        | na       |
| 1:Module:14                | DIMM 19            | 0ff        | na       |
| 1:Module:14                | DIMM 2             | 0ff        | na       |
| 1:Module:14                | DIMM 20            | 0ff        | na       |
| 1:Module:14                | DIMM 21            | 0ff        | na       |
| 1:Module:14                | DIMM 22            | 0ff        | na       |
| 1:Module:14                | DIMM 23            | 0ff        | na       |
| 1:Module:14                | DIMM 24            | Off        | na       |
| 1:Module:14                | DIMM 3             | Off        | na       |
| 1:Module:14                | DIMM 4             | Off<br>Off | na       |
| 1:Module:14                | DIMM 5             | Off<br>Off | na       |
| 1:Module:14<br>1:Module:14 | DIMM 6<br>DIMM 7   | Off<br>Off | na<br>na |
| 1:Module:14<br>1:Module:14 | DIMM 8             | 0ff        | na       |
| 1:Module:14                | DIMM 9             | 0ff        | na       |
| 1:Module:14                | Fan 1              | 0ff        | na       |
| 1:Module:14                | Fan 2              | 0ff        | na       |
| 1:Module:14                | Fan 3              | 0ff        | na       |
| 1:Module:14                | Fan 4              | 0ff        | na       |
| 1:Module:14                | Fan 5              | 0ff        | na       |
| 1:Module:14                | Fan 6              | 0ff        | na       |
| 1:Module:14                | Fan Riser1         | 0ff        | na       |
| 1:Module:14                | Fan Riser2         | 0ff        | na       |
| 1:Module:14                | Fault              | 0ff        | na       |
| 1:Module:14                | IMM2 Heartbeat     | Blink      | Green    |
| 1:Module:14                | Identify           | 0ff        | na       |
| 1:Module:14                | Internal RAID      | Off        | na       |
| 1:Module:14                | PCI 1              | Off<br>Off | na       |
| 1:Module:14                | PCI 2              | Off<br>Off | na       |
| 1:Module:14                | PCI 3              | Off<br>Off | na<br>na |
| 1:Module:14<br>1:Module:14 | PCI 4<br>PCI 5     | Off<br>Off | na<br>na |
| 1:Module:14                | PCI 5              | Off        | na<br>na |
| 1:Module:14<br>1:Module:14 | PCI 0              | 0ff        | na<br>na |
| 1:Module:14                | PCI 8              | 0ff        | na       |
| 1:Module:14                | Power              | 0n         | Green    |
| 1:Module:14                | SysBrd Fault       | 0ff        | na       |
| 1:Module:3                 | Battery            | 0ff        | na       |
| 1:Module:3                 | CPU 1              | Off        | na       |
| 1:Module:3                 | CPU 2              | 0ff        | na       |
| 1:Module:3                 | CPU Mismatch       | 0ff        | na       |
| 1:Module:3                 | Check Log          | Off        | na       |
| 1:Module:3                 | DIMM 1             | 0ff        | na       |
| 1:Module:3                 | DIMM 10            | 0ff        | na       |
| 1:Module:3                 | DIMM 11            | 0ff        | na       |
| 1:Module:3                 | DIMM 12            | 0ff        | na       |
| 1:Module:3                 | DIMM 13            | 0ff        | na       |
| 1:Module:3                 | DIMM 14            | 0ff        | na       |
| 1:Module:3                 | DIMM 15            | Off        | na       |
| 1:Module:3                 | DIMM 16            | Off        | na       |
| 1:Module:3                 | DIMM 17            | Off        | na       |
| 1:Module:3                 | DIMM 18            | Off<br>Off | na       |
| 1:Module:3                 | DIMM 19            | Off<br>Off | na       |
| 1:Module:3                 | DIMM 2             | Off<br>Off | na       |
| 1:Module:3                 | DIMM 20            | UII        | na       |

| 1:Module:3<br>1:Module:3<br>1:Module:3<br>1:Module:3<br>1:Module:3<br>1:Module:3 | DIMM 21<br>DIMM 22 | 0ff        |       |
|----------------------------------------------------------------------------------|--------------------|------------|-------|
| 1:Module:3<br>1:Module:3<br>1:Module:3<br>1:Module:3<br>1:Module:3               |                    |            | na    |
| 1:Module:3<br>1:Module:3<br>1:Module:3<br>1:Module:3                             |                    | Off        | na    |
| 1:Module:3<br>1:Module:3<br>1:Module:3                                           | DIMM 23            | 0ff        | na    |
| 1:Module:3<br>1:Module:3                                                         | DIMM 24            | 0ff        | na    |
|                                                                                  | DIMM 3             | Off        | na    |
| 4 44 1 3 0                                                                       | DIMM 4             | 0ff        | na    |
| 1:Module:3                                                                       | DIMM 5             | 0ff        | na    |
| 1:Module:3                                                                       | DIMM 6             | 0ff        | na    |
| 1:Module:3                                                                       | DIMM 7             | 0ff        | na    |
| 1:Module:3                                                                       | DIMM 8             | 0ff        | na    |
| 1:Module:3                                                                       | DIMM 9             | 0ff        | na    |
| 1:Module:3                                                                       | Fan 1              | 0ff        | na    |
| 1:Module:3                                                                       | Fan 2              | Off        | na    |
| 1:Module:3                                                                       | Fan 3              | 0ff        | na    |
| 1:Module:3                                                                       | Fan 4              | 0ff        | na    |
| 1:Module:3                                                                       | Fan 5              | 0ff        | na    |
| 1:Module:3                                                                       | Fan 6              | 0ff        |       |
|                                                                                  |                    |            | na    |
| 1:Module:3                                                                       | Fan Riser1         | Off<br>Off | na    |
| 1:Module:3                                                                       | Fan Riser2         | Off        | na    |
| 1:Module:3                                                                       | Fault              | Off        | na    |
| 1:Module:3                                                                       | IMM2 Heartbeat     | Blink      | Green |
| 1:Module:3                                                                       | Identify           | 0ff        | na    |
| 1:Module:3                                                                       | Internal RAID      | 0ff        | na    |
| 1:Module:3                                                                       | PCI 1              | 0ff        | na    |
| 1:Module:3                                                                       | PCI 2              | 0ff        | na    |
| 1:Module:3                                                                       | PCI 3              | 0ff        | na    |
| 1:Module:3                                                                       | PCI 4              | 0ff        | na    |
| 1:Module:3                                                                       | PCI 5              | 0ff        | na    |
| 1:Module:3                                                                       | PCI 6              | 0ff        | na    |
| 1:Module:3                                                                       | PCI 7              | 0ff        | na    |
| 1:Module:3                                                                       | PCI 8              | 0ff        | na    |
| 1:Module:3                                                                       | Power              | 0n         | Green |
| 1:Module:3                                                                       | SysBrd Fault       | 0ff        | na    |
| 1:Module:5                                                                       | Battery            | 0ff        | na    |
| 1:Module:5                                                                       | CPU 1              | 0ff        | na    |
| 1:Module:5                                                                       | CPU 2              | 0ff        | na    |
| 1:Module:5                                                                       | CPU Mismatch       | 0ff        | na    |
| 1:Module:5                                                                       | Check Log          | 0ff        | na    |
| 1:Module:5                                                                       | DIMM 1             | Off        | na    |
| 1:Module:5                                                                       | DIMM 10            | 0ff        | na    |
| 1:Module:5                                                                       | DIMM 11            | 0ff        | na    |
| 1:Module:5                                                                       | DIMM 12            | Off        | na    |
| 1:Module:5                                                                       | DIMM 13            | 0ff        | na    |
| 1:Module:5                                                                       | DIMM 14            | 0ff        | na    |
| 1:Module:5                                                                       | DIMM 15            | 0ff        | na    |
| 1:Module:5                                                                       | DIMM 16            | 0ff        | na    |
| 1:Module:5                                                                       | DIMM 17            | 0ff        | na    |
| 1:Module:5                                                                       | DIMM 18            | 0ff        | na    |
| 1:Module:5                                                                       | DIMM 19            | 0ff        | na    |
| 1:Module:5                                                                       | DIMM 2             | 0ff        | na    |
|                                                                                  |                    | Off        |       |
| 1:Module:5                                                                       | DIMM 20            |            | na    |
| 1:Module:5                                                                       | DIMM 21            | Off<br>Off | na    |
| 1:Module:5                                                                       | DIMM 22            | Off<br>Off | na    |
| 1:Module:5                                                                       | DIMM 23            | Off<br>Off | na    |
| 1:Module:5                                                                       | DIMM 24            | Off        | na    |
| 1:Module:5                                                                       | DIMM 3             | Off        | na    |
| 1:Module:5                                                                       | DIMM 4             | Off        | na    |
| 1:Module:5                                                                       | DIMM 5             | Off        | na    |
| 1:Module:5                                                                       | DIMM 6             | Off        | na    |
| 1:Module:5                                                                       | DIMM 7             | 0ff        | na    |
| 1:Module:5                                                                       | DIMM 8             | 0ff        | na    |
| 1:Module:5                                                                       | DIMM 9             | 0ff        | na    |
| 1:Module:5                                                                       | Fan 1              | 0ff        | na    |
| 1:Module:5                                                                       | Fan 2              | 0ff        | na    |
| 1:Module:5                                                                       | Fan 3              | 0ff        | na    |
| 1:Module:5                                                                       | Fan 4              | 0ff        | na    |
| 1:Module:5                                                                       | Fan 5              | 0ff        | na    |
| 1:Module:5                                                                       | Fan 6              | 0ff        | na    |
| 1:Module:5                                                                       | Fan Riser1         | 0ff        | na    |
| 1:Module:5                                                                       | Fan Riser2         | 0ff        | na    |
| 1.1100016.5                                                                      | Fault              | 0ff        | na    |

| Module                   | LED            | State      | Color       |
|--------------------------|----------------|------------|-------------|
| 1:Module:5               | IMM2 Heartbeat | <br>Blink  | Green       |
| 1:Module:5               | Identify       | 0n         | Amber       |
| 1:Module:5               | Internal RAID  | 0ff        | na          |
| 1:Module:5               | PCI 1          | Off        | na          |
| 1:Module:5               | PCI 2          | 0ff        | na          |
| 1:Module:5               | PCI 3          | 0ff        | na          |
| 1:Module:5               | PCI 4          | 0ff        | na          |
| 1:Module:5               | PCI 5          | 0ff        | na          |
| 1:Module:5               | PCI 6          | 0ff        | na          |
| 1:Module:5               | PCI 7          | 0ff        | na          |
| 1:Module:5               | PCI 8          | 0ff        | na          |
| 1:Module:5               | Power          | 0n         | Green       |
| 1:Module:5               | SysBrd Fault   | 0ff        | na          |
| 1:Module:6               | Battery        | 0ff        | na          |
| 1:Module:6               | CPU 1          | 0ff        | na          |
| 1:Module:6               | CPU 2          | 0ff        | na          |
| 1:Module:6               | CPU Mismatch   | 0ff        | na          |
| 1:Module:6               | Check Log      | 0ff        | na          |
| 1:Module:6               | DIMM 1         | 0ff        | na          |
| 1:Module:6               | DIMM 10        | 0ff        | na          |
| 1:Module:6               | DIMM 11        | 0ff        | na          |
| 1:Module:6               | DIMM 12        | 0ff        | na          |
| 1:Module:6               | DIMM 13        | 0ff        | na          |
| 1:Module:6               | DIMM 14        | 0ff        | na          |
| 1:Module:6               | DIMM 15        | 0ff        | na          |
| 1:Module:6               | DIMM 16        | 0ff        | na          |
| 1:Module:6               | DIMM 17        | 0ff        | na          |
| 1:Module:6               | DIMM 18        | 0ff        | na          |
| 1:Module:6               | DIMM 19        | 0ff        | na          |
| 1:Module:6               | DIMM 2         | 0ff        | na          |
| 1:Module:6               | DIMM 20        | 0ff        | na          |
| 1:Module:6               | DIMM 21        | 0ff        | na          |
| 1:Module:6               | DIMM 22        | Off        | na          |
| 1:Module:6               | DIMM 23        | Off        | na          |
| 1:Module:6               | DIMM 24        | Off        | na          |
| 1:Module:6               | DIMM 3         | Off        | na          |
| 1:Module:6               | DIMM 4         | Off        | na          |
| 1:Module:6               | DIMM 5         | Off        | na          |
| 1:Module:6               | DIMM 6         | Off        | na          |
| 1:Module:6               | DIMM 7         | Off<br>Off | na          |
| 1:Module:6               | DIMM 8         | Off<br>Off | na          |
| 1:Module:6               | DIMM 9         | Off<br>Off | na<br>na    |
| 1:Module:6<br>1:Module:6 | Fan 1<br>Fan 2 | Off        | na<br>na    |
| 1:Module:6               | Fan 3          | Off        | na<br>na    |
| 1:Module:6               | Fan 4          | Off        | na<br>na    |
| 1:Module:6               |                | Off        | na<br>na    |
| 1:Module:6               | Fan 5<br>Fan 6 | Off        | na<br>na    |
| 1:Module:6               | Fan Riserl     | Off        | na<br>na    |
| 1:Module:6               | Fan Riser2     | Off        | na<br>na    |
| 1:Module:6               | Fault          | Off        | na<br>na    |
| 1:Module:6               | IMM2 Heartbeat | Blink      | na<br>Green |
| 1:Module:6               | Identify       | Off        |             |
| 1:Module:6               | Internal RAID  | Off        | na<br>na    |
| 1:Module:6               | PCI 1          | 0ff        | na          |
| 1:Module:6               | PCI 2          | 0ff        | na          |
| 1:Module:6               | PCI 3          | 0ff        | na          |
| 1:Module:6               | PCI 4          | 0ff        | na          |
| 1:Module:6               | PCI 5          | 0ff        | na          |
| 1:Module:6               | PCI 6          | 0ff        | na          |
| 1:Module:6               | PCI 7          | 0ff        | na          |
| 1:Module:6               | PCI 8          | 0ff        | na          |
| _ * 1 10 du 1 C * U      |                |            |             |
| 1:Module:6               | Power          | 0n         | Green       |

| Field ID | Field output | Default position |
|----------|--------------|------------------|
| module   | Module       | 1                |

| Field ID | Field output | Default position |
|----------|--------------|------------------|
| led      | LED          | 2                |
| state    | State        | 3                |
| color    | Color        | 4                |
| reported | Event Active | N/A              |

| User Category                     | Permission |
|-----------------------------------|------------|
| Storage administrator             | Allowed    |
| Storage integration administrator | Disallowed |
| Application administrator         | Allowed    |
| Security administrator            | Disallowed |
| Read-only users                   | Allowed    |
| Technicians                       | Allowed    |

# Listing data disk devices in the system

Use the <code>disk\_list</code> command to list special vault device statuses.

disk\_list [ module=ModuleNumber | disk=ComponentId ]

#### **Parameters**

| Name   | Description                                                    | Mandatory | Default                               |
|--------|----------------------------------------------------------------|-----------|---------------------------------------|
| module | Limits the listing to a specific module.                       | N         | All data disk devices in all modules. |
| disk   | Data disk devices for which special statuses are to be listed. | N         | All data disk devices.                |

This command lists the statuses of data disk devices, including:

- Component generic status
- Data disk device capacity
- Model
- Serial

#### **Example:**

disk\_list

## **Output:**

| Component ID      |    | Status   | Currentl | y Function | ning Capacity | Target S   | tatus Ven | dor |
|-------------------|----|----------|----------|------------|---------------|------------|-----------|-----|
| <br>1:disk:14:1   | 0K | yes      |          | 25         | 60GB          |            | LENOVO-X  |     |
| 1:disk:14:2       | 0K | yes      |          | 25         | 50GB          |            | LENOVO-X  |     |
| 1:disk:3:1        | 0K | yes      |          | 25         | 50GB          |            | LENOVO-X  |     |
| 1:disk:3:2        | 0K | yes      |          | 25         | 50GB          |            | LENOVO-X  |     |
| 1:disk:5:1        | 0K | yes      |          | 25         | 50GB          |            | LENOVO-X  |     |
| 1:disk:5:2        | 0K | yes      |          | 25         | 60GB          |            | LENOVO-X  |     |
| 1:disk:6:1        | 0K | yes      |          | 25         | 60GB          |            | LENOVO-X  |     |
| 1:disk:6:2        | 0K | yes      |          | 25         | 50GB          |            | LENOVO-X  |     |
| Cont.:            |    |          |          |            |               |            |           |     |
| Model             |    | Serial   | Firmware | FRU        | Temperature   | Encryption | State     |     |
| <br>HUSMR1625ASS2 | 0E | OPVGJTPA | P4C9     | 00NA685    | 22            | Ready      |           |     |
| HUSMR1625ASS2     | 0E | 0PVGHN6A | P4C9     | 00NA685    | 22            | Ready      |           |     |
| HUSMR1625ASS2     | 0E | 0PVJ2PEA | P4C9     | 00NA685    | 21            | Ready      |           |     |
| HUSMR1625ASS2     | 0E | 0PVJ251A | P4C9     | 00NA685    | 21            | Ready      |           |     |
| HUSMR1625ASS2     | 0E | 0PVJ99UA | P4C9     | 00NA685    | 20            | Ready      |           |     |
| HUSMR1625ASS2     | 0E | 0PVJRB5A | P4C9     | 00NA685    | 21            | Ready      |           |     |
| HUSMR1625ASS2     | 0E | 0PVJS39A | P4C9     | 00NA685    | 20            | Ready      |           |     |
| HUSMR1625ASS2     | θF | 0PVJ9RAA | P4C9     | 00NA685    | 21            | Ready      |           |     |

| Field ID                | Field output          | Default position |
|-------------------------|-----------------------|------------------|
| component_id            | Component ID          | 1                |
| status                  | Status                | 2                |
| currently_functioning   | Currently Functioning | 3                |
| capacity_in_bytes       | Capacity              | N/A              |
| capacity                | Capacity              | 4                |
| target_status           | Target Status         | 5                |
| vendor                  | Vendor                | 6                |
| original_vendor         | Original Vendor       | N/A              |
| model                   | Model                 | 7                |
| original_model          | Original Model        | N/A              |
| serial                  | Serial                | 8                |
| original_serial         | Original Serial       | N/A              |
| firmware                | Firmware              | 9                |
| original_firmware       | Original Firmware     | N/A              |
| part_number             | FRU                   | 10               |
| original_part_number    | Original FRU          | N/A              |
| temperature             | Temperature           | 11               |
| encryption_state        | Encryption State      | 12               |
| requires_service        | Requires Service      | N/A              |
| service_reason          | Service Reason        | N/A              |
| revision                | Revision              | N/A              |
| drive_pn                | Drive P/N             | N/A              |
| original_drive_pn       | Original Drive P/N    | N/A              |
| fru_pn                  | FRU P/N               | N/A              |
| original_fru_pn         | Original FRU P/N      | N/A              |
| desc.bgd_scan           | Background Scan       | N/A              |
| desc.disk_id            | Device ID             | N/A              |
| desc.last_sample_serial | Last Sample Serial    | N/A              |
| desc.last_sample_time   | Last Sample Time      | N/A              |

| Field ID                                      | Field output                               | Default position |
|-----------------------------------------------|--------------------------------------------|------------------|
| desc.power_is_on                              | Power On                                   | N/A              |
| desc.power_on_hours                           | Power On Hours                             | N/A              |
| desc.power_on_minutes                         | Power On Minutes                           | N/A              |
| desc.last_time_pom_was_mod                    | Last Time Power On Minutes<br>Was Modified | N/A              |
| desc.read_fail                                | Read Fail                                  | N/A              |
| desc.smart_code                               | SMART Code                                 | N/A              |
| desc.smart_fail                               | SMART Fail                                 | N/A              |
| desc.temperature_status.<br>reported_severity | Reported Temperature Severity              | N/A              |
| desc.temperature_status. reported_temperature | Reported Temperature                       | N/A              |
| desc.temperature_status. temperature          | Device Temperature                         | N/A              |
| desc.sw_encryption_active                     | Software-Based Encryption<br>Active        | N/A              |

| <b>User Category</b>              | Permission |
|-----------------------------------|------------|
| Storage administrator             | Allowed    |
| Storage integration administrator | Disallowed |
| Application administrator         | Allowed    |
| Security administrator            | Allowed    |
| Read-only users                   | Allowed    |
| Technicians                       | Allowed    |

# Listing service statuses

Use the **service\_list** command to list all service specific statuses.

service\_list [ service=ComponentId ]

#### **Parameters**

| Name    | Description               | Mandatory | Default      |
|---------|---------------------------|-----------|--------------|
| service | The service to be listed. | N         | All services |

This command lists the statuses that apply to services. The list includes the following information:

- Component generic status
- Service on/failed
- Comment (optional)

#### **Example:**

service\_list

#### **Output:**

| Component ID        | Status | Currently Functioning Target Status |
|---------------------|--------|-------------------------------------|
| 1:Data:10           | 0K     | yes                                 |
| 1:Data:11           | 0K     | yes                                 |
| 1:Data:7            | 0K     | yes                                 |
| 1:Data:9            | 0K     | yes                                 |
| 1:Data Reduction:10 | 0K     | yes                                 |
| 1:Data Reduction:11 | 0K     | yes                                 |
| 1:Data Reduction:7  | 0K     | yes                                 |
| 1:Data Reduction:9  | 0K     | yes                                 |
| 1:Interface:10      | 0K     | yes                                 |
| 1:Interface:11      | 0K     | yes                                 |
| 1:Interface:9       | 0K     | yes                                 |
| 1:Remote:10         | 0K     | yes                                 |
| 1:Remote:11         | 0K     | yes                                 |
| 1:Remote:9          | 0K     | yes                                 |

| Field ID              | Field output          | Default position |
|-----------------------|-----------------------|------------------|
| component_id          | Component ID          | 1                |
| status                | Status                | 2                |
| currently_functioning | Currently Functioning | 3                |
| target_status         | Target Status         | 4                |

#### **Access control**

| <b>User Category</b>              | Permission |
|-----------------------------------|------------|
| Storage administrator             | Allowed    |
| Storage integration administrator | Disallowed |
| Application administrator         | Allowed    |
| Security administrator            | Disallowed |
| Read-only users                   | Allowed    |
| Technicians                       | Allowed    |

# Listing system components that require service

Use the **component\_service\_required\_list** command to list system components and their status.

component\_service\_required\_list [ component=ComponentId ] [ filter=<ALL|FAILED|NOTOK> ]

#### **Parameters**

| Name      | Type        | Description                                                              | Mandatory | Default         |
|-----------|-------------|--------------------------------------------------------------------------|-----------|-----------------|
| component | N/A         | Lists only this component.                                               | N         | All components. |
| filter    | Enumeration | Filters the list to<br>show only failed<br>or only non-OK<br>components. | N         | ALL             |

The list can be filtered to show only a specific component, all failed components, or all components in a non-OK state.

For status and configuration of specific component types, refer to the **\_list** commands for specific components, such as: **module\_list** or **switch\_list**.

#### **Example:**

```
component_service_required_list
```

#### **Output:**

```
Component ID
                              Status Currently Functioning
                                                                         Requires Service
1:IB_Module_Port:12:2 Failed no
1:IB_Module_Port:13:2 Failed no
1:IB_Module_Port:8:2 Failed no
                                                                         COMPONENT_TEST
                                                                         COMPONENT TEST
                                                                         COMPONENT TEST
1:IB_Switch_Port:2:12 Failed no
1:IB_Switch_Port:2:13 Failed no
1:IB_Switch_Port:2:8 Failed no
                                                                         COMPONENT_TEST
                                                                         COMPONENT_TEST
                                                                         COMPONENT_TEST
Cont.:
Service Reason
IB_SWITCH_PHY_PORT_NOT_UP
IB SWITCH PHY PORT NOT UP
IB_SWITCH_PHY_PORT_NOT_UP
IB_SWITCH_PHY_PORT_NOT_UP
IB_SWITCH_PHY_PORT_NOT_UP
IB_SWITCH_PHY_PORT_NOT_UP
```

| Field ID                  | Field output          | Default position |
|---------------------------|-----------------------|------------------|
| component_id Component ID |                       | 1                |
| status                    | Status                | 2                |
| currently_functioning     | Currently Functioning | 3                |
| requires_service          | Requires Service      | 4                |
| service_reason            | Service Reason        | 5                |

#### Access control

| User Category                     | Permission |
|-----------------------------------|------------|
| Storage administrator             | Allowed    |
| Storage integration administrator | Disallowed |
| Application administrator         | Allowed    |
| Security administrator            | Disallowed |
| Read-only users                   | Allowed    |
| Technicians                       | Allowed    |

# Listing trace snapshot on a module

Use the **traces\_snapshot\_list** command to list trace snapshots on a module.

```
traces_snapshot_list module=ModuleNumber
```

#### **Parameters**

| Name    | Description                   | Mandatory |
|---------|-------------------------------|-----------|
| modul e | Component ID of the module to | Υ         |
|         | query.                        |           |

| Field ID | Field output         | Default position |
|----------|----------------------|------------------|
| snapshot | Snapshot Directories | 1                |

#### **Example:**

```
traces_snapshot_list module=1:Module:9
```

#### **Output:**

#### **Access control**

| User Category                     | Permission |
|-----------------------------------|------------|
| Storage administrator             | Allowed    |
| Storage integration administrator | Disallowed |
| Application administrator         | Disallowed |
| Security administrator            | Disallowed |
| Read-only users                   | Disallowed |
| Technicians                       | Allowed    |

# Creating a trace snapshot

Use the  ${\tt traces\_snapshot}$  command to create a trace snapshot.

```
traces_snapshot [ snapshot_back_time=MINUTES ] [ snapshot_delay_time=MINUTES ]
```

#### **Parameters**

| Name                    | Type    | Description                                                          | Mandatory | Default                                                                                                    |
|-------------------------|---------|----------------------------------------------------------------------|-----------|----------------------------------------------------------------------------------------------------|
| snapshot_delay_<br>time | Integer | Max delay<br>between the<br>request and<br>snapshot creation.        | N         | no. Uses<br>configuration<br>misc.internal.auto_<br>snapshot_<br>trace.last_snapshot_<br>minutes_delay<br>field. |
| snapshot_back_<br>time  | Integer | Time back from<br>the request time to<br>include in the<br>snapshot. | N         | no. Uses configuration misc.internal.auto_ snapshot_ trace.snapshot_ back_time field.                            |

#### **Example:**

 ${\tt xcli.py\ traces\_snapshot\ snapshot\_back\_time=60\ snapshot\_delay\_time=1}$ 

| User Category                     | Permission |
|-----------------------------------|------------|
| Storage administrator             | Allowed    |
| Storage integration administrator | Disallowed |
| Application administrator         | Disallowed |
| Security administrator            | Disallowed |
| Read-only users                   | Disallowed |
| Technicians                       | Allowed    |

# **Chapter 22. Statistics commands**

This section describes the command-line interface (CLI) for getting system statistics.

## **Getting performance statistics**

Use the **statistics\_get** command to retrieve performance statistics from the storage system.

```
statistics_get [ perf_class=perfClassName | host=HostName | host_iscsi_name=initiatorName | host_fc_port=WWPN | target=RemoteTarget | remote_fc_port=WWPN | remote_ipaddress=IPAddress | vol=VolName | domain=DomainName | ipinterface=IPInterfaceName | local_fc_port=ComponentId ] < start=TimeStamp | end=TimeStamp > [ module=ModuleNumber ] count=N interval=IntervalSize resolution_unit=<minute|hour|day|week|month>
```

#### **Parameters**

| Name             | Type                    | Description                                                                                       | Mandatory | Default         |
|------------------|-------------------------|---------------------------------------------------------------------------------------------------|-----------|-----------------|
| host             | Object name             | Limits statistics to the specific host only.                                                      | N         | All hosts       |
| host_fc_port     | N/A                     | FC address of the host port.                                                                      | N         | All ports.      |
| target           | Object name             | Limits statistics to I/O generated by the specified remote target only (due to remote mirroring). | N         | All targets.    |
| remote_fc_port   | N/A                     | Limits statistics to<br>the specified<br>host/remote FC<br>port only.                             | N         | All ports.      |
| remote_ipaddress | N/A                     | IP address of the remote target port.                                                             | N         | All ports.      |
| host_iscsi_name  | iSCSI initiator<br>name | Limits statistics to the specified iSCSI initiator only.                                          | N         | All ports.      |
| ipinterface      | Object name             | Limits statistics to<br>the specified IP<br>interface (relevant<br>for iSCSI only).               | N         | All interfaces. |
| module           | N/A                     | Limits statistics to the specified module only.                                                   | N         | All modules.    |
| local_fc_port    | N/A                     | Limits statistics to I/O performed on the specified FC port only.                                 | N         | All ports.      |
| vol              | Object name             | Limits statistics to the specified volume only.                                                   | N         | All volumes.    |
| domain           | Object name             | Limits statistics to the specified domain only.                                                   | N         | All domains.    |

| Name            | Type             | Description                                                                                                 | Mandatory | Default                  |
|-----------------|------------------|----------------------------------------------------------------------------------------------------|-----------|--------------------------|
| start           | N/A              | Starting point for the statistics report.                                                                   | N         | N/A                      |
| end             | N/A              | Ending point for the statistics report.                                                                     | N         | N/A                      |
| count           | Positive integer | Number of time points reported.                                                                             | Y         | N/A                      |
| interval        | Positive integer | The length of time in each statistic's time point. The resolution of this number is set in resolution_unit. | Y         | N/A                      |
| resolution_unit | Enumeration      | Sets the unit of measurement for the length of each bin.                                                    | Y         | N/A                      |
| perf_class      | Object name      | Displays performance class aggregated statistics for bandwidth and IOPS.                                    | N         | All Performance classes. |

This command lists I/O statistics. The **count** parameter sets the number of lines in the statistics report. The combination of the **interval** and **resolution\_unit** parameters sets the length of time for each statistics line. Either start or end timestamp must be provided. These timestamps set the time for the statistics report. Other parameters restrict statistics to a specific host, host port, volume, domain, interface port and so on.

For each line of statistics, 48 numbers are reported, which represent all the combinations of reads/writes, hits/misses and I/O size reporting for each of the 16 options for bandwidth, IOPS and latency. Statistics collection is limited to 32 pools and 200 volumes.

The syntax for the **start** and **end** fields is as follows: Y-M-D[.[h[:m[:s]]]], where the ranges are as follows:

- Y year (four digit)
- M month (1-12)
- D day (1-31)
- h hour (0-23, with 0 as default)
- m minute (0-59, with 0 as default)
- s second (0-59, with 0 as default)

The year, month and day are separated by dashes, and the optional hours, minutes and seconds are separated by colons.

#### Output units:

- Very Large blocks are >512KB
- Large blocks 64-512KB
- Medium blocks 8-64KB
- Small blocks 0-8KB

- The latency is in Microseconds
- The bandwidth is in KB

| Field ID                                  | Field output                                  | Default position |
|-------------------------------------------|-----------------------------------------------|------------------|
| time                                      | Time                                          | 1                |
| failures                                  | Failures                                      | N/A              |
| aborts                                    | Aborts                                        | N/A              |
| read_hit_very_large_iops                  | Read Hit Very large - IOps                    | 2                |
| read_hit_very_large_latency               | Read Hit Very large - Latency                 | 3                |
| read hit very large                       | Read Hit Very large - Internal                | 75               |
| internal_latency                          | Latency                                       | 73               |
| read_hit_very_large_<br>throughput        | Read Hit Very large -<br>Throughput           | 4                |
| read_hit_very_large_<br>remotely_served   | Read Hit Very large - Remotely<br>Served IOs  | 63               |
| read_hit_large_iops                       | Read Hit Large - IOps                         | 5                |
| read_hit_large_latency                    | Read Hit Large - Latency                      | 6                |
| read_hit_large_<br>internal_latency       | Read Hit Large - Internal<br>Latency          | 76               |
| read_hit_large_throughput                 | Read Hit Large - Throughput                   | 7                |
| read_hit_large_remotely_<br>served        | Read Hit Large - Remotely<br>Served IOs       | 64               |
| read_hit_medium_iops                      | Read Hit Medium - IOps                        | 8                |
| read_hit_medium_latency                   | Read Hit Medium - Latency                     | 9                |
| read_hit_medium_<br>internal_latency      | Read Hit Medium - Internal<br>Latency         | 77               |
| read_hit_medium_throughput                | Read Hit Medium - Throughput                  | 10               |
| read_hit_medium_<br>remotely_served       | Read Hit Medium - Remotely<br>Served IOs      | 65               |
| read_hit_small_iops                       | Read Hit Small - IOps                         | 11               |
| read_hit_small_latency                    | Read Hit Small - Latency                      | 12               |
| read_hit_small_<br>internal_latency       | Read Hit Small - Internal<br>Latency          | 78               |
| read_hit_small_throughput                 | Read Hit Small - Throughput                   | 13               |
| read_hit_small_remotely_<br>served        | Read Hit Small - Remotely<br>Served IOs       | 66               |
| read_miss_very_large_iops                 | Read Miss Very large - IOps                   | 14               |
| read_miss_very_large_latency              | Read Miss Very large - Latency                | 15               |
| read_miss_very_large_<br>internal_latency | Read Miss Very large - Internal<br>Latency    | 79               |
| read_miss_very_large_<br>throughput       | Read Miss Very large -<br>Throughput          | 16               |
| read_miss_very_large_<br>remotely_served  | Read Miss Very large - Remotely<br>Served IOs | 67               |
| read_miss_large_iops                      | Read Miss Large - IOps                        | 17               |
| read_miss_large_latency                   | Read Miss Large - Latency                     | 18               |
| read_miss_large_<br>internal_latency      | Read Miss Large - Internal<br>Latency         | 80               |
| read_miss_large_throughput                | Read Miss Large - Throughput                  | 19               |
| read_miss_large_<br>remotely_served       | Read Miss Large - Remotely<br>Served IOs      | 68               |
| read_miss_medium_iops                     | Read Miss Medium - IOps                       | 20               |

| Field ID                                   | Field output                                | Default position |
|--------------------------------------------|---------------------------------------------|------------------|
|                                            | Field output  Read Miss Medium - Latency    | Default position |
| read_miss_medium_latency                   | Read Miss Medium - Latency                  | 81               |
| read_miss_medium_<br>internal_latency      | Read Miss Medium - Internal<br>Latency      |                  |
| read_miss_medium_throughput                | Read Miss Medium -<br>Throughput            | 22               |
| read_miss_medium_<br>remotely_served       | Read Miss Medium - Remotely<br>Served IOs   | 69               |
| read_miss_small_iops                       | Read Miss Small - IOps                      | 23               |
| read_miss_small_latency                    | Read Miss Small - Latency                   | 24               |
| read_miss_small_<br>internal_latency       | Read Miss Small - Internal<br>Latency       | 82               |
| read_miss_small_throughput                 | Read Miss Small - Throughput                | 25               |
| read_miss_small_<br>remotely_served        | Read Miss Small - Remotely<br>Served IOs    | 70               |
| write_hit_very_large_iops                  | Write Hit Very large - IOps                 | 26               |
| write_hit_very_large_latency               | Write Hit Very large - Latency              | 27               |
| write_hit_very_large_<br>internal_latency  | Write Hit Very large - Internal<br>Latency  | 83               |
| write_hit_very_large_<br>throughput        | Write Hit Very large -<br>Throughput        | 28               |
| write_hit_large_iops                       | Write Hit Large - IOps                      | 29               |
| write_hit_large_latency                    | Write Hit Large - Latency                   | 30               |
| write_hit_large_<br>internal_latency       | Write Hit Large - Internal<br>Latency       | 84               |
| write_hit_large_throughput                 | Write Hit Large - Throughput                | 31               |
| write_hit_medium_iops                      | Write Hit Medium - IOps                     | 32               |
| write_hit_medium_latency                   | Write Hit Medium - Latency                  | 33               |
| write_hit_medium_<br>internal_latency      | Write Hit Medium - Internal<br>Latency      | 85               |
| write_hit_medium_throughput                | Write Hit Medium - Throughput               | 34               |
| write_hit_small_iops                       | Write Hit Small - IOps                      | 35               |
| write_hit_small_latency                    | Write Hit Small - Latency                   | 36               |
| write_hit_small_internal_<br>latency       | Write Hit Small - Internal<br>Latency       | 86               |
| write_hit_small_throughput                 | Write Hit Small - Throughput                | 37               |
| write_miss_very_large_iops                 | Write Miss Very large - IOps                | 38               |
| write_miss_very_large_latency              | Write Miss Very large - Latency             | 39               |
| write_miss_very_large_<br>internal_latency | Write Miss Very large - Internal<br>Latency | 87               |
| write_miss_very_large_<br>throughput       | Write Miss Very large -<br>Throughput       | 40               |
| write_miss_large_iops                      | Write Miss Large - IOps                     | 41               |
| write_miss_large_latency                   | Write Miss Large - Latency                  | 42               |
| write_miss_large_internal_<br>latency      | Write Miss Large - Internal<br>Latency      | 88               |
| write_miss_large_throughput                | Write Miss Large - Throughput               | 43               |
| write_miss_medium_iops                     | Write Miss Medium - IOps                    | 44               |
| write_miss_medium_latency                  | Write Miss Medium - Latency                 | 45               |
| write_miss_medium_<br>internal_latency     | Write Miss Medium - Internal<br>Latency     | 89               |
|                                            | l ,                                         | I .              |

| Field ID                                        | Field output                                        | Default position |
|-------------------------------------------------|-----------------------------------------------------|------------------|
| write_miss_medium_throughput                    | Write Miss Medium -<br>Throughput                   | 46               |
| write_miss_small_iops                           | Write Miss Small - IOps                             | 47               |
| write_miss_small_latency                        | Write Miss Small - Latency                          | 48               |
| write_miss_small_<br>internal_latency           | Write Miss Small - Internal<br>Latency              | 90               |
| write_miss_small_throughput                     | Write Miss Small - Throughput                       | 49               |
| read_memory_hit_very_<br>large_iops             | Read Memory-Hit Very large -<br>IOps                | 50               |
| read_memory_hit_very_<br>large_latency          | Read Memory-Hit Very large -<br>Latency             | 51               |
| read_memory_hit_very_<br>large_internal_latency | Read Memory-Hit Very large -<br>Internal Latency    | 91               |
| read_memory_hit_very_<br>large_throughput       | Read Memory-Hit Very large -<br>Throughput          | 52               |
| read_memory_hit_very_<br>large_remotely_served  | Read Memory-Hit Very large -<br>Remotely Served IOs | 71               |
| read_memory_hit_large_iops                      | Read Memory-Hit Large - IOps                        | 53               |
| read_memory_hit_large_latency                   | Read Memory-Hit Large -<br>Latency                  | 54               |
| read_memory_hit_large_<br>internal_latency      | Read Memory-Hit Large -<br>Internal Latency         | 92               |
| read_memory_hit_large_<br>throughput            | Read Memory-Hit Large -<br>Throughput               | 55               |
| read_memory_hit_large_<br>remotely_served       | Read Memory-Hit Large -<br>Remotely Served IOs      | 72               |
| read_memory_hit_medium_iops                     | Read Memory-Hit Medium - IOps                       | 56               |
| read_memory_hit_medium_<br>latency              | Read Memory-Hit Medium -<br>Latency                 | 57               |
| read_memory_hit_medium_<br>internal_latency     | Read Memory-Hit Medium -<br>Internal Latency        | 93               |
| read_memory_hit_medium_<br>throughput           | Read Memory-Hit Medium -<br>Throughput              | 58               |
| read_memory_hit_medium_<br>remotely_served      | Read Memory-Hit Medium -<br>Remotely Served IOs     | 73               |
| read_memory_hit_small_iops                      | Read Memory-Hit Small - IOps                        | 59               |
| read_memory_hit_small_latency                   | Read Memory-Hit Small -<br>Latency                  | 60               |
| read_memory_hit_small_<br>internal_latency      | Read Memory-Hit Small -<br>Internal Latency         | 94               |
| read_memory_hit_small_<br>throughput            | Read Memory-Hit Small -<br>Throughput               | 61               |
| read_memory_hit_small_<br>remotely_served       | Read Memory-Hit Small -<br>Remotely Served IOs      | 74               |
|                                                 | Time (s)                                            | 62               |

| User Category                     | Permission |
|-----------------------------------|------------|
| Storage administrator             | Allowed    |
| Storage integration administrator | Disallowed |

| User Category             | Permission |
|---------------------------|------------|
| Application administrator | Allowed    |
| Security administrator    | Disallowed |
| Read-only users           | Allowed    |
| Technicians               | Disallowed |

#### Return codes

BAD\_TIME\_FORMAT

Bad time format. Should be YYYY-MM-DD[.HH[:MM[:SS]]].

TARGET\_PORT\_BAD\_ADDRESS

The remote port address is illegal or does not belong to the remote target.

VOLUME BAD NAME

The volume name does not exist.

STATS\_TOO\_MANY\_SAMPLES

The requested number of statistics samples is too high.

• TARGET\_BAD\_NAME

The target name does not exist.

COMPONENT DOES NOT EXIST

The component does not exist.

HOST\_BAD\_NAME

The host name does not exist.

HOST\_PORT\_DOES\_NOT\_EXIST

The port ID is not defined.

IPINTERFACE\_DOES\_NOT\_EXIST

This IP interface name does not exist.

PERF\_CLASS\_BAD\_NAME

The performance class does not exist.

• COMMAND AMBIGUOUS

The user belongs to more than one domain. Please specify a domain or an object.

DOMAIN\_DOESNT\_EXIST

The domain does not exist.

# Retrieving usage history

Use the **usage\_get** command to display the usage history of a volume or a storage pool.

```
usage_get < vol=VolName | pool=PoolName > [ start=TimeStamp | start_in_seconds=StartTime ]
[ end=TimeStamp ] [ max=MaxEntries ]
```

#### **Parameters**

| Name | Type        | Description                                      | Mandatory | Default |
|------|-------------|--------------------------------------------------|-----------|---------|
| vol  | Object name | Volume for which usage statistics are retrieved. | N         | N/A     |

| Name             | Type        | Description                                                                              | Mandatory | Default                      |
|------------------|-------------|------------------------------------------------------------------------------------------|-----------|------------------------------|
| pool             | Object name | Storage pool for<br>which usage<br>statistics are<br>retrieved.                          | N         | N/A                          |
| start            | N/A         | Starting time for usage history retrieval.                                               | N         | Creation time of the object. |
| end              | N/A         | Ending time for usage history retrieval.                                                 | N         | Current time.                |
| max              | Integer     | Maximum number of entries to retrieve.                                                   | N         | No limit.                    |
| start_in_seconds | Integer     | Starting time for usage history retrieval, in seconds since 12:00:00 AM, 1 January 1970. | N         | Creation time of the object. |

This command retrieves the usage history of a storage pool or volume in megabytes (MB).

#### Example:

```
usage_get pool=DBPool
```

## Output:

| Time                | Volume Usage (MiB) | Snapshot Usage (MiB) |
|---------------------|--------------------|----------------------|
| 2016-03-29 12:00:00 | 0                  | 0                    |
| 2016-03-29 13:00:00 | 0                  | 0                    |
| 2016-03-29 14:00:00 | 0                  | 0                    |
|                     |                    |                      |

| Field ID       | Field output         | Default position |
|----------------|----------------------|------------------|
| time           | Time                 | 1                |
| volume_usage   | Volume Usage (MiB)   | 2                |
| snapshot_usage | Snapshot Usage (MiB) | 3                |

| User Category                     | Permission |
|-----------------------------------|------------|
| Storage administrator             | Allowed    |
| Storage integration administrator | Disallowed |
| Application administrator         | Disallowed |
| Security administrator            | Disallowed |
| Read-only users                   | Allowed    |
| Technicians                       | Disallowed |

#### **Return codes**

• VOLUME\_BAD\_NAME

The volume name does not exist.

• POOL\_DOES\_NOT\_EXIST

The storage pool does not exist.

• BAD\_TIME\_FORMAT

Bad time format. Should be YYYY-MM-DD[.HH[:MM[:SS]]].

END\_BEFORE\_START

The end time cannot precede the start time.

• VOLUME\_IS\_SNAPSHOT

THe operation is not permitted on snapshots.

# Chapter 23. Metadata commands

This section describes the command-line interface (CLI) for handling metadata.

## Setting metadata

Use the **metadata\_set** command to set metadata of an object.

metadata\_set object\_type=Object name=Name key=Key value=Value

#### **Parameters**

| Name        | Туре        | Description                                                                                                    | Mandatory |
|-------------|-------------|----------------------------------------------------------------------------------------------------|-----------|
| object_type | Enumeration | An object type. Available values: cg, cluster, dest, destgroup, host, performanceclass, pool, rule, schedule, smsgw, smtpgw, target, user, user_group, vol. | Y         |
| name        | Object name | An object name.                                                                                                    | Y         |
| key         | String      | Metadata key.                                                                                                    | Υ         |
| value       | String      | Metadata value.                                                                                                    | Y         |

This command sets a new metadata key value for the specified object. The new value overrides the previous one, if it exists.

The value can be an empty string. Up to 16 values are allowed, each limited to 128 bytes.

#### Example:

 $\tt metadata\_set\ object\_type=host\ name=Host1\ key=01\ value=Host$ 

#### **Output:**

Command completed successfully.

| <b>User Category</b>              | Permission | Condition |
|-----------------------------------|------------|-----------|
| Storage administrator             | Allowed    | N/A       |
| Storage integration administrator | Allowed    | N/A       |

| User Category             | Permission            | Condition                                                                                                    |
|---------------------------|-----------------------|----------------------------------------------------------------------------------------------------|
| Application administrator | Conditionally Allowed | Metadata can be set for only volumes, snapshots, snapshot groups, clusters or hosts, and only for objects associated with the application administrator executing the command. Hosts or clusters should be associated with the user. Volumes should be mapped to a host or a cluster associated with the user. Snapshots or snapshot groups should be ones created by application administrator. |
| Security administrator    | Disallowed            | N/A                                                                                                    |
| Read-only users           | Disallowed            | N/A                                                                                                    |
| Technicians               | Disallowed            | N/A                                                                                                    |

#### **Return codes**

OBJECT\_BAD\_NAME

The referenced object does not exist.

MAX\_METADATA\_OBJECTS\_REACHED

The maximum number of metadata objects has been reached.

REMOTE\_MAX\_METADATA\_OBJECTS\_REACHED

The maximum number of metadata objects has been reached on a remote system.

LOCAL\_PEER\_IS\_NOT\_MASTER

The local peer is not primary.

• TARGET\_NOT\_CONNECTED

There is currently no connection to the target system.

• REMOTE\_TARGET\_NOT\_CONNECTED

There is currently no connection from the target system.

HA\_IS\_NOT\_OPERATIONAL

This HyperSwap relationship is not operational. The operation cannot be carried out on a non-operational HyperSwap relationship.

# **Deleting metadata**

Use the metadata\_delete command to delete an object's metadata.

metadata\_delete object\_type=Object name=Name key=Key

#### **Parameters**

| Name        | Type        | Description                                                                                                    | Mandatory |
|-------------|-------------|----------------------------------------------------------------------------------------------------|-----------|
| object_type | Enumeration | Type of object. Available values: cg, cluster, dest, destgroup, host, performanceclass, pool, rule, schedule, smsgw, smtpgw, target, user, user_group, vol. | Y         |

| Name | Туре        | Description                    | Mandatory |
|------|-------------|--------------------------------|-----------|
| name | Object name | The name of the target object. | Y         |
| key  | String      | Metadata key.                  | Y         |

This command deletes a metadata key value for the specified object.

The command will fail if the key is not defined.

#### **Example:**

metadata\_delete object\_type=host name=Host1 key=01

#### **Output:**

Command completed successfully.

#### Access control

| User Category                     | Permission            | Condition                                                                                                    |
|-----------------------------------|-----------------------|----------------------------------------------------------------------------------------------------|
| Storage administrator             | Allowed               | N/A                                                                                                    |
| Storage integration administrator | Allowed               | N/A                                                                                                    |
| Application administrator         | Conditionally Allowed | Metadata can be set for only volumes, snapshots, snapshot groups, clusters or hosts, and only for objects associated with the application administrator executing the command. Hosts or clusters should be associated with the user. Volumes should be mapped to a host or a cluster associated with the user. Snapshots or snapshot groups should be ones created by application administrator. |
| Security administrator            | Disallowed            | N/A                                                                                                    |
| Read-only users                   | Disallowed            | N/A                                                                                                    |
| Technicians                       | Disallowed            | N/A                                                                                                    |

#### **Return codes**

• OBJECT\_BAD\_NAME

The referenced object does not exist.

METADATA\_OBJECT\_KEY\_NOT\_FOUND

The specified metadata object does not exist.

• LOCAL\_PEER\_IS\_NOT\_MASTER

The local peer is not primary.

• HA\_IS\_NOT\_OPERATIONAL

This HyperSwap relationship is not operational. The operation cannot be carried out on a non-operational HyperSwap relationship.

• TARGET\_NOT\_CONNECTED

There is currently no connection to the target system.

#### • REMOTE\_TARGET\_NOT\_CONNECTED

There is currently no connection from the target system.

# Listing metadata

Use the **metadata\_list** command to list an object's metadata.

```
metadata_list [ object_type=Object ] [ name=Name ] [ key=Key ] [ domain=DomainName ]
```

#### **Parameters**

| Name        | Type        | Description                    | Mandatory | Default                                                                                                    |
|-------------|-------------|--------------------------------|-----------|----------------------------------------------------------------------------------------------------|
| object_type | Enumeration | Type of object.                | N         | Type of object. Available values: cg, cluster, dest, destgroup, host, performanceclass, pool, rule, schedule, smsgw, smtpgw, target, user, user_group, vol. |
| name        | Object name | The name of the target object. | N         | All objects                                                                                                    |
| key         | String      | Metadata key.                  | N         | List all keys and values.                                                                                                    |
| domain      | Object name | The domain name.               | N         | All Domains                                                                                                    |

This command lists all the value key pairs for this object, or a specific one. The command fails if no key is defined.

#### **Example:**

```
metadata_list object_type=host
```

#### **Output:**

| Field ID    | Field output | Default position |  |
|-------------|--------------|------------------|--|
| object_type | Object Type  | 1                |  |
| name        | Name         | 2                |  |
| key         | Key          | 3                |  |
| value       | Value        | 4                |  |

| <b>User Category</b>              | Permission |
|-----------------------------------|------------|
| Storage administrator             | Allowed    |
| Storage integration administrator | Allowed    |
| Application administrator         | Allowed    |

| User Category          | Permission |
|------------------------|------------|
| Security administrator | Disallowed |
| Read-only users        | Allowed    |
| Technicians            | Allowed    |

## Setting user metadata

Use the user\_metadata\_set command to set user metadata by section and key.

user\_metadata\_set section=Section key=Key value=Value

#### **Parameters**

| Name    | Туре        | Description       | Mandatory |
|---------|-------------|-------------------|-----------|
| section | Enumeration | Metadata section. | Y         |
| key     | String      | Metadata key.     | Y         |
| value   | String      | Metadata value.   | Y         |

#### **Example:**

user\_metadata\_set section=GUI key=GUI\_10.2 value=Ubunto\_2.6

#### **Output:**

(Command returns no output)

#### **Access control**

| User Category                     | Permission |
|-----------------------------------|------------|
| Storage administrator             | Allowed    |
| Storage integration administrator | Disallowed |
| Application administrator         | Disallowed |
| Security administrator            | Disallowed |
| Read-only users                   | Disallowed |
| Technicians                       | Disallowed |

#### **Return codes**

USER\_METADATA\_FULL

Maximal number of user metadata objects has been reached.

# Listing user metadata

Use the user\_metadata\_list command to list user metadata.

user\_metadata\_list [ section=Section ]

#### **Parameters**

| Name    | Type        | Description            | Mandatory | Default |
|---------|-------------|------------------------|-----------|---------|
| section | Enumeration | User metadata section. | N         | "       |

#### **Example:**

```
______user_metadata_list
```

#### **Output:**

| Time       | Section | Time                                                              | Key      | Value                                  |
|------------|---------|-------------------------------------------------------------------|----------|----------------------------------------|
| 2007-11-22 | GUI     | 2004-11-22 18:08:23<br>2007-11-22 18:08:22<br>2007-11-22 18:08:23 | GUI_10.1 | Ubunto_2.2<br>Ubunto_2.6<br>Ubunto_2.6 |

| Field ID | Field output | Default position |
|----------|--------------|------------------|
| time     | Time         | 1                |
| section  | Section      | 2                |
| key      | Key          | 3                |
| value    | Value        | 4                |

#### **Access control**

| User Category                     | Permission |
|-----------------------------------|------------|
| Storage administrator             | Allowed    |
| Storage integration administrator | Disallowed |
| Application administrator         | Allowed    |
| Security administrator            | Disallowed |
| Read-only users                   | Allowed    |
| Technicians                       | Disallowed |

# **Deleting user metadata**

Use the **user\_metadata\_delete** command to delete user metadata by user section and key.

```
user_metadata_delete section=Section key=Key
```

#### **Parameters**

| Name    | Type        | Description        | Mandatory |
|---------|-------------|--------------------|-----------|
| section | Enumeration | Meta data section. | Y         |
| key     | String      | Metadata key.      | Y         |

#### Example:

user\_metadata\_delete section=GUI key=GUI\_10.2

#### Output:

(Command returns no output)

#### **Access control**

| User Category                     | Permission |
|-----------------------------------|------------|
| Storage administrator             | Allowed    |
| Storage integration administrator | Disallowed |
| Application administrator         | Disallowed |
| Security administrator            | Disallowed |
| Read-only users                   | Disallowed |
| Technicians                       | Disallowed |

## **Return codes**

• USER\_METADATA\_OBJECT\_KEY\_NOT\_FOUND

The specified user metadata object does not exist.

# Chapter 24. Encryption enablement and support commands

This section describes the command-line interface (CLI) for encryption configuration.

## **Disabling encryption**

Use the **encrypt\_disable** command to disable the data protection feature.

encrypt\_disable

This command disables the data protection feature.

In order for this command to complete successfully, all of the following prerequisites must be fulfilled:

- The system is fully redundant
- · None of the present and active SSDs, Flash cards, or Flash canisters has failed
- No Flash enclosure is undergoing CCL

When data protection is disabled, a cryptographic erase is performed on all protected bands (ensuring that all existing user data is no longer accessible). After the command successfully completes, all bands are left in the unlocked state.

Disabling encryption when the encryption state is other than Active (displayed as Enabled in **state\_list**) will result in an error.

#### **Example:**

encrypt disable -y

#### **Output:**

Command executed successfully.

#### **Access control**

| User Category                     | Permission |
|-----------------------------------|------------|
| Storage administrator             | Disallowed |
| Storage integration administrator | Disallowed |
| Application administrator         | Disallowed |
| Security administrator            | Allowed    |
| Read-only users                   | Disallowed |
| Technicians                       | Disallowed |

#### **Warnings**

ARE\_YOU\_SURE\_YOU\_WANT\_TO\_DISABLE\_ENCRYPTION
 Are you sure you want to disable encryption on this system?

**Troubleshooting:** To proceed with issuing the command, enter -y.

#### Return codes

#### • CANNOT\_DISABLE\_ENCRYPTION\_WHILE\_NOT\_IN\_FULLY\_PROTECTED\_STATE

Cannot disable encryption while not in a fully protected state.

**Troubleshooting:** Resolve any issues preventing system from reaching full data protection state. Contact IBM Support.

#### UNSUPPORTED HARDWARE

Cannot encrypt on unsupported hardware.

**Troubleshooting:** Contact IBM support to verify encryption status.

#### • ENCRYPT\_NOT\_ENABLED

Encryption is not enabled.

**Troubleshooting:** Make sure that encryption is enabled and re-run the command.

#### VOLUME(S)\_DEFINED

There are volumes defined, cannot disable encryption.

Troubleshooting: All volumes must be removed before encryption is disabled.

#### • CANNOT UNMOUNT STATISTIC VOLUME

Failed to unmount the statistics volume for disabling encryption.

Troubleshooting: Contact IBM Support.

#### DATA REDUCTION RECOVERY IS RUNNING

Data reduction recovery is running, the operation is not allowed.

**Troubleshooting:** Wait for data reduction recovery to complete.

#### DATA REDUCTION\_TIER\_IS\_OFFLINE

The data reduced tier is offline, the operation is not allowed.

**Troubleshooting:** Contact IBM Support

#### • SECURE\_ERASE\_IS\_RUNNING

The operation not allowed while secure erase is running.

**Troubleshooting:** Wait for the secure erase process to complete.

#### FLASH\_CCL\_IN\_PROGRESS

The requested command cannot be invoked while Flash Enclosure CCL is in progress.

Troubleshooting: Wait for Flash CCL to complete.

#### • ENCRYPTION CANNOT UNENROLL SOME VAULT DEVICES

Some vault devices cannot be un-enrolled due to failed components.

Troubleshooting: Contact IBM Support.

#### ENCRYPTION CANNOT UNENROLL SOME FLASH ENCLOSURES

Not all flash enclosures are phased in before un-enrollment.

Troubleshooting: Contact IBM Support.

#### • ENCRYPTION IS NOT IN A STABLE STATE

Encryption is not in a stable state.

**Troubleshooting:** Wait for the encryption process to complete.

# **Enabling encryption**

Use the **encrypt\_enable** command to enable the data protection feature.

encrypt\_enable [ recovery\_keys=<yes|no> ] [ key\_scheme=KeyScheme ]

#### **Parameters**

| Name          | Type        | Description                                                                               | Mandatory | Default  |
|---------------|-------------|-------------------------------------------------------------------------------------------|-----------|----------|
| recovery_keys | Boolean     | Defines whether<br>recovery keys are<br>required for<br>encryption<br>activation.         | N         | yes      |
| key_scheme    | Enumeration | Defines which key<br>scheme to use for<br>encryption<br>activation: external<br>or local. | N         | external |

This command enables the data protection feature. In order for this command to complete successfully, all of the following prerequisites must be fulfilled:

- The system is fully redundant
- · None of the present and active SSDs, Flash cards, or Flash canisters has failed
- No Flash enclosure is undergoing CCL

#### **Example:**

```
encrypt_enable recovery_keys=yes key_scheme=local -y
```

#### **Output:**

Command executed successfully.

#### Access control

| User Category                     | Permission |
|-----------------------------------|------------|
| Storage administrator             | Disallowed |
| Storage integration administrator | Disallowed |
| Application administrator         | Disallowed |
| Security administrator            | Allowed    |
| Read-only users                   | Disallowed |
| Technicians                       | Disallowed |

### Warnings

ARE\_YOU\_SURE\_YOU\_WANT\_TO\_ENABLE\_ENCRYPTION

Are you sure you want to enable encryption on this system? **Troubleshooting:** To proceed with issuing the command, enter -y.

ARE YOU SURE YOU WANT TO ENABLE LOCAL KEY MANAGEMENT ENCRYPTION

Are you sure you want to enable encryption with local key management on this system?

**Troubleshooting:** To proceed with issuing the command, enter -y.

#### Return codes

• CANNOT\_ENABLE\_ENCRYPTION\_WHILE\_NOT\_IN\_FULLY\_PROTECTED\_STATE Cannot enable encryption while not in a fully protected state.

**Troubleshooting:** Resolve any issues preventing the system from reaching a full data protection state, and contact IBM Support.

#### • UNSUPPORTED HARDWARE

Cannot encrypt on unsupported hardware.

**Troubleshooting:** Contact IBM support to verify encryption status.

### • INVALID\_RECOVERY\_KEY\_STATE

The recovery key state is inconsistent with the specified option.

**Troubleshooting:** Check the recovery key state using the encrypt\_recovery\_key\_status command.

#### ENCRYPTION\_ALREADY\_ENABLED

Encryption has already been enabled.

**Troubleshooting:** Check the output of the state\_list command.

#### SYSTEM\_IS\_REDISTRIBUTING

The operation is not allowed during rebuild or phase-in.

#### • NO LIVE KEYSERVER GATEWAY NODE

There is no live key server gateway node in the system.

**Troubleshooting:** Restart the key server gateway node and try again.

#### • NO MASTER KEYSERVER DEFINED

No master key server is defined in the system.

**Troubleshooting:** Define a master key server by invoking encrypt\_key server\_update and try again.

#### • KEYSERVER COMMUNICATION GENERIC ERROR

Cannot connect to an active key server.

**Troubleshooting:** Invoke encrypt\_keyserver\_list and event\_list for more details.

#### DATA\_REDUCTION\_TIER\_IS\_OFFLINE

The data reduced tier is offline, the operation is not allowed.

Troubleshooting: Contact IBM Support

#### ENCRYPTION\_CANNOT\_ENROLL\_SOME\_FLASH\_ENCLOSURES

Not all flash enclosures are phased in before enrollment.

**Troubleshooting:** Contact IBM Support.

#### • ENCRYPTION CANNOT ENROLL SOME VAULT DEVICES

Some vault devices cannot be enrolled due to failed components.

Troubleshooting: Contact IBM Support.

#### DATA\_REDUCTION\_RECOVERY\_IS\_RUNNING

Data reduction recovery is running, the operation is not allowed.

**Troubleshooting:** Wait for data reduction recovery to complete.

#### • FLASH CCL IN PROGRESS

The requested command cannot be invoked while Flash Enclosure CCL is in progress.

**Troubleshooting:** Wait for Flash CCL to complete.

#### RECOVERY MISMATCH KEY SCHEME

The recovery key scheme does not match the current scheme.

**Troubleshooting:** Check the recovery key scheme using the encrypt\_key\_scheme\_get command.

# **Defining a key server**

Use the **encrypt\_keyserver\_define** command to define a key server to be used by the system.

```
encrypt_keyserver_define name=Name [ ipv4=Address ] [ ipv6=Address ] [ port=PortNumber ]
  [ master=<yes|no> ] [ keyserver_type=KeyserverType ] certificate=PemCertificate
```

#### **Parameters**

| Name           | Type        | Description                                                                                   | Mandatory | Default |
|----------------|-------------|-----------------------------------------------------------------------------------------------|-----------|---------|
| name           | String      | The name of the key server being added.                                                       | Y         | N/A     |
| certificate    | N/A         | The public certificate of the key server being added.                                         | Y         | N/A     |
| master         | Boolean     | Defines whether<br>this key server is<br>the primary key<br>server used for key<br>retrieval. | N         | no      |
| ipv4           | N/A         | The IPv4 address of the key server being added. Either one IPv4 and/or one IPv6 must be used. | N         | NONE    |
| ipv6           | N/A         | The IPv6 address of the key server being added. Either one IPv4 and/or one IPv6 must be used. | N         | NONE    |
| port           | Integer     | Port used for key server communication.                                                       | N         | 5696    |
| keyserver_type | Enumeration | The type of the key server to communicate with.                                               | N         | TKLM    |

This command defines a key server to be used by the system upon startup or encryption activation to retrieve the key material required to cryptographically unlock the disks. At least one key server (but preferably two, and no more than four) must be defined and accessible in order for <code>encrypt\_enable</code> to succeed. Only one of the key servers may be defined as master.

### Example:

```
encrypt_keyserver_define
name=snocone ipv4=snocone.ibm.com ipv6=2002::a5a7
certificate="---BEGIN CERTIFICATE---*MIICYTCCAbGgAwIBAgIXLSiyd2FPMA0GCSqGSIb3IiEBCwUAMBQx
EjAQAgNVBVuTCXNrbG5pdHNv*.....
*erD5HgQHSkfR3FEM+b6EB0UPFIBrys8rKtLRbWvovobq*---END CERTIFICATE----"
```

**Note:** To input the certificate as one line, make sure to add asterisks (\*) at the beginning and the end of each line.

#### **Output:**

Command executed successfully.

#### Access control

| User Category                     | Permission |
|-----------------------------------|------------|
| Storage administrator             | Disallowed |
| Storage integration administrator | Disallowed |
| Application administrator         | Disallowed |
| Security administrator            | Allowed    |
| Read-only users                   | Disallowed |
| Technicians                       | Disallowed |

#### Return codes

UNSUPPORTED\_HARDWARE

Cannot encrypt on unsupported hardware.

**Troubleshooting:** Contact IBM support to verify encryption status.

ENCRYPTION\_TOO\_MANY\_KEYSERVERS

Too many key servers are already defined, cannot add another one.

Troubleshooting: Delete a key server and try again.

ENCRYPTION\_UNSUPPORTED\_KEYSERVER\_TYPE

Unsupported key server type.

ENCRYPTION\_KEYSERVER\_NAME\_EXISTS

The key server name already exists.

**Troubleshooting:** Check the currently defined key servers.

ENCRYPTION KEYSERVER MUST HAVE ADDRESS

A key server must have at least one address (IPv4/IPv6).

**Troubleshooting:** Make sure the command includes the ipv4= or ipv6= argument.

• ENCRYPTION KEYSERVER IPV4 ALREADY EXISTS

The IPv4 address or host name already exists.

**Troubleshooting:** Check the currently defined key servers.

ENCRYPTION\_KEYSERVER\_IPV6\_ALREADY\_EXISTS

The IPv6 address or host name already exists.

**Troubleshooting:** Check the currently defined key servers.

• SSL CERTIFICATE HAS EXPIRED

The SSL certificate has expired.

SSL CERTIFICATE VERIFICATION FAILED

The SSL certificate chain verification failed.

SSL\_CERTIFICATE\_INVALID\_FORMAT

The SSL certificate format is invalid or corrupted.

SSL\_CERTIFICATE\_NOT\_YET\_VALID

The SSL certificate is not yet valid.

SSL\_CERTIFICATE\_VERIFICATION\_INTERNAL\_ERROR

The SSL certificate verification has failed because of an internal system error.

#### • SSL\_CERTIFICATE\_ISSUER\_NOT\_FOUND

The SSL certificate issuer was not found in the certificate chain.

• SSL\_CERTIFICATE\_CHAIN\_EMPTY

No certificates were found in the input.

# Removing a key server

Use the **encrypt\_keyserver\_delete** command to remove a key server used by the system.

encrypt\_keyserver\_delete name=Name

#### **Parameters**

| Name | Type   | Description                       | Mandatory |
|------|--------|-----------------------------------|-----------|
| name | String | The name of a defined key server. | Y         |

#### **Example:**

encrypt\_keyserver\_delete name=snocone

#### **Output:**

Command executed successfully.

#### **Access control**

| User Category                     | Permission |
|-----------------------------------|------------|
| Storage administrator             | Disallowed |
| Storage integration administrator | Disallowed |
| Application administrator         | Disallowed |
| Security administrator            | Allowed    |
| Read-only users                   | Disallowed |
| Technicians                       | Disallowed |

### **Return codes**

• UNSUPPORTED\_HARDWARE

Cannot encrypt on unsupported hardware.

**Troubleshooting:** Contact IBM support to verify encryption status.

ENCRYPTION UNKNOWN KEYSERVER

Unknown key server name.

**Troubleshooting:** Check the currently defined key servers.

ENCRYPTION\_DELETE\_MASTER\_KEYSERVER

Removal of the master key server is not permitted.

**Troubleshooting:** A new master key server must be defined before removing the current master.

ENCRYPTION\_LAST\_DEFINED\_KEYSERVER

Cannot delete the last key server.

**Troubleshooting:** Define another master key server before attempting to delete this one.

# Displaying key server status

Use the **encrypt\_keyserver\_list** command to list the key servers currently defined in the system along with their connectivity status.

```
encrypt_keyserver_list
```

### Example:

```
encrypt_keyserver_list
```

#### **Output:**

| Module | Name                     | App/Key Status            | Last time checked   | Master | Port |  |
|--------|--------------------------|---------------------------|---------------------|--------|------|--|
| 3      | nachos                   | NOAPP                     | 2013/03/27 20:18:43 |        | 5696 |  |
| 3      | nachos                   | UNKNOWN                   | 2013/03/27 20:18:43 | 3      | 5696 |  |
| 3      | snocone                  | UNKNOWN                   | 2013/03/27 20:18:43 | no     | 5696 |  |
| 3      | snocone                  | ACTIVE                    | 2013/03/27 20:18:43 | no     | 5696 |  |
| 3      | TKLM-SA                  | BAD_CERT                  | 2013/03/27 20:18:43 | no     | 5696 |  |
|        | tucson.ibm<br>:e006:238: | n.com<br>209:6bff:fe00:a5 | a7                  |        |      |  |

| Field ID                   | Field output      | Default position |
|----------------------------|-------------------|------------------|
| module_id                  | Module            | 1                |
| label                      | Name              | 2                |
| heartbeat_keyserver_status | App/Key Status    | 3                |
| last_heartbeat             | Last time checked | 4                |
| master                     | Master            | 5                |
| port                       | Port              | 6                |
| address                    | Address           | 7                |
| keyserver_type             | Keyserver Type    | 8                |

| User Category                     | Permission |
|-----------------------------------|------------|
| Storage administrator             | Allowed    |
| Storage integration administrator | Disallowed |
| Application administrator         | Disallowed |
| Security administrator            | Allowed    |
| Read-only users                   | Allowed    |
| Technicians                       | Allowed    |

#### Return codes

UNSUPPORTED\_HARDWARE

Cannot encrypt on unsupported hardware.

**Troubleshooting:** Contact IBM support to verify encryption status.

# Checking key server status

Use the **encrypt\_keyserver\_check\_status** command to check connectivity status of the key servers currently defined in the system.

encrypt\_keyserver\_check\_status

This command initiates the async check of the connectivity status of the key servers currently defined in the system. To get the current status, use the <code>encrypt\_keyserver\_list</code> CLI command.

#### Example:

encrypt\_keyserver\_check\_status

#### **Output:**

Command completed successfully

#### **Access control**

| User Category                     | Permission |
|-----------------------------------|------------|
| Storage administrator             | Allowed    |
| Storage integration administrator | Disallowed |
| Application administrator         | Disallowed |
| Security administrator            | Allowed    |
| Read-only users                   | Allowed    |
| Technicians                       | Allowed    |

#### Return codes

UNSUPPORTED HARDWARE

Cannot encrypt on unsupported hardware.

**Troubleshooting:** Contact IBM support to verify encryption status.

• CERTIFICATE\_FOR\_XIV\_IS\_NOT\_INSTALLED

An XIV encryption certificate is not installed.

**Troubleshooting:** Check the output of pki\_list for a certificate named XIV and contact IBM Support.

ENCRYPTION\_NOT\_IN\_EXTERNAL\_SCHEME

Encryption key management is not set to the external scheme.

**Troubleshooting:** Check the output of the encrypt\_key\_scheme\_get command.

# Obtaining a new master key

Use the **encrypt\_keyserver\_rekey** command to initiate a rekey against the master key server.

encrypt\_keyserver\_rekey

This command initiates a rekeying (getting new cryptographic material) with the master key server.

#### Example:

encrypt\_keyserver\_rekey

#### **Output:**

Command executed successfully.

#### **Access control**

| User Category                     | Permission |
|-----------------------------------|------------|
| Storage administrator             | Disallowed |
| Storage integration administrator | Disallowed |
| Application administrator         | Disallowed |
| Security administrator            | Allowed    |
| Read-only users                   | Disallowed |
| Technicians                       | Disallowed |

#### Return codes

UNSUPPORTED\_HARDWARE

Cannot encrypt on unsupported hardware.

**Troubleshooting:** Contact IBM support to verify encryption status.

ENCRYPT\_NOT\_ENABLED

Encryption is not enabled.

**Troubleshooting:** Make sure that encryption is enabled and re-run the command.

CANNOT\_GET\_XIV\_MASTER\_KEY

Problem obtaining XIV master key from the key server.

**Troubleshooting:** Make sure that the key service is active and serving keys (obtained from the key server or stored locally). Otherwise, contact IBM Support.

CANNOT GET NEW KEY REQUEST

Error requesting encryption keys from the key server gateway node.

**Troubleshooting:** Make sure that the key server is actively serving keys.

CANNOT\_UPDATE\_KEY\_METADATA

Cannot update metadata in the key repository for a new key.

**Troubleshooting:** Contact IBM Support.

CANNOT\_CANNOT\_GENERATE\_EXMK\_ESKH

Problem generating EXMK and ESKH.

**Troubleshooting:** Contact IBM Support.

CANNOT\_WRITE\_TO\_KEY\_REPOSITORY

Failed writing keys to the key repository.

Troubleshooting: Contact IBM Support.

CANNOT\_COPY\_KEYS\_IN\_KEY\_REPOSITORY

Problem copying current keys to the location of the old keys in the key repository.

Troubleshooting: Contact IBM Support

ENCRYPTION\_KR\_WRITE\_FAILED

Error writing to the key repository.

**Troubleshooting:** Contact IBM Support.

• ENCRYPTION\_KR\_READ\_FAILED

Error reading the key repository.

Troubleshooting: Contact IBM Support.

• NO LIVE KEYSERVER GATEWAY NODE

There is no live key server gateway node in the system.

Troubleshooting: Restart the key server gateway node and try again.

NO MASTER KEYSERVER DEFINED

No master key server is defined in the system.

**Troubleshooting:** Define a master key server by invoking encrypt\_key server\_update and try again.

KEYSERVER\_COMMUNICATION\_GENERIC\_ERROR

Cannot connect to an active key server.

**Troubleshooting:** Invoke encrypt\_keyserver\_list and event\_list for more details.

• ENCRYPTION\_NOT\_IN\_EXTERNAL\_SCHEME

Encryption key management is not set to the external scheme.

**Troubleshooting:** Check the output of the encrypt\_key\_scheme\_get command.

# Renaming a key server

Use the **encrypt\_keyserver\_rename** command to change the name of a defined key server.

encrypt\_keyserver\_rename name=Name new\_name=Name

#### **Parameters**

| Name     | Туре   | Description                               | Mandatory |
|----------|--------|-------------------------------------------|-----------|
| new_name | String | The new name of the key server.           | Y         |
| name     | String | The current name of a defined key server. | Y         |

#### **Example:**

encrypt\_keyserver\_rename name=nachos new\_name=snocone

#### **Output:**

Command executed successfully.

#### **Access control**

| User Category                     | Permission |
|-----------------------------------|------------|
| Storage administrator             | Disallowed |
| Storage integration administrator | Disallowed |
| Application administrator         | Disallowed |
| Security administrator            | Allowed    |
| Read-only users                   | Disallowed |
| Technicians                       | Disallowed |

#### **Return codes**

UNSUPPORTED\_HARDWARE

Cannot encrypt on unsupported hardware.

**Troubleshooting:** Contact IBM support to verify encryption status.

• ENCRYPTION\_UNKNOWN\_KEYSERVER

Unknown key server name.

**Troubleshooting:** Check the currently defined key servers.

• ENCRYPTION\_KEYSERVER\_NAME\_EXISTS

The key server name already exists.

**Troubleshooting:** Check the currently defined key servers.

# Changing key server properties

Use the **encrypt\_keyserver\_update** command to change a key server's IP address and/or port.

```
encrypt_keyserver_update name=Name [ ipv4=Address ] [ ipv6=Address ] [ port=PortNumber ]
  [ master=<yes|no> ] [ certificate=PemCertificate ]
```

### **Parameters**

| Name        | Type        | Description                                             | Mandatory | Default |
|-------------|-------------|---------------------------------------------------------|-----------|---------|
| name        | String      | Name of the key server to be updated.                   | Y         | N/A     |
| certificate | N/A         | The public certificate of the key server to be updated. | N         | none    |
| master      | Enumeration | Indicates whether this key server is the master.        | N         | no      |
| ipv4        | N/A         | The IPv4 address.                                       | N         | none    |
| ipv6        | N/A         | The IPv6 address.                                       | N         | none    |
| port        | Integer     | Port number for communications.                         | N         | 5696    |

This command is used to update a key server's address, port, or certificate.

#### **Example:**

encrypt\_keyserver\_update name=nachos master=yes ipv4=10.0.0.1 ipv6= $20\overline{0}1::2$  port=1010 certificate=''

#### **Output:**

Command completed successfully.

#### Access control

| User Category                     | Permission |
|-----------------------------------|------------|
| Storage administrator             | Disallowed |
| Storage integration administrator | Disallowed |
| Application administrator         | Disallowed |
| Security administrator            | Allowed    |
| Read-only users                   | Disallowed |
| Technicians                       | Disallowed |

#### **Return codes**

UNSUPPORTED\_HARDWARE

Cannot encrypt on unsupported hardware.

**Troubleshooting:** Contact IBM support to verify encryption status.

• ENCRYPTION UNKNOWN KEYSERVER

Unknown key server name.

**Troubleshooting:** Check the currently defined key servers.

ENCRYPTION KEYSERVER IPV4 ALREADY EXISTS

The IPv4 address or host name already exists.

**Troubleshooting:** Check the currently defined key servers.

ENCRYPTION\_KEYSERVER\_IPV6\_ALREADY\_EXISTS

The IPv6 address or host name already exists.

**Troubleshooting:** Check the currently defined key servers.

SSL\_CERTIFICATE\_HAS\_EXPIRED

The SSL certificate has expired.

SSL\_CERTIFICATE\_VERIFICATION\_FAILED

The SSL certificate chain verification failed.

SSL\_CERTIFICATE\_INVALID\_FORMAT

The SSL certificate format is invalid or corrupted.

SSL\_CERTIFICATE\_NOT\_YET\_VALID

The SSL certificate is not yet valid.

• SSL\_CERTIFICATE\_VERIFICATION\_INTERNAL\_ERROR

The SSL certificate verification has failed because of an internal system error.

SSL\_CERTIFICATE\_ISSUER\_NOT\_FOUND

The SSL certificate issuer was not found in the certificate chain.

SSL\_CERTIFICATE\_CHAIN\_EMPTY

No certificates were found in the input.

# **Entering a recovery key**

Use the **encrypt\_recovery\_key\_enter** command to unlock encrypted disks when the system reboots and cannot access any of the defined key servers, and when recovery keys are defined.

encrypt\_recovery\_key\_enter key=Key

#### **Parameters**

| Name | Description                  | Mandatory |
|------|------------------------------|-----------|
| key  | The 64-character hexadecimal | Y         |
|      | recovery key.                |           |

This command is used to unlock encrypted disks when the system reboots and cannot access any of the defined key servers. To unlock the disks, the min\_req number (defined by the encrypt\_recovery\_key\_generate command) of security administrators must all successfully enter their recovery key (as presented to them via recovery\_key\_get). After the minimum required keys have been entered, the storage administrator must change the state from Maintenance to On by issuing state\_change target\_state=on. When this command is issued with the machine in the On state, it has no effect, and can be used to check the validity of the recovery key.

#### Example:

encrypt\_recovery\_key\_enter
key=CBC9B398373FDE79CD38B23192DABACADB5DA63A915CBF5CA8C4E0C212819DE6

#### **Output:**

Command executed successfully.

#### **Access control**

| User Category                     | Permission |
|-----------------------------------|------------|
| Storage administrator             | Disallowed |
| Storage integration administrator | Disallowed |
| Application administrator         | Disallowed |
| Security administrator            | Allowed    |
| Read-only users                   | Disallowed |
| Technicians                       | Disallowed |

#### Return codes

UNSUPPORTED HARDWARE

Cannot encrypt on unsupported hardware.

**Troubleshooting:** Contact IBM support to verify encryption status.

INVALID\_RECOVERY\_KEY\_FRAGMENT

The provided recovery key fragment does not match the stored key. **Troubleshooting:** Make sure that the proper key (share) has been used.

#### GENERIC\_FAILED

Generic encryption failure.

Troubleshooting: Contact IBM Support.

#### INVALID\_RECOVERY\_KEY\_USER

The user is not a valid recovery key administrator.

**Troubleshooting:** Make sure that the provided usernames are valid.

#### • NO\_LIVE\_KEYSERVER\_GATEWAY\_NODE

There is no live key server gateway node in the system.

Troubleshooting: Restart the key server gateway node and try again.

#### CANNOT READ FROM KEY REPOSITORY

Failed reading keys from the key repository.

**Troubleshooting:** Contact IBM Support.

#### RK\_FAILED\_VERIFY\_SLEEP

Too many failed verify attempts.

Troubleshooting: Wait a little and try again.

#### ENCRYPTION\_KR\_WRITE\_FAILED

Error writing to the key repository.

**Troubleshooting:** Contact IBM Support.

#### RK ENTER SYSTEM STATE INVALID

The command is supported in maintenance mode only.

Troubleshooting: Switch the system state to maintenance mode.

#### INVALID\_RECOVERY\_KEY\_STATE

The recovery key state is inconsistent with the specified option.

**Troubleshooting:** Check the recovery key state using the encrypt\_recovery\_key\_status command.

#### RECOVERY\_KEY\_ALREADY\_VERIFIED

The recovery key has already been verified.

**Troubleshooting:** Check the recovery key state using the encrypt\_recovery\_key\_list command.

# Generating recovery keys

Use the **encrypt\_recovery\_key\_generate** command to specify which security administrators will receive recovery key shares, and to define the minimum number of recovery key shares that need to be entered.

encrypt\_recovery\_key\_generate users=Users [ min\_req=MinRequired ] [ key\_scheme=KeyScheme ]

#### **Parameters**

| Name    | Type        | Description                                                                           | Mandatory | Default |
|---------|-------------|---------------------------------------------------------------------------------------|-----------|---------|
| min_req | Integer     | Minimum number<br>of required<br>security<br>administrator<br>recovery key<br>shares. | N         | 2       |
| users   | Object name | User names of the security administrators.                                            | Y         | N/A     |

| Name       | Type        | Description                                                                              | Mandatory | Default  |
|------------|-------------|------------------------------------------------------------------------------------------|-----------|----------|
| key_scheme | Enumeration | Defines which key<br>scheme to use for<br>encryption<br>activation external<br>or local. | N         | external |

This command is used to specify which security administrator will receive recovery keys (or, more accurately, "shares"), and to define the minimum number of recovery keys that need to be entered (using the <code>encrypt\_recovery\_key\_enter</code> command) in order to unlock the encrypted keys. Once this command has been entered, all the specified security administrators are expected to retrieve and verify their recovery keys, using <code>encrypt\_recovery\_key\_get</code> and <code>encrypt\_recovery\_key\_verify</code>, respectively. This command can only be run when <code>encryption\_state</code> is DISABLED.

#### Example:

xcli -u secadmin1 -p password -m \${HOST} encrypt\_recovery\_key\_generate users=secadmin1, secadmin2,secadmin3,secadmin4 min req=2

#### **Output:**

Command executed successfully.

#### **Access control**

| User Category                     | Permission |
|-----------------------------------|------------|
| Storage administrator             | Disallowed |
| Storage integration administrator | Disallowed |
| Application administrator         | Disallowed |
| Security administrator            | Allowed    |
| Read-only users                   | Disallowed |
| Technicians                       | Disallowed |

#### Return codes

UNSUPPORTED HARDWARE

Cannot encrypt on unsupported hardware.

**Troubleshooting:** Contact IBM support to verify encryption status.

NO\_LIVE\_KEYSERVER\_GATEWAY\_NODE

There is no live key server gateway node in the system.

**Troubleshooting:** Restart the key server gateway node and try again.

CANNOT\_WRITE\_TO\_KEY\_REPOSITORY

Failed writing keys to the key repository.

**Troubleshooting:** Contact IBM Support.

CANNOT GET NEW KEY REQUEST

Error requesting encryption keys from the key server gateway node.

**Troubleshooting:** Make sure that the key server is actively serving keys.

KEYSERVER\_COMMUNICATION\_GENERIC\_ERROR

Cannot connect to an active key server.

**Troubleshooting:** Invoke encrypt\_keyserver\_list and event\_list for more details.

#### • INSUFFICIENT\_RK\_ADMIN\_THRESHOLD

Recovery key creation requires at least two security administrators.

**Troubleshooting:** Re-run the command by indicating at least two security administrators.

#### ENCRYPTION\_KR\_WRITE\_FAILED

Error writing to the key repository.

**Troubleshooting:** Contact IBM Support.

### • ENCRYPTION\_ALREADY\_ENABLED

Encryption has already been enabled.

**Troubleshooting:** Check the output of the state\_list command.

#### NO MASTER KEYSERVER DEFINED

No master key server is defined in the system.

**Troubleshooting:** Define a master key server by invoking encrypt\_key server\_update and try again.

#### • INVALID RECOVERY KEY STATE

The recovery key state is inconsistent with the specified option.

**Troubleshooting:** Check the recovery key state using the encrypt\_recovery\_key\_status command.

#### INSUFFICIENT\_RK\_ADMINS

The number of users must be greater than or equal to the minimal required number.

**Troubleshooting:** Re-run the command by providing at least the minimal number of required users.

#### CANNOT\_GENERATE\_KEYS\_ON\_KEYSERVER\_GATEWAY

Failed to generate XMK and hashes on a key server gateway node.

**Troubleshooting:** Contact IBM Support.

#### • ENCRYPTION\_KR\_READ\_FAILED

Error reading the key repository.

Troubleshooting: Contact IBM Support.

#### CANNOT UPDATE KEY METADATA

Cannot update metadata in the key repository for a new key.

Troubleshooting: Contact IBM Support.

# Retrieving the security administrator's recovery key

Use the **encrypt\_recovery\_key\_get** command to retrieve the recovery key share generated for the current user.

encrypt\_recovery\_key\_get

This command retrieves the recovery key generated for the current user (by issuing <code>encrypt\_recovery\_key\_generate</code> or <code>encrypt\_recovery\_key\_rekey</code>) to be stored in a secure manner. After running this command, the user needs to 'prove' that they have the key by entering it via the <code>encrypt\_recovery\_key\_verify</code> command. Once

this is completed successfully, <code>encrypt\_recovery\_key\_get</code> will no longer present the user's key. Using <code>encrypt\_recovery\_key\_get</code> more than once will return the same value again.

#### **Example:**

encrypt\_recovery\_key\_get

#### **Output:**

Command executed successfully. key=B07C4374AC26C4DD3EC2E755EB3FAAF04EC792C8BE0D0CB1C1BAC79998EBEC6D

#### **Access control**

| User Category                     | Permission |
|-----------------------------------|------------|
| Storage administrator             | Disallowed |
| Storage integration administrator | Disallowed |
| Application administrator         | Disallowed |
| Security administrator            | Allowed    |
| Read-only users                   | Disallowed |
| Technicians                       | Disallowed |

#### **Return codes**

UNSUPPORTED HARDWARE

Cannot encrypt on unsupported hardware.

**Troubleshooting:** Contact IBM support to verify encryption status.

INVALID\_RECOVERY\_KEY\_USER

The user is not a valid recovery key administrator.

**Troubleshooting:** Make sure that the provided usernames are valid.

NO LIVE KEYSERVER GATEWAY NODE

There is no live key server gateway node in the system.

**Troubleshooting:** Restart the key server gateway node and try again.

CANNOT READ FROM KEY REPOSITORY

Failed reading keys from the key repository.

**Troubleshooting:** Contact IBM Support.

CANNOT GET NEW KEY REQUEST

Error requesting encryption keys from the key server gateway node.

**Troubleshooting:** Make sure that the key server is actively serving keys.

KEYSERVER\_COMMUNICATION\_GENERIC\_ERROR

Cannot connect to an active key server.

**Troubleshooting:** Invoke encrypt\_keyserver\_list and event\_list for more details.

• NO\_MASTER\_KEYSERVER\_DEFINED

No master key server is defined in the system.

**Troubleshooting:** Define a master key server by invoking encrypt\_key server\_update and try again.

INVALID\_RECOVERY\_KEY\_STATE

The recovery key state is inconsistent with the specified option.

**Troubleshooting:** Check the recovery key state using the encrypt\_recovery\_key\_status command.

RECOVERY\_KEY\_ALREADY\_VERIFIED

The recovery key has already been verified.

**Troubleshooting:** Check the recovery key state using the encrypt\_recovery\_key\_list command.

# Rekeying the security administrators

Use the **encrypt\_recovery\_key\_rekey** command to restart the recovery key generation process.

encrypt\_recovery\_key\_rekey [ users=Users ] [ min\_req=MinRequired ]

#### **Parameters**

| Name    | Type        | Description                                                                           | Mandatory | Default |
|---------|-------------|---------------------------------------------------------------------------------------|-----------|---------|
| min_req | Integer     | Minimum number<br>of required<br>security<br>administrator<br>recovery key<br>shares. | N         | 0       |
| users   | Object name | Comma delimited list of security administrator to rekey.                              | N         | N/A     |

This command restarts the recovery key generation process, described in the section on the <code>encrypt\_recovery\_key\_generate</code> command. The only difference is that the parameters <code>users</code> and <code>min\_required</code> are optional, and will default to the values specified in the last call to <code>encrypt\_recovery\_key\_generate</code>. Note that none of the new recovery keys will take effect until the last user has verified his or her recovery key. Until then, if recovery is required, the previous keys will remain valid.

#### **Example:**

encrypt\_recovery\_key\_rekey users=secadmin1,secadmin2,secadmin3,secadmin4 min\_req=3

#### Output:

Command completed successfully.

| User Category                     | Permission |
|-----------------------------------|------------|
| Storage administrator             | Disallowed |
| Storage integration administrator | Disallowed |
| Application administrator         | Disallowed |
| Security administrator            | Allowed    |
| Read-only users                   | Disallowed |
| Technicians                       | Disallowed |

#### Return codes

#### UNSUPPORTED HARDWARE

Cannot encrypt on unsupported hardware.

**Troubleshooting:** Contact IBM support to verify encryption status.

#### • NO\_LIVE\_KEYSERVER\_GATEWAY\_NODE

There is no live key server gateway node in the system.

Troubleshooting: Restart the key server gateway node and try again.

#### • CANNOT\_READ\_FROM\_KEY\_REPOSITORY

Failed reading keys from the key repository.

Troubleshooting: Contact IBM Support.

#### INSUFFICIENT\_RK\_ADMIN\_THRESHOLD

Recovery key creation requires at least two security administrators.

**Troubleshooting:** Re-run the command by indicating at least two security administrators.

#### ENCRYPTION KR WRITE FAILED

Error writing to the key repository.

**Troubleshooting:** Contact IBM Support.

#### • NO MASTER KEYSERVER DEFINED

No master key server is defined in the system.

**Troubleshooting:** Define a master key server by invoking encrypt\_key server\_update and try again.

#### INVALID\_RECOVERY\_KEY\_STATE

The recovery key state is inconsistent with the specified option.

**Troubleshooting:** Check the recovery key state using the encrypt\_recovery\_key\_status command.

#### INSUFFICIENT RK ADMINS

The number of users must be greater than or equal to the minimal required number.

**Troubleshooting:** Re-run the command by providing at least the minimal number of required users.

#### • CANNOT GENERATE KEYS ON KEYSERVER GATEWAY

Failed to generate XMK and hashes on a key server gateway node.

Troubleshooting: Contact IBM Support.

#### KEYSERVER\_COMMUNICATION\_GENERIC\_ERROR

Cannot connect to an active key server.

**Troubleshooting:** Invoke encrypt\_keyserver\_list and event\_list for more details.

# Displaying recovery key status

Use the **encrypt\_recovery\_key\_status** command to display status information for recovery keys.

encrypt recovery key status

This command shows status information regarding recovery keys, specifically: Which user has verified his or her recovery key before **encrypt\_enable** or in the

recovery key rekey process. When using the recovery key to unlock the disks, which user has entered his or her recovery key. For information about the number of shares defined and the minimum number required for recovery, issue the <code>encrypt\_recovery\_key\_list</code> command.

#### **Example:**

```
encrypt_recovery_key_status
```

#### Output:

```
Mon Aug 12 20:04:43 IDT 2013
Date Created
                             User
                                               Status
2013-01-03 18:54:46 secadmin1 Verified
2013-01-03 18:54:46 secadmin2 Verified
2013-01-03 18:54:46 secadmin3 Verified
2013-01-03 18:54:46 secadmin4 Verified
2013-01-03 19:00:03 secadmin1 Unverified
2013-01-03 19:00:03 secadmin2 Unverified
2013-01-03 19:00:03 secadmin3 Unverified
2013-01-03 19:00:03 secadmin4 Unverified
When entering keys to unlock the disks:
Date Created
                              User
                                               Status
2013-01-03 19:00:03 secadmin1
                                               Accepted
2013-01-03 19:00:03 secadmin2
2013-01-03 19:00:03 secadmin3
                                               Accepted
                                               Pending
2013-01-03 19:00:03 secadmin4
                                               Pending
```

| Field ID    | Field output | Default position |
|-------------|--------------|------------------|
| create_date | Date Created | 1                |
| user        | User         | 2                |
| status      | Status       | 3                |

#### **Access control**

| User Category                     | Permission |
|-----------------------------------|------------|
| Storage administrator             | Allowed    |
| Storage integration administrator | Disallowed |
| Application administrator         | Disallowed |
| Security administrator            | Allowed    |
| Read-only users                   | Allowed    |
| Technicians                       | Allowed    |

#### Return codes

UNSUPPORTED\_HARDWARE

Cannot encrypt on unsupported hardware.

**Troubleshooting:** Contact IBM support to verify encryption status.

• CANNOT\_READ\_FROM\_KEY\_REPOSITORY

Failed reading keys from the key repository.

**Troubleshooting:** Contact IBM Support.

# **Recovering key verification**

Use the **encrypt\_recovery\_key\_verify** command to confirm that the current user has correctly copied the recovery key share retrieved by the **encrypt\_recovery\_key\_get** command.

encrypt\_recovery\_key\_verify key=Key

#### **Parameters**

| Name                             | Description   | Mandatory |
|----------------------------------|---------------|-----------|
| key The 64 character hexadecimal |               | Υ         |
|                                  | recovery key. |           |

This command is used by security administrators to confirm that they have correctly copied the recovery key presented by the <code>encrypt\_recovery\_key\_get</code> command. Encryption can be enabled (or a rekey can be completed) only when all security administrators have confirmed their respective recovery keys using this command.

#### **Example:**

encrypt\_recovery\_key\_verify key=B07C4374AC26C4DD3EC2E755EB3FAAF04EC792C8BE0D0CB1C1BAC79998EBEC6D

#### **Output:**

Command executed successfully.

#### Access control

| User Category                     | Permission |
|-----------------------------------|------------|
| Storage administrator             | Disallowed |
| Storage integration administrator | Disallowed |
| Application administrator         | Disallowed |
| Security administrator            | Allowed    |
| Read-only users                   | Disallowed |
| Technicians                       | Disallowed |

#### **Return codes**

UNSUPPORTED\_HARDWARE

Cannot encrypt on unsupported hardware.

**Troubleshooting:** Contact IBM support to verify encryption status.

INVALID\_RECOVERY\_KEY\_FRAGMENT

The provided recovery key fragment does not match the stored key. **Troubleshooting:** Make sure that the proper key (share) has been used.

• GENERIC\_FAILED

Generic encryption failure.

**Troubleshooting:** Contact IBM Support.

INVALID\_RECOVERY\_KEY\_USER

The user is not a valid recovery key administrator.

**Troubleshooting:** Make sure that the provided usernames are valid.

CANNOT\_READ\_FROM\_KEY\_REPOSITORY

Failed reading keys from the key repository.

Troubleshooting: Contact IBM Support.

RK\_FAILED\_VERIFY\_SLEEP

Too many failed verify attempts.

**Troubleshooting:** Wait a little and try again.

ENCRYPTION\_KR\_WRITE\_FAILED

Error writing to the key repository.

Troubleshooting: Contact IBM Support.

• INVALID RECOVERY KEY STATE

The recovery key state is inconsistent with the specified option.

**Troubleshooting:** Check the recovery key state using the encrypt\_recovery\_key\_status command.

RECOVERY\_KEY\_ALREADY\_VERIFIED

The recovery key has already been verified.

**Troubleshooting:** Check the recovery key state using the encrypt\_recovery\_key\_list command.

# Recovering key share information

Use the **encrypt\_recovery\_key\_list** command to list recovery key share information.

```
encrypt_recovery_key_list
```

This command lists information regarding recovery keys, specifically: How many parts was the recovery key shared across, and how many are needed for the recovery process. When the currently valid recovery keys were created. To retrieve per-user information about the status of each key share, use the **encrypt\_recovery\_key\_status** command.

#### **Example:**

```
encrypt_recovery_key_list
```

#### **Output:**

| Field ID                | Field output     | Default position |  |
|-------------------------|------------------|------------------|--|
| create_date Key Created |                  | 1                |  |
| number_of_shares        | Number of Shares | 2                |  |
| min_req                 | Min Required     | 3                |  |

#### **Access control**

| User Category                     | Permission |  |
|-----------------------------------|------------|--|
| Storage administrator             | Allowed    |  |
| Storage integration administrator | Disallowed |  |
| Application administrator         | Disallowed |  |
| Security administrator            | Allowed    |  |
| Read-only users                   | Allowed    |  |
| Technicians                       | Allowed    |  |

### **Return codes**

UNSUPPORTED\_HARDWARE

Cannot encrypt on unsupported hardware.

**Troubleshooting:** Contact IBM support to verify encryption status.

CANNOT READ FROM KEY REPOSITORY

Failed reading keys from the key repository.

**Troubleshooting:** Contact IBM Support.

# Finishing the recovery process

Use the **encrypt\_recovery\_finish** command to finish the recovery process and move the system to the On state.

Upon entering the recovery keys, this command finishes the recovery process and moves the system to the On state, provided that no more issues exist.

#### Example:

encrypt\_recovery\_finish

#### **Output:**

Command executed successfully.

| User Category                     | Permission |  |
|-----------------------------------|------------|--|
| Storage administrator             | Allowed    |  |
| Storage integration administrator | Disallowed |  |
| Application administrator         | Disallowed |  |
| Security administrator            | Allowed    |  |

| User Category   | Permission |
|-----------------|------------|
| Read-only users | Disallowed |
| Technicians     | Disallowed |

#### **Return codes**

ENCRYPT\_NOT\_ENABLED

Encryption is not enabled.

**Troubleshooting:** Make sure that encryption is enabled and re-run the command.

RK\_ENTER\_SYSTEM\_STATE\_INVALID

The command is supported in maintenance mode only.

**Troubleshooting:** Switch the system state to maintenance mode.

# Obtaining a new master key

Use the **encrypt\_local\_rekey** command to initiate rekeying (getting new cryptographic material) from the local key management.

### Example:

encrypt\_local\_rekey

#### **Output:**

Command executed successfully.

#### **Access control**

| User Category                     | Permission |
|-----------------------------------|------------|
| Storage administrator             | Disallowed |
| Storage integration administrator | Disallowed |
| Application administrator         | Disallowed |
| Security administrator            | Allowed    |
| Read-only users                   | Disallowed |
| Technicians                       | Disallowed |

### Warnings

ARE\_YOU\_SURE\_YOU\_WANT\_TO\_REKEY

Are you sure you want to change the local key?

Troubleshooting: To proceed with issuing the command, enter -y.

#### Return codes

ENCRYPT\_NOT\_ENABLED

Encryption is not enabled.

**Troubleshooting:** Make sure that encryption is enabled and re-run the command.

#### CANNOT GET XIV MASTER KEY

Problem obtaining XIV master key from the key server.

**Troubleshooting:** Make sure that the key service is active and serving keys (obtained from the key server or stored locally). Otherwise, contact IBM Support.

#### CANNOT GET NEW KEY REQUEST

Error requesting encryption keys from the key server gateway node.

**Troubleshooting:** Make sure that the key server is actively serving keys.

#### CANNOT UPDATE KEY METADATA

Cannot update metadata in the key repository for a new key.

Troubleshooting: Contact IBM Support.

#### • CANNOT CANNOT GENERATE EXMK ESKH

Problem generating EXMK and ESKH.

Troubleshooting: Contact IBM Support.

#### CANNOT WRITE TO KEY REPOSITORY

Failed writing keys to the key repository.

Troubleshooting: Contact IBM Support.

#### • CANNOT COPY KEYS IN KEY REPOSITORY

Problem copying current keys to the location of the old keys in the key repository.

Troubleshooting: Contact IBM Support

#### • ENCRYPTION KR WRITE FAILED

Error writing to the key repository.

Troubleshooting: Contact IBM Support.

#### ENCRYPTION KR READ FAILED

Error reading the key repository.

Troubleshooting: Contact IBM Support.

#### NO LIVE KEYSERVER GATEWAY NODE

There is no live key server gateway node in the system.

**Troubleshooting:** Restart the key server gateway node and try again.

#### • ENCRYPTION NOT IN LOCAL SCHEME

Encryption key management is not set to a local scheme.

**Troubleshooting:** Check the output of the encrypt\_key\_scheme\_get command.

# Changing the key management scheme

Use the **encrypt\_change\_key\_scheme** command to change the key management scheme.

encrypt\_change\_key\_scheme key\_scheme=KeyScheme

#### **Parameters**

| Name       | Туре        | Description                                                                                           | Mandatory |
|------------|-------------|----------------------------------------------------------------------------------------------------|-----------|
| key_scheme | Enumeration | Defines which key<br>management scheme<br>(external or local) to use<br>for encryption<br>activation. | Y         |

This command only supports the change from an external to a local scheme.

#### **Example:**

encrypt\_change\_key\_scheme key\_scheme=local

#### **Output:**

Command executed successfully.

#### **Access control**

| User Category                     | Permission |
|-----------------------------------|------------|
| Storage administrator             | Disallowed |
| Storage integration administrator | Disallowed |
| Application administrator         | Disallowed |
| Security administrator            | Allowed    |
| Read-only users                   | Disallowed |
| Technicians                       | Disallowed |

### Warnings

ARE\_YOU\_SURE\_YOU\_WANT\_TO\_CHANGE\_KEY\_SCHEME

Are you sure you want to change the key management scheme? This operation is irreversible.

**Troubleshooting:** To proceed with issuing the command, enter -y.

#### **Return codes**

ENCRYPT\_NOT\_ENABLED

Encryption is not enabled.

**Troubleshooting:** Make sure that encryption is enabled and re-run the command.

CANNOT\_GET\_XIV\_MASTER\_KEY

Problem obtaining XIV master key from the key server.

**Troubleshooting:** Make sure that the key service is active and serving keys (obtained from the key server or stored locally). Otherwise, contact IBM Support.

CANNOT GET NEW KEY REQUEST

Error requesting encryption keys from the key server gateway node.

**Troubleshooting:** Make sure that the key server is actively serving keys.

CANNOT\_UPDATE\_KEY\_METADATA

Cannot update metadata in the key repository for a new key.

Troubleshooting: Contact IBM Support.

CANNOT\_CANNOT\_GENERATE\_EXMK\_ESKH

Problem generating EXMK and ESKH.

**Troubleshooting:** Contact IBM Support.

• CANNOT\_WRITE\_TO\_KEY\_REPOSITORY

Failed writing keys to the key repository.

Troubleshooting: Contact IBM Support.

CANNOT\_COPY\_KEYS\_IN\_KEY\_REPOSITORY

Problem copying current keys to the location of the old keys in the key repository.

Troubleshooting: Contact IBM Support

ENCRYPTION\_KR\_WRITE\_FAILED

Error writing to the key repository.

Troubleshooting: Contact IBM Support.

• ENCRYPTION\_KR\_READ\_FAILED

Error reading the key repository.

**Troubleshooting:** Contact IBM Support.

NO\_LIVE\_KEYSERVER\_GATEWAY\_NODE

There is no live key server gateway node in the system.

**Troubleshooting:** Restart the key server gateway node and try again.

ENCRYPTION\_NOT\_IN\_EXTERNAL\_SCHEME

Encryption key management is not set to the external scheme.

**Troubleshooting:** Check the output of the encrypt\_key\_scheme\_get command.

# Viewing the key scheme

Use the **encrypt\_key\_scheme\_get** command to view the key scheme defined in the system.

encrypt\_key\_scheme\_get

#### Example:

encrypt\_key\_scheme\_get

#### **Output:**

Command executed successfully. encrypt\_key\_scheme = "LOCAL"

| User Category                     | Permission |  |
|-----------------------------------|------------|--|
| Storage administrator             | Allowed    |  |
| Storage integration administrator | Disallowed |  |
| Application administrator         | Disallowed |  |
| Security administrator            | Allowed    |  |
| Read-only users                   | Allowed    |  |
| Technicians                       | Allowed    |  |

# Chapter 25. Security configuration commands

This chapter describes the command line interface (CLI) for security configuration.

# Listing configuration parameters for a communication protocol

Use the **protocol\_config\_list** command to list configuration parameters per communication protocol.

protocol\_config\_list [ protocol=<xcli|kmip|cim> ]

#### **Parameters**

| Name     | Type        | Description                                                                    | Mandatory | Default                         |
|----------|-------------|--------------------------------------------------------------------------------|-----------|---------------------------------|
| protocol | Enumeration | The available options are: XCLI, KMIP, CIM, or All (if no value is specified). | N         | All (if no value is specified). |

The following default parameters are shown:

- Protocol Name (XCLI, KMIP, CIM)
- Minimal TLS Version (TLS1.0, TLS1.1, TLS1.2)

#### Example:

protocol\_config\_list

### **Output:**

| Protocol Name | Minimal TLS Version |
|---------------|---------------------|
| CIM<br>KMIP   | TLS1.2<br>TLS1.2    |
| XCLI          | TLS1.2              |

| Field ID      | Field output        | Default position |
|---------------|---------------------|------------------|
| protocol_name | Protocol Name       | 1                |
| min_tls_level | Minimal TLS Version | 2                |

| User Category                     | Permission |
|-----------------------------------|------------|
| Storage administrator             | Allowed    |
| Storage integration administrator | Disallowed |
| Application administrator         | Disallowed |
| Security administrator            | Allowed    |
| Read-only users                   | Disallowed |
| Technicians                       | Disallowed |

# Setting configuration parameters for a communication protocol

Use the **protocol\_config\_set** command to set configuration parameters for a specific communication protocol or for all protocols.

protocol\_config\_set [ protocol=<xcli|kmip|cim> ] min\_tls\_level=<tls1.0|tls1.1|tls1.2>

### **Parameters**

| Name          | Type        | Description                                                                                       | Mandatory | Default                         |
|---------------|-------------|---------------------------------------------------------------------------------------------------|-----------|---------------------------------|
| protocol      | Enumeration | The available options are: XCLI, KMIP, CIM (case insensitive), or All (if no value is specified). | N         | All (if no value is specified). |
| min_tls_level | Enumeration | The available options are: TLS1.0, TLS1.1, or TLS1.2 (case insensitive).                          | Y         | N/A                             |

This command sets the value of the following parameter:

• min\_tls\_level - minimal TLS version to support.

#### Example:

protocol\_config\_set protocol=KMIP min\_tls\_level=TLS1.2

### **Output:**

Command completed successfully

| User Category                     | Permission |
|-----------------------------------|------------|
| Storage administrator             | Allowed    |
| Storage integration administrator | Disallowed |
| Application administrator         | Disallowed |
| Security administrator            | Allowed    |
| Read-only users                   | Disallowed |
| Technicians                       | Disallowed |

# **Chapter 26. Events**

# VOLUME\_CREATE

| Severity      | Description                                                                                                    |
|---------------|----------------------------------------------------------------------------------------------------|
| informational | Volume was created with name 'volume.name' and size volume.sizeGB in Storage Pool with name 'volume.pool_name'. |

# VOLUME\_CREATE\_FAILED\_TOO\_MANY

| Severity | Description                                                                                                   | Troubleshooting                                 |
|----------|----------------------------------------------------------------------------------------------------|-------------------------------------------------|
| warning  | Volume with name 'name' could not be created. You are attempting to add more volumes than the system permits. | Delete volumes to allow new ones to be created. |

# **VOLUME\_RENAME**

| Severity      | Description                                            |
|---------------|--------------------------------------------------------|
| informational | Volume with name 'old_name' was renamed 'volume.name'. |

# SUBORDINATE\_VOLUME\_RENAME

| Severity      | Description                                                                   |
|---------------|-------------------------------------------------------------------------------|
| informational | Remote volume with name 'old_name' was renamed 'volume.name by local system'. |

### VOLUME\_RESIZE

| Severity      | Description                                                                  |
|---------------|------------------------------------------------------------------------------|
| informational | Volume with name 'volume.name' was resized from old_sizeGB to volume.sizeGB. |

### SECONDARY\_VOLUME\_RESIZE

| Severity      | Description                                                                                |
|---------------|--------------------------------------------------------------------------------------------|
| informational | Secondary volume with name 'volume.name' was resized by primary machine from old_sizeGB to |
|               | volume.sizeGB.                                                                             |

### **VOLUME\_DELETE**

| Severity      | Description                                                                      |
|---------------|----------------------------------------------------------------------------------|
| informational | Volume with name 'volume.name' was deleted and its data is no longer accessible. |

# VOLUME\_FORMAT

| Severity      | Description                                   |
|---------------|-----------------------------------------------|
| informational | Volume with name 'volume.name' was formatted. |

### VOLUME\_COPY

| Severity | Description                                                                  |
|----------|------------------------------------------------------------------------------|
|          | Volume with name 'source.name' was copied to volume with name 'target.name'. |

### VOLUME\_COPY\_DIFF

| Severity      | Description                                                                                             |
|---------------|----------------------------------------------------------------------------------------------------|
| informational | Volume with name 'source.name' was diff-copied from base 'base.name' to volume with name 'target.name'. |

### VOLUME\_LOCK

| Severity      | Description                                                       |
|---------------|-------------------------------------------------------------------|
| informational | Volume with name 'volume.name' was locked and set to 'read-only'. |

# VOLUME\_UNLOCK

| Severity | Description                                                        |
|----------|--------------------------------------------------------------------|
|          | Volume with name 'volume.name' was unlocked and set to 'writable'. |

# SUBORDINATE\_VOL\_LOCK

| Severity | Description                                                                                |
|----------|--------------------------------------------------------------------------------------------|
|          | Remote volume with name 'volume.name' was locked and set to 'read-only' by local machine'. |

# SUBORDINATE\_VOL\_UNLOCK

| Severity | Description                                                                                |
|----------|--------------------------------------------------------------------------------------------|
|          | Remote volume with name 'volume.name' was unlocked and set to 'writable' by local machine. |

# **VOLUME\_MOVE**

| Severity | Description                                                                                           |
|----------|----------------------------------------------------------------------------------------------------|
|          | Volume with name 'volume.name' has been moved from Storage Pool 'orig_pool.name' to Pool 'pool.name'. |

# OLVM\_CREATE

| Severity      | Description                                                                |
|---------------|----------------------------------------------------------------------------|
| informational | Volume with name 'volume.name' was defined as an IBM Hyper-Scale Mobility. |

# OLVM\_OWNER\_CREATE

| Severity | Description                                                                      |
|----------|----------------------------------------------------------------------------------|
|          | Volume with name 'volume.name' was defined as an OWNER IBM Hyper-Scale Mobility. |

# OLVM\_OWNER\_ACTIVATED

| Severity      | Description                                |
|---------------|--------------------------------------------|
| informational | IBM Hyper-Scale Mobility Owner Volume with |
|               | name 'volume.name' was activated.          |

### OLVM\_ACTIVATE

| Severity      | Description                                                            |
|---------------|------------------------------------------------------------------------|
| informational | IBM Hyper-Scale Mobility Volume with name 'volume.name' was activated. |

### **OLVM\_DEACTIVATE**

| Severity      | Description                                                              |
|---------------|--------------------------------------------------------------------------|
| informational | IBM Hyper-Scale Mobility Volume with name 'volume.name' was deactivated. |

# OLVM\_REMOTE\_ACTIVATE

| Severity      | Description                                                            |
|---------------|------------------------------------------------------------------------|
| informational | IBM Hyper-Scale Mobility Volume with name 'volume.name' was activated. |

# OLVM\_REMOTE\_DEACTIVATE

| Severity      | Description                                                              |
|---------------|--------------------------------------------------------------------------|
| informational | IBM Hyper-Scale Mobility Volume with name 'volume.name' was deactivated. |

# OLVM\_PROXY\_INITIATED

| Severity      | Description                                |
|---------------|--------------------------------------------|
| informational | IBM Hyper-Scale Mobility Volume with name  |
|               | 'volume.name' move to Proxy state started. |

# OLVM\_PROXY

| Severity      | Description                                                                                                    |
|---------------|----------------------------------------------------------------------------------------------------|
| informational | IBM Hyper-Scale Mobility Volume with name 'volume.name' entered Proxy state. Volume data on the system is freed. |

# OLVM\_DELETE

| Severity | Description                                                                 | Troubleshooting                                 |
|----------|-----------------------------------------------------------------------------|-------------------------------------------------|
|          | IBM Hyper-Scale Mobility<br>Volume process with name<br>'name' was deleted. | Delete volumes to allow new ones to be created. |

# **OLVM\_ABORT**

| Severity      | Description                                                                  |
|---------------|------------------------------------------------------------------------------|
| informational | IBM Hyper-Scale Mobility Volume process with name 'volume.name' was aborted. |

# OLVM\_OWNER\_DELETE

| Severity      | Description                                                                        |
|---------------|------------------------------------------------------------------------------------|
| informational | IBM Hyper-Scale Mobility Owner Volume process with name 'volume.name' was deleted. |

# OLVM\_OWNER\_ABORT

| Severity | Description                                                                        |
|----------|------------------------------------------------------------------------------------|
|          | IBM Hyper-Scale Mobility Owner Volume process with name 'volume.name' was aborted. |

# OLVM\_SYNC\_STARTED

| Severity | Description                                                            |
|----------|------------------------------------------------------------------------|
|          | IBM Hyper-Scale Mobility Synchronization of volume 'name' has started. |

### OLVM\_SYNC\_ENDED

| Severity      | Description                                                          |
|---------------|----------------------------------------------------------------------|
| informational | IBM Hyper-Scale Mobility Synchronization of volume 'name' has ended. |

# QUORUM\_WITNESS\_DEFINED

| Severity      | Description                                   |
|---------------|-----------------------------------------------|
| informational | Quorum witness 'Quorum Witness Name' defined. |

### QUORUM\_WITNESS\_DELETED

| Severity      | Description                                   |
|---------------|-----------------------------------------------|
| informational | Quorum witness 'Quorum Witness Name' deleted. |

### QUORUM\_WITNESS\_UPDATED

| Severity      | Description                                   |
|---------------|-----------------------------------------------|
| informational | Quorum witness 'Quorum Witness Name' updated. |

### QUORUM\_WITNESS\_RENAMED

| Severity      | Description                                                 |
|---------------|-------------------------------------------------------------|
| informational | Quorum witness with name 'Old Name' was renamed 'New Name'. |

### QUORUM\_WITNESS\_ACTIVATION\_START

| Severity | Description                                              |
|----------|----------------------------------------------------------|
|          | Quorum witness 'Quorum Witness Name' activation started. |

# QUORUM\_WITNESS\_ACTIVATION\_SUCCESSFUL

| Severity | Description                                                  |
|----------|--------------------------------------------------------------|
|          | Quorum witness 'Quorum Witness Name' activated successfully. |

# QUORUM\_WITNESS\_ACTIVATION\_FAILED

| Severity | Description                                     |
|----------|-------------------------------------------------|
| minor    | Quorum witness 'Quorum Witness Name' activation |
|          | failed.                                         |

### QUORUM\_WITNESS\_DEACTIVATION\_START

| Severity      | Description                                                |
|---------------|------------------------------------------------------------|
| informational | Quorum witness 'Quorum Witness Name' deactivation started. |

### QUORUM\_WITNESS\_DEACTIVATION\_SUCCESSFUL

| Severity      | Description                                                    |
|---------------|----------------------------------------------------------------|
| informational | Quorum witness 'Quorum Witness Name' deactivated successfully. |

### QUORUM\_WITNESS\_DEACTIVATION\_FAILED

| Severity | Description                                               |
|----------|-----------------------------------------------------------|
|          | Quorum witness 'Quorum Witness Name' deactivation failed. |

# QUORUM\_WITNESS\_COMMUNICATION\_DOWN

| Severity | Description                                                      |
|----------|------------------------------------------------------------------|
| major    | Communication with quorum witness 'Quorum Witness Name' is down. |

### QUORUM\_WITNESS\_COMMUNICATION\_UP

| Severity      | Description                                                    |
|---------------|----------------------------------------------------------------|
| informational | Communication with quorum witness 'Quorum Witness Name' is up. |

### QUORUM\_WITNESS\_HEARTBEATS\_OPERATIONAL

| Severity | Description                                                              |
|----------|--------------------------------------------------------------------------|
|          | Successfully sending heartbeats to quorum witness 'Quorum Witness Name'. |

### QUORUM\_WITNESS\_HEARTBEATS\_FAILING

| Severity | Description                                                         |
|----------|---------------------------------------------------------------------|
| ,        | Failing to send heartbeats to quorum witness 'Quorum Witness Name'. |

### QUORUM\_WITNESS\_CERTIFICATE\_ABOUT\_TO\_EXPIRE

| Severity | Description                                                                                                    |
|----------|----------------------------------------------------------------------------------------------------|
|          | Quorum witness 'Quorum Witness Name' certificate is about to expire on Expiration Date (Counter notification). |

### QUORUM\_WITNESS\_CERTIFICATE\_HAS\_EXPIRED

| Severity | Description                                                   |
|----------|---------------------------------------------------------------|
|          | Quorum witness 'Quorum Witness Name' certificate has expired. |

### QUORUM\_WITNESS\_EXTERNAL\_NAME\_CHANGED

| Severity      | Description                                   |
|---------------|-----------------------------------------------|
| informational | Quorum witness 'Quorum Witness Name' has      |
|               | acquired a new external name 'External Name'. |

### QUORUM\_WITNESS\_EVENT\_REPORT

| Severity | Description                                                                              |
|----------|------------------------------------------------------------------------------------------|
|          | Event reported from quorum witness 'Quorum Witness Name': Event Description (System ID). |

### QUORUM\_WITNESS\_MISSING\_EVENTS

| Severity | Description                                                                                   |
|----------|-----------------------------------------------------------------------------------------------|
|          | The events from 'First' through 'Last' are missing from quorum witness 'Quorum Witness Name'. |

### QUORUM\_WITNESS\_DB\_RECOVERY\_NEEDED

| Severity | Description                                                             |
|----------|-------------------------------------------------------------------------|
|          | Quorum witness 'Quorum Witness Name' db has failed. Recovery is needed. |

### QUORUM\_WITNESS\_DB\_RESTORE\_PENDING

| Severity | Description                                                                                                    |
|----------|----------------------------------------------------------------------------------------------------|
|          | Quorum witness 'Quorum Witness Name' db restore is pending. The db will be restored when the quorum witness is activated. |

### QUORUM\_WITNESS\_DB\_RECOVERED

| Severity | Description                                                         |
|----------|---------------------------------------------------------------------|
| 1 /      | Quorum witness 'Quorum Witness Name' db was successfully recovered. |

### QUORUM\_WITNESS\_LOG\_AUTHENTICATION\_SET

| Severity | Description                                                                    |
|----------|--------------------------------------------------------------------------------|
|          | Quorum witness 'Quorum Witness Name' authentication for log retrieval was set. |

### QUORUM\_WITNESS\_LOG\_AUTHENTICATION\_SET\_FAILED

| Severity | Description                                                                                           |
|----------|----------------------------------------------------------------------------------------------------|
| minor    | Quorum witness 'Quorum Witness Name' authentication for log retrieval setup failed, 'Failure Reason'. |

### QUORUM\_WITNESS\_LOG\_AUTHENTICATION\_RESET

| Severity | Description                                                                      |
|----------|----------------------------------------------------------------------------------|
|          | Quorum witness 'Quorum Witness Name' authentication for log retrieval was reset. |

# QUORUM\_WITNESS\_LOG\_AUTHENTICATION\_RESET\_FAILED

| Severity | Description                                                                                                 |
|----------|----------------------------------------------------------------------------------------------------|
| minor    | Quorum witness 'Quorum Witness Name' authentication reset for log retrieval setup failed, 'Failure Reason'. |

# **HA\_CREATE**

| Severity      | Description                                 |
|---------------|---------------------------------------------|
| informational | A HA relation was defined for Volume 'local |
|               | volume name' on Target 'target name'.       |

# **HA\_CREATE\_SLAVE**

| Severity | Description                                                                       |
|----------|-----------------------------------------------------------------------------------|
|          | A HA relation was defined by Target 'target name' for Volume 'local volume name'. |

# **HA\_ACTIVATE**

| Severity | Description                                         |
|----------|-----------------------------------------------------|
|          | The HA relation of peer 'local peer name' on Target |
|          | 'target name' was activated.                        |

### **HA\_SLAVE\_ACTIVATE**

| Severity | Description                                                                      |
|----------|----------------------------------------------------------------------------------|
|          | The HA relation on peer 'local peer name' was activated by target 'target name'. |

# **HA\_SLAVE\_DEACTIVATE**

| Severity | Description                                                                        |
|----------|------------------------------------------------------------------------------------|
|          | The HA relation on peer 'local peer name' was deactivated by target 'target name'. |

### HA\_INCOMPATIBLE\_VERSION\_FOR\_UNMAP\_SUPPORT

| Severity | Description                                                                                                    |
|----------|----------------------------------------------------------------------------------------------------|
|          | A HA of peer 'local peer name' on target 'target name' cannot support unmap, remote machine has incompatible version. |

# CG\_HA\_CREATE

| Severity      | Description                                                                                                    |
|---------------|----------------------------------------------------------------------------------------------------|
| informational | High availability mirror was defined for Consistency Group 'local CG name' on Target 'targe name'. Remote Consistency Group is 'remote CG |
|               | name. Remote Consistency Group is remote name'.                                                                                           |

### CG\_HA\_CREATE\_SLAVE

| Severity      | Description                                                                                                    |
|---------------|----------------------------------------------------------------------------------------------------|
| informational | High availability mirror was defined by Target 'target name' for CG 'local CG name'. Remote CG is 'remote CG name'. |

# **HA\_SYNC\_STARTED**

| Severity | Description                                                                                              |
|----------|----------------------------------------------------------------------------------------------------|
|          | Synchronization of remote ha relation of volume 'local volume name' on Target 'target name' has started. |

### HA\_SYNC\_ENDED

| Severity | Description                                                                                        |
|----------|----------------------------------------------------------------------------------------------------|
|          | Synchronization of remote ha relation of peer 'local peer name' on target 'target name' has ended. |

## **HA\_DEACTIVATE**

| Severity | Description                                                                        |
|----------|------------------------------------------------------------------------------------|
|          | The HA relation of peer 'local peer name' on Target 'target name' was deactivated. |

### HA\_DELETE

| Severity | Description                                                                              |
|----------|------------------------------------------------------------------------------------------|
|          | The HA relation of peer 'local peer name' to a peer on Target 'target name' was deleted. |

## HA\_SWITCH\_ROLES\_TO\_SLAVE

| Severity | Description                                                                  |
|----------|------------------------------------------------------------------------------|
|          | Local peer 'local peer name' is now Slave of a peer on Target 'target name'. |

### HA\_SWITCH\_ROLES\_TO\_MASTER

| Severity | Description                                                                   |
|----------|-------------------------------------------------------------------------------|
|          | Local peer 'local peer name' is now Master of a peer on Target 'target name'. |

# **HA\_REVERSE\_ROLE\_TO\_SLAVE**

| Severity      | Description                                         |
|---------------|-----------------------------------------------------|
| informational | Local peer 'local peer name' is now Slave of a peer |
|               | on Target 'target name'.                            |

## HA\_REVERSE\_ROLE\_TO\_MASTER

| Severity      | Description                                                                   |
|---------------|-------------------------------------------------------------------------------|
| informational | Local peer 'local peer name' is now Master of a peer on Target 'target name'. |

## **HA\_AVAILABILITY\_RESTORED**

| Severity      | Description                                      |
|---------------|--------------------------------------------------|
| informational | Local peer 'local peer name' was made available. |

### **HA\_SNAPSHOT\_CREATE**

| Severity | Description                                                                   |
|----------|-------------------------------------------------------------------------------|
|          | HA Snapshot named 'snapshot.name' was created for volume named 'volume.name'. |

### HA\_SNAPSHOT\_CREATE\_FAILED

| Severity | Description                                                                                  |
|----------|----------------------------------------------------------------------------------------------|
| minor    | HA Remote snapshot named 'snapshot name' was not created successfully. Error code is 'error' |

### **HA\_SNAPSHOT\_OVERWRITE**

| Severity      | Description                                                                       |
|---------------|-----------------------------------------------------------------------------------|
| informational | HA Snapshot named 'snapshot.name' was overwritten for volume named 'volume.name'. |

### HA\_SLAVE\_SNAPSHOT\_CREATE

| Severity | Description                                                                   |
|----------|-------------------------------------------------------------------------------|
|          | HA Snapshot named 'snapshot.name' was created for volume named 'volume.name'. |

## HA\_SLAVE\_SNAPSHOT\_OVERWRITE

| Severity | Description                                                                       |
|----------|-----------------------------------------------------------------------------------|
|          | HA Snapshot named 'snapshot.name' was overwritten for volume named 'volume.name'. |

### HA\_HIGH\_AVAILABILITY\_ENABLED

| Severity      | Description                                                         |
|---------------|---------------------------------------------------------------------|
| informational | HA relation on peer 'local peer name' high availability is enabled. |

### HA\_HIGH\_AVAILABILITY\_DISABLED

| Severity | Description                                                                  |
|----------|------------------------------------------------------------------------------|
|          | HA relation on peer 'local peer name' high availability is disabled by user. |

### HA\_CONVERTED\_INTO\_MIRROR

| Severity      | Description                                                                              |
|---------------|------------------------------------------------------------------------------------------|
| informational | HA relation of peer 'local peer name' on Target 'target name' was converted into mirror. |

### HA\_CONVERTED\_INTO\_MIRROR\_SLAVE

| Severity      | Description                                                                              |
|---------------|------------------------------------------------------------------------------------------|
| informational | HA relation of peer 'local peer name' on Target 'target name' was converted into mirror. |

## TARGET\_CONNECTION\_HA\_SUFFICIENT

| Severity | Description                                            |
|----------|--------------------------------------------------------|
|          | Target named 'target.name' is ha sufficient connected. |

### TARGET\_CONNECTION\_HA\_INSUFFICIENT

| Severity | Description                                              |
|----------|----------------------------------------------------------|
|          | Target named 'target.name' is ha insufficient connected. |

### TARGET\_IS\_HA\_HEALTHY

| Severity | Description                                                           |
|----------|-----------------------------------------------------------------------|
|          | Target named 'target.name' is HA healthy according to quorum witness. |

### TARGET\_IS\_HA\_UNHEALTHY

| Severity | Description                                                             |
|----------|-------------------------------------------------------------------------|
| 1 '      | Target named 'target.name' is HA unhealthy according to quorum witness. |

## TARGET\_DATA\_SERVICE\_FAILURE

| Severity | Description                                                          |
|----------|----------------------------------------------------------------------|
| major    | Target named 'target.name' has data service failure. Reason: Reason. |

### TARGET\_RESUMED\_NORMAL\_OPERATION

| Severity      | Description                                          |
|---------------|------------------------------------------------------|
| informational | Target named 'target.name' resumed normal operation. |

# HA\_AUTOMATIC\_FAILOVER\_SUCCESSFUL

| Severity | Description                                                         |
|----------|---------------------------------------------------------------------|
|          | HA Slave relation on peer 'local peer name' has completed failover. |

## HA\_MASTER\_REMAINS\_AVAILABLE

| Severity      | Description                                                                     |
|---------------|---------------------------------------------------------------------------------|
| informational | HA Master relation on peer 'local peer name' remains available. Reason: Reason. |

### **HA\_MASTER\_AVAILABLE**

| Severity | Description                                                |
|----------|------------------------------------------------------------|
|          | HA Master relation on peer 'local peer name' is available. |

# **HA\_MASTER\_UNAVAILABLE**

| Severity | Description                                                                              |
|----------|------------------------------------------------------------------------------------------|
| ,        | HA Master relation on peer 'local peer name' is unavailable. Reason: Unavailable Reason. |

#### HA\_SLAVE\_AVAILABLE

| Severity | Description                                               |
|----------|-----------------------------------------------------------|
|          | HA Slave relation on peer 'local peer name' is available. |

### **HA\_SLAVE\_UNAVAILABLE**

| Severity | Description                                                                             |
|----------|-----------------------------------------------------------------------------------------|
| major    | HA Slave relation on peer 'local peer name' is unavailable. Reason: Unavailable Reason. |

### HA\_MASTER\_RELEASED\_CONTROL

| Severity | Description                                               |
|----------|-----------------------------------------------------------|
|          | HA Master released control on relation 'local peer name'. |

## HA\_SLAVE\_RELEASED\_CONTROL

| Severity | Description                                              |
|----------|----------------------------------------------------------|
|          | HA Slave released control on relation 'local peer name'. |

### MIRROR\_CONVERT\_INTO\_HA\_STARTED

| Severity | Description                                                                                 |
|----------|---------------------------------------------------------------------------------------------|
|          | Remote mirror of peer 'local peer name' on Target 'target name' conversion into HA started. |

## MIRROR\_CONVERT\_INTO\_HA\_STARTED\_SLAVE

| Severity | Description                                                                                 |
|----------|---------------------------------------------------------------------------------------------|
|          | Remote mirror of peer 'local peer name' on Target 'target name' conversion into HA started. |

### MIRROR\_CONVERT\_INTO\_HA\_ENDED

| Severity | Description                                                                               |
|----------|-------------------------------------------------------------------------------------------|
|          | Remote mirror of peer 'local peer name' on Target 'target name' conversion into HA ended. |

### MIRROR\_CONVERT\_INTO\_HA\_ENDED\_SLAVE

| Severity      | Description                                       |
|---------------|---------------------------------------------------|
| informational | Remote mirror of peer 'local peer name' on Target |
|               | 'target name' conversion into HA ended.           |

#### HA\_REESTABLISH\_FAILED\_CONFIGURATION\_ERROR

| Severity | Description                                                                                                    | Troubleshooting                                                                                                    |
|----------|----------------------------------------------------------------------------------------------------|----------------------------------------------------------------------------------------------------|
| major    | HyperSwap reestablish failed.<br>Either configuration of remote<br>HyperSwap of peer 'local peer<br>name' on target 'target name' does<br>not match local configuration. | Make sure configuration on both machines is compatible and activate the HyperSwap. If problem persists contact IBM support. |

### HA\_END\_SYNC\_FAILED\_CONFIGURATION\_ERROR

| Severity | Description                                                                                                    | Troubleshooting                                                                                                    |
|----------|----------------------------------------------------------------------------------------------------|----------------------------------------------------------------------------------------------------|
| major    | Configuration of remote<br>HyperSwap of peer 'local peer<br>name' on target 'target name' does<br>not match local configuration. | Make sure configuration on both machines is compatible and activate the HyperSwap. If problem persists contact IBM support. |

### **HA\_CHANGE\_DESIGNATION**

| Severity | Description                                                                                                    |
|----------|----------------------------------------------------------------------------------------------------|
|          | Local peer 'local peer name' switched its designated role with peer on Target 'target name'. It is now designation. |

## TARGET\_QUORUM\_WITNESS\_NOT\_LAPSED

| Severity      | Description                                                              |
|---------------|--------------------------------------------------------------------------|
| informational | Target 'target.name' Quorum Witness 'quorum_witness.name' is not lapsed. |

#### TARGET\_QUORUM\_WITNESS\_LAPSED

| Severity | Description                         |
|----------|-------------------------------------|
| Critical | Target 'target.name' Quorum Witness |
|          | 'quorum_witness.name' is lapsed.    |

### DATA\_REBUILD\_STARTED

| Severity | Description                                                                                                    |
|----------|----------------------------------------------------------------------------------------------------|
|          | Rebuild process started because system data is not protected. <i>data_percent</i> % of the data must be rebuilt. |

## DATA\_REBUILD\_COMPLETED

| Severity | Description                                   |
|----------|-----------------------------------------------|
|          | Rebuild process completed. System data is now |
|          | protected.                                    |

## DATA\_REDIST\_STARTED

| Severity      | Description                          |
|---------------|--------------------------------------|
| informational | Starting data transfer to new disks. |

### DATA\_REDIST\_COMPLETED

| Severity      | Description                           |
|---------------|---------------------------------------|
| informational | Completed data transfer to new disks. |

### DATA\_REBUILD\_COMPLETED\_REDIST\_STARTED

| Severity | Description                                                                                   |
|----------|-----------------------------------------------------------------------------------------------|
|          | Rebuild process completed. System data is now protected. Starting data transfer to new disks. |

## DATA\_REDIST\_TIME\_LIMIT\_EXCEEDED

| Severity | Description                                                                                                    |
|----------|----------------------------------------------------------------------------------------------------|
|          | Data redistribution is taking too long.<br>data_percent% of the required redistribution still remains to be done. |

### DATA\_REDIST\_BLOCKED

| Severity | Description                                                                 |
|----------|-----------------------------------------------------------------------------|
|          | Blocking data transfer to new phased in media for delay_in_seconds seconds. |

### DATA\_REDIST\_ALLOWED

| Severity      | Description                                    |
|---------------|------------------------------------------------|
| informational | Allowing data transfer to new phased in media. |

## STORAGE\_POOL\_EXHAUSTED

| Severity | Description                                  | Troubleshooting                                                                          |
|----------|----------------------------------------------|------------------------------------------------------------------------------------------|
| major    | Pool 'pool' is full. All volumes are locked. | Enlarge Storage Pool or move or delete volumes or Clones with Clone Deletion Priority 0. |

### STORAGE\_POOL\_UNLOCKED

| Severity | Description                                            |
|----------|--------------------------------------------------------|
|          | Pool 'pool' has empty space. All volumes are unlocked. |

## STORAGE\_POOL\_SNAPSHOT\_USAGE\_INCREASED

| Severity | Description                                                                    |
|----------|--------------------------------------------------------------------------------|
| variable | Usage by snapshots of Storage Pool with name 'pool.name' has reached current%. |

### STORAGE\_POOL\_SNAPSHOT\_USAGE\_DECREASED

| Severity      | Description                                  |
|---------------|----------------------------------------------|
| informational | Usage by snapshots of Storage Pool with name |
|               | 'pool.name' has decreased to current%.       |

### **HOST\_CONNECTED**

| Severity      | Description                              |
|---------------|------------------------------------------|
| informational | Host 'host' has connected to the system. |

### **HOST\_DISCONNECTED**

| Severity | Description                                   |
|----------|-----------------------------------------------|
| warning  | Host 'host' has disconnected from the system. |

### HOST\_MULTIPATH\_OK

| Severity      | Description                                  |
|---------------|----------------------------------------------|
| informational | Host 'host' has redundant connections to the |
|               | system. #paths=npaths                        |

## HOST\_NO\_MULTIPATH\_ONLY\_ONE\_PORT

| Severity | Description                                                                         |
|----------|-------------------------------------------------------------------------------------|
|          | Host 'host' is connected to the system through only one of its ports. #paths=npaths |

### HOST\_NO\_MULTIPATH\_ONLY\_ONE\_MODULE

| Severity | Description                                                                             |
|----------|-----------------------------------------------------------------------------------------|
|          | Host 'host' is connected to the system through only one interface module. #paths=npaths |

## SYSTEM\_CAPACITY\_USAGE\_INCREASED

| Severity | Description                                              |
|----------|----------------------------------------------------------|
|          | Usage of system physical capacity increased to current%. |

# SYSTEM\_CAPACITY\_USAGE\_DECREASED

| Severity | Description                                              |
|----------|----------------------------------------------------------|
|          | Usage of system physical capacity decreased to current%. |

### POOL\_CREATE

| Severity | Description                                                                    |
|----------|--------------------------------------------------------------------------------|
|          | Storage Pool of size pool.sizeGBsparse_type was created with name 'pool.name'. |

### POOL\_CREATE\_FAILED\_TOO\_MANY

| Severity | Description                                                                                                    | Troubleshooting                                       |
|----------|----------------------------------------------------------------------------------------------------|-------------------------------------------------------|
| warning  | Storage Pool with name 'name' could not be created. You are attempting to add more Storage Pools than the system permits. | Delete Storage Pools to allow new ones to be created. |

### POOL\_RENAME

| Severity      | Description                                                |
|---------------|------------------------------------------------------------|
| informational | Storage Pool with name 'old_name' was renamed 'pool.name'. |

#### POOL\_RESIZE

| Severity      | Description                                                                                                   |
|---------------|----------------------------------------------------------------------------------------------------|
| informational | Storage Pool with name 'pool.name' was resized from size old_sizeGBold_sparse_type to pool.sizeGBsparse_type. |

## POOL\_RESIZE\_SNAPSHOTS

| Severity      | Description                                                                                                   |
|---------------|----------------------------------------------------------------------------------------------------|
| informational | Snapshot size of Storage Pool with name 'pool.name' was resized from size old_sizeGB to pool.snapshot_sizeGB. |

## POOL\_CHANGE\_LOCK\_BEHAVIOR

| Severity      | Description                                                         |
|---------------|---------------------------------------------------------------------|
| informational | Lock Behavior of Storage Pool with name 'pool.name' is now 'state'. |

## POOL\_CONVERTED\_TO\_SPARSE

| Severity      | Description                                                 |
|---------------|-------------------------------------------------------------|
| informational | Storage Pool with name 'pool.name' was converted to sparse. |

## POOL\_CONVERTED\_TO\_REGULAR

| Severity | Description                                                  |
|----------|--------------------------------------------------------------|
|          | Storage Pool with name 'pool.name' was converted to regular. |

#### POOL\_CHANGE\_PERF\_CLASS

| Severity | Description                                                                       |
|----------|-----------------------------------------------------------------------------------|
|          | Performance Class of Storage Pool with name 'pool.name' is now 'pool.perf_class'. |

#### POOL\_CONFIG\_SNAPSHOTS

| Severity | Description                                                                                  |
|----------|----------------------------------------------------------------------------------------------|
|          | Management policy of Mirroring snapshots of Storage Pool with name 'pool.name' has changed'. |

### POOL\_DELETE

| Severity      | Description                                     |
|---------------|-------------------------------------------------|
| informational | Storage Pool with name 'pool.name' was deleted. |

## FLASH\_VDISK\_TOO\_SMALL

| Severity | Description                                       |
|----------|---------------------------------------------------|
| major    | Flash vdisk name on Flash Enclosure is too small. |

### FLASH\_VDISK\_LARGER\_THAN\_EXPECTED

| Severity | Description                                                                |
|----------|----------------------------------------------------------------------------|
| warning  | Flash vdisk <i>name</i> on <i>Flash Enclosure</i> is larger than expected. |

### DATA\_REDUCTION\_TIER\_IS\_OFFLINE

| Severity | Description                               |
|----------|-------------------------------------------|
| critical | Data reduction tier moved to offline mode |

### DATA\_REDUCTION\_RECOVERY\_STARTED

| Severity      | Description                             |
|---------------|-----------------------------------------|
| Informational | Data reduction recovery process started |

# DATA\_REDUCTION\_RECOVERY\_FINISHED

| Severity      | Description                           |
|---------------|---------------------------------------|
| Informational | Data reduction recovery process ended |

### DATA\_REDUCTION\_RECOVERY\_FAILED

| Severity | Description                                                  |
|----------|--------------------------------------------------------------|
|          | Data reduction recovery process failed with reason: 'reason' |

#### DATA\_REDUCTION\_RECOVERY\_ABORT\_STARTED

| Severity      | Description                           |
|---------------|---------------------------------------|
| Informational | Data reduction recovery abort started |

### DATA\_REDUCTION\_RECOVERY\_ABORT\_FINISHED

| Severity      | Description                            |
|---------------|----------------------------------------|
| Informational | Data reduction recovery abort finished |

### DATA\_REDUCTION\_TIER\_IS\_ONLINE

| Severity      | Description                               |
|---------------|-------------------------------------------|
| informational | Data reduction tier moved to online state |

### DATA\_REDUCTION\_TIER\_BECOMING\_OFFLINE

| Severity | Description                                          |
|----------|------------------------------------------------------|
| major    | Data reduction tier is transitioning to offline mode |

### DATA\_REDUCTION\_RESUME\_ONLINE\_START

| Severity      | Description                                  |
|---------------|----------------------------------------------|
| informational | Data reduction is resuming from offline mode |

### DATA\_REDUCTION\_RESUME\_ONLINE\_FAILED

| Severity | Description                                      |
|----------|--------------------------------------------------|
| warning  | Data reduction failed resuming from offline mode |

### DATA\_REDUCTION\_COMPRESSION\_ADAPTER\_FAILED

| Severity | Description                                                                                              |
|----------|----------------------------------------------------------------------------------------------------|
| Major    | Data Reduction node <i>reporting_node</i> reported about compression adapter failure and will be killed. |

# FLASH\_COMPONENT\_INITIALIZING

| Severity      | Description                      | Troubleshooting     |
|---------------|----------------------------------|---------------------|
| informational | Flash Component ID initializing. | Contact IBM Support |

### FLASH\_COMPONENT\_OK

| Severity      | Description                   | Troubleshooting     |
|---------------|-------------------------------|---------------------|
| informational | Flash Component ID status ok. | Contact IBM Support |

### FLASH\_COMPONENT\_FAILED

| Severity | Description                    | Troubleshooting     |
|----------|--------------------------------|---------------------|
| variable | Flash Component ID has failed. | Contact IBM Support |

### FLASH\_COMPONENT\_REPLACED

| Severity      | Description                                                            | Troubleshooting     |
|---------------|------------------------------------------------------------------------|---------------------|
| informational | Component ID was replaced. New serial New Serial Old serial Old Serial | Contact IBM Support |

## FLASH\_FW\_HOT\_UPGRADE\_STARTED

| Severity      | Description                                                                |
|---------------|----------------------------------------------------------------------------|
| informational | Start upgrade to version <i>version</i> . Enclosure id <i>component id</i> |

### FLASH\_FW\_HOT\_UPGRADE\_FINISHED

| Severity      | Description                                                                   |
|---------------|-------------------------------------------------------------------------------|
| informational | Finished upgrade to version <i>version</i> . Enclosure id <i>component id</i> |

### FLASH\_UPGRADE\_RESUMED

| Severity      | Description                                         |
|---------------|-----------------------------------------------------|
| informational | Finished upgrade resumed. Enclosure id component id |

### FLASH\_FW\_HOT\_UPGRADE\_RESUMED

| Severity      | Description                                         |
|---------------|-----------------------------------------------------|
| informational | Finished upgrade resumed. Enclosure id component id |

## FLASH\_UPGRADE\_STOPPED

| Severity | Description                                                                                             |
|----------|----------------------------------------------------------------------------------------------------|
| major    | Flash upgrade stopped after <i>percents</i> %, reason: <i>reason</i> . Enclosure id <i>component id</i> |

## FLASH\_FW\_HOT\_UPGRADE\_STOPPED

| Severity | Description                                                                              |
|----------|------------------------------------------------------------------------------------------|
| major    | Flash upgrade stopped after <i>percents</i> %, reason: reason. Enclosure id component id |

### FLASH\_FW\_HOT\_UPGRADE\_FAILED

| Severity | Description                                        |
|----------|----------------------------------------------------|
| major    | Flash firmware hot upgrade failed, reason: reason. |
|          | error: ccl_error. Enclosure id component id        |

### FLASH\_FW\_HOT\_UPGRADE\_TIMEOUT

| Severity | Description                                                             |
|----------|-------------------------------------------------------------------------|
| major    | Timeout while upgrading <i>component id</i> , progress: <i>percents</i> |

#### FLASH\_RAID\_STATUS\_CHANGED

| otion                                                     |
|-----------------------------------------------------------|
| rray raid status changed to status.  are id component id. |
|                                                           |

### FLASH\_ARRAY\_STATUS\_CHANGED

| Severity | Description                                                                      |
|----------|----------------------------------------------------------------------------------|
| variable | Flash array status changed to <i>status</i> . Enclosure id <i>component id</i> . |

### FLASH\_ENCRYPTION\_STATUS\_CHANGED

| Severity      | Description                                                                         |
|---------------|-------------------------------------------------------------------------------------|
| informational | Encryption enabled changed to <i>encrypted</i> . Enclosure id <i>component id</i> . |

### FLASH\_ENCRYPTION\_ENABLE\_NOT\_ALLOWED

| Severity | Description                                                       |
|----------|-------------------------------------------------------------------|
| major    | Encryption enable not allowed: reason. Enclosure id component id. |

### FLASH\_ENCRYPTION\_DISABLE\_NOT\_ALLOWED

| Severity | Description                                                                        |
|----------|------------------------------------------------------------------------------------|
| major    | Encryption disable not allowed: <i>reason</i> . Enclosure id <i>component id</i> . |

### ENCRYPT\_ENABLE\_FLASH\_ENCLOSURE\_FAILED

| Severity | Description                                       |
|----------|---------------------------------------------------|
| major    | Encryption enable failed for component id: reason |

### ENCRYPT\_DISABLE\_FLASH\_ENCLOSURE\_FAILED

| Severity | Description                                        |
|----------|----------------------------------------------------|
| major    | Encryption disable failed for component id: reason |

## FLASH\_ENCRYPTION\_UNLOCK\_FAILED

| Severity | Description                                              |
|----------|----------------------------------------------------------|
| major    | Flash Encryption unlock failed. Enclosure: component id. |

### FLASH\_ENCLOSURE\_WIPEOUT\_FAILED

| Severity | Description                             |
|----------|-----------------------------------------|
| major    | Wipeout failed for component id: reason |

### FLASH\_BBU\_CHARGING\_STATUS\_CHANGED

| Severity | Description                                                       |
|----------|-------------------------------------------------------------------|
|          | BBU charging status changed to <i>status</i> . BBU: component id. |

## FLASH\_BBU\_CALIBRATION\_STARTED

| Severity      | Description                                 |
|---------------|---------------------------------------------|
| informational | BBU calibration started, BBU: component id. |

### FLASH\_BBU\_CALIBRATION\_STOPPED

| Severity      | Description                                 |
|---------------|---------------------------------------------|
| informational | BBU calibration stopped, BBU: component id. |

### FLASH\_BBU\_CALIBRATION\_FAILED

| Severity | Description                                |
|----------|--------------------------------------------|
| minor    | BBU calibration failed, BBU: component id. |

### FLASH\_CANISTER\_CONNECTED\_VIA\_SERIAL\_CABLE

| Severity      | Description                                              |
|---------------|----------------------------------------------------------|
| informational | Established serial connection with <i>component id</i> . |

### FLASH\_CANISTER\_CONNECTION\_VIA\_SERIAL\_OK

| Severity      | Description                                      |
|---------------|--------------------------------------------------|
| informational | Established serial connection with component id. |

### NO\_CONNECTION\_TO\_FLASH\_CANISTER\_VIA\_SERIAL

| Severity | Description                                          | Troubleshooting     |
|----------|------------------------------------------------------|---------------------|
| 0        | Failed to connect to <i>component id</i> via serial. | Contact IBM Support |

### FLASH\_CANISTER\_NO\_CONNECTION\_VIA\_SERIAL

| Severity | Description                                          | Troubleshooting     |
|----------|------------------------------------------------------|---------------------|
| warning  | Failed to connect to <i>component id</i> via serial. | Contact IBM Support |

### NO\_CONNECTION\_TO\_FLASH\_CANISTER\_VIA\_ETH

| Severity | Description                                            | Troubleshooting     |
|----------|--------------------------------------------------------|---------------------|
| warning  | Failed to connect to <i>component id</i> via ethernet. | Contact IBM Support |

#### FLASH\_CANISTER\_NO\_CONNECTION\_VIA\_ETH

| Severity | Description                                            | Troubleshooting     |
|----------|--------------------------------------------------------|---------------------|
| warning  | Failed to connect to <i>component id</i> via ethernet. | Contact IBM Support |

### FLASH\_CANISTER\_CONNECTION\_VIA\_ETH\_OK

| Severity      | Description                                          | Troubleshooting     |
|---------------|------------------------------------------------------|---------------------|
| informational | Established connection to component id via ethernet. | Contact IBM Support |

### FLASH\_CANISTER\_IP\_CHANGED

| Severity | Description                                 | Troubleshooting     |
|----------|---------------------------------------------|---------------------|
|          | Changed connected ip of component id to IP. | Contact IBM Support |

# NO\_CONNECTION\_TO\_FLASH\_CANISTER\_VIA\_GW

| Severity | Description                                      | Troubleshooting     |
|----------|--------------------------------------------------|---------------------|
| warning  | Failed to connect to component id via module id. | Contact IBM Support |

### FLASH\_CANISTER\_NO\_CONNECTION\_VIA\_GW

| Severity | Description                                      | Troubleshooting     |
|----------|--------------------------------------------------|---------------------|
| 0        | Failed to connect to component id via module id. | Contact IBM Support |

## FLASH\_CANISTER\_CONNECTED\_VIA\_GATEWAY

| Severity      | Description                                           | Troubleshooting     |
|---------------|-------------------------------------------------------|---------------------|
| informational | Established connection to component id via module id. | Contact IBM Support |

### FLASH\_CANISTER\_CONNECTION\_VIA\_GW\_OK

| Severity      | Description                                           | Troubleshooting     |
|---------------|-------------------------------------------------------|---------------------|
| informational | Established connection to component id via module id. | Contact IBM Support |

### FLASH\_CANISTER\_ETH\_LINK\_MISWIRE

| Severity | Description                                     | Troubleshooting     |
|----------|-------------------------------------------------|---------------------|
|          | Flash canister <i>component id</i> is miswired. | Contact IBM Support |

#### FLASH\_CANISTER\_ETH\_LINK\_WIRING\_OK

| Severity      | Description                                               | Troubleshooting     |
|---------------|-----------------------------------------------------------|---------------------|
| informational | Flash canister <i>component id</i> is no longer miswired. | Contact IBM Support |

### FLASH\_CANISTER\_GET\_CONF\_FAILED

| Severity | Description                                                | Troubleshooting     |
|----------|------------------------------------------------------------|---------------------|
| minor    | Failed to get the configuration from <i>component id</i> . | Contact IBM Support |

### FLASH\_CANISTER\_GET\_CONF\_OK

| Severity      | Description                                                   | Troubleshooting     |
|---------------|---------------------------------------------------------------|---------------------|
| informational | Succeeded to get the configuration from <i>component id</i> . | Contact IBM Support |

### FLASH\_CANISTER\_IN\_SERVICE\_MODE

| Severity | Description                                                                        | Troubleshooting     |
|----------|------------------------------------------------------------------------------------|---------------------|
| major    | Flash canister is in service mode <i>service</i> , canister: <i>component id</i> . | Contact IBM Support |

### FLASH\_CANISTER\_NO\_LONGER\_IN\_SERVICE\_MODE

| Severity      | Description                                                |
|---------------|------------------------------------------------------------|
| informational | Flash canister is no longer in service mode: component id. |

# FLASH\_COMPONENT\_TEMPERATURE\_OK

| Severity      | Description                                                               |
|---------------|---------------------------------------------------------------------------|
| informational | Flash component <i>component id</i> temperature is within allowed limits. |

### FLASH\_COMPONENT\_TEMPERATURE\_ABOVE\_NORMAL

| Severity | Description                                                      |
|----------|------------------------------------------------------------------|
| warning  | Flash component <i>component id</i> temperature is above normal. |

### FLASH\_COMPONENT\_TEMPERATURE\_HIGH

| Severity | Description                                                                            |
|----------|----------------------------------------------------------------------------------------|
| 1 ,      | Flash component <i>component id</i> temperature is high, it exceeds operational level. |

#### FLASH\_COMPONENT\_TEMPERATURE\_CRITICALLY\_HIGH

| Severity | Description                                                  |
|----------|--------------------------------------------------------------|
| critical | Flash component <i>component id</i> temperature is critical. |

### FLASH\_ENCLOSURE\_STATUS\_CHANGED

| Severity      | Description                                | Troubleshooting     |
|---------------|--------------------------------------------|---------------------|
| informational | component id status changed to New Status. | Contact IBM Support |

### FLASH\_PSU\_FAN\_FAILED

| Severity | Description                  |
|----------|------------------------------|
| minor    | component id fan has failed. |

### FLASH\_PSU\_FAN\_OK

| Severity      | Description         |
|---------------|---------------------|
| informational | component id is ok. |

#### FLASH\_PSU\_HAS\_NO\_INPUT\_POWER

| Severity | Description                                                            |
|----------|------------------------------------------------------------------------|
| major    | PSU power supply has no input (AC) power. PSU id <i>component id</i> . |

### FLASH\_PSU\_HAS\_INPUT\_POWER

| Severity      | Description                                                 |
|---------------|-------------------------------------------------------------|
| informational | PSU power supply has input (AC) power. PSU id component id. |

### FLASH\_ENCLOSURE\_VERSION\_IS\_UNEXPECTED

| Severity | Description                                                    |
|----------|----------------------------------------------------------------|
| major    | component id version is version, expected version is expected. |

### FLASH\_ENCLOSURE\_NEWER\_VERSION\_EXISTS

| Severity | Description                                                               |
|----------|---------------------------------------------------------------------------|
|          | component id version version is supported. newer version expected exists. |

### FLASH\_PSU\_COMMUNICATION\_ERROR

| Severity | Description                                   |
|----------|-----------------------------------------------|
| minor    | PSU communication error. PSU id component id. |

### FLASH\_BBU\_VPD\_IS\_NOT\_VALID

| Severity | Description                                |
|----------|--------------------------------------------|
| major    | BBU VPD is not valid. BBU id component id. |

### FLASH\_CARD\_UNSUPPORTED

| Severity | Description                                            |
|----------|--------------------------------------------------------|
| warning  | Flash card is unsupported. Flash card id component id. |

### FLASH\_BBU\_END\_OF\_LIFE

| Severity | Description                                     |
|----------|-------------------------------------------------|
| warning  | Battery is at end of life. BBU id component id. |

### FLASH\_CARD\_COMMUNICATION\_ERROR

| Severity | Description                                                 |
|----------|-------------------------------------------------------------|
| minor    | Flash card communication error. Flash card id component id. |

#### FLASH\_FAN\_COMMUNICATION\_ERROR

| Severity | Description                                 |
|----------|---------------------------------------------|
| minor    | Fan communication error. Fan: component id. |

## FLASH\_ENCLOSURE\_THERMAL\_THREASHOLD\_EXCEEDED

| Severity | Description                                     |
|----------|-------------------------------------------------|
| critical | Flash enclosure component id has shutdown after |
|          | exceeding the thermal threshold.                |

## FLASH\_ENCLOSURE\_ARRAY\_OFFLINE

| Severity | Description                                    |
|----------|------------------------------------------------|
| critical | Flash enclosure component id array is offline. |

### FLASH\_ENCLOSURE\_STARTED\_PHASEOUT

| Severity      | Description                              |
|---------------|------------------------------------------|
| informational | System started phasing out Component ID. |

### FLASH\_ENCLOSURE\_FINISHED\_PHASEOUT

| Severity      | Description                               |
|---------------|-------------------------------------------|
| informational | System finished phasing out Component ID. |

### FLASH\_ENCLOSURE\_STARTED\_PHASEIN

| Severity      | Description                             |
|---------------|-----------------------------------------|
| informational | System started phasing in Component ID. |

### FLASH\_ENCLOSURE\_FINISHED\_PHASEIN

| Severity      | Description                              |
|---------------|------------------------------------------|
| informational | System finished phasing in Component ID. |

## FLASH\_CR\_KEY\_SETUP\_FAILED

| Severity | Description                                             |
|----------|---------------------------------------------------------|
| major    | Failed to set challenge-response key on 'Component ID'. |

## FLASH\_CR\_KEY\_SETUP\_OK

| Severity | Description                                                    |
|----------|----------------------------------------------------------------|
|          | Challenge-response key was successfully set on 'Component ID'. |

## FLASH\_CR\_KEY\_SETUP\_STARTED

| Severity | Description                                           |
|----------|-------------------------------------------------------|
|          | Challenge-response key set started on 'Component ID'. |

### FC\_PORT\_HAS\_FAILED

| Severity | Description                                                                                          | Troubleshooting     |
|----------|----------------------------------------------------------------------------------------------------|---------------------|
| major    | FC port service <i>port</i> has failed due to <i>code</i> (attempt number <i>Number of retries</i> ) | Contact IBM Support |

## NTP\_SERVER\_TIME\_DIFFERENCE\_TOO\_BIG

| Severity | Description                                                                                                    | Troubleshooting                       |
|----------|----------------------------------------------------------------------------------------------------|---------------------------------------|
| warning  | NTP server <i>NTP Server</i> sent a transaction with time difference of <i>Delta</i> seconds which exceeds the maximal difference of <i>Max Allowed</i> seconds. Transaction will be ignored, please check NTP server's and system's times. | Please contact your<br>Administrator. |

### IPSEC\_TUNNEL\_OPENED

| Severity | Description                                                                 |
|----------|-----------------------------------------------------------------------------|
|          | The IPSec tunnel named 'name' between module Module and Right IP was opened |

### IPSEC\_TUNNEL\_CLOSED

| Severity | Description                                                                 |
|----------|-----------------------------------------------------------------------------|
|          | The IPSec tunnel named 'name' between module Module and Right IP was closed |

### IP\_ACCESS\_CANNOT\_RESOLVE\_ADDRESS

| Severity | Description                                                                         |
|----------|-------------------------------------------------------------------------------------|
|          | Cannot resolve address 'address' added to the IP access group IP access group name. |

### IP\_ACCESS\_FAILED\_SETTING\_RULES

| Severity      | Description                     |  |
|---------------|---------------------------------|--|
| informational | Failed setting IP access rules. |  |

### USB\_ETHERNET\_INTERFACE\_OK

| Severity | Description                                                                          |
|----------|--------------------------------------------------------------------------------------|
|          | USB ethernet interface on module <i>Module</i> was reset successfully and is now OK. |

## USB\_ETHERNET\_INTERFACE\_IS\_STILL\_DOWN

| Severity | Description                                                                 | Troubleshooting     |
|----------|-----------------------------------------------------------------------------|---------------------|
| minor    | USB ethernet interface on module <i>Module</i> is down and failed to reset. | Contact IBM Support |

## USB\_ETHERNET\_INTERFACE\_FAILED

| Severity | Description                                            | Troubleshooting     |
|----------|--------------------------------------------------------|---------------------|
| warning  | USB ethernet interface on module <i>Module</i> failed. | Contact IBM Support |

## MIRROR\_CREATE

| Severity | Description                                                                                                    |  |
|----------|----------------------------------------------------------------------------------------------------|--|
|          | A remote mirror was defined for Volume 'local volume name' on Target 'target name'. Remote Volume is 'remote volume name'. |  |

## **CG\_MIRROR\_CREATE**

| Severity | Description                                                                                                    |
|----------|----------------------------------------------------------------------------------------------------|
|          | A remote mirror was defined for Consistency<br>Group 'local CG name' on Target 'target name'.<br>Remote Consistency Group is 'remote CG name'. |

### MIRROR\_CREATE\_SLAVE

| Severity | Description                                                                                                    |
|----------|----------------------------------------------------------------------------------------------------|
|          | A remote mirror was defined by Target 'target name' for Volume 'local volume name'. Remote Volume is 'remote volume name'. |

## CG\_MIRROR\_CREATE\_SLAVE

| Severity | Description                                                                                                |
|----------|----------------------------------------------------------------------------------------------------|
|          | A remote mirror was defined by Target 'target name' for CG 'local CG name'. Remote CG is 'remote CG name'. |

## MIRROR\_SCHEDULE\_CHANGE

| Severity | Description                                                            |
|----------|------------------------------------------------------------------------|
|          | Schedule of remote mirror of 'local peer name' is now 'schedule name'. |

# ${\tt MIRROR\_CREATE\_FAILED\_TARGET\_NOT\_CONNECTED}$

| Severity | Description | Troubleshooting                           |
|----------|-------------|-------------------------------------------|
| warning  | I_ 0        | Connect the target system to this system. |

## REMOTE\_OPERATION\_FAILED\_TIMED\_OUT

| Severity | Description                                                                                        | Troubleshooting                                           |
|----------|----------------------------------------------------------------------------------------------------|-----------------------------------------------------------|
| warning  | Operation on remote machine timed out. Invoking 'Function Name' on target 'Target Name' timed out. | Retry operation. If problem persists contact IBM support. |

### MIRROR\_RESYNC\_FAILED

| Severity | Description                                                                                                    | Troubleshooting                                                                                                    |
|----------|----------------------------------------------------------------------------------------------------|----------------------------------------------------------------------------------------------------|
| major    | Synchronization of meta data with mirror failed. Configuration of remote mirror of volume 'local volume name' on target 'target name' does not match local configuration. | Make sure configuration on both<br>machines is compatible and<br>activate the mirror. If problem<br>persists contact IBM support. |

### MIRROR\_RESYNC\_FAILED\_DUE\_TO\_THIN\_PROVISIONING

| Severity | Description                                                                                                    | Troubleshooting                                                     |
|----------|----------------------------------------------------------------------------------------------------|---------------------------------------------------------------------|
| 1 '      | Synchronization of bitmaps with mirror failed. Not enough hard capacity left in Pool of volume 'mirror.local_volume_name'. | Delete unnecessary volumes in pool or enlarge the pool's hard size. |

### MIRROR\_SYNC\_STARTED

| Severity      | Description                                       |
|---------------|---------------------------------------------------|
| informational | Synchronization of remote mirror of volume 'local |
|               | volume name' on Target 'target name' has started. |

### MIRROR\_SYNC\_ENDED

| Severity      | Description                                     |
|---------------|-------------------------------------------------|
| informational | Synchronization of remote mirror of peer 'local |
|               | peer name' on target 'target name' has ended.   |

## MIRROR\_CANNOT\_CREATE\_SYNC\_JOB\_ TOO\_MANY\_VOLUMES

| Severity | Description                                                                                                    |
|----------|----------------------------------------------------------------------------------------------------|
| ,        | Synchronization of remote mirror of peer 'local peer name' on target 'target name' can not be synced , insufficient volume available for this operation. |

## MIRROR\_CANNOT\_CREATE\_LRS\_TOO\_MANY\_VOLUMES

| Severity | Description                                                                                                    |
|----------|----------------------------------------------------------------------------------------------------|
| ,        | Synchronization of remote mirror of peer 'local peer name' on target 'target name' can not be synced , insufficient volume available for this operation. |

## MIRROR\_REESTABLISH\_FAILED\_CONFIGURATION\_ERROR

| Severity | Description                                                                                                    | Troubleshooting                                                                                                    |
|----------|----------------------------------------------------------------------------------------------------|----------------------------------------------------------------------------------------------------|
| major    | Mirror reestablish failed. Either configuration of remote mirror of peer 'local peer name' on target 'target name' does not match local configuration. | Make sure configuration on both machines is compatible and activate the mirror. If problem persists contact IBM support. |

## MIRROR\_ACTIVATE

| Severity      | Description                                                                        |
|---------------|------------------------------------------------------------------------------------|
| informational | The Remote Mirror of peer 'local peer name' on Target 'target name' was activated. |

### MIRROR\_DEACTIVATE

| Severity | Description                                                                          |
|----------|--------------------------------------------------------------------------------------|
|          | The Remote Mirror of peer 'local peer name' on Target 'target name' was deactivated. |

## MIRROR\_SLAVE\_ACTIVATE

| Severity | Description                                                                 |
|----------|-----------------------------------------------------------------------------|
|          | The mirror of peer 'local peer name' on target 'target name' was activated. |

### MIRROR\_SLAVE\_DEACTIVATE

| Severity      | Description                                                                   |
|---------------|-------------------------------------------------------------------------------|
| informational | The mirror of peer 'local peer name' on target 'target name' was deactivated. |

## MIRROR\_DEACTIVATE\_SECONDARY\_LOCKED

| Severity | Description                                                                                                    |
|----------|----------------------------------------------------------------------------------------------------|
|          | The Remote Mirror of peer 'local peer name' on Target 'target name' was deactivated since the Pool on the secondary machine was locked. |

### MIRROR\_DEACTIVATE\_CONFIGURATION\_ERROR

| Severity | Description                                                                                                    |
|----------|----------------------------------------------------------------------------------------------------|
| minor    | The Remote Mirror of peer 'local peer name' on Target 'target name' was deactivated since the Mirror configuration on the slave machine has |
|          | changed.                                                                                                    |

### MIRROR\_DELETE

| Severity      | Description                                                                                         |
|---------------|----------------------------------------------------------------------------------------------------|
| informational | The Remote Mirror relation of peer 'local peer name' to a peer on Target 'target name' was deleted. |

### MIRROR\_REVERSE\_ROLE\_TO\_SLAVE

| Severity      | Description                                         |
|---------------|-----------------------------------------------------|
| informational | Local peer 'local peer name' is now Slave of a peer |
|               | on Target 'target name'.                            |

## MIRROR\_REVERSE\_ROLE\_TO\_MASTER

| Severity | Description                                                                   |
|----------|-------------------------------------------------------------------------------|
|          | Local peer 'local peer name' is now Master of a peer on Target 'target name'. |

### MIRROR\_REVERSE\_ROLE\_OF\_PEER\_WITH\_LCS\_TO\_MASTER

| Severity      | Description                                                                                                    |
|---------------|----------------------------------------------------------------------------------------------------|
| informational | Local peer 'local peer name' is now Master of a peer on Target 'target name' external last consistent snapshot should be deleted manually . |

## MIRROR\_SWITCH\_ROLES\_TO\_SLAVE

| Severity | Description                                                                                     |
|----------|-------------------------------------------------------------------------------------------------|
|          | Local peer 'local peer name' switched roles with peer on Target 'target name'. It is now Slave. |

### MIRROR\_SWITCH\_ROLES\_TO\_MASTER

| Severity      | Description                                      |
|---------------|--------------------------------------------------|
| informational | Local peer 'local peer name' switched roles with |
|               | peer on Target 'target name'. It is now Master.  |

### MIRROR\_REESTABLISH\_FAILED\_TOO\_MANY\_VOLUMES

| Severity | Description                                                                                                    | Troubleshooting |
|----------|----------------------------------------------------------------------------------------------------|-----------------|
|          | Last Consistent Snapshot of<br>Slave peer 'local peer name' could<br>not be created. Maximal number<br>of Volumes are already defined. |                 |

### MIRROR\_END\_SYNC\_FAILED\_CONFIGURATION\_ERROR

| Severity | Description                                                                                                    | Troubleshooting |
|----------|----------------------------------------------------------------------------------------------------|-----------------|
| major    | Configuration of remote mirror of peer 'local peer name' on target 'target name' does not match local configuration. |                 |

### MIRROR\_CHANGE\_DESIGNATION

| Severity | Description                                                                                                    |
|----------|----------------------------------------------------------------------------------------------------|
|          | Local peer 'local peer name' switched its designated role with peer on Target 'target name'. It is now designation. |

# MIRROR\_CANCEL\_SNAPSHOT

| Severity      | Description                                                                                                    |
|---------------|----------------------------------------------------------------------------------------------------|
| informational | All mirrored snapshots which were created for Mirror of peer ' <i>local peer name</i> ' and were not yet synchronized will not be mirrored in the remote machine. |

## **DM\_DEFINE**

| Severity      | Description                                 |
|---------------|---------------------------------------------|
| informational | Data Migration was defined to Volume 'local |
|               | volume name' from Target 'target name'.     |

# DM\_SYNC\_STARTED

| Severity | Description                                                                    |
|----------|--------------------------------------------------------------------------------|
|          | Migration to volume 'local volume name' from Target 'target name' has started. |

## DM\_SYNC\_ENDED

| Severity | Description                                                                    |
|----------|--------------------------------------------------------------------------------|
|          | Migration to volume 'local volume name' from target 'target name' is complete. |

# DM\_SYNC\_ENDED\_WITH\_ERRORS

| Severity | Description                                                                                                    |
|----------|----------------------------------------------------------------------------------------------------|
| Critical | Migration to volume 'local volume name' from target 'target name' has completed with medium_errors_in_data_migration error(s). Check previous events related to this volume for the list of affected LBAs.'. |

### **DM\_ACTIVATE**

| Severity | Description                                                                      |
|----------|----------------------------------------------------------------------------------|
|          | Migration to Volume 'local volume name' from Target 'target name' was activated. |

### **DM\_DEACTIVATE**

| Severity      | Description                                                                        |
|---------------|------------------------------------------------------------------------------------|
| informational | Migration to Volume 'local volume name' from Target 'target name' was deactivated. |

# DM\_DEACTIVATE\_LUN\_UNAVAILABLE

| Severity | Description                                                                                                    |
|----------|----------------------------------------------------------------------------------------------------|
| minor    | Migration to Volume 'local volume name' from Target 'target name' was deactivated since LUN is not available on one of the active paths to the target. |

# DM\_DELETE

| Severity      | Description                                         |
|---------------|-----------------------------------------------------|
| informational | Definition of Data Migration to Volume 'local       |
|               | volume name' from Target 'target name' was deleted. |

# SCHEDULE\_CREATE

| Severity      | Description                                     |
|---------------|-------------------------------------------------|
| informational | Schedule was created with name 'schedule name'. |

### SCHEDULE\_UPDATE

| Severity      | Description                                     |
|---------------|-------------------------------------------------|
| informational | Schedule with name 'schedule name' was updated. |

## **SCHEDULE\_RENAME**

| Severity      | Description                                                |
|---------------|------------------------------------------------------------|
| informational | Schedule with name 'old_name' was renamed 'schedule name'. |

## SCHEDULE\_DELETE

| Severity      | Description                                     |
|---------------|-------------------------------------------------|
| informational | Schedule with name 'schedule name' was deleted. |

## MIRROR\_RPO\_OK

| Severity | Description                                                               |
|----------|---------------------------------------------------------------------------|
|          | Mirror of local peer 'local peer name' is now ahead of its specified RPO. |

### MIRROR\_RPO\_LAGGING

| Severity | Description                                                             |
|----------|-------------------------------------------------------------------------|
|          | Mirror of local peer 'local peer name' is now behind its specified RPO. |

# MIRROR\_CHANGE\_RPO

| Severity      | Description                                               |
|---------------|-----------------------------------------------------------|
| informational | RPO or Mirror of local peer 'local peer name' is now RPO. |

## MIRROR\_IS\_LAGGING\_BEYOND\_PERCENT\_THRESHOLD

| Severity | Description                                                                               |
|----------|-------------------------------------------------------------------------------------------|
| warning  | Last Replication Time of Mirror of local peer 'local peer name' is Last Replication Time. |

### MIRROR\_AUTO\_FIX\_REACHED\_LIMIT

| Severity | Description                                                                                                    |
|----------|----------------------------------------------------------------------------------------------------|
| warning  | A remote checksum diff for mirror 'local peer name' cannot be fixed automatically because we reached the auto fix limit. |

## MIRROR\_IS\_LAGGING\_BEYOND\_ABSOLUTE\_THRESHOLD

| Severity | Description                                                                               |
|----------|-------------------------------------------------------------------------------------------|
| 1 0      | Last Replication Time of Mirror of local peer 'local peer name' is Last Replication Time. |

#### MIRROR\_INCOMPATIBLE\_VERSION\_FOR\_UNMAP\_SUPPORT

| Severity | Description                                                                                                    |
|----------|----------------------------------------------------------------------------------------------------|
|          | Mirror of peer 'local peer name' on target 'target name' cannot support unmap, remote machine has incompatible version. |

### XMIRROR\_DEFINE

| Severity | Description                                                                 |
|----------|-----------------------------------------------------------------------------|
|          | A xmirror master 'xmirror name' was defined for volume 'local volume name'. |

## XMIRROR\_DEFINE\_SLAVE

| Severity | Description                                                                |
|----------|----------------------------------------------------------------------------|
|          | A xmirror slave 'xmirror name' was defined for volume 'local volume name'. |

### XMIRROR\_DEFINE\_SMASTER

| Severity | Description                                      |
|----------|--------------------------------------------------|
|          | A xmirror smaster 'xmirror name' was defined for |
|          | volume 'local volume name'.                      |

### XMIRROR\_ACTIVATE

| Severity      | Description                           |
|---------------|---------------------------------------|
| informational | Xmirror 'xmirror name' was activated. |

### XMIRROR\_DEACTIVATE

| Severity      | Description                             |
|---------------|-----------------------------------------|
| informational | Xmirror 'xmirror name' was deactivated. |

### XMIRROR\_DELETE

| Severity      | Description                         |
|---------------|-------------------------------------|
| informational | Xmirror 'xmirror name' was deleted. |

## XMIRROR\_CHANGE\_SLAVE\_ROLE\_TO\_MASTER

| Severity      | Description                                       |
|---------------|---------------------------------------------------|
| informational | Xmirror 'xmirror name' was changed to standalone. |

### XMIRROR\_CHANGE\_MASTER\_ROLE\_TO\_SLAVE

| Severity      | Description                                  |
|---------------|----------------------------------------------|
| informational | Xmirror 'xmirror name' was changed to slave. |

### XMIRROR\_CHANGE\_SMASTER\_ROLE\_TO\_MASTER

| Severity      | Description                                   |
|---------------|-----------------------------------------------|
| informational | Xmirror 'xmirror name' was changed to master. |

### XMIRROR\_CHANGE\_MASTER\_ROLE\_TO\_SMASTER

| Severity      | Description                                    |
|---------------|------------------------------------------------|
| informational | Xmirror 'xmirror name' was changed to smaster. |

## XMIRROR\_STANDBY\_MIRROR\_REGISTERED

| Severity | Description                                                          |
|----------|----------------------------------------------------------------------|
|          | Xmirror 'xmirror name' registered a standby mirror on SMASTER system |

### XMIRROR\_COMPROMISED

| Severity | Description                                                         |
|----------|---------------------------------------------------------------------|
|          | Xmirror 'xmirror name' is compromised, reason:<br>Compromise Reason |

### XMIRROR\_RESTORED

| Severity      | Description                                             |
|---------------|---------------------------------------------------------|
| informational | Xmirror 'xmirror name' restored after being compromised |

# XMIRROR\_RENAMED

| Severity      | Description                                               |
|---------------|-----------------------------------------------------------|
| informational | Xmirror 'Old Xmirror Name' was renamed to 'xmirror name'. |

## MAP\_VOLUME

| Severity | Description                                                                                  |
|----------|----------------------------------------------------------------------------------------------|
|          | Volume with name 'volume.name' was mapped to LUN 'LUN' for host_or_cluster with name 'host'. |

## MAP\_PROXY\_VOLUME

| Severity      | Description                                                                                                    |
|---------------|----------------------------------------------------------------------------------------------------|
| informational | IBM Hyper-Scale Mobility Volume with name 'name' was mapped to LUN 'LUN' for host_or_cluster with name 'host'. |

### UNMAP\_VOLUME

| Severity      | Description                                                                        |
|---------------|------------------------------------------------------------------------------------|
| informational | Volume with name 'volume.name' was unmapped from host_or_cluster with name 'host'. |

### UNMAP\_PROXY\_VOLUME

| Severity      | Description                                                                                          |
|---------------|----------------------------------------------------------------------------------------------------|
| informational | IBM Hyper-Scale Mobility Volume with name 'name' was unmapped from host_or_cluster with name 'host'. |

## SPECIAL\_TYPE\_SET

| Severity      | Description                                                                          |
|---------------|--------------------------------------------------------------------------------------|
| informational | Type of <i>host_or_cluster</i> with name ' <i>host</i> ' was set to ' <i>type</i> '. |

### SERVICE\_HAS\_FAILED

| Severity | Description              | Troubleshooting     |
|----------|--------------------------|---------------------|
| variable | Component ID has failed. | Contact IBM Support |

## SERVICE\_FAILED\_TO\_PHASEIN

| Severity | Description                      | Troubleshooting     |
|----------|----------------------------------|---------------------|
| major    | Component ID failed to phase-in. | Contact IBM Support |

## SERVICE\_FAILED\_TO\_RESTART

| Severity | Description                     | Troubleshooting     |
|----------|---------------------------------|---------------------|
| major    | Component ID failed to restart. | Contact IBM Support |

### MODULE\_FAILED

| Severity | Description          | Troubleshooting     |
|----------|----------------------|---------------------|
| critical | Component ID failed. | Contact IBM Support |

## DISK\_HAS\_FAILED

| Severity | Description               | Troubleshooting                       |
|----------|---------------------------|---------------------------------------|
| variable | Disk Component ID Failed. | Please contact your<br>Administrator. |

#### SSD\_HAS\_FAILED

| Severity | Description | Troubleshooting                    |
|----------|-------------|------------------------------------|
| major    | ,           | Please contact your Administrator. |

### VAULT\_DEVICE\_HAS\_FAILED

| Severity | Description                              | Troubleshooting                       |
|----------|------------------------------------------|---------------------------------------|
| minor    | Vault device <i>Component ID</i> Failed. | Please contact your<br>Administrator. |

## COMPONENT\_TEST\_OF\_DISK\_HAS\_FAILED

| Severity | Description                     | Troubleshooting     |
|----------|---------------------------------|---------------------|
| major    | Test of Component ID has failed | Please contact your |
|          | with error <i>Error</i> .       | Administrator.      |

# COMPONENT\_TEST\_OF\_SSD\_HAS\_FAILED

| Severity | Description                                                      | Troubleshooting                       |
|----------|------------------------------------------------------------------|---------------------------------------|
| ,        | Test of <i>Component ID</i> has failed with error <i>Error</i> . | Please contact your<br>Administrator. |

## COMPONENT\_TEST\_OF\_BOOT\_MEDIA\_HAS\_FAILED

| Severity | Description                                                      | Troubleshooting                       |
|----------|------------------------------------------------------------------|---------------------------------------|
| major    | Test of <i>Component ID</i> has failed with error <i>Error</i> . | Please contact your<br>Administrator. |

## COMPONENT\_TEST\_OF\_VAULT\_DEVICE\_HAS\_FAILED

| Severity | Description                                                      | Troubleshooting                       |
|----------|------------------------------------------------------------------|---------------------------------------|
| major    | Test of <i>Component ID</i> has failed with error <i>Error</i> . | Please contact your<br>Administrator. |

## BOOT\_MEDIA\_COMPONENT\_TEST\_FAILED

| Severity | Description                                                      | Troubleshooting                       |
|----------|------------------------------------------------------------------|---------------------------------------|
| major    | Test of <i>Component ID</i> has failed with error <i>Error</i> . | Please contact your<br>Administrator. |

## **DISK\_STARTED\_PHASEOUT**

| Severity      | Description                              |
|---------------|------------------------------------------|
| informational | System started phasing out Component ID. |

### **DISK\_STARTED\_PHASEIN**

| Severity      | Description                             |
|---------------|-----------------------------------------|
| informational | System started phasing in Component ID. |

### **DISK\_FINISHED\_PHASEIN**

| Severity      | Description                              |
|---------------|------------------------------------------|
| informational | System finished phasing in Component ID. |

## **DISK\_FINISHED\_PHASEOUT**

| Severity      | Description                               |
|---------------|-------------------------------------------|
| informational | System finished phasing out Component ID. |

### **DISK\_RECOVERED**

| Severity | Description                             |
|----------|-----------------------------------------|
| critical | Disk Component ID is functioning again. |

### MODULE\_STARTED\_PHASEOUT

| Severity      | Description                              |
|---------------|------------------------------------------|
| informational | System started phasing out Component ID. |

### MODULE\_FINISHED\_PHASEOUT

| Severity      | Description                               |
|---------------|-------------------------------------------|
| informational | System finished phasing out Component ID. |

#### MODULE\_STOPPED\_PHASEOUT\_DUE\_TO\_ MANAGEMENT\_REQUIREMENT

| Severity | Description                                                                   |
|----------|-------------------------------------------------------------------------------|
| 1 '      | System stopped phasing out <i>Component ID</i> due to management requirement. |

# START\_WORK

| Severity      | Description                  |
|---------------|------------------------------|
| informational | System has entered ON state. |

### SYSTEM\_HAS\_ENTERED\_MAINTENANCE\_MODE

| Severity | Description                                   |
|----------|-----------------------------------------------|
| warning  | System has entered MAINTENANCE state [Reason] |

### SYSTEM\_LEFT\_CHARGING\_STATE

| Severity      | Description                     |
|---------------|---------------------------------|
| informational | System is sufficiently charged. |

### **USER\_SHUTDOWN**

| Severity | Description                                    |
|----------|------------------------------------------------|
| major    | System is shutting down due to a user request. |

## EMERGENCY\_SHUTDOWN\_NOW

| Severity | Description                                                                           | Troubleshooting                       |
|----------|---------------------------------------------------------------------------------------|---------------------------------------|
| critical | System is shutting down in emergency shutdown mode due to: Emergency Shutdown Reason. | Please contact your<br>Administrator. |

## SHOULD\_HAVE\_BEEN\_EMERGENCY\_SHUTDOWN

| Severity | Description                                                                                                    |
|----------|----------------------------------------------------------------------------------------------------|
|          | An emergency shutdown has been detected, but emergency shutdown is disabled for the detected reason. Shutdown reason: Shutdown Reason. |

## DATA\_SERVICE\_STARTED\_PHASEOUT

| Severity      | Description                              |
|---------------|------------------------------------------|
| informational | System started phasing out Component ID. |

### DATA\_SERVICE\_STARTED\_PHASEIN

| Severity      | Description                             |
|---------------|-----------------------------------------|
| informational | System started phasing in Component ID. |

### DATA\_SERVICE\_FINISHED\_PHASEIN

| Severity      | Description                              |
|---------------|------------------------------------------|
| informational | System finished phasing in Component ID. |

## DATA\_SERVICE\_FINISHED\_PHASEOUT

| Severity      | Description                               |
|---------------|-------------------------------------------|
| informational | System finished phasing out Component ID. |

### TXN\_REBUILD\_STARTED

| Severity      | Description                    |
|---------------|--------------------------------|
| informational | Start rebuild process of txns. |

### TXN\_REBUILD\_ENDED

| Severity      | Description                   |
|---------------|-------------------------------|
| informational | End rebuild process for txns. |

## TXN\_REDIST\_STARTED

| Severity      | Description                    |
|---------------|--------------------------------|
| informational | Start redist process for txns. |

### TXN\_REDIST\_ENDED

| Severity      | Description                  |
|---------------|------------------------------|
| informational | End redist process for txns. |

## DISK\_MARKED\_TO\_PHASEOUT

| Severity      | Description                              |
|---------------|------------------------------------------|
| informational | System started phasing out Component ID. |

### DISK\_MARKED\_TO\_PHASEIN

| Severity      | Description                              |
|---------------|------------------------------------------|
| informational | System started phasing out Component ID. |

## CANNOT\_CREATE\_NEW\_DATA\_DISTRIBUTION

| Severity | Description                                                             |
|----------|-------------------------------------------------------------------------|
|          | System cannot phaseout disks for storage medium <i>Storage Medium</i> . |

## CANNOT\_RESIZE\_FLASH\_MEDIUM\_POOLS

| Severity | Description                                                  |
|----------|--------------------------------------------------------------|
|          | System failed to resize flash medium pools for TMS phaseout. |

### DATA\_PROTECTION\_STATUS\_CHANGED

| Severity | Description                                                          |
|----------|----------------------------------------------------------------------|
| variable | Data protection status has changed from 'old_status' to 'new_status' |

### VAULT\_DEVICE\_SECURE\_ERASE\_PROCESS\_SUCCESSFUL

| Severity      | Description                                   |
|---------------|-----------------------------------------------|
| informational | Vault device secure erase process successful. |

### VAULT\_DEVICE\_SECURE\_ERASE\_PROCESS\_FAILED

| Severity | Description                                       |
|----------|---------------------------------------------------|
| major    | Vault device secure erase process failed [Reason] |

### VAULT\_DEVICE\_FAILED\_SECURE\_ERASE

| Severity | Description                                     |
|----------|-------------------------------------------------|
| major    | Secure erase for Component ID failed. [Reason]. |

## SYSTEM\_PHYSICAL\_CAPACITY\_CHANGED

| Severity      | Description                                 |
|---------------|---------------------------------------------|
| informational | System physical capacity is now CapacityGB. |

#### SYSTEM EFFECTIVE CAPACITY CHANGED

| Severity      | Description                                  |
|---------------|----------------------------------------------|
| informational | System effective capacity is now CapacityGB. |

### SYSTEM\_OUT\_OF\_PHYSICAL\_SPACE

| Severity | Description                                                                   |
|----------|-------------------------------------------------------------------------------|
|          | System has run out of physical capacity. All volumes are now write-protected. |

#### SYSTEM\_NORMAL\_OPERATION\_RESUMED

| Severity | Description                                                                                       |
|----------|---------------------------------------------------------------------------------------------------|
|          | Normal operation is resumed. Volumes have been restored to their original write-protection state. |

### **ENCRYPT\_ENABLE\_STARTED**

| Severity      | Description                                      |
|---------------|--------------------------------------------------|
| informational | Starting encryption activation. This process can |
|               | take several minutes to complete.                |

# **ENCRYPT\_ENABLE\_COMPLETED**

| Severity      | Description              |
|---------------|--------------------------|
| informational | Encryption is in effect. |

### ENCRYPT\_ENABLE\_NOT\_COMPLETED

| Severity | Description                                                                                                    | Troubleshooting                  |
|----------|----------------------------------------------------------------------------------------------------|----------------------------------|
| major    | Cannot complete encryption activation because <i>reason</i> . <i>Count</i> vault device(s) and <i>Count</i> flash enclosure(s) could not be enrolled. | Please contact technical support |

### **ENCRYPT\_DISABLE\_STARTED**

| Severity | Description                                                                          |
|----------|--------------------------------------------------------------------------------------|
|          | Starting encryption deactivation. This process can take several minutes to complete. |

## **ENCRYPT\_DISABLE\_COMPLETED**

| Severity      | Description                        |
|---------------|------------------------------------|
| informational | Encryption is no longer in effect. |

## ENCRYPT\_DISABLE\_NOT\_COMPLETED

| Severity | Description                                                                                                    | Troubleshooting                  |
|----------|----------------------------------------------------------------------------------------------------|----------------------------------|
| major    | Cannot complete encryption deactivation because <i>reason</i> .  Count vault device(s) and Count flash enclosure(s) could not be crypto erased. | Please contact technical support |

### **ENCRYPT\_KEYSERVER\_ADDED**

| Severity      | Description                                     |
|---------------|-------------------------------------------------|
| informational | A key server named 'Key Server Name' was added. |

## **ENCRYPT\_KEYSERVER\_DELETED**

| Severity      | Description                               |
|---------------|-------------------------------------------|
| informational | Key server 'Key Server Name' was deleted. |

### **ENCRYPT\_KEYSERVER\_EDITED**

| Severity      | Description                                  |
|---------------|----------------------------------------------|
| informational | Details of key server 'Key Server Name' were |
|               | modified.                                    |

### ENCRYPT\_KEYSERVER\_RENAMED

| Severity | Description                                      |
|----------|--------------------------------------------------|
|          | Key server 'Old Name' was renamed to 'New Name'. |

### ENCRYPT\_KEYSERVER\_CHECK\_STATUS\_STARTED

| Severity | Description                                                                                                    |
|----------|----------------------------------------------------------------------------------------------------|
|          | Start checking connectivity status of the keyservers currently defined in the system. This process can take several minutes to complete. |

### ENCRYPT\_KEYSERVER\_CHECK\_STATUS\_COMPLETED

| Severity | Description                                                                               |
|----------|-------------------------------------------------------------------------------------------|
|          | Completed checking connectivity status of the keyservers currently defined in the system. |

### ENCRYPT\_KEYSERVER\_REKEY\_COMPLETED

| Severity      | Description                                   |
|---------------|-----------------------------------------------|
| informational | Key server 'Key Server Name' rekey completed. |

### ENCRYPT\_LOCAL\_REKEY\_COMPLETED

| Severity      | Description                |
|---------------|----------------------------|
| informational | Local key rekey completed. |

### ENCRYPT\_CHANGE\_KEY\_SCHEME\_COMPLETED

| Severity | Description                                             |
|----------|---------------------------------------------------------|
|          | Change key scheme from external to local key completed. |

### ENCRYPT\_CHANGE\_KEY\_SCHEME\_FAILED

| Severity | Description                                                                         |
|----------|-------------------------------------------------------------------------------------|
| major    | Change key scheme from external to local key failed because <i>failure reason</i> . |

### ENCRYPT\_CHANGE\_KEY\_SCHEME\_ROLLBACK\_FAILED

| Severity | Description                        |
|----------|------------------------------------|
| major    | Cannot rollback change key scheme. |

### ENCRYPT\_UNABLE\_TO\_UPDATE\_KEY\_DURING\_ DEACTIVATE\_ON\_KEYSERVER

| Severity | Description                                                                                                    |
|----------|----------------------------------------------------------------------------------------------------|
| ,        | Could not update key server ' <i>Keyserver Name</i> ' regarding encryption deactivation. Please check key server status. |

### ENCRYPT\_KEYSERVER\_REKEY\_FAILED

| Severity | Description                                              |
|----------|----------------------------------------------------------|
| ,        | Cannot complete rekey with key server 'Key Server Name'. |

#### **ENCRYPT\_LOCAL\_REKEY\_FAILED**

| Severity | Description                                    |
|----------|------------------------------------------------|
| major    | Local key rekey failed because failure reason. |

#### ENCRYPT\_KEYSERVER\_REKEY\_ROLLBACK\_FAILED

| Severity | Description                                                     |
|----------|-----------------------------------------------------------------|
| major    | Cannot rollback failed rekey with key server 'Key Server Name'. |

#### **ENCRYPT LOCAL REKEY ROLLBACK FAILED**

| Severity | Description                             |
|----------|-----------------------------------------|
| major    | Cannot rollback failed local key rekey. |

### ENCRYPT\_RECOVERY\_KEY\_ENTERED

| Severity | Description                                               |
|----------|-----------------------------------------------------------|
|          | Valid recovery key share was entered by user 'User Name'. |

#### ENCRYPT\_INVALID\_RECOVERY\_KEY\_ENTERED

| Severity | Description                                                 |
|----------|-------------------------------------------------------------|
| major    | Invalid recovery key share was entered by user 'User Name'. |

#### ENCRYPT\_RECOVERY\_KEYS\_GENERATED

| Severity      | Description            |
|---------------|------------------------|
| informational | Recovery keys created. |

### **ENCRYPT\_RECOVERY\_KEY\_REKEY\_SUCCESS**

| Severity      | Description                        |
|---------------|------------------------------------|
| informational | Recovery key rekey was successful. |

#### ENCRYPT\_RECOVERY\_KEY\_REKEY\_FAIL

| Severity | Description                |
|----------|----------------------------|
| major    | Recovery key rekey failed. |

#### ENCRYPT\_RECOVERY\_KEY\_VERIFIED

| Severity | Description                                              |
|----------|----------------------------------------------------------|
|          | Recovery key verified successfully for user 'User Name'. |

### ENCRYPT\_RECOVERY\_KEY\_VERIFY\_FAILED

| Severity | Description                                                     |
|----------|-----------------------------------------------------------------|
| major    | Recovery key verification failed for user ' <i>User Name</i> '. |

## ENCRYPT\_RECOVERY\_KEY\_ALL\_SHARES\_VERIFIED

| Severity      | Description                                 |
|---------------|---------------------------------------------|
| informational | All recovery key shares have been verified. |

#### **ENCRYPT\_KR\_WRITE\_FAILED**

| Severity | Description                                              | Troubleshooting                  |
|----------|----------------------------------------------------------|----------------------------------|
| critical | Key repository write failed with error code: <i>rc</i> . | Please contact technical support |

#### **ENCRYPT\_KR\_READ\_FAILED**

| Severity | Description                                             | Troubleshooting                  |
|----------|---------------------------------------------------------|----------------------------------|
| major    | Key repository read failed with error code: <i>rc</i> . | Please contact technical support |

#### ENCRYPT\_UNABLE\_TO\_RETRIEVE\_KEY\_FROM\_KEYSERVER

| Severity | Description                                                                                                    |
|----------|----------------------------------------------------------------------------------------------------|
|          | Failed to retrieve key from key server ' <i>Keyserver Name</i> ' via <i>TEXT</i> on module <i>node id</i> . Please verify that the key server type and version are supported. If so, please check its status. |

#### ENCRYPT\_RECOVERY\_KEY\_RECOVER\_SUCCESSFUL

| Severity      | Description                                    |
|---------------|------------------------------------------------|
| informational | Key recovery was successful, unlocking system. |

# ENCRYPTION\_CERTIFICATE\_FOR\_XIV\_IS\_NOT\_INSTALLED

| Severity | Description | Troubleshooting                                                                    |
|----------|-------------|------------------------------------------------------------------------------------|
| critical | 1           | Check output of pki_list for a certificate named XIV and contact technical support |

#### ENCRYPT\_UNABLE\_TO\_DELETE\_MASTER\_KEYSERVER

| Severity | Description                                                                                                    |
|----------|----------------------------------------------------------------------------------------------------|
|          | Deletion of master key server ' <i>Keyserver Name</i> ' is not allowed. Please define another key server as master first'. |

#### **ENCRYPTION\_SKMIP\_ERROR**

| Severity | Description                                                                                   | Troubleshooting                           |
|----------|-----------------------------------------------------------------------------------------------|-------------------------------------------|
| major    | Module <i>Module</i> reported <i>Keyserver Name</i> returned  error: <i>error code - TEXT</i> | Please contact the next level of support. |

## WIPEOUT\_STARTED

| Severity      | Description                                                                      |
|---------------|----------------------------------------------------------------------------------|
| informational | Starting the wipeout process. This process may take several minutes to complete. |

# WIPEOUT\_COMPLETED

| Severity      | Description                                |
|---------------|--------------------------------------------|
| informational | The wipeout process finished successfully. |

## WIPEOUT\_NOT\_COMPLETED

| Severity | Description                                                                                                    | Troubleshooting     |
|----------|----------------------------------------------------------------------------------------------------|---------------------|
| major    | Cannot complete the wipeout process because <i>reason</i> . <i>Count</i> vault device(s) and <i>Count</i> flash enclosure(s) could not be crypto erased. | Contact IBM Support |

#### DIMM\_FAILED

| Severity | Description                                          | Troubleshooting     |
|----------|------------------------------------------------------|---------------------|
| major    | Component ID has failed.<br>Hardware status: Status. | Contact IBM Support |

## CPU\_FAILED

| Severity | Description                                          | Troubleshooting     |
|----------|------------------------------------------------------|---------------------|
| 1 ,      | Component ID has failed.<br>Hardware status: Status. | Contact IBM Support |

# NIC\_FAILED

| Severity | Description                                          | Troubleshooting     |
|----------|------------------------------------------------------|---------------------|
| major    | Component ID has failed.<br>Hardware status: Status. | Contact IBM Support |

## MODULE\_BBU\_FAILED

| Severity | Description                                                       | Troubleshooting     |
|----------|-------------------------------------------------------------------|---------------------|
| major    | BBU id has failed. Hardware status: 'Status'. BBU state: 'State'. | Contact IBM Support |

# MODULE\_BBU\_OK

| Severity      | Description       |
|---------------|-------------------|
| informational | BBU id is now OK. |

# DIMM\_WAS\_REMOVED

| Severity | Description                                                     | Troubleshooting                 |
|----------|-----------------------------------------------------------------|---------------------------------|
| minor    | The DIMM with serial number 'Serial' was removed from ModuleId. | Was this DIMM actually removed? |

# PSU\_CHANGE\_DETECTED

| Severity      | Description                                                                                                    | Troubleshooting                 |
|---------------|----------------------------------------------------------------------------------------------------|---------------------------------|
| informational | Component ID has been changed from a serial number 'old_serial', part number 'old_part_number', to serial number 'new_serial' and part number 'new_part_number'. | Was this PSU actually replaced? |

## PSU\_WAS\_REMOVED

| Severity | Description                                                                                           | Troubleshooting                |
|----------|----------------------------------------------------------------------------------------------------|--------------------------------|
| warning  | Component ID with a serial number 'Serial' and part number 'Part Number' was removed from the system. | Was this PSU actually removed? |

## PSU\_MISSING\_FROM\_INSTALL

| Severity | Description                                | Troubleshooting                                 |
|----------|--------------------------------------------|-------------------------------------------------|
| major    | System was installed without Component ID. | This PSU was not in the system at install time. |

# PSU\_WAS\_INSTALLED

| Severity      | Description                                                                                           | Troubleshooting                  |
|---------------|----------------------------------------------------------------------------------------------------|----------------------------------|
| informational | Component ID with a serial number 'Serial' and part number 'Part Number' was installed in the system. | Was this PSU actually installed? |

## NIC\_CHANGE\_DETECTED

| Severity | Description                                                              | Troubleshooting                 |
|----------|--------------------------------------------------------------------------|---------------------------------|
| major    | Component ID has been changed from a serial of old_serial to new_serial. | Was this NIC actually replaced? |

#### MODULE\_BBU\_IS\_TOO\_OLD

| Severity | Description                                    |
|----------|------------------------------------------------|
| ļ ,      | BBU id installed more than max use time months |
|          | ago on insert time.                            |

## MODULE\_BBU\_SHELF\_TIME\_EXCEEDED

| Severity | Description                                      |
|----------|--------------------------------------------------|
| ,        | BBU id installed more than max shelf time months |
|          | after manufacturing date manufacturing date.     |

#### TECHNICIAN\_WORK\_STARTED

| Severity      | Description                                                                                 |
|---------------|---------------------------------------------------------------------------------------------|
| informational | Technician work has started, expected to end at <i>End Time</i> . Comment: <i>Comment</i> . |

## TECHNICIAN\_WORK\_ENDED

| Severity      | Description                                                                            |
|---------------|----------------------------------------------------------------------------------------|
| informational | Technician work has ended after <i>Elapsed Time</i> minutes. Comment: <i>Comment</i> . |

#### TECHNICIAN\_WORK\_TIMED\_OUT

| Severity | Description                                                                                |
|----------|--------------------------------------------------------------------------------------------|
| warning  | Technician work has timed out after <i>Elapsed Time</i> minutes. Comment: <i>Comment</i> . |

## XIV\_SUPPORT\_ENABLED

| Severity      | Description                                                                                                    |
|---------------|----------------------------------------------------------------------------------------------------|
| informational | XIV support access from <i>From</i> is enabled from <i>Start Time</i> until <i>Finish Time</i> . Comment: <i>Comment</i> . |

## XIV\_SUPPORT\_ENABLED\_NO\_TIME\_LIMIT

| Severity | Description                                                                                                    |
|----------|----------------------------------------------------------------------------------------------------|
|          | XIV support access from <i>From</i> is enabled from <i>Start Time</i> until explicitly disabled. Comment: <i>Comment</i> . |

# XIV\_SUPPORT\_DISABLED

| Severity      | Description                     |
|---------------|---------------------------------|
| informational | XIV support access is disabled. |

## XIV\_SUPPORT\_WINDOW\_TIMEOUT

| Severity      | Description                                 |
|---------------|---------------------------------------------|
| informational | XIV support work window timeout is expired. |

## **HOST\_DEFINE**

| Severity      | Description                                                      |
|---------------|------------------------------------------------------------------|
| informational | Host of type <i>host.type</i> was defined with name 'host.name'. |

## **HOST\_UPDATE**

| Severity      | Description                         |
|---------------|-------------------------------------|
| informational | Host named 'host.name' was updated. |

## CLUSTER\_CREATE

| Severity      | Description                                   |
|---------------|-----------------------------------------------|
| informational | Cluster was defined with name 'cluster.name'. |

## HOST\_DEFINE\_FAILED\_TOO\_MANY

| Severity | Description                                                                                                  | Troubleshooting                               |
|----------|----------------------------------------------------------------------------------------------------|-----------------------------------------------|
| warning  | Host with name 'name' could not be defined. You are attempting to define more hosts than the system permits. | Delete Hosts to allow new ones to be defined. |

### CLUSTER\_CREATE\_FAILED\_TOO\_MANY

| Severity | Description                                                                                                    | Troubleshooting                                  |
|----------|----------------------------------------------------------------------------------------------------|--------------------------------------------------|
| warning  | Cluster with name 'name' could not be defined. You are attempting to define more Clusters than the system permits. | Delete Clusters to allow new ones to be defined. |

## **HOST\_RENAME**

| Severity | Description                                        |
|----------|----------------------------------------------------|
|          | Host with name 'old_name' was renamed 'host.name'. |

# **CLUSTER\_RENAME**

| Severity      | Description                                              |
|---------------|----------------------------------------------------------|
| informational | Cluster with name 'old_name' was renamed 'cluster.name'. |

#### HOST\_DELETE

| Severity      | Description                             |
|---------------|-----------------------------------------|
| informational | Host with name 'host.name' was deleted. |

### **CLUSTER\_DELETE**

| Severity      | Description                                   |
|---------------|-----------------------------------------------|
| informational | Cluster with name 'cluster.name' was deleted. |

#### **HOST\_ADD\_PORT**

| Severity      | Description                                                                          |
|---------------|--------------------------------------------------------------------------------------|
| informational | Port of type <i>type</i> and ID 'port_name' was added to Host with name 'host.name'. |

## CLUSTER\_ADD\_HOST

| Severity | Description                                                               |
|----------|---------------------------------------------------------------------------|
|          | Host with name 'host.name' was added to Cluster with name 'cluster.name'. |

## **HOST\_REMOVE\_PORT**

| Severity | Description                                                                                          |
|----------|----------------------------------------------------------------------------------------------------|
|          | Port of type <i>type</i> and ID 'port_name' was removed from Host with name 'host.name' was deleted. |

### CLUSTER\_REMOVE\_HOST

| Severity | Description                                                                   |
|----------|-------------------------------------------------------------------------------|
|          | Host with name 'host.name' was removed from Cluster with name 'cluster.name'. |

### **DESTINATION\_DEFINE**

| Severity      | Description                               |
|---------------|-------------------------------------------|
| informational | Destination with name 'name' was defined. |

# **DESTINATION\_UPDATE**

| Severity      | Description                               |
|---------------|-------------------------------------------|
| informational | Destination with name 'name' was updated. |

# **DESTINATION\_DELETE**

| Severity      | Description                               |
|---------------|-------------------------------------------|
| informational | Destination with name 'name' was deleted. |

#### **DESTINATION\_RENAME**

| Severity      | Description                                              |
|---------------|----------------------------------------------------------|
| informational | Destination with name 'old name' was renamed 'new name'. |

### **DESTINATION\_GROUP\_CREATE**

| Severity      | Description                                     |
|---------------|-------------------------------------------------|
| informational | Destination Group with name 'name' was created. |

## **DESTINATION\_GROUP\_UPDATE**

| Severity      | Description                                     |
|---------------|-------------------------------------------------|
| informational | Destination Group with name 'name' was updated. |

## **DESTINATION\_GROUP\_DELETE**

| Severity      | Description                                     |
|---------------|-------------------------------------------------|
| informational | Destination Group with name 'name' was deleted. |

## **DESTINATION\_GROUP\_RENAME**

| Severity      | Description                                                    |
|---------------|----------------------------------------------------------------|
| informational | Destination Group with name 'old name' was renamed 'new name'. |

#### DESTINATION\_GROUP\_ADD\_DESTINATION

| Severity      | Description                                  |
|---------------|----------------------------------------------|
| informational | Destination with name 'destination name' was |
|               | added to destination group 'destgroup name'. |

## DESTINATION\_GROUP\_REMOVE\_DESTINATION

| Severity | Description                                                                                   |
|----------|-----------------------------------------------------------------------------------------------|
|          | Destination with name 'destination name' was removed from destination group 'destgroup name'. |

#### RULE\_CREATE

| Severity      | Description                        |
|---------------|------------------------------------|
| informational | Rule with name 'name' was created. |

# **RULE\_UPDATE**

| Severity      | Description                        |
|---------------|------------------------------------|
| informational | Rule with name 'name' was updated. |

#### RULE\_DELETE

| Severity      | Description                        |
|---------------|------------------------------------|
| informational | Rule with name 'name' was deleted. |

## **RULE\_RENAME**

| Severity      | Description                                       |
|---------------|---------------------------------------------------|
| informational | Rule with name 'old name' was renamed 'new name'. |

#### SMTP\_GATEWAY\_DEFINE

| Severity      | Description                                |
|---------------|--------------------------------------------|
| informational | SMTP gateway with name 'name' was defined. |

## SMTP\_GATEWAY\_UPDATE

| Severity      | Description                                |
|---------------|--------------------------------------------|
| informational | SMTP gateway with name 'name' was updated. |

### SMTP\_GATEWAY\_DELETE

| Severity      | Description                                |
|---------------|--------------------------------------------|
| informational | SMTP gateway with name 'name' was deleted. |

## SMTP\_GATEWAY\_RENAME

| Severity | Description                                   |
|----------|-----------------------------------------------|
|          | SMTP gateway with name 'old name' was renamed |
|          | 'new name'.                                   |

## SMTP\_GATEWAY\_PRIORITIZE

| Severity | Description                                             |
|----------|---------------------------------------------------------|
|          | SMTP gateways were prioritized; the new order is order. |

### CALL\_HOME\_CONNECTION\_OK

| Severity | Description                                                     |
|----------|-----------------------------------------------------------------|
|          | Events are sent to the Call Home server by SMTP gateway 'name'. |

# CALL\_HOME\_CONNECTION\_PROBLEM

| Severity | Description                                                                                     | Troubleshooting             |
|----------|-------------------------------------------------------------------------------------------------|-----------------------------|
| major    | Events are not sent to the Call<br>Home server by SMTP gateway<br>'name'. Reason: Event Reason. | Please contact IBM support. |

#### SMTP\_GATEWAY\_FAILED

| Severity | Description                                                                             |
|----------|-----------------------------------------------------------------------------------------|
| ,        | SMTP gateway with name 'name' has failed. It will not be used until <i>Retry Time</i> . |

## SMTP\_GATEWAY\_VIA\_NODE\_FAILED

| Severity | Description                                                                                                    |
|----------|----------------------------------------------------------------------------------------------------|
| warning  | Sending event Event Code (Event Index) through SMTP Gateway via Module ID has failed; Error message: 'Error Message'. |

#### SMS\_GATEWAY\_DEFINE

| Severity      | Description                               |
|---------------|-------------------------------------------|
| informational | SMS gateway with name 'name' was defined. |

### SMS\_GATEWAY\_UPDATE

| Severity      | Description                               |
|---------------|-------------------------------------------|
| informational | SMS gateway with name 'name' was updated. |

#### SMS\_GATEWAY\_DELETE

| Severity      | Description                               |
|---------------|-------------------------------------------|
| informational | SMS gateway with name 'name' was deleted. |

## SMS\_GATEWAY\_RENAME

| Severity      | Description                                              |
|---------------|----------------------------------------------------------|
| informational | SMS gateway with name 'old name' was renamed 'new name'. |

## SMS\_GATEWAY\_PRIORITIZE

| Severity      | Description                                            |
|---------------|--------------------------------------------------------|
| informational | SMS gateways were prioritized; the new order is order. |

#### CONS\_GROUP\_CREATE

| Severity | Description                                        |
|----------|----------------------------------------------------|
|          | Consistency Group with name 'cg.name' was created. |

## CONS\_GROUP\_CREATE\_FAILED\_TOO\_MANY

| Severity | Description                                                                                                    | Troubleshooting                                            |
|----------|----------------------------------------------------------------------------------------------------|------------------------------------------------------------|
| warning  | Consistency Group with name 'name' could not be created. You are attempting to add more Consistency Groups than the system permits. | Delete Consistency Groups to allow new ones to be created. |

#### CONS\_GROUP\_RENAME

| Severity | Description                                                   |
|----------|---------------------------------------------------------------|
|          | Consistency Group with name 'old_name' was renamed 'cg.name'. |

#### SECONDARY\_CONS\_GROUP\_RENAME

| Severity      | Description                                |
|---------------|--------------------------------------------|
| informational | Consistency Group with name 'old_name' was |
|               | renamed 'cg.name' by primary machine.      |

## CONS\_GROUP\_DELETE

| Severity      | Description                                        |
|---------------|----------------------------------------------------|
| informational | Consistency Group with name 'cg.name' was deleted. |

## CONS\_GROUP\_ADD\_VOLUME

| Severity      | Description                                 |
|---------------|---------------------------------------------|
| informational | Volume with name 'volume.name' was added to |
|               | Consistency Group with name 'cg.name'.      |

# SLAVE\_CONS\_GROUP\_ADD\_VOLUME

| Severity | Description                                                                                           |
|----------|----------------------------------------------------------------------------------------------------|
|          | Volume with name 'volume.name' was added to Consistency Group with name 'cg.name' by its remote peer. |

## CONS\_GROUP\_REMOVE\_VOLUME

| Severity      | Description                                                                            |
|---------------|----------------------------------------------------------------------------------------|
| informational | Volume with name 'volume.name' was removed from Consistency Group with name 'cg.name'. |

## SLAVE\_CONS\_GROUP\_REMOVE\_VOLUME

| Severity | Description                                                                                               |
|----------|----------------------------------------------------------------------------------------------------|
|          | Volume with name 'volume.name' was removed from Consistency Group with name 'cg.name' by its remote peer. |

### CONS\_GROUP\_SNAPSHOTS\_CREATE

| Severity | Description                                                                               |
|----------|-------------------------------------------------------------------------------------------|
|          | Snapshot Group for Consistency Group with name 'cg.name' was created with name 'sg.name'. |

## CONS\_GROUP\_SNAPSHOTS\_CREATE\_FAILED\_TOO\_MANY

| Severity | Description                                                                                                    | Troubleshooting                                 |
|----------|----------------------------------------------------------------------------------------------------|-------------------------------------------------|
| warning  | Snapshot Group for Consistency<br>Group 'cg.name' could not be<br>created. You are attempting to<br>add more Volumes than the<br>system permits. | Delete Volumes to allow new ones to be created. |

### CONS\_GROUP\_SNAPSHOTS\_OVERWRITE

| Severity | Description                                                                             |
|----------|-----------------------------------------------------------------------------------------|
|          | Snapshot Group named 'sg.name' was overriden for Consistency Group with name 'cg.name'. |

### SLAVE\_CONS\_GROUP\_SNAPSHOTS\_CREATE

| Severity | Description                                                                                        |
|----------|----------------------------------------------------------------------------------------------------|
|          | Mirrored Snapshot Group for Consistency Group with name 'cg.name' was created with name 'sg.name'. |

## HA\_SLAVE\_CONS\_GROUP\_SNAPSHOTS\_CREATE

| Severity | Description                                                                                         |
|----------|----------------------------------------------------------------------------------------------------|
|          | HyperSwap Snapshot Group for Consistency Group with name 'cg.name' was created with name 'sg.name'. |

#### SLAVE\_CONS\_GROUP\_SNAPSHOTS\_OVERWRITE

| Severity | Description                                                                           |
|----------|---------------------------------------------------------------------------------------|
|          | Mirrored Snapshot Group named 'sg.name' was overriden for Consistency Group with name |
|          | 'cg.name'.                                                                            |

## HA\_SLAVE\_CONS\_GROUP\_SNAPSHOTS\_OVERWRITE

| Severity | Description                                                                                       |
|----------|---------------------------------------------------------------------------------------------------|
|          | HyperSwap Snapshot Group named 'sg.name' was overriden for Consistency Group with name 'cg.name'. |

#### MIRROR\_CONS\_GROUP\_SNAPSHOTS\_CREATE

| Severity | Description                                                                                        |
|----------|----------------------------------------------------------------------------------------------------|
|          | Mirrored Snapshot Group for Consistency Group with name 'cg.name' was created with name 'sg.name'. |

### HA\_CONS\_GROUP\_SNAPSHOTS\_CREATE

| Severity | Description                                                                                         |
|----------|----------------------------------------------------------------------------------------------------|
|          | HyperSwap Snapshot Group for Consistency Group with name 'cg.name' was created with name 'sg.name'. |

#### MIRROR\_CONS\_GROUP\_SNAPSHOTS\_OVERWRITE

| Severity | Description                                                                                      |
|----------|--------------------------------------------------------------------------------------------------|
|          | Mirrored Snapshot Group named 'sg.name' was overriden for Consistency Group with name 'cg.name'. |

#### HA\_CONS\_GROUP\_SNAPSHOTS\_OVERWRITE

| Severity | Description                                                                                       |
|----------|---------------------------------------------------------------------------------------------------|
|          | HyperSwap Snapshot Group named 'sg.name' was overriden for Consistency Group with name 'cg.name'. |

### REMOTE\_MIRROR\_CONS\_GROUP\_SNAPSHOTS\_ NOT\_CREATED\_YET

| Severity | Description                                                                                                    |
|----------|----------------------------------------------------------------------------------------------------|
| minor    | Remote Mirrored Snapshot Group for Consistency Group with name 'remote CG name' with name 'cg_sync_job.remote_snapgroup' on Target 'target name' were not created yet. |

#### MIRROR\_SNAPGROUP\_CREATE\_FAILED

| Severity | Description                                                                                           |
|----------|----------------------------------------------------------------------------------------------------|
| minor    | Remote snapshot group named 'snapshot group name' was not created successfully. Error code is 'error' |

# SNAPSHOT\_GROUP\_RESTORE

| Severity      | Description                                                    |
|---------------|----------------------------------------------------------------|
| informational | Volumes were restored from Snapshot Group with name 'sg.name'. |

## SNAPSHOT\_GROUP\_RENAME

| Severity | Description                                                       |
|----------|-------------------------------------------------------------------|
|          | Snapshot Group with name 'old_sg.name' were renamed to 'sg.name'. |

### SNAPSHOT\_GROUP\_DUPLICATE

| Severity      | Description                                                                                                    |
|---------------|----------------------------------------------------------------------------------------------------|
| informational | All Snapshots in Snapshot Group with name 'sg.name' were duplicated. Duplicate Snapshot Group is named 'sg.name'. |

#### SNAPSHOT\_GROUP\_FORMAT

| Severity | Description                                                          |
|----------|----------------------------------------------------------------------|
|          | All Snapshots in Snapshot Group with name 'sg.name' were formatted'. |

## SNAPSHOT\_GROUP\_DELETE

| Severity | Description                                                       |
|----------|-------------------------------------------------------------------|
|          | All Snapshots in Snapshot Group with name 'sg.name' were deleted. |

#### SNAPSHOT\_GROUP\_CHANGE\_PRIORITY

| Severity | Description                                                                                                    |
|----------|----------------------------------------------------------------------------------------------------|
|          | Deletion Priority of all Snapshots in Snapshot<br>Group with name 'sg.name' were changed from 'old<br>priority' to 'new priority'. |

#### SNAPSHOT\_GROUP\_LOCK

| Severity | Description                                                      |
|----------|------------------------------------------------------------------|
|          | All Snapshots in Snapshot Group with name 'sg.name' were locked. |

## SNAPSHOT\_GROUP\_UNLOCK

| Severity      | Description                               |
|---------------|-------------------------------------------|
| informational | All Snapshots in Snapshot Group with name |
|               | 'sg.name' were unlocked.                  |

# SNAPSHOT\_GROUP\_DELETED\_DUE\_TO\_POOL\_EXHAUSTION

| Severity | Description                                                                                                    |
|----------|----------------------------------------------------------------------------------------------------|
|          | All Snapshots in Snapshot Group with name 'snapshot.sg_name' have been deleted because Storage Pool with name 'snapshot.pool_name' is full. |

## SNAPSHOT\_GROUP\_DISBAND

| Severity | Description                                                                                                    |
|----------|----------------------------------------------------------------------------------------------------|
|          | Snapshot Group with name 'sg.name' was dismantled. All Snapshots which belonged to that Snapshot Group should be accessed directly. |

## CONS\_GROUP\_MOVE

| Severity | Description                                                                                                  |
|----------|----------------------------------------------------------------------------------------------------|
|          | Consistency Group with name 'cg.name' has been moved from Storage Pool 'orig_pool.name' to Pool 'pool.name'. |

# XCG\_CREATE

| Severity | Description                                          |
|----------|------------------------------------------------------|
|          | Cross Consistency Group with name 'xcg' was created. |

# **XCG\_DELETE**

| Severity      | Description                                          |
|---------------|------------------------------------------------------|
| informational | Cross Consistency Group with name 'xcg' was deleted. |

## XCG\_ADD\_CG

| Severity      | Description                                                                  |
|---------------|------------------------------------------------------------------------------|
| informational | CG with name 'cg.name' was added to Cross Consistency Group with name 'xcg'. |

## XCG\_REMOVE\_CG

| Severity | Description                                                                      |
|----------|----------------------------------------------------------------------------------|
|          | CG with name 'cg.name' was removed from Cross Consistency Group with name 'xcg'. |

### TARGET\_DEFINE

| Severity      | Description                             |
|---------------|-----------------------------------------|
| informational | Target was defined named 'target.name'. |

# TARGET\_DEFINE\_FAILED\_TOO\_MANY

| Severity | Description                                                                                     | Troubleshooting                                 |
|----------|-------------------------------------------------------------------------------------------------|-------------------------------------------------|
|          | Target could not be defined. You are attempting to define more targets than the system permits. | Delete targets to allow new ones to be defined. |

## TARGET\_RENAME

| Severity      | Description                                        |
|---------------|----------------------------------------------------|
| informational | Target named 'old_name' was renamed 'target.name'. |

### TARGET\_DELETE

| Severity      | Description                             |
|---------------|-----------------------------------------|
| informational | Target named 'target.name' was deleted. |

# TARGET\_ALLOW\_ACCESS

| Severity      | Description                                             |
|---------------|---------------------------------------------------------|
| informational | Target 'target.name' is allowed to access this machine. |

## TARGET\_PORT\_ADD

| Severity | Description                                               |
|----------|-----------------------------------------------------------|
|          | Port 'port_name' was added to target named 'target.name'. |

# TARGET\_PORT\_REMOVE

| Severity | Description                                                   |
|----------|---------------------------------------------------------------|
|          | Port 'port_name' was removed from target named 'target.name'. |

## TARGET\_PORT\_ACTIVATE

| Severity      | Description                                                   |
|---------------|---------------------------------------------------------------|
| informational | Port 'port_name' in target named 'target.name' was activated. |

## TARGET\_PORT\_DEACTIVATE

| Severity | Description                                                     |
|----------|-----------------------------------------------------------------|
|          | Port 'port_name' was deactivated in target named 'target.name'. |

## TARGET\_CONNECTIVITY\_CREATE

| Severity | Description                                                                                                    |
|----------|----------------------------------------------------------------------------------------------------|
|          | Port 'Connection Remote Port Address' of target named 'Connection Target Name' is connected to the system through Local FC Port. |

#### TARGET\_ISCSI\_CONNECTIVITY\_CREATE

| Severity | Description                                                                                                    |
|----------|----------------------------------------------------------------------------------------------------|
|          | Port 'Connection Remote Port Address' of target named 'Connection Target Name is connected to the system through ip interface 'Local IP interface'. |

### TARGET\_CONNECTIVITY\_CREATE\_FAILED\_TOO\_MANY

| Severity | Description                                                                                                    | Troubleshooting                                     |
|----------|----------------------------------------------------------------------------------------------------|-----------------------------------------------------|
| warning  | Port could not be connected to<br>the system. You are attempting<br>to define more connections than<br>the system permits. | Delete Connections to allow new ones to be created. |

### TARGET\_CONNECTIVITY\_DELETE

| Severity | Description                                                                                                    |
|----------|----------------------------------------------------------------------------------------------------|
|          | Port 'Connection Remote Port Address' of target named 'Connection Target Name' was disconnected from Local FC Port. |

#### TARGET\_ISCSI\_CONNECTIVITY\_DELETE

| Severity | Description                                                                                                    |
|----------|----------------------------------------------------------------------------------------------------|
|          | Port 'Connection Remote Port Address' of target named 'Connection Target Name' was disconnected from ip interface 'Local IP interface'. |

### TARGET\_CONNECTIVITY\_ACTIVATE

| Severity | Description                                                                                                    |
|----------|----------------------------------------------------------------------------------------------------|
|          | Connectivity between Port 'Connection Remote Port Address' of target named 'Connection Target Name' and Local FC Port was activated. |

## TARGET\_ISCSI\_CONNECTIVITY\_ACTIVATE

| Severity | Description                                                                                                    |
|----------|----------------------------------------------------------------------------------------------------|
|          | Connectivity between Port 'Connection Remote Port Address' of target named 'Connection Target Name' and ip interface 'Local IP interface' was activated. |

## TARGET\_CONNECTIVITY\_DEACTIVATE

| Severity | Description                                                                                                    |
|----------|----------------------------------------------------------------------------------------------------|
|          | Connectivity between Port 'Connection Remote Port Address' of target named 'Connection Target Name' and Local FC Port was deactivated. |

### TARGET\_ISCSI\_CONNECTIVITY\_DEACTIVATE

| Severity | Description                                                                                                    |
|----------|----------------------------------------------------------------------------------------------------|
|          | Connectivity between Port 'Connection Remote Port Address' of target named 'Connection Target Name' and ip interface 'Local IP interface' was deactivated. |

## TARGET\_CONNECTIVITY\_CONFLICT\_DETECTED

| Severity | Description                                                                                                    |
|----------|----------------------------------------------------------------------------------------------------|
| major    | Connectivity between Port 'Connection Remote Port Address' of target named 'Connection Target Name' and FC port 'Local IP interface' will be deleted due to a connectivity conflict. |

### TARGET\_ISCSI\_CONNECTIVITY\_CONFLICT\_DETECTED

| Severity | Description                                                                                                    |
|----------|----------------------------------------------------------------------------------------------------|
| major    | Connectivity between Port 'Connection Remote Port Address' of target named 'Connection Target Name' and IP interface 'Local IP interface' will be deleted due to a connectivity conflict. |

## TARGET\_CONNECTION\_ESTABLISHED

| Severity      | Description                                      |
|---------------|--------------------------------------------------|
| informational | Target named 'target.name' is accessible through |
|               | remote service module_id.                        |

#### TARGET\_CONNECTION\_DISCONNECTED

| Severity | Description                                                                          |
|----------|--------------------------------------------------------------------------------------|
|          | Target named 'target.name' is no longer accessible through remote service module_id. |

#### TARGET\_DISCONNECTED

| Severity | Description                                                                    |
|----------|--------------------------------------------------------------------------------|
| 1 '      | Target named 'target.name' is no longer accessible through any gateway module. |

## TARGET\_CLOCK\_SKEW\_ABOVE\_LIMIT

| Severity | Description                                                                            |
|----------|----------------------------------------------------------------------------------------|
| warning  | Target 'target.name' has clock skew above the allowed limit relative to local machine. |

# TARGET\_CLOCK\_SKEW\_RESOLVED

| Severity | Description                                              |
|----------|----------------------------------------------------------|
|          | Target named 'target.name' clock skew has been resolved. |

#### TARGET\_LINK\_DOWN\_BEYOND\_THRESHOLD

| Severity | Description                                                   |
|----------|---------------------------------------------------------------|
| major    | Target named 'target.name' is not accessible for a long time. |

# OLVM\_DELETE\_ALL\_REFERENCES\_TO\_SOURCE

| Severity | Description                                                                              |
|----------|------------------------------------------------------------------------------------------|
| major    | Target named 'target.name' was released from all IBM Hyper-Scale Mobility relationships. |

#### TARGET\_SYNC\_RATE\_CHANGED

| Severity      | Description                                                                                                    |
|---------------|----------------------------------------------------------------------------------------------------|
| informational | Target 'target.name' sync rate changed. max_initialization_rate: 'target.max_initialization_rate', max_resync_rate: 'target.max_resync_rate', max_syncjob_rate: 'target.max_syncjob_rate'. |

## TARGET\_ADD\_QUORUM\_WITNESS

| Severity      | Description                                                      |
|---------------|------------------------------------------------------------------|
| Informational | Target 'target_name' added quorum witness 'quorum_witness_name'. |

## TARGET\_REMOVE\_QUORUM\_WITNESS

| Severity      | Description                                                        |
|---------------|--------------------------------------------------------------------|
| Informational | Target 'target_name' removed quorum witness 'quorum_witness_name'. |

#### TARGET\_SYSTEM\_DETAILS\_UPDATED

| Severity      | Description                                                                                                    |
|---------------|----------------------------------------------------------------------------------------------------|
| Informational | Target named 'target_name' has updated details: old system id 'old_system_id', old machine serial 'old_machine_serial', new system id 'new_system_id', new machine serial 'new_machine_serial'. |

#### TARGET\_HANDSHAKE\_COMPLETED

| Severity      | Description                                         |
|---------------|-----------------------------------------------------|
| Informational | Target named 'target_name' has completed handshake. |

# TARGET\_HANDSHAKE\_FAILED

| Severity | Description                                                              |
|----------|--------------------------------------------------------------------------|
| Major    | Target named 'target_name' handshake failed with reason 'Failure Reason' |

#### TARGET\_HANDSHAKE\_REINITIATED

| Severity      | Description                                      |
|---------------|--------------------------------------------------|
| Informational | Target named 'target_name' reinitiated handshake |
|               | process.                                         |

## SNAPSHOT\_CREATE

| Severity      | Description                                    |
|---------------|------------------------------------------------|
| informational | Snapshot named 'snapshot.name' was created for |
|               | volume named 'volume.name'.                    |

#### SNAPSHOT\_DELETE

| Severity      | Description                                     |
|---------------|-------------------------------------------------|
| informational | Snapshot with name 'snapshot.name' was deleted. |

## SNAPSHOT\_OVERWRITE

| Severity      | Description                                                                  |
|---------------|------------------------------------------------------------------------------|
| informational | Snapshot named 'snapshot.name' was overriden for volume named 'volume.name'. |

# SNAPSHOT\_FORMAT

| Severity      | Description                                   |
|---------------|-----------------------------------------------|
| informational | Snapshot named 'snapshot.name' was formatted. |

### SNAPSHOT\_CREATE\_FAILED\_TOO\_MANY

| Severity | Description                                                                                                    | Troubleshooting                                 |
|----------|----------------------------------------------------------------------------------------------------|-------------------------------------------------|
| warning  | Snapshot for volume named 'volume.name' could not be created. You are attempting to add more volumes than the system permits. | Delete volumes to allow new ones to be created. |

## SNAPSHOT\_DUPLICATE

| Severity | Description                                                                                         |
|----------|----------------------------------------------------------------------------------------------------|
|          | Snapshot named 'snapshot.name' was created as duplicate of Snapshot named 'original_snapshot.name'. |

## SNAPSHOT\_DUPLICATE\_FAILED\_TOO\_MANY

| Severity | Description                                                                                                    | Troubleshooting                                 |
|----------|----------------------------------------------------------------------------------------------------|-------------------------------------------------|
| warning  | Snapshot named 'snapshot.name' could not be duplicated. You are attempting to add more volumes than the system permits. | Delete volumes to allow new ones to be created. |

### SNAPSHOT\_RESTORE

| Severity      | Description                                  |
|---------------|----------------------------------------------|
| informational | Volume named 'volume.name' was restored from |
|               | Snapshot named 'snapshot.name'.              |

#### SNAPSHOT\_CHANGE\_PRIORITY

| Severity      | Description                                                                                                    |
|---------------|----------------------------------------------------------------------------------------------------|
| informational | Snapshot Delete Priority of Snapshot named 'snapshot.name' was changed from 'old_priority' to 'snapshot.delete_priority'. |

## SNAPSHOT\_DELETED\_DUE\_TO\_POOL\_EXHAUSTION

| Severity | Description                                                                                      |
|----------|--------------------------------------------------------------------------------------------------|
| warning  | Snapshot named 'snap.name' has been deleted because Storage Pool named 'snap.pool_name' is full. |

### MIRROR\_SNAPSHOT\_CREATE

| Severity | Description                                                                         |
|----------|-------------------------------------------------------------------------------------|
|          | Mirrored Snapshot named 'snapshot.name' was created for volume named 'volume.name'. |

#### MIRROR\_SNAPSHOT\_CREATE\_FAILED

| Severity | Description                                                                               |
|----------|-------------------------------------------------------------------------------------------|
| minor    | Remote snapshot named 'snapshot name' was not created successfully. Error code is 'error' |

## MIRROR\_SNAPSHOT\_OVERWRITE

| Severity      | Description                                                                           |
|---------------|---------------------------------------------------------------------------------------|
| informational | Mirrored Snapshot named 'snapshot.name' was overriden for volume named 'volume.name'. |

#### MIRROR\_SLAVE\_SNAPSHOT\_CREATE

| Severity      | Description                                                                         |
|---------------|-------------------------------------------------------------------------------------|
| informational | Mirrored Snapshot named 'snapshot.name' was created for volume named 'volume.name'. |

# MIRROR\_SLAVE\_SNAPSHOT\_OVERWRITE

| Severity      | Description                                                                           |
|---------------|---------------------------------------------------------------------------------------|
| informational | Mirrored Snapshot named 'snapshot.name' was overriden for volume named 'volume.name'. |

#### MEDIUM\_ERROR\_IN\_DATA\_MIGRATION

| Severity | Description | Troubleshooting                                     |
|----------|-------------|-----------------------------------------------------|
| critical |             | Remote machine indicated<br>Medium Error when read. |

# TRANSACTION\_NODE\_DOES\_NOT\_USE\_OPTIMAL\_SRP\_PATH

| Severity | Description                                                          | Troubleshooting     |
|----------|----------------------------------------------------------------------|---------------------|
| warning  | Data service 'service' does not use the optimal path to 'enclosure'. | Contact IBM Support |

#### TRANSACTION\_NODE\_USES\_OPTIMAL\_SRP\_PATH

| Severity      | Description                                                  | Troubleshooting     |
|---------------|--------------------------------------------------------------|---------------------|
| informational | Data service 'service' uses the optimal path to 'enclosure'. | Contact IBM Support |

#### **USER\_DEFINED**

| Severity | Description                                                |
|----------|------------------------------------------------------------|
|          | A user with name 'Name' and category Category was defined. |

#### USER\_DELETED

| Severity | Description                                                |
|----------|------------------------------------------------------------|
|          | A user with name 'Name' and category Category was deleted. |

## **USER\_RENAMED**

| Severity      | Description                                       |
|---------------|---------------------------------------------------|
| informational | User with name 'Old Name' was renamed 'New Name'. |

## **USER\_UPDATED**

| Severity      | Description                        |
|---------------|------------------------------------|
| informational | User with name 'Name' was updated. |

## USER\_ADDED\_TO\_USER\_GROUP

| Severity      | Description                                                    |
|---------------|----------------------------------------------------------------|
| informational | User 'User Name' was added to user group 'User<br>Group Name'. |

#### USER\_REMOVED\_FROM\_USER\_GROUP

| Severity      | Description                                                     |
|---------------|-----------------------------------------------------------------|
| informational | User 'User Name' was removed from user group 'User Group Name'. |

#### USER\_GROUP\_CREATED

| Severity      | Description                                |
|---------------|--------------------------------------------|
| informational | A user group with name 'Name' was created. |

## USER\_GROUP\_DELETED

| Severity      | Description                                |
|---------------|--------------------------------------------|
| informational | A user group with name 'Name' was deleted. |

## USER\_GROUP\_RENAMED

| Severity | Description                                             |
|----------|---------------------------------------------------------|
|          | User group with name 'Old Name' was renamed 'New Name'. |

## LDAP\_AUTHENTICATION\_ACTIVATED

| Severity      | Description                    |
|---------------|--------------------------------|
| informational | LDAP authentication activated. |

## LDAP\_AUTHENTICATION\_DEACTIVATED

| Severity | Description                      |
|----------|----------------------------------|
| warning  | LDAP authentication deactivated. |

#### LDAP\_CONFIGURATION\_CHANGED

| Severity | Description                     |
|----------|---------------------------------|
| warning  | LDAP configuration has changed. |

### LDAP\_CONFIGURATION\_RESET

| Severity | Description                   |
|----------|-------------------------------|
| warning  | LDAP configuration has reset. |

## USER\_LOGIN\_HAS\_SUCCEEDED

| Severity      | Description                                                                    |
|---------------|--------------------------------------------------------------------------------|
| informational | User 'User Name' from IP 'Client Address' successfully logged into the system. |

#### USER\_LOGIN\_HAS\_FAILED

| Severity | Description                                      |
|----------|--------------------------------------------------|
| warning  | User 'User Name' from IP 'Client Address' failed |
|          | logging into the system.                         |

#### USER\_HAS\_FAILED\_TO\_RUN\_COMMAND

| Severity | Description                                                                                                |
|----------|----------------------------------------------------------------------------------------------------|
|          | User 'User Name' from IP 'Client Address' failed authentication when trying to run command 'Command Line'. |

#### LDAP\_SERVER\_INACCESSIBLE

| Severity | Description                       |
|----------|-----------------------------------|
| minor    | LDAP server FQDN is inaccessible. |

### LDAP\_SERVER\_ACCESSIBLE

| Severity      | Description                         |
|---------------|-------------------------------------|
| informational | LDAP server FQDN is now accessible. |

## LDAP\_SSL\_CERTIFICATE\_ABOUT\_TO\_EXPIRE

| Severity | Description                                                                                                |
|----------|----------------------------------------------------------------------------------------------------|
| variable | SSL Certificate of LDAP server 'Server FQDN' is about to expire on Expiration Date (Counter notification). |

## LDAP\_SERVER\_WAS\_ADDED

| Severity | Description                                        |
|----------|----------------------------------------------------|
|          | LDAP server 'Server FQDN' was added to the system. |

#### LDAP\_SERVER\_WAS\_REMOVED

| Severity      | Description                                |
|---------------|--------------------------------------------|
| informational | LDAP server 'Server FQDN' was removed from |
|               | the system.                                |

### DESIGNATED\_MSM\_USER

| Severity      | Description |
|---------------|-------------|
| informational | Description |

#### DOMAIN\_POLICY\_SET

| Severity      | Description                                               |
|---------------|-----------------------------------------------------------|
| informational | Domain policy for Parameter Name set to 'Parameter Value' |

## USER\_ADDED\_TO\_DOMAIN

| Severity      | Description                                                                        |
|---------------|------------------------------------------------------------------------------------|
| informational | User <i>User Name</i> was added to domain <i>Domain Name</i> ( <i>Exclusive</i> ). |

#### USER\_REMOVED\_FROM\_DOMAIN

| Severity      | Description                                                        |
|---------------|--------------------------------------------------------------------|
| informational | User <i>User Name</i> was removed from domain <i>Domain Name</i> . |

#### APPADMIN\_CAPABILITIES\_SET

| Severity      | Description                                                  |
|---------------|--------------------------------------------------------------|
| informational | Application admin capabilities have been set to Capabilities |

# ACCESS\_TO\_HOST\_GRANTED\_TO\_USER\_GROUP

| Severity | Description                                                          |
|----------|----------------------------------------------------------------------|
|          | User group 'User Group Name' was granted access to host 'Host Name'. |

## ACCESS\_OF\_USER\_GROUP\_TO\_HOST\_REMOVED

| Severity      | Description                                                             |
|---------------|-------------------------------------------------------------------------|
| informational | Access of User group 'User Group Name' to host 'Host Name' was removed. |

#### ACCESS\_TO\_CLUSTER\_GRANTED\_TO\_USER\_GROUP

| Severity | Description                                                                |  |
|----------|----------------------------------------------------------------------------|--|
|          | User group 'User Group Name' was granted access to cluster 'Cluster Name'. |  |

## ACCESS\_OF\_USER\_GROUP\_TO\_CLUSTER\_REMOVED

| Severity | Description                                                                   |
|----------|-------------------------------------------------------------------------------|
|          | Access of User group 'User Group Name' to cluster 'Cluster Name' was removed. |

#### COMPONENT\_TEST\_HAS\_FAILED

| Severity | Description                                                                     | Troubleshooting     |
|----------|---------------------------------------------------------------------------------|---------------------|
| variable | Test of <i>Component ID</i> has failed. Failure reason: <i>Failure Reason</i> . | Contact IBM Support |

#### COMPONENT\_TEST\_SUCCEEDED

| Severity      | Description                     | Troubleshooting     |
|---------------|---------------------------------|---------------------|
| informational | Test of Component ID succeeded. | Contact IBM Support |

### MODULE\_COMPONENT\_TEST\_STARTED

| Severity      | Description                   |
|---------------|-------------------------------|
| informational | Test of Component ID started. |

#### DISK\_COMPONENT\_TEST\_STARTED

| Severity      | Description                   |
|---------------|-------------------------------|
| informational | Test of Component ID started. |

## IB\_SWITCH\_COMPONENT\_TEST\_STARTED

| Severity      | Description                   |
|---------------|-------------------------------|
| informational | Test of Component ID started. |

#### SSD\_COMPONENT\_TEST\_STARTED

| Severity      | Description                   |
|---------------|-------------------------------|
| informational | Test of Component ID started. |

#### VAULT\_DEVICE\_COMPONENT\_TEST\_STARTED

| Severity      | Description                   |
|---------------|-------------------------------|
| informational | Test of Component ID started. |

#### BOOT\_MEDIA\_COMPONENT\_TEST\_STARTED

| Severity      | Description                   |
|---------------|-------------------------------|
| informational | Test of Component ID started. |

## FLASH\_COMPONENT\_TEST\_STARTED

| Severity      | Description                   |
|---------------|-------------------------------|
| informational | Test of Component ID started. |

## **BOOT\_MEDIA\_FAILED**

| Severity | Description                                          | Troubleshooting     |
|----------|------------------------------------------------------|---------------------|
| major    | Component ID has failed.<br>Hardware status: Status. | Contact IBM Support |

#### MODULE\_BBU\_TEST\_STARTED

| Severity      | Description                   |
|---------------|-------------------------------|
| informational | Test of Component ID started. |

### MODULE\_BBU\_TEST\_WILL\_CONTINUE

| Severity | Description                                                                                                    |
|----------|----------------------------------------------------------------------------------------------------|
|          | Test of <i>Component ID</i> will continue. After waiting <i>Minutes</i> minutes, capacity is still <i>Capacity</i> %. |

## COMPONENT\_WAS\_PHASED\_OUT

| Severity      | Description                  |
|---------------|------------------------------|
| informational | Component ID was phased-out. |

## COMPONENT\_WAS\_FAILED

| Severity | Description                                  |
|----------|----------------------------------------------|
| variable | Component Component ID was marked as failed. |

#### COMPONENT\_FAILURE\_WAS\_CANCELED

| Severity      | Description                                      |
|---------------|--------------------------------------------------|
| informational | Component Component ID failure status was reset. |

#### COMPONENT\_WAS\_PHASED\_IN

| Severity      | Description                 |
|---------------|-----------------------------|
| informational | Component ID was phased-in. |

## COMPONENT\_WAS\_EQUIPPED

| Severity      | Description                |
|---------------|----------------------------|
| informational | Component ID was equipped. |

### INTERFACE\_SERVICES\_ACTIVATED

| Severity      | Description                                     |
|---------------|-------------------------------------------------|
| informational | Interface services of Module ID were activated. |

## COMPONENT\_FIRMWARE\_UPGRADE\_ABORTING

| Severity | Description                                                                                                    |
|----------|----------------------------------------------------------------------------------------------------|
| warning  | Aborting <i>Upgrade type</i> upgrade of <i>Firmware type</i> firmware, version <i>Label</i> , on <i>Scope</i> . Abort reason: <i>Reason</i> . Waiting for current upgrade item to complete. |

### COMPONENT\_FIRMWARE\_UPGRADE\_ABORTED

| Severity | Description                                                                                                    |
|----------|----------------------------------------------------------------------------------------------------|
| warning  | Aborted <i>Upgrade type</i> upgrade of <i>Firmware type</i> firmware, version <i>Label</i> , on <i>Scope</i> . Abort reason: <i>Reason</i> . Progress <i>Attempted/Total</i> , <i>Successes</i> succeeded, <i>Failures</i> failed, <i>No-Ops</i> no-ops. |

#### COMPONENT\_FIRMWARE\_UPGRADE\_DONE

| Severity | Description                                                                                                    |
|----------|----------------------------------------------------------------------------------------------------|
|          | Finished <i>Upgrade type</i> upgrade of <i>Firmware type</i> firmware, version <i>Label</i> , on <i>Scope</i> . <i>Successes</i> succeeded, <i>Failures</i> failed, <i>No-Ops</i> no-ops. |

#### COMPONENT\_FIRMWARE\_UPGRADE\_STARTED

| Severity | Description                                                                                                    |
|----------|----------------------------------------------------------------------------------------------------|
|          | Starting <i>Upgrade type</i> upgrade of <i>Firmware type</i> firmware, version <i>Label</i> , on <i>Scope</i> . |

## COMPONENT\_FIRMWARE\_CANNOT\_PHASEOUT\_COMPONENT

| Severity | Description                                    |
|----------|------------------------------------------------|
| minor    | Cannot phase out Component ID: Error. Firmware |
|          | upgrade result was: <i>Upgrade result</i> .    |

### COMPONENT\_FIRMWARE\_CANNOT\_FAIL\_COMPONENT

| Severity | Description                                                                   |
|----------|-------------------------------------------------------------------------------|
|          | Cannot fail Component ID: Error. Firmware upgrade result was: Upgrade result. |

## MIRRORING\_CONNECTIVITY\_TO\_NON\_XIV\_TARGET

| Severity | Description                                                                                                    | Troubleshooting                                                                                                    |
|----------|----------------------------------------------------------------------------------------------------|----------------------------------------------------------------------------------------------------|
| warning  | Gateway Node #Node ID: connection to target name:target's connection index mirroring connection was established, but being ignored because the remote end is not an XIV target or is not properly configured | Please make sure the target's designation is correct, that the connection's parameters identify the intended system and that the intended system has a target_port defined for this system. |

# DM\_CONNECTIVITY\_TO\_XIV\_TARGET

| Severity | Description                                                                                                    | Troubleshooting                                                                                                    |
|----------|----------------------------------------------------------------------------------------------------|----------------------------------------------------------------------------------------------------|
| warning  | Gateway Node #Node ID:<br>connection to target name:target's<br>connection index DM connection<br>was established, but being<br>ignored because the remote end<br>is an XIV target configured for<br>mirroring, rather than a host | Please make sure the target's designation is correct, that the connection's parameters identify the intended system and that the intended system has a host defined for this system (and not a target_port). |

# **EMERGENCY\_ROOT\_ACCESS**

| Severity | Description                                                                                                    |
|----------|----------------------------------------------------------------------------------------------------|
| warning  | Emergency login to 'root' account on module 'Component ID' from 'IP Address' using key number 'Authorized Key Number'. |

## **EMERGENCY\_CONSOLE\_ACCESS**

| Severity | Description                                                                                    |
|----------|------------------------------------------------------------------------------------------------|
|          | Emergency login to 'Unix Account Name' account on module 'Component ID' from tty 'TTY Device'. |

# CR\_BYPASS\_ACCESS

| Severity | Description                                                                                                    |
|----------|----------------------------------------------------------------------------------------------------|
|          | Command that bypasses CR mechanism access to 'Unix Account Name' account on module 'Component ID' from 'IP Address'. |

# CR\_KEY\_SETUP\_OK

| Severity | Description                                                               |
|----------|---------------------------------------------------------------------------|
|          | Challenge-response key was successfully set on all modules in the system. |

# CR\_KEY\_UPGRADE\_NOT\_DONE

| Severity | Description                                                                                      |
|----------|--------------------------------------------------------------------------------------------------|
| 1 0      | Challenge-response key was not upgraded on the system since a valid key has been previously set. |

## CR\_KEY\_SETUP\_FAILED

| Severity | Description                                                    |
|----------|----------------------------------------------------------------|
|          | Failed to set challenge-response key on module 'Component ID'. |

# SSH\_REVOKE\_KEY\_OK

| Severity      | Description                                                                                                    |
|---------------|----------------------------------------------------------------------------------------------------|
| informational | Authorized SSH key ending with 'Tail of Authorized SSH key' was successfully revoked for user 'Unix Account Name' on all modules in the system. |

### SSH\_REVOKE\_KEY\_FAILED

| Severity | Description                                                                                                    |
|----------|----------------------------------------------------------------------------------------------------|
| major    | Failed to revoke authorized SSH key ending with 'Tail of Authorized SSH key' for user 'Unix Account Name' on module 'Component ID'. |

### IB\_SWITCH\_PHASEOUT\_STARTED

| Severity      | Description                              |
|---------------|------------------------------------------|
| informational | System started phasing out Component ID. |

# IB\_SWITCH\_PHASEIN\_STARTED

| Severity      | Description                             |
|---------------|-----------------------------------------|
| informational | System started phasing in Component ID. |

## IB\_SWITCH\_PHASEIN\_FAILED

| Severity | Description                          |
|----------|--------------------------------------|
| warning  | Component ID has failed to phase-in. |

#### IB\_SWITCH\_CONFIG\_FAILED

| Severity | Description                          | Troubleshooting     |
|----------|--------------------------------------|---------------------|
| warning  | Component ID could not be configured | Contact IBM Support |

## IB\_SWITCH\_FIRMWARE\_INCOMPATIBLE

| Severity | Description                                                                                                 | Troubleshooting |
|----------|----------------------------------------------------------------------------------------------------|-----------------|
| warning  | The firmware version of <i>Component ID</i> is ' <i>New Version</i> '. It should be ' <i>Old Version</i> '. | None            |

## IB\_SWITCH\_CPLD\_INCOMPATIBLE

| Severity | Description                                         | Troubleshooting |
|----------|-----------------------------------------------------|-----------------|
| warning  | The CPLD version of <i>Component ID</i> is invalid. | None            |

# IB\_SWITCH\_FIRMWARE\_UPDATE\_IN\_PROGRESS

| Severity      | Description                                                                                                    | Troubleshooting                                |
|---------------|----------------------------------------------------------------------------------------------------|------------------------------------------------|
| informational | Firmware version of <i>Component ID</i> is ' <i>Old Version</i> '. It should be ' <i>New Version</i> '. Firmware will be updated. It may take a while. | Wait for IB switch to complete initialization. |

### IB\_SWITCH\_FIRMWARE\_UPDATED

| Severity      | Description                                                        | Troubleshooting |
|---------------|--------------------------------------------------------------------|-----------------|
| informational | The firmware version of Component ID was updated to 'New Version'. | None.           |

### IB\_SWITCH\_LOG\_COLLECT\_OK

| Severity | Description                                                                                                    |
|----------|----------------------------------------------------------------------------------------------------|
|          | Log collection for IB switch 'switch_id' completed successfuly. Log can be found in module 'log_module' in the following directory: 'log_location'. |

### IB\_SWITCH\_LOG\_COLLECT\_FAILED

| Severity | Description                                                                           |
|----------|---------------------------------------------------------------------------------------|
|          | Log collection for IB switch 'switch_id' failed.<br>Failure reason: 'failure_reason'. |

### IB\_SWITCH\_MGMT\_LINK\_AVAILABLE

| Severity      | Description                                                      |
|---------------|------------------------------------------------------------------|
| informational | Management link <i>Type</i> of <i>Component ID</i> is available. |

### IB\_SWITCH\_MGMT\_LINK\_UNAVAIL

| Severity | Description                                                        |
|----------|--------------------------------------------------------------------|
|          | Management link <i>Type</i> of <i>Component ID</i> is unavailable. |

#### IB\_SWITCH\_MGMT\_LINK\_MISWIRED

| Severity | Description                                                                                                    | Troubleshooting |
|----------|----------------------------------------------------------------------------------------------------|-----------------|
| warning  | Management link <i>Type</i> of <i>Component ID</i> is connected to <i>Router</i> instead of <i>Expected Router</i> . | Check wiring    |

#### IB\_SWITCH\_MGMT\_AVAILABLE

| Severity      | Description                              |
|---------------|------------------------------------------|
| informational | Management of Component ID is available. |

# IB\_SWITCH\_MGMT\_UNAVAIL

| Severity | Description                                |
|----------|--------------------------------------------|
| major    | Management of Component ID is unavailable. |

### IB\_SWITCH\_PSU\_OK

| Severity      | Description                                |
|---------------|--------------------------------------------|
| informational | Component ID has returned to normal state. |

## IB\_SWITCH\_PSU\_MONITOR\_FAILED

| Severity | Description                         |
|----------|-------------------------------------|
| minor    | Component ID sensor cannot be read. |

## IB\_SWITCH\_PSU\_IS\_MISSING

| Severity | Description                  |
|----------|------------------------------|
| minor    | Component ID is not present. |

#### IB\_SWITCH\_PSU\_FAIL

| Severity | Description          |
|----------|----------------------|
| major    | Component ID failed. |

## IB\_SWITCH\_BBU\_OK

| Severity      | Description                                |
|---------------|--------------------------------------------|
| informational | Component ID has returned to normal state. |

## IB\_SWITCH\_BBU\_MONITOR\_FAILED

| Severity | Description                         |
|----------|-------------------------------------|
| minor    | Component ID sensor cannot be read. |

## IB\_SWITCH\_BBU\_IS\_MISSING

| Severity | Description                  |
|----------|------------------------------|
| minor    | Component ID is not present. |

#### IB\_SWITCH\_BBU\_FAIL

| Severity | Description          |
|----------|----------------------|
| major    | Component ID failed. |

#### IB\_SWITCH\_FAN\_OK

| Severity      | Description                                |
|---------------|--------------------------------------------|
| informational | Component ID has returned to normal state. |

## IB\_SWITCH\_FAN\_MONITOR\_FAILED

| Severity | Description                         |
|----------|-------------------------------------|
| minor    | Component ID sensor cannot be read. |

### IB\_SWITCH\_FAN\_IS\_MISSING

| Severity | Description                  |
|----------|------------------------------|
| minor    | Component ID is not present. |

#### IB\_SWITCH\_FAN\_FAIL

| Severity | Description          |
|----------|----------------------|
| major    | Component ID failed. |

## IB\_SWITCH\_PSU\_FAN\_OK

| Severity      | Description                                |
|---------------|--------------------------------------------|
| informational | Component ID has returned to normal state. |

#### IB\_SWITCH\_PSU\_FAN\_MONITOR\_FAILED

| Severity | Description                         |
|----------|-------------------------------------|
| minor    | Component ID sensor cannot be read. |

## IB\_SWITCH\_PSU\_FAN\_IS\_MISSING

| Severity | Description                  |
|----------|------------------------------|
| minor    | Component ID is not present. |

#### IB\_SWITCH\_PSU\_FAN\_FAIL

| Severity | Description          |
|----------|----------------------|
| major    | Component ID failed. |

#### IB\_SWITCH\_VOLTAGE\_MONITOR\_FAILED

| Severity | Description                                             |
|----------|---------------------------------------------------------|
|          | Component ID voltage sensor Sensor Type cannot be read. |

## IB\_SWITCH\_VOLTAGE\_CHANGE

| Severity | Description                                                                |
|----------|----------------------------------------------------------------------------|
|          | Component ID voltage sensor Sensor Type changed from Old Status to Status. |

## IB\_SWITCH\_PSU\_VOLTAGE\_MONITOR\_FAILED

| Severity | Description                                 |
|----------|---------------------------------------------|
| minor    | Component ID voltage sensor cannot be read. |

### IB\_SWITCH\_PSU\_VOLTAGE\_CHANGE

| Severity | Description                                                    |
|----------|----------------------------------------------------------------|
|          | Component ID voltage sensor changed from Old Status to Status. |

### IB\_SWITCH\_BBU\_VOLTAGE\_MONITOR\_FAILED

| Severity | Description                                 |
|----------|---------------------------------------------|
| minor    | Component ID voltage sensor cannot be read. |

#### IB\_SWITCH\_BBU\_VOLTAGE\_CHANGE

| Severity      | Description                                                    |
|---------------|----------------------------------------------------------------|
| informational | Component ID voltage sensor changed from Old Status to Status. |

## IB\_SWITCH\_TEMPERATURE\_MONITOR\_FAILED

| Severity | Description                                                 |
|----------|-------------------------------------------------------------|
|          | Component ID sensor Sensor Type temperature cannot be read. |

#### IB\_SWITCH\_TEMPERATURE\_OK

| Severity | Description                                                               |
|----------|---------------------------------------------------------------------------|
|          | Component ID sensor Sensor Type temperature has returned to normal state. |

#### IB\_SWITCH\_TEMPERATURE\_HIGH

| Severity | Description                                          |
|----------|------------------------------------------------------|
| minor    | Component ID sensor Sensor Type temperature is high. |

#### IB\_SWITCH\_TEMPERATURE\_CRITICAL

| Severity | Description                                              |
|----------|----------------------------------------------------------|
|          | Component ID sensor Sensor Type temperature is critical. |

#### IB\_SWITCH\_PSU\_TEMPERATURE\_MONITOR\_FAILED

| Severity | Description                              |
|----------|------------------------------------------|
| minor    | Component ID temperature cannot be read. |

# IB\_SWITCH\_PSU\_TEMPERATURE\_OK

| Severity      | Description                                            |
|---------------|--------------------------------------------------------|
| informational | Component ID temperature has returned to normal state. |

#### IB\_SWITCH\_PSU\_TEMPERATURE\_HIGH

| Severity | Description                       |
|----------|-----------------------------------|
| minor    | Component ID temperature is high. |

### IB\_SWITCH\_PSU\_TEMPERATURE\_CRITICAL

| Severity | Description                           |
|----------|---------------------------------------|
| major    | Component ID temperature is critical. |

#### IB\_SWITCH\_BBU\_TEMPERATURE\_MONITOR\_FAILED

| Severity | Description                              |
|----------|------------------------------------------|
| minor    | Component ID temperature cannot be read. |

### IB\_SWITCH\_BBU\_TEMPERATURE\_OK

| Severity      | Description                                            |
|---------------|--------------------------------------------------------|
| informational | Component ID temperature has returned to normal state. |

#### IB\_SWITCH\_BBU\_TEMPERATURE\_HIGH

| Severity | Description                       |
|----------|-----------------------------------|
| minor    | Component ID temperature is high. |

#### IB\_SWITCH\_BBU\_TEMPERATURE\_CRITICAL

| Severity | Description                           |
|----------|---------------------------------------|
| major    | Component ID temperature is critical. |

#### IB\_PORT\_MOVED

| Severity      | Description                                     |
|---------------|-------------------------------------------------|
| informational | Infinibind module port 'module_port' moved from |
|               | 'from_port' to 'to_port'.                       |

#### SYSTEM\_TEMPERATURE\_IS\_ABOVE\_NORMAL

| Severity | Description                                                                               | Troubleshooting       |
|----------|-------------------------------------------------------------------------------------------|-----------------------|
| warning  | System temperature is <i>System Temperature</i> C, which is above the normal temperature. | Cool the system down. |

## SYSTEM\_TEMPERATURE\_IS\_HIGH

| Severity | Description                                                       | Troubleshooting       |
|----------|-------------------------------------------------------------------|-----------------------|
| minor    | System temperature is <i>System Temperature</i> C, which is high. | Cool the system down. |

#### SYSTEM\_TEMPERATURE\_IS\_CRITICALLY\_HIGH

| Severity | Description                                                                                                    | Troubleshooting                                                                                       |
|----------|----------------------------------------------------------------------------------------------------|----------------------------------------------------------------------------------------------------|
| critical | System temperature is <i>System TemperatureC</i> , which exceeds operational level. Please initiate shutdown sequence. Without further action, the system will automatically shut itself down if it reaches <i>Shutdown ThresholdC</i> . | Cool the system down immediately or shut down the system using 'shutdown -y' and contact IBM support. |

#### SYSTEM\_TEMPERATURE\_IS\_CRITICALLY\_HIGH\_ SHUTTING\_DOWN

| Severity | Description                                                                                            | Troubleshooting                                                   |
|----------|----------------------------------------------------------------------------------------------------|-------------------------------------------------------------------|
| critical | System temperature is <i>System TemperatureC</i> , which is critically high. Shutting down the system. | Shut down the system using 'shutdown -y' and contact IBM support. |

#### SYSTEM\_TEMPERATURE\_IS\_TOO\_HIGH

| Severity | Description                                                                                   | Troubleshooting                               |
|----------|-----------------------------------------------------------------------------------------------|-----------------------------------------------|
| major    | System temperature is <i>System Temperature</i> C. It approaches the maximal allowable value. | Cool the system down and contact IBM support. |

### SYSTEM\_TEMPERATURE\_IS\_TOO\_LOW

| Severity | Description                                                                                         | Troubleshooting     |
|----------|----------------------------------------------------------------------------------------------------|---------------------|
| major    | System temperature is <i>System Temperature</i> C, which is lower than the minimal allowable value. | Contact IBM Support |

#### SYSTEM\_TEMPERATURE\_IS\_OK\_NOW

| Severity | Description                                                                        |
|----------|------------------------------------------------------------------------------------|
|          | System temperature is <i>System Temperature</i> C, which is within allowed limits. |

## SYSTEM\_AVERAGE\_POWER\_PREPARATION\_STARTED

| Severity | Description                                                                                                    |
|----------|----------------------------------------------------------------------------------------------------|
|          | System average power consumption preparation has started, when it's over the up-to-date value will be available. |

## SYSTEM\_AVERAGE\_POWER\_PREPARATION\_OVER

| Severity | Description                                                                                  |
|----------|----------------------------------------------------------------------------------------------|
|          | System average power consumption preparation is over, you can now read the up-to-date value. |

#### SYSTEM\_AVERAGE\_POWER\_PREPARATION\_FAILED

| Severity | Description                                                               |
|----------|---------------------------------------------------------------------------|
|          | System average power consumption preparation has failed, try again later. |

#### **ENCRYPT\_ENABLE\_DRIVE\_FAILED**

| Severity | Description                                                                              | Troubleshooting     |
|----------|------------------------------------------------------------------------------------------|---------------------|
| major    | Failed to enable encryption for <i>Component ID.</i> Error code: <i>Failure Reason</i> . | Contact IBM Support |

#### ENCRYPT\_ENABLE\_VAULT\_DEVICE\_FAILED

| Severity | Description                                                                               | Troubleshooting     |
|----------|-------------------------------------------------------------------------------------------|---------------------|
| major    | Failed to enable encryption for <i>Component ID</i> . Error code: <i>Failure Reason</i> . | Contact IBM Support |

## VAULT\_DEVICE\_ENCRYPTING\_ENABLE\_FAILED

| Severity | Description                                                                               | Troubleshooting     |
|----------|-------------------------------------------------------------------------------------------|---------------------|
| major    | Failed to enable encryption for <i>Component ID</i> . Error code: <i>Failure Reason</i> . | Contact IBM Support |

#### VAULT\_DEVICE\_SECURE\_ERASE\_FAILED

| Severity | Description                                                                      | Troubleshooting     |
|----------|----------------------------------------------------------------------------------|---------------------|
| major    | Failed to secure erase <i>Component ID</i> . Error code: <i>Failure Reason</i> . | Contact IBM Support |

#### VAULT\_DEVICE\_SECURE\_ERASE\_SUCCESSFUL

| Severity      | Description                                           | Troubleshooting     |
|---------------|-------------------------------------------------------|---------------------|
| informational | Secure erase was successful for <i>Component ID</i> . | Contact IBM Support |

### VAULT\_DEVICE\_SECURE\_ERASE\_NOT\_DONE

| Severity      | Description                                                           | Troubleshooting     |
|---------------|-----------------------------------------------------------------------|---------------------|
| informational | Secure erase was not done for <i>Component ID</i> as it is unsecured. | Contact IBM Support |

#### MODULE\_BBU\_OVERHEATING

| Severity | Description                                                                                                    | Troubleshooting     |
|----------|----------------------------------------------------------------------------------------------------|---------------------|
| major    | bbu reached a temperature of tempC, above critical_setC. BBU will be disconnected until it cools down below critical_releaseC. | Contact IBM Support |

#### MODULE\_BBU\_IS\_DISCHARGING

| Severity      | Description                                           |
|---------------|-------------------------------------------------------|
| informational | BBU id changed state from 'old_state' to 'new state'. |

#### MODULE\_BBU\_STOPPED\_DISCHARGING

| Severity      | Description                                           |
|---------------|-------------------------------------------------------|
| informational | BBU id changed state from 'old_state' to 'new state'. |

#### MODULE\_BBU\_CHARGING\_WAS\_EXPLICITLY\_ENABLED

| Severity | Description                                             |  |
|----------|---------------------------------------------------------|--|
|          | BBU id was not charging, it had to be reset explicitly. |  |

#### MODULE\_BBU\_NOT\_CHARGING\_AFTER\_RESET

| Severity | Description                                                       |  |
|----------|-------------------------------------------------------------------|--|
| major    | BBU id is still not charging after Reset Attempts reset attempts. |  |

#### MODULE\_BBU\_NOT\_CHARGED\_AFTER\_RESET

| Severity | Description                                                                                                    |
|----------|----------------------------------------------------------------------------------------------------|
| ,        | BBU id was reset and it is charging, but after Minutes minutes it is still only Percent Charged% charged, which is not enough. |

#### MODULE\_BBU\_STILL\_NOT\_SUFFICIENTLY\_CHARGED

| Severity | Description                                                                                                   |  |
|----------|----------------------------------------------------------------------------------------------------|--|
| 1 '      | BBU id is charging, but after Minutes minutes it is still only Percent Charged% charged, which is not enough. |  |

#### MODULE\_BBU\_DISCHARGING\_WAS\_EXPLICITLY\_ENABLED

| Severity | Description                                      |  |
|----------|--------------------------------------------------|--|
| minor    | BBU id was in discharge disabled mode, it had to |  |
|          | be enabled explicitly.                           |  |

### MODULE\_BBU\_IS\_CHARGING

| Severity      | Description                                           |
|---------------|-------------------------------------------------------|
| informational | BBU id changed state from 'old_state' to 'new state'. |

#### MODULE\_BBU\_IS\_FULL

| Severity      | Description                                           |
|---------------|-------------------------------------------------------|
| informational | BBU id changed state from 'old_state' to 'new state'. |

### MODULE\_BBU\_DRIVER\_NOT\_LOADED

| Severity | Description                                                         | Troubleshooting     |
|----------|---------------------------------------------------------------------|---------------------|
| major    | BBU driver is not loaded in module <i>Component</i> . modprobe ruby | Contact IBM Support |

#### MODULE\_BBU\_CONTROLLER\_NOT\_PRESENT

| Severity | Description                                                    | Troubleshooting     |
|----------|----------------------------------------------------------------|---------------------|
| major    | BBU controller board not detected in module <i>Component</i> . | Contact IBM Support |

#### MODULE\_IS\_MISSING\_EPOW\_CABLE

| Severity | Description                                                                            | Troubleshooting     |
|----------|----------------------------------------------------------------------------------------|---------------------|
| major    | The EPOW cable in the BBU controller board on module <i>Component</i> is not detected. | Contact IBM Support |

#### MODULE\_EPOW\_CABLE\_OK\_NOW

| Severity      | Description                                                                      |
|---------------|----------------------------------------------------------------------------------|
| informational | The EPOW cable in the BBU controller board on module <i>Component</i> is now OK. |

### MODULE\_IS\_MISSING\_POWER\_SENSE\_CABLE

| Severity | Description                                                                                   | Troubleshooting     |
|----------|-----------------------------------------------------------------------------------------------|---------------------|
| major    | The power sense cable in the BBU controller board on module <i>Component</i> is not detected. | Contact IBM Support |

### MODULE\_POWER\_SENSE\_CABLE\_OK\_NOW

| Severity      | Description                                                                             |
|---------------|-----------------------------------------------------------------------------------------|
| informational | The power sense cable in the BBU controller board on module <i>Component</i> is now OK. |

# MODULE\_BBU\_CALIBRATION\_STARTED

| Severity      | Description                 |
|---------------|-----------------------------|
| informational | BBU id started calibration. |

#### MODULE\_BBU\_CALIBRATION\_ENDED

| Severity      | Description                                    |
|---------------|------------------------------------------------|
| informational | BBU id ended calibration with status 'result'. |

### MODULE\_BBU\_TEMPERATURE\_TOO\_HIGH\_FOR\_CALIBRATION

| Severity | Description                                                                                      | Troubleshooting     |
|----------|--------------------------------------------------------------------------------------------------|---------------------|
| major    | BBU id temperature is Temperature.Temperature TenthsC which is too high. Calibration is stopped. | Contact IBM Support |

#### MODULE\_BBU\_TEST\_IN\_CHARGING\_MODE

| Severity      | Description                                                                                                    |
|---------------|----------------------------------------------------------------------------------------------------|
| informational | Test of <i>Component ID</i> is pending and will resume once it gets to a capacity of <i>Target Capacity</i> %. The current capacity is <i>Current Capacity</i> %. |

# SDR\_PSU\_STATUS\_OK

| Severity | Description                                                                            |
|----------|----------------------------------------------------------------------------------------|
|          | Psu (location Location) is now OK. Changed from 'previous_sdr_status' to 'sdr_status'. |

#### SDR\_PSU\_STATUS\_BAD

| Severity | Description                                                                                           |
|----------|----------------------------------------------------------------------------------------------------|
|          | PSU (location Location) is failed or off. Changed from 'previous_sdr_status' to 'current_sdr_status'. |

#### INVALID\_PSU\_PART\_NUMBER

| Severity | Description                                          | Troubleshooting                                       |
|----------|------------------------------------------------------|-------------------------------------------------------|
| major    | <i>PSU</i> has an invalid part number ' <i>PN</i> '. | Please contact IBM support and have the PSU replaced. |

### CMOS\_BATTERY\_TOO\_WEAK

| Severity | Description                                    | Troubleshooting                                           |
|----------|------------------------------------------------|-----------------------------------------------------------|
| major    | The CMOS battery on <i>Module</i> is too weak. | Please contact IBM support and have the battery replaced. |

### CMOS\_BATTERY\_IS\_OK

| Severity      | Description                           |
|---------------|---------------------------------------|
| informational | The CMOS battery on Module is now OK. |

### FC\_LINK\_IS\_NOW\_DOWN

| Severity | Description                                                                           | Troubleshooting     |
|----------|---------------------------------------------------------------------------------------|---------------------|
| major    | FC port <i>Component</i> Active Firmware <i>Firmware version</i> - link disconnected. | Contact IBM Support |

### FC\_LINK\_IS\_NOW\_UP

| Severity      | Description                               | Troubleshooting     |
|---------------|-------------------------------------------|---------------------|
| informational | FC port <i>Component</i> - link regained. | Contact IBM Support |

### FC\_LINK\_SYNC\_ERROR

| Severity | Description                                                              | Troubleshooting         |
|----------|--------------------------------------------------------------------------|-------------------------|
| 1 /      | FC port <i>Component</i> - errors on the physical layer: <i>Reason</i> . | Please contact support. |

### FC\_PORT\_TEST\_STARTED

| Severity      | Description                      |
|---------------|----------------------------------|
| informational | FC port Component - test started |

# FC\_PORT\_TEST\_NOT\_STARTED

| Severity      | Description                           | Troubleshooting  |
|---------------|---------------------------------------|------------------|
| informational | FC port Component - test not started. | Check port state |

### FC\_PORT\_TEST\_FAILED

| Severity | Description                      | Troubleshooting     |
|----------|----------------------------------|---------------------|
| major    | FC port Component - test failed. | Contact IBM Support |

# FC\_PORT\_TEST\_SUCCESS

| Severity      | Description                       |
|---------------|-----------------------------------|
| informational | FC port Component - test success. |

### FC\_PORT\_TEST\_ABORTED

| Severity      | Description                       |
|---------------|-----------------------------------|
| informational | FC port Component - test aborted. |

### COMPONENT\_NETWORK\_LINK\_IS\_DOWN

| Severity | Description                                                                                 | Troubleshooting     |
|----------|---------------------------------------------------------------------------------------------|---------------------|
| ,        | Network interface to <i>Connected Component</i> on <i>Component ID</i> - link disconnected. | Contact IBM Support |

#### COMPONENT\_NETWORK\_LINK\_IS\_UP

| Severity      | Description                                                                         | Troubleshooting     |
|---------------|-------------------------------------------------------------------------------------|---------------------|
| informational | Network interface to component Connected Component on Component ID - link regained. | Contact IBM Support |

### MODULE\_IS\_MISSING\_REQUIRED\_MEMORY

| Severity | Description                                                                        | Troubleshooting                       |
|----------|------------------------------------------------------------------------------------|---------------------------------------|
| major    | Component ID has less memory (actual_mem GB) than is defined for use (req_mem GB). | Please contact your<br>Administrator. |

### POD\_IB\_MISWIRE

| Severity | Description                             | Troubleshooting     |
|----------|-----------------------------------------|---------------------|
| warning  | POD module miswired: <i>Module ID</i> . | Contact IBM Support |

#### POD\_IB\_MISWIRE\_CORRECTED

| Severity      | Description                              |
|---------------|------------------------------------------|
| informational | POD module miswire corrected: Module ID. |

### IMM\_USB\_INTERFACE\_FAILED

| Severity | Description                                                          | Troubleshooting     |
|----------|----------------------------------------------------------------------|---------------------|
| minor    | IMM USB interface on module <i>Module</i> failed and can't be reset. | Contact IBM Support |

#### MODULE\_SET\_LED\_LOCATOR\_FAILED

| Severity | Description                          |
|----------|--------------------------------------|
| warning  | Failed to set LED locator on module. |

### MODULE\_SET\_LED\_LOCATOR\_COMPLETED

| Severity      | Description                             |
|---------------|-----------------------------------------|
| informational | LED locator set successfully on module. |

### PERF\_CLASS\_RESOURCE\_EXHAUSTION

| Severity | Description                                                                                                   |
|----------|----------------------------------------------------------------------------------------------------|
|          | Exhausted all allowed resources for performance classes on <i>Module Id</i> , BUSY until resources available. |

#### CONNECTED\_HOSTS\_LIMIT\_REACHED

| Severity      | Description                                                                   |
|---------------|-------------------------------------------------------------------------------|
| informational | Number of connected Hosts was reached for port 'port_id' in Module Module Id. |

#### QoS\_HAS\_BEEN\_TRIGGERED

| Severity | Description                                                              |
|----------|--------------------------------------------------------------------------|
|          | Queues on port 'port_id' in Module Module Id caused QoS to be activated. |

#### PERF\_CLASS\_RATE\_AT\_LIMIT

| Severity      | Description                                         |
|---------------|-----------------------------------------------------|
| informational | Performance class 'perf_class' on Module Id reached |
|               | its limit of Limit Limit Name, IOs being throttled. |

### INDEPENDENT\_PERF\_CLASS\_RATE\_AT\_LIMIT

| Severity | Description                                                                                                    |
|----------|----------------------------------------------------------------------------------------------------|
|          | Performance class 'perf_class' object type:name on Module Id reached its limit of Limit Limit Name, IOs being throttled. |

### PORT\_PREP\_FOR\_UPGRADE\_TIMED\_OUT

| Severity | Description                                                                                                    |
|----------|----------------------------------------------------------------------------------------------------|
|          | Preparation of <i>port_type</i> port ' <i>local_port_name</i> ' for hot-upgrade timed out due to host ' <i>host_name</i> ' port ' <i>host_port_name</i> 'host_ <i>port_addr</i> |

### INTERFACE\_DISCONNECTED\_FROM\_TARGET

| Severity | Description                                                                                               |
|----------|----------------------------------------------------------------------------------------------------|
| ,        | Interface node on module <i>module</i> cannot access target ' <i>target</i> ' through any gateway module. |

#### INTERFACE\_RECONNECTED\_TO\_TARGET

| Severity | Description                                                        |
|----------|--------------------------------------------------------------------|
| major    | Interface node on module <i>module</i> can access target 'target'. |

# METADATA\_SERVICE\_DB\_CREATE

| Severity      | Description             |
|---------------|-------------------------|
| informational | Database DB was created |

#### METADATA\_SERVICE\_DB\_DELETE

| Severity      | Description             |
|---------------|-------------------------|
| informational | Database DB was deleted |

#### IPINTERFACE\_CREATE

| Severity | Description                                                                                                    |
|----------|----------------------------------------------------------------------------------------------------|
|          | A new iscsi IP interface was defined with name 'interface name' on module module with port 'port list' and IP address IP address |

### IPINTERFACE\_DELETE

| Severity      | Description                                               |
|---------------|-----------------------------------------------------------|
| informational | ISCSI IP interface with name 'interface name' was deleted |

### IPINTERFACE\_RENAME

| Severity      | Description                                                              |
|---------------|--------------------------------------------------------------------------|
| informational | ISCSI IP interface with name 'old name' and was renamed 'interface name' |

### IPINTERFACE\_UPDATE

| Severity      | Description                                                                             |
|---------------|-----------------------------------------------------------------------------------------|
| informational | ISCSI IP interface with name 'interface name' was updated. Its IP address is IP address |

#### IPINTERFACE\_UPDATE\_MANAGEMENT

| Severity | Description                                                             |
|----------|-------------------------------------------------------------------------|
|          | Management IP interfaces were updated.  Management IPs are IP addresses |

#### IPINTERFACE\_UPDATE\_MANAGEMENT\_IPV6

| Severity | Description                                                                          |
|----------|--------------------------------------------------------------------------------------|
|          | Management IP interfaces were updated.  Management IPv6 addresses are IPv6 addresses |

#### IPINTERFACE\_UPDATE\_VPN

| Severity      | Description                                              |
|---------------|----------------------------------------------------------|
| informational | VPN IP interfaces were updated. VPN IPs are IP addresses |

#### IPINTERFACE\_UPDATE\_VPN\_IPV6

| Severity | Description                                                                  |
|----------|------------------------------------------------------------------------------|
|          | VPN IPv6 interfaces were updated. VPN IPv6 addresses are <i>IP addresses</i> |

### AUXILIARY\_INTERNAL\_PORTS\_ENABLED

| Severity | Description                                               |
|----------|-----------------------------------------------------------|
|          | Port Count auxiliary internal Ethernet ports were enabled |

#### AUXILIARY\_INTERNAL\_PORTS\_DISABLED

| Severity | Description                                                |
|----------|------------------------------------------------------------|
|          | Port Count auxiliary internal Ethernet ports were disabled |

### **IPSEC\_ENABLED**

| Severity      | Description       |
|---------------|-------------------|
| informational | IPSec was enabled |

#### IPSEC\_DISABLED

| Severity      | Description        |
|---------------|--------------------|
| informational | IPSec was disabled |

### IPSEC\_CONNECTION\_ADDED

| Severity      | Description                                   |
|---------------|-----------------------------------------------|
| informational | A new IPSec connection named 'name' was added |

### IPSEC\_CONNECTION\_UPDATED

| Severity      | Description                                   |
|---------------|-----------------------------------------------|
| informational | The IPSec connection named 'name' was updated |

### IPSEC\_CONNECTION\_REMOVED

| Severity      | Description                                   |
|---------------|-----------------------------------------------|
| informational | The IPSec connection named 'name' was removed |

### PRIVATE\_KEY\_ADDED

| Severity      | Description                                     |
|---------------|-------------------------------------------------|
| informational | A new private key named 'name' with fingerprint |
|               | 'fingerprint' and size key_size bits was added. |

# CERTIFICATE\_REMOVED

| Severity      | Description                               |
|---------------|-------------------------------------------|
| informational | The certificate named 'name' was removed. |

### PKCS12\_CERTIFICATE\_ADDED

| Severity | Description                                                          |
|----------|----------------------------------------------------------------------|
|          | A new PKCS#12 named 'name' with fingerprint 'fingerprint' was added. |

#### PKI\_RENAME

| Severity      | Description                                            |
|---------------|--------------------------------------------------------|
| informational | PKI with the name 'old name' was renamed to 'new name' |

# PKI\_UPDATED

| Severity | Description                                                        |
|----------|--------------------------------------------------------------------|
|          | PKI with the name 'name' and fingerprint 'fingerprint' was updated |

# PROTOCOL\_CONFIGURATION\_CHANGED

| Severity | Description                                                  |
|----------|--------------------------------------------------------------|
|          | Protocol configuration changed for protocol 'Protocol Type'. |

# **EMAIL\_HAS\_FAILED**

| Severity | Description                                                                                                    | Troubleshooting     |
|----------|----------------------------------------------------------------------------------------------------|---------------------|
| variable | Sending event Event Code (Event Index) to Destination List via SMTP Gateway failed. Module: Module ID; Error message: 'Error Message'; timeout expired: Timeout Expired?. | Contact IBM Support |

# BULK\_EMAIL\_HAS\_FAILED

| Severity | Description                                                                                                    | Troubleshooting     |
|----------|----------------------------------------------------------------------------------------------------|---------------------|
| variable | Sending bulk email with Events Number events to Destination List via SMTP Gateway failed. Module: Module ID; Error message: 'Error Message'; timeout expired: Timeout Expired?. | Contact IBM Support |

# SMS\_HAS\_FAILED

| Severity | Description                                                                                                    | Troubleshooting     |
|----------|----------------------------------------------------------------------------------------------------|---------------------|
| variable | Sending event Event Code (Event Index) to Destination List via SMS Gateway and SMTP Gateway failed. Module: Module ID; Error message: 'Error Message'; timeout expired: Timeout Expired?. | Contact IBM Support |

### HTTPS\_HAS\_FAILED

| Severity | Description                                                                                                    | Troubleshooting     |
|----------|----------------------------------------------------------------------------------------------------|---------------------|
| variable | Sending event Event Code (Event Index) to Destination List via HTTPS address failed. Module: Module ID; Error message: 'Error Message' (HTTP error code); timeout expired: Timeout Expired?. | Contact IBM Support |

### **EMAIL\_NOT\_SENT**

| Severity | Description                                                                                                    | Troubleshooting     |
|----------|----------------------------------------------------------------------------------------------------|---------------------|
| variable | Sending event Event Code (Event Index) to Destination List via SMTP Gateway was waived because of failed SMTP gateway. It will be not be used until Retry Time. | Contact IBM Support |

### SMS\_NOT\_SENT

| Severity | Description                                                                                                    | Troubleshooting     |
|----------|----------------------------------------------------------------------------------------------------|---------------------|
| variable | Sending event Event Code (Event Index) to Destination List via SMS Gateway and SMTP Gateway was waived because of failed SMTP gateway. It will be not be used until Retry Time. | Contact IBM Support |

# **HEARTBEAT\_EMAIL\_HAS\_FAILED**

| Severity | Description                                                                                                    | Troubleshooting     |
|----------|----------------------------------------------------------------------------------------------------|---------------------|
| minor    | Sending heartbeat to <i>Destination</i> Name via SMTP Gateway failed. Module: Module ID; Error message: 'Error Message'; timeout expired: Timeout Expired?. | Contact IBM Support |

# **HEARTBEAT\_SMS\_HAS\_FAILED**

| Severity | Description                                                                                                    | Troubleshooting     |
|----------|----------------------------------------------------------------------------------------------------|---------------------|
| minor    | Sending heartbeat to Destination<br>Name via SMS Gateway and<br>SMTP Gateway failed. Module:<br>Module ID; Error message: 'Error<br>Message'; timeout expired:<br>Timeout Expired?. | Contact IBM Support |

#### TEST\_EMAIL\_HAS\_FAILED

| Severity | Description                                                                                                    | Troubleshooting     |
|----------|----------------------------------------------------------------------------------------------------|---------------------|
| minor    | Sending test to <i>Destination Name</i> via <i>SMTP Gateway</i> failed.  Module: <i>Module ID</i> ; Error message: 'Error Message'; timeout expired: <i>Timeout Expired</i> ?. | Contact IBM Support |

# TEST\_SMS\_HAS\_FAILED

| Severity | Description                                                                                                    | Troubleshooting     |
|----------|----------------------------------------------------------------------------------------------------|---------------------|
| minor    | Sending test to Destination Name via SMS Gateway and SMTP Gateway failed. Module: Module ID; Error message: 'Error Message'; timeout expired: Timeout Expired?. | Contact IBM Support |

### CUSTOM\_EVENT

| Severity | Description |
|----------|-------------|
| variable | Description |

# UPGRADE\_SOFTWARE\_DOWNLOAD\_FINISHED

| Severity | Description                                                                                                    |
|----------|----------------------------------------------------------------------------------------------------|
|          | Finished downloading software needed for upgrade to version <i>version</i> . Upgrade consequence is <i>consequence</i> |

# UPGRADE\_FILE\_LIST\_RETRIEVAL\_FAILED

| Severity | Description                                                                             | Troubleshooting     |
|----------|-----------------------------------------------------------------------------------------|---------------------|
| critical | Could not receive new version's file list from repository. Error code is <i>error</i> . | Contact IBM Support |

### UPGRADE\_STARTS

| Severity      | Description                 |
|---------------|-----------------------------|
| informational | System starting an upgrade. |

# PRE\_UPGRADE

| Severity      | Description                                     |  |
|---------------|-------------------------------------------------|--|
| informational | System preparing an upgrade procedure type type |  |
|               |                                                 |  |

#### UPGRADE\_IS\_OVER

| Severity      | Description                      |
|---------------|----------------------------------|
| informational | System went up after an upgrade. |

### IOS\_RESTORED\_AFTER\_HOT\_UPGRADE

| Severity      | Description                                         |
|---------------|-----------------------------------------------------|
| informational | System is able to perform I/Os after a hot upgrade. |

### UPGRADE\_NO\_NEW\_FILES\_FOR\_UPGRADE

| Severity | Description                                                                                                    | Troubleshooting     |
|----------|----------------------------------------------------------------------------------------------------|---------------------|
| warning  | Repository version does not contain any new files. current version <i>current_version</i> new version is <i>new_version</i> | Contact IBM Support |

### UPGRADE\_DOWNLOAD\_REPOSITORY\_COPY

| Severity | Description                                                                                                    | Troubleshooting     |
|----------|----------------------------------------------------------------------------------------------------|---------------------|
| critical | Mirroring needed files from repository failed. Mirroring module is <i>mirroring_module</i> error is <i>error</i> | Contact IBM Support |

### UPGRADE\_LOCAL\_VERSION\_DOWNLOAD\_FAILED

| Severity | Description                                                                | Troubleshooting     |
|----------|----------------------------------------------------------------------------|---------------------|
|          | Failure to distribute new sofware internally. Error code is <i>error</i> . | Contact IBM Support |

#### UPGRADE\_WAS\_CANCELLED

| Severity      | Description                                      | Troubleshooting     |
|---------------|--------------------------------------------------|---------------------|
| informational | Upgrade was canceled with reason <i>reason</i> . | Contact IBM Support |

#### HOT\_UPGRADE\_ABORTED

| Severity | Description                                     | Troubleshooting     |
|----------|-------------------------------------------------|---------------------|
| critical | Hot upgrade aborted with reason <i>reason</i> . | Contact IBM Support |

### HOT\_UPGRADE\_HAS\_FAILED

| Severity | Description                               | Troubleshooting     |
|----------|-------------------------------------------|---------------------|
| critical | Hot upgrade failed while erroneous_state. | Contact IBM Support |

#### PRE\_UPGRADE\_SCRIPT\_INVOCATION\_FAILED

| Severity | Description                                                       | Troubleshooting     |
|----------|-------------------------------------------------------------------|---------------------|
| critical | Invocation of pre-upgrade script failed with error <i>error</i> . | Contact IBM Support |

### POST\_UPGRADE\_SCRIPT\_INVOCATION\_FAILED

| Severity | Description                                                        | Troubleshooting     |
|----------|--------------------------------------------------------------------|---------------------|
| critical | Invocation of post-upgrade script failed with error <i>error</i> . | Contact IBM Support |

#### UPGRADE\_IS\_NOT\_ALLOWED

| Severity | Description                                        | Troubleshooting                                                 |
|----------|----------------------------------------------------|-----------------------------------------------------------------|
| critical | One or more of the pre-upgrade validations failed. | Fix the problems pointed out it previous events and revalidate. |

### PRE\_UPGRADE\_VALIDATION\_FAILED

| Severity | Description                                                          | Troubleshooting     |
|----------|----------------------------------------------------------------------|---------------------|
| critical | One of the pre-upgrade validations failed with status <i>error</i> . | Contact IBM Support |

#### POST\_UPGRADE\_SCRIPT\_STARTED

| Severity      | Description                  |
|---------------|------------------------------|
| informational | Post-upgrade script started. |

#### POST\_UPGRADE\_SCRIPT\_FINISHED

| Severity      | Description                                |
|---------------|--------------------------------------------|
| informational | Post-upgrade script finished successfully. |

#### PRE\_UPGRADE\_SCRIPT\_DISAPPROVES

| Severity | Description                                                                                                    | Troubleshooting                                                     |
|----------|----------------------------------------------------------------------------------------------------|---------------------------------------------------------------------|
| critical | Upgrade cannot commence because some of the validations in the pre-upgrade script failed. Explanation: <i>explanation</i> . | Correct the system state according to the explanation and try again |

#### POST\_UPGRADE\_SCRIPT\_REPORTED\_FAILURE

| Severity | Description                                                               | Troubleshooting                                                     |
|----------|---------------------------------------------------------------------------|---------------------------------------------------------------------|
| critical | Post upgrade script reported failure. Script output: <i>explanation</i> . | Correct the system state according to the explanation and try again |

#### POWER\_PROBLEM\_CAUSING\_MAINTENANCE\_MODE

| Severity | Description                                           |
|----------|-------------------------------------------------------|
| warning  | Power state causing system to enter maintenance mode. |

#### SYSTEM\_ENTERED\_CHARGING\_STATE

| Severity | Description                                                |
|----------|------------------------------------------------------------|
|          | System cannot start work until it is sufficiently charged. |

#### POWER\_PROBLEM\_CAUSING\_MODULE\_PHASEOUT

| Severity | Description                                                 |
|----------|-------------------------------------------------------------|
| critical | Module <i>module</i> was phased out due to a power problem. |

#### POWER\_REPORT\_PROBLEM\_CAUSING\_MODULE\_PHASEOUT

| Severity | Description                                                                           |
|----------|---------------------------------------------------------------------------------------|
|          | Module <i>module</i> did not report power status on time and hence it was phased out. |

#### POWER\_PROBLEM\_CAUSING\_SYSTEM\_SHUTDOWN

| Severity | Description                                                                     |
|----------|---------------------------------------------------------------------------------|
|          | Power state causing system to shutdown due to: Power Emergency Shutdown Reason. |

#### DELAYING\_BACKUP\_POWER\_FAILURE\_HANDLING

| Severity      | Description                                                    |
|---------------|----------------------------------------------------------------|
| informational | Delaying backup power failure handling at module <i>Module</i> |

#### NO\_DELAYED\_BACKUP\_POWER\_FAILURE

| Severity      | Description                     |
|---------------|---------------------------------|
| informational | No delayed backup power failure |

#### MODULE\_PHASEOUT\_FAILED

| Severity      | Description                       |
|---------------|-----------------------------------|
| informational | Phase out of module Module failed |

#### **METADATA\_SET**

| Severity | Description                                                 |
|----------|-------------------------------------------------------------|
| warning  | Object type with name 'Object name' has new metadata value. |

### METADATA\_DELETE

| Severity | Description                                                                      |
|----------|----------------------------------------------------------------------------------|
|          | Metadata object deleted for <i>Object type</i> with name ' <i>Object name</i> '. |

#### SUBORDINATE\_METADATA\_SET

| Severity | Description                                                                                                   |
|----------|----------------------------------------------------------------------------------------------------|
|          | Remote <i>Object type</i> with name ' <i>Object name</i> ' was assigned a new metadata value by local system. |

### SUBORDINATE\_METADATA\_DELETE

| Severity | Description                                                                                                 |
|----------|----------------------------------------------------------------------------------------------------|
|          | Remote metadata object was deleted by local system for <i>Object type</i> with name ' <i>Object name</i> '. |

### PATCH\_SCRIPT\_ADDED

| Severity      | Description             | Troubleshooting                        |
|---------------|-------------------------|----------------------------------------|
| informational | Added patch Patch Name. | Was patch supposed to have been added. |

# PATCH\_SCRIPT\_UPDATED

| Severity      | Description               |
|---------------|---------------------------|
| informational | Updated patch Patch Name. |

### PATCH\_SCRIPT\_DELETED

| Severity      | Description               |
|---------------|---------------------------|
| informational | Deleted patch Patch Name. |

### MODULE\_FAILED\_TO\_FETCH\_PATCH\_SCRIPT

| Severity | Description                                                           |
|----------|-----------------------------------------------------------------------|
|          | Module <i>Module</i> failed to fetch patch script <i>Patch Name</i> . |

### PATCH\_SCRIPT\_FAILED\_TO\_EXECUTE

| Severity      | Description                                                             |
|---------------|-------------------------------------------------------------------------|
| informational | Patch script <i>Patch Name</i> execution failed on module <i>Module</i> |

### PATCH\_SCRIPT\_EXECUTION\_STARTED

| Severity | Description                                                                                         |
|----------|----------------------------------------------------------------------------------------------------|
|          | Patch script <i>Patch Name</i> execution on module <i>Module</i> started with pid <i>Process ID</i> |

### PATCH\_SCRIPT\_EXECUTION\_ENDED

| Severity | Description                                                                                                    |
|----------|----------------------------------------------------------------------------------------------------|
|          | Patch script <i>Patch Name</i> execution on module <i>Module</i> with pid <i>Process ID</i> ended with return code <i>Return Code</i> |

#### DOMAIN\_CREATED

| Severity      | Description                          |
|---------------|--------------------------------------|
| informational | Domain domain_name has been created. |

### DOMAIN\_UPDATED

| Severity      | Description                          |
|---------------|--------------------------------------|
| informational | Domain domain_name has been updated. |

### DOMAIN\_RENAMED

| Severity      | Description                                                     |
|---------------|-----------------------------------------------------------------|
| informational | Domain <i>old_name</i> has been renamed to <i>domain_name</i> . |

### DOMAIN\_DELETED

| Severity      | Description                          |
|---------------|--------------------------------------|
| informational | Domain domain_name has been deleted. |

#### POOL\_ADDED\_TO\_DOMAIN

| Severity      | Description                                          |
|---------------|------------------------------------------------------|
| informational | Pool pool_name has been added to domain domain_name. |

### POOL\_REMOVED\_FROM\_DOMAIN

| Severity      | Description                                              |
|---------------|----------------------------------------------------------|
| informational | Pool pool_name has been removed from domain domain_name. |

#### POOL\_MOVED\_BETWEEN\_DOMAINS

| Severity | Description                                                                  |
|----------|------------------------------------------------------------------------------|
|          | Pool pool_name has been moved from domain domain_name to domain domain_name. |

#### DOMAINS\_AUTO\_SHIFT\_RESOURCES

| Severity | Description                                                                     |
|----------|---------------------------------------------------------------------------------|
|          | Resources from domain domain_name to domain domain_name have been auto shifted. |

### OBJECT\_ATTACHED\_TO\_DOMAIN

| Severity | Description                                                                  |
|----------|------------------------------------------------------------------------------|
|          | Object object_name of type object_type has been added to domain domain_name. |

#### OBJECT\_REMOVED\_FROM\_DOMAIN

| Severity      | Description                                                                      |
|---------------|----------------------------------------------------------------------------------|
| informational | Object object_name of type object_type has been removed from domain domain_name. |

### DOMAIN\_MANAGED\_ATTRIBUTE\_SET

| Severity | Description                                                                       |
|----------|-----------------------------------------------------------------------------------|
|          | Domain <i>domain_name</i> managed attribute was set to <i>managed_attribute</i> . |

### REMOTE\_SUPPORT\_CONNECTED

| Severity | Description                                               |
|----------|-----------------------------------------------------------|
|          | System connected to remote support center<br>Destination. |

### UNABLE\_TO\_CONNECT\_TO\_REMOTE\_SUPPORT

| Severity | Description                                               |
|----------|-----------------------------------------------------------|
|          | System is unable to connect to any remote support center. |

#### REMOTE\_SUPPORT\_CONNECTION\_LOST

| Severity | Description                                                                                                    |
|----------|----------------------------------------------------------------------------------------------------|
|          | Connection to remote support center <i>Destination</i> failed while the connection was in state <i>Disconnected Session State</i> . |

# REMOTE\_SUPPORT\_TIMEOUT

| Severity | Description                                                                                                    |
|----------|----------------------------------------------------------------------------------------------------|
| variable | Connection to remote support center <i>Destination</i> timed out while the connection was in state <i>Disconnected Session State</i> . |

### REMOTE\_SUPPORT\_IMMINENT\_TIMEOUT

| Severity | Description                                                                                 |
|----------|---------------------------------------------------------------------------------------------|
|          | System is about to disconnect busy connection to remote support center <i>Destination</i> . |

### REMOTE\_SUPPORT\_DEFINED

| Severity | Description                                                                                     |
|----------|-------------------------------------------------------------------------------------------------|
|          | Defined remote support center <i>Name</i> with IP address <i>Address</i> and port <i>Port</i> . |

#### REMOTE\_SUPPORT\_DELETED

| Severity      | Description                         |
|---------------|-------------------------------------|
| informational | Deleted remote support center Name. |

### REMOTE\_SUPPORT\_DISCONNECTED

| Severity | Description                                                                                                    |
|----------|----------------------------------------------------------------------------------------------------|
| variable | System disconnected from remote support center<br>Destination while the connection was in state<br>Disconnected Session State. |

#### REMOTE\_SUPPORT\_CLIENT\_MOVED

| Severity | Description                                                                   |
|----------|-------------------------------------------------------------------------------|
|          | The remote support client moved from <i>Old Module</i> to <i>New Module</i> . |

# REMOTE\_SUPPORT\_CLIENT\_NO\_AVAILABLE\_MODULES

| Severity | Description                                                                                 |
|----------|---------------------------------------------------------------------------------------------|
| minor    | No live modules with <i>Port Type</i> ports are available to run the remote support client. |

#### TIMEZONE\_SET

| Severity      | Description                                         |
|---------------|-----------------------------------------------------|
| informational | Timezone of the system was set to <i>Timezone</i> . |

# TIME\_SET

| Severity | Description | Troubleshooting                                                |
|----------|-------------|----------------------------------------------------------------|
|          | I .         | If date and/or time setting was intended, there is no problem. |

# TRANSACTION\_ROLLED\_BACK

| Severity | Description                                                                                                    |
|----------|----------------------------------------------------------------------------------------------------|
|          | Configuration transaction was rolled back due to module failure. Preceding events may reflect changes that were not committed. |

### **ELICENSE\_ACCEPTED**

| Severity | Description                                         |
|----------|-----------------------------------------------------|
|          | Electronic license was accepted by 'Approver Name'. |

# **ELICENSE\_VIOLATION**

| Severity | Description                                                | Troubleshooting                        |
|----------|------------------------------------------------------------|----------------------------------------|
| warning  | Latest version of the electronic license was not approved. | Please approve the electronic license. |

# AUDIT\_ENABLED

| Severity      | Description                     |
|---------------|---------------------------------|
| informational | CLI command auditing activated. |

### AUDIT\_DISABLED

| Severity | Description                       |
|----------|-----------------------------------|
| warning  | CLI command auditing deactivated. |

# IB\_PORT\_ENABLE

| Severity      | Description                               |
|---------------|-------------------------------------------|
| informational | Switch port switch_port has been enabled. |

# IB\_PORT\_DISABLE

| Severity      | Description                                |
|---------------|--------------------------------------------|
| informational | Switch port switch_port has been disabled. |

# IB\_PORT\_MISWIRE

| Severity | Description                                                                                                    | Troubleshooting     |
|----------|----------------------------------------------------------------------------------------------------|---------------------|
| warning  | Switch port miswired: switch_port shall connect to expected_component but connects to component with GUID guid. | Contact IBM Support |

# IB\_PORT\_MISWIRE\_CORRECTED

| Severity | Description                                            |
|----------|--------------------------------------------------------|
|          | Miswire on switch port switch_port has been corrected. |

### IB\_PORT\_SHUTDOWN

| Severity | Description                                                                             | Troubleshooting     |
|----------|-----------------------------------------------------------------------------------------|---------------------|
| warning  | Infiniband port <i>component</i> has been shutdown with reason <i>shutdown_reason</i> . | Contact IBM Support |

# IB\_PORT\_TEST\_FAILED

| Severity | Description                                                                            | Troubleshooting     |
|----------|----------------------------------------------------------------------------------------|---------------------|
|          | Infiniband port <i>component</i> has failed component test with reason <i>reason</i> . | Contact IBM Support |

# IB\_PORT\_TEST\_SUCCESS

| Severity      | Description                                                | Troubleshooting     |
|---------------|------------------------------------------------------------|---------------------|
| informational | Infiniband port <i>component</i> completes component test. | Contact IBM Support |

### IB\_PORT\_PHASEIN\_FAILED

| Severity | Description                                                                         | Troubleshooting     |
|----------|-------------------------------------------------------------------------------------|---------------------|
| 0        | Infiniband port <i>component</i> has failed to phase-in with reason <i>reason</i> . | Contact IBM Support |

### IB\_PORT\_PHASEIN\_SUCCESS

| Severity      | Description                                          | Troubleshooting     |
|---------------|------------------------------------------------------|---------------------|
| informational | Infiniband port <i>component</i> completes phase-in. | Contact IBM Support |

### IB\_LINK\_DOWN

| Severity | Description                                                              |
|----------|--------------------------------------------------------------------------|
| warning  | Link on <i>switch_port</i> (that connects to <i>component</i> ) is down. |

# IB\_LINK\_UP

| Severity      | Description                                         |
|---------------|-----------------------------------------------------|
| informational | Link on switch_port (that connects to component) is |
|               | up.                                                 |

### IB\_SWITCH\_MISSING

| Severity | Description                  | Troubleshooting     |
|----------|------------------------------|---------------------|
| warning  | Switch ib_switch is missing. | Contact IBM Support |

### IB\_SWITCH\_LOST

| Severity | Description                                                  | Troubleshooting     |
|----------|--------------------------------------------------------------|---------------------|
| warning  | Switch <i>ib_switch</i> that was missing is considered lost. | Contact IBM Support |

# IB\_MISSING\_SWITCH\_FOUND

| Severity      | Description                                                |
|---------------|------------------------------------------------------------|
| informational | A previously missing switch <i>ib_switch</i> is now found. |

# IB\_CONFIGURE\_COMMAND\_ERROR

| Severity | Description                                                                      |
|----------|----------------------------------------------------------------------------------|
| warning  | Infiniband configuration command <i>command</i> has failed on <i>component</i> . |

# IB\_PERF\_COUNTER\_RESET

| Severity | Description                                                            |
|----------|------------------------------------------------------------------------|
|          | Performance counter <i>counter</i> will be reset on <i>component</i> . |

### POD\_IB\_PORT\_MISWIRE

| Severity | Description                                                                                                    | Troubleshooting         |
|----------|----------------------------------------------------------------------------------------------------|-------------------------|
| warning  | POD module port miswired:  module_port shall connect to  expected_component but connects  to component with GUID guid. | Please contact support. |

### POD\_IB\_PORT\_MISWIRE\_CORRECTED

| Severity      | Description                              |  |
|---------------|------------------------------------------|--|
| informational | POD module port module_port connected to |  |
|               | component miswire corrected.             |  |

### IB\_SWITCH\_REBOOT\_DETECTED

| Severity | Description                         | Troubleshooting     |
|----------|-------------------------------------|---------------------|
| warning  | IB switch 'switch_id' has rebooted. | Contact IBM Support |

### IB\_CONNECTION\_SERVICES\_UNAVAILABLE

| Severity | Description                                     | Troubleshooting     |
|----------|-------------------------------------------------|---------------------|
| warning  | Connection services unavailable on port 'port'. | Contact IBM Support |

### IB\_CONNECTION\_SERVICES\_AVAILABLE

| Severity      | Description                                       | Troubleshooting     |
|---------------|---------------------------------------------------|---------------------|
| informational | Connection services now available on port 'port'. | Contact IBM Support |

# PERF\_CLASS\_MAX\_IO\_RATE\_UPDATED

| Severity      | Description                                                                  |
|---------------|------------------------------------------------------------------------------|
| informational | Performance Class <i>name</i> max IO rate was changed to <i>IO rate</i> IOPS |

### PERF\_CLASS\_MAX\_BW\_RATE\_UPDATED

| Severity | Description                                                                    |
|----------|--------------------------------------------------------------------------------|
|          | Performance Class <i>name</i> max BW rate was changed to <i>BW rate</i> MB/sec |

#### PERF\_CLASS\_CREATE

| Severity      | Description                                    |
|---------------|------------------------------------------------|
| informational | Performance Class with name 'name' was created |

### PERF\_CLASS\_DELETE

| Severity      | Description                                    |
|---------------|------------------------------------------------|
| informational | Performance Class with name 'name' was deleted |

#### PERF\_CLASS\_ADD\_HOST

| Severity      | Description                                                                |
|---------------|----------------------------------------------------------------------------|
| informational | Host with name 'host_name' was added to Performance Class with name 'name' |

#### PERF\_CLASS\_REMOVE\_HOST

| Severity | Description                                                                    |
|----------|--------------------------------------------------------------------------------|
|          | Host with name 'host_name' was removed from Performance Class with name 'name' |

### PERF\_CLASS\_ADD\_POOL

| Severity | Description                                                                           |
|----------|---------------------------------------------------------------------------------------|
|          | Pool with name 'pool.name' was added to Performance Class with name 'pool.perf_class' |

#### PERF\_CLASS\_REMOVE\_POOL

| Severity | Description                                                                    |
|----------|--------------------------------------------------------------------------------|
|          | Pool with name 'pool.name' was removed from Performance Class with name 'name' |

### PERF\_CLASS\_ADD\_VOLUME

| Severity      | Description                                     |
|---------------|-------------------------------------------------|
| informational | Volume with name 'volume.name' was added to     |
|               | Performance Class with name 'volume.perf_class' |

#### PERF\_CLASS\_REMOVE\_VOLUME

| Severity      | Description                                                                        |
|---------------|------------------------------------------------------------------------------------|
| informational | Volume with name 'volume.name' was removed from Performance Class with name 'name' |

### PERF\_CLASS\_ADD\_DOMAIN

| Severity      | Description                                                          |
|---------------|----------------------------------------------------------------------|
| informational | Domain <i>domain_name</i> was added to Performance Class <i>name</i> |

#### PERF\_CLASS\_REMOVE\_DOMAIN

| Severity | Description                                                              |
|----------|--------------------------------------------------------------------------|
|          | Domain <i>domain_name</i> was removed from Performance Class <i>name</i> |

# VOLUME\_MODIFIED\_DURING\_IO\_PAUSE

| Severity | Description                                                                       | Troubleshooting                    |
|----------|-----------------------------------------------------------------------------------|------------------------------------|
| warning  | Volume 'vol_name' of CG 'cg_name' was modified during Pause IO with token 'token' | Retry after completing CG changes. |

### CONS\_GROUP\_MODIFIED\_DURING\_IO\_PAUSE

| Severity | Description                                                  | Troubleshooting                    |
|----------|--------------------------------------------------------------|------------------------------------|
| warning  | CG 'cg_name' was modified during Pause IO with token 'token' | Retry after completing CG changes. |

### IO\_PAUSED\_FOR\_CONS\_GROUP

| Severity | Description                                                                               |
|----------|-------------------------------------------------------------------------------------------|
|          | Pause IO on CG with name 'cg_name' was started with timeoutms timeout . Token is 'token'. |

### IO\_RESUMED\_FOR\_CONS\_GROUP\_EXPLICITLY

| Severity | Description                                                                       |
|----------|-----------------------------------------------------------------------------------|
|          | Pause IO on CG with name 'cg_name' and token 'token' was resumed by user request. |

# IO\_RESUMED\_FOR\_CONS\_GROUP\_AUTOMATICALLY

| Severity | Description                                   |
|----------|-----------------------------------------------|
|          | Pause IO on CG with name 'cg_name' and token  |
|          | 'token' was resumed after snapgroup creation. |

#### IO\_RESUMED\_FOR\_CONS\_GROUP\_UPON\_SYSTEM\_ERROR

| Severity | Description                                                                          |
|----------|--------------------------------------------------------------------------------------|
|          | Pause IO on CG with name 'cg_name' and token 'token' was resumed after system error. |

#### IO\_RESUMED\_FOR\_CONS\_GROUP\_UPON\_ **TIMEOUT EXPIRATION**

| Severity | Description                                                                      | Troubleshooting                                                      |
|----------|----------------------------------------------------------------------------------|----------------------------------------------------------------------|
| warning  | Pause IO on CG with name 'cg_name' and token 'token' was canceled after timeout. | Use longer timeout value or require less time for performing action. |

#### **ALU CREATE**

| Severity      | Description                                                                              |
|---------------|------------------------------------------------------------------------------------------|
| informational | ALU was defined with name 'ALU name' associated with host 'ALU host name' lun 'ALU lun'. |

#### **ALU\_DELETE**

| Severity | Description                                                                              |
|----------|------------------------------------------------------------------------------------------|
|          | ALU with name 'ALU name' associated with host 'ALU host name' lun 'ALU lun' was deleted. |

#### ALU\_UNBOUND\_ALL

| Severity      | Description                                        |
|---------------|----------------------------------------------------|
| informational | All SLUs of ALU with name 'ALU name' were unbound. |

# TXN\_NODE\_FLASH\_CONNECTION\_LOST

| Severity | Description                                                            |
|----------|------------------------------------------------------------------------|
| 0        | TXN node on 'module' is disconnected from flash system 'flash system'. |

### TXN\_NODE\_FLASH\_CONNECTED

| Severity | Description                                                             |
|----------|-------------------------------------------------------------------------|
|          | TXN node on 'module' is fully connected to flash system 'flash system'. |

### POD\_IB\_LINK\_DETECTION\_LINK\_ PERSISTENTLY\_DISCONNECTED

| Severity | Description                                   |
|----------|-----------------------------------------------|
| critical | IB link from Source to Target has reported as |
|          | persistently disconnected                     |

### POD\_IB\_LINK\_DETECTION\_LINK\_ PERSISTENTLY\_CONNECTED

| Severity      | Description                                                                        |
|---------------|------------------------------------------------------------------------------------|
| informational | IB link from <i>Source</i> to <i>Target</i> has detected as persistently connected |

# Chapter 27. Return codes

This section contains descriptions of CLI return codes.

| Return Code | Error Description                        |
|-------------|------------------------------------------|
| 0           | Success.                                 |
| 1           | Command execution failed.                |
| 2           | No connection to the system.             |
| 3           | Password is required.                    |
| 4           | Password does not match system password. |
| 7           | Command not allowed from this client.    |
| 8           | Bad XCLI option.                         |
| 9           | Internal XCLI error.                     |

#### **Notices**

These legal notices pertain to the information in this IBM Storage product documentation.

This information was developed for products and services offered in the US. This material may be available from IBM in other languages. However, you may be required to own a copy of the product or product version in that language in order to access it.

IBM may not offer the products, services, or features discussed in this document in other countries. Consult your local IBM representative for information on the products and services currently available in your area. Any reference to an IBM product, program, or service is not intended to state or imply that only that IBM product, program, or service may be used. Any functionally equivalent product, program, or service that does not infringe any IBM intellectual property right may be used instead. However, it is the user's responsibility to evaluate and verify the operation of any non-IBM product, program, or service.

IBM may have patents or pending patent applications covering subject matter described in this document. The furnishing of this document does not grant you any license to these patents. You can send license inquiries, in writing, to:

IBM Director of Licensing IBM Corporation North Castle Drive, MD-NC119 Armonk, NY 10504-1785 USA

For license inquiries regarding double-byte character set (DBCS) information, contact the IBM Intellectual Property Department in your country or send inquiries, in writing, to:

Intellectual Property Licensing Legal and Intellectual Property Law IBM Japan Ltd. 19-21, Nihonbashi-Hakozakicho, Chuo-ku Tokyo 103-8510, Japan

INTERNATIONAL BUSINESS MACHINES CORPORATION PROVIDES THIS PUBLICATION "AS IS" WITHOUT WARRANTY OF ANY KIND, EITHER EXPRESS OR IMPLIED, INCLUDING, BUT NOT LIMITED TO, THE IMPLIED WARRANTIES OF NON-INFRINGEMENT, MERCHANTABILITY OR FITNESS FOR A PARTICULAR PURPOSE. Some states do not allow disclaimer of express or implied warranties in certain transactions, therefore, this statement may not apply to you.

This information could include technical inaccuracies or typographical errors. Changes are periodically made to the information herein; these changes will be incorporated in new editions of the publication. IBM may make improvements and/or changes in the product(s) and/or the program(s) described in this publication at any time without notice.

Any references in this information to non-IBM Web sites are provided for convenience only and do not in any manner serve as an endorsement of those Web sites. The materials at those Web sites are not part of the materials for this IBM product and use of those Web sites is at your own risk.

IBM may use or distribute any of the information you supply in any way it believes appropriate without incurring any obligation to you.

Licensees of this program who wish to have information about it for the purpose of enabling: (i) the exchange of information between independently created programs and other programs (including this one) and (ii) the mutual use of the information which has been exchanged, should contact:

IBM Director of Licensing IBM Corporation North Castle Drive, MD-NC119 Armonk, NY 10504-1785 USA

Such information may be available, subject to appropriate terms and conditions, including in some cases, payment of a fee.

The licensed program described in this document and all licensed material available for it are provided by IBM under terms of the IBM Customer Agreement, IBM International Program License Agreement or any equivalent agreement between us.

The performance data discussed herein is presented as derived under specific operating conditions. Actual results may vary.

Information concerning non-IBM products was obtained from the suppliers of those products, their published announcements or other publicly available sources. IBM has not tested those products and cannot confirm the accuracy of performance, compatibility or any other claims related to non-IBM products. Questions on the capabilities of non-IBM products should be addressed to the suppliers of those products.

All statements regarding IBM's future direction or intent are subject to change or withdrawal without notice, and represent goals and objectives only.

#### **Trademarks**

IBM, the IBM logo, and ibm.com are trademarks or registered trademarks of International Business Machines Corp., registered in many jurisdictions worldwide. Other product and service names might be trademarks of IBM or other companies. A current list of IBM trademarks is available on the Copyright and trademark information website (www.ibm.com/legal/us/en/copytrade.shtml).

Other product and service names might be trademarks of IBM or other companies.

# IBM.

Printed in USA

SC27-8711-08

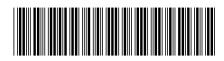